# VACON®NX ac drives

# all in one application manual

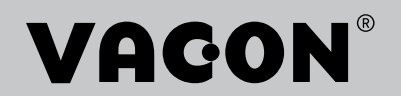

# <span id="page-2-0"></span>**PREFACE**

Document ID: DPD00903E

Software code:

### Date: 1.12.2016

- Basic Application = ASFIFF01
- Standard Application = ASFIFF02
- Local/Remote Control Application = ASFIFF03
- Multi-step Speed Control Application = ASFIFF04
- PID Control Application = ASFIFF05
- Multi-purpose Control Application
	- $NXS = ASFIFF06$
	- $NXP = APFIFF06$
- Pump and Fan Control Application = ASFIFF07

# **ABOUT THIS MANUAL**

This manual is copyright of Vacon Ltd. All Rights Reserved. The manual is subject to change without prior notice. The original language of these instructions is English.

In this manual, you can read about the functions of the VACON® AC drive and how to use the drive.

This manual includes a large quantity of parameter tables. These instructions tell you how to read the tables.

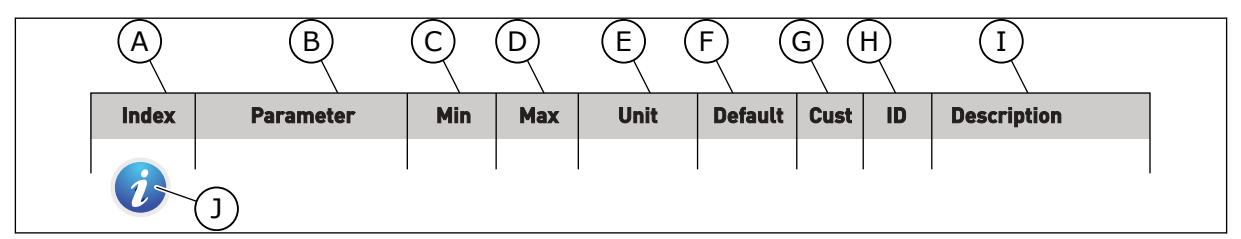

- A. The location of the parameter in the menu, that is, the parameter number.
- B. The name of the parameter.
- C. The minimum value of the parameter.
- D. The maximum value of the parameter.
- E. The unit of the value of the parameter. The unit shows if it is available.
- F. The value that was set in the factory.
- G. The customer's own setting.
- H. The ID number of the parameter. I. A short description of the values of the parameter and/or its function.
- J. When the symbol shows, you can find more data about the parameter in Chapter Parameter descriptions.

**NOTE!** You can download the English and French product manuals with applicable safety, warning and caution information from http://drives.danfoss.com/knowledge-center/technical-documentation/.

**REMARQUE** Vous pouvez télécharger les versions anglaise et française des manuels produit contenant l'ensemble des informations de sécurité, avertissements et mises en garde applicables sur le site http:// drives.danfoss.com/knowledge-center/technical-documentation/.

ffill fra

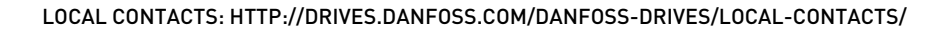

e de la concellativa de la concellativa de la concellativa de la concellativa de la concellativa de la concellativa de la concellativa de la concellativa de la concellativa de la concellativa de la concellativa de la conce

a dheegaal isaacaa ka mid ah dheegaal isaacaa ka mid ah dheegaal isaacaa ka mid ah dheegaal isaacaa ka mid ah<br>Mid ah dheegaal isaacaa ka mid ah dheegaal isaacaa ka mid ah dheegaal isaacaa ka mid ah dheegaal isaacaa ka mi

a dheegaalka waxaa ku dhalka dheegaalka dheegaalka dhalka dheegaalka dheegaalka dhalka dheegaalka dheegaalka<br>Marka

# **TABLE OF CONTENTS**

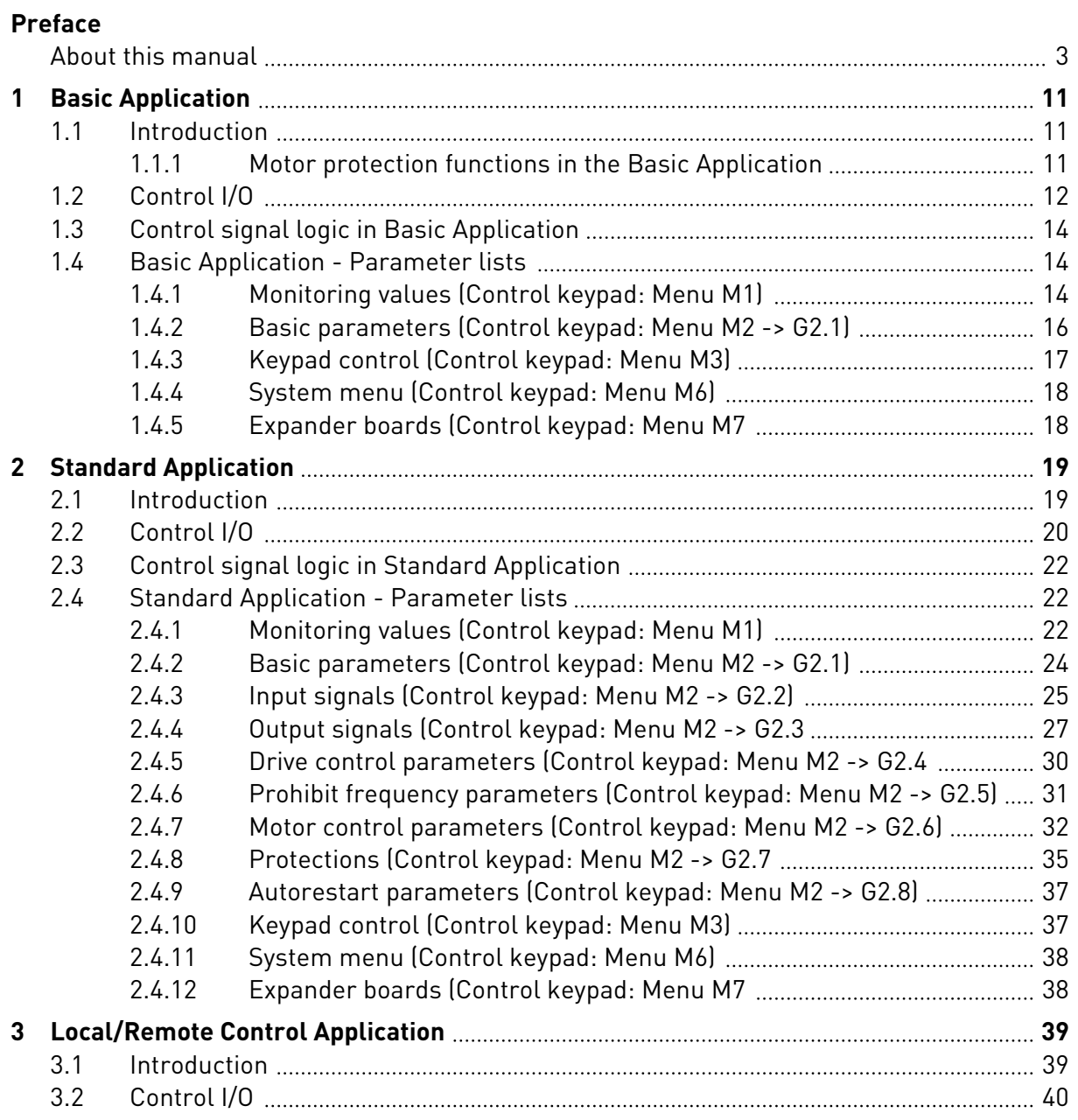

a dhe ann an 1970.<br>Na bailtean

a dhe ann an 1970.<br>Chuir ann an 1970, ann an 1970, ann an 1970.

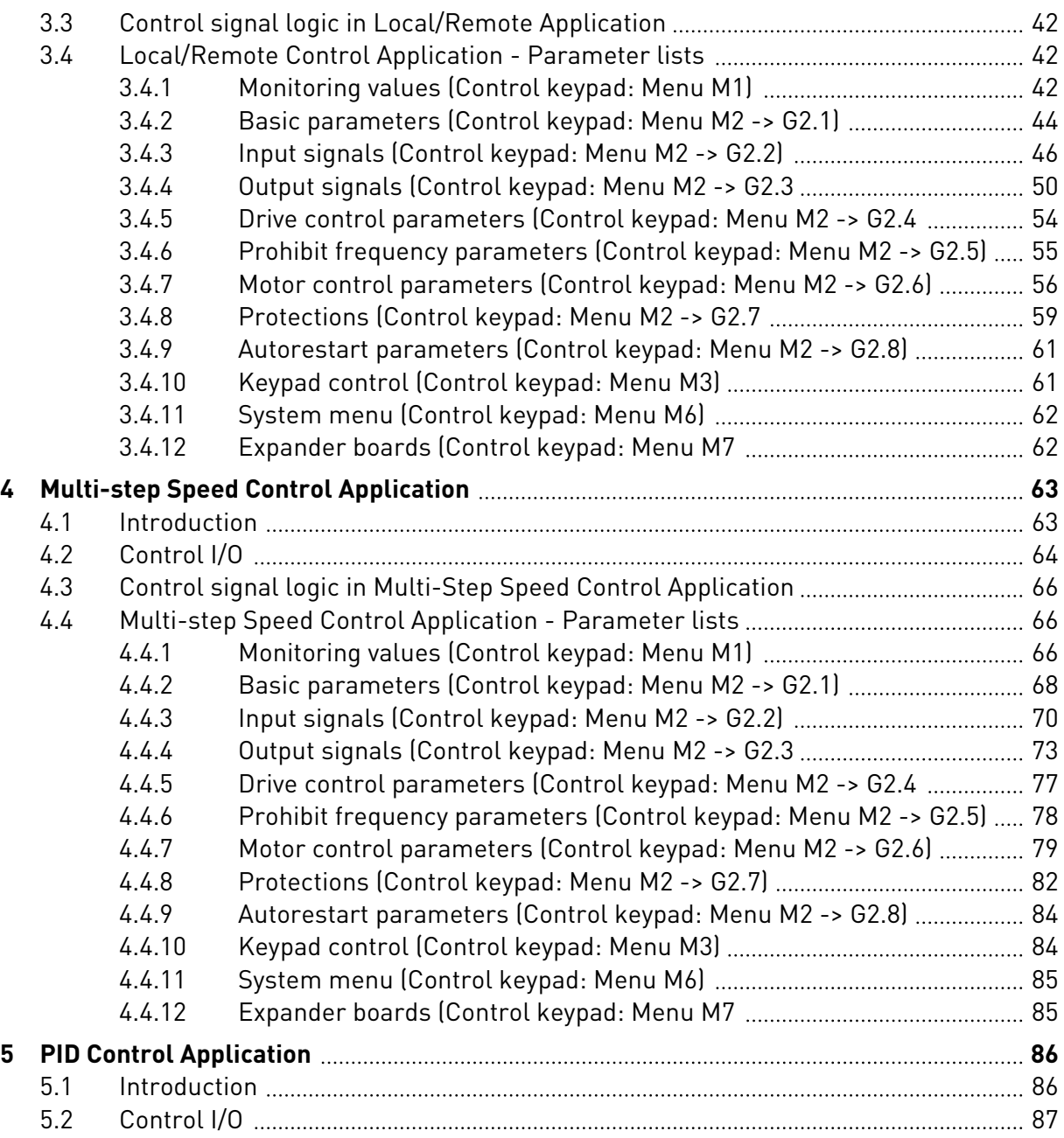

ellillä

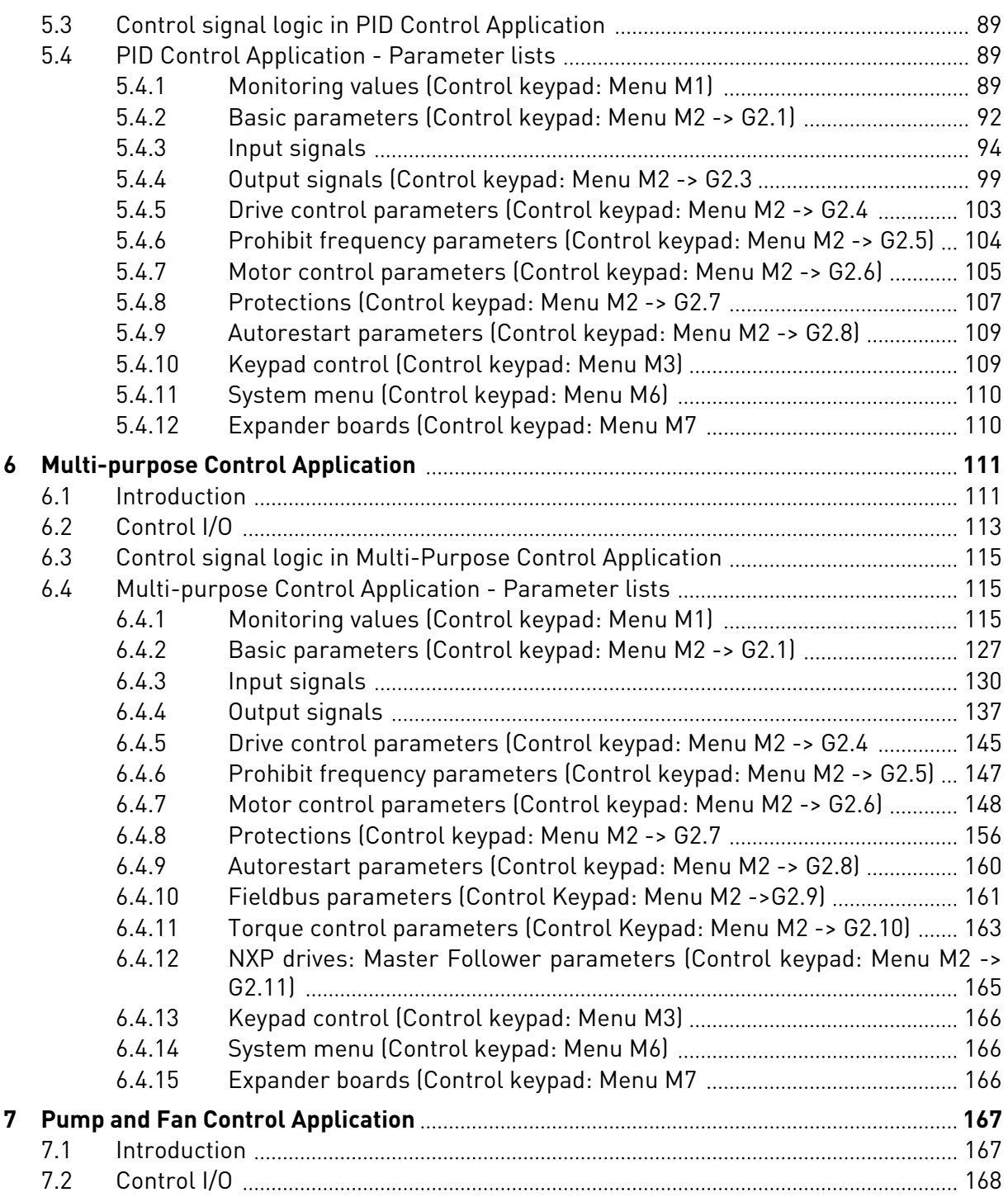

a dhe ann an 1970.<br>Na bailtean

a dhe ann an 1970.<br>Chuir ann an 1970, ann an 1970, ann an 1970.

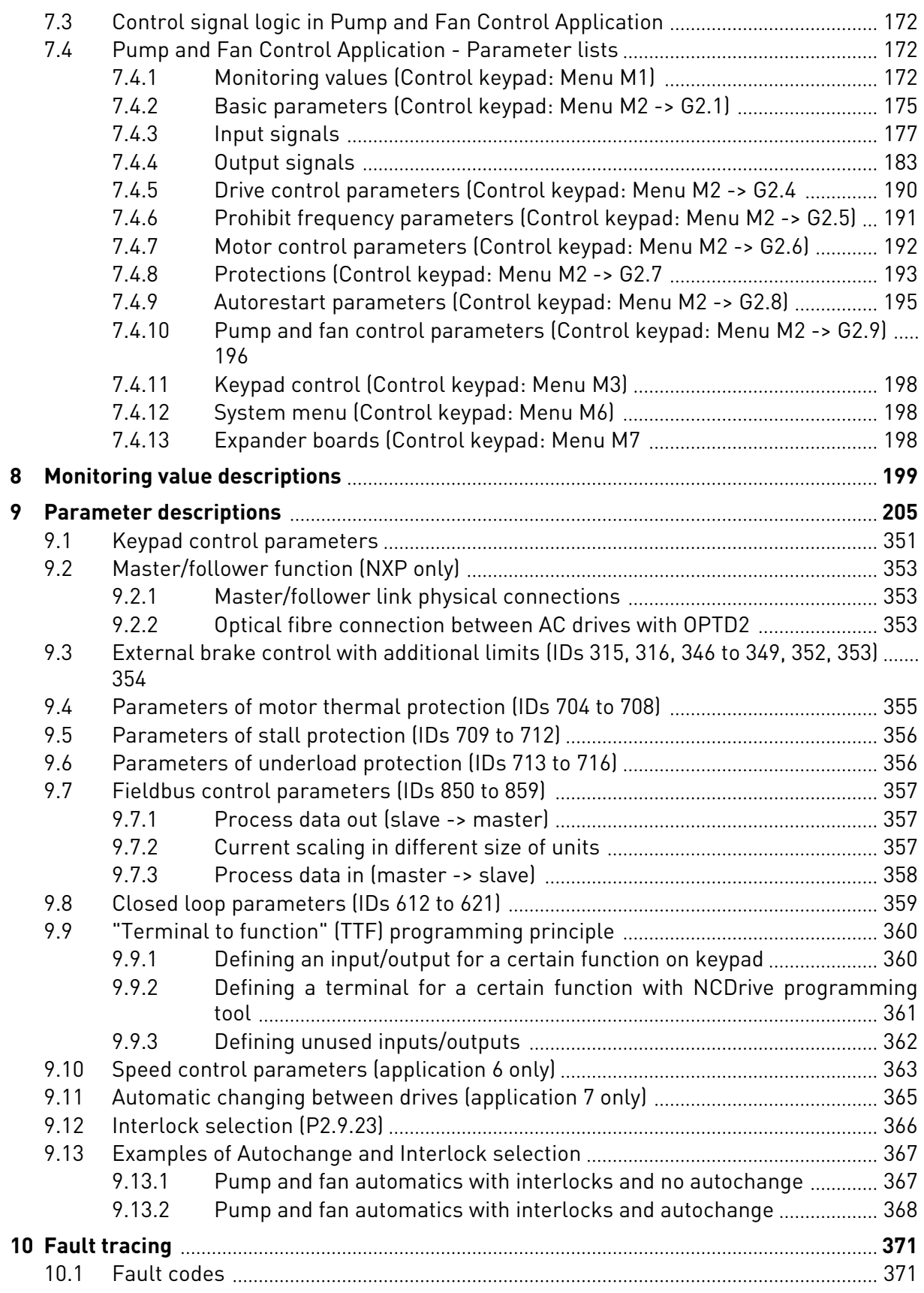

# <span id="page-10-0"></span>**1 BASIC APPLICATION**

# **1.1 INTRODUCTION**

The Basic Application is a simple and easy-to-use application. It is the default setting on delivery from the factory. Otherwise select the Basic Application in menu M6 on page S6.2. See the product's User Manual.

Digital input DIN3 is programmable.

The parameters of the Basic Application are explained in Chapter *[9 Parameter descriptions](#page-204-0)* of this manual. The explanations are arranged according to the individual ID number of the parameter.

# 1.1.1 MOTOR PROTECTION FUNCTIONS IN THE BASIC APPLICATION

The Basic Application provides almost all the same protection functions as the other applications:

- External fault protection
- Input phase supervision
- Undervoltage protection
- Output phase supervision
- Earth fault protection
- Motor thermal protection
- Thermistor fault protection
- Fieldbus fault protection
- Slot fault protection

Unlike the other applications, the Basic Application does not provide any parameters for choosing the response function or limit values for the faults. For more information on the motor thermal protection, see ID704 in Chapter *[9 Parameter descriptions](#page-204-0)*.

<span id="page-11-0"></span>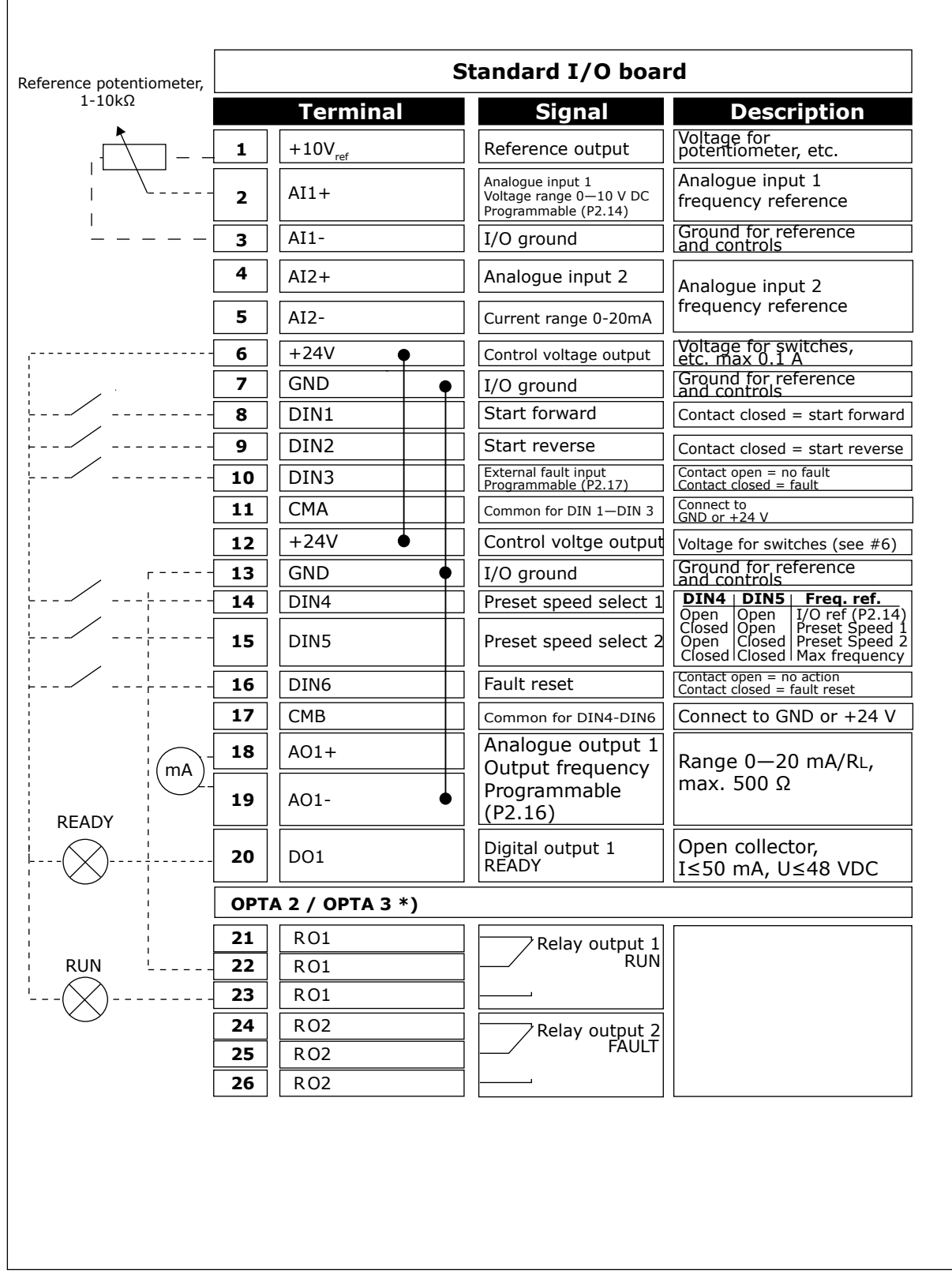

*Fig. 1: Basic application default I/O configuration*

**NOTE!**

\*) The option board A3 has no terminal for open contact on its second relay output (terminal 24 is missing).

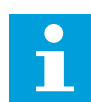

See jumper selections below. More information in the product's User Manual.

| Jumper block X3:<br><b>CMA and CMB grounding</b>                                                |
|-------------------------------------------------------------------------------------------------|
| CMB connected to GND<br>$\bullet\bullet$<br>CMA connected to GND<br>$\bullet\bullet$            |
| CMB isolated from GND<br>CMA isolated from GND<br>80                                            |
| CMB and CMA internally<br>$\frac{\bullet}{\bullet}$<br>connected together, isolated<br>from GND |
| $=$ Factory default                                                                             |

*Fig. 2: Jumper selections*

<span id="page-13-0"></span>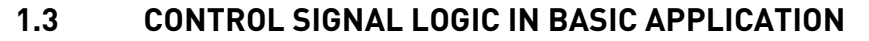

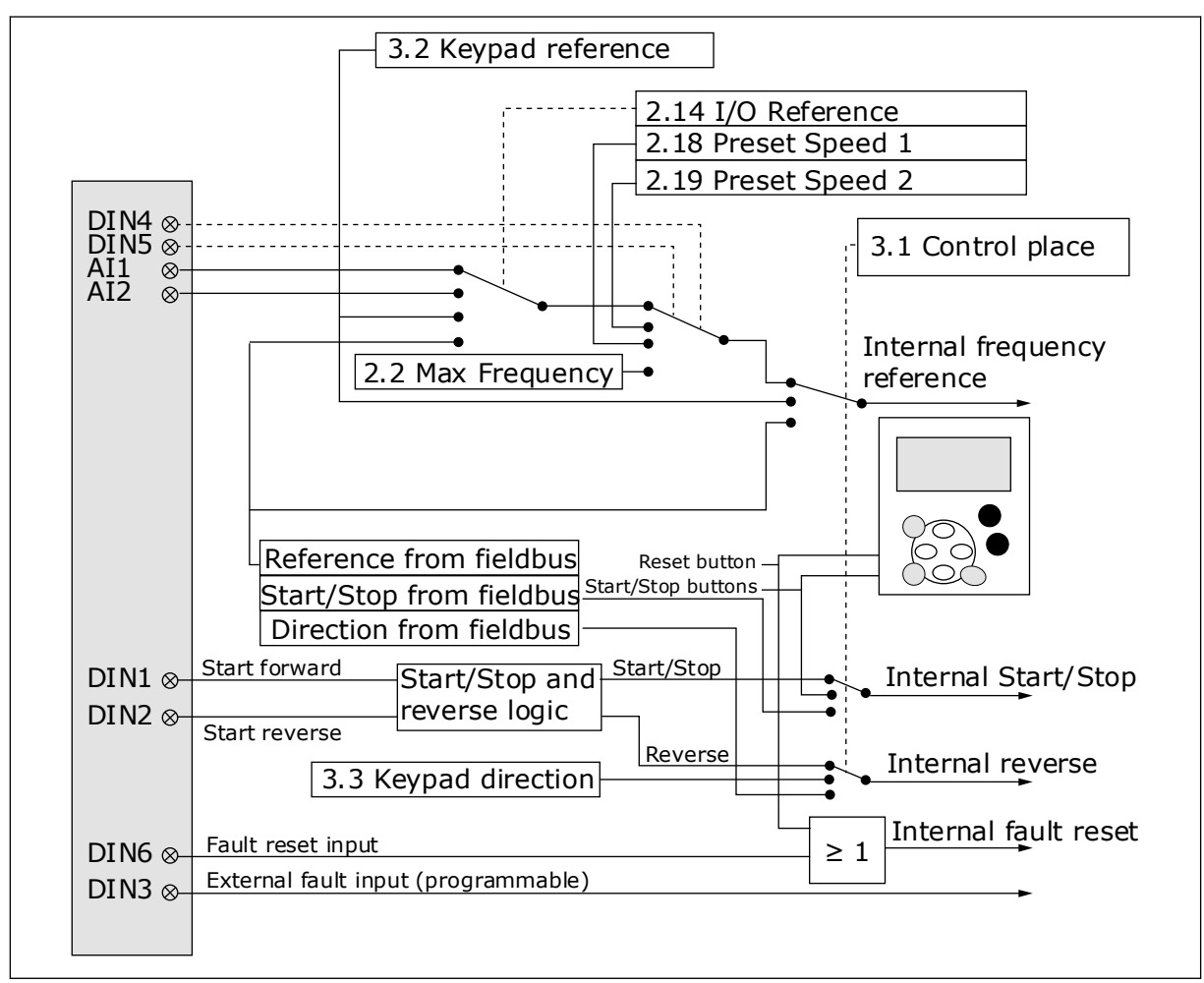

*Fig. 3: Control signal logic of the Basic Application*

# **1.4 BASIC APPLICATION - PARAMETER LISTS**

#### 1.4.1 MONITORING VALUES (CONTROL KEYPAD: MENU M1)

The monitoring values are the actual values of parameters and signals as well as statuses and measurements. Monitoring values cannot be edited.

# *Table 1: Monitoring values*

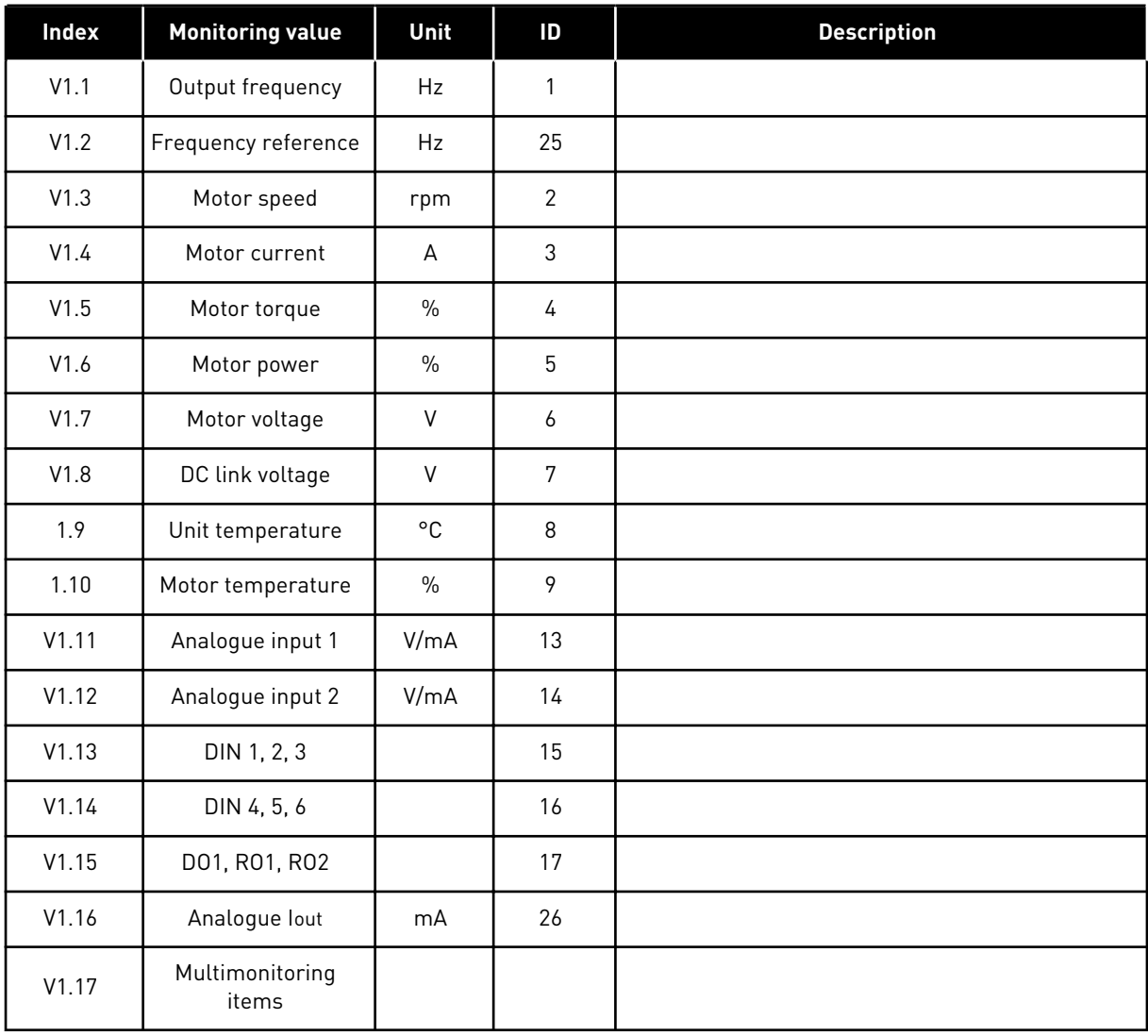

#### <span id="page-15-0"></span>1.4.2 BASIC PARAMETERS (CONTROL KEYPAD: MENU M2 -> G2.1)

#### *Table 2: Basic parameters G2.1*

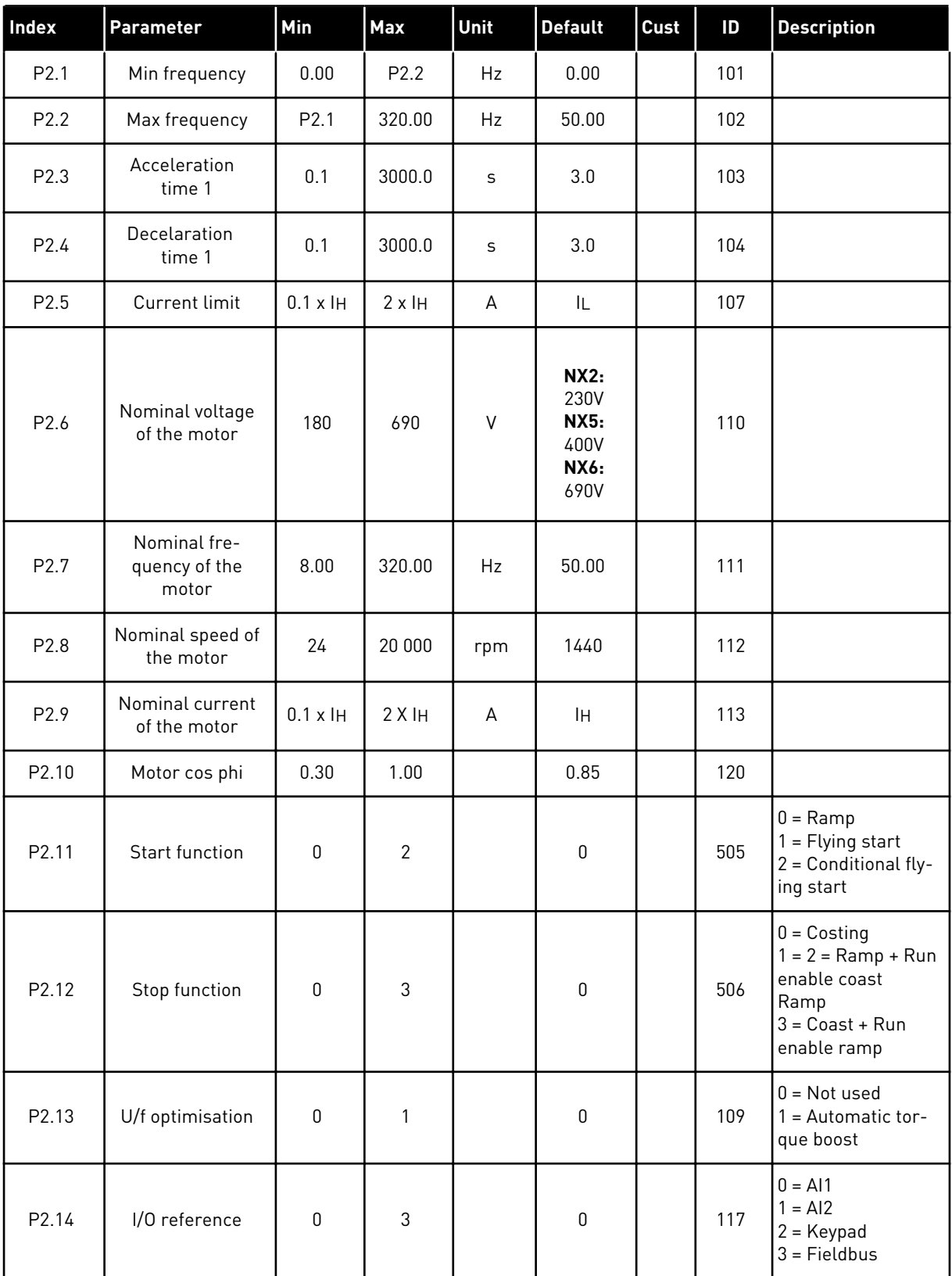

### <span id="page-16-0"></span>*Table 2: Basic parameters G2.1*

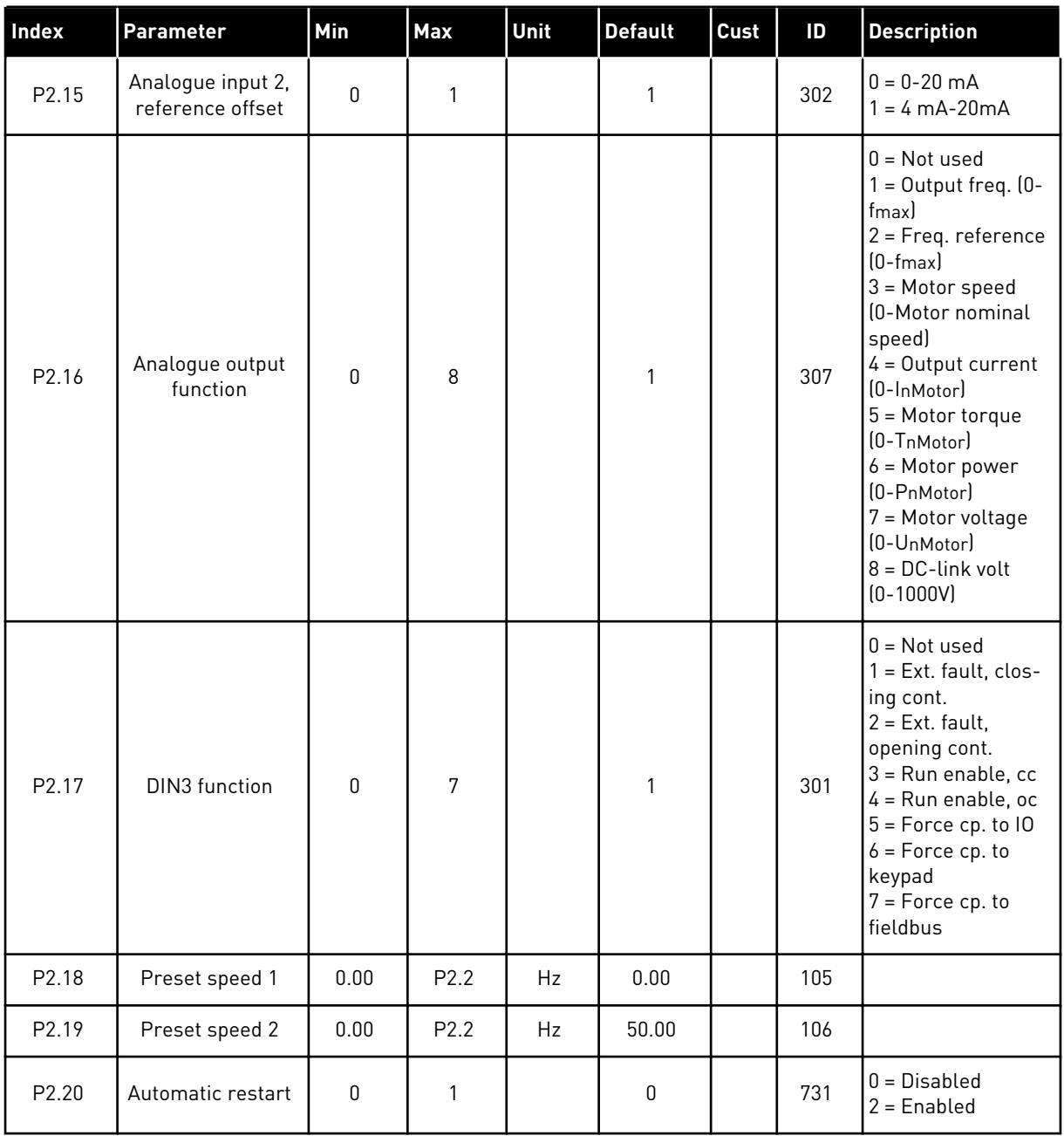

# 1.4.3 KEYPAD CONTROL (CONTROL KEYPAD: MENU M3)

The parameters for the selection of control place and direction on the keypad are listed below. See the Keypad control menu in the product's User Manual.

<span id="page-17-0"></span>*Table 3: Keypad control parameters, M3*

| <b>Index</b> | Parameter                  | Min              | <b>Max</b>       | Unit | <b>Default</b> | <b>Cust</b> | ID  | <b>Description</b>                                                            |
|--------------|----------------------------|------------------|------------------|------|----------------|-------------|-----|-------------------------------------------------------------------------------|
| P3.1         | Control place              |                  | 3                |      |                |             | 125 | $=$ $1/0$ terminal<br>$2 = Keypad$<br>$3 = Fieldbus$                          |
| P3.2         | Keypad reference           | P <sub>2.1</sub> | P <sub>2.2</sub> | Hz   | 0.00           |             |     |                                                                               |
| P3.3         | Direction (on key-<br>pad) | 0                |                  |      | 0              |             | 123 |                                                                               |
| R3.4         | Stop button                | $\mathbf 0$      |                  |      |                |             | 114 | $0 =$ Limited func-<br>tion of Stop button<br>= Stop button<br>always enabled |

### 1.4.4 SYSTEM MENU (CONTROL KEYPAD: MENU M6)

For parameters and functions related to the general use of the AC drive, such as application and language selection, customised parameter sets or information about the hardware and software, see the product's User Manual.

# 1.4.5 EXPANDER BOARDS (CONTROL KEYPAD: MENU M7

The M7 menu shows the expander and option boards attached to the control board and board related information. For more information, see the product's User Manual.

# <span id="page-18-0"></span>**2 STANDARD APPLICATION**

# **2.1 INTRODUCTION**

Select the Standard Application in menu M6 on page S6.2.

The Standard Application is typically used in pump and fan applications and conveyors for which the Basic Application is too limited but where no special features are needed.

- The Standard Application has the same I/O signals and the same control logic as the Basic Application.
- Digital input DIN3 and all the outputs are freely programmable.

#### **Additional functions:**

- Programmable Start/Stop and Reverse signal logic
- Reference scaling
- One frequency limit supervision
- Second ramps and S-shape ramp programming
- Programmable start and stop functions
- DC-brake at stop
- One prohibit frequency area
- Programmable U/f curve and switching frequency
- Autorestart
- Motor thermal and stall protection: Programmable action; off, warning, fault

The parameters of the Standard Application are explained in Chapter *[9 Parameter](#page-204-0)  [descriptions](#page-204-0)* of this manual. The explanations are arranged according to the individual ID number of the parameter.

# <span id="page-19-0"></span>**2.2 CONTROL I/O**

| $1-10k\Omega$ | <b>Terminal</b>         | <b>Signal</b>                                                        | <b>Description</b>                                                                                                    |  |
|---------------|-------------------------|----------------------------------------------------------------------|----------------------------------------------------------------------------------------------------|--|
| 1             | $+10 V_{ref}$           | Reference output                                                     | Voltage for potentiometer, etc.                                                                                                    |  |
|               | $AI1+$<br>2             | Analogue input 1<br>Voltage range 0-10V DC<br>Programmable (P2.1.11) | Analogue input 1<br>frequency reference                                                                                                |  |
|               | $AI1-$<br>з             | I/O Ground                                                           | Ground for reference<br>and controls                                                                                                   |  |
|               | $AI2+$<br>4             | Analogue input 2<br>Current range                                    | Analogue input 2                                                                                                    |  |
| 5             | $AI2-$                  | $0 - 20$ mA                                                          | frequency reference                                                                                                    |  |
| 6             | $+24V$                  | Control voltage output                                               | Voltage for switches,<br>etc. max 0.1 A                                                                                                |  |
| 7             | GND                     | I/O ground                                                           | Ground for reference and controls                                                                                                    |  |
| 8             | DIN1                    | Start forward<br>Programmable logic (P2.2.1)                         | Contact closed $=$ start forward                                                                                                    |  |
| 9             | DIN <sub>2</sub>        | Start reverse<br>Ri min = $5 \text{ k}\Omega$                        | Contact closed $=$ start reverse                                                                                                    |  |
|               | 10<br>DIN3              | <b>External fault input</b><br>Programmable (P2.2.2)                 | Contact open = no fault<br>Contact closed = fault                                                                                      |  |
|               | <b>CMA</b><br>11        | Common for DIN 1-DIN 3                                               | Connect to GND or +24 V                                                                                                    |  |
|               | $+24V$<br>12            | Control voltage output                                               | Voltage for switches (see #6)                                                                                                    |  |
|               | 13<br>GND               | I/O ground                                                           | Ground for reference and controls                                                                                                    |  |
| 14            | DIN4                    | Preset speed select 1                                                | DIN5<br>DIN4<br>Freq. ref.                                                                                                    |  |
| 15            | DIN5                    | Preset speed select 2                                                | I/O Reference<br>Open<br>Open<br>Closed   Open<br>Preset Speed 1<br>Open   Closed   Preset Speed 2<br>Closed   Closed   Analog input 2 |  |
|               | 16<br>DIN <sub>6</sub>  | Fault reset                                                          | Contact open $=$ no action<br>Contact closed = fault reset                                                                             |  |
|               | 17<br>CMB               | Common for DIN4-DIN6                                                 | Connect to GND or +24 V                                                                                                    |  |
| mA            | $AO1+$<br>18            | Analogue output 1<br>Output frequency                                | Range $0-20$ mA/R <sub>1</sub> ,                                                                                                    |  |
| <b>READY</b>  | 19<br>$AO1-$            | Programmable (P2.3.2)                                                | max. 500 $\Omega$                                                                                                    |  |
|               | 20<br>DO <sub>1</sub>   | Digital output 1<br>READY<br>Programmable (P2.3.7)                   | Open collector,<br>I≤50 mA, U≤48 VDC                                                                                                   |  |
|               | <b>OPTA2 / OPTA3 *)</b> |                                                                      |                                                                                                    |  |
|               | 21<br>RO1               | Relay output 1                                                       |                                                                                                    |  |
| <b>RUN</b>    | 22<br>RO1               | <b>RUN</b><br>Programmable                                           |                                                                                                    |  |
|               | 23<br>RO1               | (P2.3.8)                                                             |                                                                                                    |  |
|               | 24<br>RO <sub>2</sub>   | Relay output 2<br><b>FAULT</b>                                       |                                                                                                    |  |
|               | 25<br>R <sub>O</sub> 2  | Programmable                                                         |                                                                                                    |  |
|               | 26<br>R <sub>O</sub> 2  | (P2.3.9)                                                             |                                                                                                    |  |

*Fig. 4: Standard application default I/O configuration*

**NOTE!**

\*) The option board A3 has no terminal for open contact on its second relay output (terminal 24 is missing).

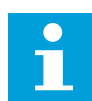

See jumper selections below. More information in the product's User Manual.

| Jumper block X3:<br><b>CMA and CMB grounding</b>                                                |
|-------------------------------------------------------------------------------------------------|
| CMB connected to GND<br>CMA connected to GND<br>$\bullet$                                       |
| CMB isolated from GND<br>CMA isolated from GND<br>80                                            |
| CMB and CMA internally<br>$\frac{\bullet}{\bullet}$<br>connected together, isolated<br>from GND |
| $=$ Factory default                                                                             |

*Fig. 5: Jumper selections*

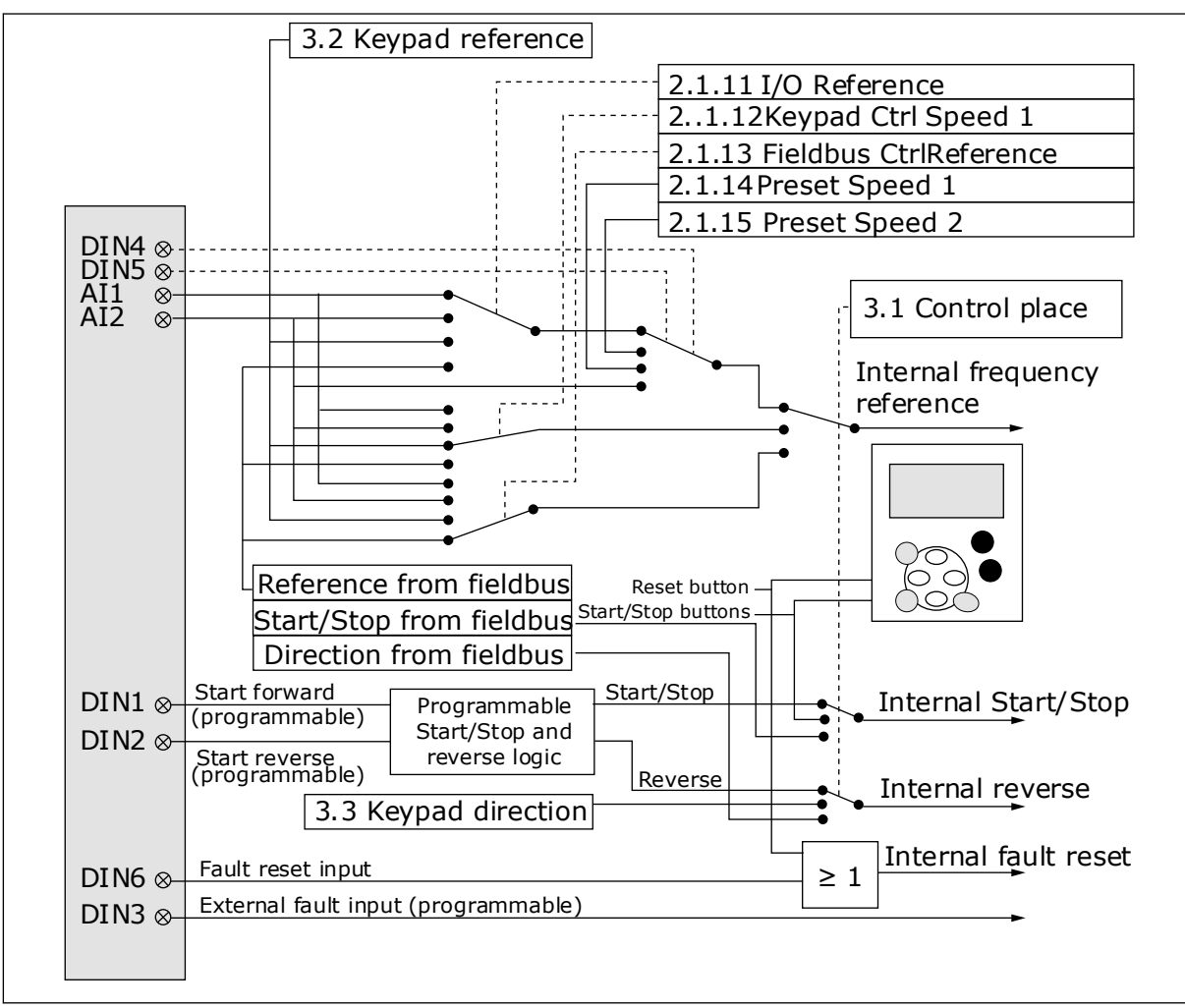

### <span id="page-21-0"></span>**2.3 CONTROL SIGNAL LOGIC IN STANDARD APPLICATION**

*Fig. 6: Control signal logic of the Standard Application*

# **2.4 STANDARD APPLICATION - PARAMETER LISTS**

#### 2.4.1 MONITORING VALUES (CONTROL KEYPAD: MENU M1)

The monitoring values are the actual values of parameters and signals as well as statuses and measurements. Monitoring values cannot be edited.

# *Table 4: Monitoring values*

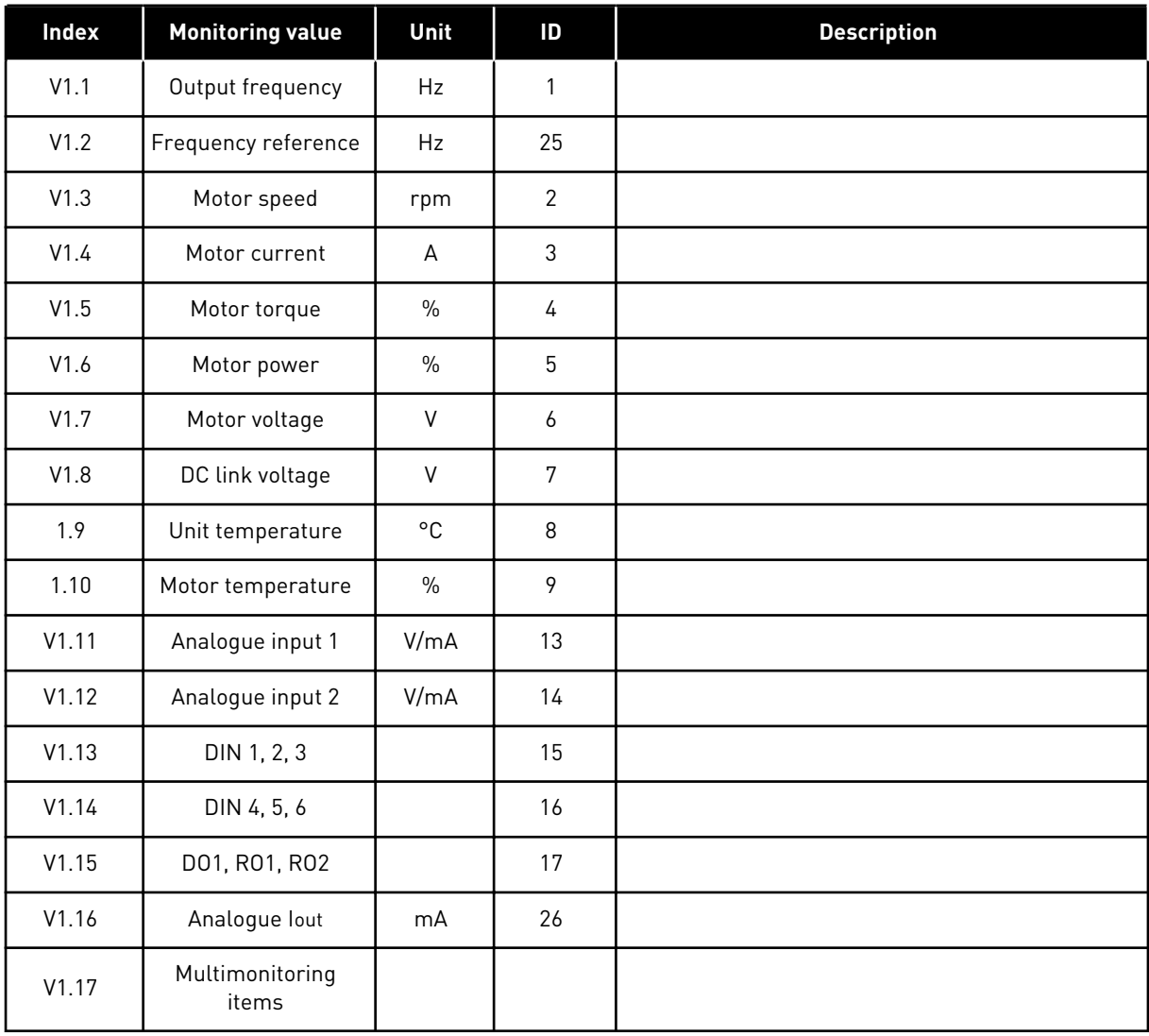

#### <span id="page-23-0"></span>2.4.2 BASIC PARAMETERS (CONTROL KEYPAD: MENU M2 -> G2.1)

#### *Table 5: Basic parameters G2.1*

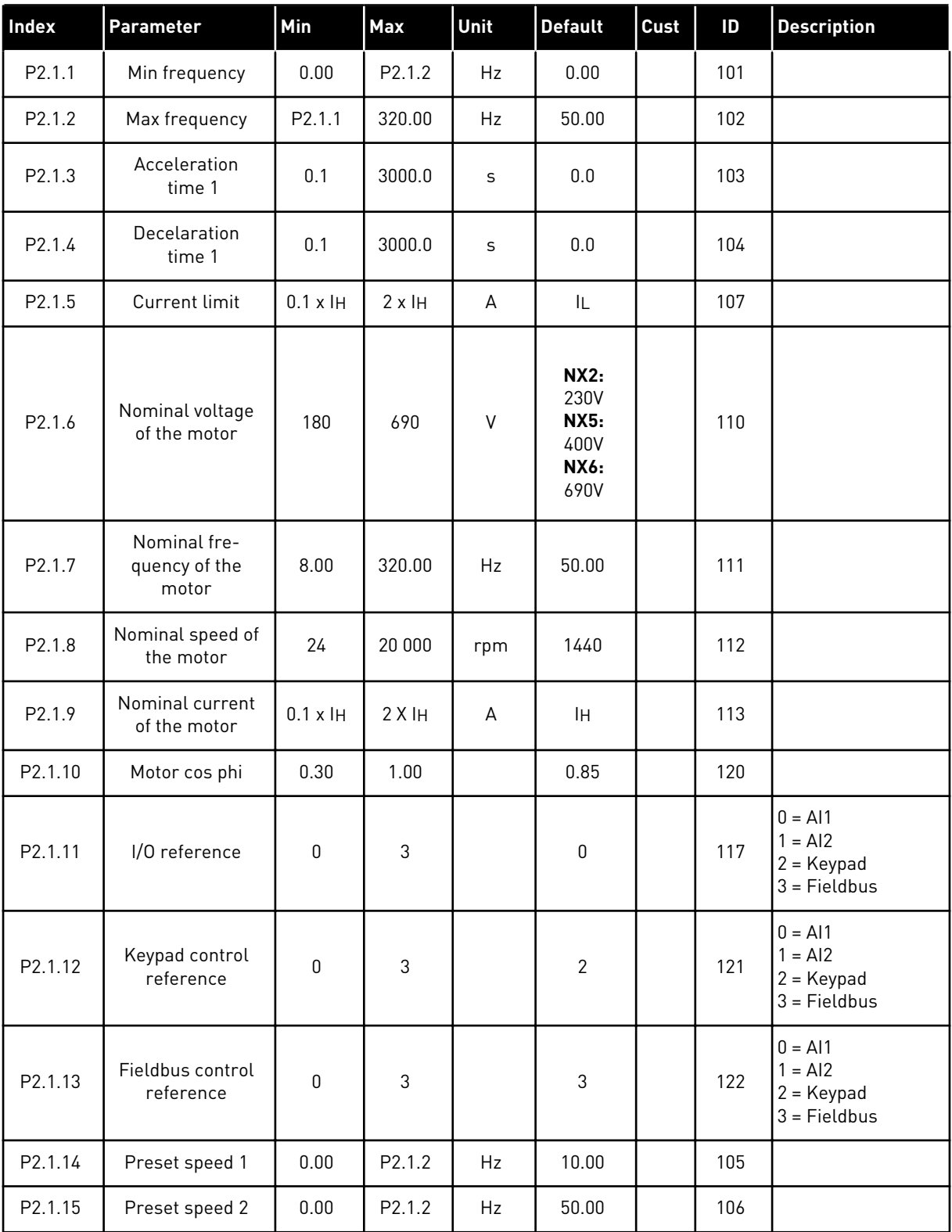

#### <span id="page-24-0"></span>2.4.3 INPUT SIGNALS (CONTROL KEYPAD: MENU M2 -> G2.2)

### *Table 6: Input signals, G2.2*

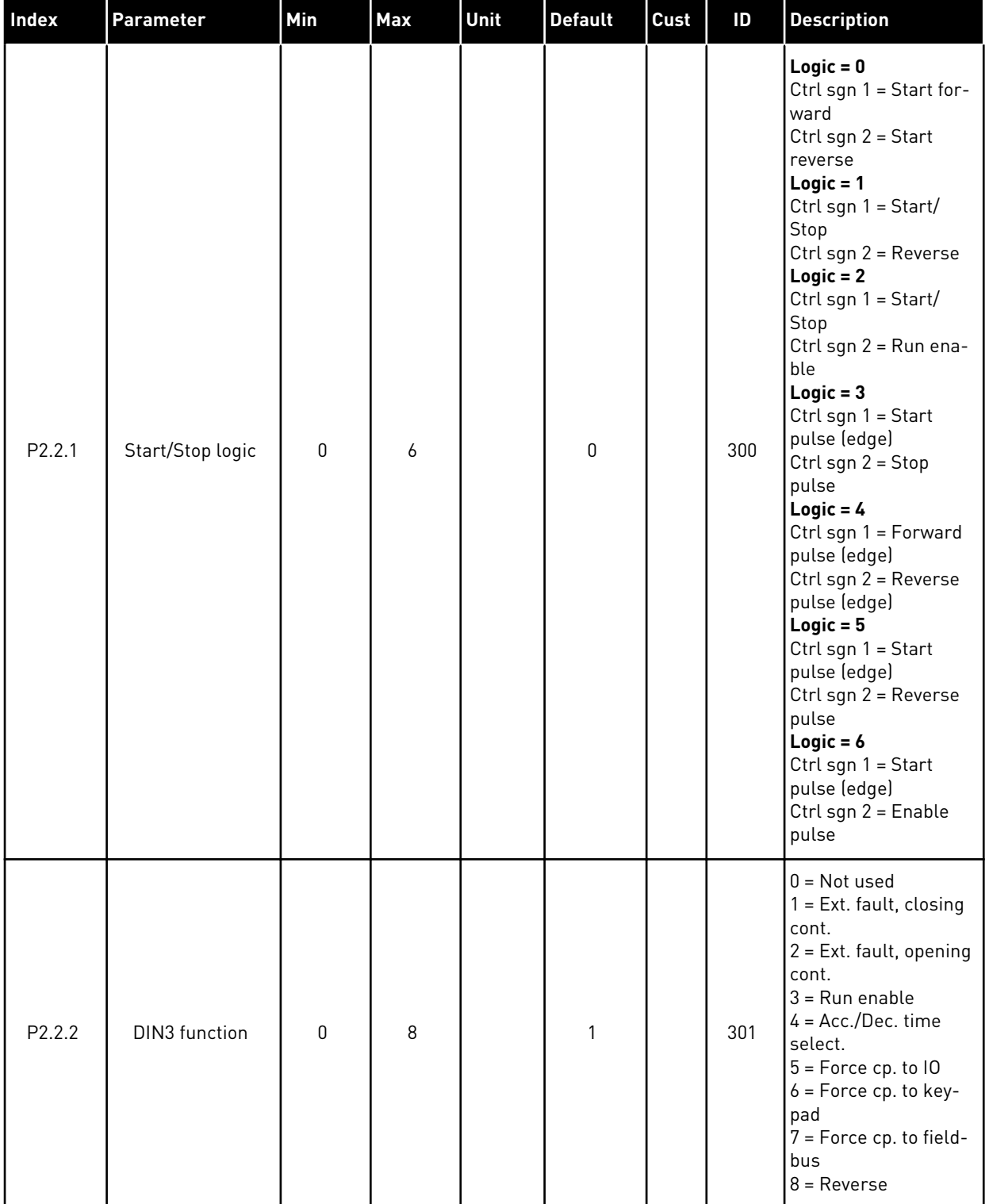

# *Table 6: Input signals, G2.2*

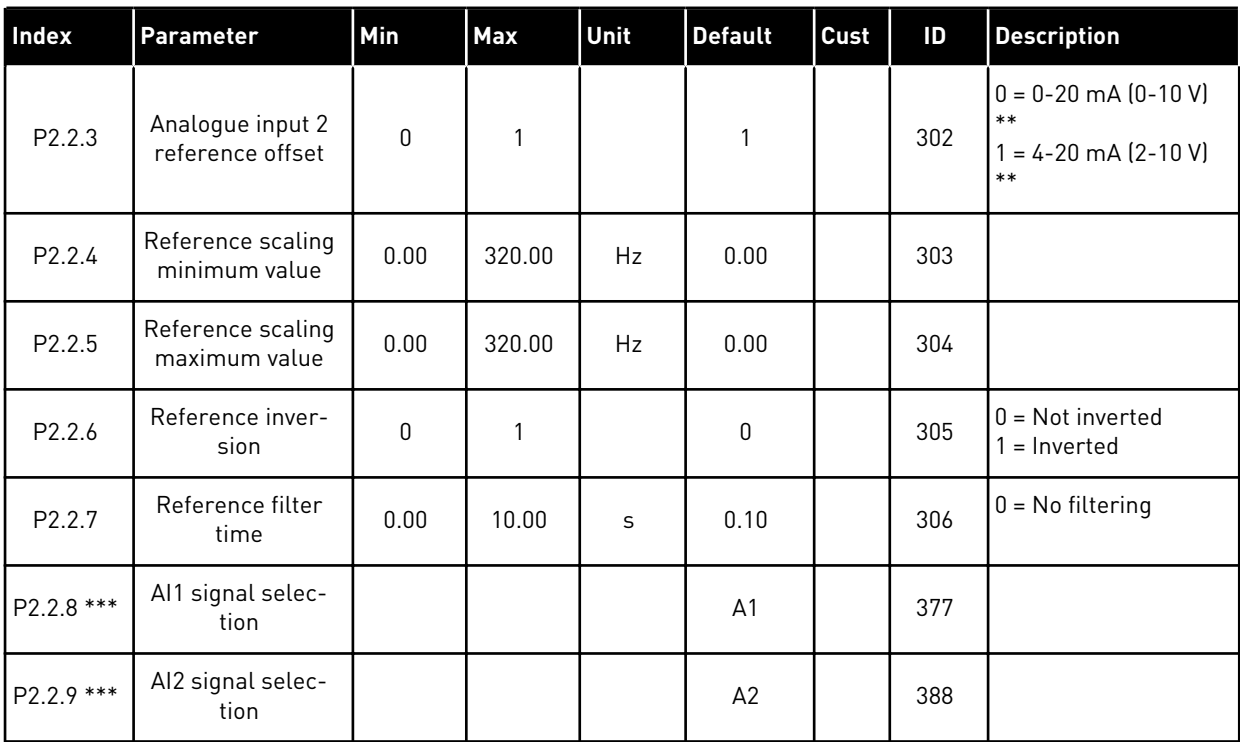

\*\* = Remember to place jumpers of block X2 accordingly. See the product's User Manual.

\*\*\* = Use TTF method to program these parameters.

#### <span id="page-26-0"></span>2.4.4 OUTPUT SIGNALS (CONTROL KEYPAD: MENU M2 -> G2.3

# *Table 7: Output signals, G2.3*

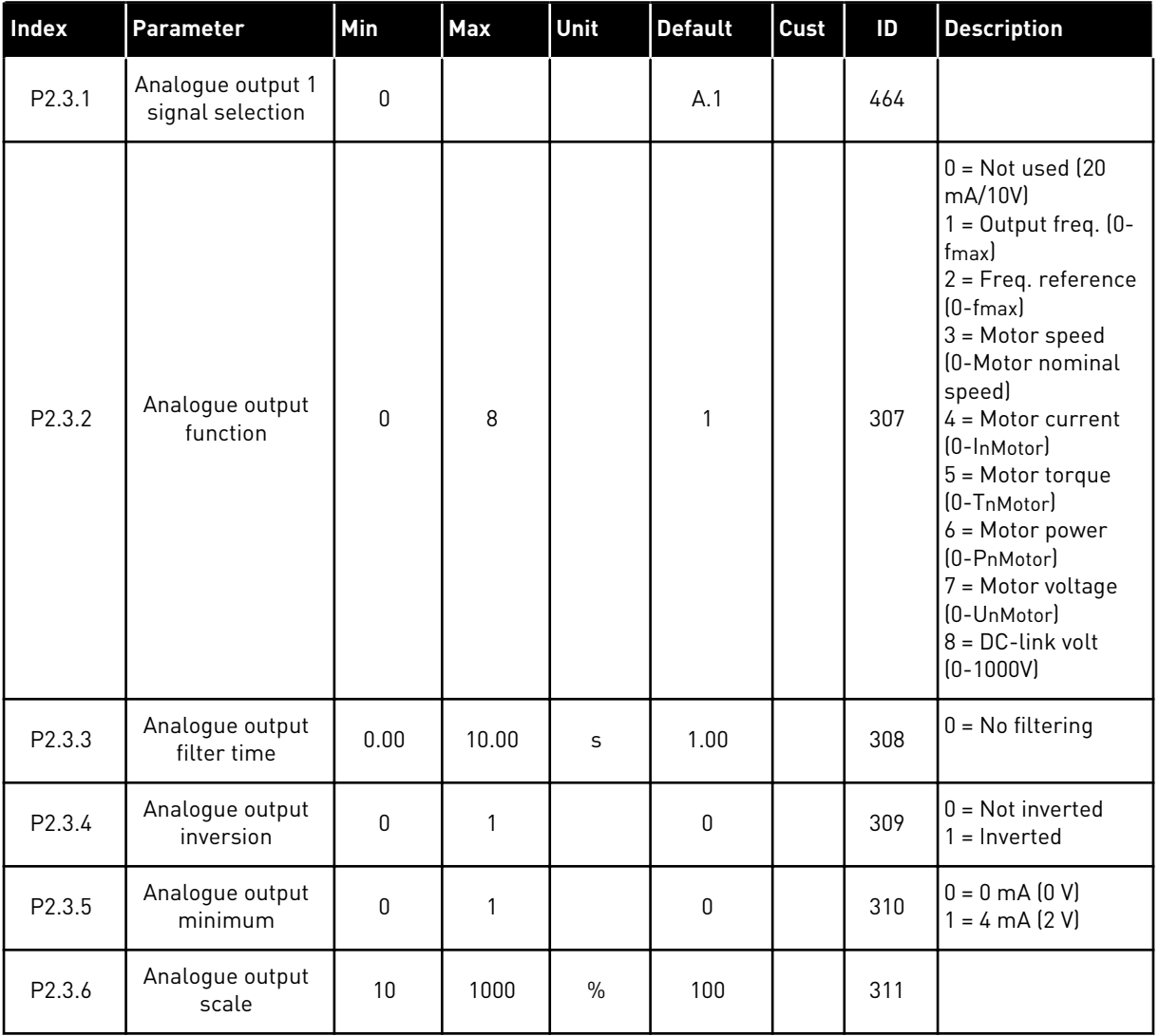

# *Table 7: Output signals, G2.3*

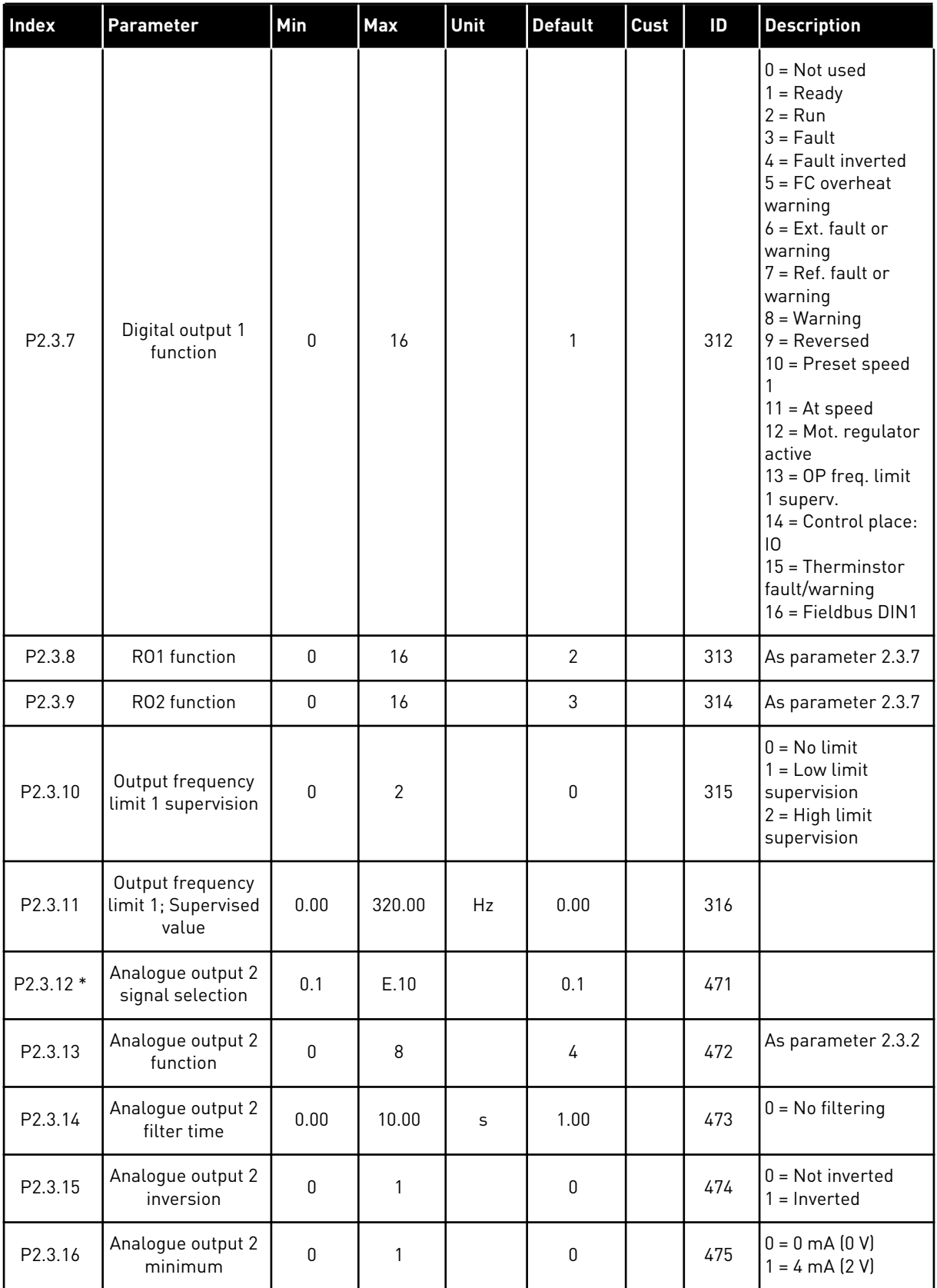

a dhe ann ann an 1970.<br>Tha ann an 1970, ann an 1970, ann an 1970.

# *Table 7: Output signals, G2.3*

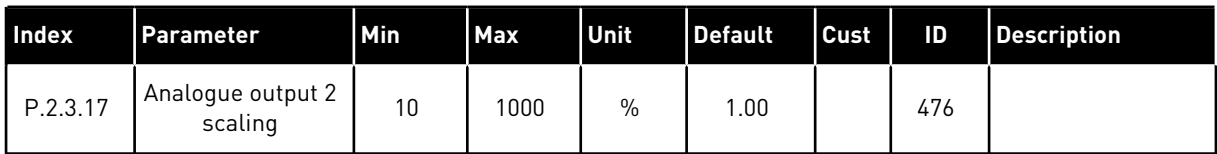

\* = Use TTF method to program these parameters.

### <span id="page-29-0"></span>2.4.5 DRIVE CONTROL PARAMETERS (CONTROL KEYPAD: MENU M2 -> G2.4

# *Table 8: Drive control parameters, G2.4*

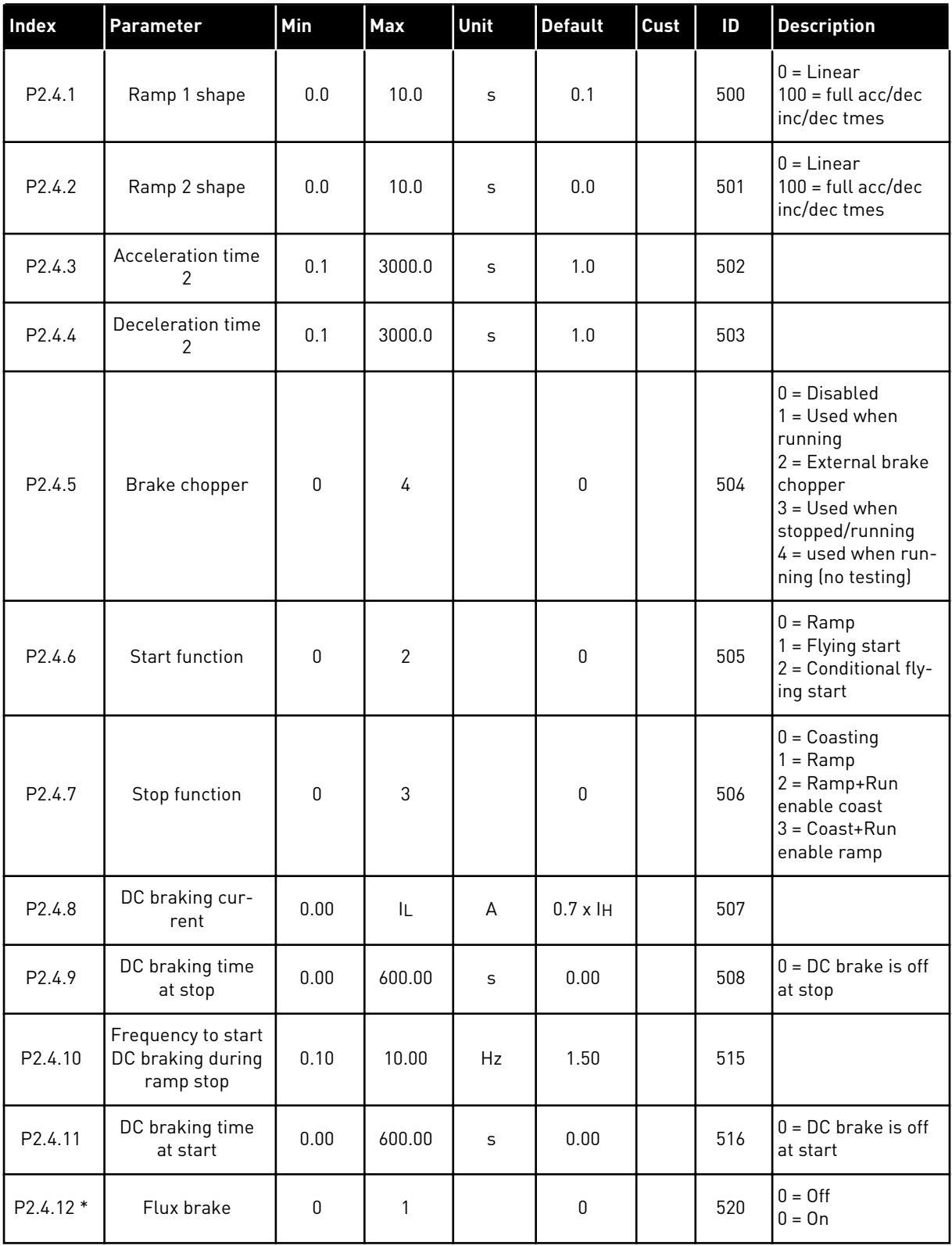

### <span id="page-30-0"></span>*Table 8: Drive control parameters, G2.4*

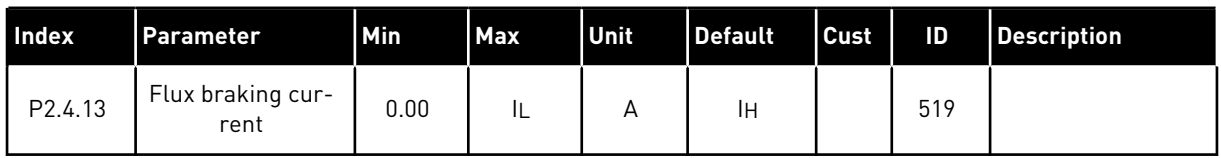

# 2.4.6 PROHIBIT FREQUENCY PARAMETERS (CONTROL KEYPAD: MENU M2 -> G2.5)

#### *Table 9: Prohibit frequency parameters, G2.5*

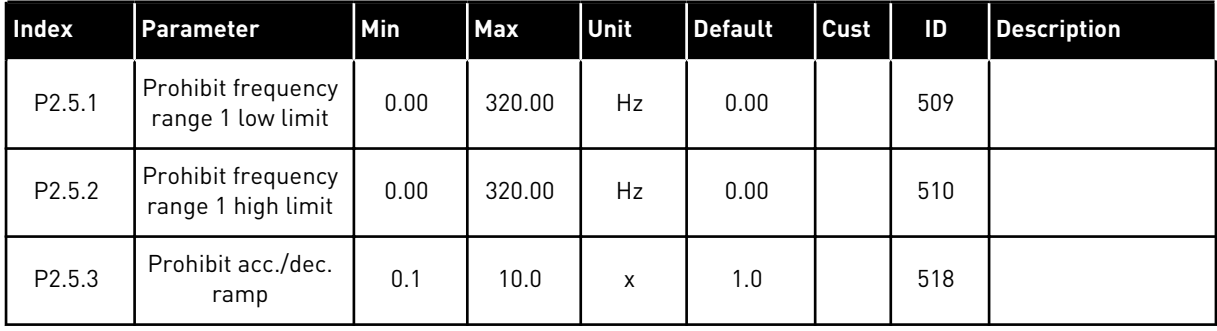

#### <span id="page-31-0"></span>2.4.7 MOTOR CONTROL PARAMETERS (CONTROL KEYPAD: MENU M2 -> G2.6)

### *Table 10: Motor control parameters, G2.6*

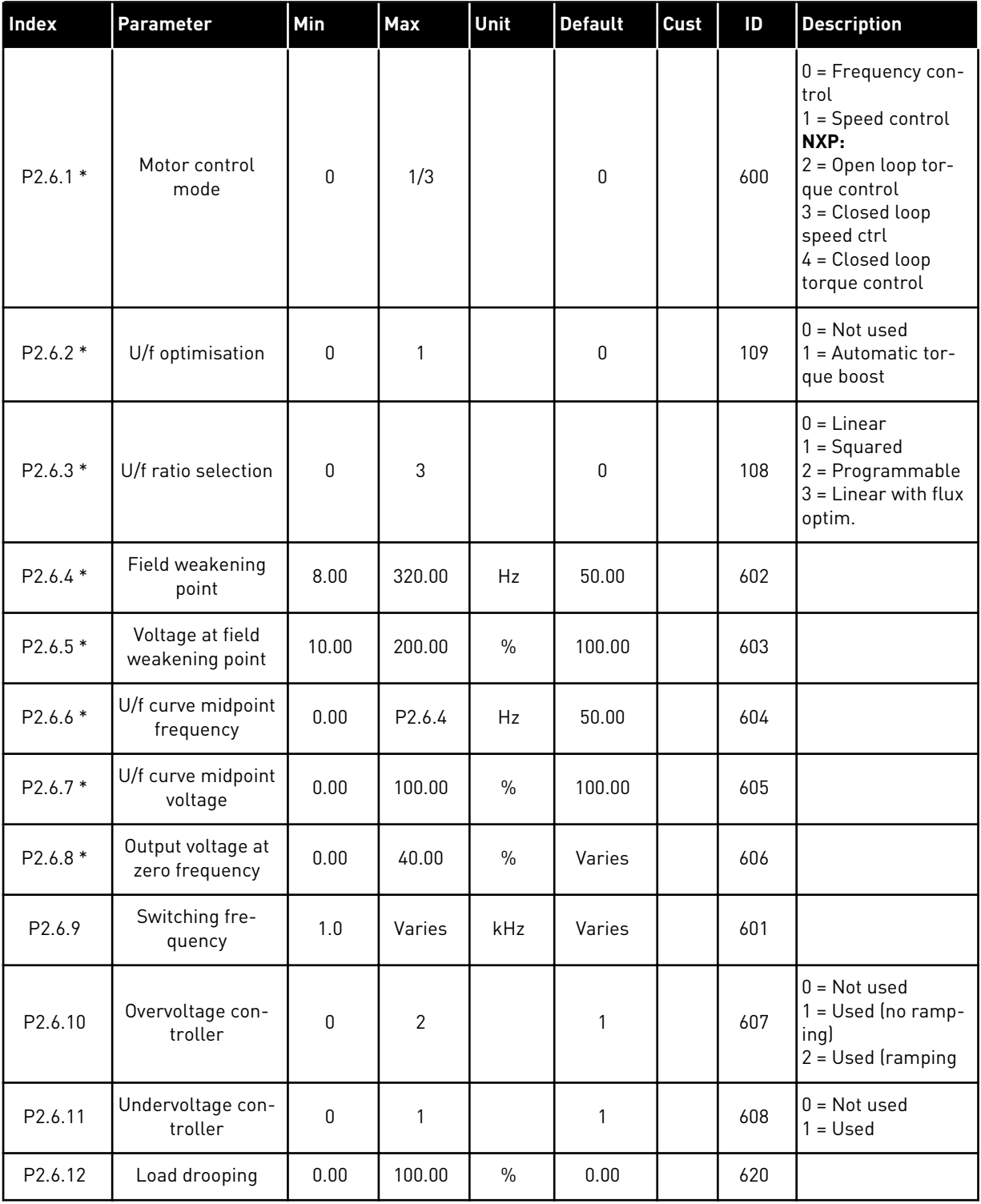

# *Table 10: Motor control parameters, G2.6*

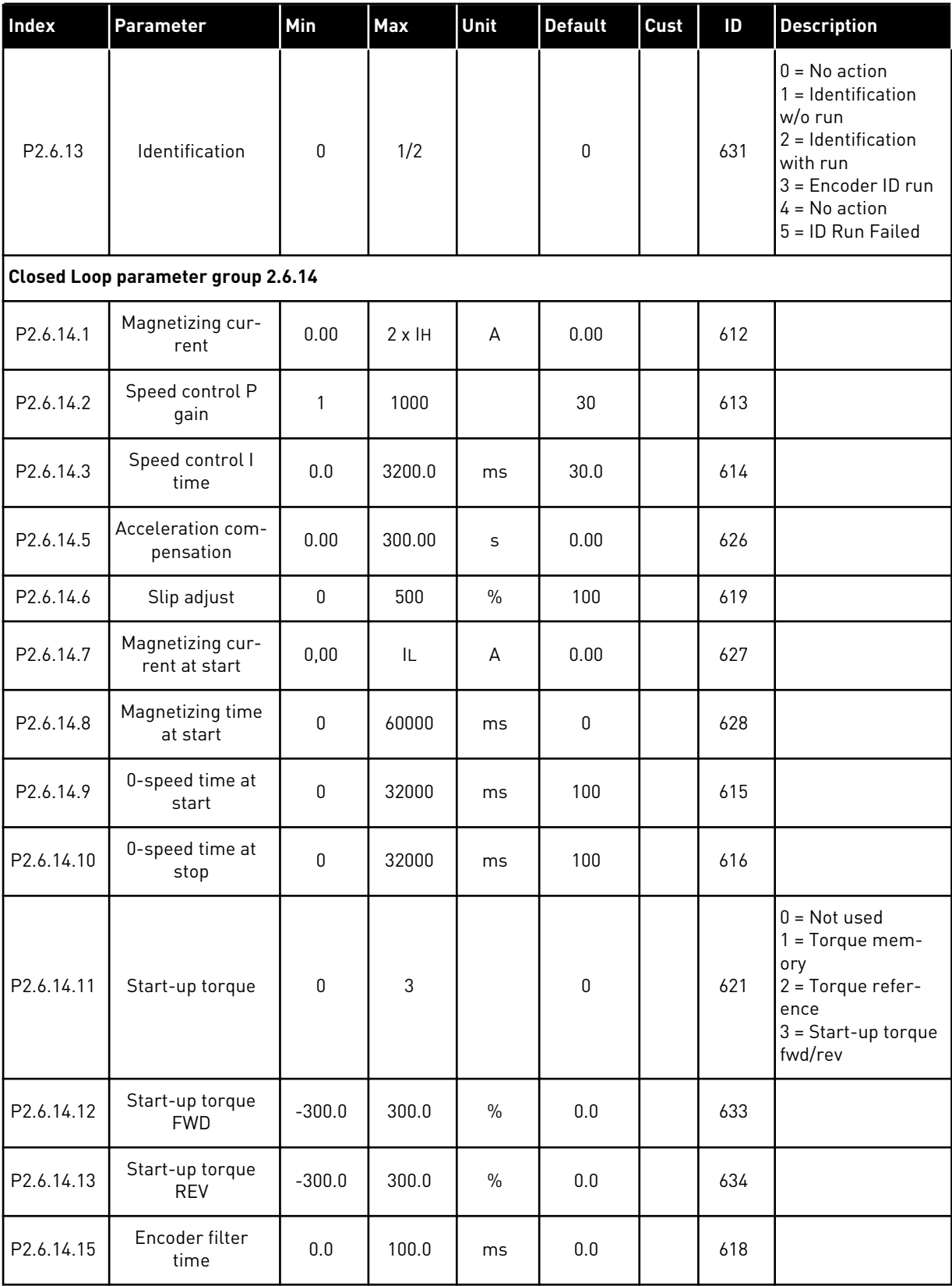

# *Table 10: Motor control parameters, G2.6*

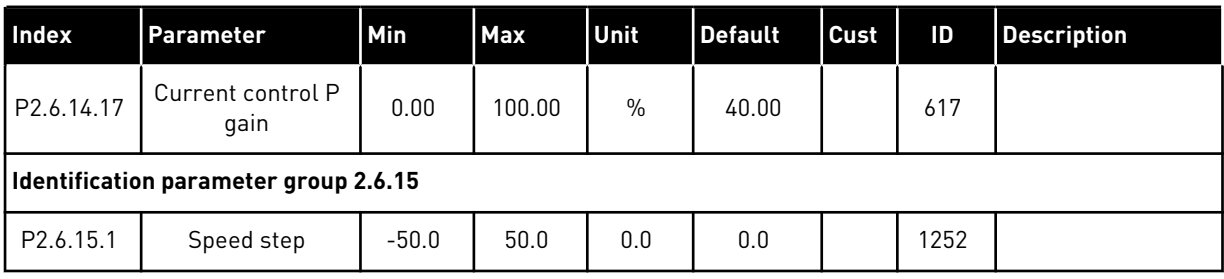

\* = Parameter value can only be changed after the AC drive has been stopped.

#### <span id="page-34-0"></span>2.4.8 PROTECTIONS (CONTROL KEYPAD: MENU M2 -> G2.7

# *Table 11: Protections, G2.7*

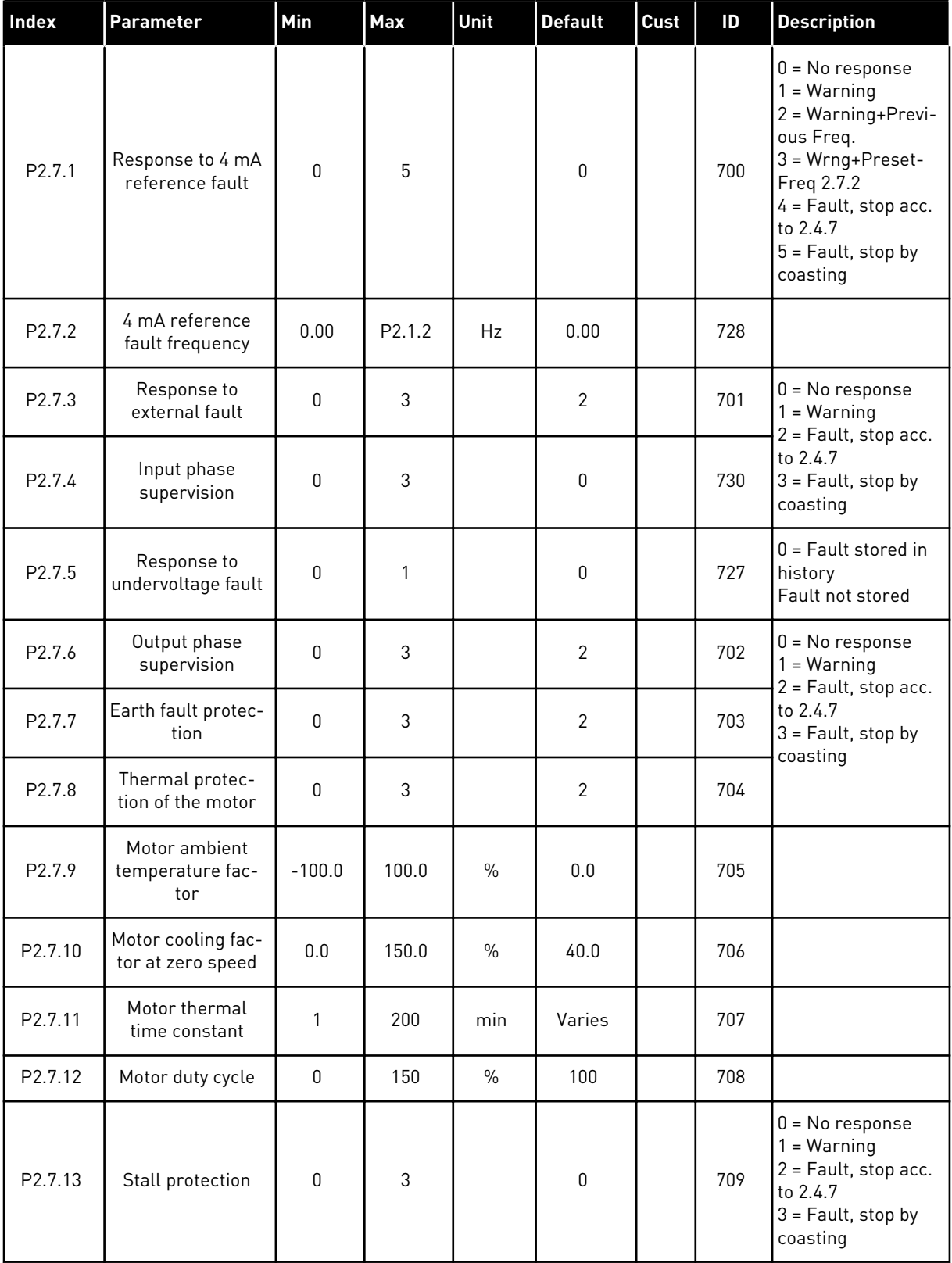

# *Table 11: Protections, G2.7*

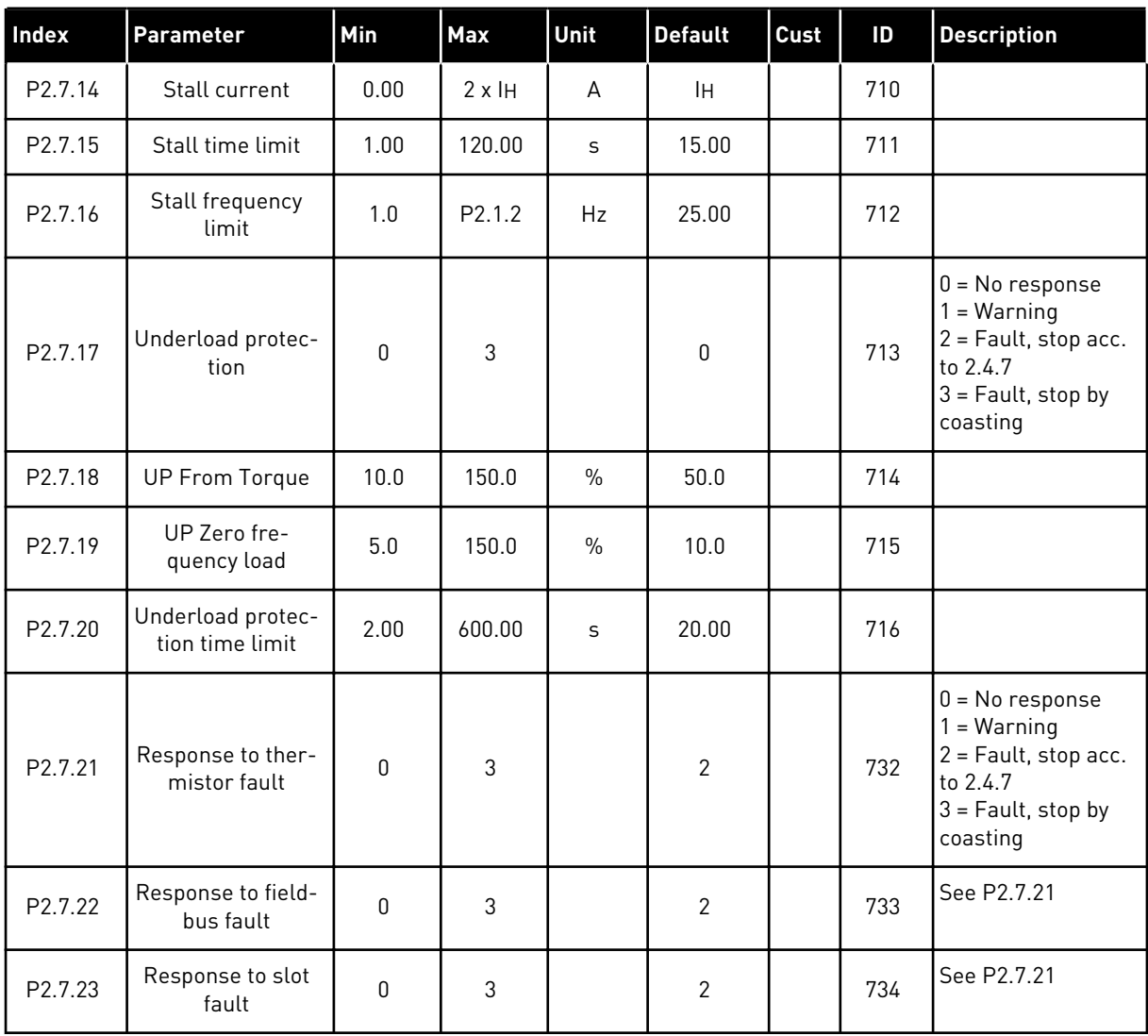

a dhe ann ann an 1970.<br>Tha ann an 1970, ann an 1970, ann an 1970.
#### 2.4.9 AUTORESTART PARAMETERS (CONTROL KEYPAD: MENU M2 -> G2.8)

## *Table 12: Autorestart parameters, G2.8*

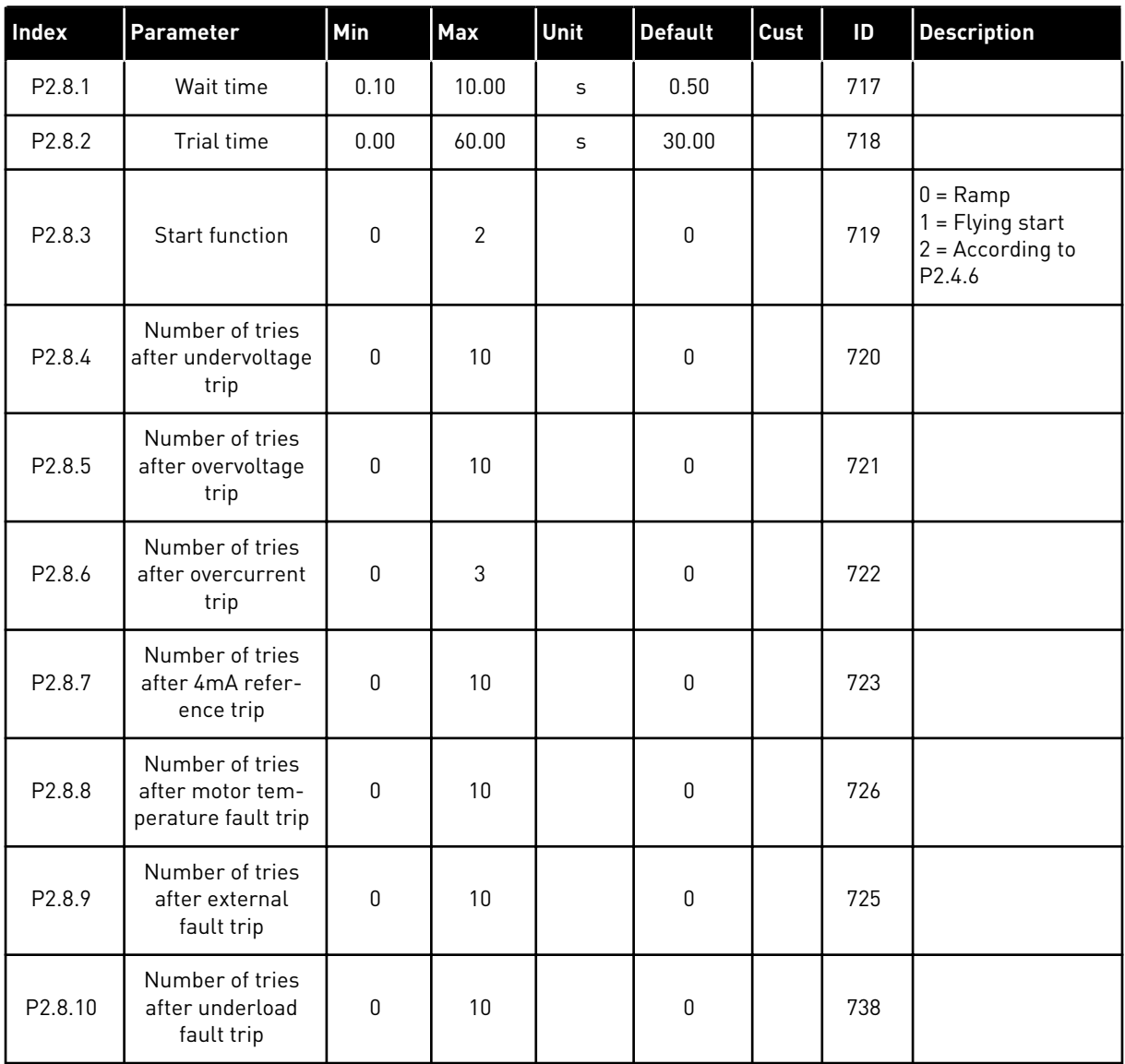

## 2.4.10 KEYPAD CONTROL (CONTROL KEYPAD: MENU M3)

The parameters for the selection of control place and direction on the keypad are listed below. See the Keypad control menu in the product's User Manual.

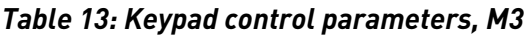

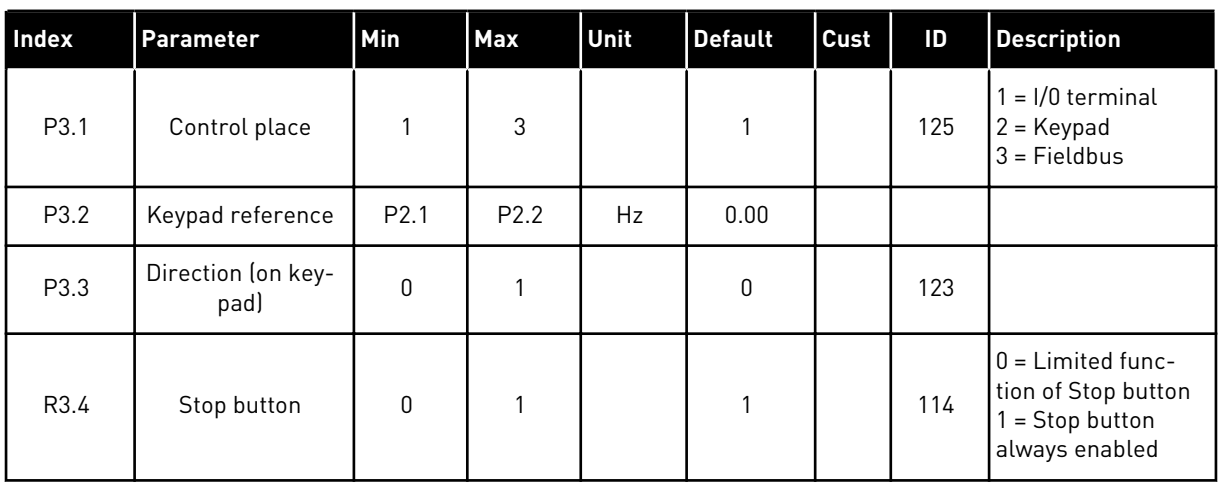

## 2.4.11 SYSTEM MENU (CONTROL KEYPAD: MENU M6)

For parameters and functions related to the general use of the AC drive, such as application and language selection, customised parameter sets or information about the hardware and software, see the product's User Manual.

## 2.4.12 EXPANDER BOARDS (CONTROL KEYPAD: MENU M7

The M7 menu shows the expander and option boards attached to the control board and board related information. For more information, see the product's User Manual.

# **3 LOCAL/REMOTE CONTROL APPLICATION**

## **3.1 INTRODUCTION**

Select the Local/Remote Control Application in menu M6 on page S6.2.

With the Local/Remote Control Application it is possible to have two different control places. For each control place the frequency reference can be selected from either the control keypad, I/O terminal or fieldbus. The active control place is selected with the digital input DIN6.

• All outputs are freely programmable.

#### **Additional functions:**

- Programmable Start/Stop and Reverse signal logic
- Reference scaling
- One frequency limit supervision
- Second ramps and S-shape ramp programming
- Programmable start and stop functions
- DC-brake at stop
- One prohibit frequency area
- Programmable U/f curve and switching frequency
- Autorestart
- Motor thermal and stall protection: Programmable action; off, warning, fault

The parameters of the Local/Remote Control Application are explained in Chapter *[9](#page-204-0)  [Parameter descriptions](#page-204-0)* of this manual. The explanations are arranged according to the individual ID number of the parameter.

## **3.2 CONTROL I/O**

|                                                              | OPTA1                   |                  |                                                                      |                                                                          |
|--------------------------------------------------------------|-------------------------|------------------|----------------------------------------------------------------------|--------------------------------------------------------------------------|
| Reference potentiometer,<br>$1-10k\Omega$<br><b>Terminal</b> |                         | <b>Signal</b>    | <b>Description</b>                                                   |                                                                          |
|                                                              | 1                       | $+10 V_{ref}$    | Reference output                                                     | Voltage for potentiometer, etc.                                          |
|                                                              | $\overline{\mathbf{z}}$ | $AI1+$           | Analogue input 1<br>Voltage range 0-10V DC<br>Programmable (P2.1.12) | Analogue input 1<br>reference for place B                                |
|                                                              | з                       | AI1-             | I/O Ground                                                           | Ground for reference<br>and controls                                     |
| Remote Reference - - -                                       | 4                       | $AI2+$           | Analogue input 2<br>Current range<br>$0 - 20mA$                      | Analogue input 2<br>reference for place A                                |
| $0(4) - 20$ mA- - - -                                        | 5                       | AI2-             | Programmable<br>(P2.1.11)                                            |                                                                          |
|                                                              | 6                       | $+24V$           | Control voltage output                                               | Voltage for switches,<br>etc. max 0.1 A                                  |
|                                                              | 7                       | GND              | I/O ground                                                           | Ground for reference and controls                                        |
|                                                              | 8                       | DIN1             | Place A: Start forward<br>Programmable logic (P2.2.1)                | Contact closed = start forward                                           |
|                                                              | 9                       | DIN2             | Place A: Start reverse<br>$Ri$ min = 5 kohm                          | Contact closed = start reverse                                           |
|                                                              | 10                      | DIN3             | <b>External fault input</b><br>Programmable (P2.2.2)                 | Contact open $=$ no fault<br>Contact closed = fault                      |
|                                                              | 11                      | CMA              | Common for DIN 1-DIN 3                                               | Connect to GND or +24 V                                                  |
|                                                              | 12                      | $+24V\bullet$    | Control voltage output                                               | Voltage for switches (see #6)                                            |
|                                                              | 13                      | GND              | I/O ground                                                           | Ground for reference and controls                                        |
|                                                              | 14                      | DIN4             | Place B: Start forward<br>Programmable logic (P2.2.15)               | Contact closed<br>= start forward<br>Contact closed                      |
|                                                              | 15                      | DIN5             | Place B: Start reverse<br>Ri min = $5 k\Omega$                       | = start reverse                                                          |
|                                                              | 16                      | DIN6             | Place A/B selection                                                  | Contact open $=$ place A is active<br>Contact closed = Place B is active |
|                                                              | 17                      | <b>CMB</b>       | Common for DIN4-DIN6                                                 | Connect to GND or +24 V                                                  |
| mA                                                           | 18                      | $AO1+$           | Analogue output 1<br>Output frequency                                | Range $0-20$ mA/R <sub>1</sub> ,                                         |
| <b>READY</b>                                                 | 19                      | AO1-             | Programmable (P2.3.2)                                                | max. 500 $\Omega$                                                        |
|                                                              | 20                      | DO1              | Digital output<br><b>READY</b><br>Programmable (P2.3.7)              | Open collector,<br>I≤50 mA, U≤48 VDC                                     |
|                                                              |                         | OPTA2 / OPTA3 *) |                                                                      |                                                                          |
|                                                              | 21                      | RO1              | Relay output 1                                                       |                                                                          |
| <b>RUN</b>                                                   | 22                      | RO1              | <b>RUN</b><br>Programmable                                           |                                                                          |
|                                                              | 23                      | RO1              | (P2.3.8)                                                             |                                                                          |
|                                                              | 24                      | RO <sub>2</sub>  | Relay output 2                                                       |                                                                          |
|                                                              | 25                      | RO <sub>2</sub>  | <b>FAULT</b><br>Programmable                                         |                                                                          |
|                                                              | 26                      | RO <sub>2</sub>  | (P2.3.9)                                                             |                                                                          |

*Fig. 7: Local/Remote control application default I/O configuration*

**NOTE!**

\*) The option board A3 has no terminal for open contact on its second relay output (terminal 24 is missing).

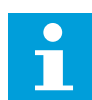

See jumper selections below. More information in the product's User Manual.

| Jumper block X3:<br><b>CMA and CMB grounding</b>                                                |
|-------------------------------------------------------------------------------------------------|
| CMB connected to GND<br>$\bullet\bullet$<br>CMA connected to GND<br>                            |
| CMB isolated from GND<br>CMA isolated from GND<br>88                                            |
| CMB and CMA internally<br>$\frac{\bullet}{\bullet}$<br>connected together, isolated<br>from GND |
| $=$ Factory default                                                                             |

*Fig. 8: Jumper selections*

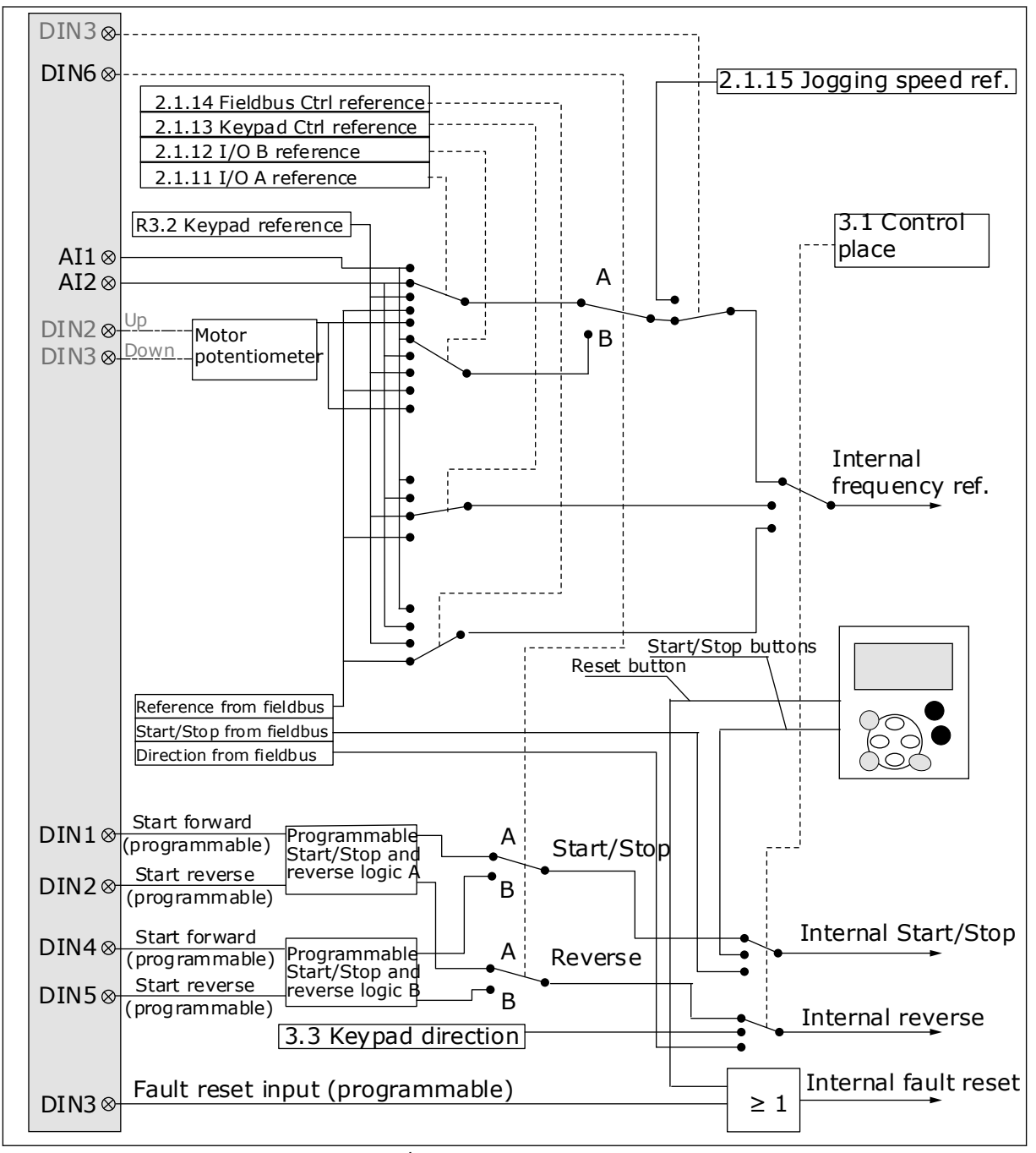

## **3.3 CONTROL SIGNAL LOGIC IN LOCAL/REMOTE APPLICATION**

*Fig. 9: Control signal logic of the Local/Remote Control Application*

## **3.4 LOCAL/REMOTE CONTROL APPLICATION - PARAMETER LISTS**

#### 3.4.1 MONITORING VALUES (CONTROL KEYPAD: MENU M1)

The monitoring values are the actual values of parameters and signals as well as statuses and measurements. Monitoring values cannot be edited.

## *Table 14: Monitoring values*

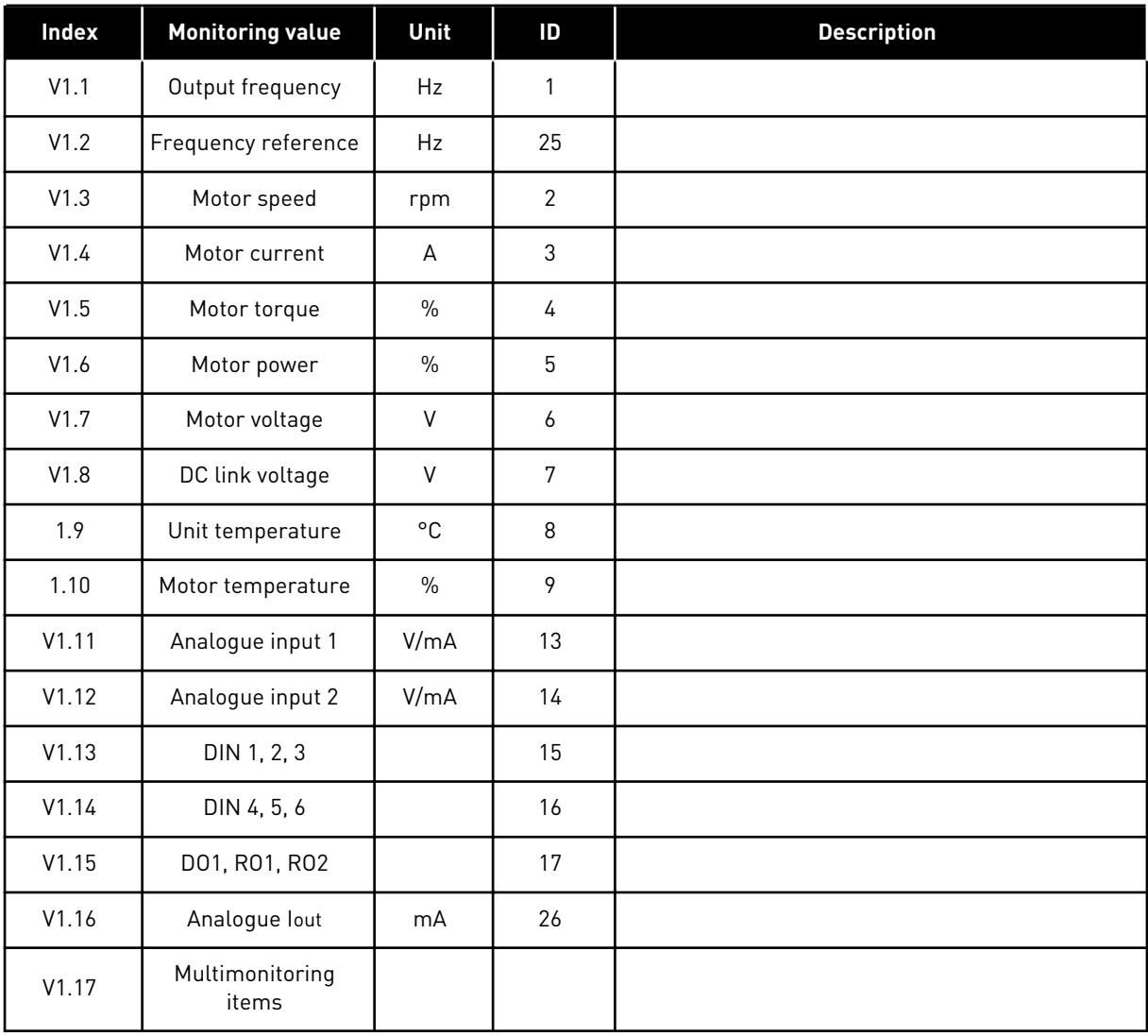

#### 3.4.2 BASIC PARAMETERS (CONTROL KEYPAD: MENU M2 -> G2.1)

#### *Table 15: Basic parameters G2.1*

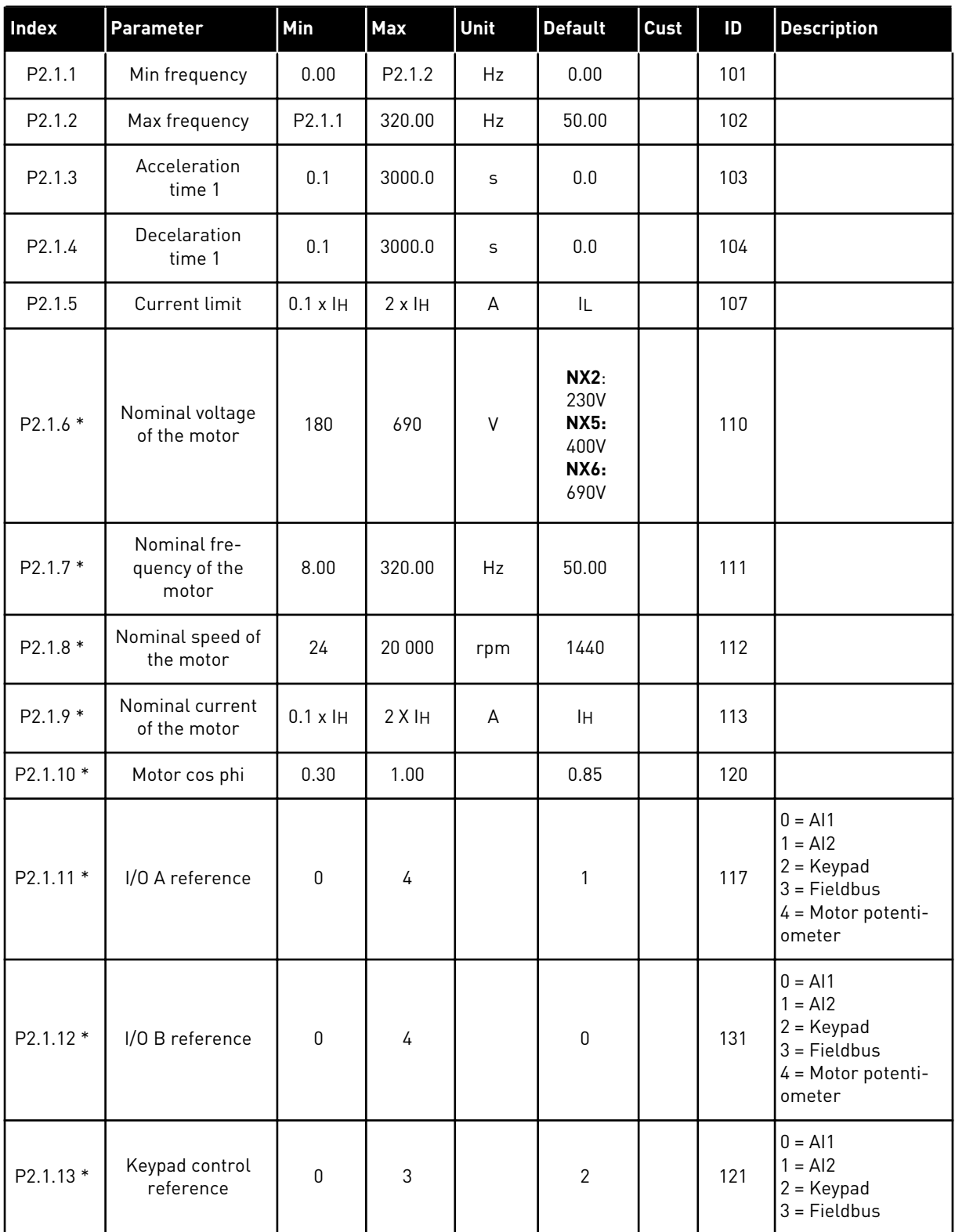

#### *Table 15: Basic parameters G2.1*

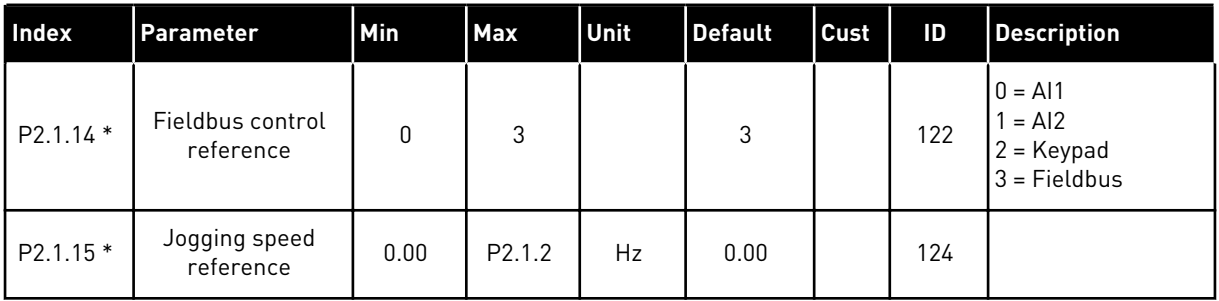

\* = Parameter value can only be changed after the AC drive has been stopped.

## 3.4.3 INPUT SIGNALS (CONTROL KEYPAD: MENU M2 -> G2.2)

## *Table 16: Input signals, G2.2*

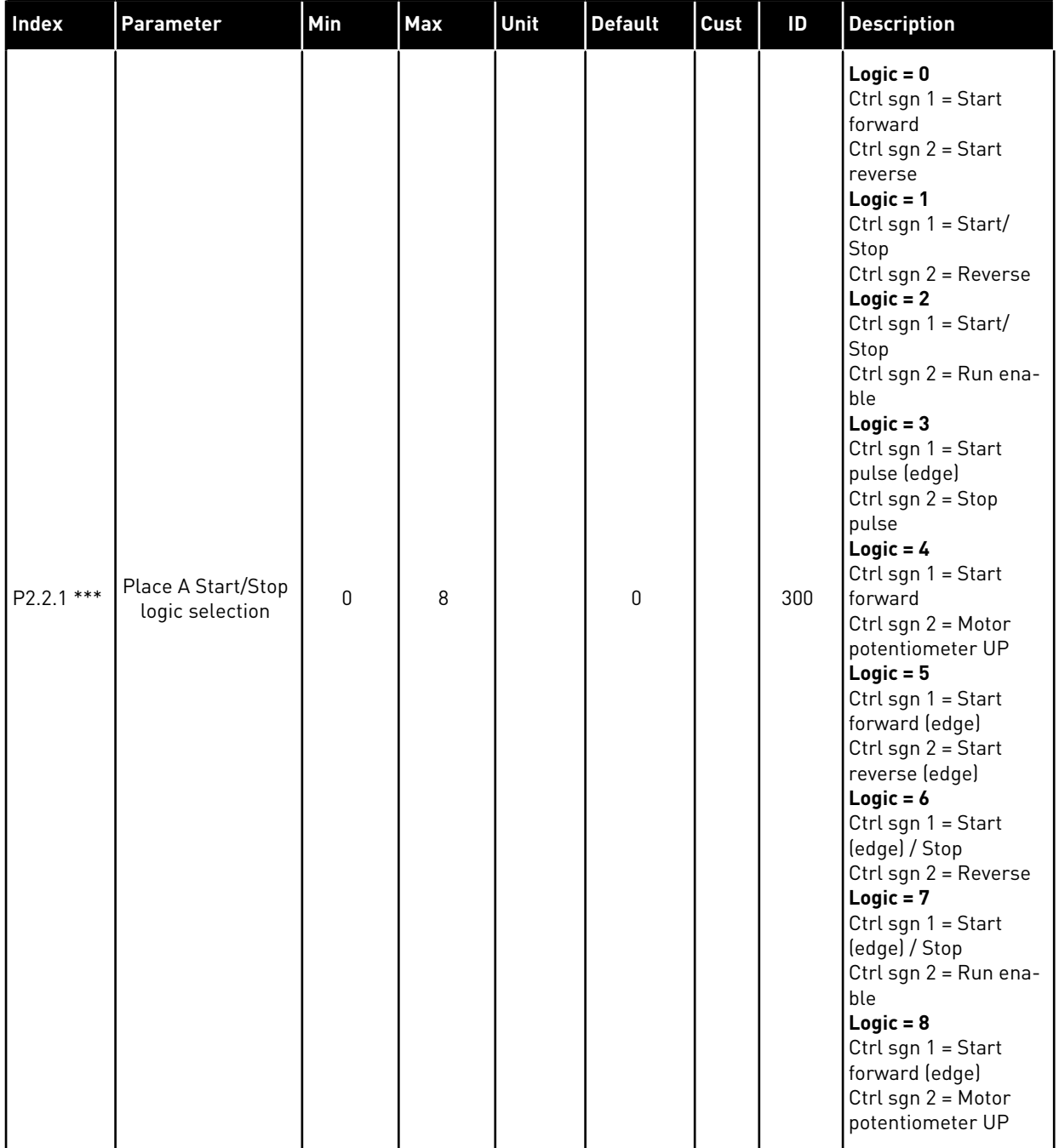

## *Table 16: Input signals, G2.2*

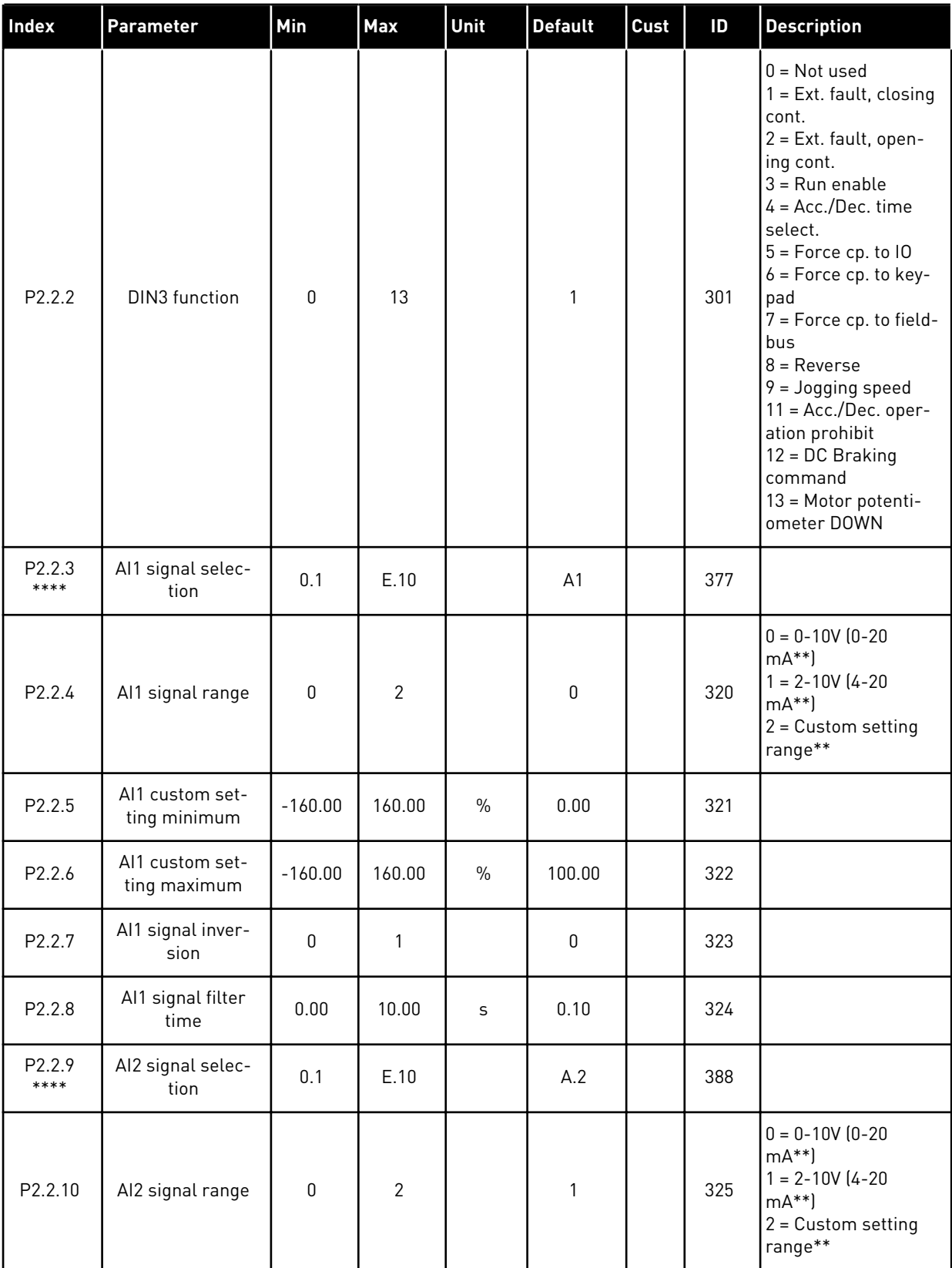

## *Table 16: Input signals, G2.2*

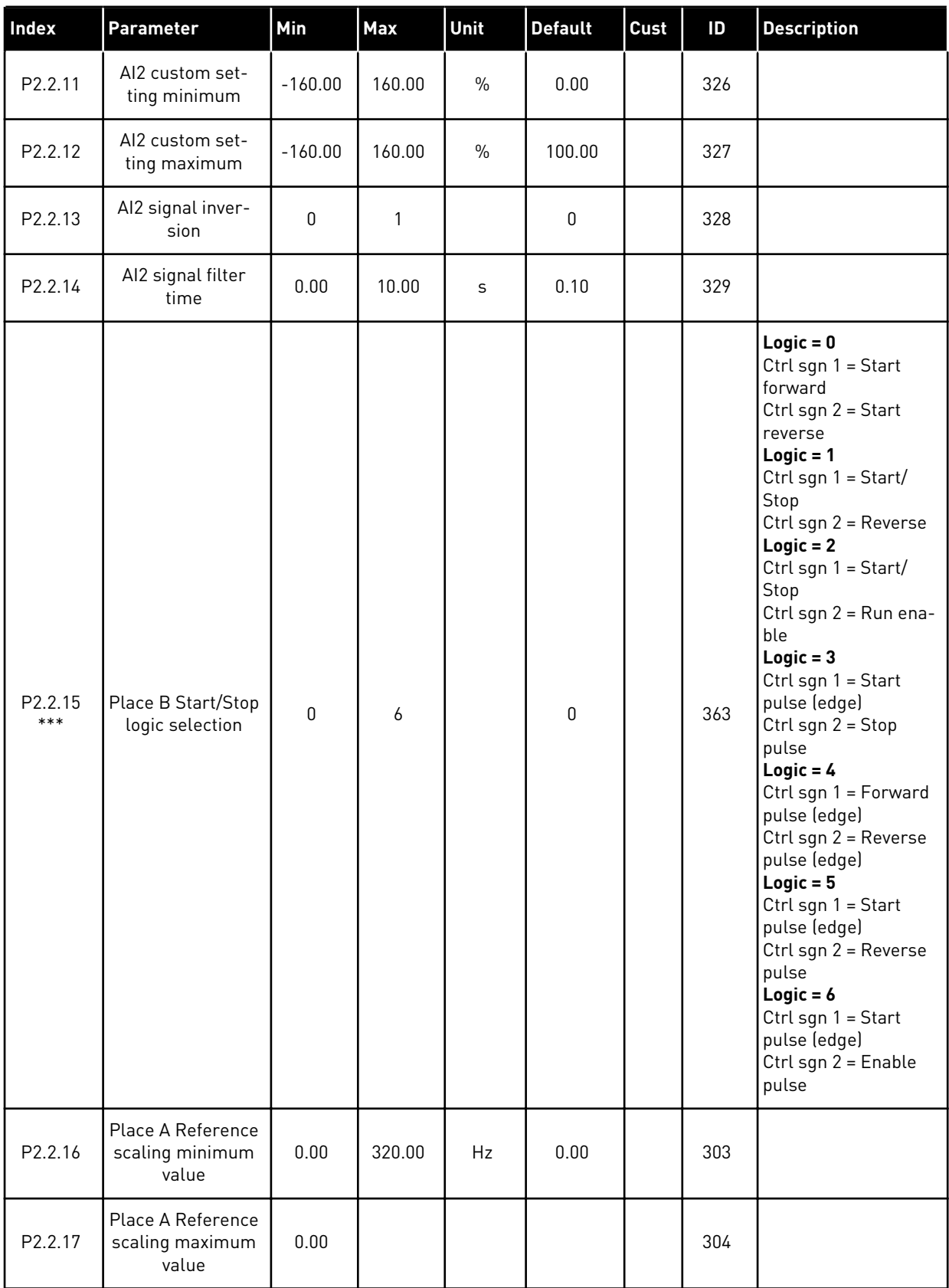

a dhe ann ann an 1970.<br>Tha ann an 1970, ann an 1970, ann an 1970.

#### *Table 16: Input signals, G2.2*

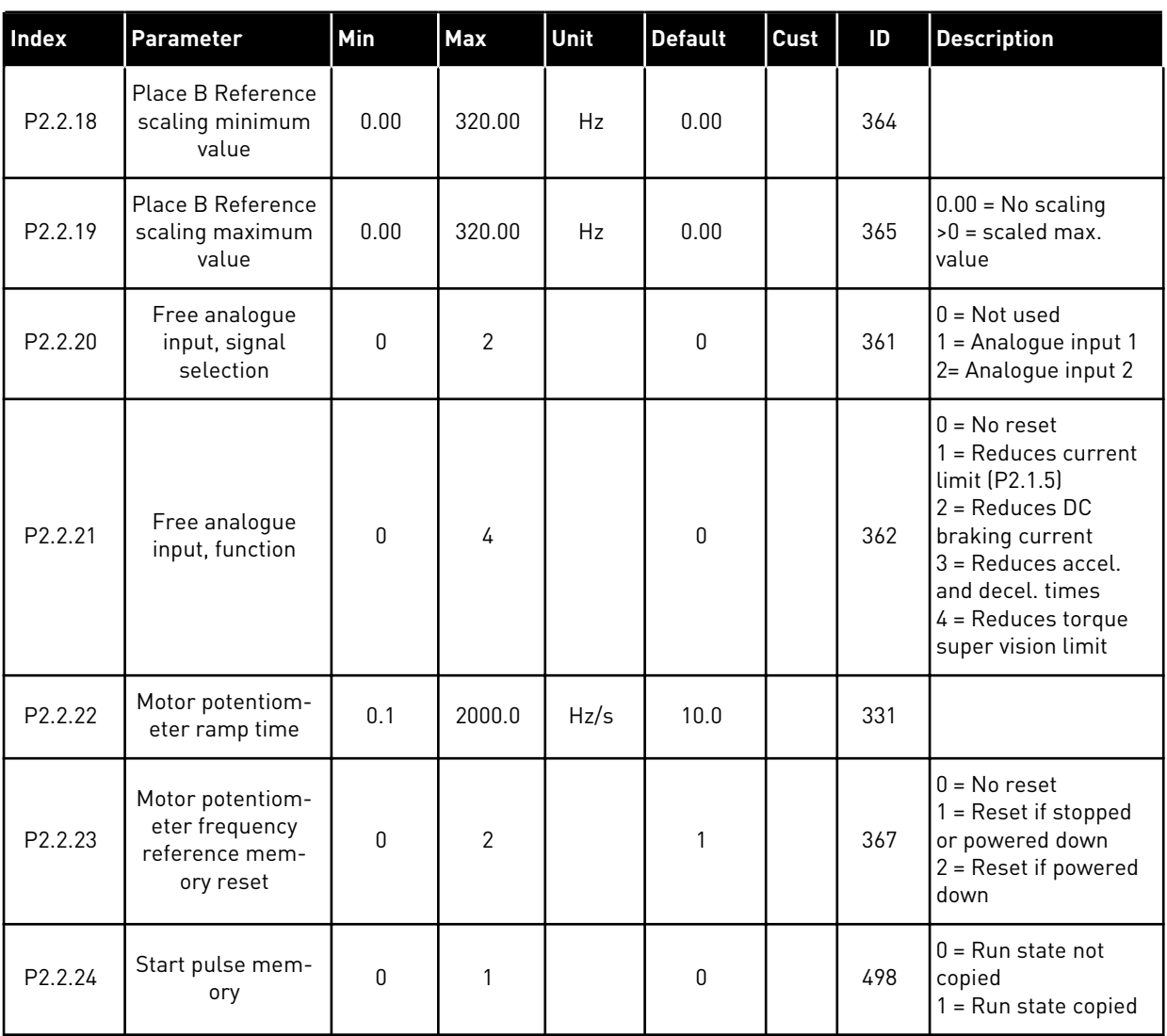

\*\* = Remember to place jumpers of block X2 accordingly. See the product's User Manual.

\*\*\* = Parameter value can only be changed after the AC drive has been stopped.

\*\*\*\* = Use TTF method to program these parameters.

## 3.4.4 OUTPUT SIGNALS (CONTROL KEYPAD: MENU M2 -> G2.3

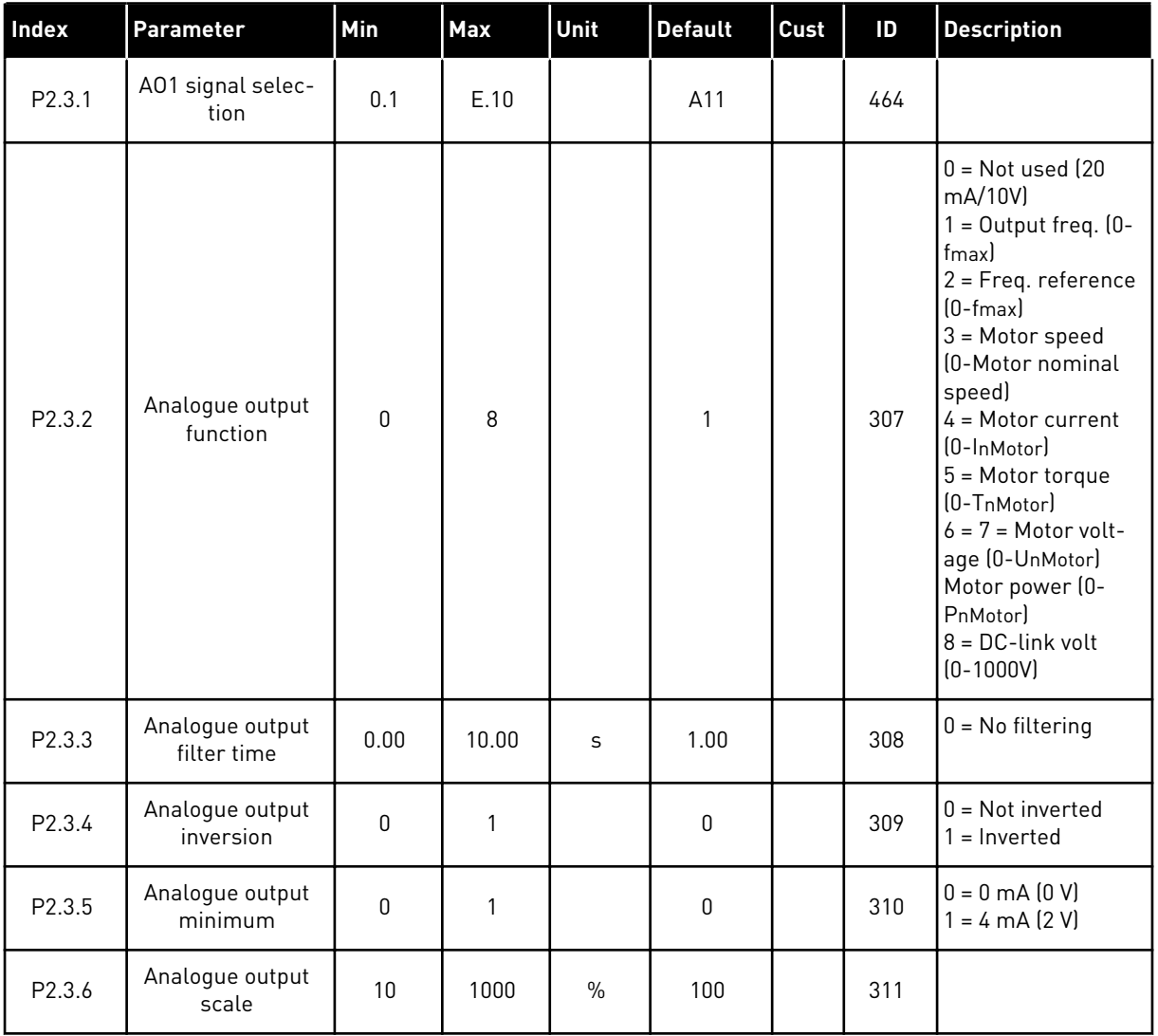

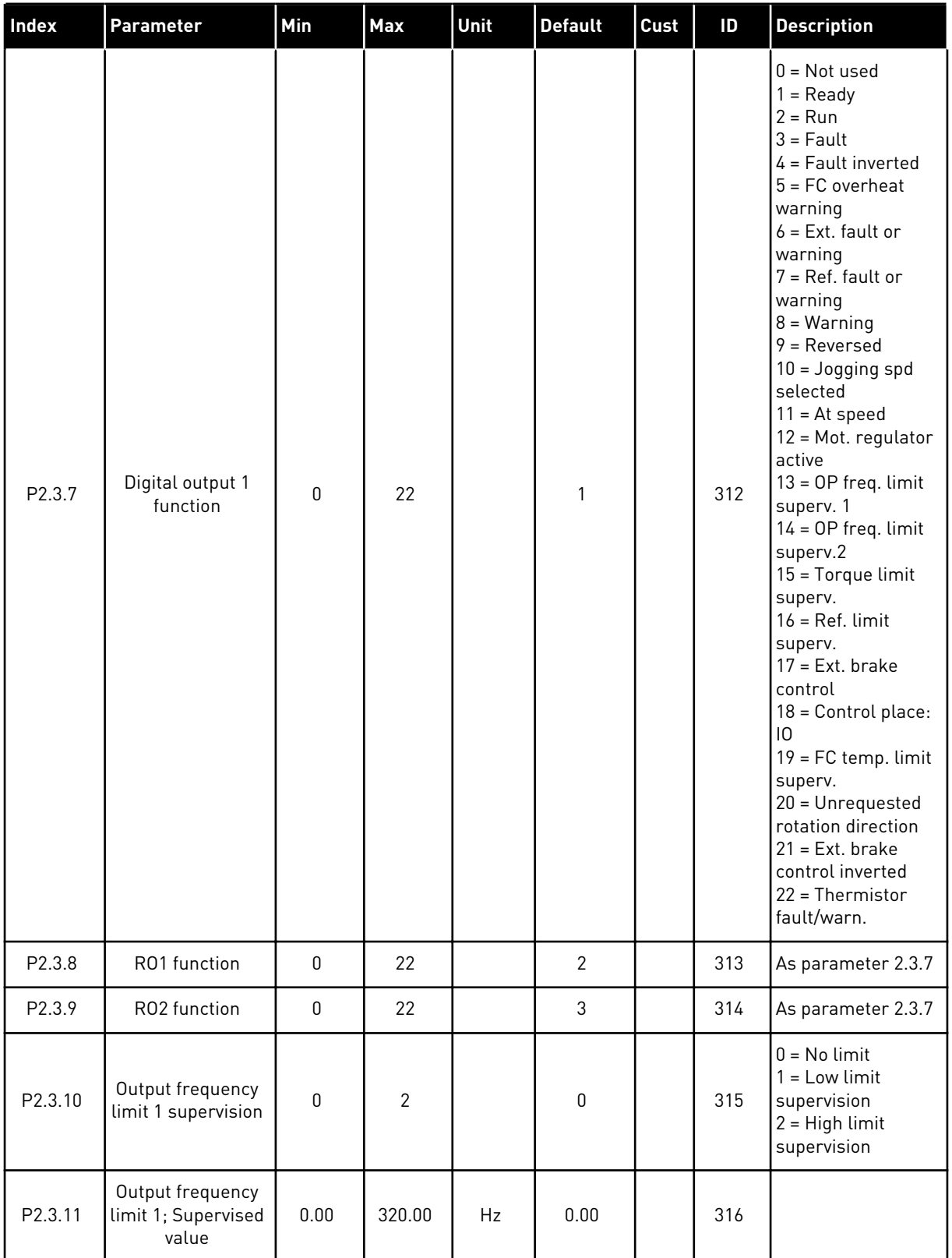

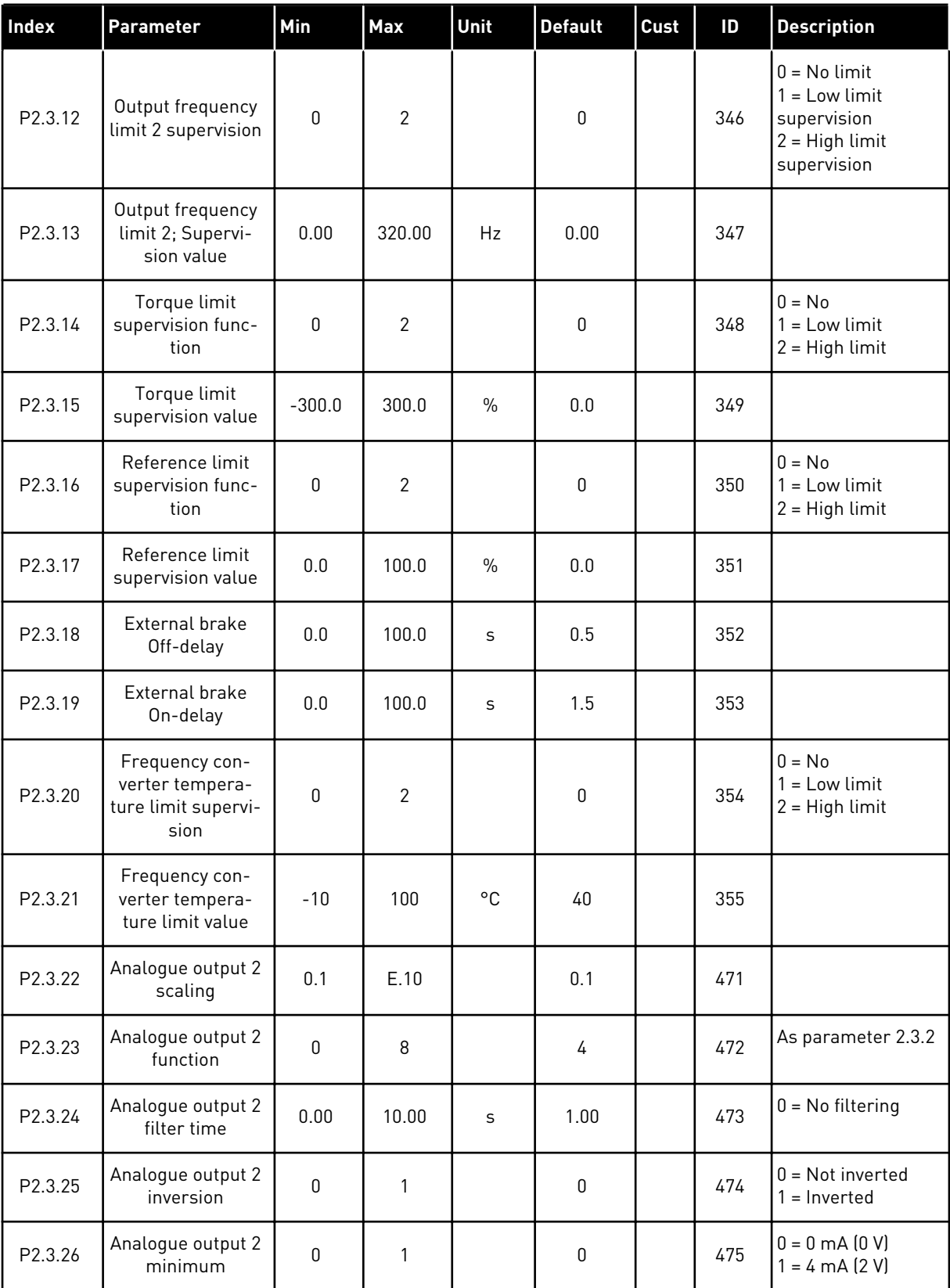

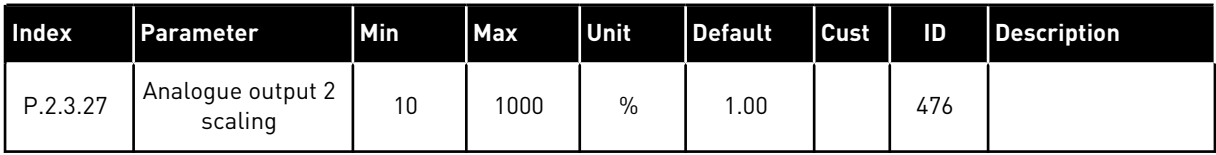

#### 3.4.5 DRIVE CONTROL PARAMETERS (CONTROL KEYPAD: MENU M2 -> G2.4

#### *Table 18: Drive control parameters, G2.4*

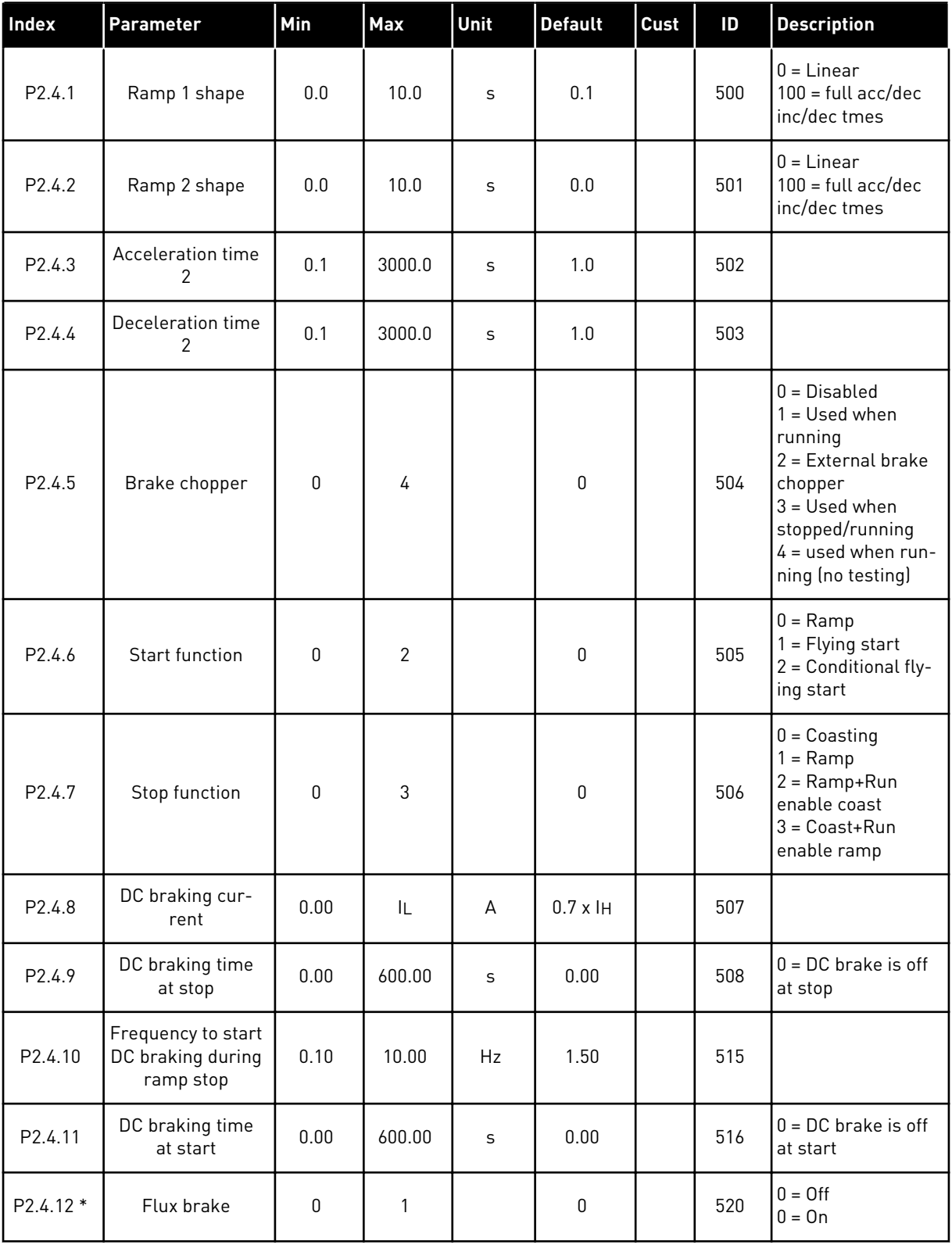

#### *Table 18: Drive control parameters, G2.4*

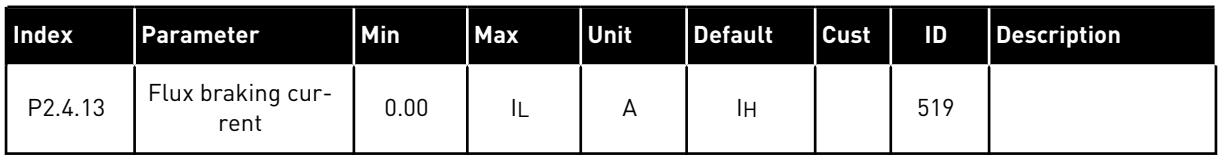

## 3.4.6 PROHIBIT FREQUENCY PARAMETERS (CONTROL KEYPAD: MENU M2 -> G2.5)

#### *Table 19: Prohibit frequency parameters, G2.5*

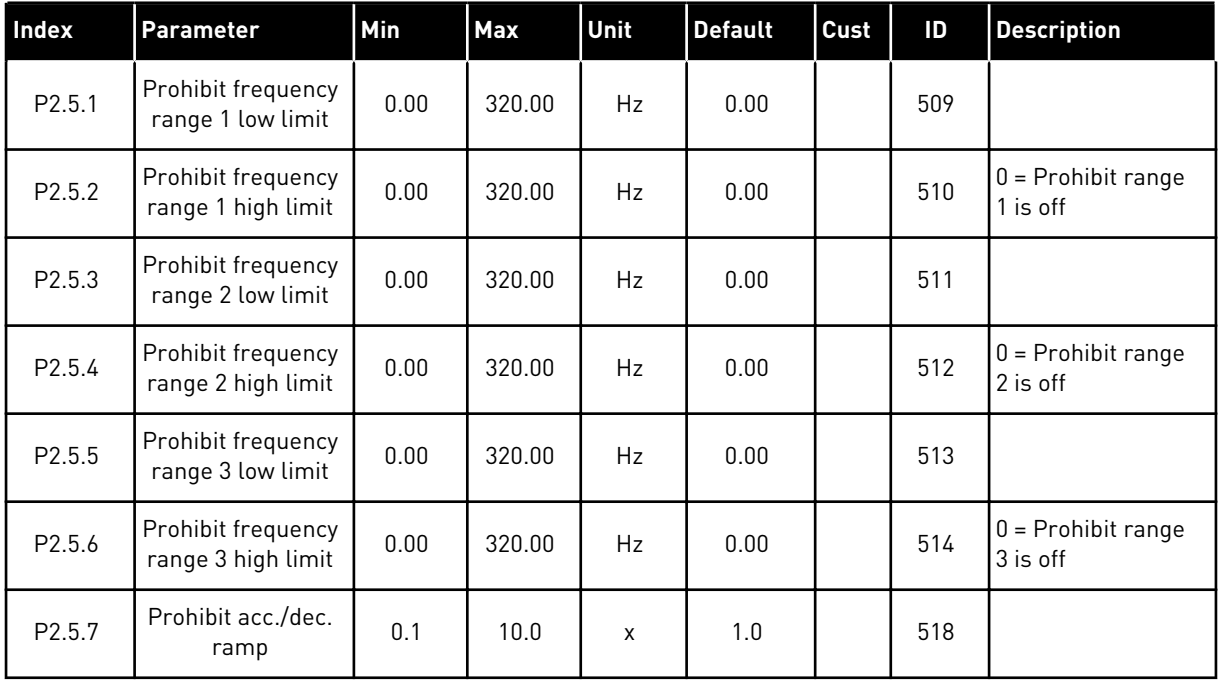

#### 3.4.7 MOTOR CONTROL PARAMETERS (CONTROL KEYPAD: MENU M2 -> G2.6)

#### *Table 20: Motor control parameters, G2.6*

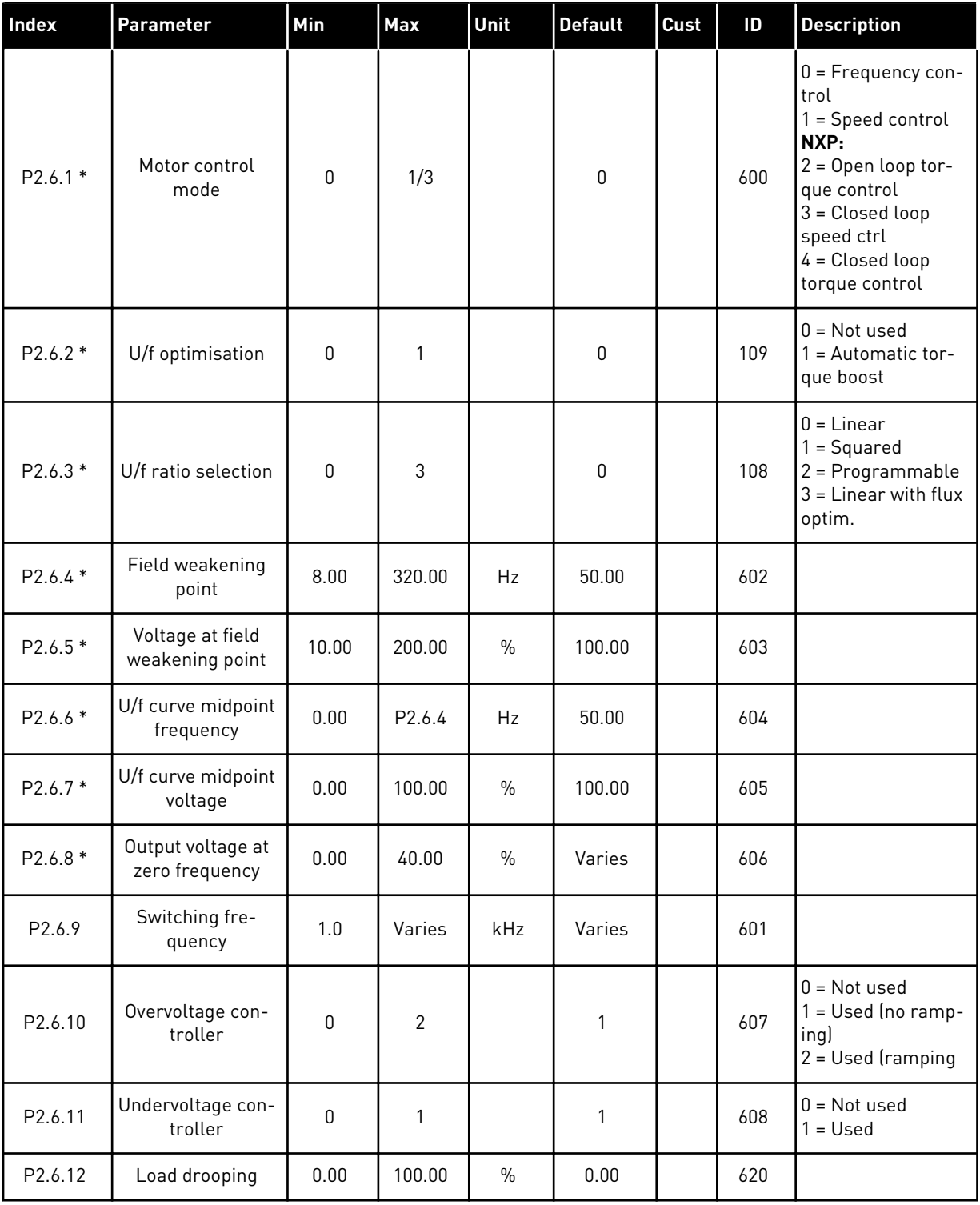

## *Table 20: Motor control parameters, G2.6*

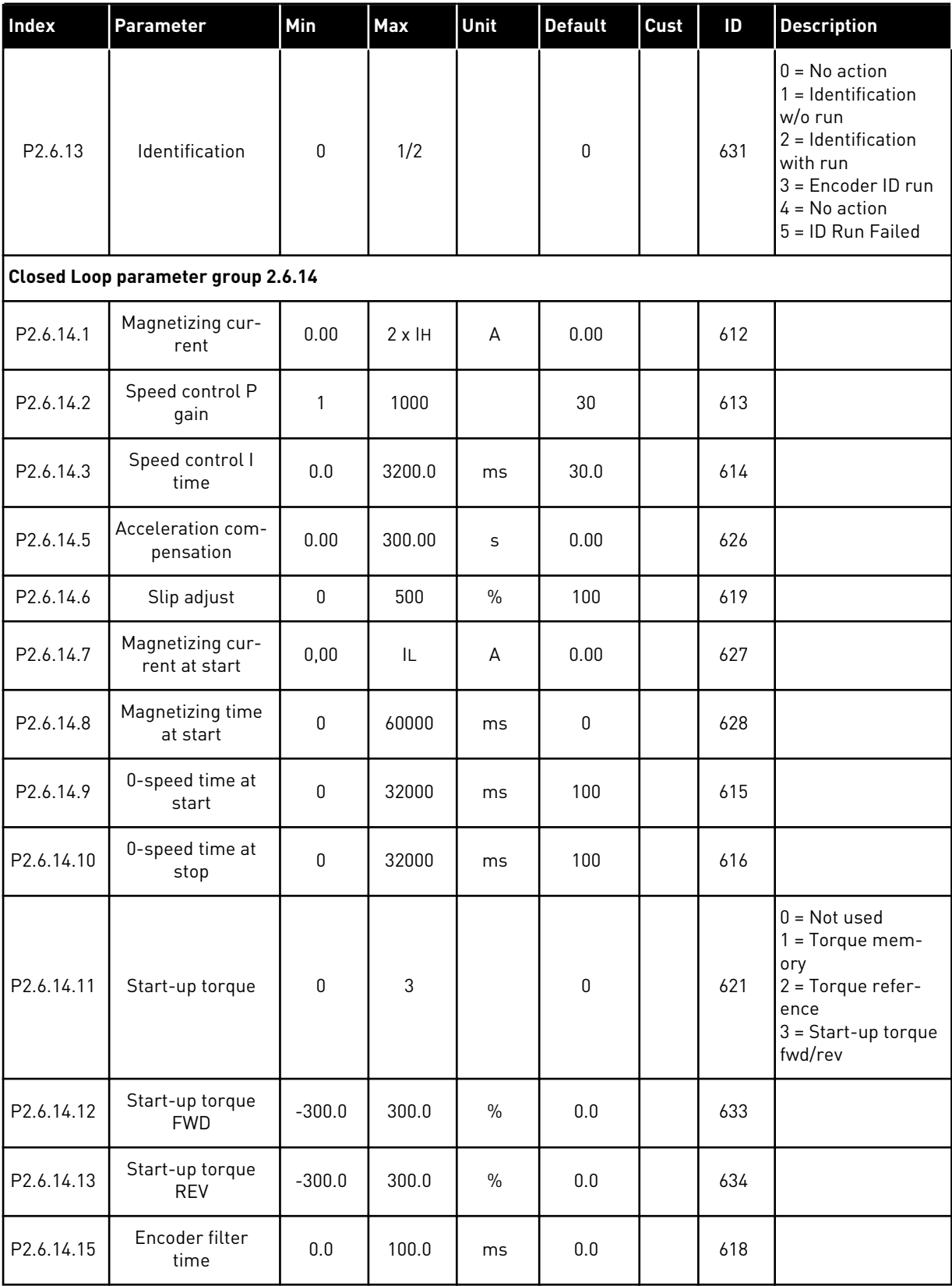

## *Table 20: Motor control parameters, G2.6*

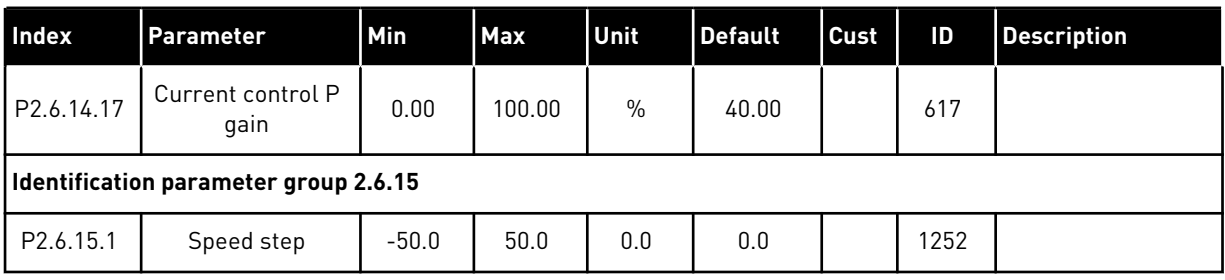

\* = Parameter value can only be changed after the AC drive has been stopped.

#### 3.4.8 PROTECTIONS (CONTROL KEYPAD: MENU M2 -> G2.7

#### *Table 21: Protections, G2.7*

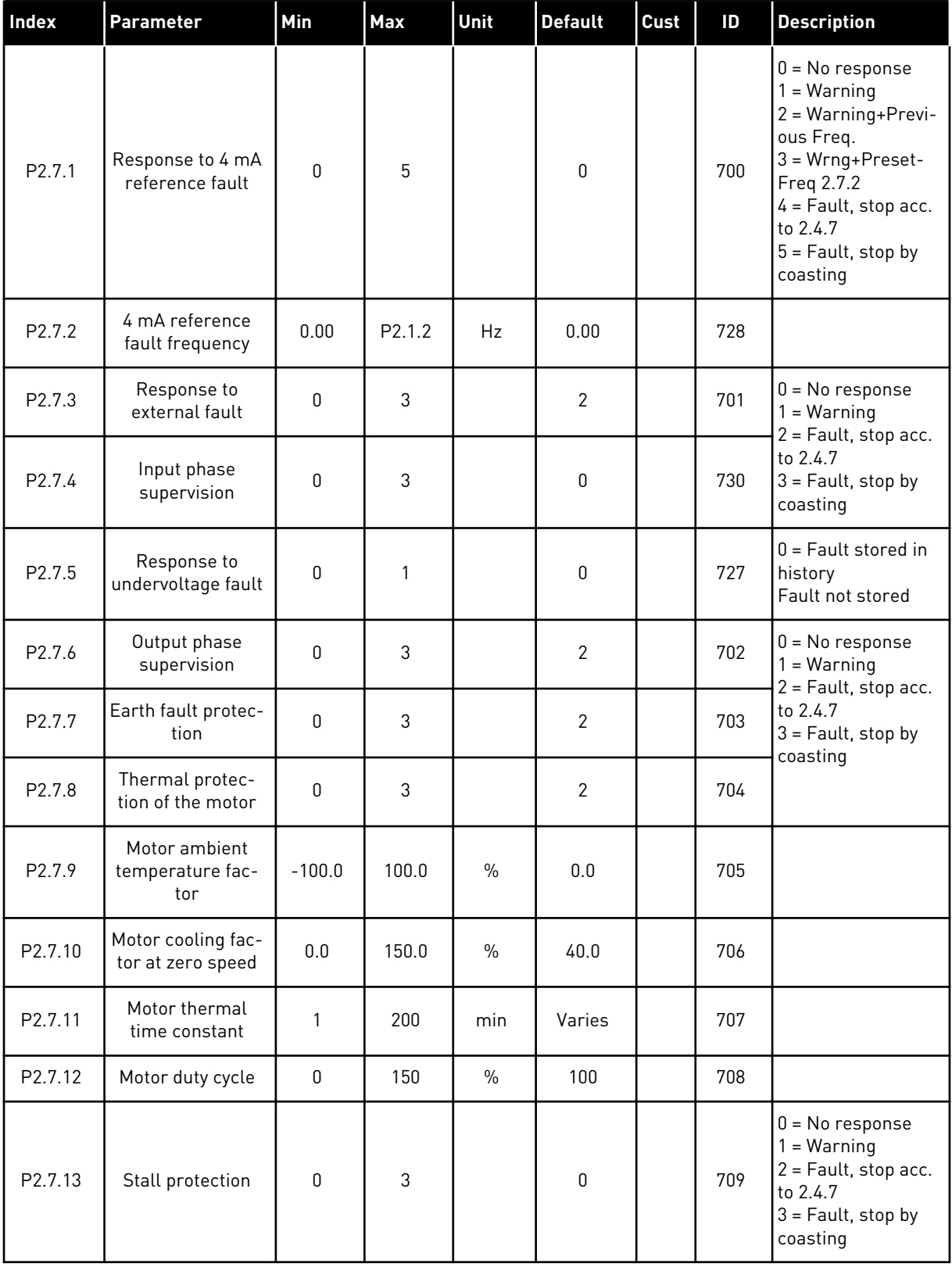

## *Table 21: Protections, G2.7*

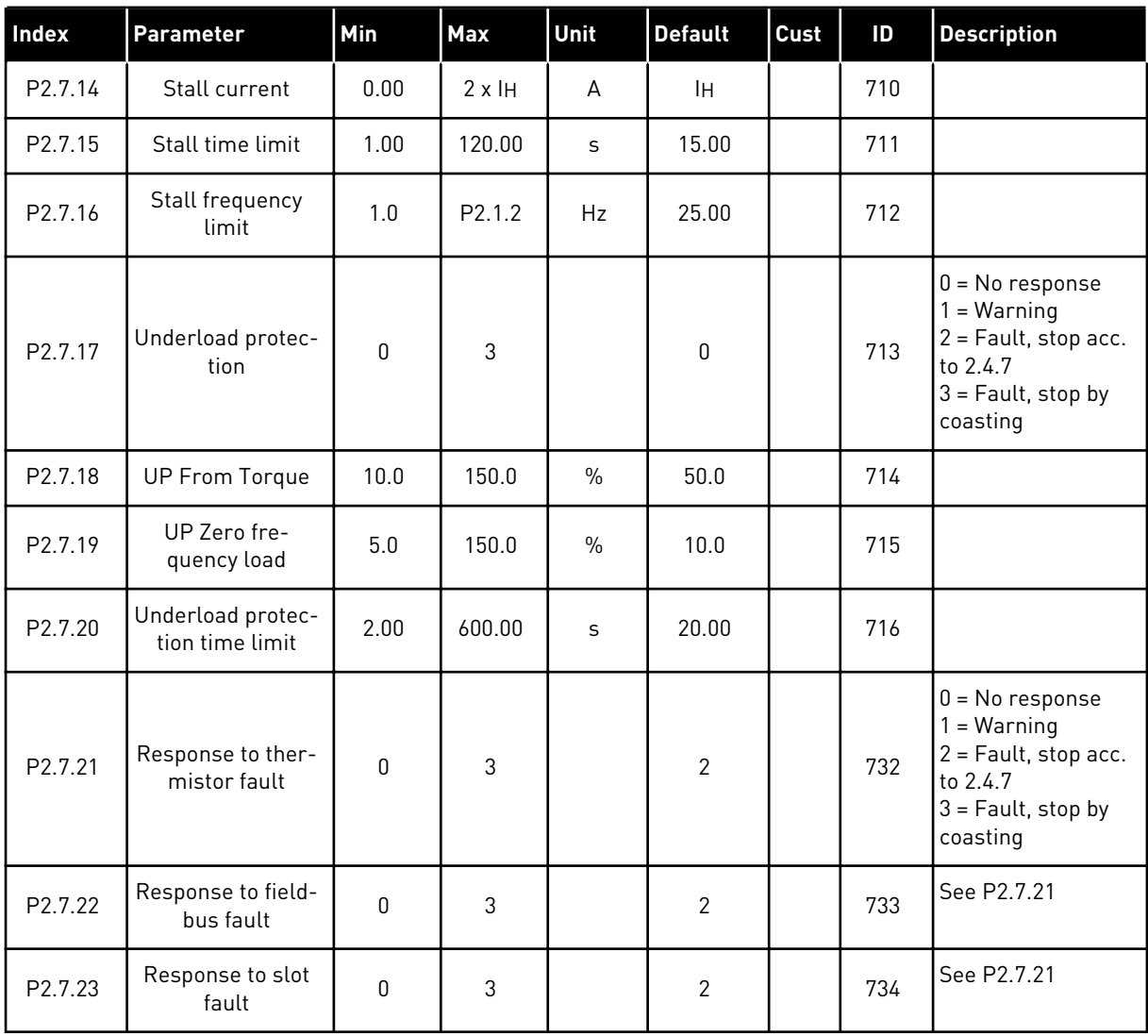

a dhe ann an 1970.

#### 3.4.9 AUTORESTART PARAMETERS (CONTROL KEYPAD: MENU M2 -> G2.8)

## *Table 22: Autorestart parameters, G2.8*

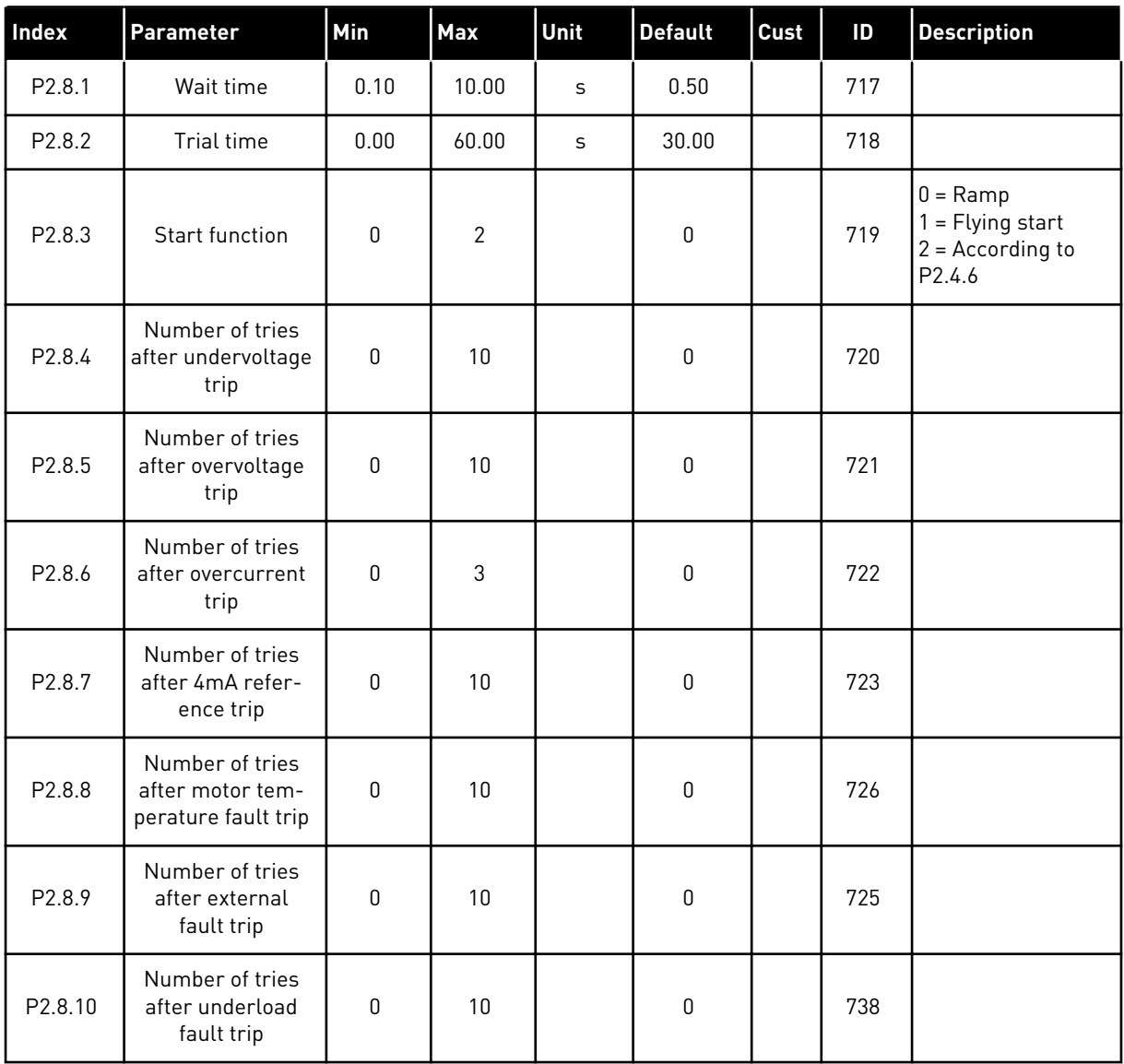

## 3.4.10 KEYPAD CONTROL (CONTROL KEYPAD: MENU M3)

The parameters for the selection of control place and direction on the keypad are listed below. See the Keypad control menu in the product's User Manual.

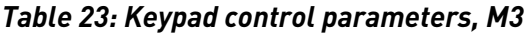

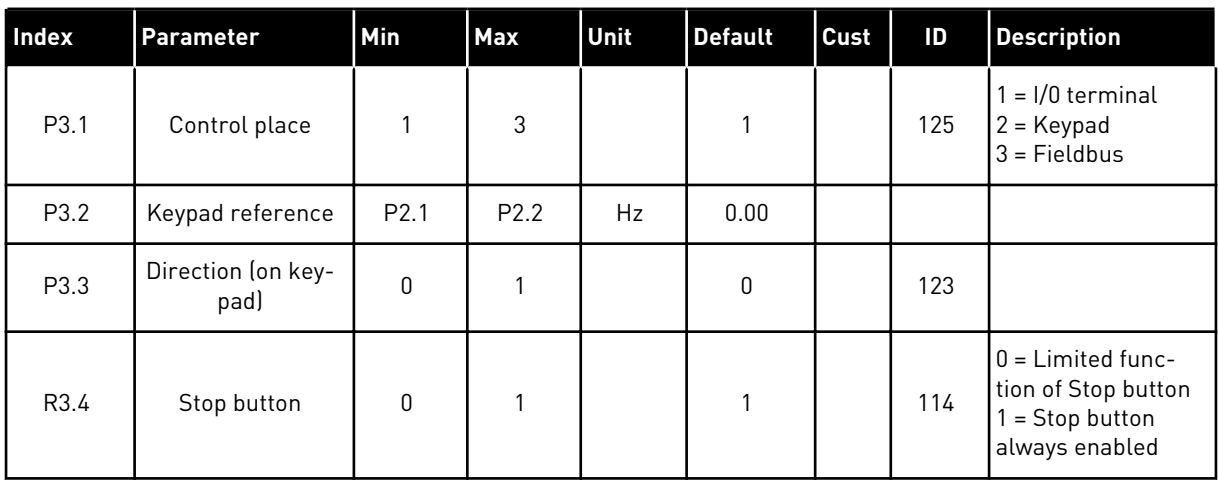

#### 3.4.11 SYSTEM MENU (CONTROL KEYPAD: MENU M6)

For parameters and functions related to the general use of the AC drive, such as application and language selection, customised parameter sets or information about the hardware and software, see the product's User Manual.

#### 3.4.12 EXPANDER BOARDS (CONTROL KEYPAD: MENU M7

The M7 menu shows the expander and option boards attached to the control board and board related information. For more information, see the product's User Manual.

# **4 MULTI-STEP SPEED CONTROL APPLICATION**

## **4.1 INTRODUCTION**

Select the Multi-step Speed Control Application in menu M6 on page S6.2.

The Multi-step Speed Control Application can be used in applications where fixed speeds are needed. In total, 15 + 2 different speeds can be programmed: one basic speed, 15 multi-step speeds and one jogging speed. The speed steps are selected with digital signals DIN3, DIN4, DIN5 and DIN6. If jogging speed is used, DIN3 can be programmed from fault reset to jogging speed select.

The basic speed reference can be either voltage or current signal via analogue input terminals (2/ 3 or 4/5). The other one of the analogue inputs can be programmed for other purposes.

All outputs are freely programmable.

#### **Additional functions:**

- Programmable Start/Stop and Reverse signal logic
- Reference scaling
- One frequency limit supervision
- Second ramps and S-shape ramp programming
- Programmable start and stop functions
- DC-brake at stop
- One prohibit frequency area
- Programmable U/f curve and switching frequency
- Autorestart
- Motor thermal and stall protection: Programmable action; off, warning, fault

The parameters of the Multi-Step Speed Control Application are explained in Chapter *[9](#page-204-0)  [Parameter descriptions](#page-204-0)* of this manual. The explanations are arranged according to the individual ID number of the parameter.

## **4.2 CONTROL I/O**

| Reference potentiometer,      | OPTA1 |                   |                                                                          |                                                                                                    |
|-------------------------------|-------|-------------------|--------------------------------------------------------------------------|----------------------------------------------------------------------------------------------------|
| $1 - 10k\Omega$               |       | <b>Terminal</b>   | <b>Signal</b>                                                            | <b>Description</b>                                                                                                   |
|                               | 1     | $+10V_{ref}$      | Reference output                                                         | Voltage for potentiometer, etc.                                                                                      |
|                               | 2     | $AI1+$            | Analogue input 1.<br>Voltage range 0-10V DC                              | Analogue input 1<br>frequency reference                                                                              |
|                               | з     | AI1-              | I/O Ground                                                               | Ground for reference<br>and controls                                                                                 |
| Basic reference<br>(optional) | 4     | $AI2+$            | Analogue input 2.<br>Current range                                       | Analoque input 2<br>frequency reference                                                                              |
|                               | 5     | $AI2-$            | $0 - 20mA$<br>Programmable<br>(P2.1.11)                                  | Default reference                                                                                                    |
|                               | 6     | +24V              | Control voltage output                                                   | Voltage for switches,<br>etc. max 0.1 A                                                                              |
|                               | 7     | GND               | I/O ground                                                               | Ground for reference and controls                                                                                    |
|                               | 8     | DIN1              | Start forward<br>Programmable logic (P2.2.1)                             | Contact closed = start forward                                                                                       |
|                               | 9     | DIN2              | Start reverse<br>R. min = $5 k\Omega$                                    | Contact closed $=$ start reverse                                                                                     |
|                               | 10    | DIN3              | <b>External fault input</b><br>Programmable (P2.2.2)                     | Contact open = no fault<br>Contact closed = fault                                                                    |
|                               | 11    | CMA               | Common for DIN 1-DIN 3                                                   | Connect to GND or +24 V                                                                                              |
|                               | 12    | $+24$ V $\bullet$ | Control voltage output                                                   | Voltage for switches (see #6)                                                                                        |
|                               | 13    | GND               | I/O ground                                                               | Ground for reference and controls                                                                                    |
|                               | 14    | DIN4              | Preset speed select 1                                                    | sel1 sel2 sel3 sel4(with DIN3)<br>0<br>$I/O$ ref<br>0<br>0<br>$\mathbf{0}$<br>$\mathbf{1}$<br>0<br>0<br>Speed 1<br>0 |
|                               | 15    | DIN5              | Preset speed select 2                                                    | 0<br>$\mathbf{1}$<br>Speed 2<br>0<br>0<br>-------                                                                    |
|                               | 16    | DIN6              | Preset speed select 3                                                    | 1<br>Speed 15<br>1<br>1<br>$\mathbf{1}$                                                                              |
|                               | 17    | CMB               | Common for DIN4-DIN6                                                     | Connect to GND or +24 V                                                                                              |
| mA                            | 18    | $AO1+$            | Analogue output 1:<br>Output frequency                                   | Range $0-20$ mA/R <sub>1</sub> ,                                                                                     |
| <b>READY</b>                  | 19    | $AO1-$            | Programmable (P2.3.2)                                                    | max. 500 Ω                                                                                                    |
|                               | 20    | DO1               | Digital output<br>READY<br>Programmable (P2.3.7)                         | Open collector,<br>I≤50 mA, U≤48 VDC                                                                                 |
|                               |       | OPTA2 / OPTA3 *)  |                                                                          |                                                                                                    |
|                               | 21    | RO1               | Relay output 1<br><b>RUN</b><br>Programmable<br>Programmable<br>(P2.3.8) |                                                                                                    |
| <b>RUN</b>                    | 22    | RO1               |                                                                          |                                                                                                    |
|                               | 23    | RO1               |                                                                          |                                                                                                    |
|                               | 24    | RO <sub>2</sub>   | Relay output 2                                                           |                                                                                                    |
|                               | 25    | RO <sub>2</sub>   | <b>FAULT</b><br>Programmable                                             | Programmable                                                                                                    |
|                               | 26    | RO <sub>2</sub>   | (P2.3.9)                                                                 |                                                                                                    |
|                               |       |                   |                                                                          |                                                                                                    |

*Fig. 10: Multi-step speed control application default I/O configuration*

**NOTE!**

\*) The option board A3 has no terminal for open contact on its second relay output (terminal 24 is missing).

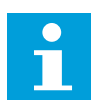

See jumper selections below. More information in the product's User Manual.

| Jumper block X3:<br><b>CMA and CMB grounding</b>                                                |
|-------------------------------------------------------------------------------------------------|
| CMB connected to GND<br>$  \bullet \bullet  $<br>CMA connected to GND<br>$\bullet\bullet$       |
| CMB isolated from GND<br>CMA isolated from GND                                                  |
| CMB and CMA internally<br>$\frac{\bullet}{\bullet}$<br>connected together, isolated<br>from GND |
| $=$ Factory default                                                                             |

*Fig. 11: Jumper selections*

## **4.3 CONTROL SIGNAL LOGIC IN MULTI-STEP SPEED CONTROL APPLICATION**

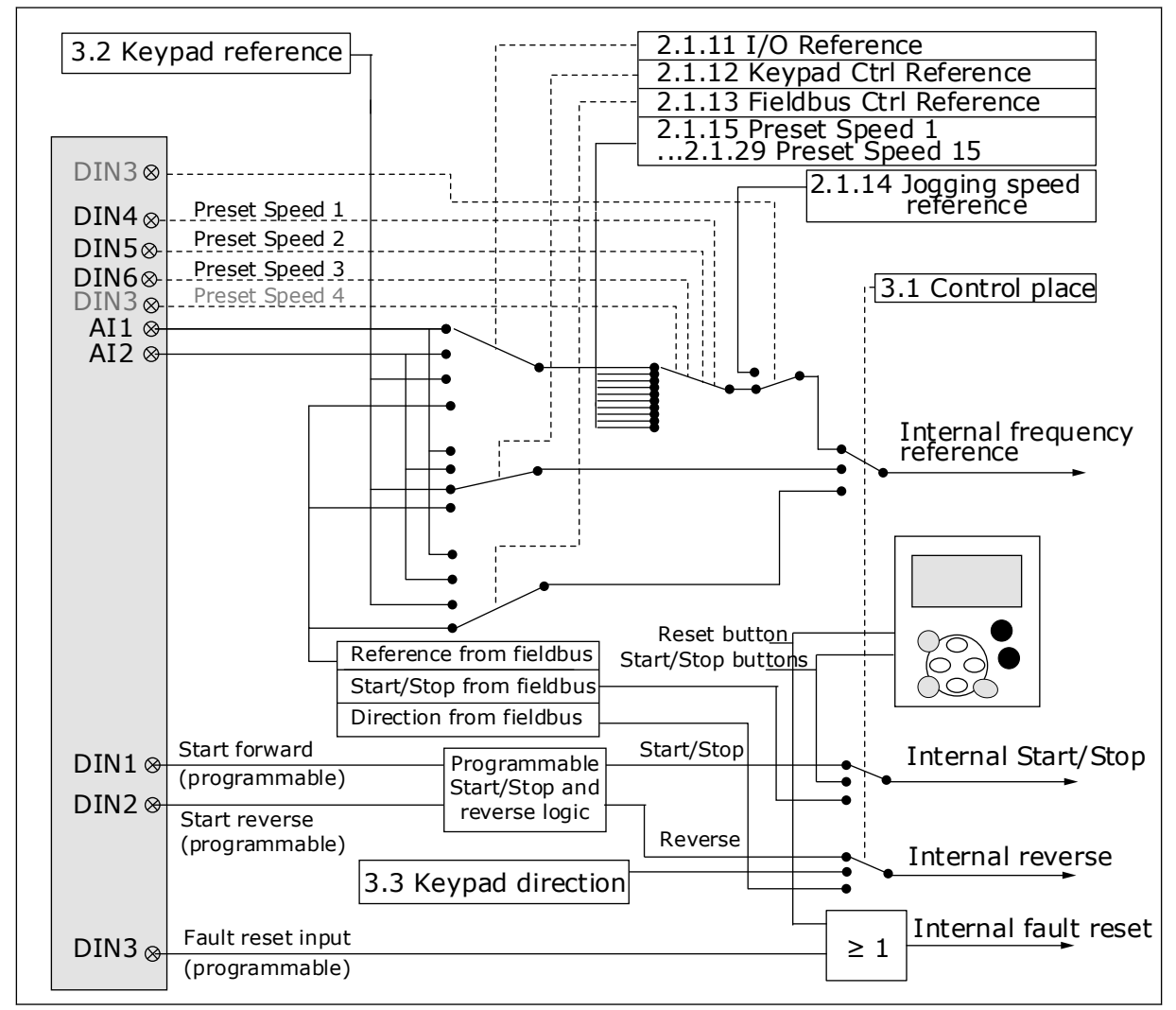

*Fig. 12: Control signal logic of the Multi-step Speed Application*

## **4.4 MULTI-STEP SPEED CONTROL APPLICATION - PARAMETER LISTS**

#### 4.4.1 MONITORING VALUES (CONTROL KEYPAD: MENU M1)

The monitoring values are the actual values of parameters and signals as well as statuses and measurements. Monitoring values cannot be edited.

## *Table 24: Monitoring values*

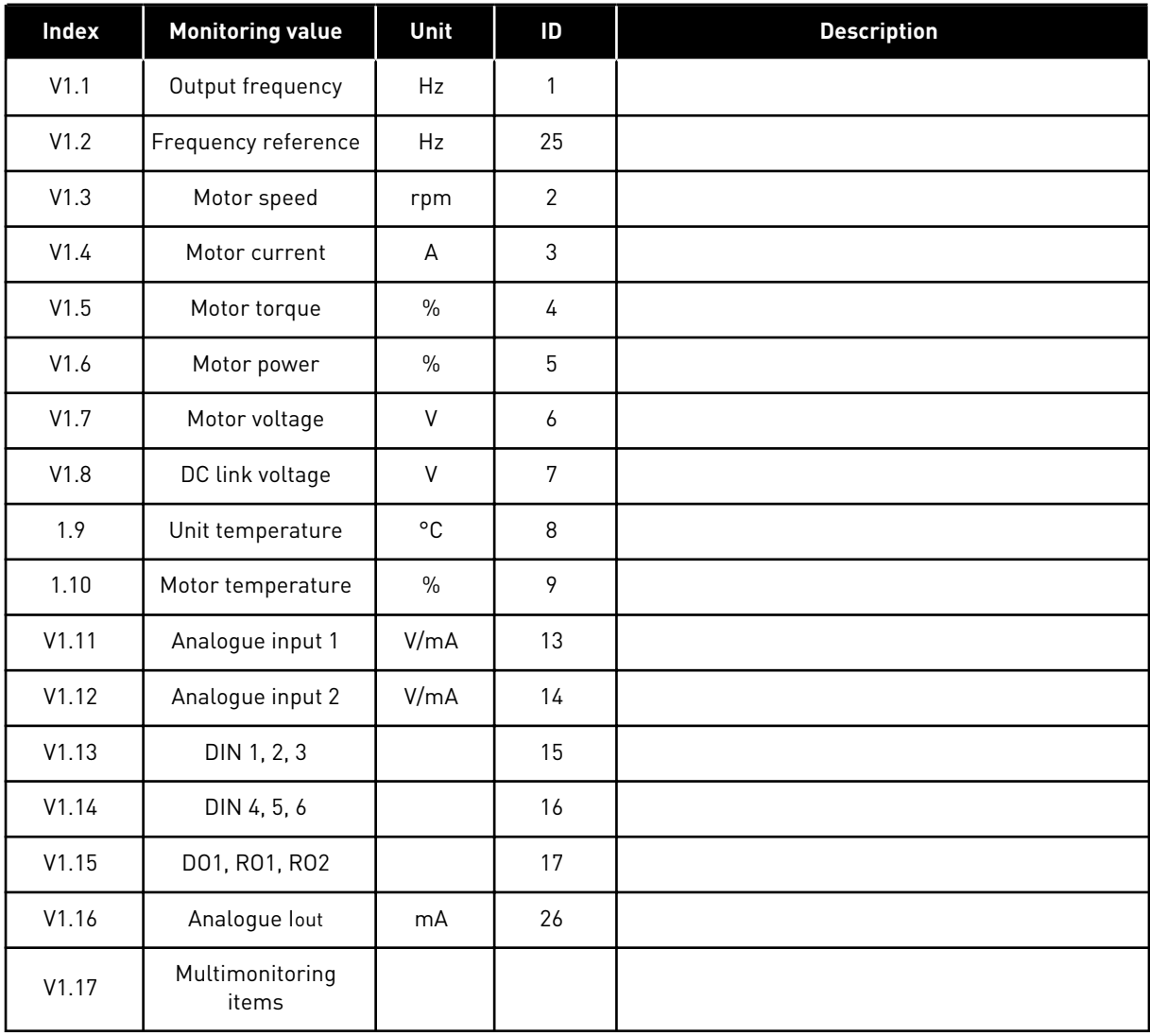

#### 4.4.2 BASIC PARAMETERS (CONTROL KEYPAD: MENU M2 -> G2.1)

#### *Table 25: Basic parameters G2.1*

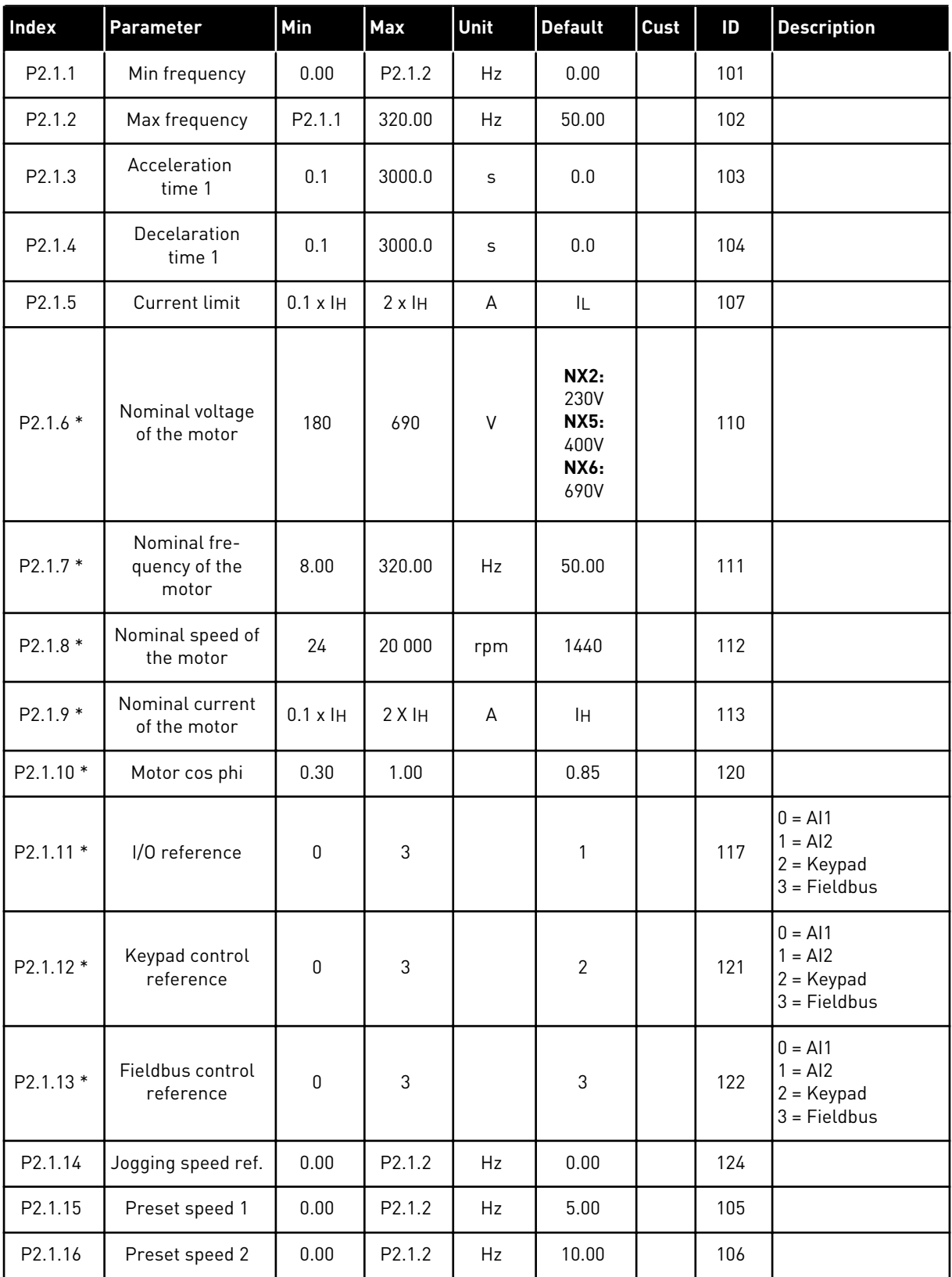

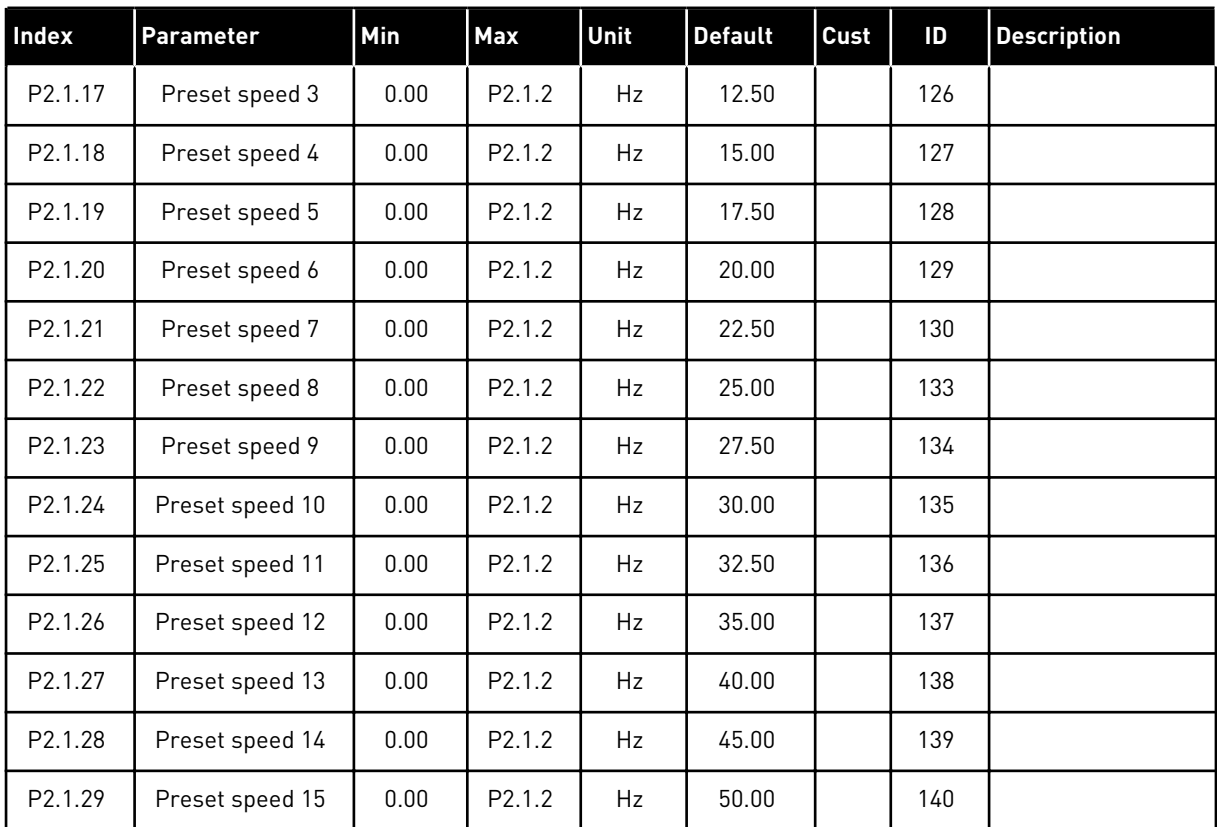

#### *Table 25: Basic parameters G2.1*

\* = Parameter value can only be changed after the AC drive has been stopped.

## 4.4.3 INPUT SIGNALS (CONTROL KEYPAD: MENU M2 -> G2.2)

## *Table 26: Input signals, G2.2*

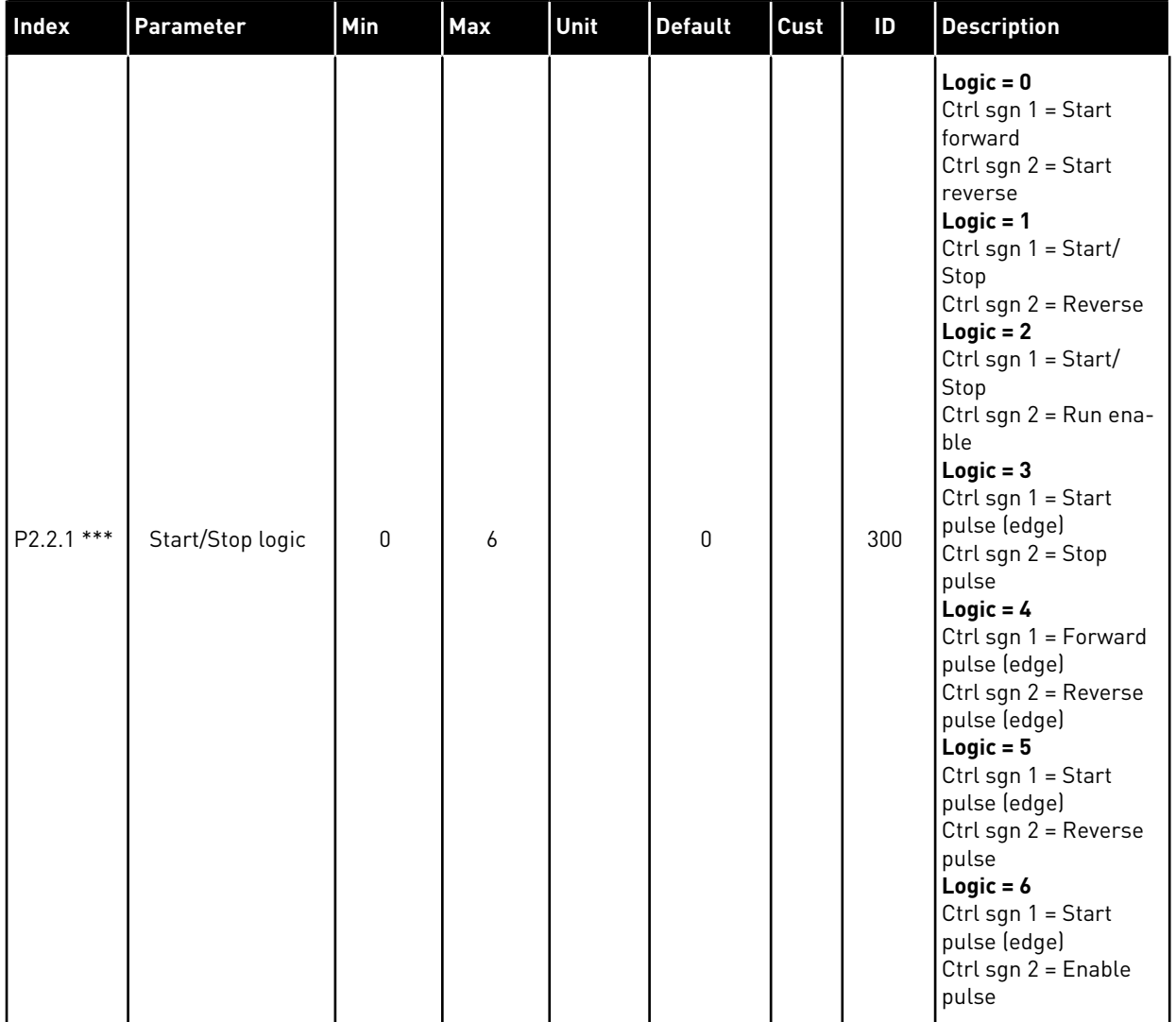

## *Table 26: Input signals, G2.2*

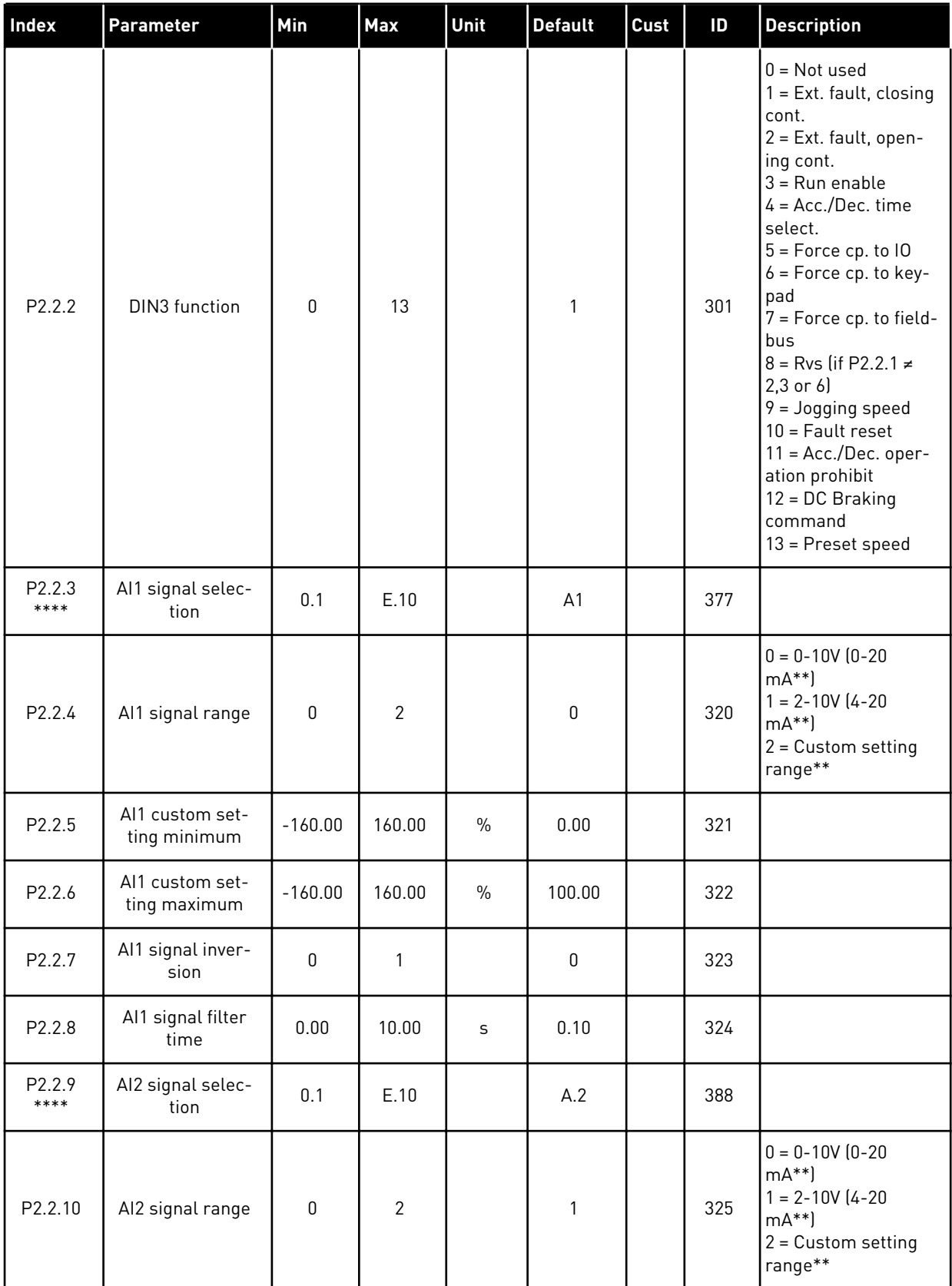

#### *Table 26: Input signals, G2.2*

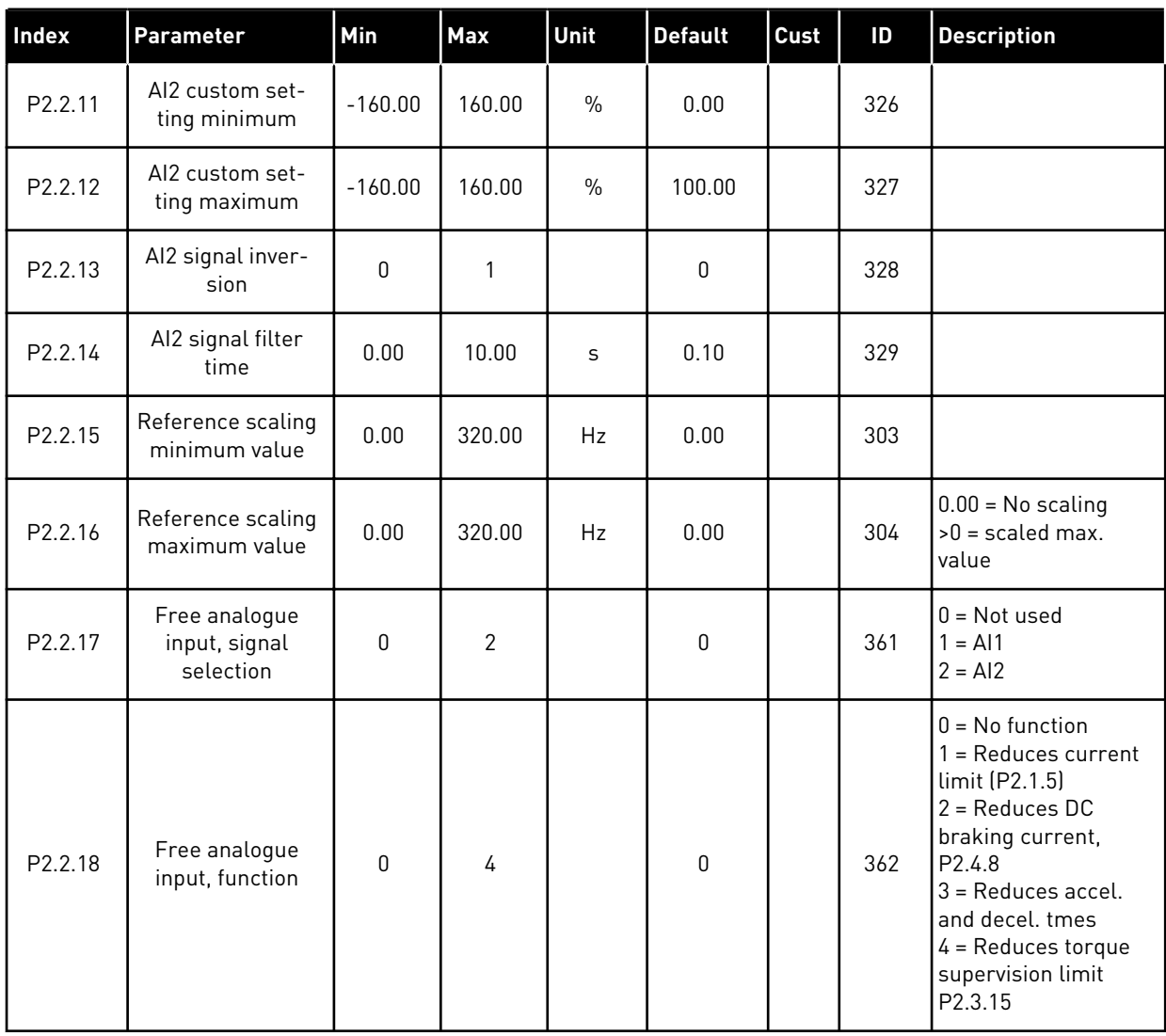

CP = control place

cc = closing contact

oc = opening contact

\*\* = Remember to place jumpers of block X2 accordingly. See the product's User Manual.

\*\*\* = Parameter value can only be changed after the AC drive has been stopped.

\*\*\*\* = Use TTF method to program these parameters.
### 4.4.4 OUTPUT SIGNALS (CONTROL KEYPAD: MENU M2 -> G2.3

# *Table 27: Output signals, G2.3*

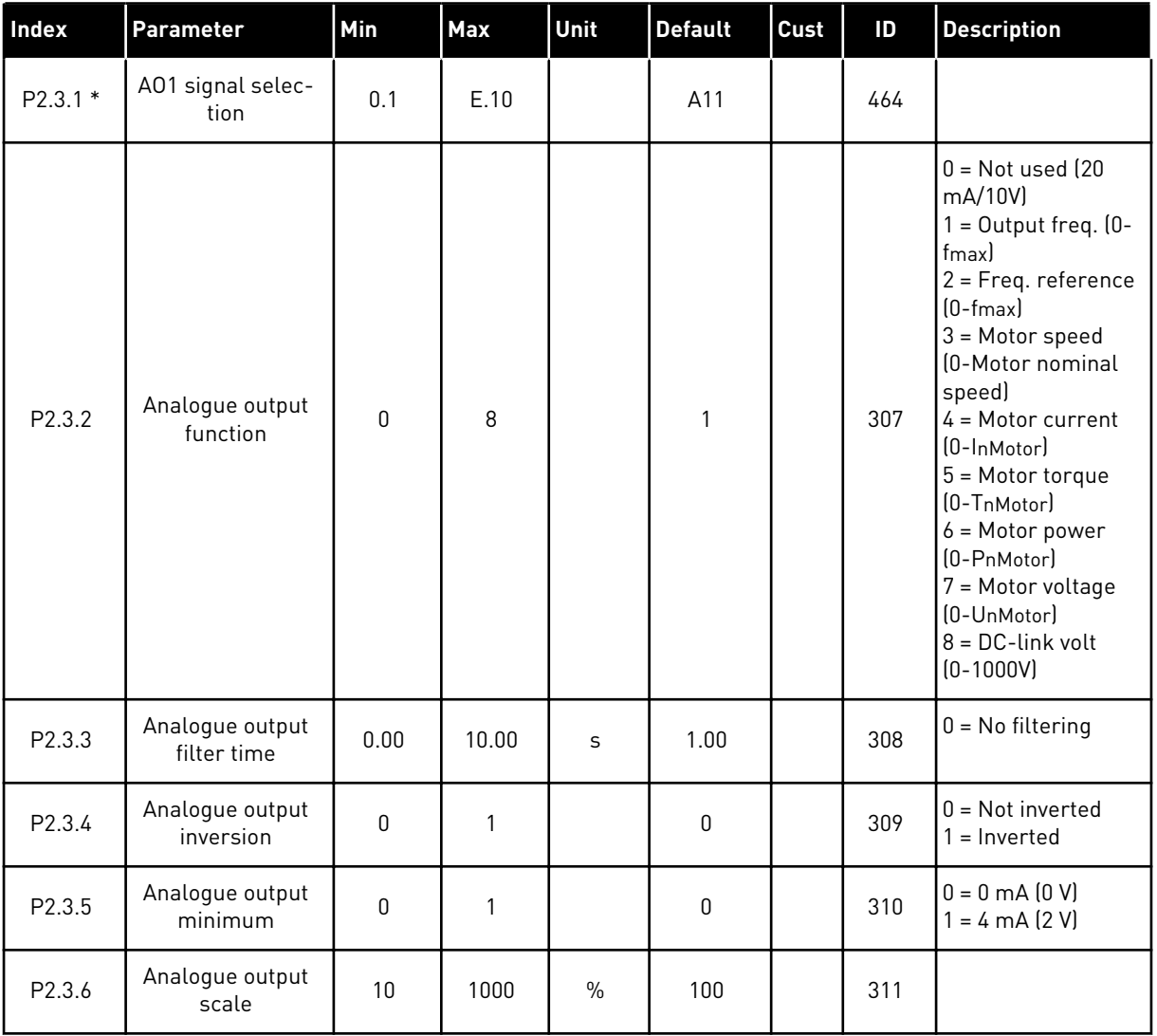

# *Table 27: Output signals, G2.3*

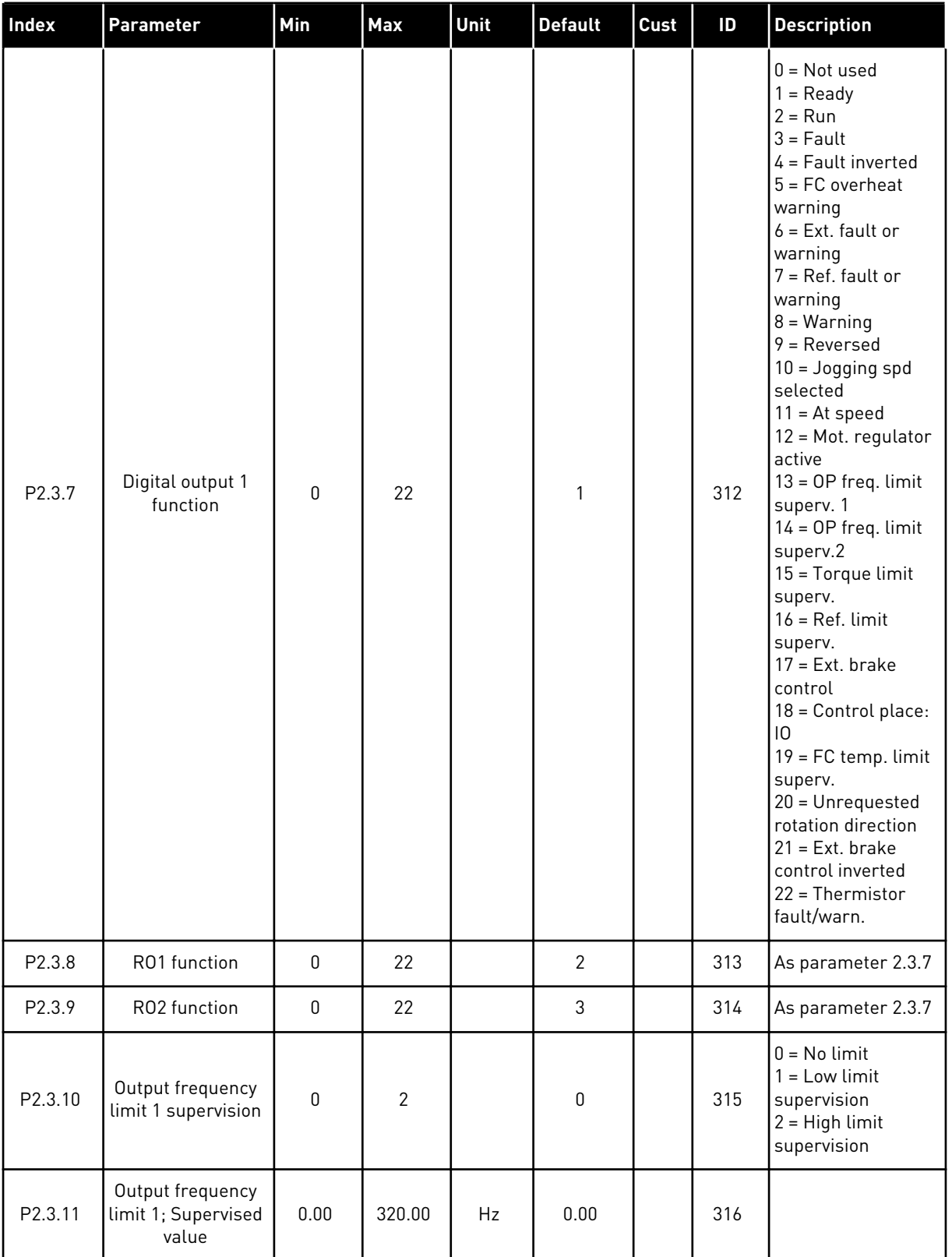

# *Table 27: Output signals, G2.3*

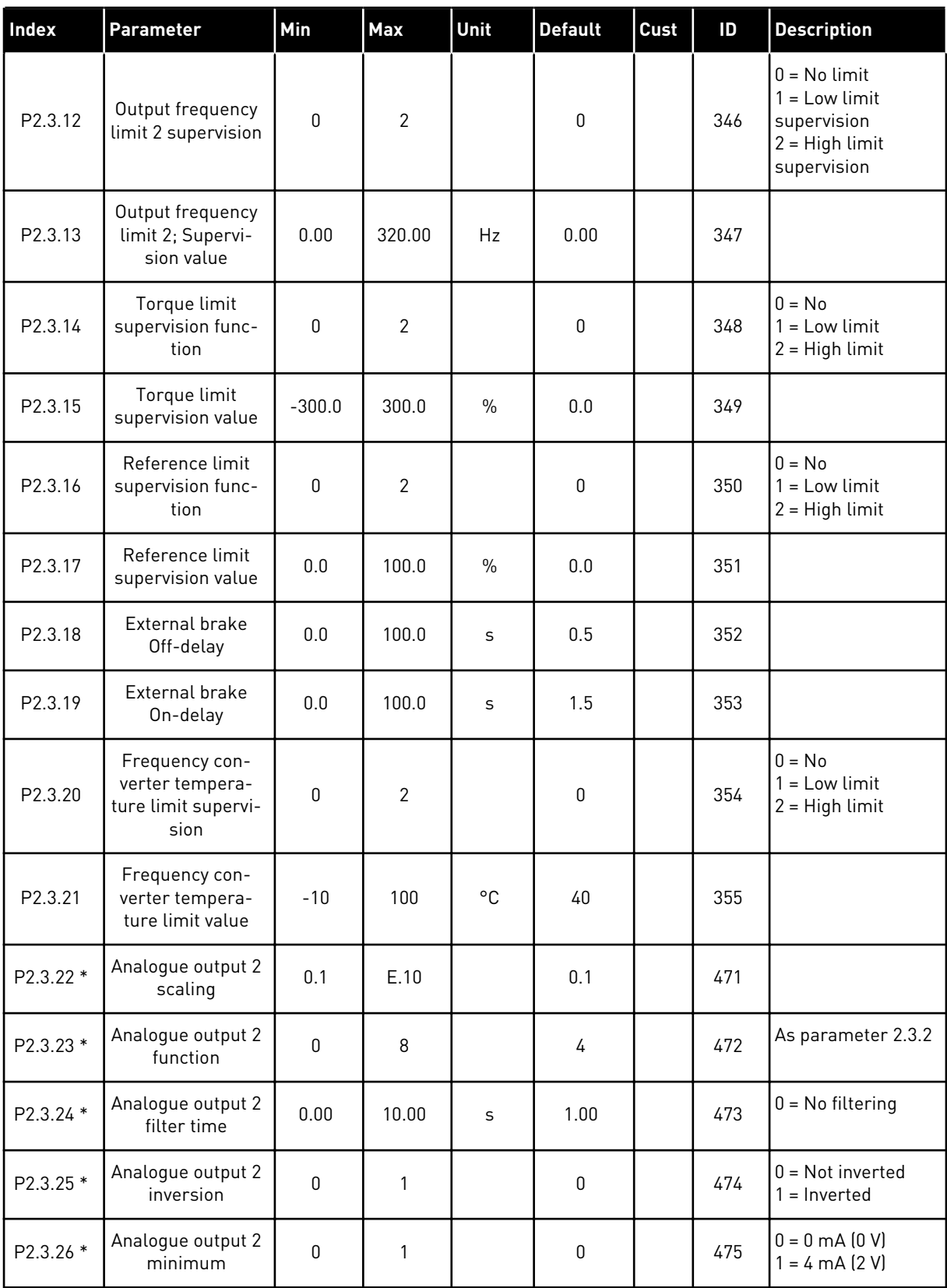

# *Table 27: Output signals, G2.3*

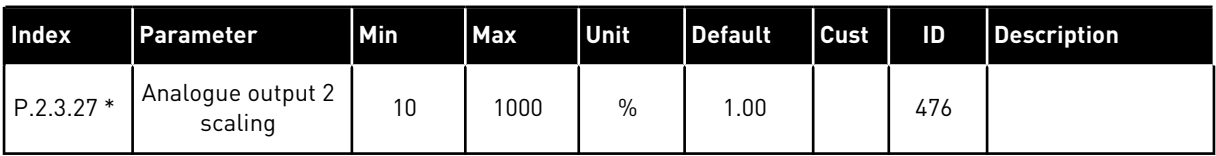

\* = Use TTF method to program these parameters

### 4.4.5 DRIVE CONTROL PARAMETERS (CONTROL KEYPAD: MENU M2 -> G2.4

### *Table 28: Drive control parameters, G2.4*

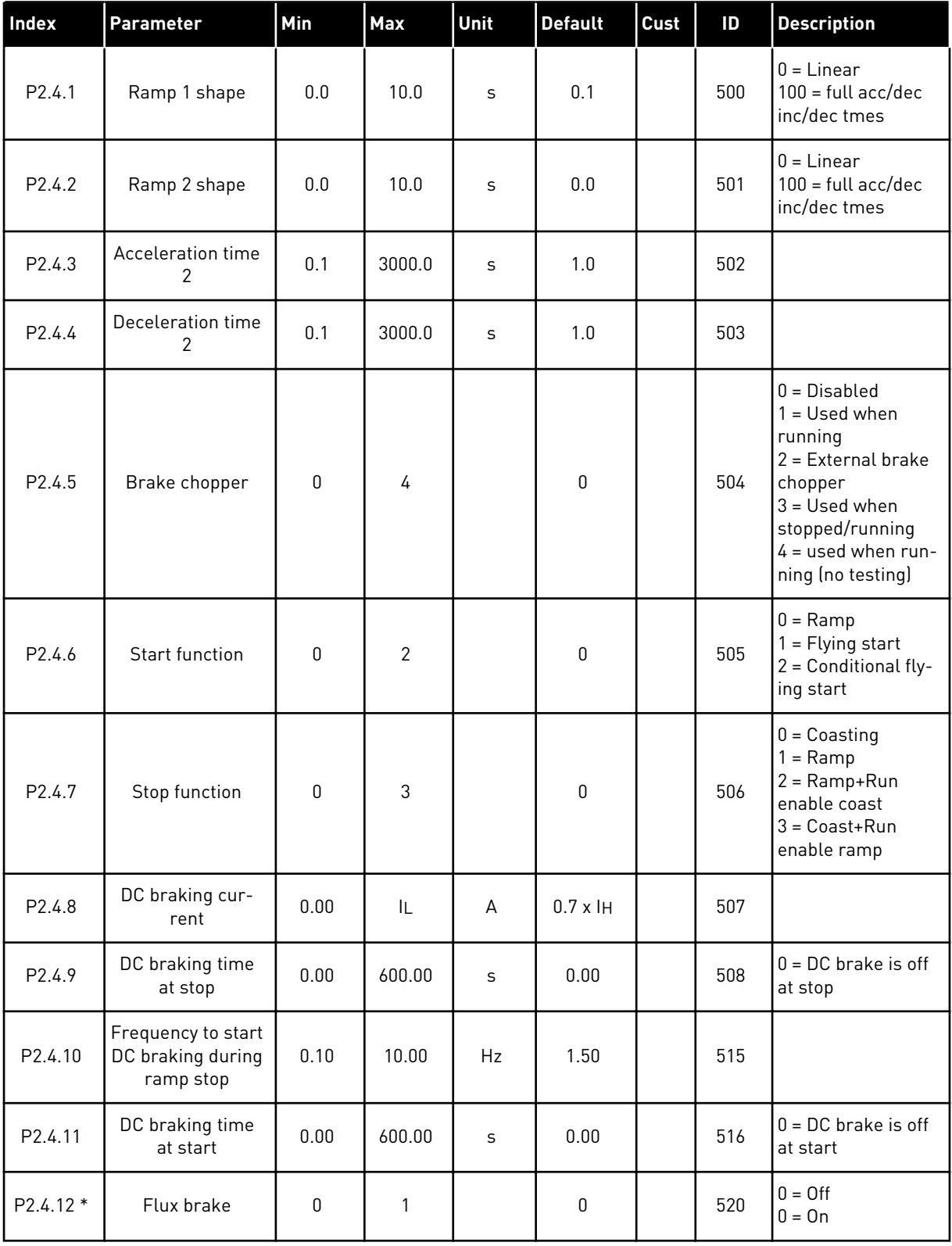

# *Table 28: Drive control parameters, G2.4*

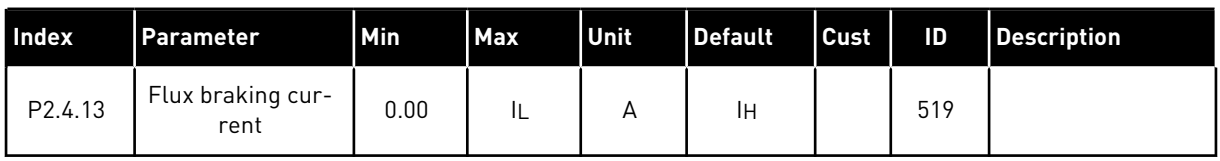

### 4.4.6 PROHIBIT FREQUENCY PARAMETERS (CONTROL KEYPAD: MENU M2 -> G2.5)

#### *Table 29: Prohibit frequency parameters, G2.5*

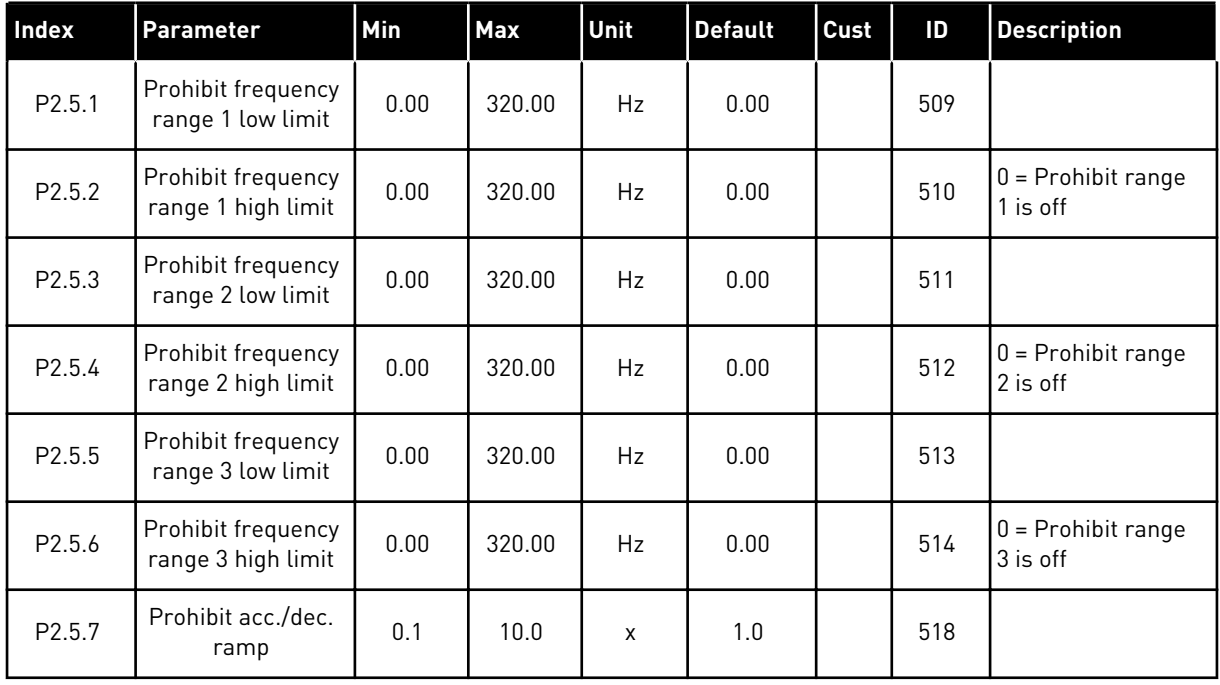

### 4.4.7 MOTOR CONTROL PARAMETERS (CONTROL KEYPAD: MENU M2 -> G2.6)

### *Table 30: Motor control parameters, G2.6*

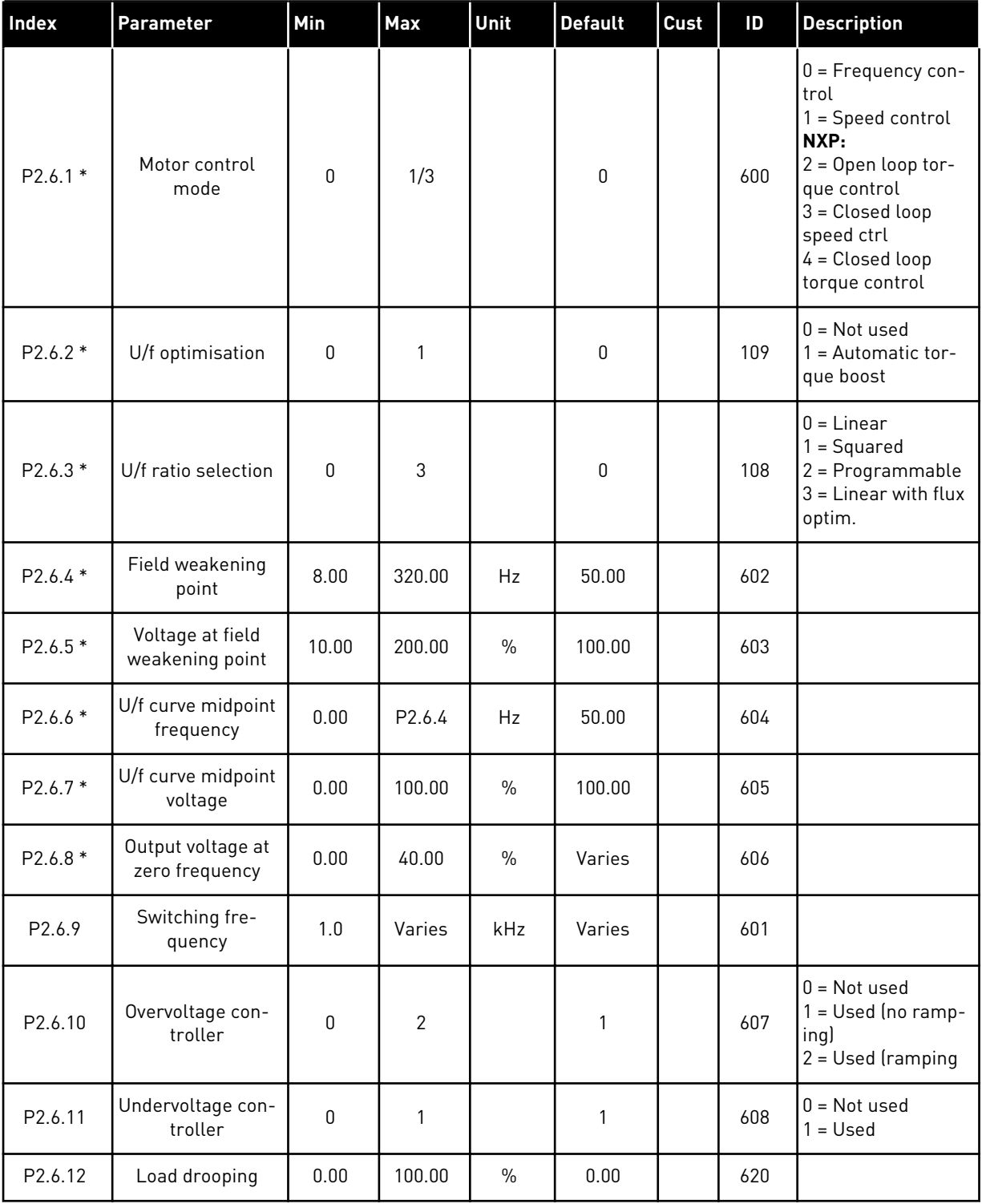

# *Table 30: Motor control parameters, G2.6*

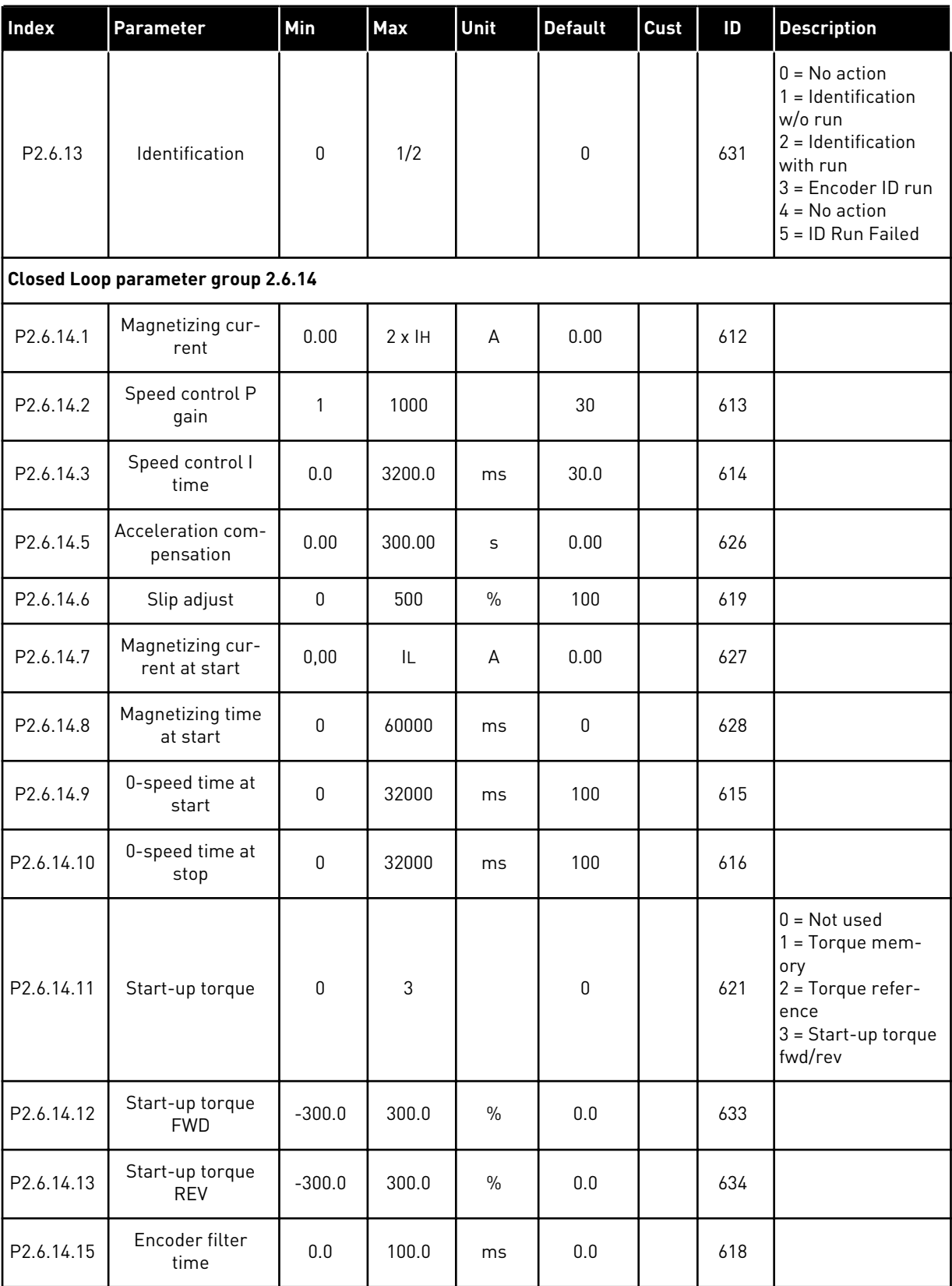

# *Table 30: Motor control parameters, G2.6*

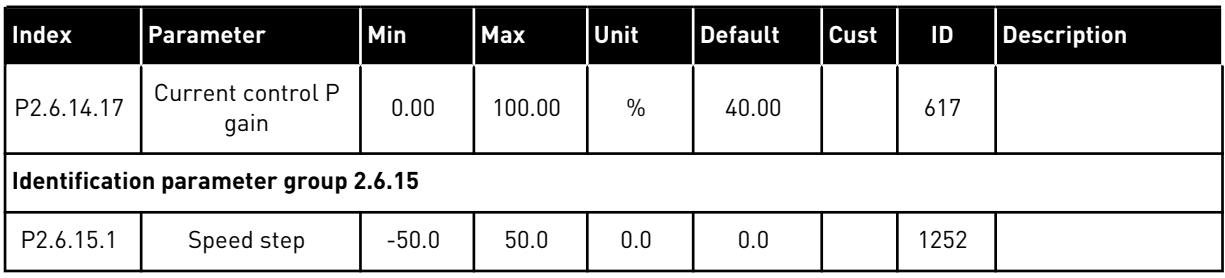

\* = Parameter value can only be changed after the AC drive has been stopped.

### 4.4.8 PROTECTIONS (CONTROL KEYPAD: MENU M2 -> G2.7)

### *Table 31: Protections, G2.7*

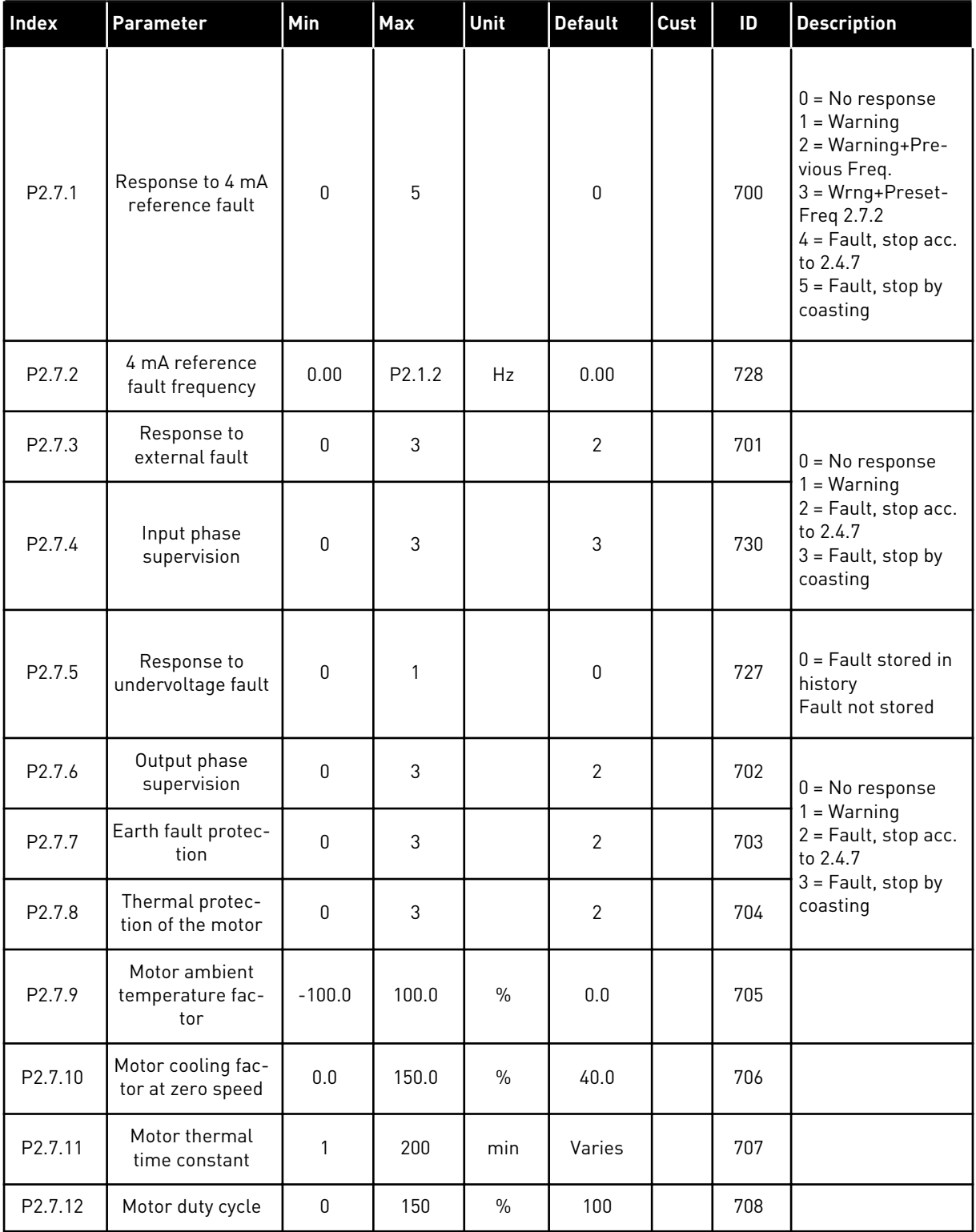

### *Table 31: Protections, G2.7*

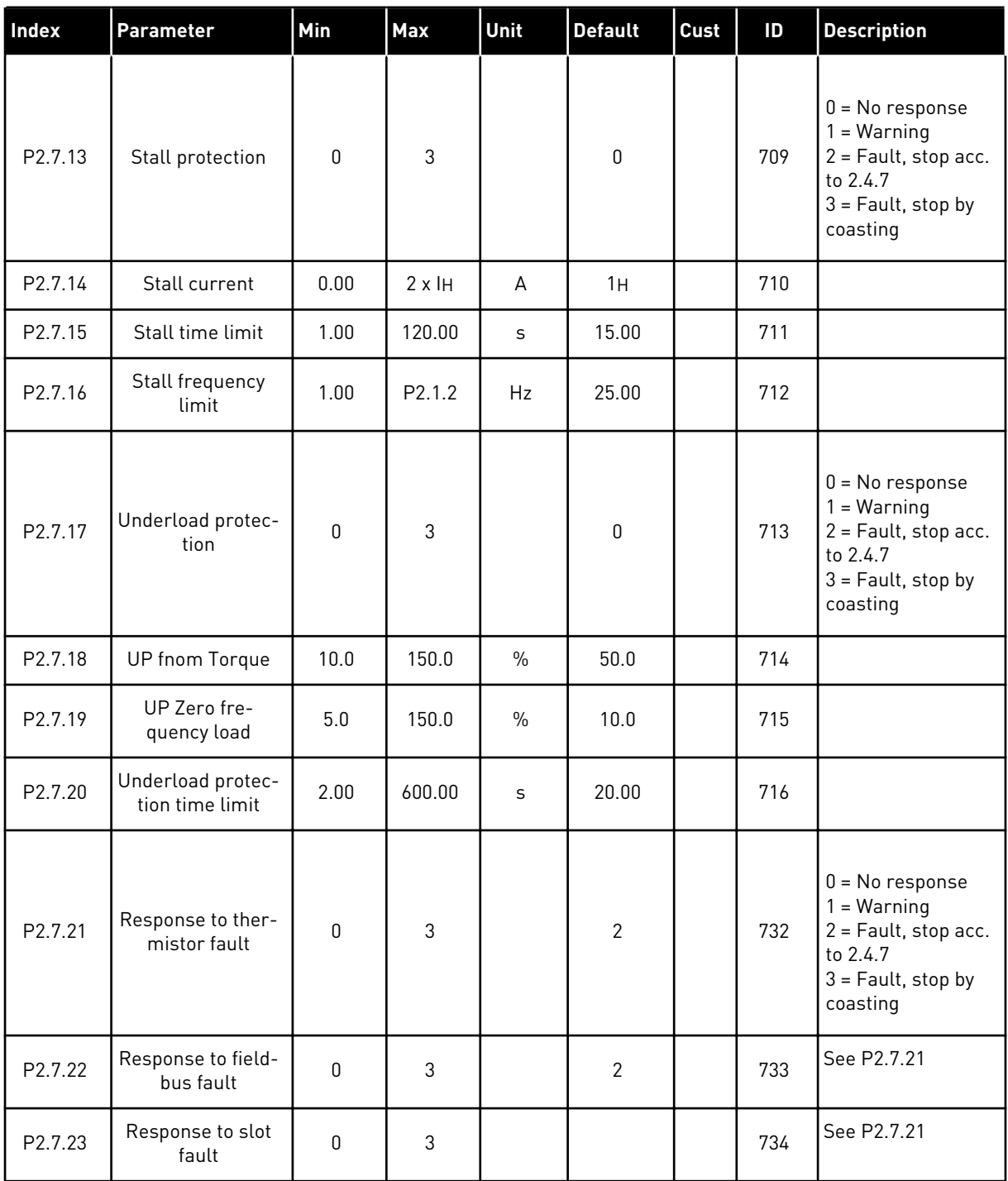

#### 4.4.9 AUTORESTART PARAMETERS (CONTROL KEYPAD: MENU M2 -> G2.8)

## *Table 32: Autorestart parameters, G2.8*

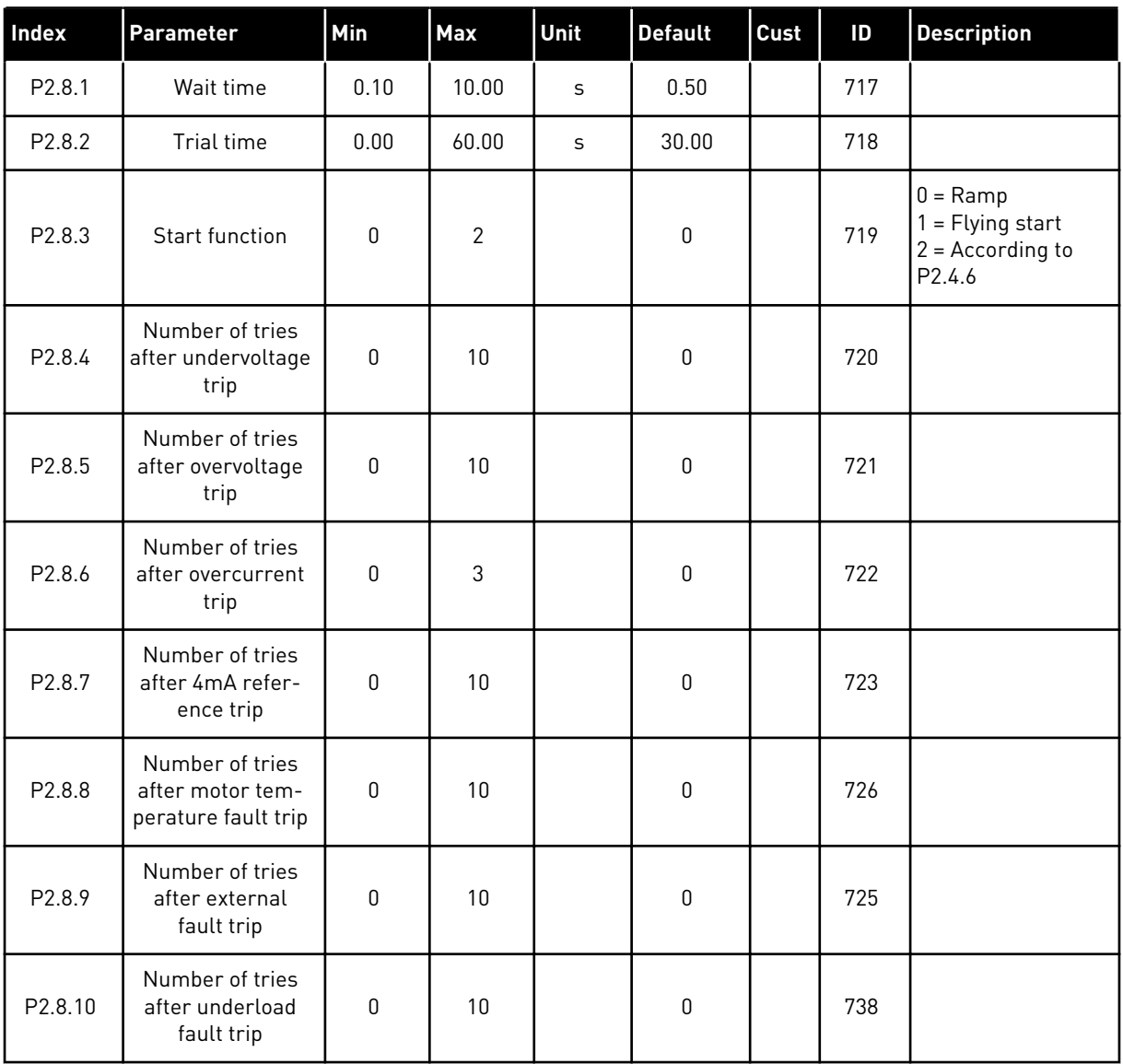

# 4.4.10 KEYPAD CONTROL (CONTROL KEYPAD: MENU M3)

The parameters for the selection of control place and direction on the keypad are listed below. See the Keypad control menu in the product's User Manual.

| <b>Index</b> | Parameter                  | Min                | <b>Max</b>         | Unit | <b>Default</b> | <b>Cust</b> | ID  | <b>Description</b>                                                            |
|--------------|----------------------------|--------------------|--------------------|------|----------------|-------------|-----|-------------------------------------------------------------------------------|
| P3.1         | Control place              | 1                  | 3                  |      |                |             | 125 | $=$ $1/0$ terminal<br>$2 = Keypad$<br>$3 =$ Fieldbus                          |
| P3.2         | Keypad reference           | P <sub>2.1.1</sub> | P <sub>2.1.2</sub> | Hz   | 0.00           |             |     |                                                                               |
| P3.3         | Direction (on key-<br>pad) | 0                  |                    |      | 0              |             | 123 |                                                                               |
| R3.4         | Stop button                | 0                  | 1                  |      |                |             | 114 | $0 =$ Limited func-<br>tion of Stop button<br>= Stop button<br>always enabled |

*Table 33: Keypad control parameters, M3*

### 4.4.11 SYSTEM MENU (CONTROL KEYPAD: MENU M6)

For parameters and functions related to the general use of the AC drive, such as application and language selection, customised parameter sets or information about the hardware and software, see the product's User Manual.

# 4.4.12 EXPANDER BOARDS (CONTROL KEYPAD: MENU M7

The M7 menu shows the expander and option boards attached to the control board and board related information. For more information, see the product's User Manual.

# **5 PID CONTROL APPLICATION**

# **5.1 INTRODUCTION**

Select the PID Control Application in menu M6 on page S6.2

In the PID Control Application, there are two I/O terminal control places; place A is the PID controller and source B is the direct frequency reference. The control place A or B is selected with digital input DIN6.

The PID controller reference can be selected from the analogue inputs, fieldbus, motorised potentiometer, enabling the PID Reference 2 or applying the control keypad reference. The PID controller actual value can be selected from the analogue inputs, fieldbus, the actual values of the motor or through the mathematical functions of these.

The direct frequency reference can be used for the control without the PID controller and selected from the analogue inputs, fieldbus, motor potentiometer or keypad.

The PID Application is typically used to control level measuring or pumps and fans. In these applications, the PID Application provides a smooth control and an integrated measuring and controlling package where no additional components are needed.

• Digital inputs DIN2, DIN3, DIN5 and all the outputs are freely programmable.

#### **Additional functions:**

- Analogue input signal range selection
- Two frequency limit supervisions
- Torque limit supervision
- Reference limit supervision
- Second ramps and S-shape ramp programming
- Programmable start and stop functions
- DC-brake at start and stop
- Three prohibit frequency areas
- Programmable U/f curve and switching frequency
- Autorestart
- Motor thermal and stall protection: fully programmable; off, warning, fault
- Motor underload protection
- Input and output phase supervision
- Sum point frequency addition to PID output
- The PID controller can additionally be used from control places I/O B, keypad and fieldbus
- Easy ChangeOver function
- Sleep function

The parameters of the PID Control Application are explained in Chapter *[9 Parameter](#page-204-0)  [descriptions](#page-204-0)* of this manual. The explanations are arranged according to the individual ID number of the parameter.

# **5.2 CONTROL I/O**

| $1 - 10k\Omega$                 | <b>Terminal</b>  |                                                 | <b>Signal</b>                                                        | <b>Description</b>                                                                        |  |
|---------------------------------|------------------|-------------------------------------------------|----------------------------------------------------------------------|-------------------------------------------------------------------------------------------|--|
|                                 | 1                | $+10V_{ref}$                                    | Reference output                                                     | Reference voltage for potentiometer, etc.                                                 |  |
|                                 | 2                | $AI1+$                                          | Analogue input 1<br>Voltage range 0-10V DC<br>Programmable (P2.1.11) | Analogue input 1<br>PID reference                                                         |  |
|                                 | 3                | AI1-                                            | I/O Ground                                                           | Ground for reference<br>and controls                                                      |  |
| 2-wire<br>Transmitter<br>Actual | 4                | $AI2+$                                          | Analogue input 2<br>Current range                                    | Analogue input 2                                                                          |  |
| value<br>$(0)$ 4-20             | 5                | $0-20$ mA<br>Programmable<br>$AI2-$<br>(P2.2.9) |                                                                      | PID actual value 1                                                                        |  |
| mAl                             | 6                | $+24V$                                          | Control voltage output                                               | Voltage for switches,<br>etc. max 0.1 A                                                   |  |
|                                 | 7                | GND                                             | I/O ground                                                           | Ground for reference and controls                                                         |  |
|                                 | 8                | DIN1                                            | Place A: Start forward<br>R. min. = $5k\Omega$                       | Contact closed = start forward                                                            |  |
|                                 | 9                | DIN <sub>2</sub>                                | <b>External fault input</b><br>Programmable (P2.2.2)                 | Contact closed = start reverse                                                            |  |
|                                 | 10               | DIN3                                            | Fault reset<br>Programmable (P2.2.2)                                 | Contact closed = fault<br>Contact open = no fault                                         |  |
|                                 | 11               | <b>CMA</b>                                      | Common for DIN 1-DIN 3                                               | Contact closed = fault reset                                                              |  |
|                                 | 12               | $+24V$ $\bullet$                                | Control voltage output                                               | Connect to GND or +24 V                                                                   |  |
|                                 | 13               | GND                                             | I/O ground                                                           | Voltage for switches (see #6)                                                             |  |
|                                 | 14               | DIN4                                            | Place B: Start forward<br>$R_i$ min. = 5 k $\Omega$                  | Ground for reference and controls                                                         |  |
|                                 | 15               | DIN5                                            | Jogging speed selection<br>Programmable (P2.2.3)                     | Start signal for control place B<br>Frequency reference (P2.2.5.)                         |  |
|                                 | 16               | DIN <sub>6</sub>                                | Control place A/B selection                                          | Contact closed = Jogging speed active                                                     |  |
|                                 | 17<br><b>CMB</b> |                                                 | Common for DIN4-DIN6                                                 | Contact open = Control place A<br>is active Contact closed =<br>Control place B is active |  |
|                                 | 18               | $AO1+$                                          | Analogue output 1                                                    | Connect to GND or +24 V                                                                   |  |
| mA<br><b>READY</b>              | 19               | $AO1-$                                          | Output frequency<br>Programmable (P2.3.2)                            | Range $0-20$ mA/R <sub>1</sub> ,<br>max. 500 Ω                                            |  |
|                                 | 20               | DO <sub>1</sub>                                 | Digital output<br><b>READY</b><br>Programmable (P2.3.7)              | Open collector,<br>I≤50 mA, U≤48 VDC                                                      |  |
|                                 |                  | <b>OPTA2 / OPTA3 *)</b>                         |                                                                      |                                                                                           |  |
|                                 | 21               | RO1                                             | Relay output 1                                                       |                                                                                           |  |
| <b>RUN</b>                      | 22               | RO1                                             | <b>RUN</b><br>Programmable                                           |                                                                                           |  |
|                                 | 23               | RO1                                             | (P2.3.8)                                                             |                                                                                           |  |
|                                 | 24               | R <sub>O</sub> 2                                | Relay output 2                                                       |                                                                                           |  |
|                                 | 25               | RO <sub>2</sub>                                 | <b>FAULT</b><br>Programmable                                         |                                                                                           |  |
|                                 | 26               | R <sub>O</sub> 2                                | (P2.3.9)                                                             |                                                                                           |  |

*Fig. 13: PID application default I/O configuration (with 2-wire transmitter)*

\*) The option board A3 has no terminal for open contact on its second relay output (terminal 24 is missing).

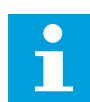

**NOTE!**

See jumper selections below. More information in the product's User Manual.

| Jumper block X3:<br><b>CMA and CMB grounding</b>                                                |
|-------------------------------------------------------------------------------------------------|
| CMB connected to GND<br>$\bullet\bullet$<br>CMA connected to GND<br>$\bullet\bullet$            |
| CMB isolated from GND<br>CMA isolated from GND                                                  |
| CMB and CMA internally<br>$\frac{\bullet}{\bullet}$<br>connected together, isolated<br>from GND |
| $=$ Factory default                                                                             |

*Fig. 14: Jumper selections*

# **5.3 CONTROL SIGNAL LOGIC IN PID CONTROL APPLICATION**

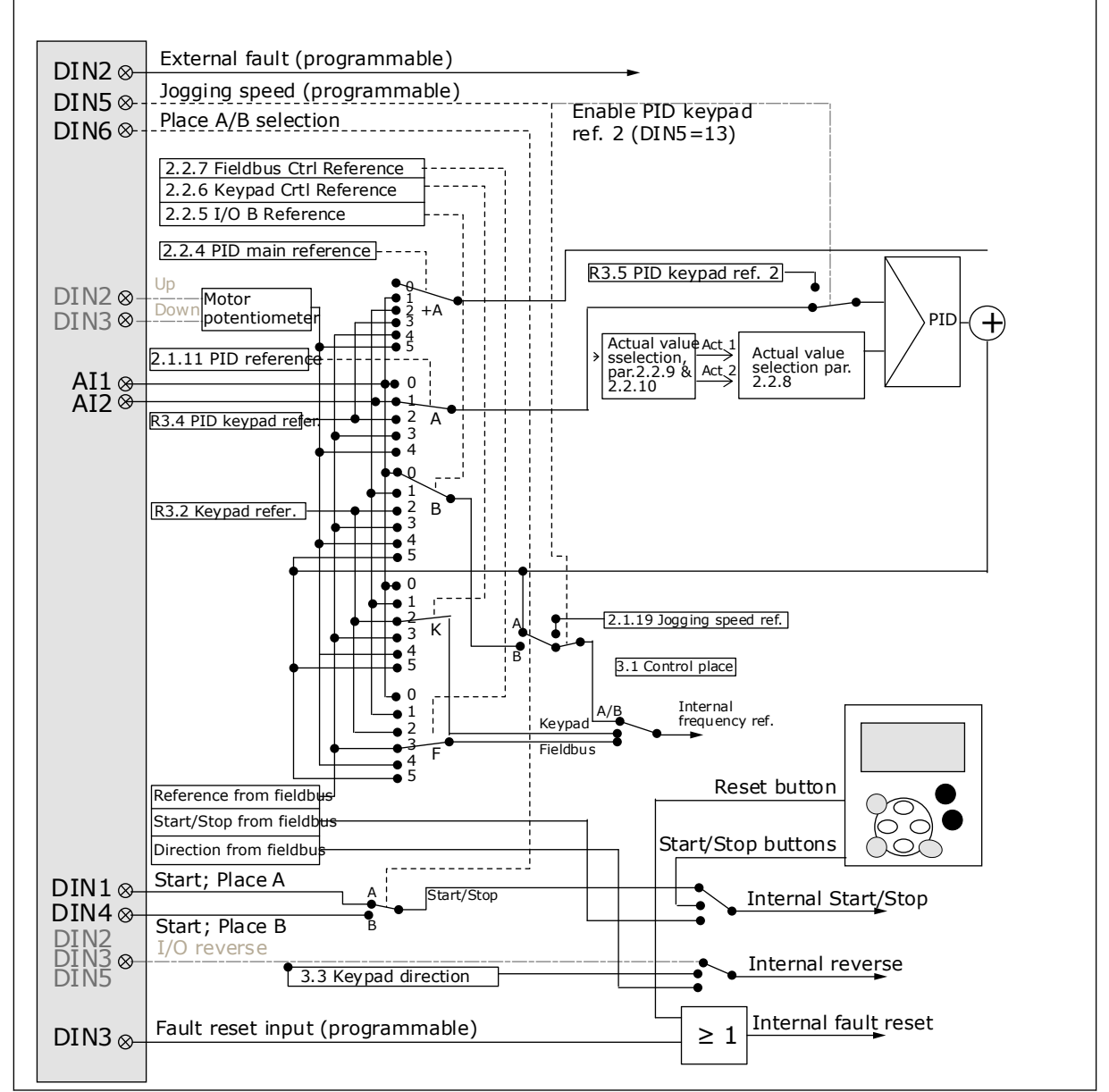

*Fig. 15: Control signal logic of the PID Control Application*

# **5.4 PID CONTROL APPLICATION - PARAMETER LISTS**

### 5.4.1 MONITORING VALUES (CONTROL KEYPAD: MENU M1)

The monitoring values are the actual values of parameters and signals as well as statuses and measurements. Monitoring values cannot be edited.

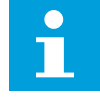

### **NOTE!**

The monitoring values V1.19 to V1.22 are available with the PID control application only.

# *Table 34: Monitoring values*

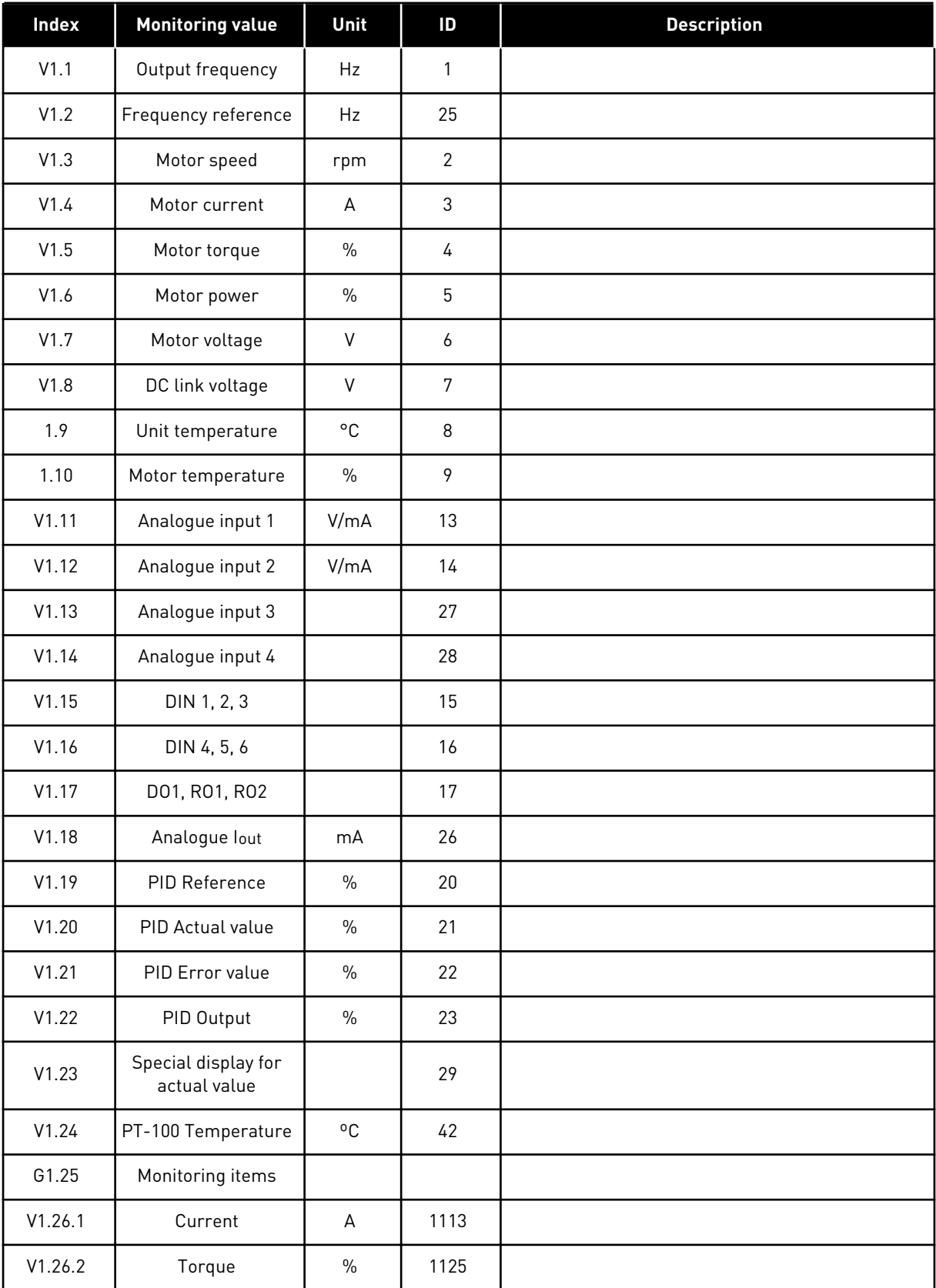

a dhe ann ann an 1970.<br>Tha ann an 1970, ann an 1970, ann an 1970.

# *Table 34: Monitoring values*

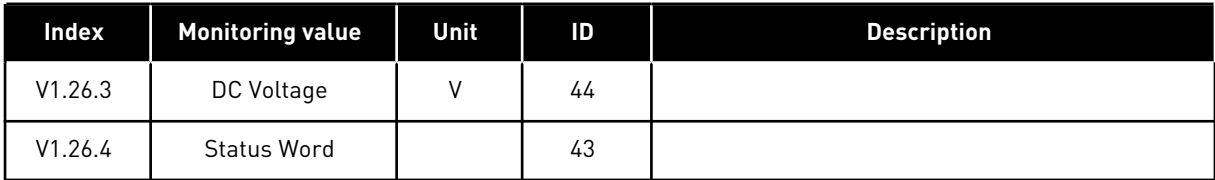

#### 5.4.2 BASIC PARAMETERS (CONTROL KEYPAD: MENU M2 -> G2.1)

#### *Table 35: Basic parameters G2.1*

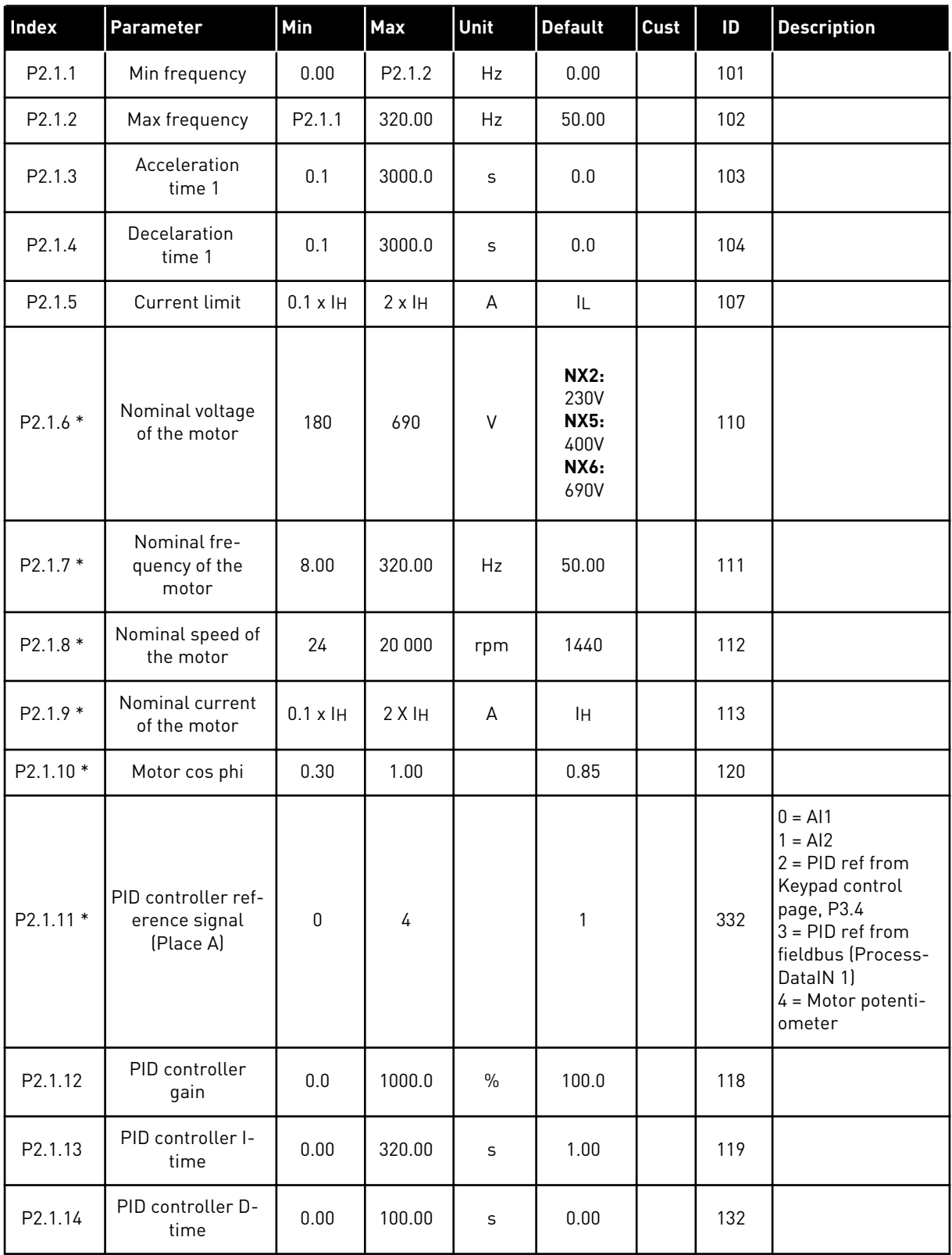

a dhe ann ann an 1970.

#### *Table 35: Basic parameters G2.1*

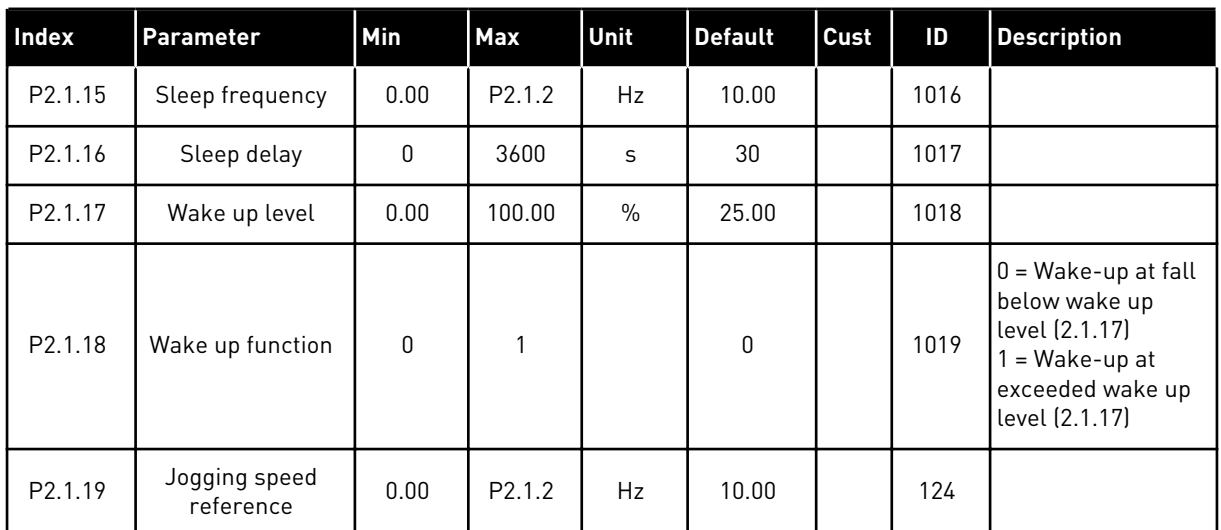

\* = Parameter value can only be changed after the AC drive has been stopped.

### 5.4.3 INPUT SIGNALS

# *Table 36: Input signals, G2.2*

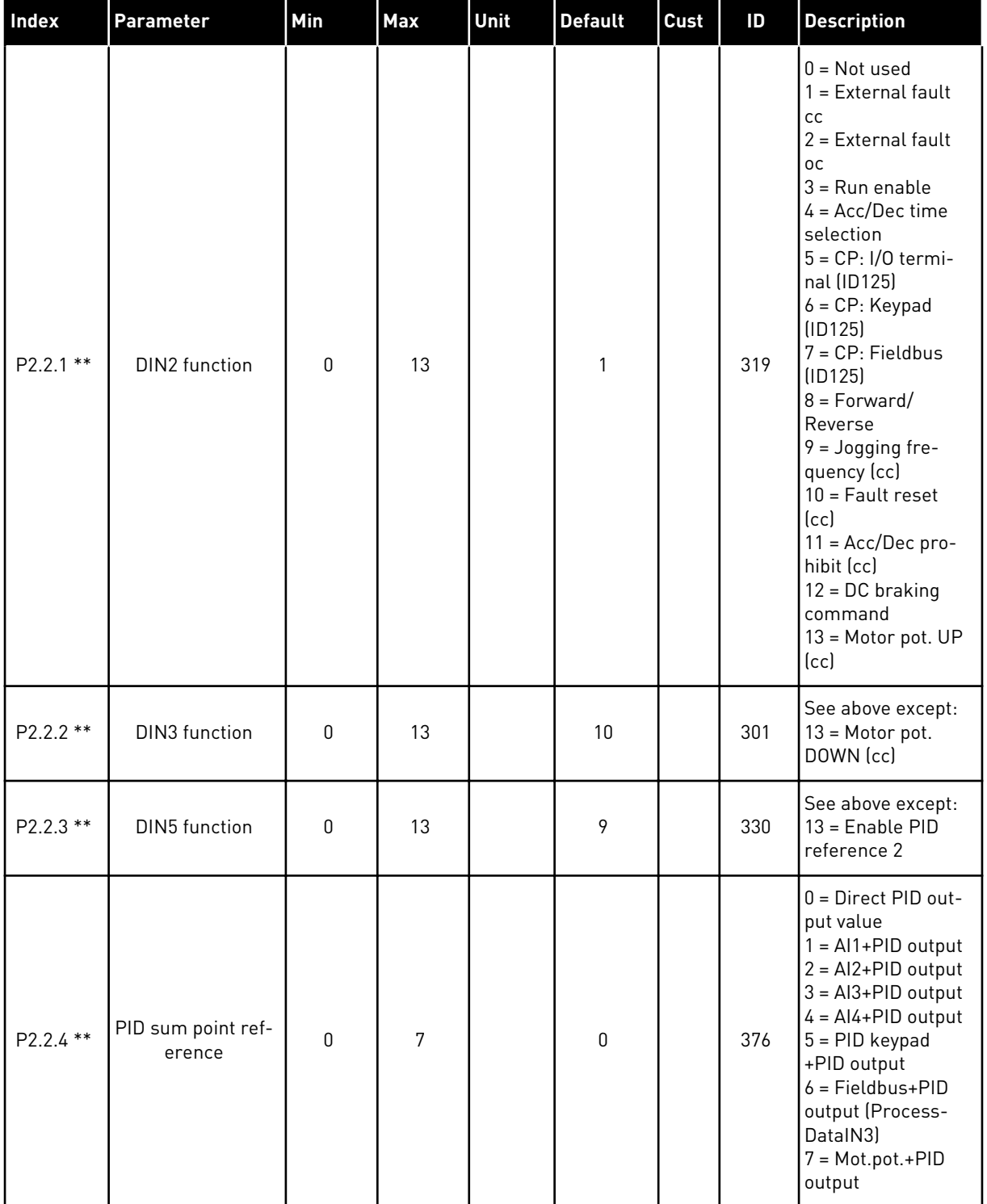

a dhe ann ann an 1970.<br>Tha ann an 1970, ann an 1970, ann an 1970.

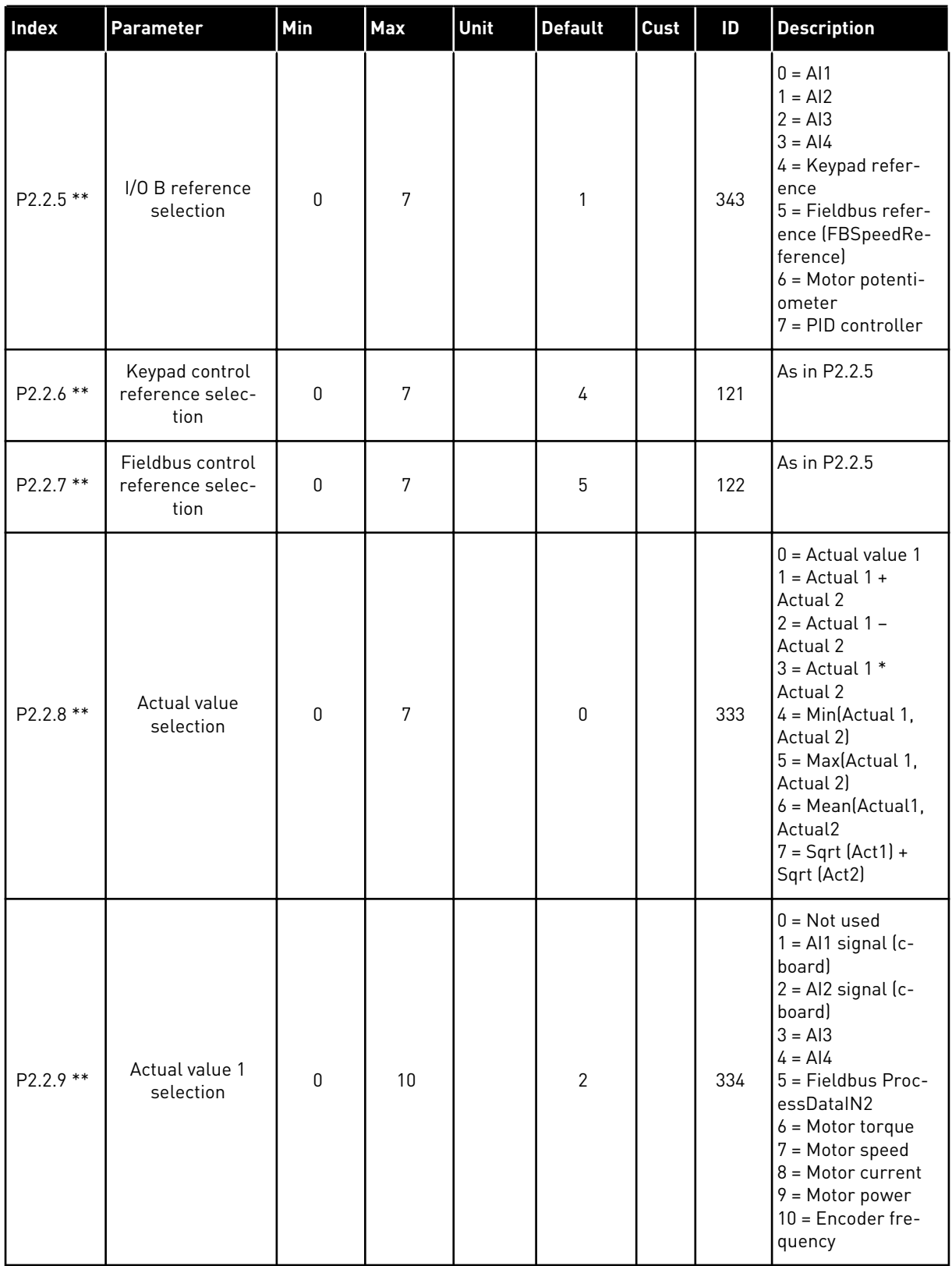

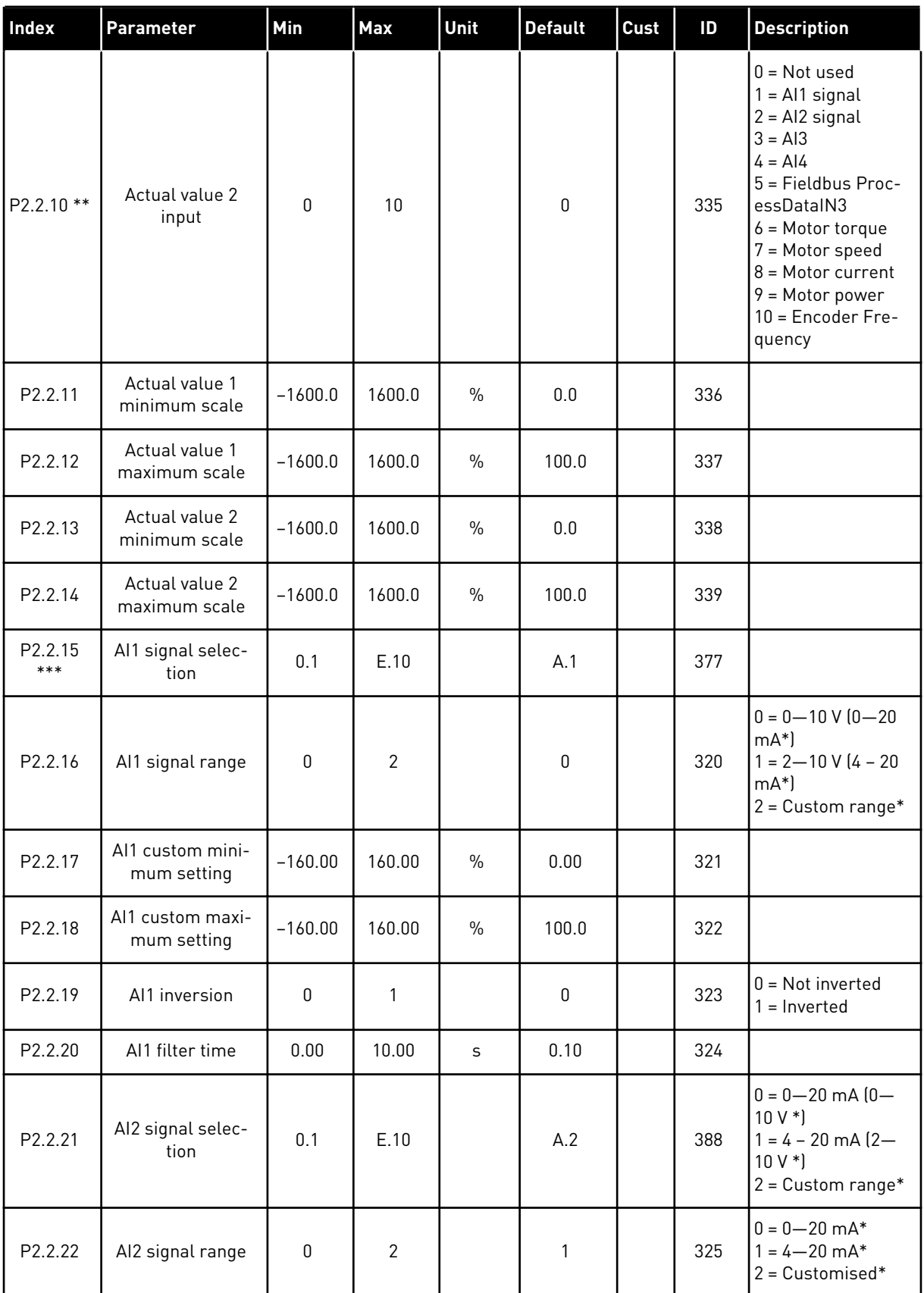

a dhe ann ann an 1970.<br>Tha ann an 1970, ann an 1970, ann an 1970.

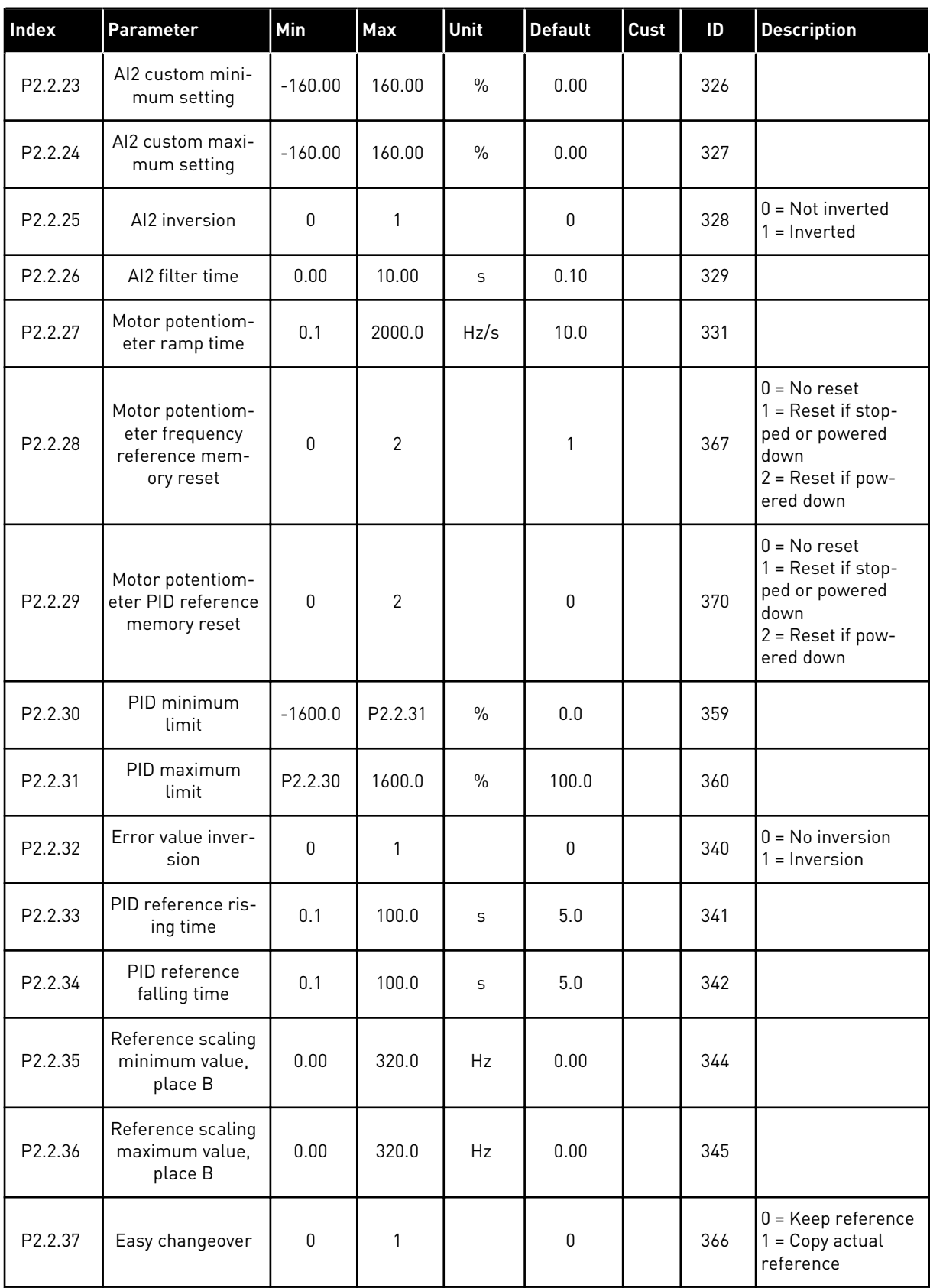

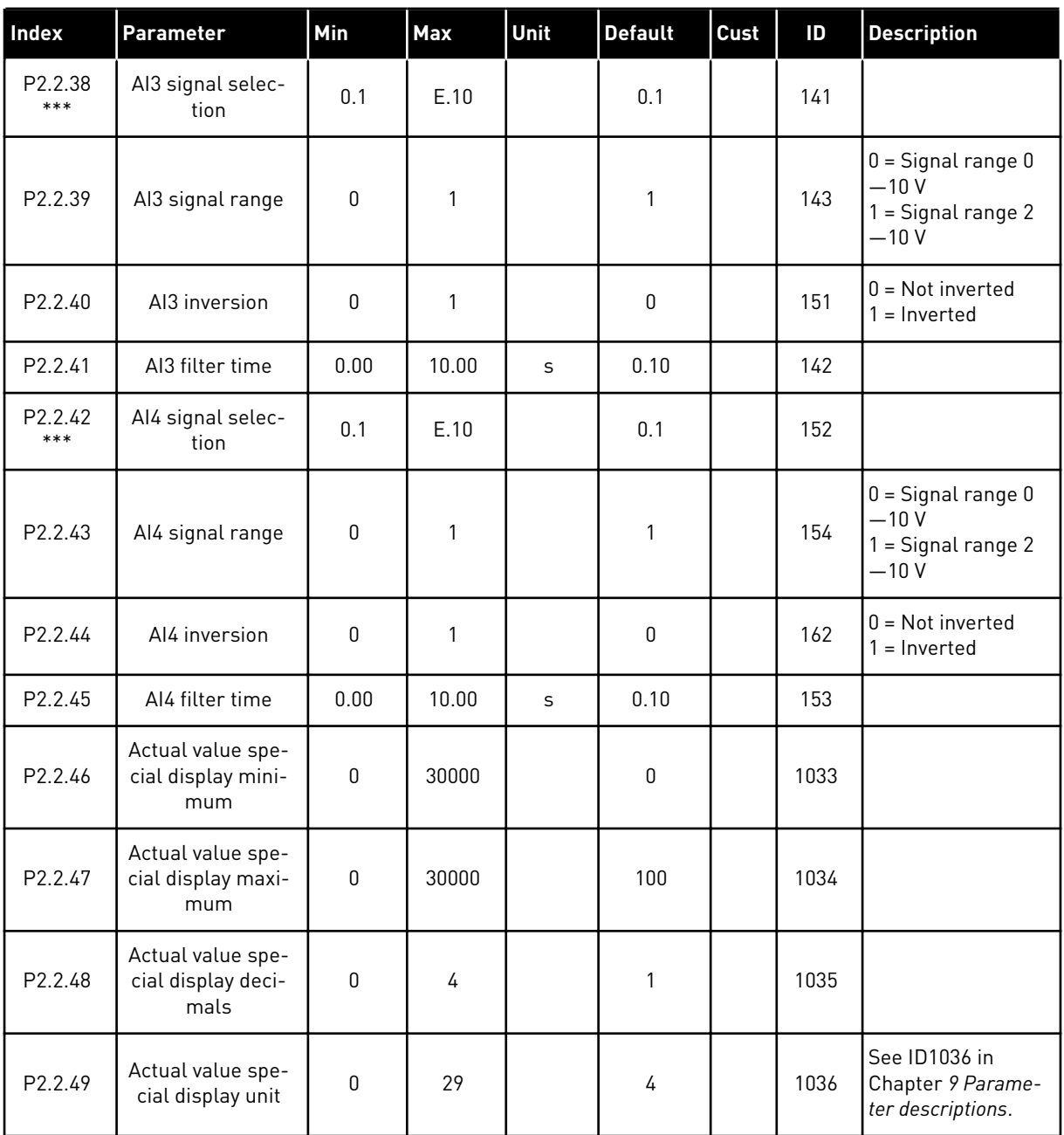

CP = control place cc = contact oc = opening contact

- \* = Remember to place jumpers of block X2 accordingly. See the product's User Manual.
- \*\* = Parameter value can only be changed after the FC has been stopped.
- \*\*\* = Use TTF method to program these parameters.

#### 5.4.4 OUTPUT SIGNALS (CONTROL KEYPAD: MENU M2 -> G2.3

### *Table 37: Output signals, G2.3*

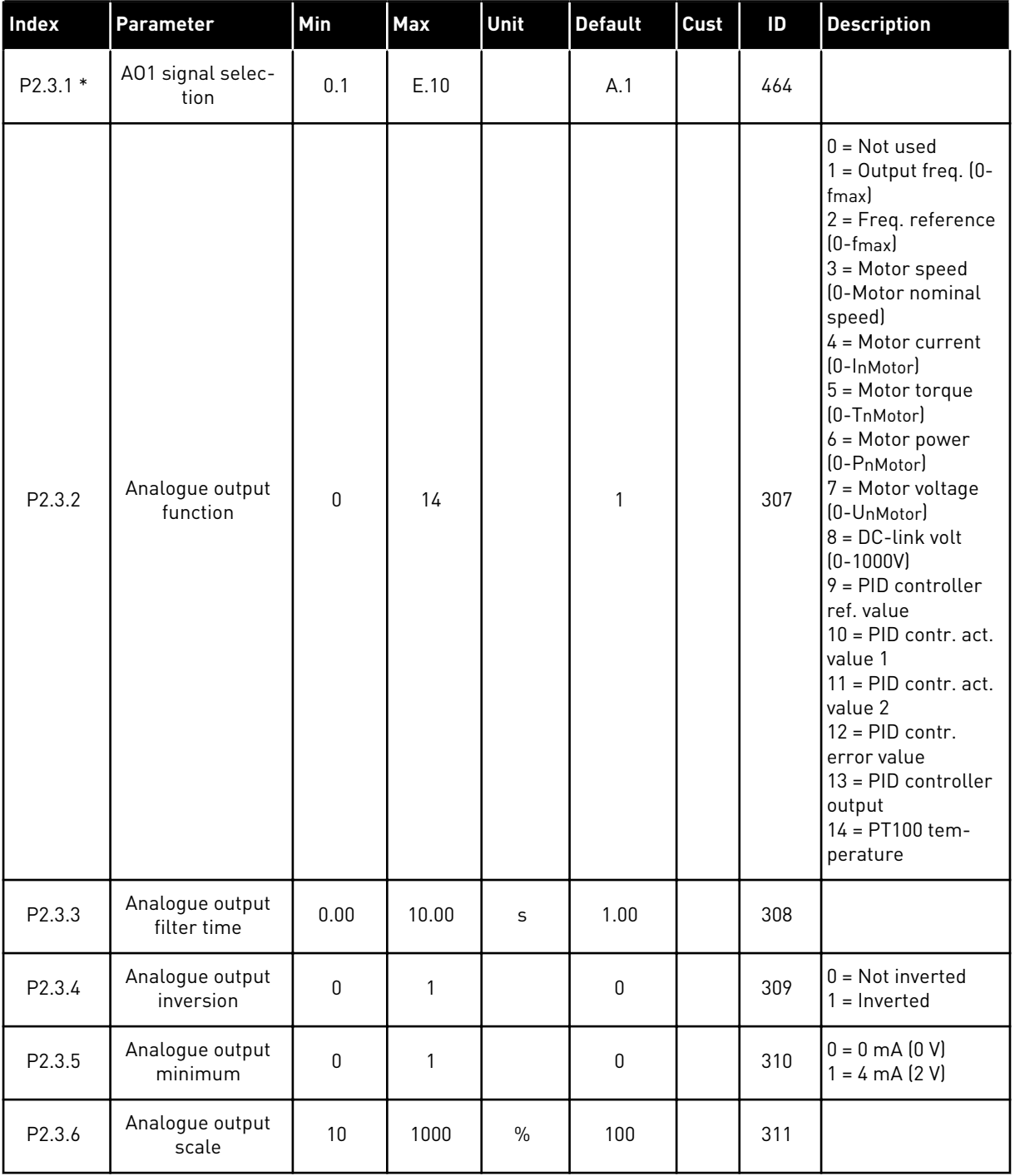

# *Table 37: Output signals, G2.3*

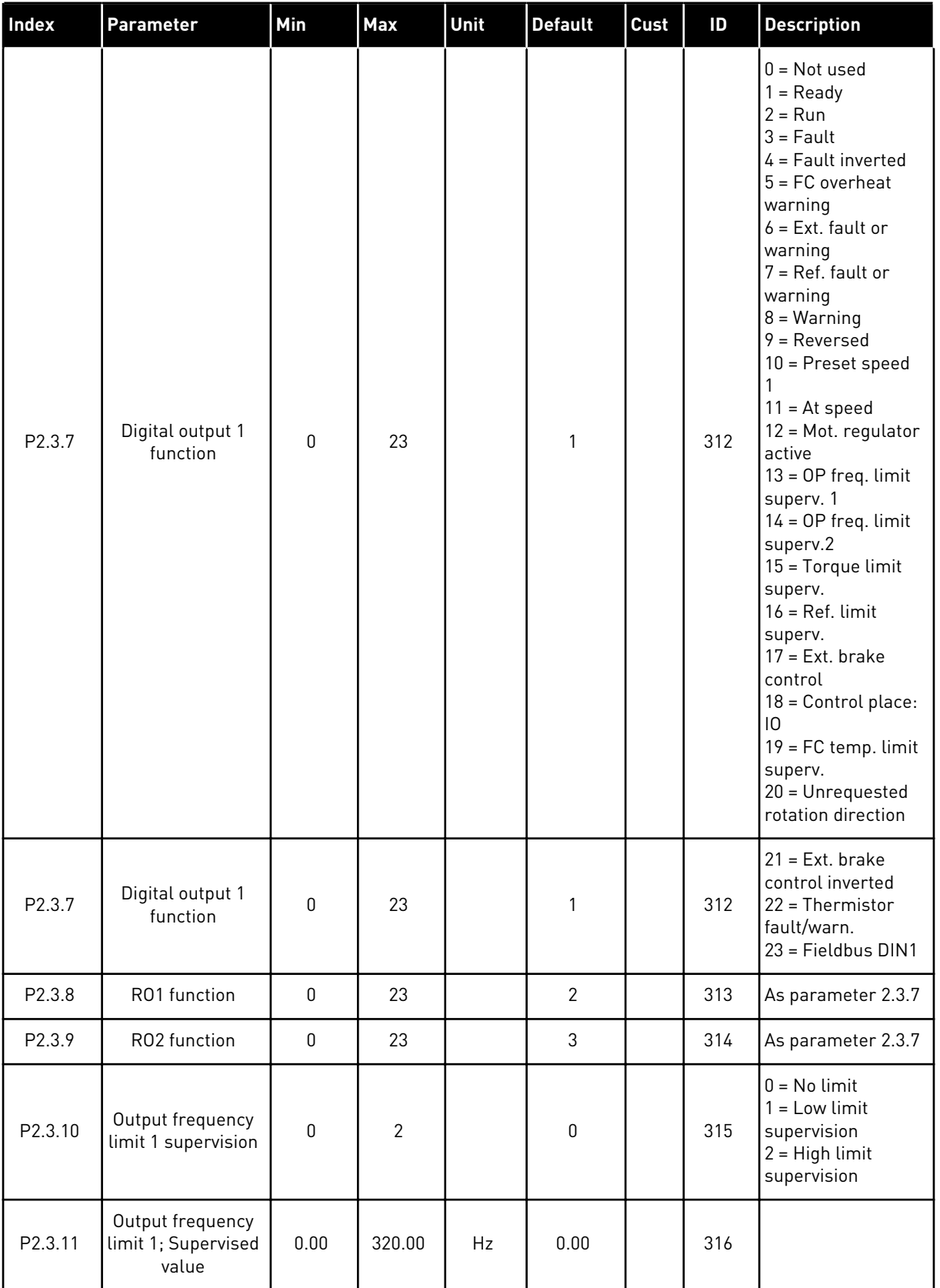

a dhe ann ann an 1970.<br>Tha ann an 1970, ann an 1970, ann an 1970.

# *Table 37: Output signals, G2.3*

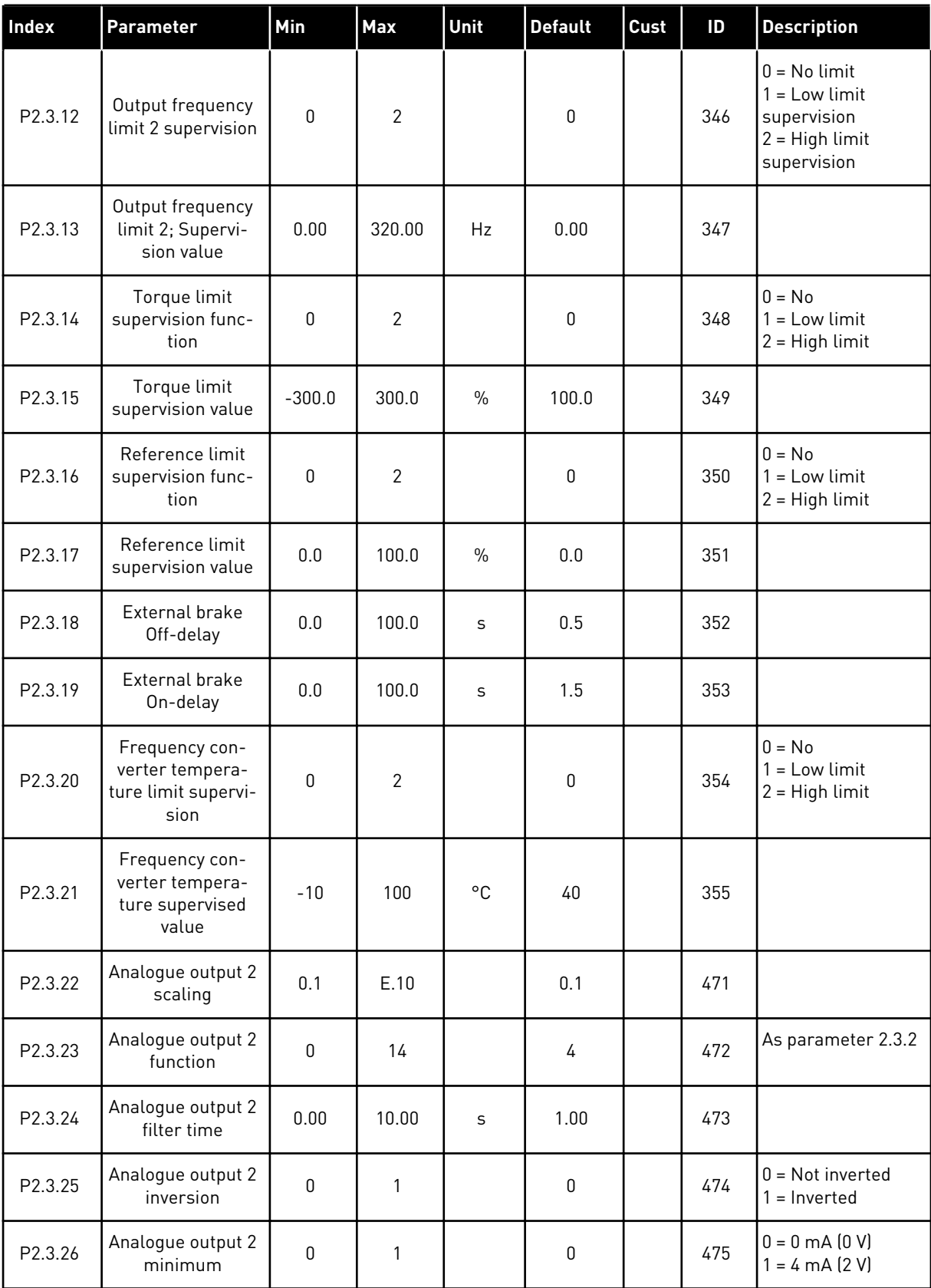

# *Table 37: Output signals, G2.3*

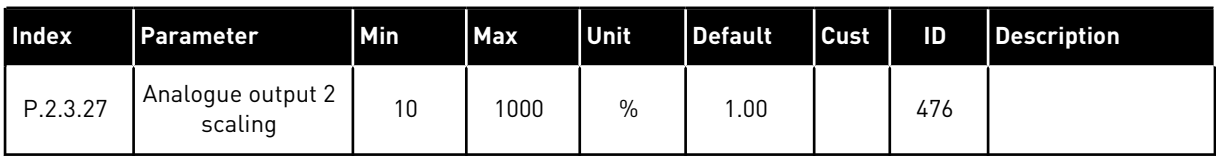

\* = Use TTF method to program these parameters

a dhe ann an 1970.<br>Chuirtean

### 5.4.5 DRIVE CONTROL PARAMETERS (CONTROL KEYPAD: MENU M2 -> G2.4

### *Table 38: Drive control parameters, G2.4*

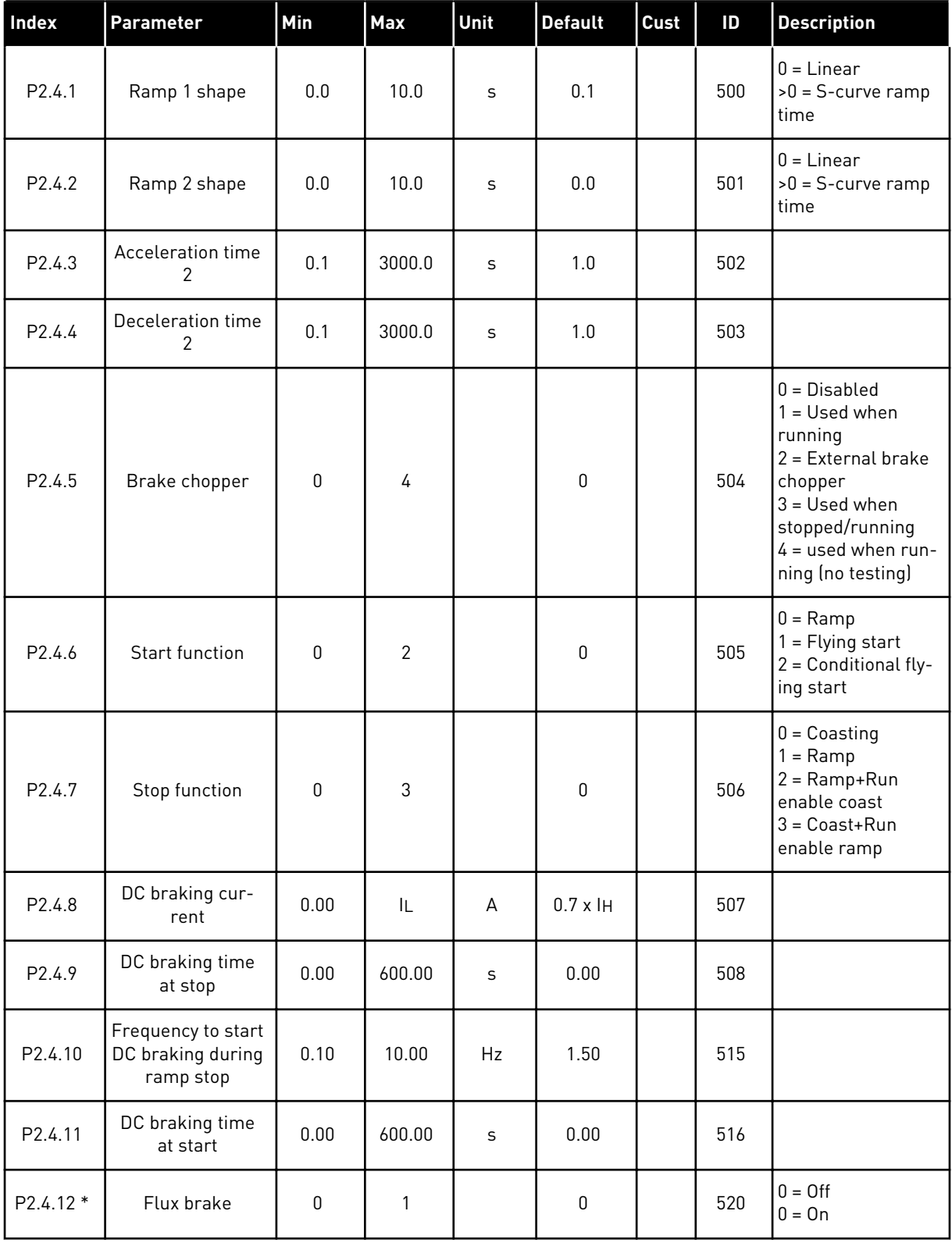

# *Table 38: Drive control parameters, G2.4*

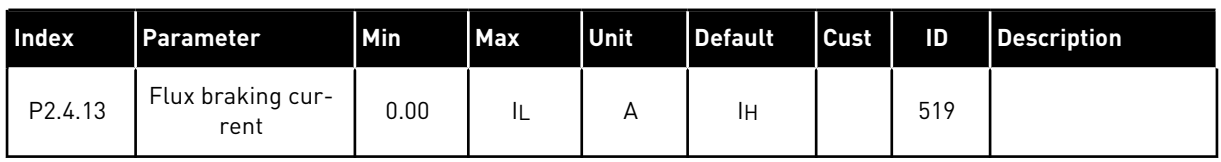

### 5.4.6 PROHIBIT FREQUENCY PARAMETERS (CONTROL KEYPAD: MENU M2 -> G2.5)

#### *Table 39: Prohibit frequency parameters, G2.5*

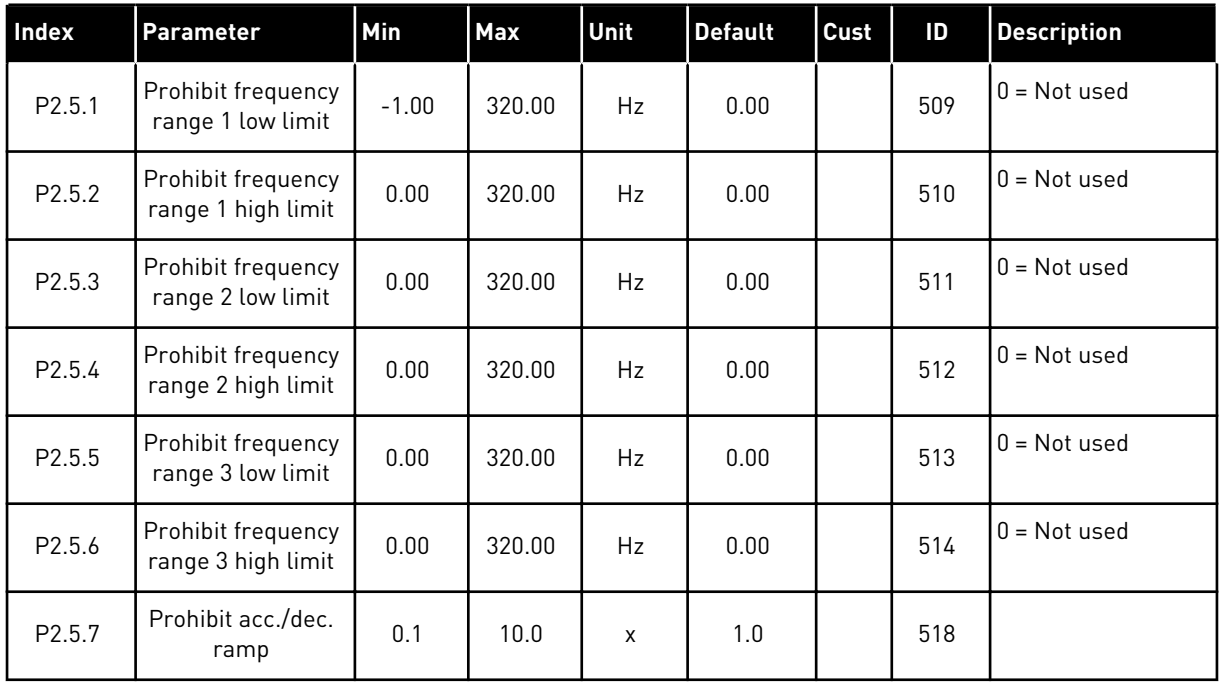

### 5.4.7 MOTOR CONTROL PARAMETERS (CONTROL KEYPAD: MENU M2 -> G2.6)

### *Table 40: Motor control parameters, G2.6*

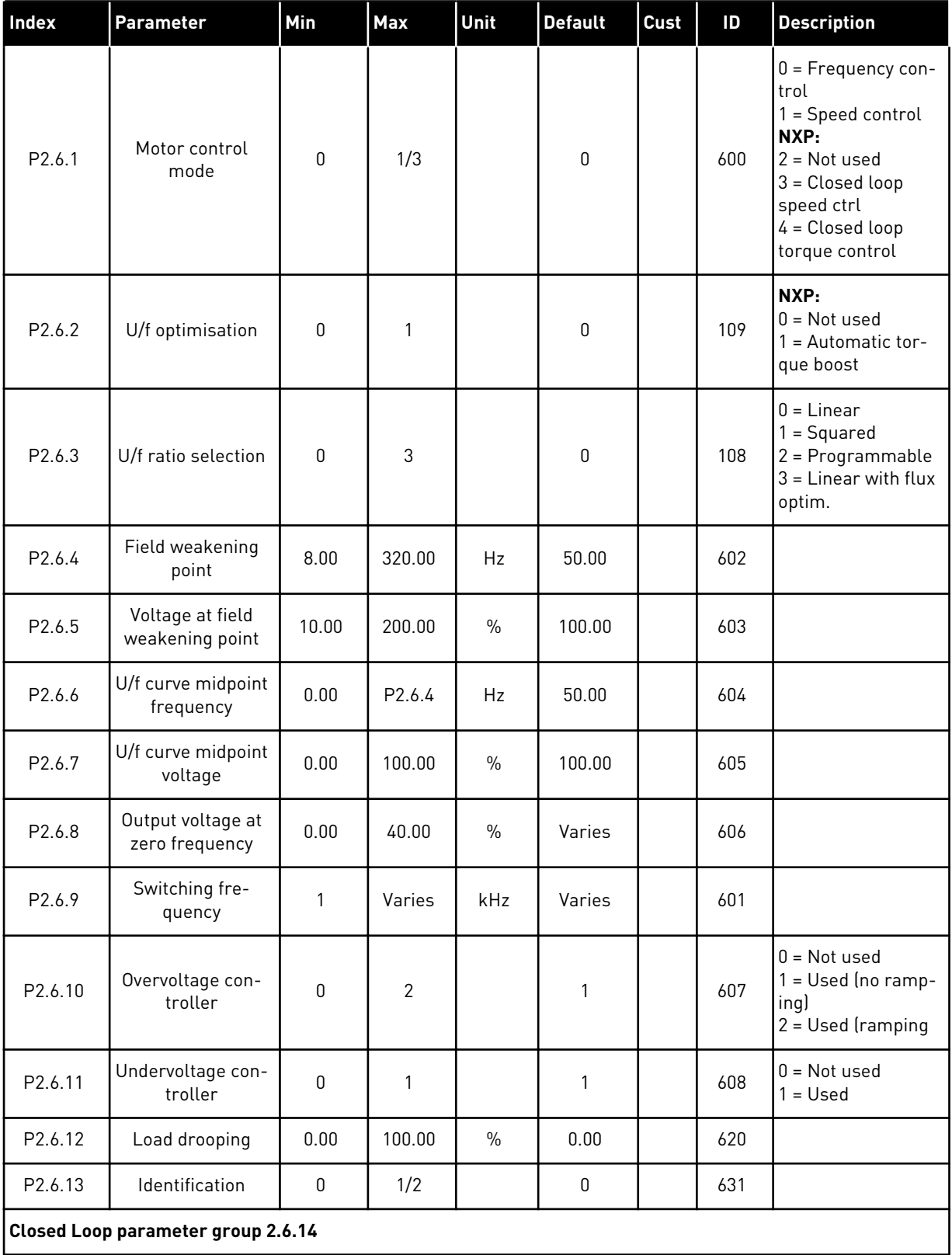

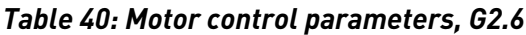

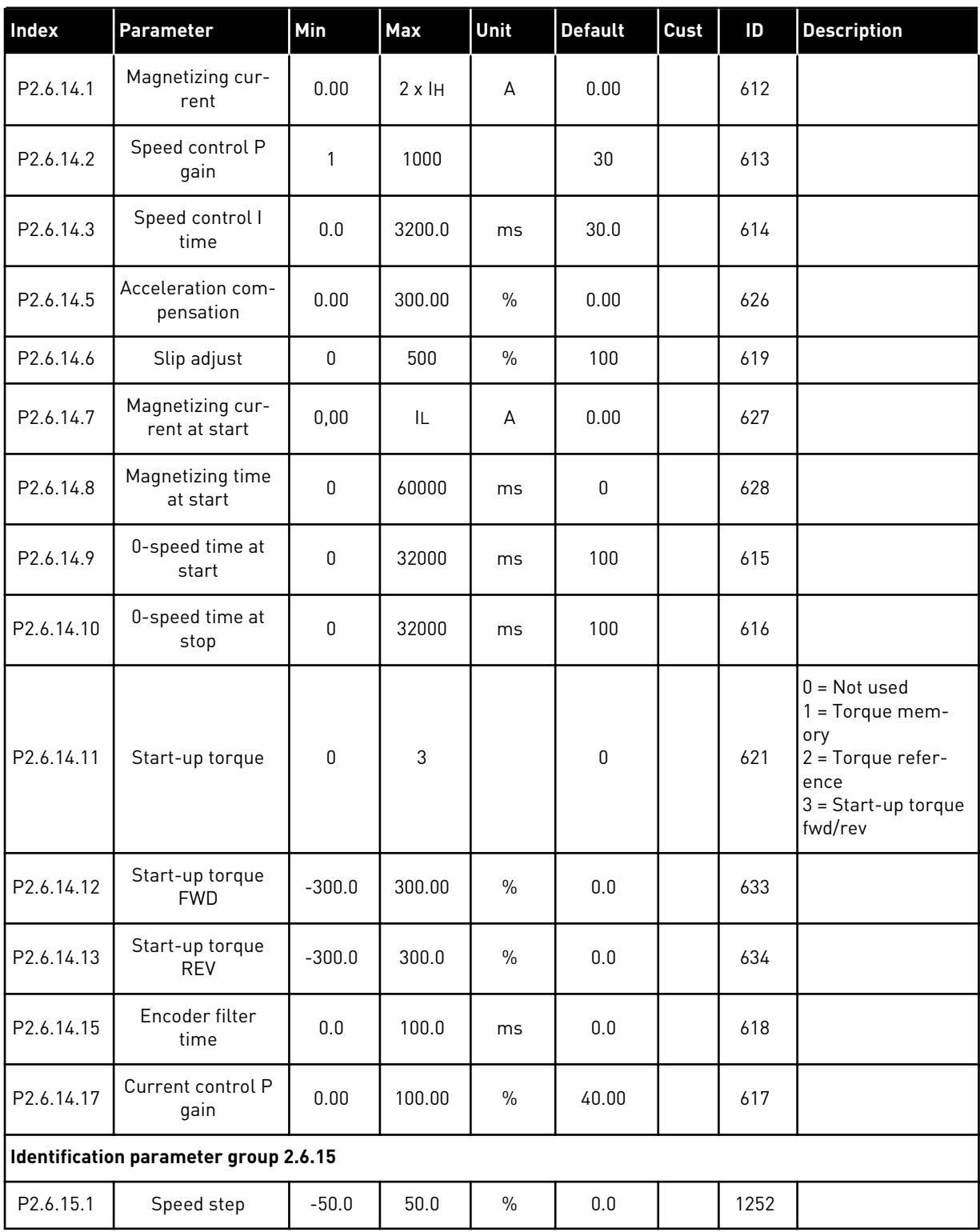

a dhe ann ann an 1970.<br>Tha ann an 1970, ann an 1970, ann an 1970.

### 5.4.8 PROTECTIONS (CONTROL KEYPAD: MENU M2 -> G2.7

# *Table 41: Protections, G2.7*

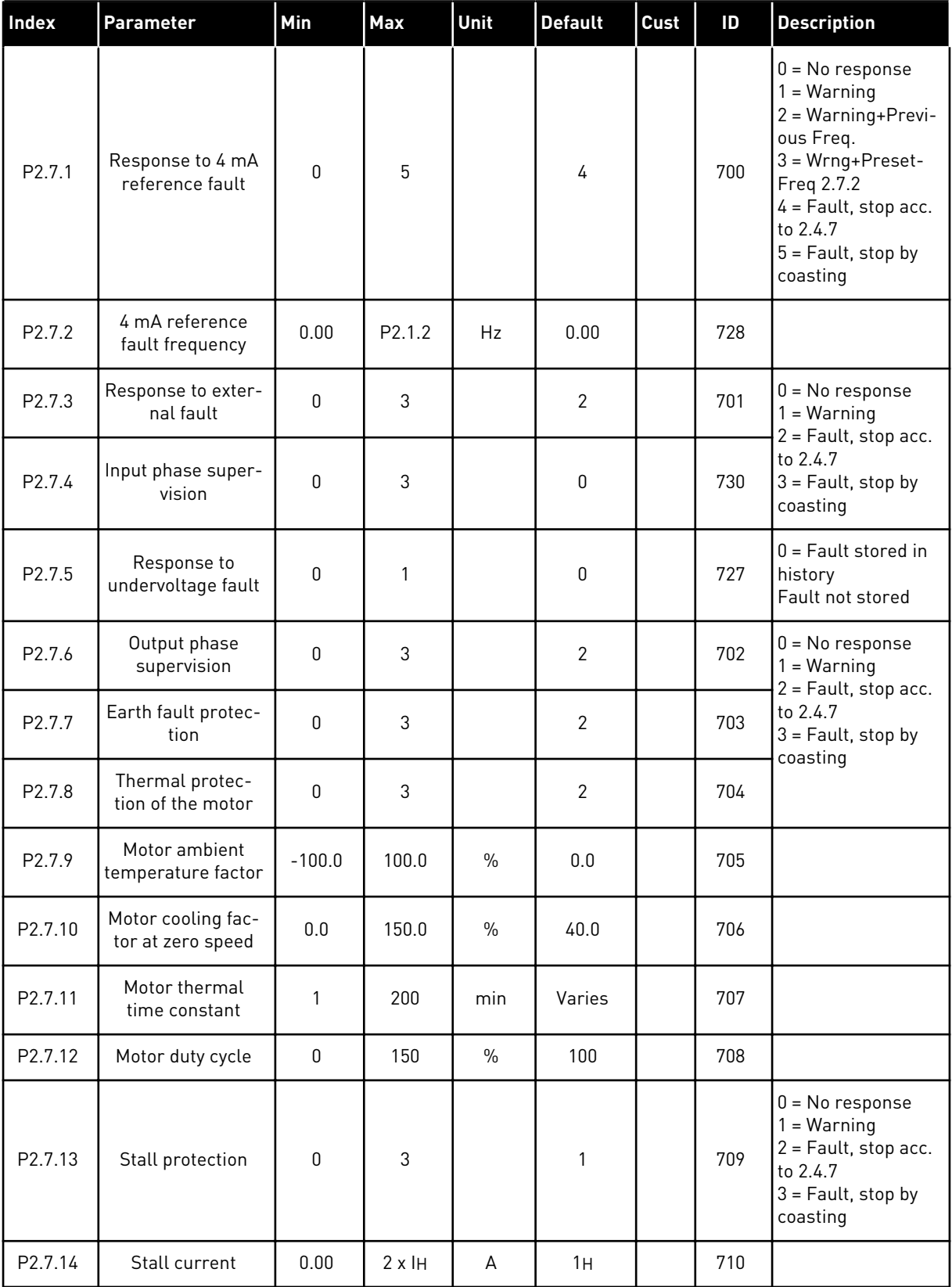

# *Table 41: Protections, G2.7*

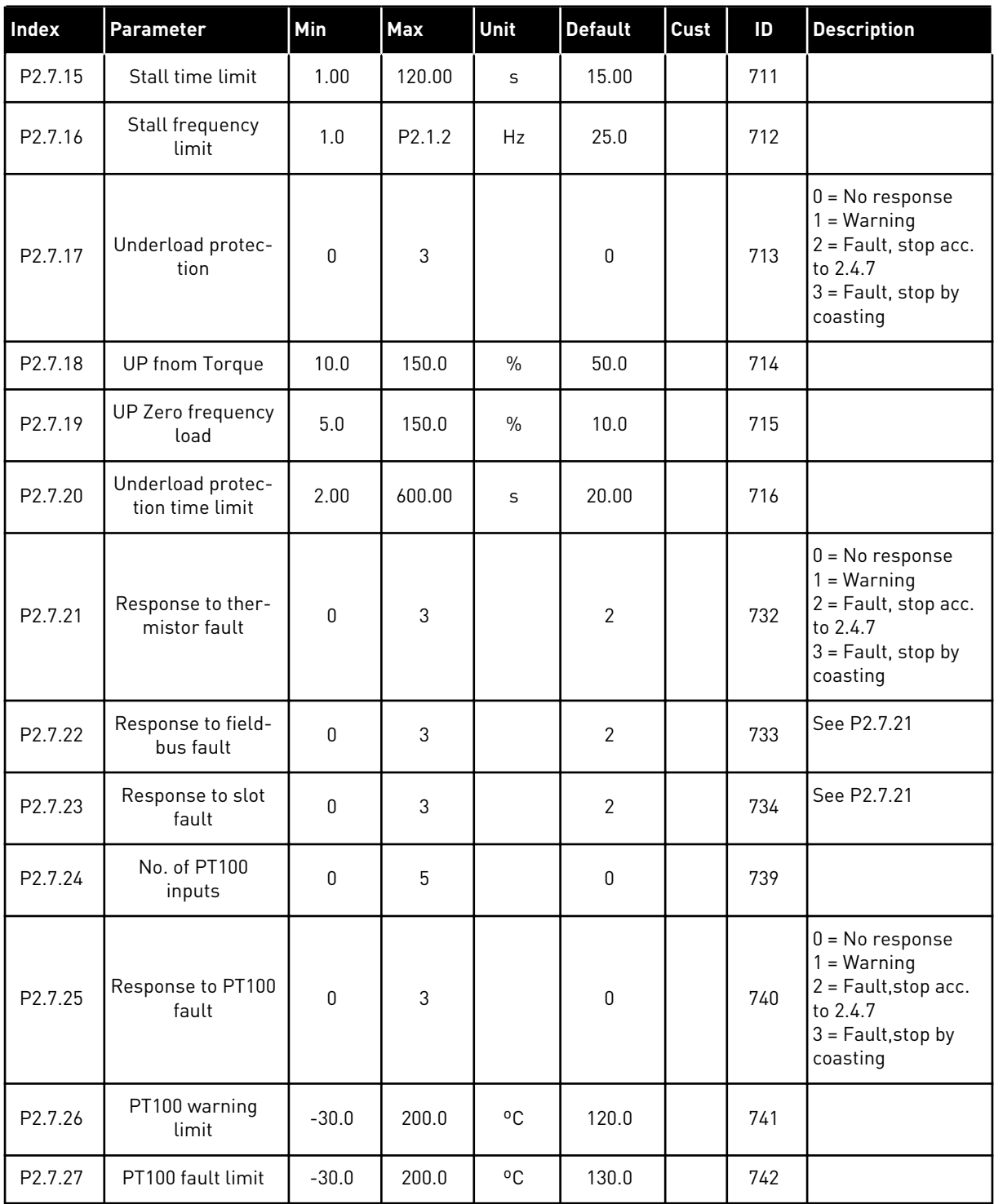

a dhe ann an 1970.
#### 5.4.9 AUTORESTART PARAMETERS (CONTROL KEYPAD: MENU M2 -> G2.8)

#### *Table 42: Autorestart parameters, G2.8*

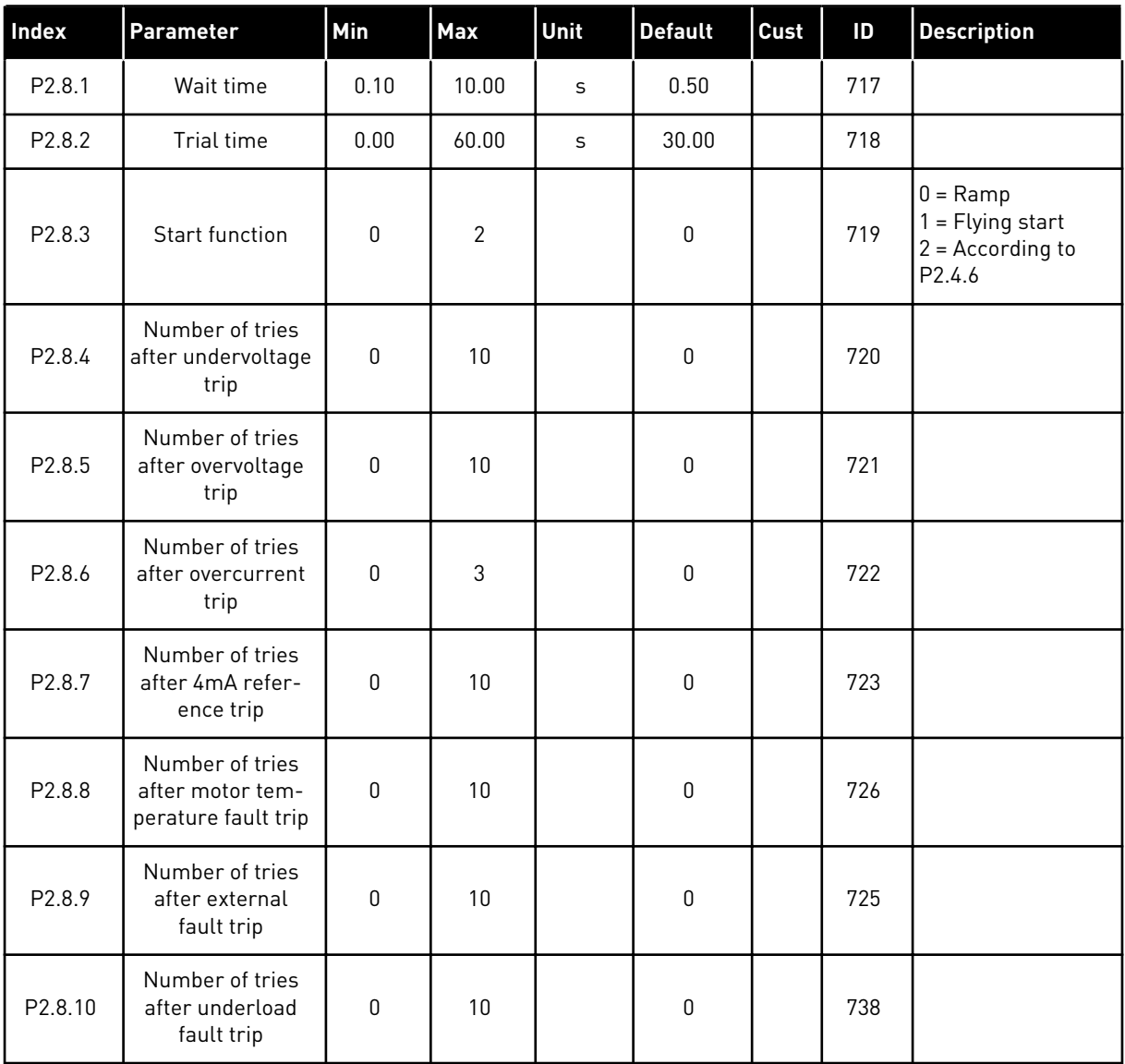

#### 5.4.10 KEYPAD CONTROL (CONTROL KEYPAD: MENU M3)

The parameters for the selection of control place and direction on the keypad are listed below. See the Keypad control menu in the product's User Manual.

| Index | Parameter                  | Min                | Max                | Unit          | <b>Default</b> | Cust | ID  | <b>Description</b>                                                            |
|-------|----------------------------|--------------------|--------------------|---------------|----------------|------|-----|-------------------------------------------------------------------------------|
| P3.1  | Control place              | 1                  | 3                  |               | $\mathbf{1}$   |      | 125 | $=$ $1/0$ terminal<br>$2 = Keypad$<br>$3 = Fieldbus$                          |
| P3.2  | Keypad reference           | P <sub>2.1.1</sub> | P <sub>2.1.2</sub> | Hz            | 0.00           |      |     |                                                                               |
| P3.3  | Direction (on key-<br>pad) | 0                  | 1                  |               | 0              |      | 123 |                                                                               |
| P3.4  | PID reference              | 0.00               | 100.00             | $\frac{0}{0}$ | 0.00           |      | 167 |                                                                               |
| P3.5  | PID reference 2            | 0.00               | 100.00             | $\frac{0}{0}$ | 0.00           |      | 168 |                                                                               |
| R3.4  | Stop button                | $\mathbf 0$        | $\mathbf{1}$       |               | $\mathbf{1}$   |      | 114 | $0 =$ Limited func-<br>tion of Stop button<br>= Stop button<br>always enabled |

*Table 43: Keypad control parameters, M3*

#### 5.4.11 SYSTEM MENU (CONTROL KEYPAD: MENU M6)

For parameters and functions related to the general use of the AC drive, such as application and language selection, customised parameter sets or information about the hardware and software, see the product's User Manual.

#### 5.4.12 EXPANDER BOARDS (CONTROL KEYPAD: MENU M7

The M7 menu shows the expander and option boards attached to the control board and board related information. For more information, see the product's User Manual.

# **6 MULTI-PURPOSE CONTROL APPLICATION**

## **6.1 INTRODUCTION**

Select the Multi-purpose Control Application in menu M6 on page S6.2.

The Multi-purpose Control application provides a wide range of parameters for controlling motors. It can be used for various kinds of different processes, where wide flexibility of I/O signals is needed and PID control is not necessary (if you need PID control functions, use the PID Control Application or Pump and Fan Control Application).

The frequency reference can be selected e.g. from the analogue inputs, joystick control, motor potentiometer and from a mathematical function of the analogue inputs. There are parameters also for Fieldbus communication. Multi-step speeds and jogging speed can also be selected if digital inputs are programmed for these functions.

• The digital inputs and all the outputs are freely programmable and the application supports all I/O-boards

#### **Additional functions:**

- Analogue input signal range selection
- Two frequency limit supervisions
- Torque limit supervision
- Reference limit supervision
- Second ramps and S-shape ramp programming
- Programmable Start/Stop and Reverse logic
- DC-brake at start and stop
- Three prohibit frequency areas
- Programmable U/f curve and switching frequency
- Autorestart
- Motor thermal and stall protection: fully programmable; off, warning, fault
- Motor underload protection
- Input and output phase supervision
- Joystick hysteresis
- Sleep function

#### **NXP functions:**

- Power limit functions
- Different power limits for motoring and generating side
- Master Follower function
- Different torque limits for motoring and generating side
- Cooling monitor input from heat exchange unit
- Brake monitoring input and actual current monitor for immediate brake close.
- Separate speed control tuning for different speeds and loads
- Inching function two different references
- Possibility to connect the FB Process data to any parameter and some monitoring values
- Identification parameter can be adjusted manually

The parameters of the Multi-Purpose Control Application are explained in Chapter *[9](#page-204-0)  [Parameter descriptions](#page-204-0)* of this manual. The explanations are arranged according to the individual ID number of the parameter.

a dhe ann an 1970.

# **6.2 CONTROL I/O**

| $1 - 10k\Omega$ |                                     | <b>Terminal</b>         | <b>Signal</b>                                                        | <b>Description</b>                                                                                   |  |  |
|-----------------|-------------------------------------|-------------------------|----------------------------------------------------------------------|----------------------------------------------------------------------------------------------------|--|--|
|                 | 1                                   | $+10 V_{ref}$           | Reference output                                                     | Voltage for potentiometer, etc.                                                                      |  |  |
|                 | 2                                   | $AI1+$                  | Analogue input 1<br>Voltage range 0-10V DC<br>Programmable (P2.1.11) | Analogue input 1<br>frequency reference                                                              |  |  |
|                 | 3                                   | $AI-$                   | I/O Ground                                                           | Ground for reference<br>and controls                                                                 |  |  |
|                 | 4                                   | $AI2+$                  | Analogue input 2                                                     | Analogue input 2                                                                                     |  |  |
|                 | 5                                   | $AI2-$                  | Current range 0-20mA                                                 | frequency reference                                                                                  |  |  |
|                 | 6                                   | $+24V$                  | Control voltage output                                               | Voltage for switches,<br>etc. max 0.1 A                                                              |  |  |
|                 | 7                                   | GND                     | I/O ground                                                           | Ground for reference and controls                                                                    |  |  |
|                 | 8                                   | DIN1                    | Start forward<br>Programmable logic (P2.2.1.1)                       | Contact closed = start forward                                                                       |  |  |
|                 | 9                                   | DIN <sub>2</sub>        | Start reverse<br>R, min = $5 \text{ k}\Omega$                        | Contact closed = start reverse                                                                       |  |  |
|                 | 10                                  | DIN3                    | Fault reset<br>Programmable (G2.2.7)                                 | Contact closed (rising edge) = fault<br>reset                                                        |  |  |
|                 | 11                                  | CMA                     | Common for DIN 1-DIN 3                                               | Connect to GND or +24 V                                                                              |  |  |
|                 | $+24V$ $\bullet$<br>12<br>GND<br>13 |                         | Control voltage output                                               | Voltage for switches (see #6)                                                                        |  |  |
|                 |                                     |                         | I/O ground                                                           | Ground for reference and controls                                                                    |  |  |
|                 | 14                                  | DIN4                    | Jogging speed selection<br>Programmable (G2.2.7)                     | Contact open = IO reference active<br>Contact closed<br>= Jogging speed active                       |  |  |
|                 | 15                                  | DIN5                    | <b>External fault</b><br>Programmable (G2.2.7)                       | Contact open = no fault<br>Contact closed = external fault                                           |  |  |
|                 | 16                                  | DIN <sub>6</sub>        | Accel. /decel. time select<br>Programmable (G2.2.7)                  | Contact open = $P2.1.3$ , and $P2.1.4$<br>in use Contact closed = $P2.4.3$ ., and<br>$P2.4.4$ in use |  |  |
|                 | 17                                  | <b>CMB</b>              | Common for DIN4-DIN6                                                 | Connect to GND or +24 V                                                                              |  |  |
| mA              | 18                                  | $AO1+$                  | Analogue output 1<br>Output frequency                                | Range $0-20$ mA/R <sub>1</sub> ,                                                                     |  |  |
| <b>READY</b>    | 19                                  | AO1-                    | Programmable (P2.3.5.2)                                              | max. 500 $\Omega$                                                                                    |  |  |
|                 | 20                                  | DO1                     | Digital output<br><b>READY</b><br>Programmable (G2.3.3)              | Open collector,<br>I≤50 mA, U≤48 VDC                                                                 |  |  |
|                 |                                     | <b>OPTA2 / OPTA3 *)</b> |                                                                      |                                                                                                    |  |  |
| <b>RUN</b>      | 21                                  | RO1                     | Relay output 1                                                       |                                                                                                    |  |  |
|                 | 22                                  | RO1                     | <b>RUN</b><br>Programmable                                           |                                                                                                    |  |  |
|                 | 23                                  | RO1                     | (G2.3.3)                                                             |                                                                                                    |  |  |
|                 | 24                                  | R <sub>O</sub> 2        | Relay output 2                                                       |                                                                                                    |  |  |
|                 | 25                                  | R <sub>O</sub> 2        | <b>FAULT</b><br>Programmable                                         |                                                                                                    |  |  |
|                 | 26<br>R <sub>O</sub> 2              |                         | (G2.3.3)                                                             |                                                                                                    |  |  |

*Fig. 16: Multi-purpose control application default I/O configuration and connection example*

\*) The option board A3 has no terminal for open contact on its second relay output (terminal 24 is missing).

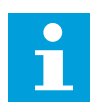

See jumper selections below. More information in the product's User Manual.

| <b>Jumper block X3:</b><br><b>CMA and CMB grounding</b>                                                   |
|----------------------------------------------------------------------------------------------------|
| CMB connected to GND<br>$  \bullet \bullet  $<br>CMA connected to GND<br>$\bullet\bullet$                 |
| $\bullet \bullet$ CMB isolated from GND<br>CMA isolated from GND                                          |
| CMB and CMA internally<br>$\frac{1}{\left \mathbf{c}\right }$<br>connected together, isolated<br>from GND |
| $=$ Factory default                                                                                       |

*Fig. 17: Jumper selections*

**NOTE!**

#### **6.3 CONTROL SIGNAL LOGIC IN MULTI-PURPOSE CONTROL APPLICATION**

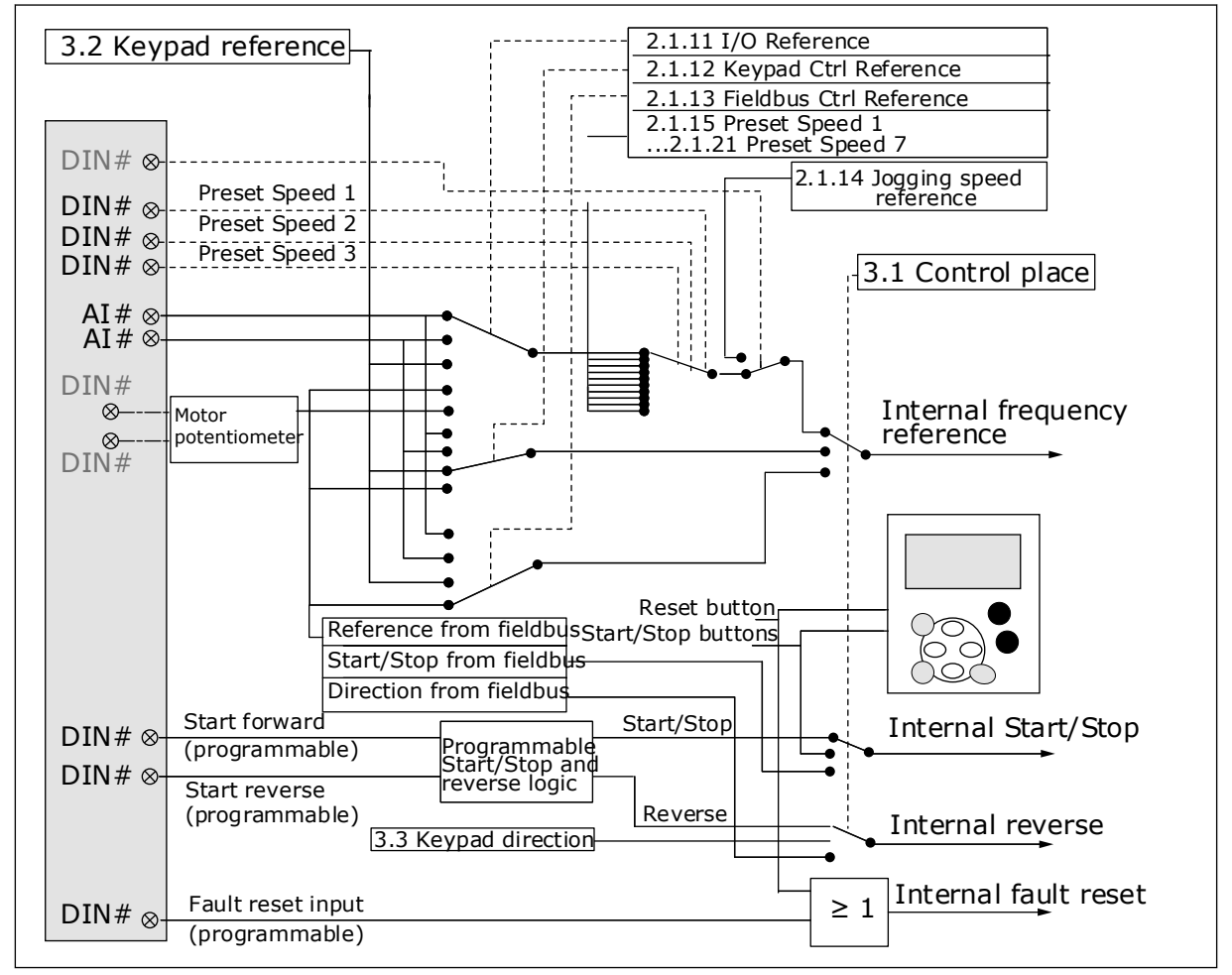

*Fig. 18: Control signal logic of the Multi-purpose Control Application*

## **6.4 MULTI-PURPOSE CONTROL APPLICATION - PARAMETER LISTS**

#### 6.4.1 MONITORING VALUES (CONTROL KEYPAD: MENU M1)

The monitoring values are the actual values of parameters and signals as well as statuses and measurements. Monitoring values marked with asterisk (\*) can be controlled from the fieldbus.

# *Table 44: Monitoring values, NXS drives*

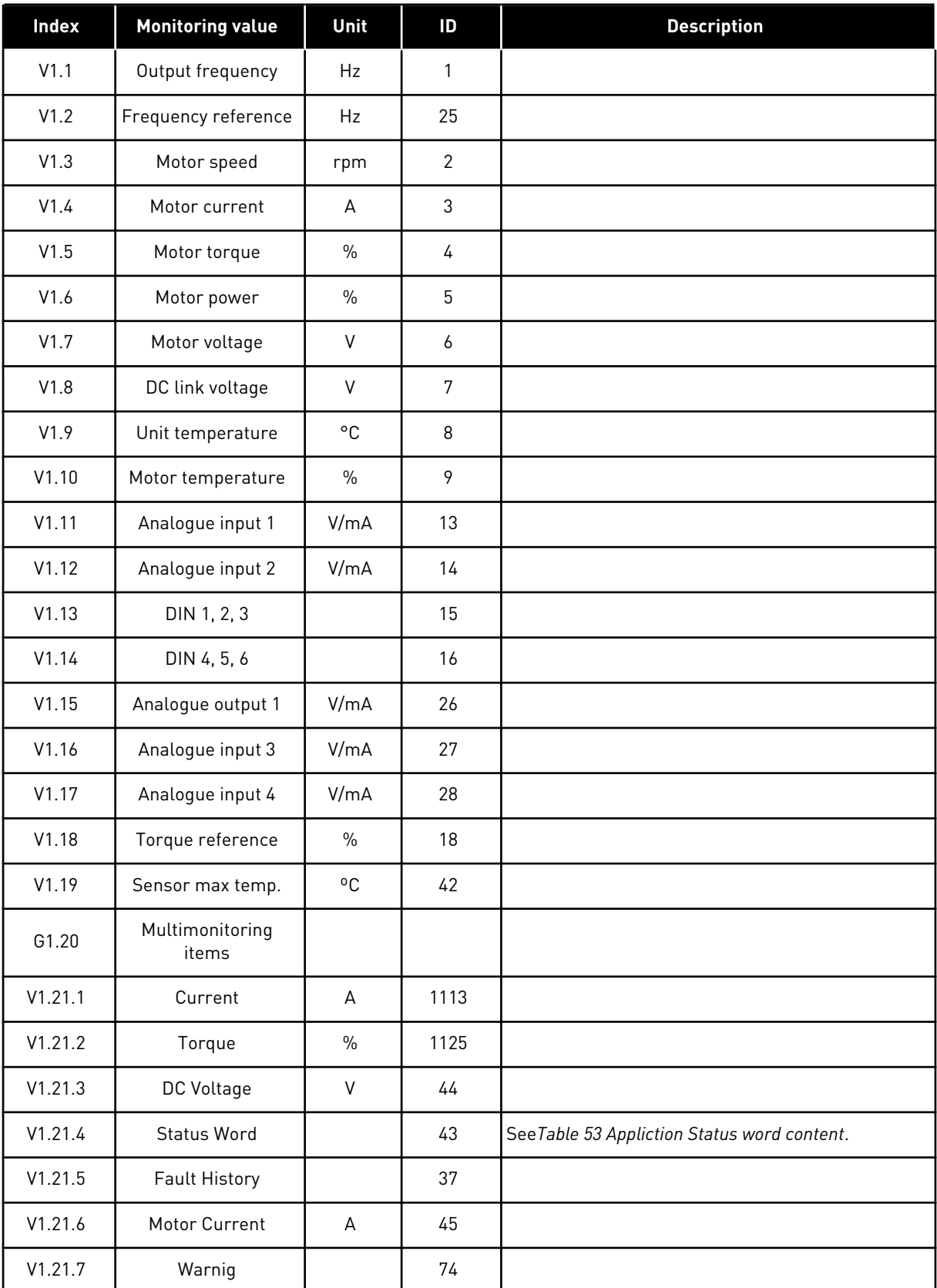

*Table 44: Monitoring values, NXS drives*

| Index    | <b>Monitoring value</b> | Unit | ID | <b>Description</b> |
|----------|-------------------------|------|----|--------------------|
| V1.21.8  | Sensor 1 Temp           | °C   | 50 |                    |
| V1.21.9  | Sensor 2 Temp           | °C   | 51 |                    |
| V1.21.10 | Sensor 3 Temp           | °C   | 52 |                    |
| V1.21.25 | Sensor 4 Temp           | °C   | 69 |                    |
| V1.21.26 | Sensor 5 Temp           | °C   | 70 |                    |
| V1.21.27 | Sensor 6 Temp           | °C   | 71 |                    |

# *Table 45: Monitoring values, NXP drives*

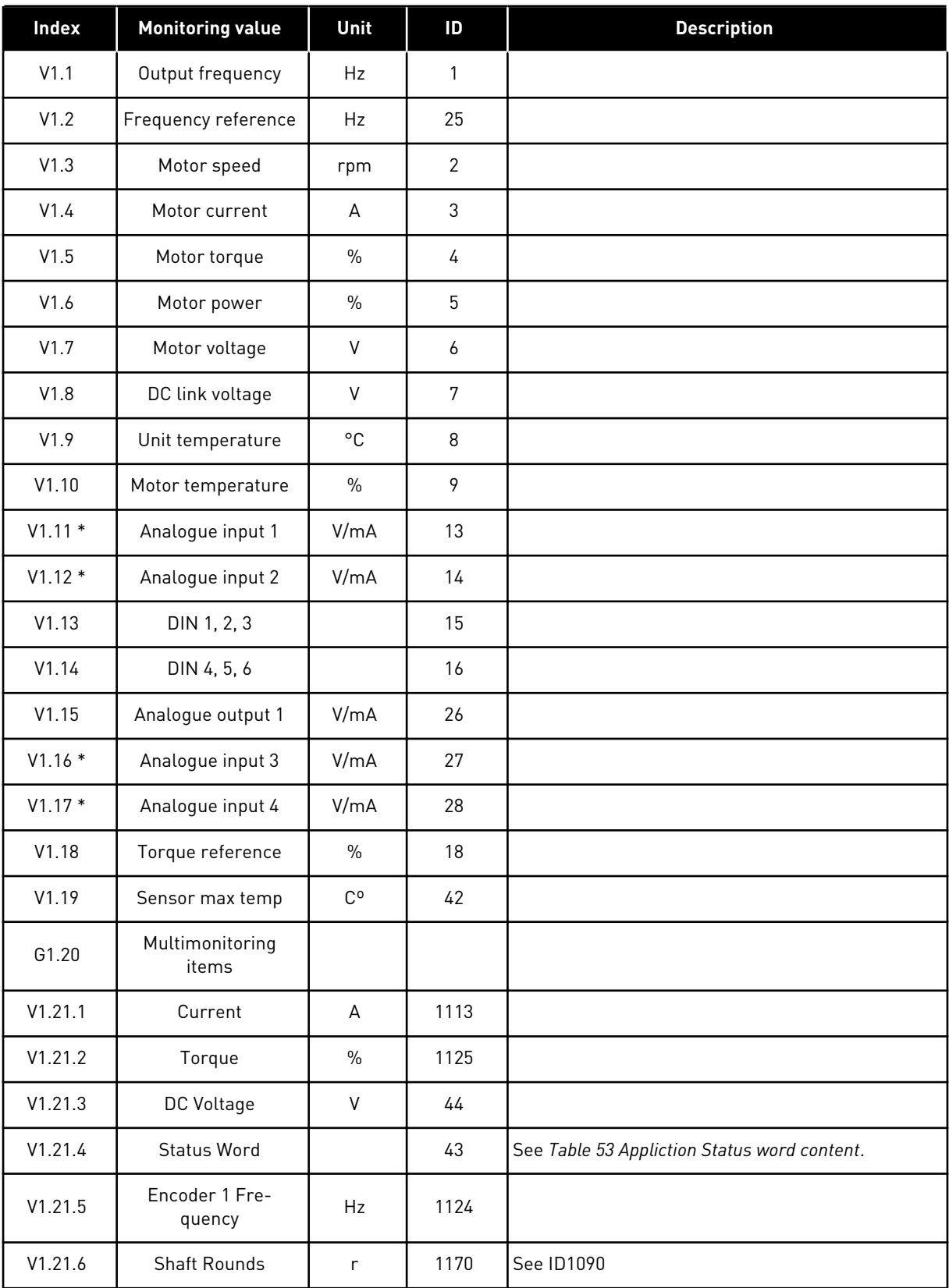

a dhe ann ann an 1970.

## *Table 45: Monitoring values, NXP drives*

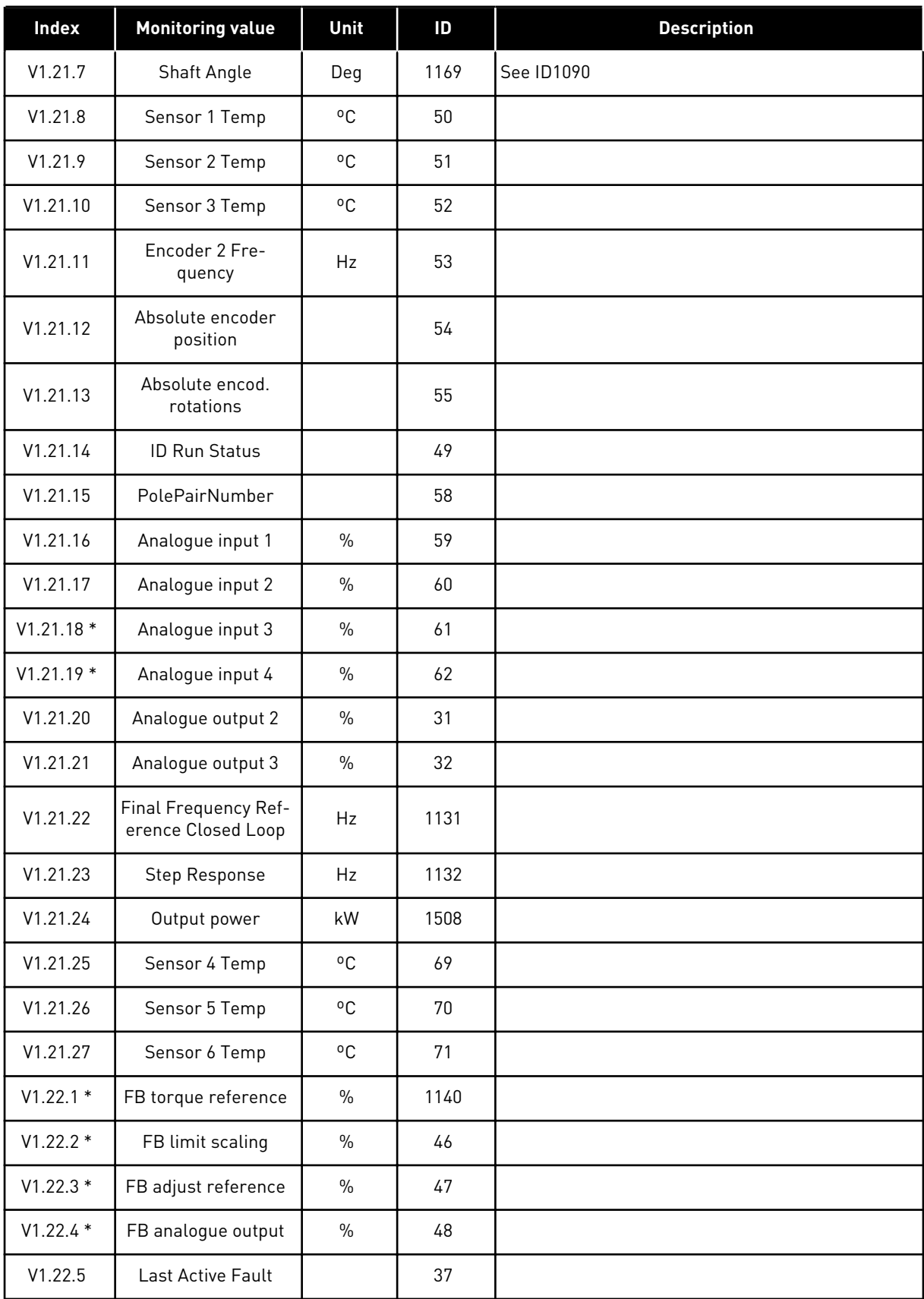

## *Table 45: Monitoring values, NXP drives*

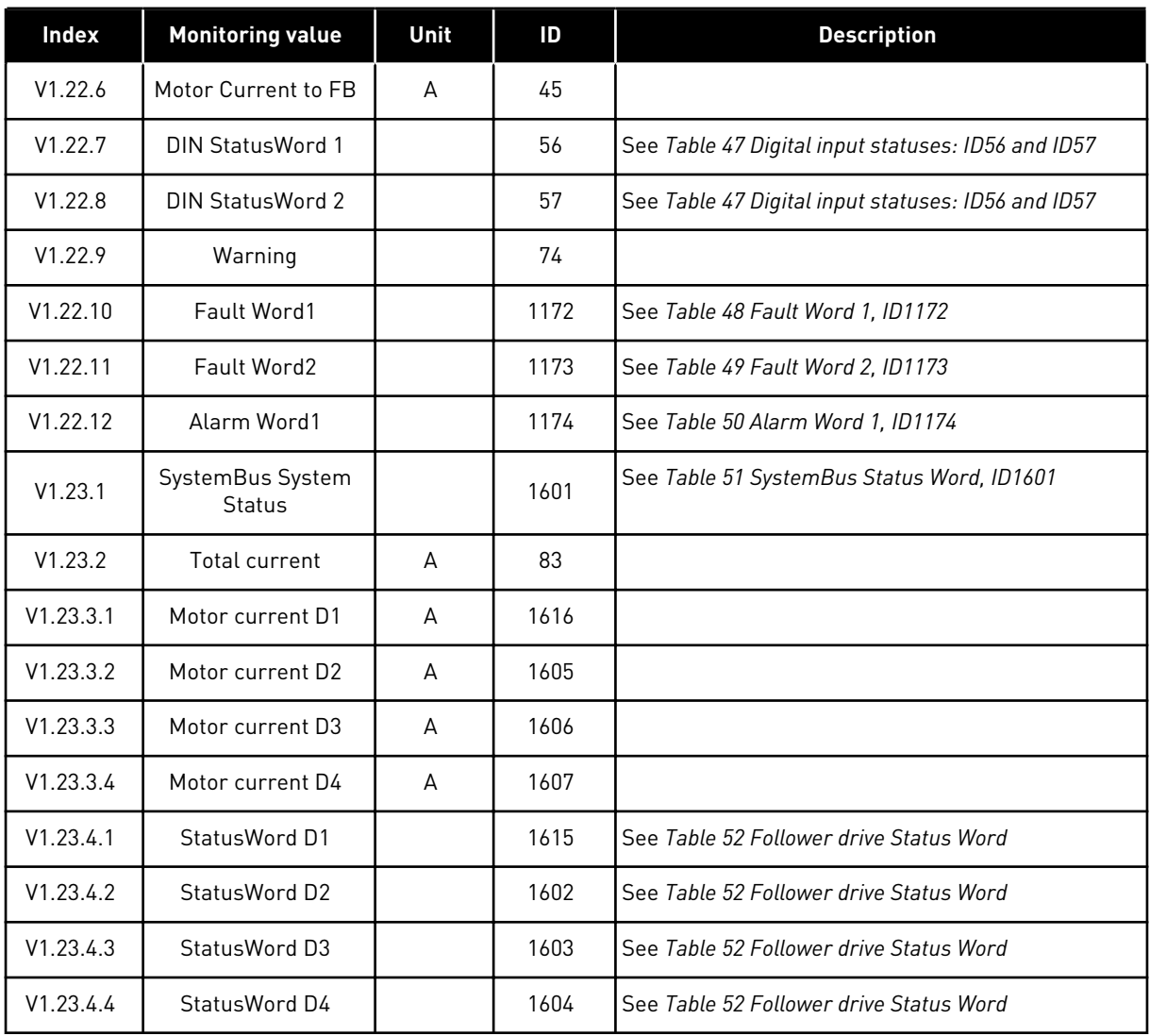

## *Table 46: Digital input statuses: ID15 and ID16*

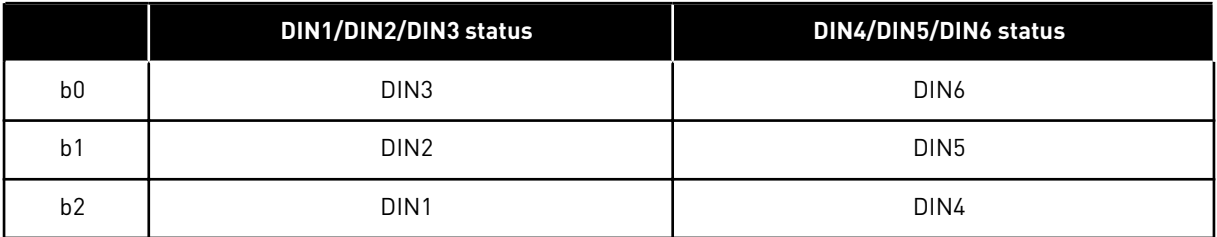

# <span id="page-120-0"></span>*Table 47: Digital input statuses: ID56 and ID57*

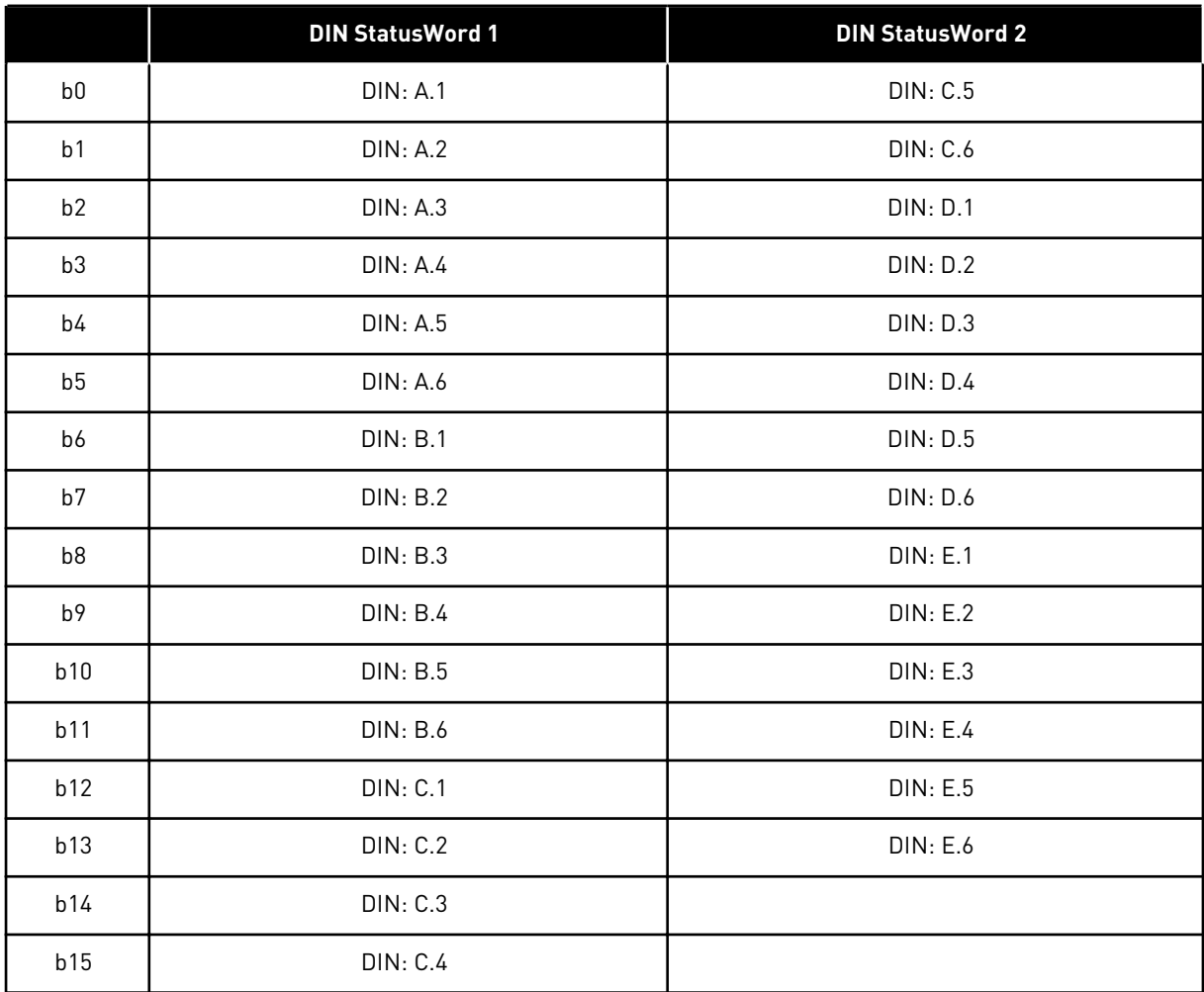

# <span id="page-121-0"></span>*Table 48: Fault Word 1, ID1172*

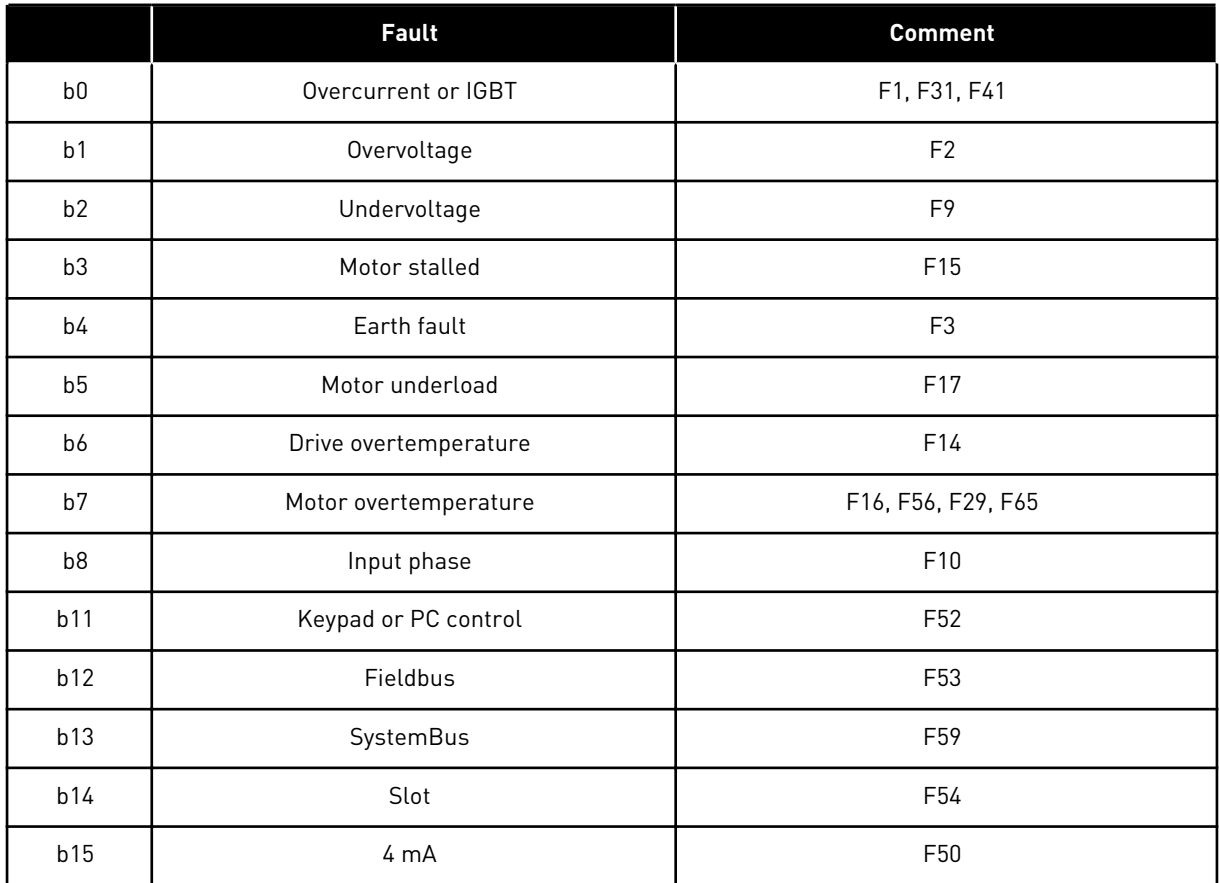

## *Table 49: Fault Word 2, ID1173*

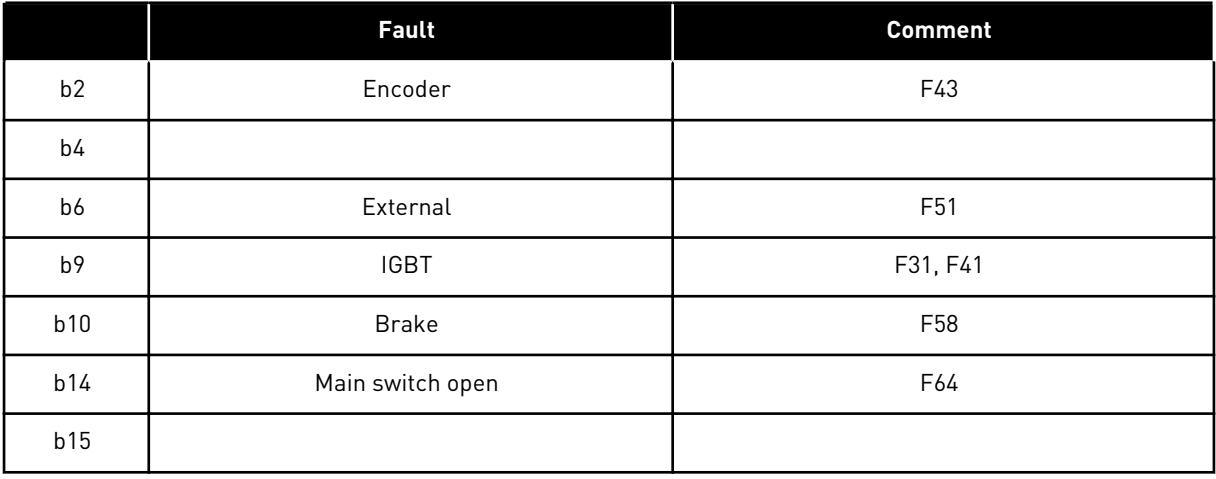

# <span id="page-122-0"></span>*Table 50: Alarm Word 1, ID1174*

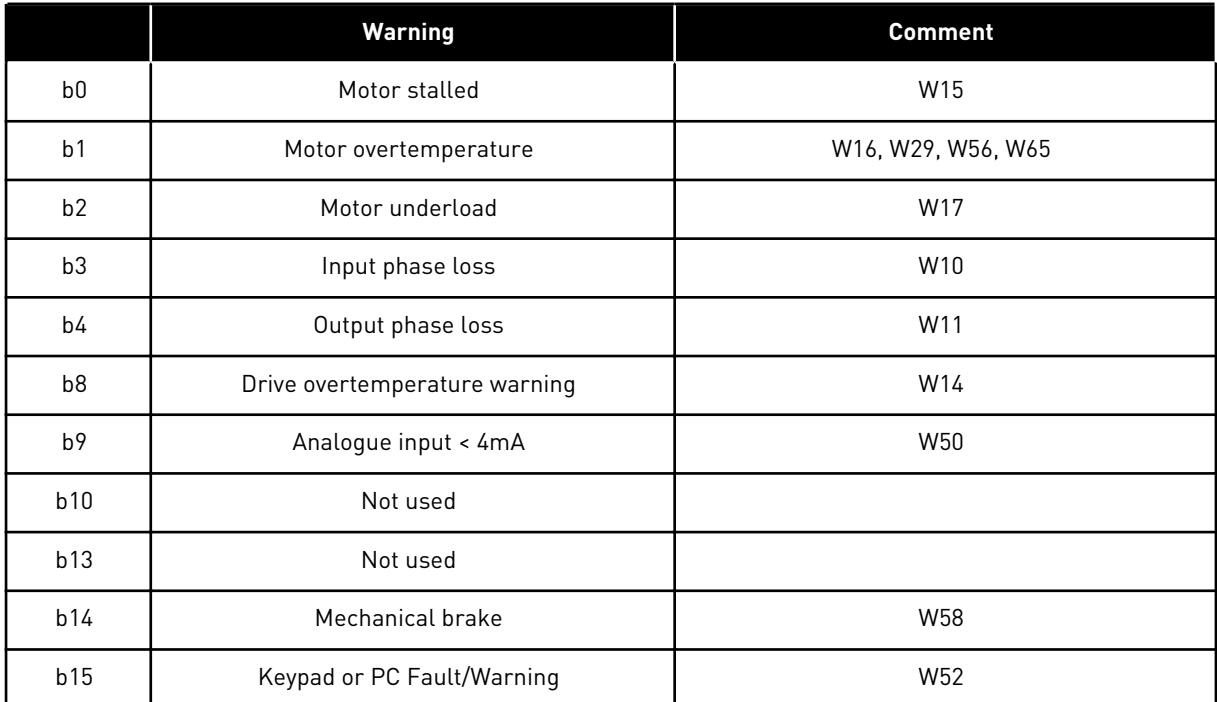

# <span id="page-123-0"></span>*Table 51: SystemBus Status Word, ID1601*

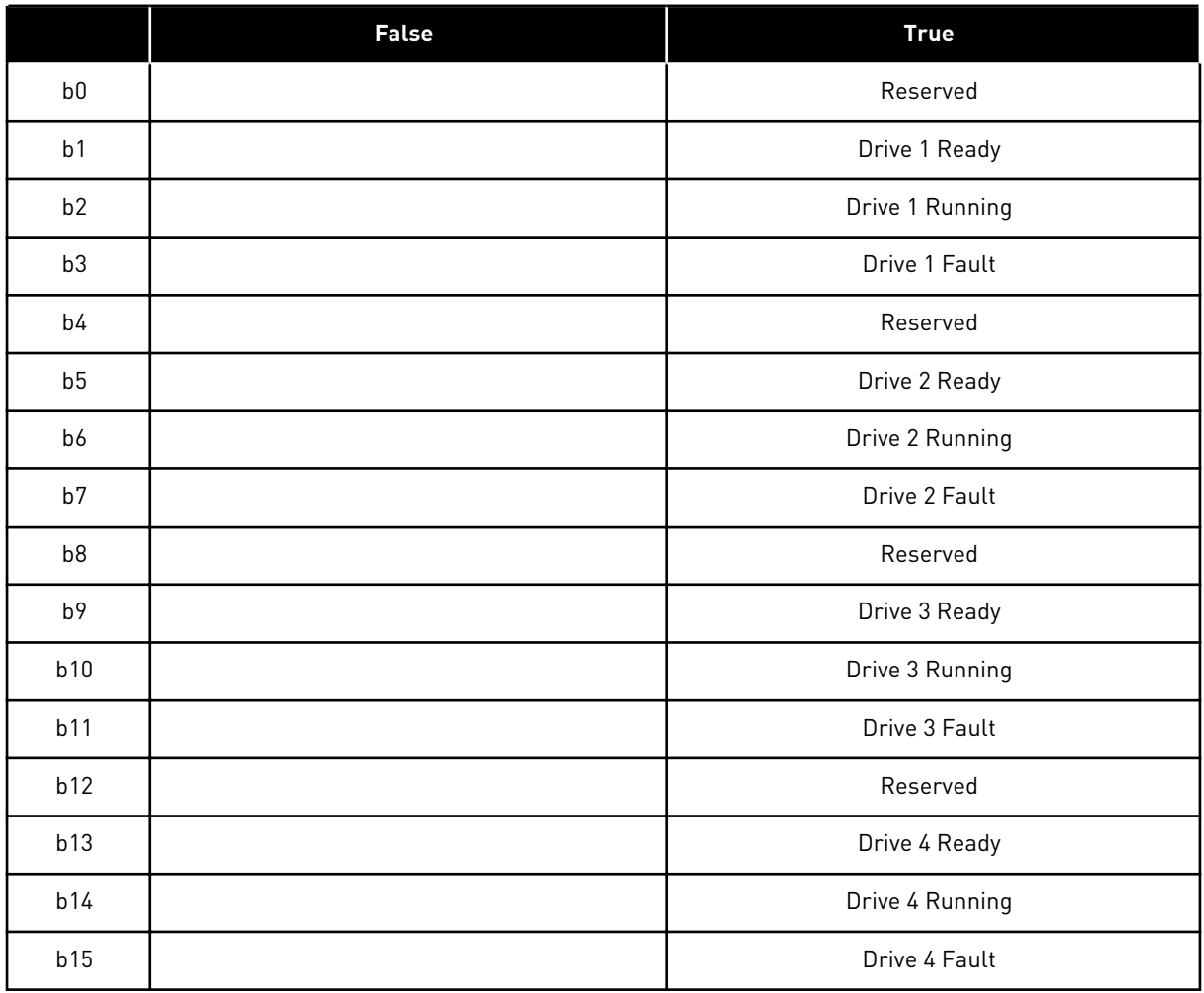

6 LOCAL CONTACTS: HTTP://DRIVES.DANFOSS.COM/DANFOSS-DRIVES/LOCAL-CONTACTS/

a dhe ann ann an 1970.

<span id="page-124-0"></span>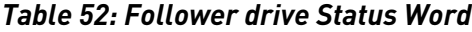

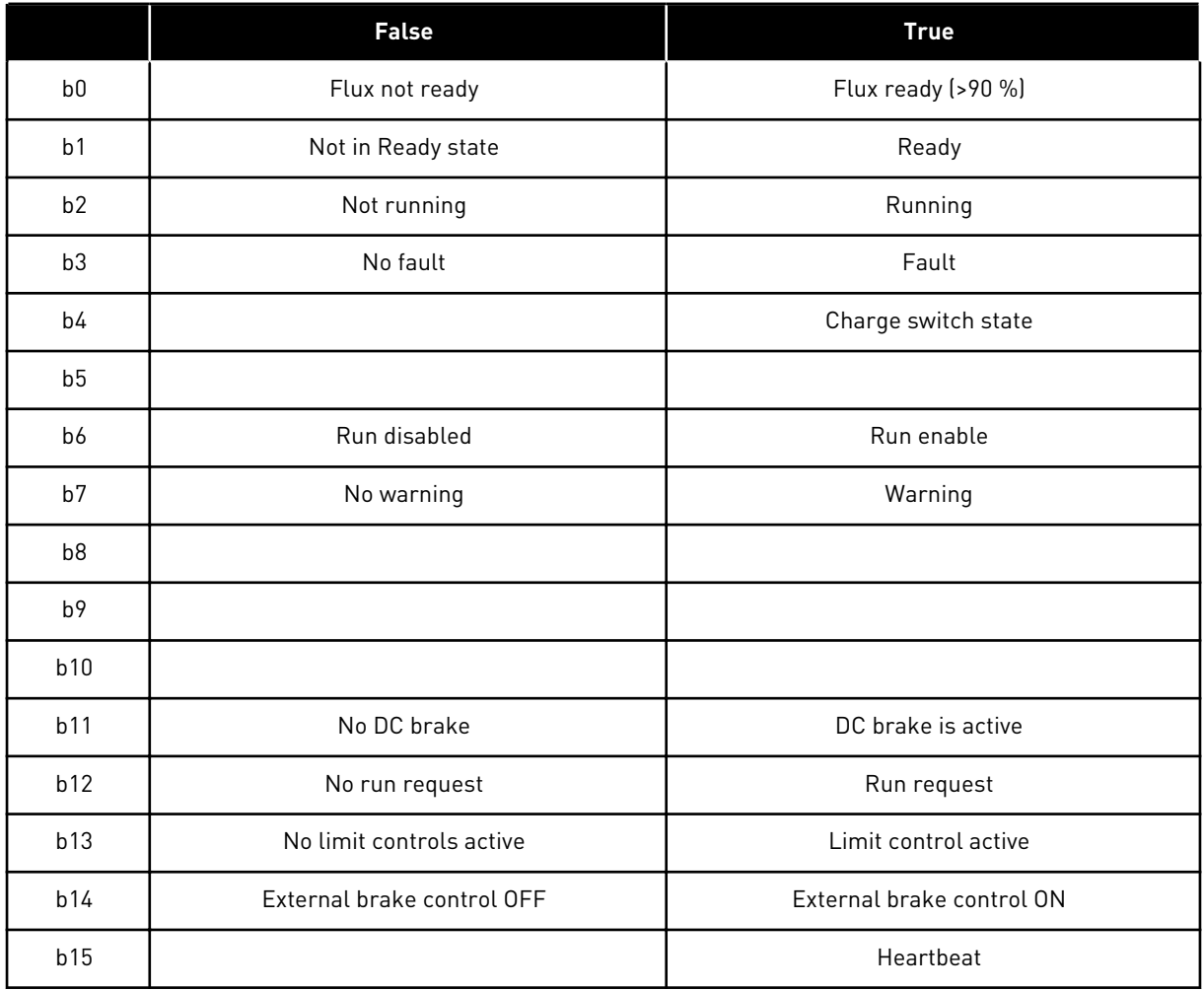

Application Status Word combines different drive statuses to one data word (see Monitoring Value V1.21.4 Status Word). Status Word is visible on keypad in Multi-Purpose application only. The Status Word of any other application can be read with the NCDrive PC software.

| <b>Application</b> | <b>Standard</b> | Loc/Rem              | <b>Multi-Step</b> | PID           | <b>MP</b>          | <b>PFC</b>    |
|--------------------|-----------------|----------------------|-------------------|---------------|--------------------|---------------|
| <b>Status Word</b> |                 |                      |                   |               |                    |               |
| b <sub>0</sub>     |                 |                      |                   |               |                    |               |
| b <sub>1</sub>     | Ready           | Ready                | Ready             | Ready         | Ready              | Ready         |
| b2                 | Run             | <b>Run</b>           | Run               | Run           | <b>Run</b>         | Run           |
| b3                 | Fault           | Fault                | Fault             | Fault         | Fault              | Fault         |
| b4                 |                 |                      |                   |               |                    |               |
| b <sub>5</sub>     |                 |                      |                   |               | No EMStop<br>(NXP) |               |
| b <sub>6</sub>     | Run Enable      | <b>Run Enable</b>    | Run Enable        | Run Enable    | Run Enable         | Run Enable    |
| b7                 | Warning         | Warning              | Warning           | Warning       | Warning            | Warning       |
| b <sub>8</sub>     |                 |                      |                   |               |                    |               |
| b9                 |                 |                      |                   |               |                    |               |
| b10                |                 |                      |                   |               |                    |               |
| b11                | DC Brake        | DC Brake             | DC Brake          | DC Brake      | DC Brake           | DC Brake      |
| b12                | Run request     | Run request          | Run request       | Run request   | Run request        | Run request   |
| b13                | Limit control   | Limit control        | Limit control     | Limit control | Limit control      | Limit control |
| b14                |                 |                      |                   |               | Brake control      | Aux 1         |
| b15                |                 | Place B is<br>active |                   | PID active    |                    | Aux 2         |

<span id="page-125-0"></span>*Table 53: Appliction Status word content*

a dhe ann an 1970.<br>Tha ann an 1970, ann an 1970, ann an 1970.

#### 6.4.2 BASIC PARAMETERS (CONTROL KEYPAD: MENU M2 -> G2.1)

#### *Table 54: Basic parameters G2.1*

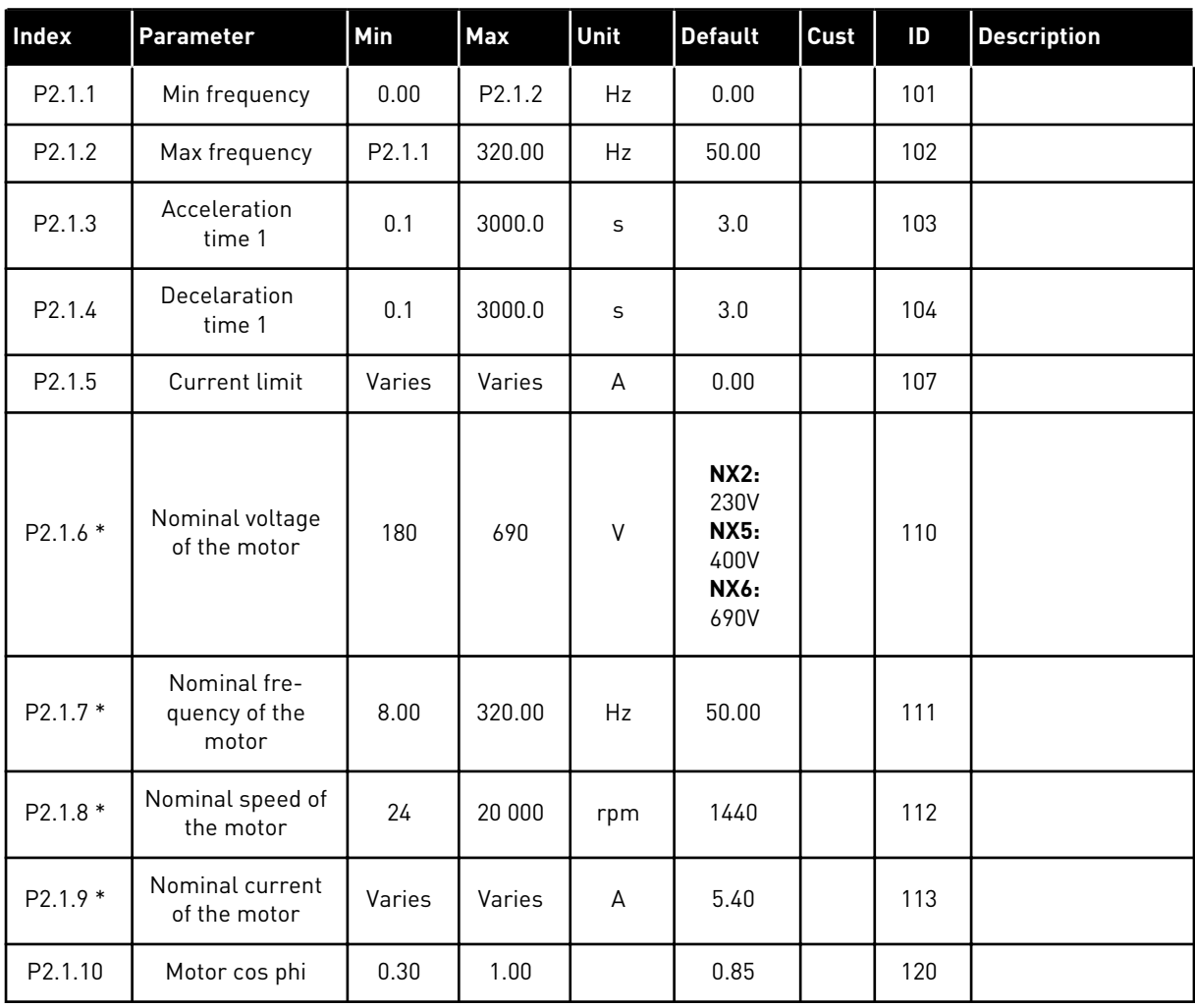

## *Table 54: Basic parameters G2.1*

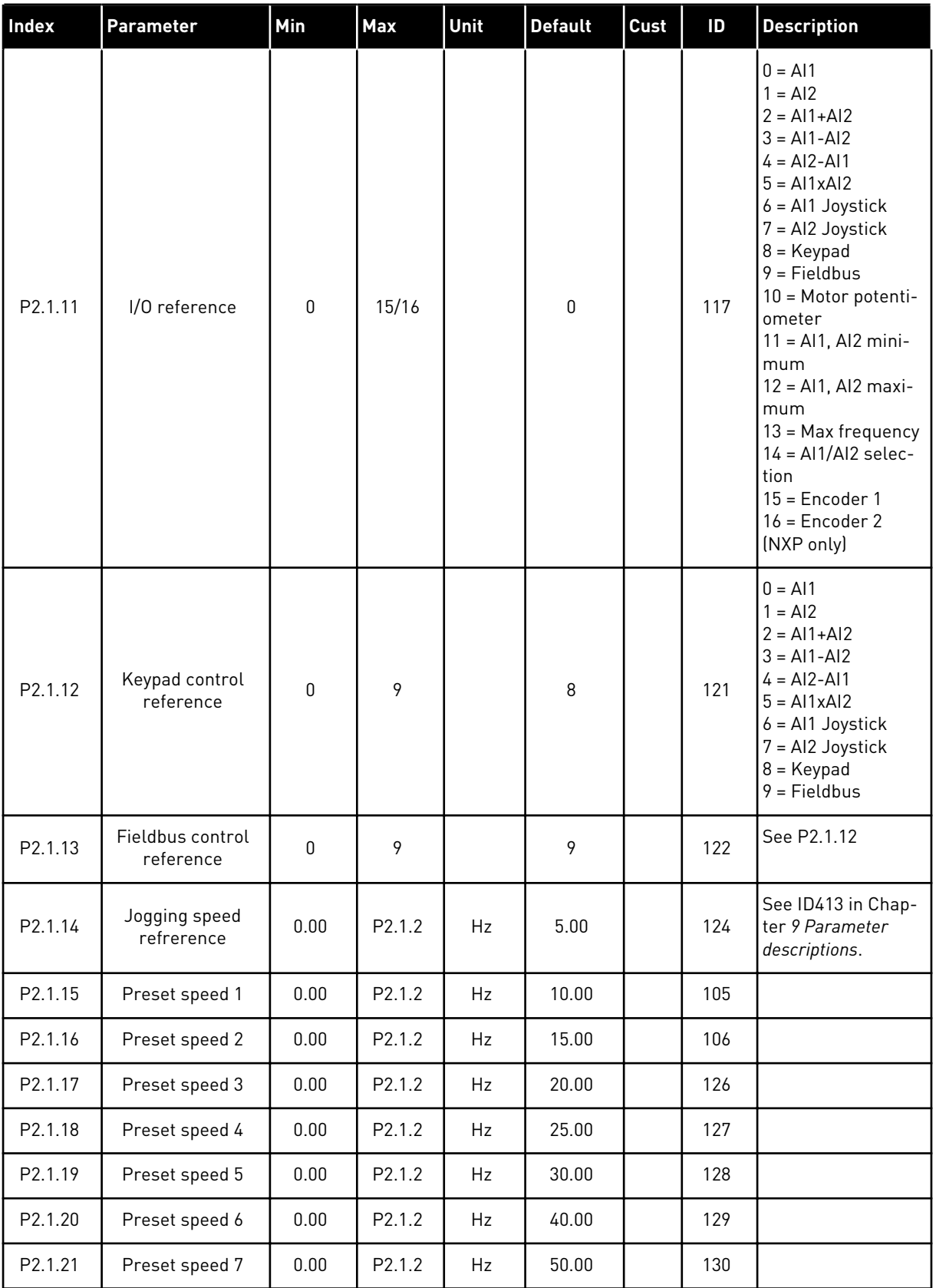

a dhe ann ann an 1970.<br>Tha ann an 1970, ann an 1970, ann an 1970.

\* = Parameter value can only be changed after the FC has been stopped.

#### 6.4.3 INPUT SIGNALS

## *Table 55: Basic Settings (Control keypad: Menu M2 -> G2.2.1)*

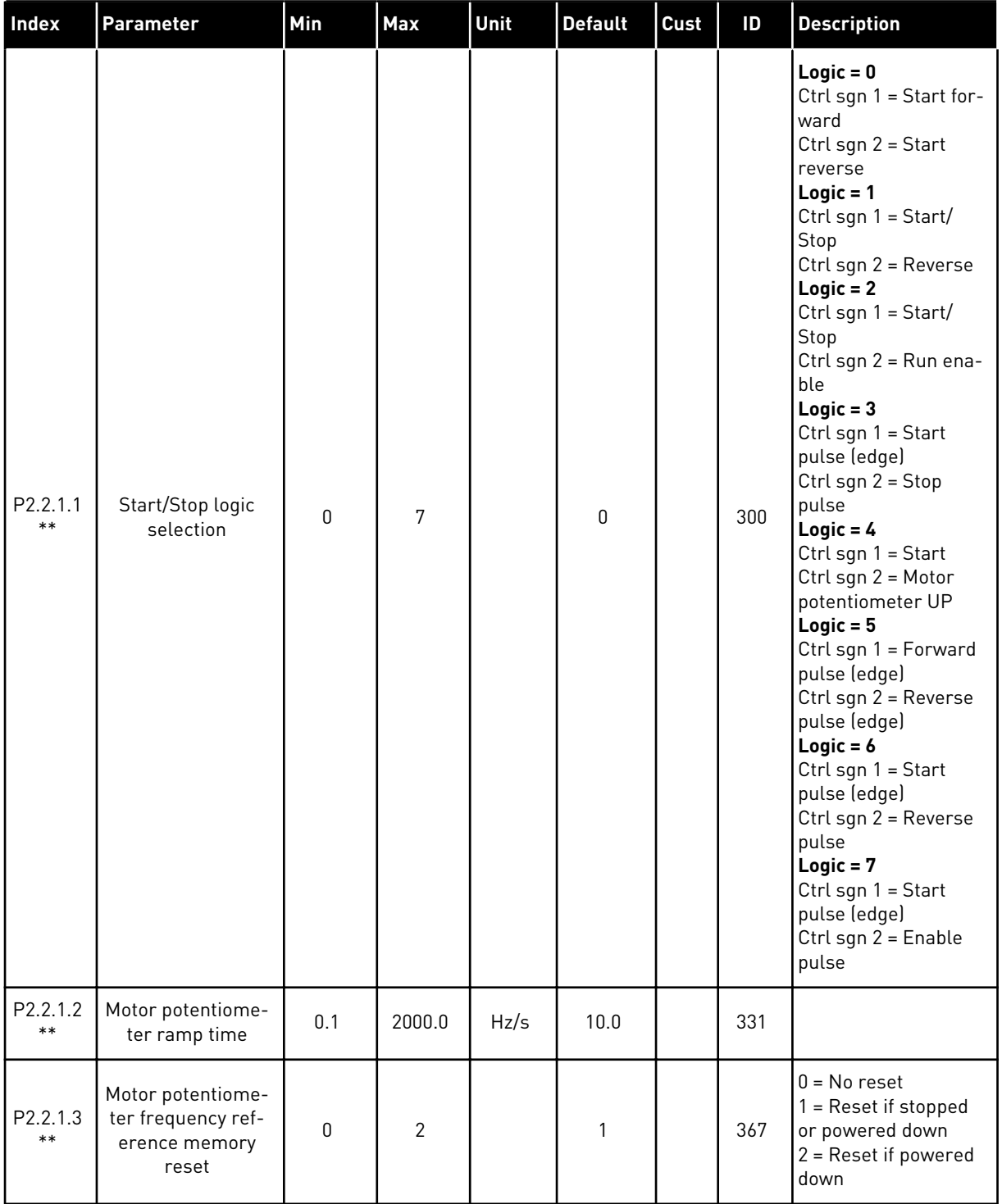

*Table 55: Basic Settings (Control keypad: Menu M2 -> G2.2.1)*

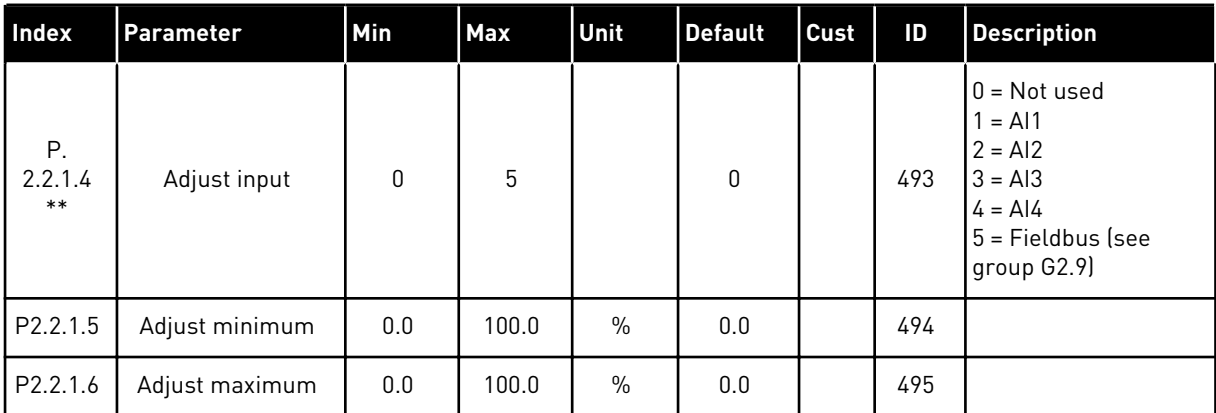

\*\* = Parameter value can only be changed after the FC has been stopped.

## *Table 56: Analogue input 1 (Control keypad: Menu M2 -> G2.2.2)*

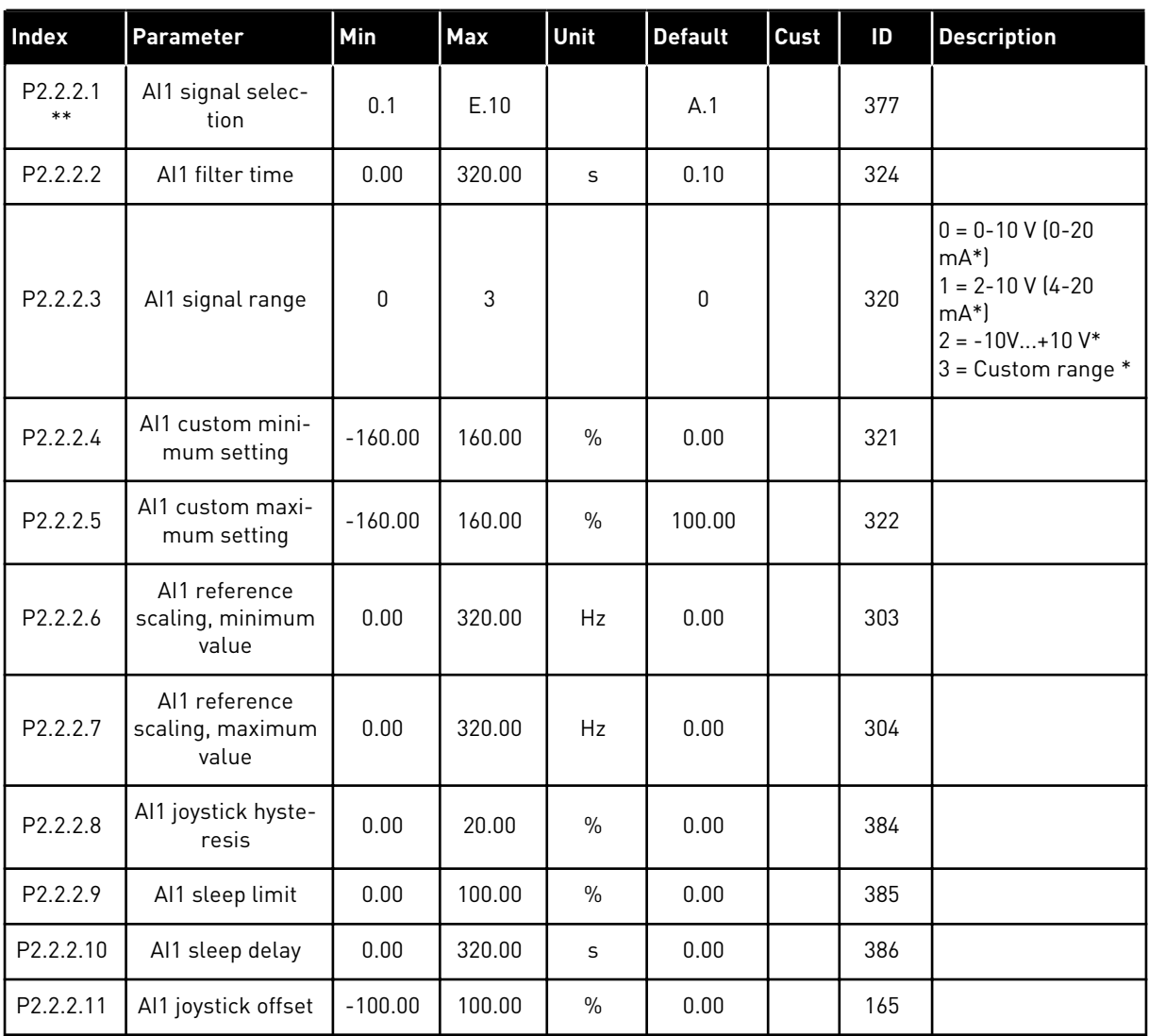

\* = Remember to place jumpers of block X2 accordingly. See the product's User Manual.

\*\* = Apply the Terminal to Function method (TTF) to these parameters (see Chapter *[9.9](#page-359-0)  ["Terminal to function" \(TTF\) programming principle](#page-359-0)*)

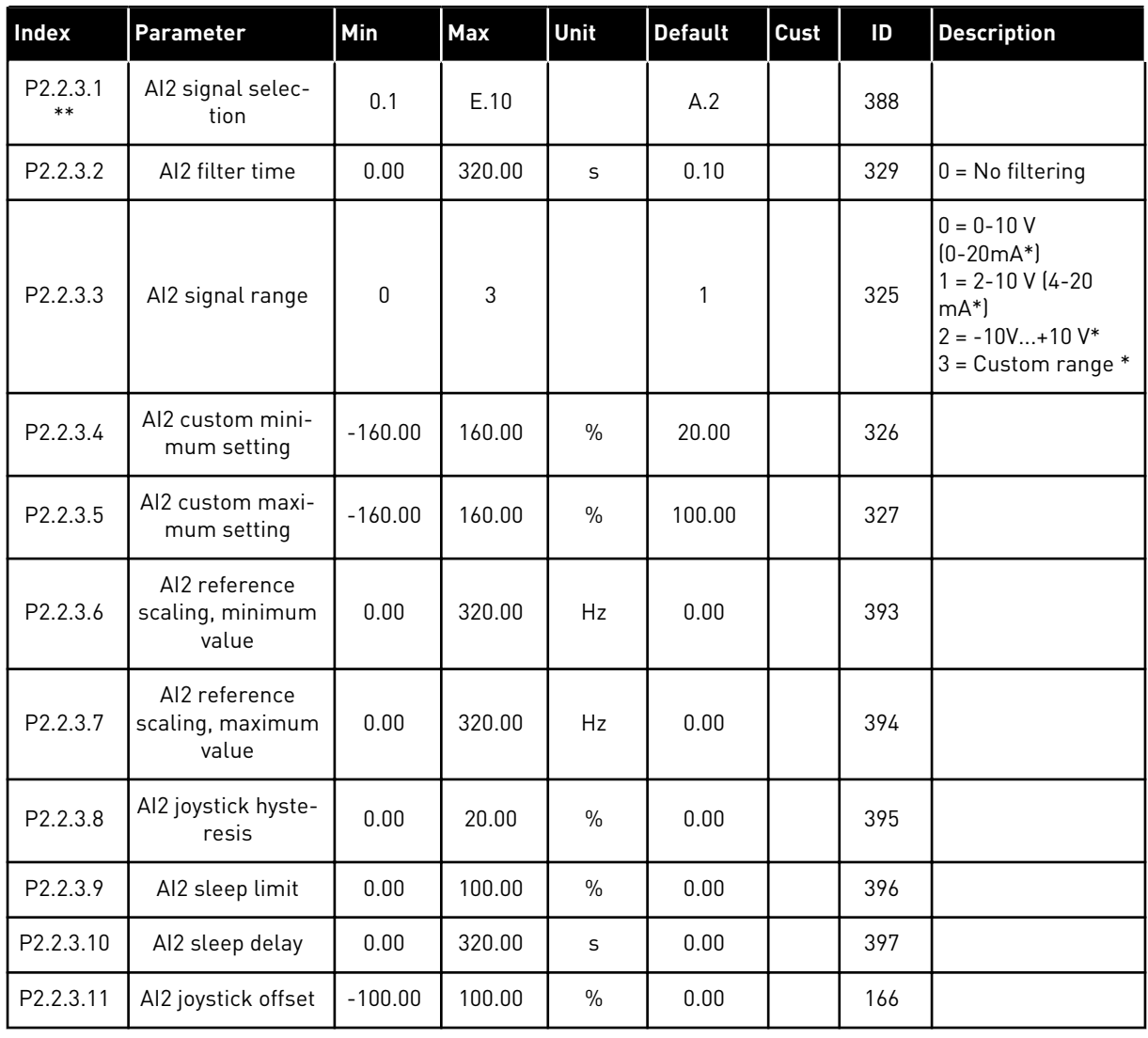

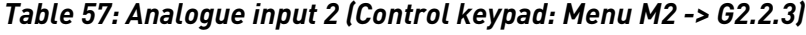

\* = Remember to place jumpers of block X2 accordingly. See the product's User Manual.

\*\* = Apply the Terminal to Function method (TTF) to these parameters (see Chapter *[9.9](#page-359-0)  ["Terminal to function" \(TTF\) programming principle](#page-359-0)*)

| <b>Index</b>      | <b>Parameter</b>                            | Min       | <b>Max</b> | Unit          | <b>Default</b> | Cust | ID  | <b>Description</b>                                                                                                |
|-------------------|---------------------------------------------|-----------|------------|---------------|----------------|------|-----|----------------------------------------------------------------------------------------------------|
| P2.2.4.1<br>$***$ | Al3 signal selec-<br>tion                   | 0.1       | E.10       |               | 0.1            |      | 141 |                                                                                                    |
| P2.2.4.2          | AI3 filter time                             | 0.00      | 320.00     | S             | 0.00           |      | 142 | $0 = No$ filtering                                                                                                |
| P2.2.4.3          | Al3 signal range                            | $\Omega$  | 3          |               | $\mathbf{0}$   |      | 143 | $0 = 0 - 10 V$<br>$(0-20mA^*)$<br>$1 = 2 - 10 V (4 - 20)$<br>$mA^*$<br>$2 = -10V+10V^*$<br>$3 =$ Custom range $*$ |
| P2.2.4.4          | AI3 custom mini-<br>mum setting             | $-160.00$ | 160.00     | $\frac{0}{0}$ | 0.00           |      | 144 |                                                                                                    |
| P2.2.4.5          | Al <sub>3</sub> custom maxi-<br>mum setting | $-160.00$ | 160.00     | $\frac{0}{n}$ | 100.00         |      | 145 |                                                                                                    |
| P2.2.4.6          | Al3 signal inver-<br>sion                   | $\Omega$  | 1          |               | 0              |      | 151 | $0 = Not inverted$<br>$=$ Inverted                                                                                |

*Table 58: Analogue input 3 (Control keypad: Menu M2 -> G2.2.4)*

\* = Remember to place jumpers of block X2 accordingly. See the product's User Manual.

\*\* = Apply the Terminal to Function method (TTF) to these parameters (see Chapter *[9.9](#page-359-0)  ["Terminal to function" \(TTF\) programming principle](#page-359-0)*)

*Table 59: Analogue input 4 (Control keypad: Menu M2 -> G2.2.5)*

| <b>Index</b>          | <b>Parameter</b>                | Min       | Max           | <b>Unit</b> | <b>Default</b> | Cust | ID  | <b>Description</b>                                                                                                |
|-----------------------|---------------------------------|-----------|---------------|-------------|----------------|------|-----|----------------------------------------------------------------------------------------------------|
| P2.2.5.1<br>$***$     | Al4 signal selec-<br>tion       | 0.1       | E.10          |             | 0.1            |      | 152 |                                                                                                    |
| P2.2.5.2              | AI4 filter time                 | 0.00      | 320.00        | S           | 0.00           |      | 153 | $0 = No$ filtering                                                                                                |
| P <sub>2.2</sub> .5.3 | Al4 signal range                | $\Omega$  | $\mathcal{S}$ |             | 1              |      | 154 | $0 = 0 - 10 V$<br>$(0-20mA^*)$<br>$1 = 2 - 10 V (4 - 20)$<br>$mA^*$<br>$2 = -10V+10V^*$<br>$3 =$ Custom range $*$ |
| P2.2.5.4              | AI4 custom mini-<br>mum setting | $-160.00$ | 160.00        | $\%$        | 20.00          |      | 155 |                                                                                                    |
| P2.2.5.5              | Al4 custom maxi-<br>mum setting | $-160.00$ | 160.00        | $\%$        | 100.00         |      | 156 |                                                                                                    |
| P2.2.5.6              | Al4 signal inver-<br>sion       | 0         | 1             |             | 0              |      | 162 | $0 = Not inverted$<br>$=$ Inverted                                                                                |

\*= Remember to place jumpers of block X2 accordingly. See the product's User Manual.

\*\* = Apply the Terminal to Function method (TTF) to these parameters (see Chapter *[9.9](#page-359-0)  ["Terminal to function" \(TTF\) programming principle](#page-359-0)*)

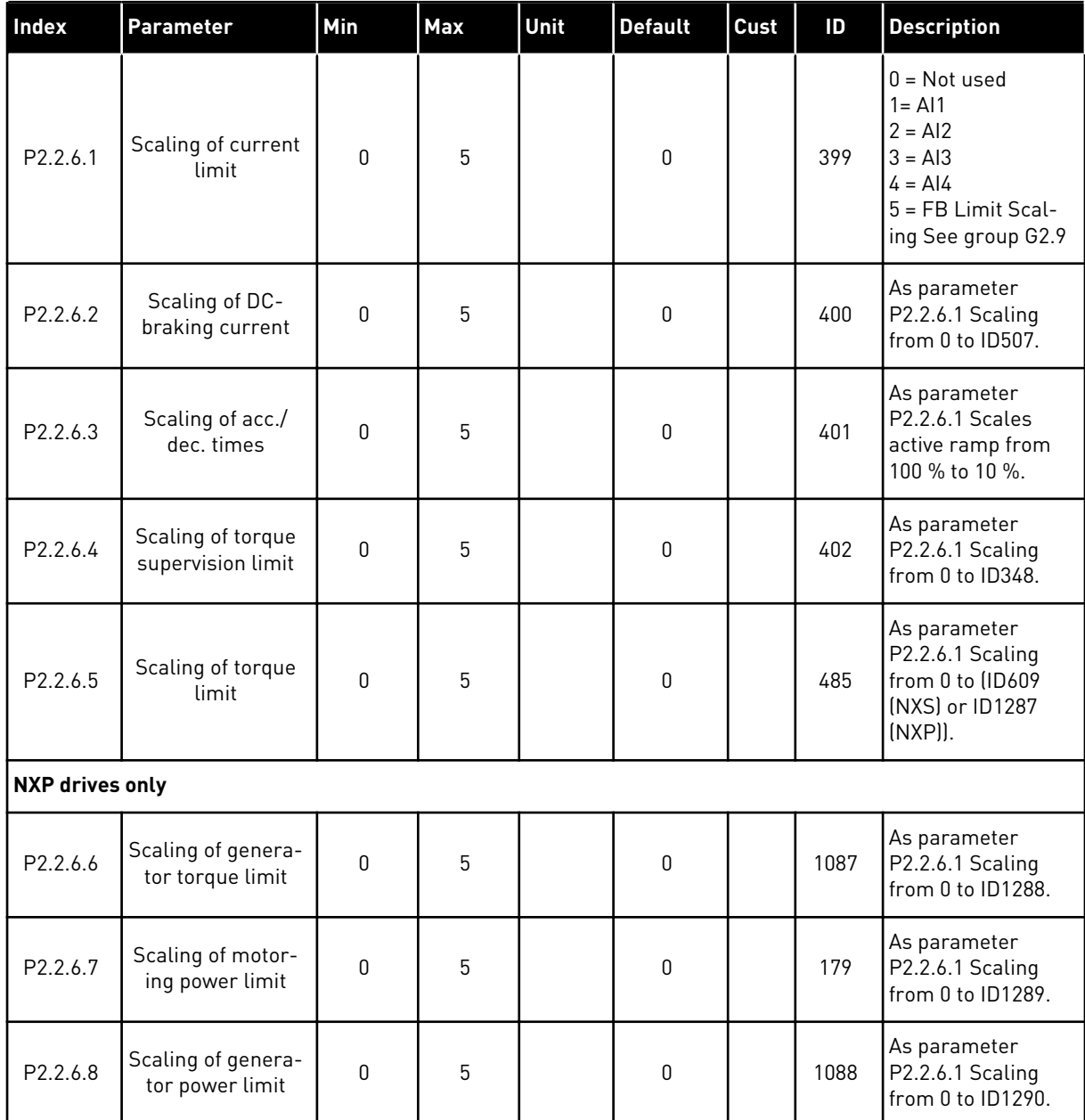

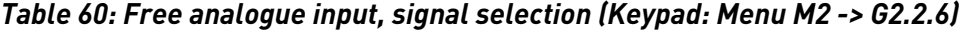

Use TTF programming method for all Digital inputs parameters. See Chapter *[9.9 "Terminal](#page-359-0)  [to function" \(TTF\) programming principle](#page-359-0)*

*Table 61: Digital inputs (Control keypad: Menu M2 -> G2.2.4)*

| Index                  | <b>Parameter</b>                        | Min | <b>Default</b> | Cust | ID   | <b>Description</b>                               |
|------------------------|-----------------------------------------|-----|----------------|------|------|--------------------------------------------------|
| P2.2.7.1 *             | Start signal 1                          | 0.1 | A.1            |      | 403  | See P2.2.1.1.                                    |
| P2.2.7.2 *             | Start signal 2                          | 0.1 | A.2            |      | 404  | See P2.2.1.1.                                    |
| P2.2.7.3 *             | Run enable                              | 0.1 | 0.2            |      | 407  |                                                  |
| P2.2.7.4 *             | Reverse                                 | 0.1 | 0.1            |      | 412  |                                                  |
| P2.2.7.5 *             | Preset speed 1                          | 0.1 | 0.1            |      | 419  | See preset speeds in Basic<br>Parameters (G2.1). |
| P2.2.7.6 *             | Preset speed 2                          | 0.1 | 0.1            |      | 420  |                                                  |
| P2.2.7.7 *             | Preset speed 3                          | 0.1 | 0.1            |      | 421  |                                                  |
| P2.2.7.8 *             | Motor potentiometer refer-<br>ence DOWN | 0.1 | 0.1            |      | 417  |                                                  |
| P2.2.7.9 *             | Motor potentiometer refer-<br>ence UP   | 0.1 | 0.1            |      | 418  |                                                  |
| P2.2.7.10 *            | Fault reset                             | 0.1 | A.3            |      | 414  |                                                  |
| P2.2.7.11 *            | External fault (close)                  | 0.1 | A.5            |      | 405  |                                                  |
| P2.2.7.12 *            | External fault (open)                   | 0.1 | 0.2            |      | 406  |                                                  |
| P2.2.7.13 *            | Acc/Dec time selection                  | 0.1 | A.6            |      | 408  |                                                  |
| P2.2.7.14 *            | Acc/Dec prohibit                        | 0.1 | 0.1            |      | 415  |                                                  |
| P2.2.7.15 *            | DC braking                              | 0.1 | 0.1            |      | 416  |                                                  |
| P2.2.7.16 *            | Jogging speed                           | 0.1 | A.4            |      | 413  |                                                  |
| P2.2.7.17 *            | AI1/AI2 selection                       | 0.1 | 0.1            |      | 422  |                                                  |
| P2.2.7.18 *            | Control from I/O terminal               | 0.1 | 0.1            |      | 409  |                                                  |
| P2.2.7.19 *            | Control from keypad                     | 0.1 | 0.1            |      | 410  |                                                  |
| P2.2.7.20 *            | Control from fieldbus                   | 0.1 | 0.1            |      | 411  |                                                  |
| P2.2.7.21 *            | Parameter set 1/set 2<br>selection      | 0.1 | 0.1            |      | 496  |                                                  |
| P2.2.7.22 *            | Motor control mode 1/2                  | 0.1 | 0.1            |      | 164  |                                                  |
| <b>NXP drives only</b> |                                         |     |                |      |      |                                                  |
| P2.2.7.23 *            | Cooling monitor                         | 0.1 | 0.2            |      | 750  |                                                  |
| P2.2.7.24 *            | External brake acknowl-<br>edge         | 0.1 | 0.2            |      | 1210 |                                                  |

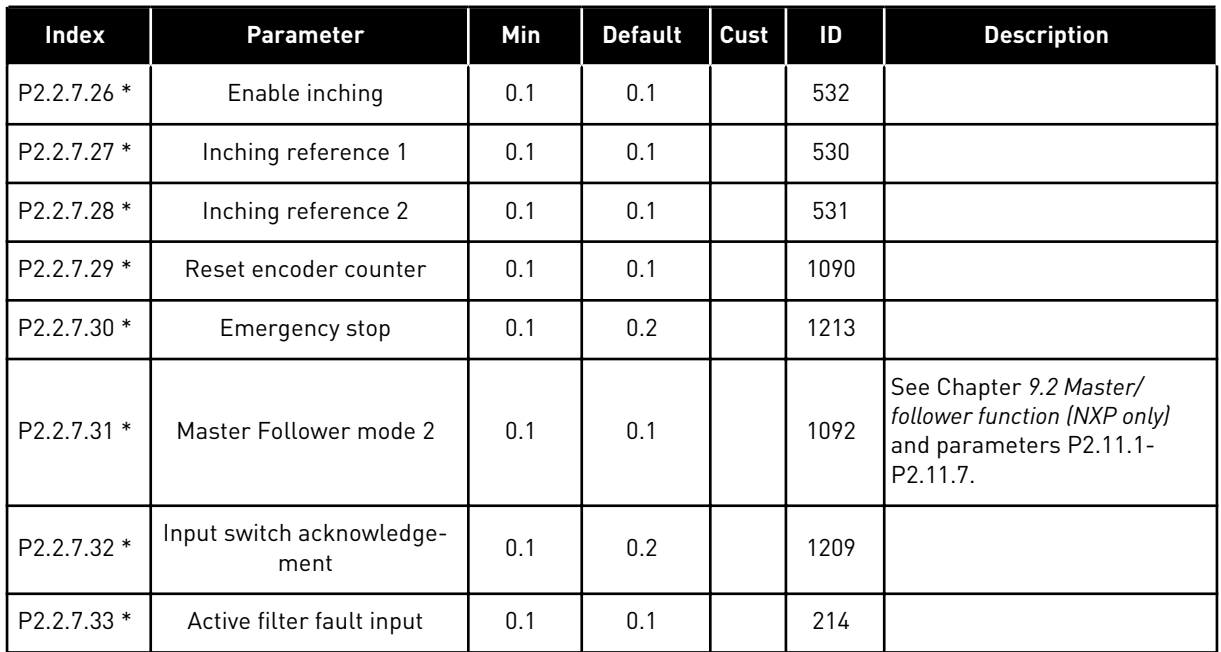

## *Table 61: Digital inputs (Control keypad: Menu M2 -> G2.2.4)*

cc = closing contact

oc = opening contact

\* = Apply the Terminal to Function method (TTF) to these parameters (see Chapter *[9.9](#page-359-0)  ["Terminal to function" \(TTF\) programming principle](#page-359-0)*).

#### 6.4.4 OUTPUT SIGNALS

#### *Table 62: Delayed digital output 1 (Keypad: Menu M2 -> G2.3.1)*

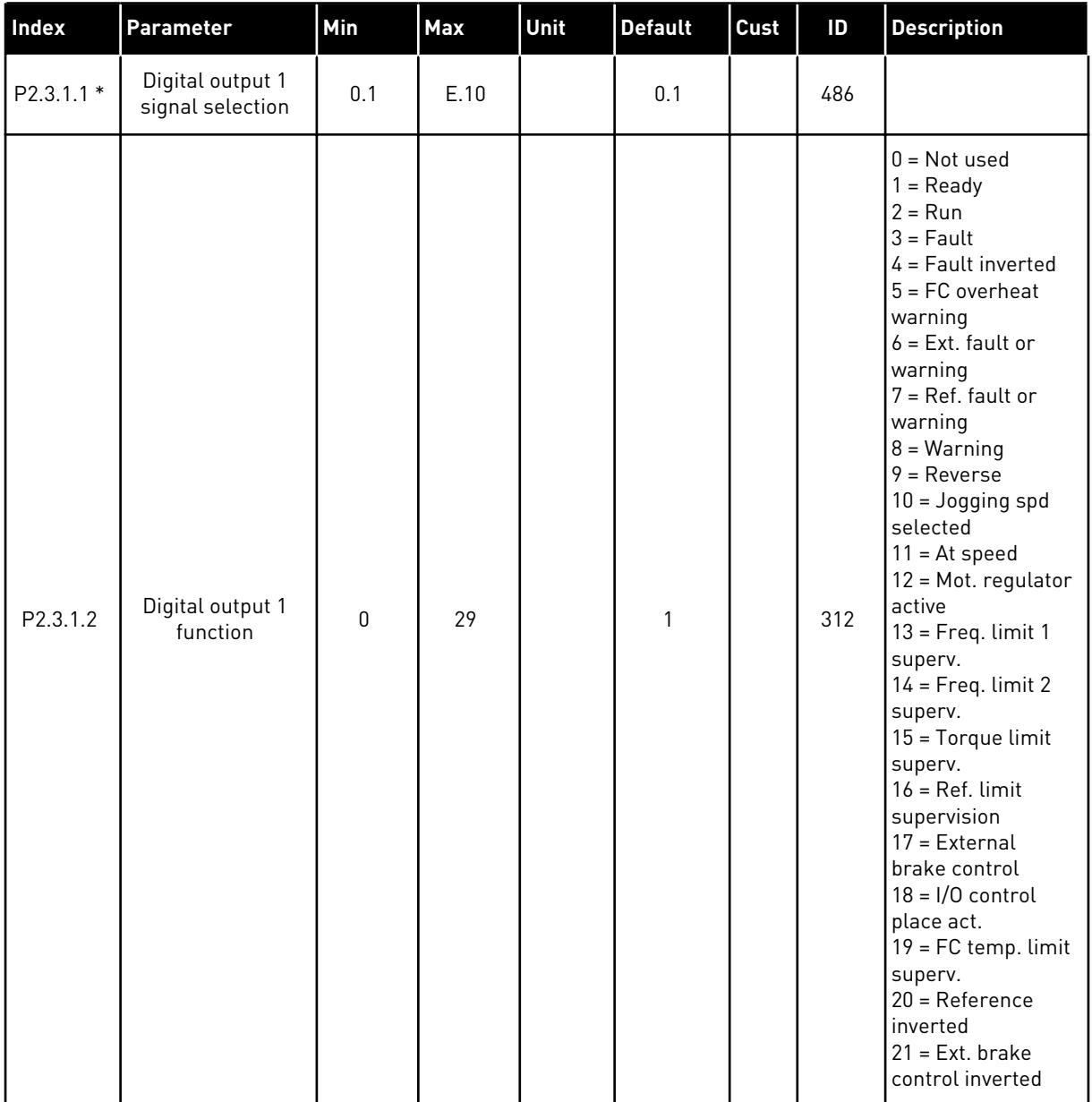

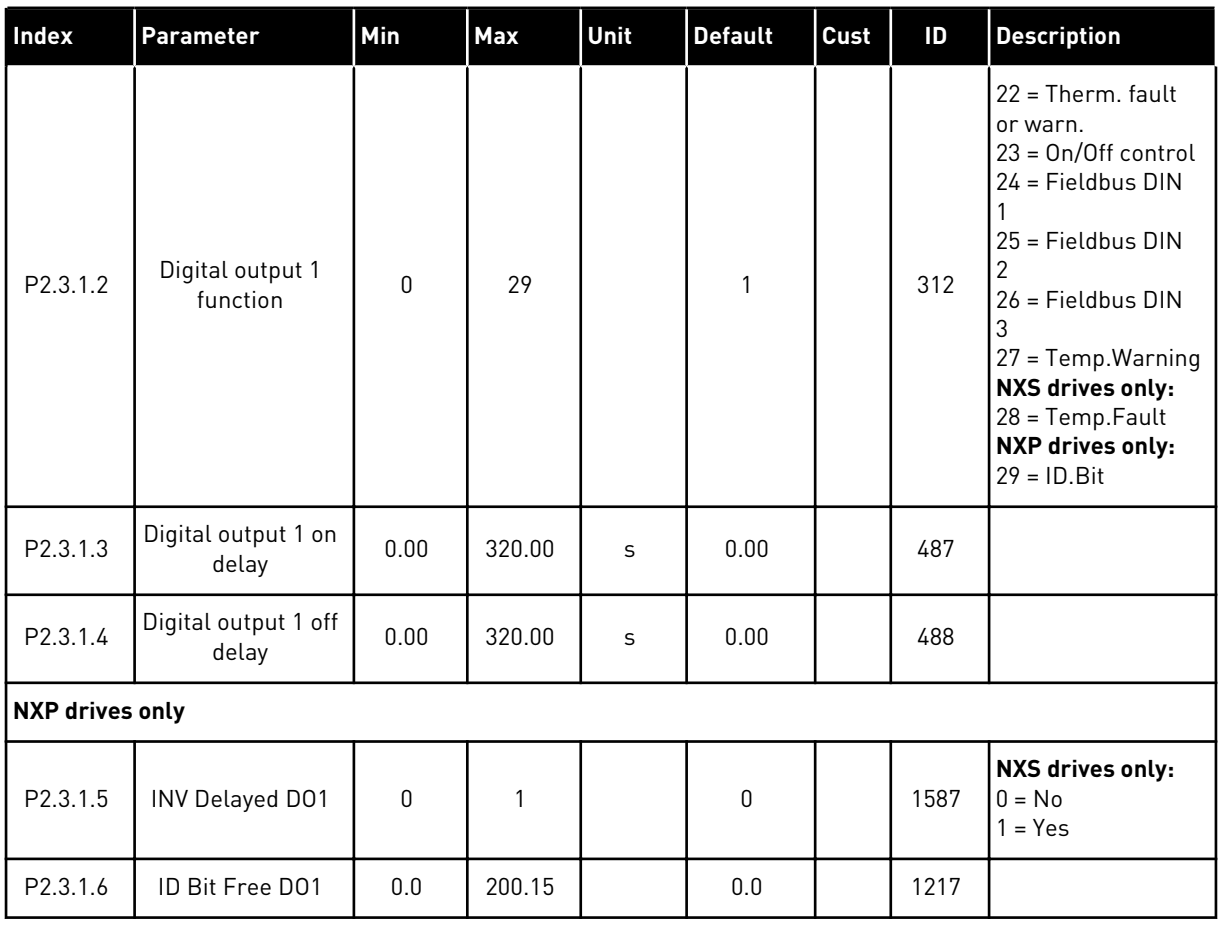

## *Table 62: Delayed digital output 1 (Keypad: Menu M2 -> G2.3.1)*

\* = Use TTF method to program these parameters.

# *Table 63: Delayed digital output 2 (Keypad: Menu M2 -> G2.3.2)*

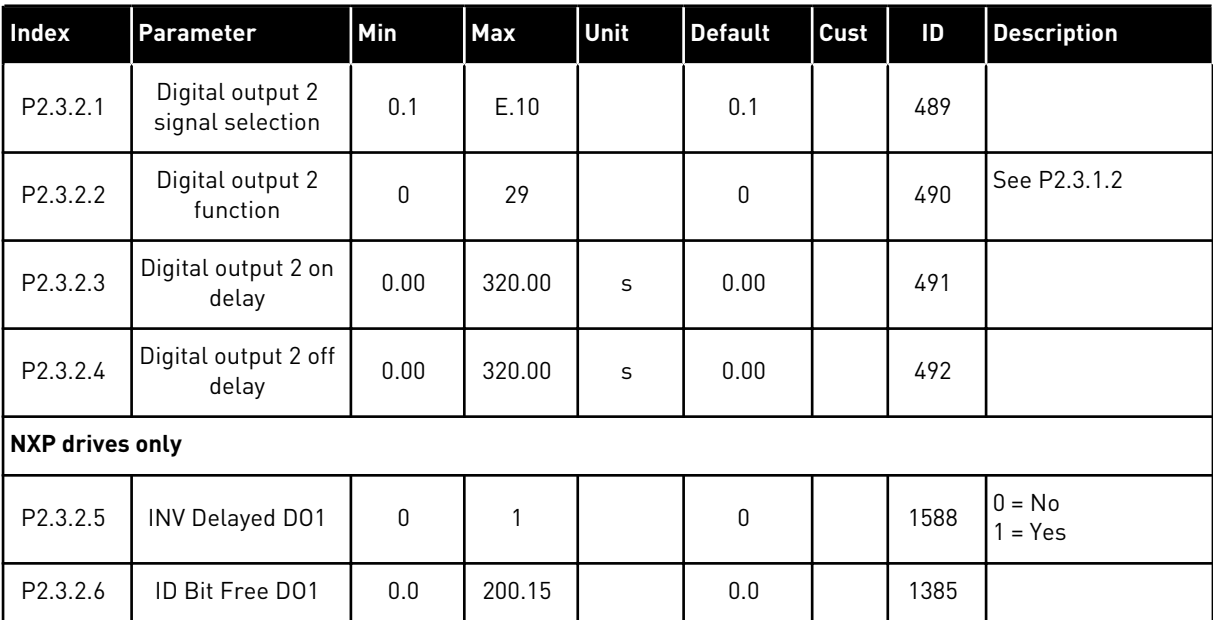

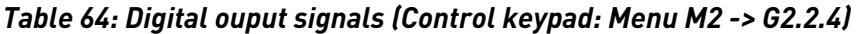

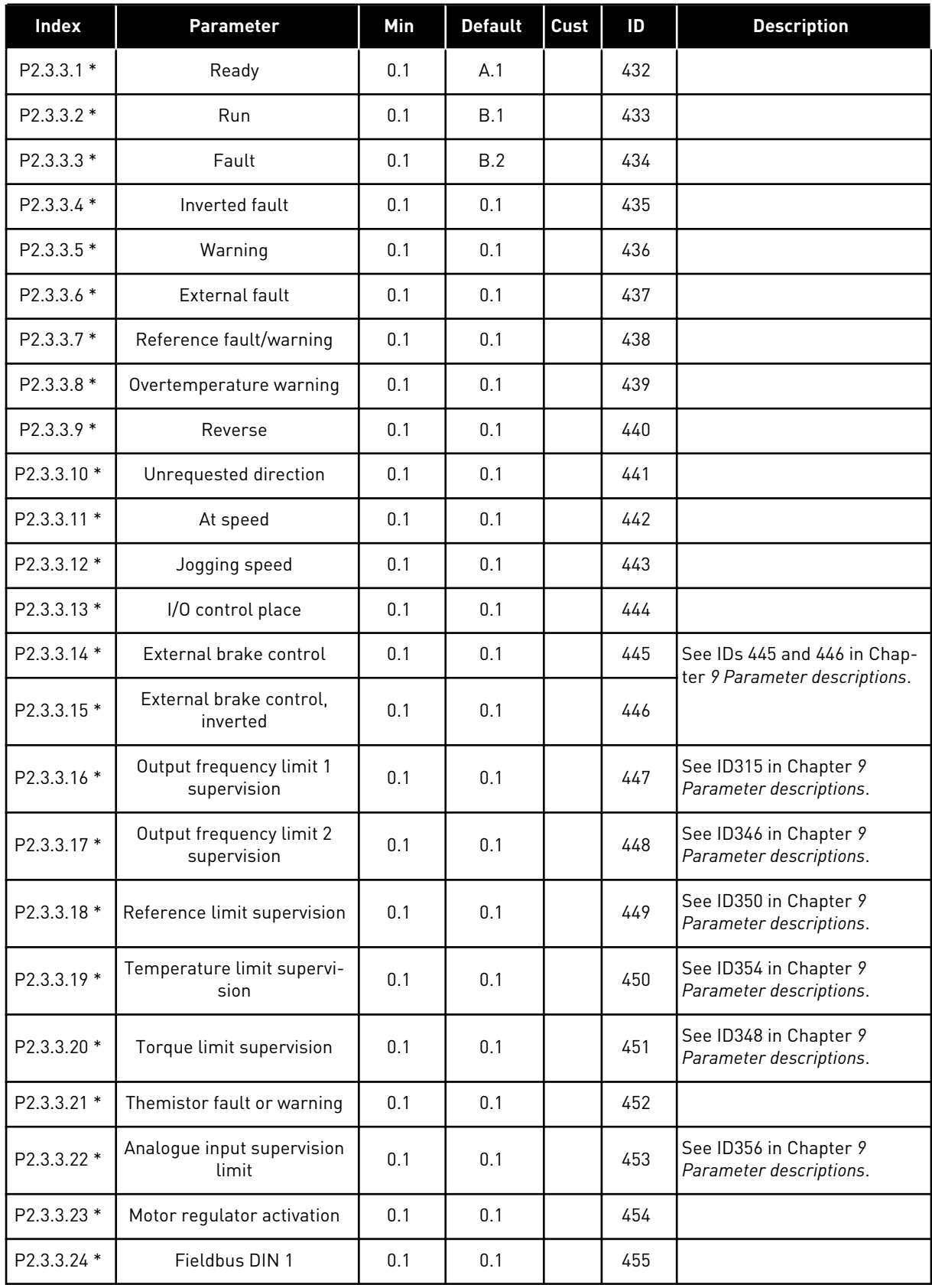

## *Table 64: Digital ouput signals (Control keypad: Menu M2 -> G2.2.4)*

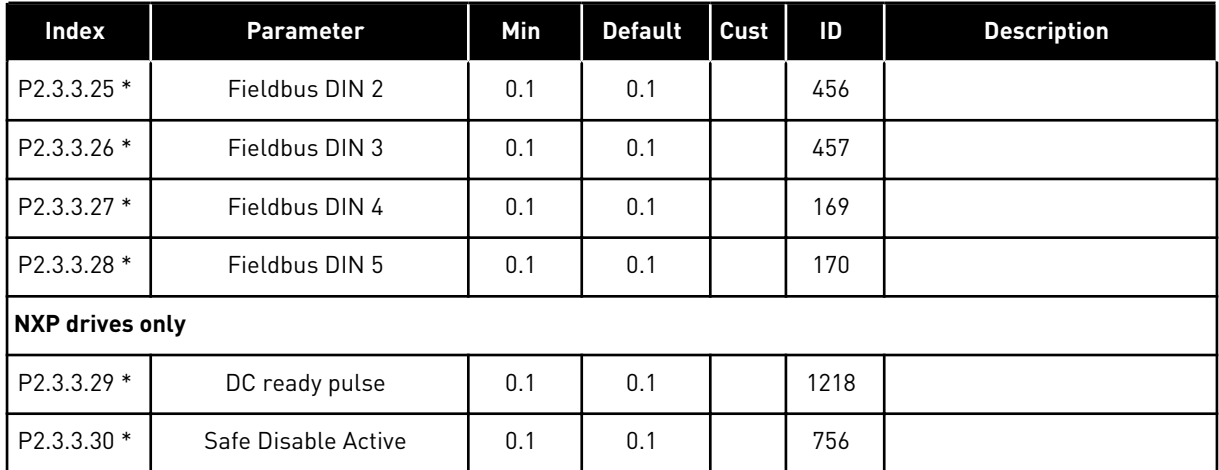

\* = Use TTF method to program these parameters.

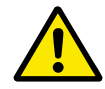

# **CAUTION!**

Be ABSOLUTELY sure not to connect two functions to one and same output in order to avoid function overruns and to ensure flawless operation.

*Table 65: Limit settings (Control keypad: Menu M2 -> G2.3.4)*

| Index     | <b>Parameter</b>                                 | Min       | <b>Max</b>   | Unit          | <b>Default</b> | Cust | $\mathsf{ID}$ | <b>Description</b>                                                                                                    |
|-----------|--------------------------------------------------|-----------|--------------|---------------|----------------|------|---------------|----------------------------------------------------------------------------------------------------|
| P2.3.4.1  | Output frequency<br>limit 1 supervision          | 0         | 3            |               | $\pmb{0}$      |      | 315           | $0 = No$ supervision<br>$1 =$ Low limit<br>supervision<br>$2 = High$ limit<br>supervision<br>$3 =$ Brake-on con-<br>trol                                   |
| P2.3.4.2  | Output frequency<br>limit 1; Supervised<br>value | 0.00      | 320.00       | <b>Hz</b>     | 0.00           |      | 316           |                                                                                                    |
| P2.3.4.3  | Output frequency<br>limit 2 supervision          | 0         | 4            |               | $\pmb{0}$      |      | 346           | $0 = No$ supervision<br>$1 =$ Low limit<br>supervision<br>$2 = High$ limit<br>supervision<br>$3 =$ Brake-off con-<br>trol<br>$4 =$ Brake on/off<br>control |
| P2.3.4.4  | Output frequency<br>limit 2; Supervised<br>value | 0.00      | 320.00       | <b>Hz</b>     | 0.00           |      | 347           |                                                                                                    |
| P2.3.4.5  | Torque limit<br>supervision                      | $\pmb{0}$ | 3            |               | $\mathbf 0$    |      | 348           | $0 = No$ supervision<br>$1 =$ Low limit<br>supervision<br>$2 = High$ limit<br>supervision<br>$3 =$ Brake-off con-<br>trol                                  |
| P2.3.4.6  | Torque limit<br>supervision value                | $-300.0$  | 300.0        | $\frac{0}{0}$ | 100.0          |      | 349           |                                                                                                    |
| P2.3.4.7  | Reference limit<br>supervision                   | $\pmb{0}$ | $\mathbf{2}$ |               | $\mathbf 0$    |      | 350           | $0 = No$ supervision<br>$1 =$ Low limit<br>$2 = High$ limit                                                                                                |
| P2.3.4.8  | Reference limit<br>supervision value             | $0.0\,$   | 100.0        | $\%$          | 0.0            |      | 351           | $0.0 = Min fre-$<br>quency<br>$100.0 = Max fre-$<br>quency                                                                                                 |
| P2.3.4.9  | External brake-off<br>delay                      | $0.0\,$   | 100.0        | $\sf S$       | 0.5            |      | 352           |                                                                                                    |
| P2.3.4.10 | External brake-on<br>delay                       | $0.0\,$   | 100.0        | S             | 1.5            |      | 353           |                                                                                                    |

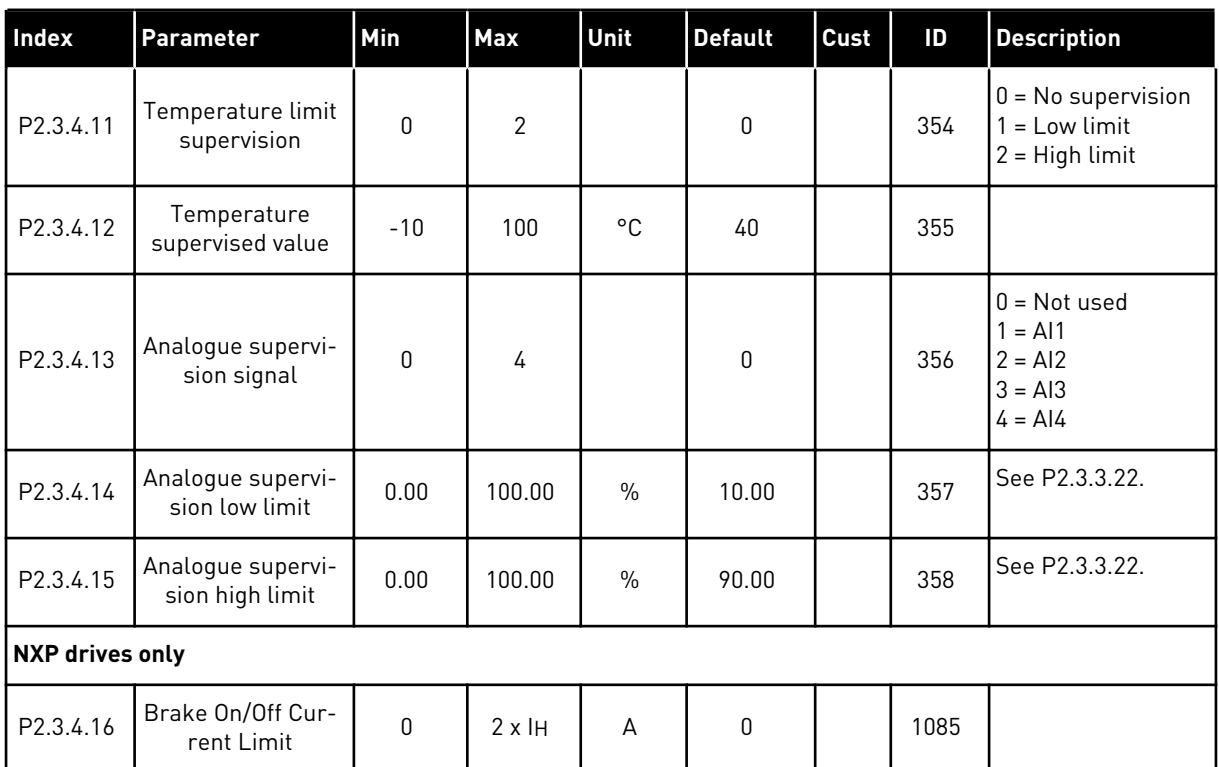

## *Table 65: Limit settings (Control keypad: Menu M2 -> G2.3.4)*

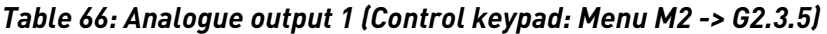

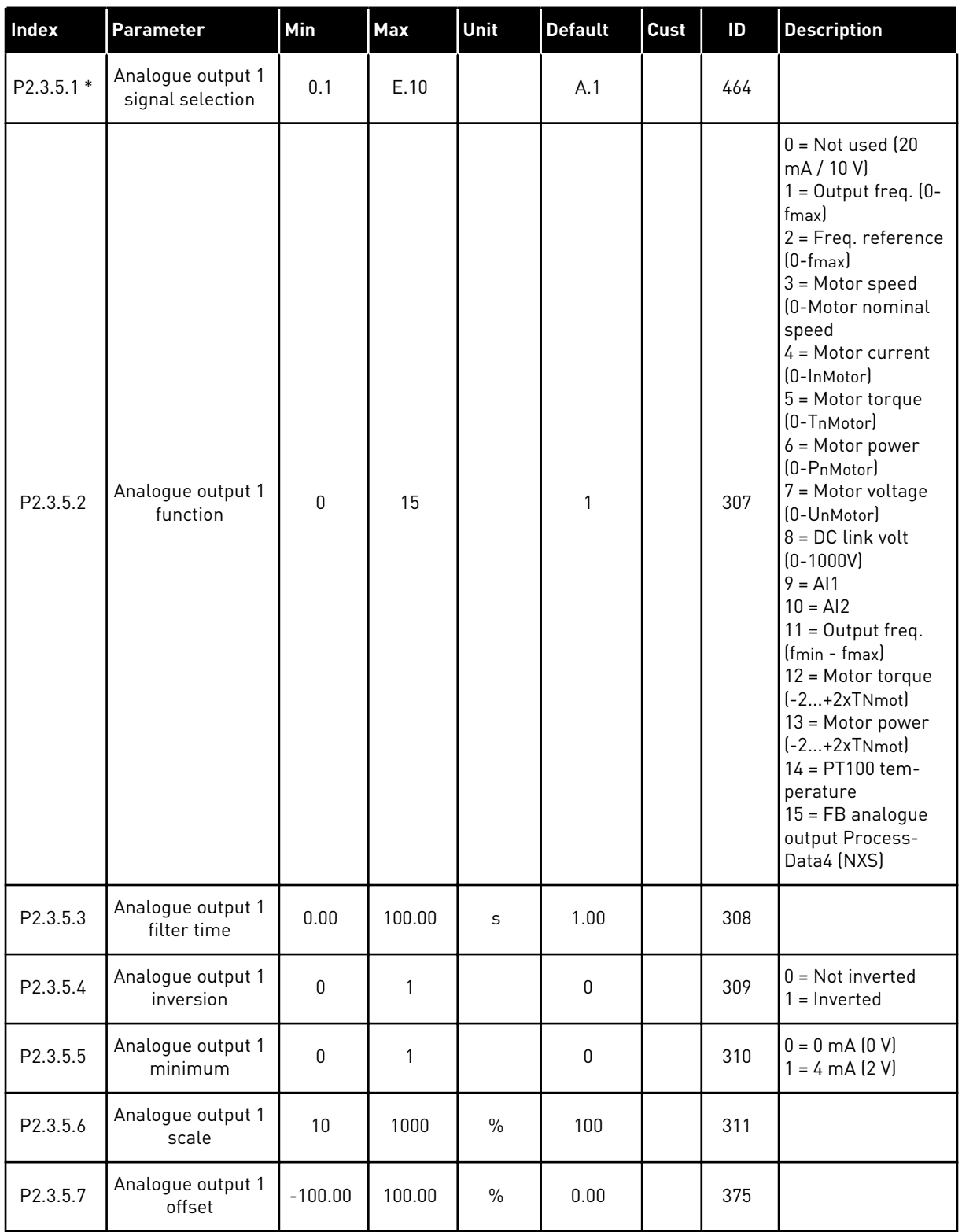

\* = Use TTF method to program these parameters.

| Index      | <b>Parameter</b>                      | Min             | Max    | Unit | <b>Default</b> | Cust | ID  | <b>Description</b>                   |
|------------|---------------------------------------|-----------------|--------|------|----------------|------|-----|--------------------------------------|
| P2.3.6.1 * | Analogue output 2<br>signal selection | 0.1             | E.10   |      | 0.1            |      | 471 |                                      |
| P2.3.6.2   | Analogue output 2<br>function         | $\mathbf{0}$    | 15     |      | 4              |      | 472 | See P2.3.5.2                         |
| P2.3.6.3   | Analogue output 2<br>filter time      | 0.00            | 10.00  | S    | 1.00           |      | 473 |                                      |
| P2.3.6.4   | Analogue output 2<br>inversion        | $\Omega$        |        |      | $\mathbf{0}$   |      | 474 | $0 = Not inverted$<br>$=$ Inverted   |
| P2.3.6.5   | Analogue output 2<br>minimum          | $\Omega$        |        |      | $\mathbf{0}$   |      | 475 | $0 = 0$ mA $(0 V)$<br>$= 4 mA$ (2 V) |
| P2.3.6.6   | Analogue output 2<br>scale            | 10 <sup>1</sup> | 1000   | $\%$ | 100            |      | 476 |                                      |
| P2.3.6.7   | Analogue output 2<br>offset           | $-100.00$       | 100.00 | $\%$ | 0.00           |      | 477 |                                      |

*Table 67: Analogue output 2 (Control keypad: Menu M2 -> G2.3.6)*

\* = Use TTF method to program these parameters.

*Table 68: Analogue output 3 (Control keypad: Menu M2 -> G2.3.7)*

| Index      | Parameter                             | Min          | Max    | Unit          | <b>Default</b> | Cust | ID  | <b>Description</b>                                     |
|------------|---------------------------------------|--------------|--------|---------------|----------------|------|-----|--------------------------------------------------------|
| P2.3.7.1 * | Analogue output 3<br>signal selection | 0.1          | E.10   |               | 0.1            |      | 478 |                                                        |
| P2.3.7.2   | Analogue output 3<br>function         | $\mathbf{0}$ | 15     |               | 5              |      | 479 | See P2.3.5.2                                           |
| P2.3.7.3   | Analogue output 3<br>filter time      | 0.00         | 10.00  | S             | 1.00           |      | 480 |                                                        |
| P2.3.7.4   | Analogue output 3<br>inversion        | $\Omega$     |        |               | $\mathbf{0}$   |      | 481 | $0 = Not inverted$<br>$=$ Inverted                     |
| P2.3.7.5   | Analogue output 3<br>minimum          | $\mathbf 0$  |        |               | $\mathbf{0}$   |      | 482 | $0 = 0$ mA $(0 V)$<br>$1 = 4 \text{ mA} (2 \text{ V})$ |
| P2.3.7.6   | Analogue output 3<br>scale            | 10           | 1000   | $\frac{0}{0}$ | 100            |      | 483 |                                                        |
| P2.3.7.7   | Analogue output 3<br>offset           | $-100.00$    | 100.00 | $\frac{0}{0}$ | 0.00           |      | 484 |                                                        |

\* = Use TTF method to program these parameters.
#### 6.4.5 DRIVE CONTROL PARAMETERS (CONTROL KEYPAD: MENU M2 -> G2.4

#### *Table 69: Drive control parameters, G2.4*

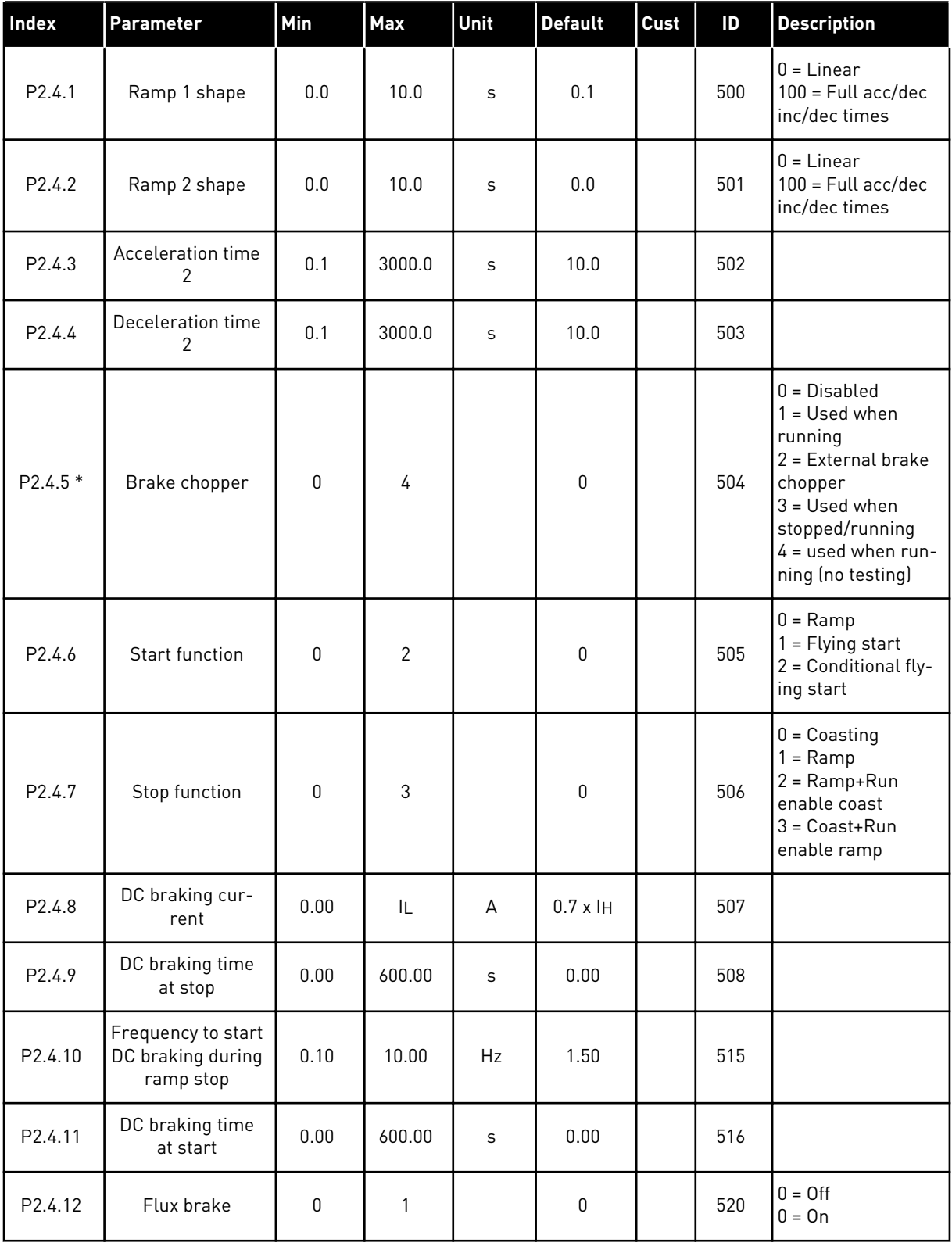

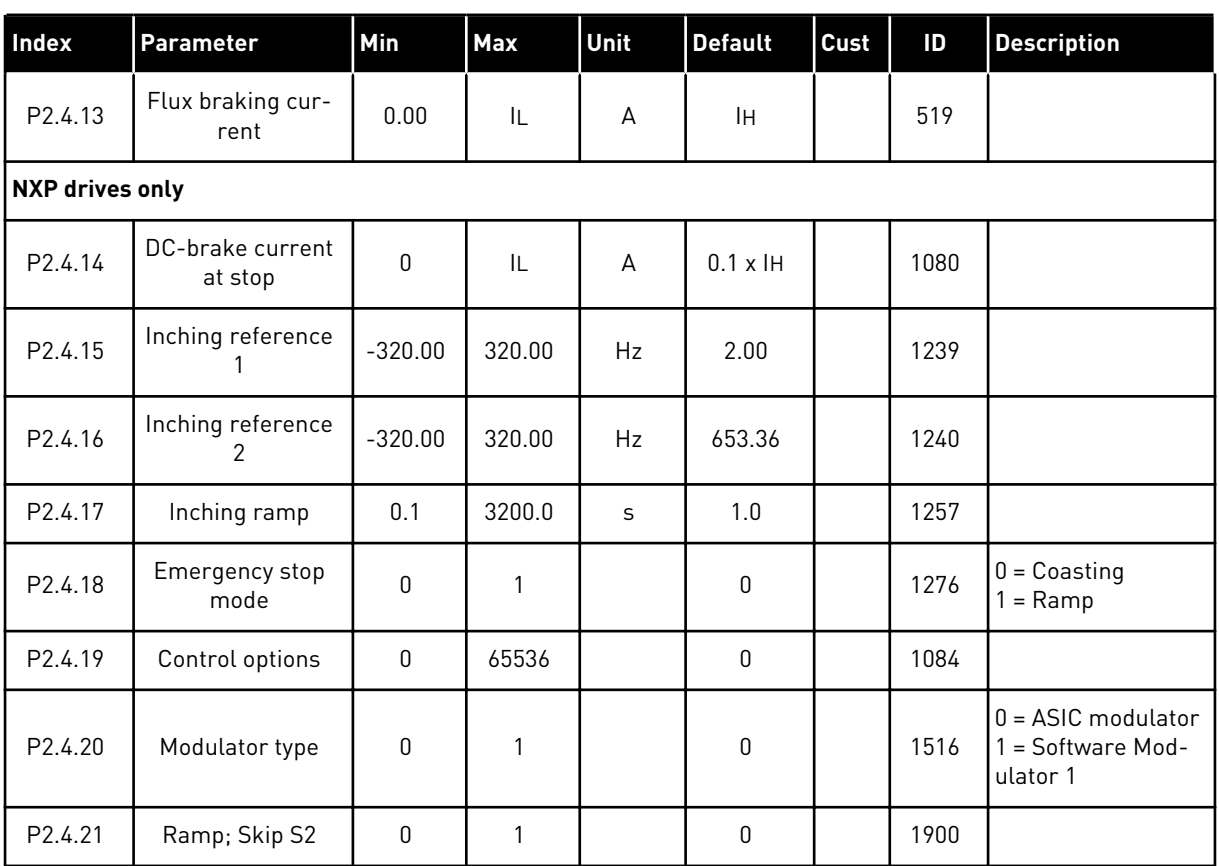

# *Table 69: Drive control parameters, G2.4*

\* = Parameter value can only be changed aftr the FC has been stopped.

#### 6.4.6 PROHIBIT FREQUENCY PARAMETERS (CONTROL KEYPAD: MENU M2 -> G2.5)

| <b>Index</b>       | Parameter                                | Min     | Max    | Unit | <b>Default</b> | Cust | ID  | <b>Description</b> |
|--------------------|------------------------------------------|---------|--------|------|----------------|------|-----|--------------------|
| P2.5.1             | Prohibit frequency<br>range 1 low limit  | $-1.00$ | 320.00 | Hz   | 0.00           |      | 509 | $0 = Not used$     |
| P2.5.2             | Prohibit frequency<br>range 1 high limit | 0.00    | 320.00 | Hz   | 0.00           |      | 510 | $0 = Not used$     |
| P2.5.3             | Prohibit frequency<br>range 2 low limit  | 0.00    | 320.00 | Hz   | 0.00           |      | 511 | $0 = Not used$     |
| P <sub>2.5.4</sub> | Prohibit frequency<br>range 2 high limit | 0.00    | 320.00 | Hz   | 0.00           |      | 512 | $0 = Not used$     |
| P2.5.5             | Prohibit frequency<br>range 3 low limit  | 0.00    | 320.00 | Hz   | 0.00           |      | 513 | $0 = Not used$     |
| P <sub>2.5.6</sub> | Prohibit frequency<br>range 3 high limit | 0.00    | 320.00 | Hz   | 0.00           |      | 514 | $0 = Not used$     |
| P <sub>2.5.7</sub> | Prohibit acc./dec.<br>ramp               | 0.1     | 10.0   | X    | 1.0            |      | 518 |                    |

*Table 70: Prohibit frequency parameters, G2.5*

#### 6.4.7 MOTOR CONTROL PARAMETERS (CONTROL KEYPAD: MENU M2 -> G2.6)

#### *Table 71: Motor control parameters, G2.6*

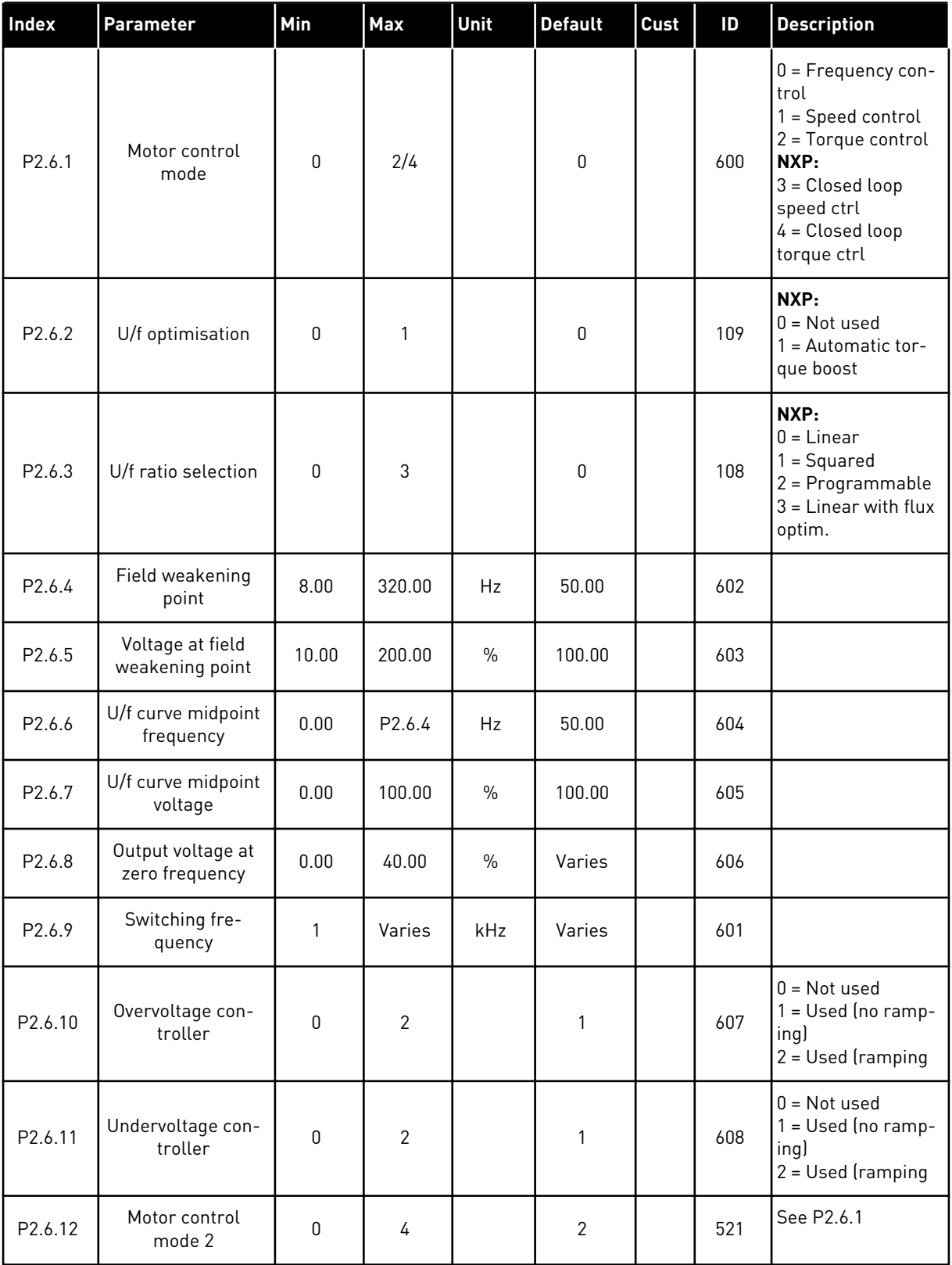

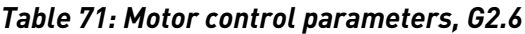

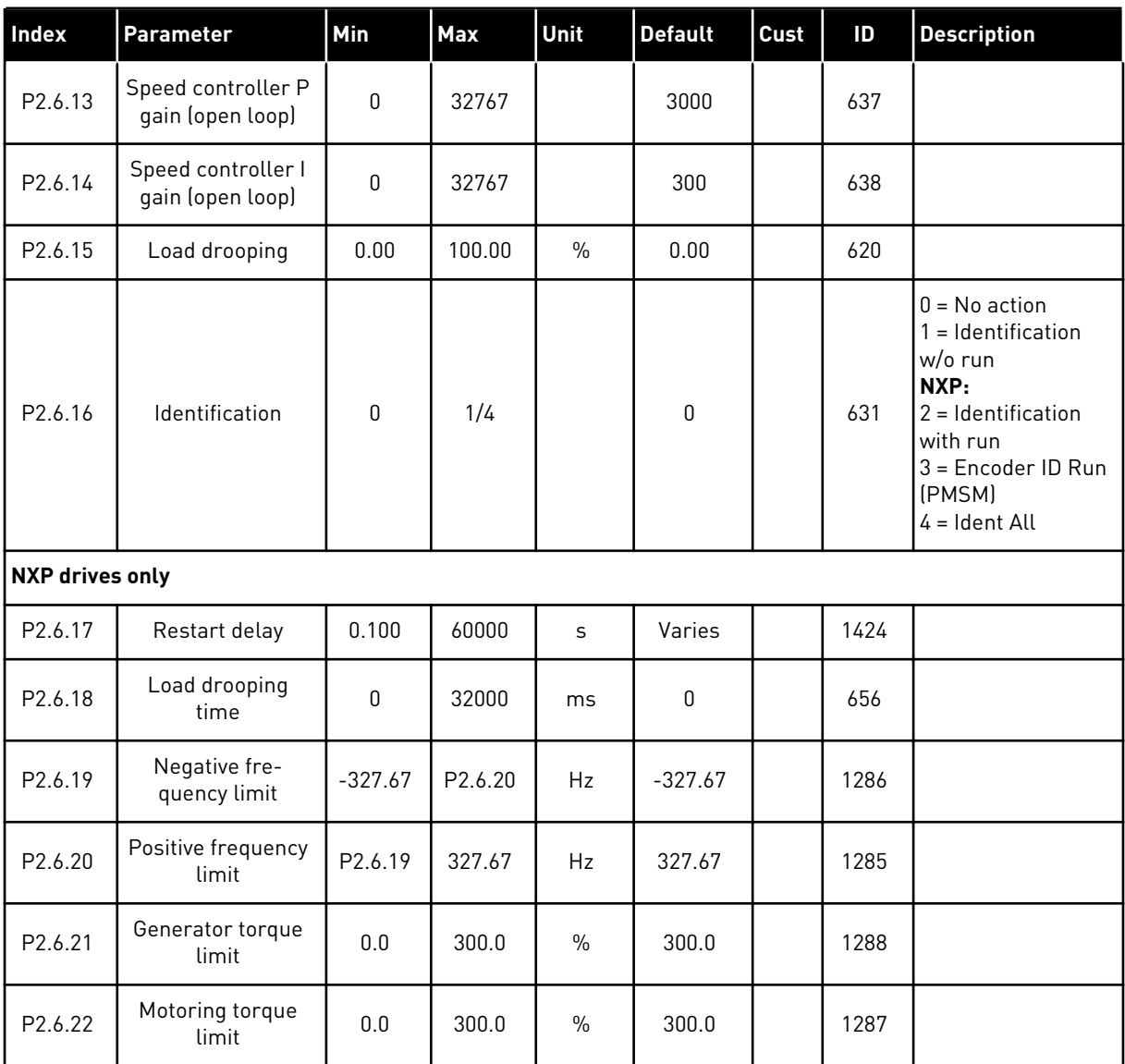

\* = Parameter value can only be changed after the AC drive has been stopped.

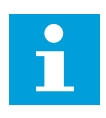

# **NOTE!**

Depending on the application version, the parameter code may appear as 2.6.17.xx instead of 2.6.23.xx

| Index                 | Parameter                         | Min              | <b>Max</b>     | Unit    | <b>Default</b> | Cust | ID  | <b>Description</b>                                                                                          |
|-----------------------|-----------------------------------|------------------|----------------|---------|----------------|------|-----|----------------------------------------------------------------------------------------------------|
| P2.6.17.1             | Magnetizing cur-<br>rent          | 0.00             | $2 \times H$   | A       | 0.00           |      | 612 |                                                                                                    |
| P2.6.17.2             | Speed control P                   | $\mathbf{1}$     | 1000           |         | 30             |      | 613 |                                                                                                    |
| P2.6.17.3             | Speed control I<br>time           | $-3200.0$        | 3200.0         | ms      | 100.0          |      | 614 |                                                                                                    |
| P <sub>2.6.17.5</sub> | Acceleration<br>compensation      | 0.00             | 300.00         | $\sf S$ | 0.00           |      | 626 |                                                                                                    |
| P2.6.17.6             | Slip adjust                       | $\pmb{0}$        | 500            | $\%$    | 75             |      | 619 |                                                                                                    |
| P2.6.17.7             | Magnetizing cur-<br>rent at start | 0.00             | IL             | А       | 0.00           |      | 627 |                                                                                                    |
| P2.6.17.8             | Magnetizing time<br>at start      | $\pmb{0}$        | 32000          | ms      | $\mathsf 0$    |      | 628 |                                                                                                    |
| P2.6.17.9             | 0-speed time at<br>start          | $\boldsymbol{0}$ | 32000          | ms      | 100            |      | 615 |                                                                                                    |
| P2.6.17.10            | 0-speed time at<br>stop           | 0                | 32000          | ms      | 100            |      | 616 |                                                                                                    |
| P2.6.17.11            | Start-up torque                   | $\boldsymbol{0}$ | $\mathfrak{Z}$ |         | 0              |      | 621 | $0 = Not used$<br>$1 = Torque mem-$<br>ory<br>2 = Torque refer-<br>ence<br>$3 = Start-up torque$<br>fwd/rev |
| P2.6.17.12            | Start-up torque<br><b>FWD</b>     | $-300.0$         | 300.0          | S       | 0.0            |      | 633 |                                                                                                    |
| P2.6.17.13            | Start-up torque<br><b>REV</b>     | $-300.0$         | 300.0          | $\sf S$ | 0.0            |      | 634 |                                                                                                    |
| P2.6.17.15            | Encoder filter<br>time            | $0.0\,$          | 100.0          | ms      | 0.0            |      | 618 |                                                                                                    |
| P2.6.17.17            | Current control P<br>gain         | 0.00             | 100.00         | $\%$    | 40.00          |      | 617 |                                                                                                    |

*Table 72: NXS drives: Closed Loop parameters (Control keypad: Menu M2 ->G2.6.23)*

a dhe ann an 1970.<br>Tha ann an 1970, ann an 1970, ann an 1970.

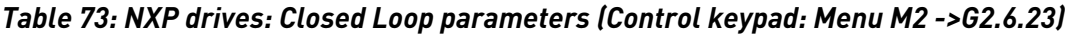

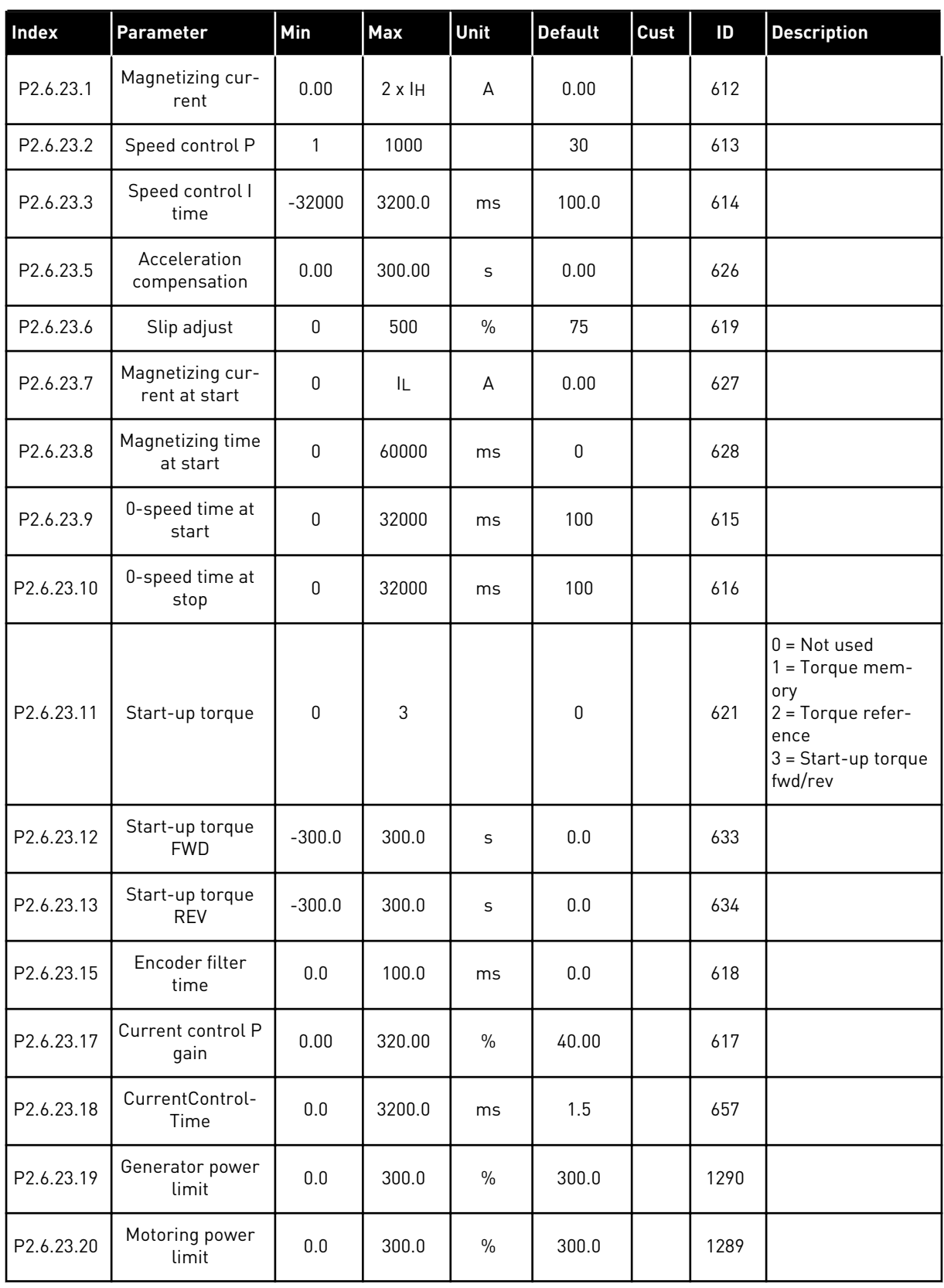

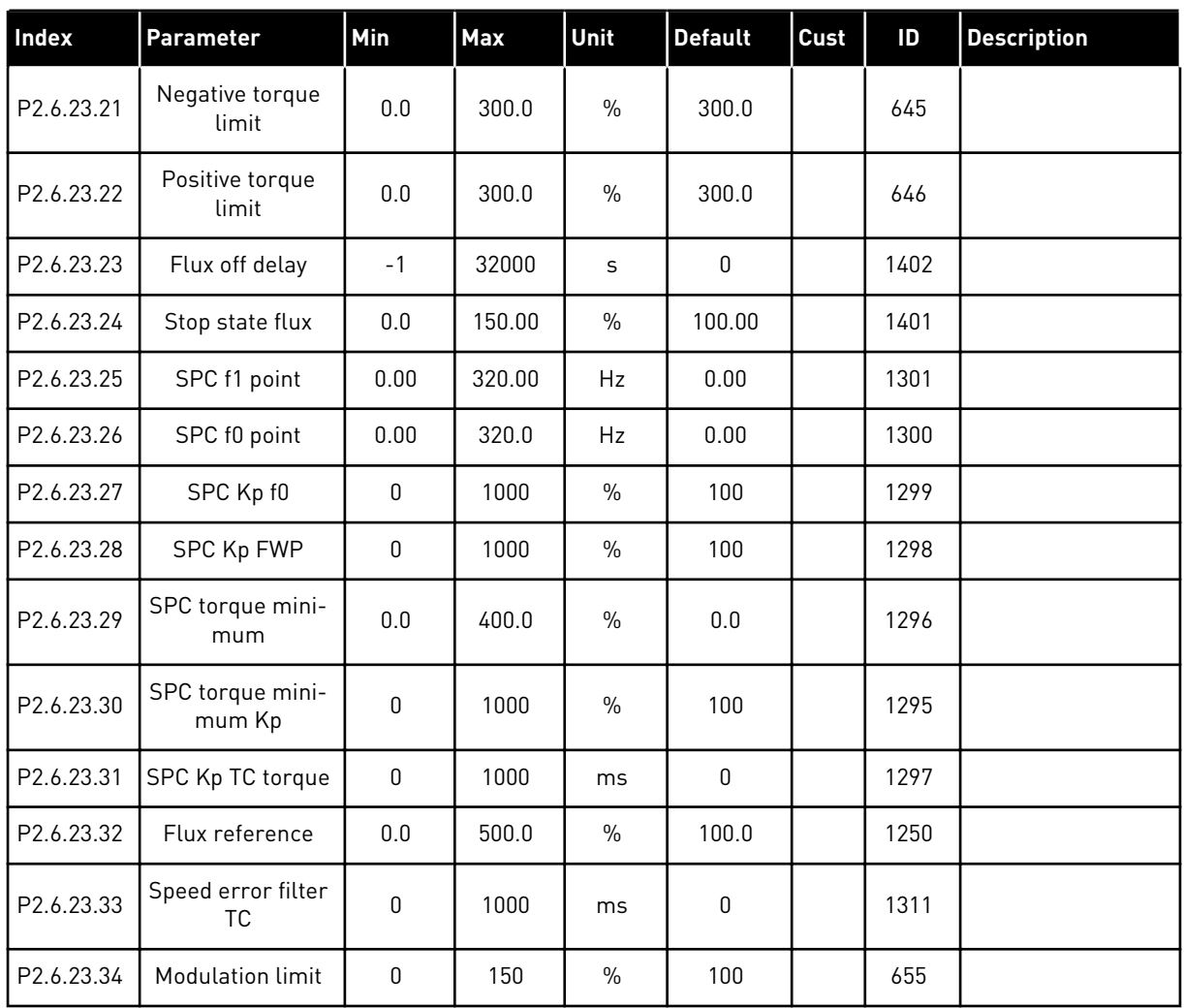

# *Table 73: NXP drives: Closed Loop parameters (Control keypad: Menu M2 ->G2.6.23)*

| Index     | <b>Parameter</b>            | Min          | <b>Max</b> | Unit          | <b>Default</b> | Cust | ID   | <b>Description</b>                   |
|-----------|-----------------------------|--------------|------------|---------------|----------------|------|------|--------------------------------------|
| P2.6.24.1 | Motor type                  | $\mathbf{0}$ | 1          |               | $\mathbf 0$    |      | 650  | $0 = Induction Motor$<br>= PMS Motor |
| P2.6.24.2 | PMSMShaft posi-<br>tion     | $\mathbf{0}$ | 65535      |               | $\pmb{0}$      |      | 649  |                                      |
| P2.6.24.3 | Start angle ID<br>modified  | $\mathbf{0}$ | 10         |               | $\mathbf 0$    |      | 1691 |                                      |
| P2.6.24.4 | Start Angle ID cur-<br>rent | 0.0          | 150.0      | $\%$          | 0.0            |      | 1756 |                                      |
| P2.6.24.5 | Polarity pulse cur-<br>rent | $-1.0$       | 200.0      | $\frac{0}{0}$ | $-1.0$         |      | 1566 |                                      |
| P2.6.24.6 | I/f current                 | 0.0          | 150.0      | $\%$          | 50.0           |      | 1693 |                                      |
| P2.6.24.7 | I/f control limit           | 0.0          | 300.0      | $\%$          | 10.0           |      | 1790 |                                      |
| P2.6.24.8 | FluxCurrent Kp              | $\mathbf{0}$ | 32000      |               | 500            |      | 651  |                                      |
| P2.6.24.9 | <b>FluxCurrent Time</b>     | 0.0          | 100.0      | ms            | 5.0            |      | 652  |                                      |

*Table 74: NXP drives: PMS Motor control parameters (Control keypad: Menu M2 -> G2.6.24)*

*Table 75: NXS drives: Identification parameters (Control keypad: Menu M2 -> G2.6.25)*

| <b>Index</b>           | <b>Parameter</b> | Min      | <b>Max</b> | <b>Unit</b> | <b>Default</b> | Cust | ID   | Description |
|------------------------|------------------|----------|------------|-------------|----------------|------|------|-------------|
| P <sub>2.6.18.1</sub>  | Speed step       | $-50.0$  | 50.0       | $\%$        | 0.0            |      | 1252 |             |
| P <sub>2.6</sub> .18.2 | Torque step      | $-100.0$ | 300.0      | $\%$        | 0.0            |      | 1253 |             |

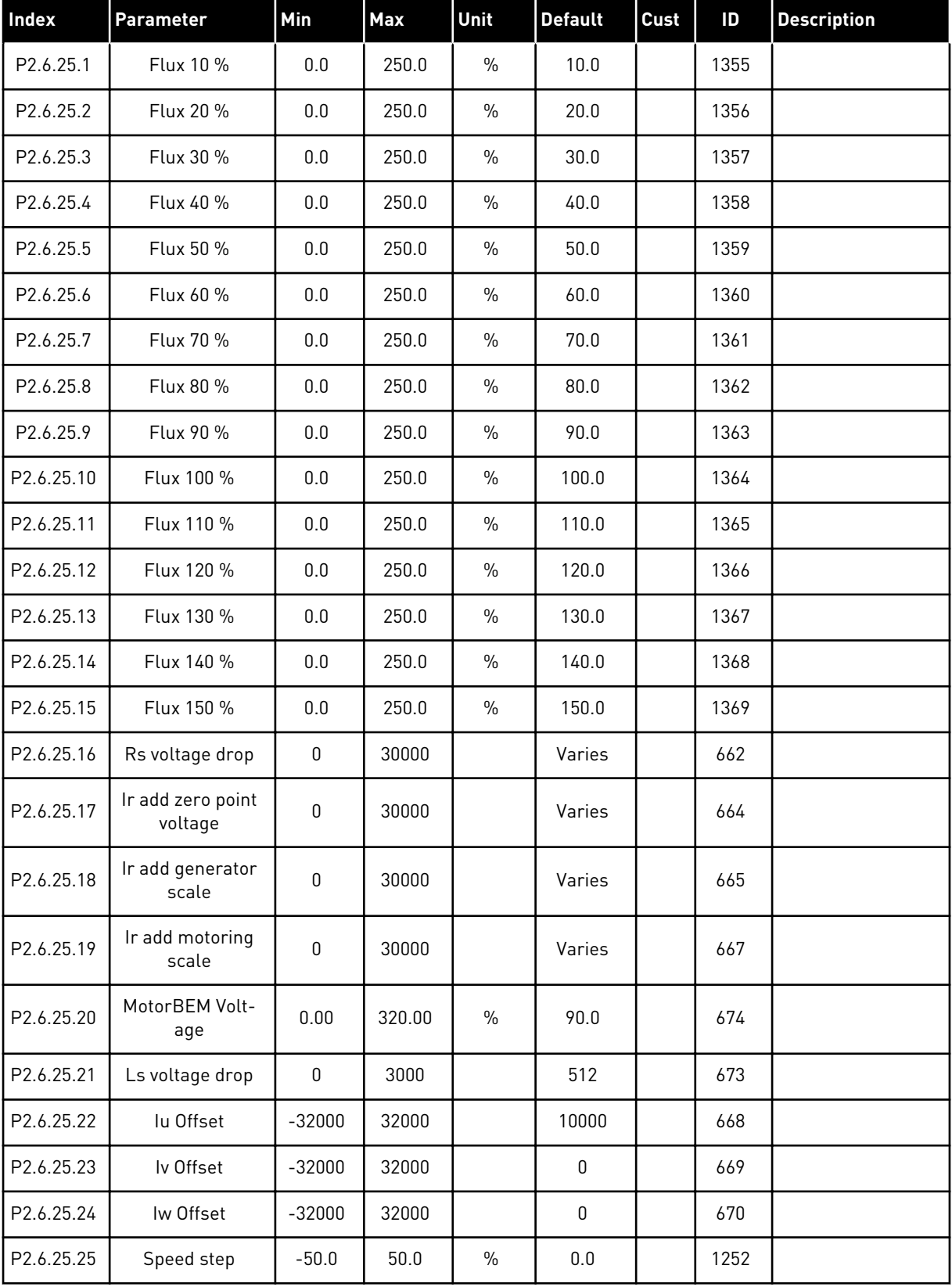

# *Table 76: NXP drives: Identification parameters (Control keypad: Menu M2 -> G2.6.25)*

# *Table 76: NXP drives: Identification parameters (Control keypad: Menu M2 -> G2.6.25)*

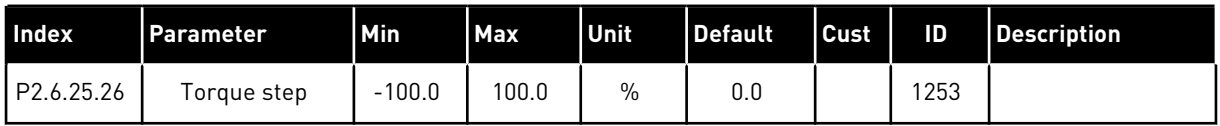

#### *Table 77: Stabilators*

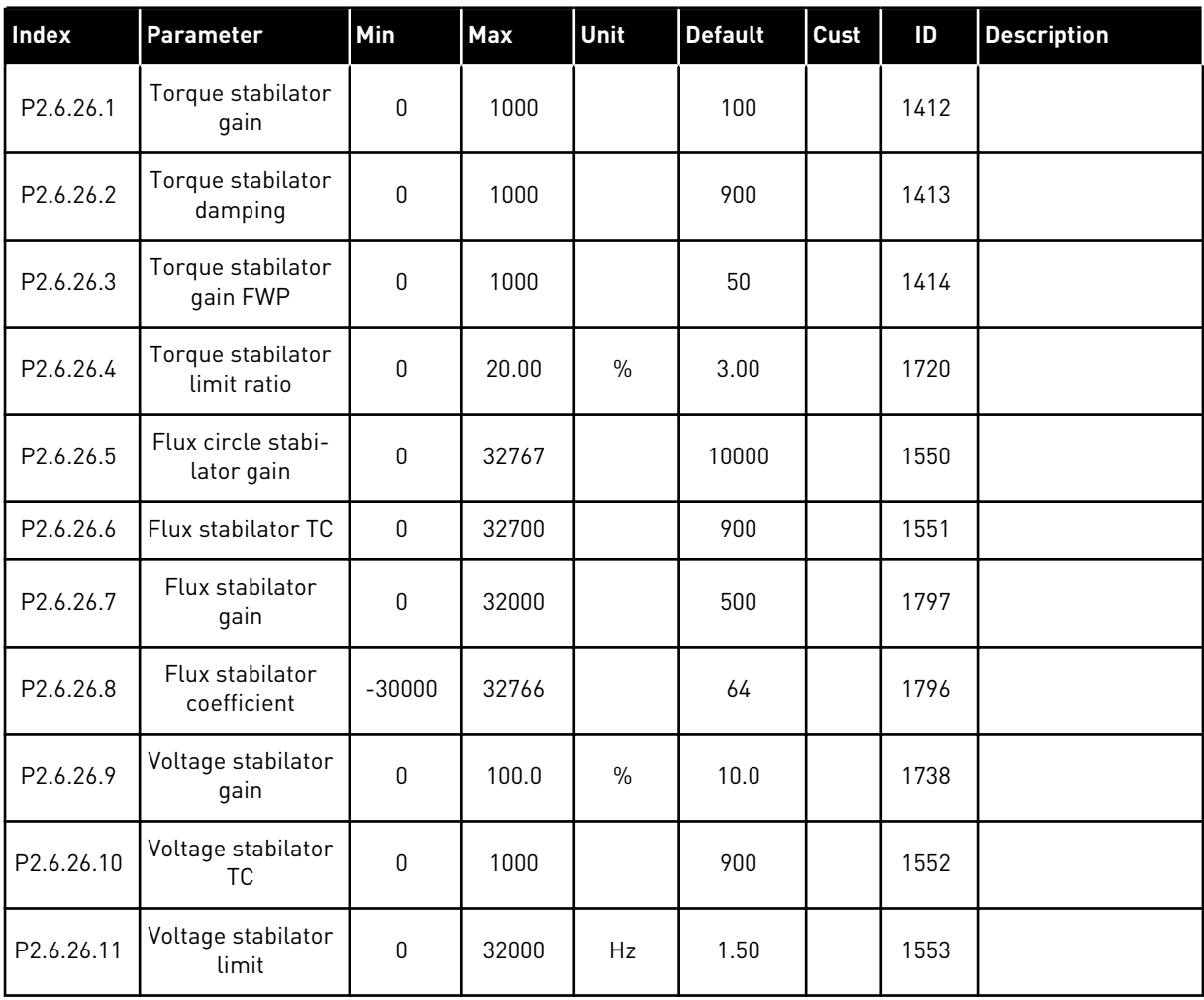

#### 6.4.8 PROTECTIONS (CONTROL KEYPAD: MENU M2 -> G2.7

#### *Table 78: Protections, G2.7*

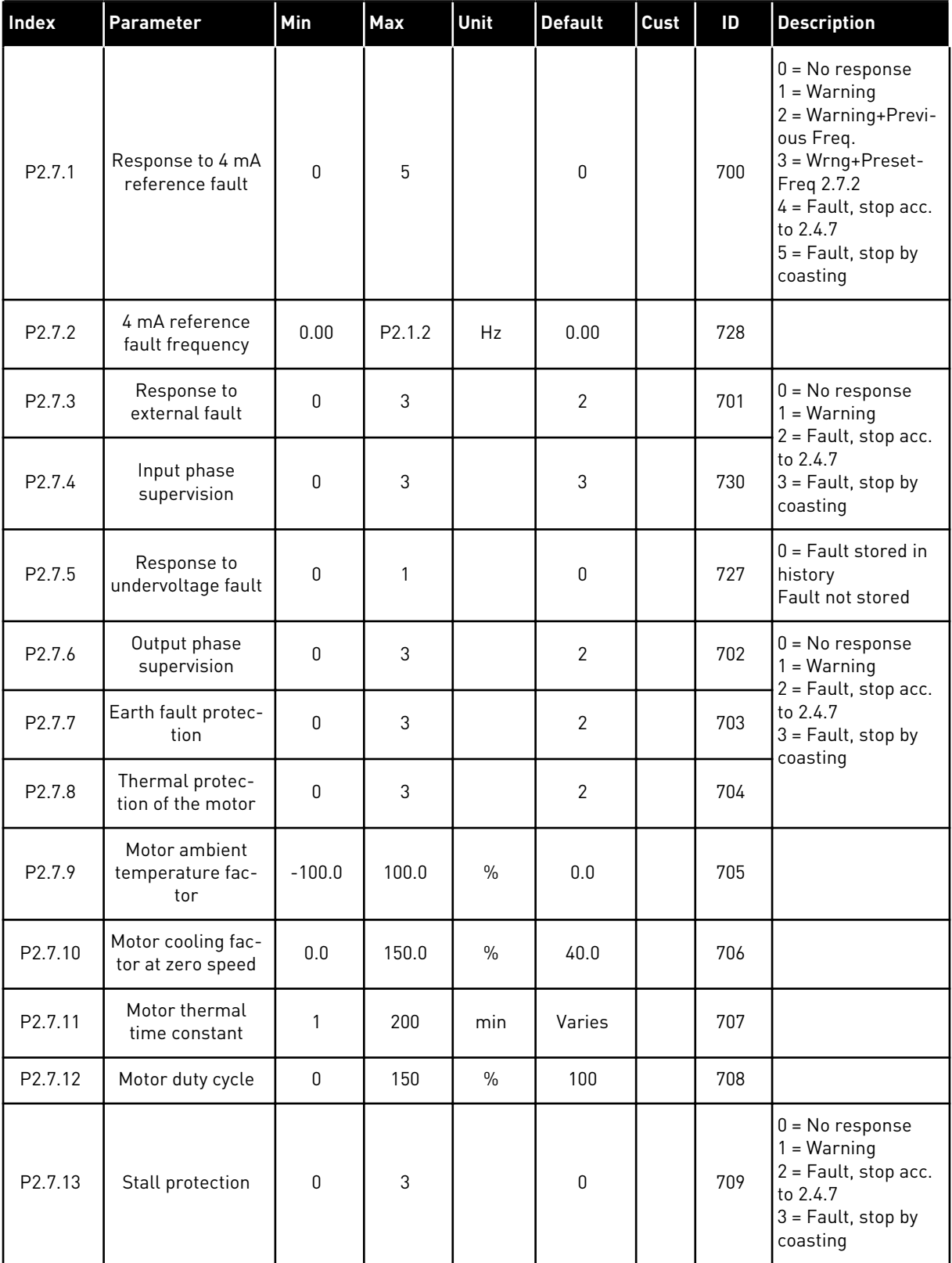

#### *Table 78: Protections, G2.7*

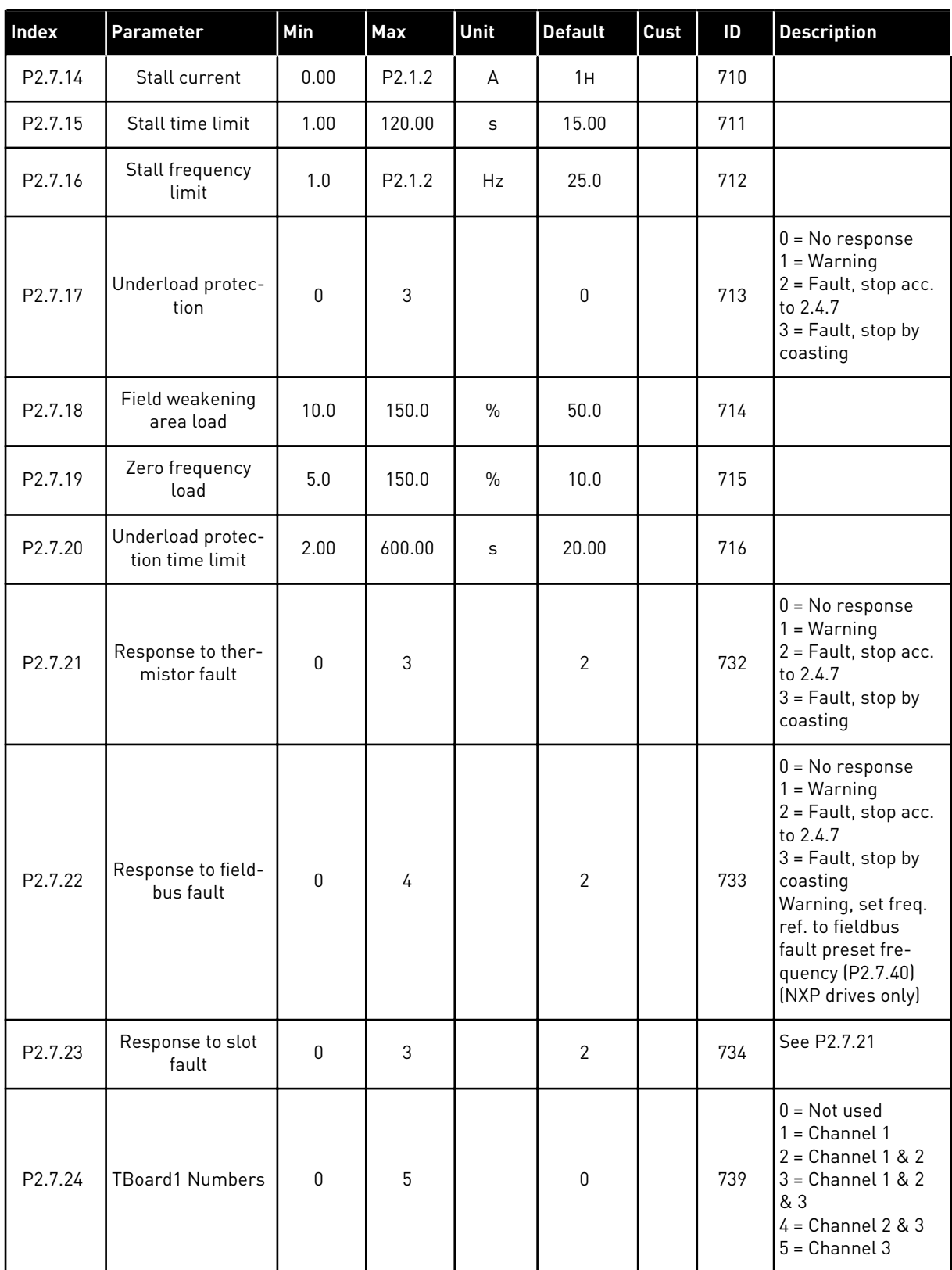

#### *Table 78: Protections, G2.7*

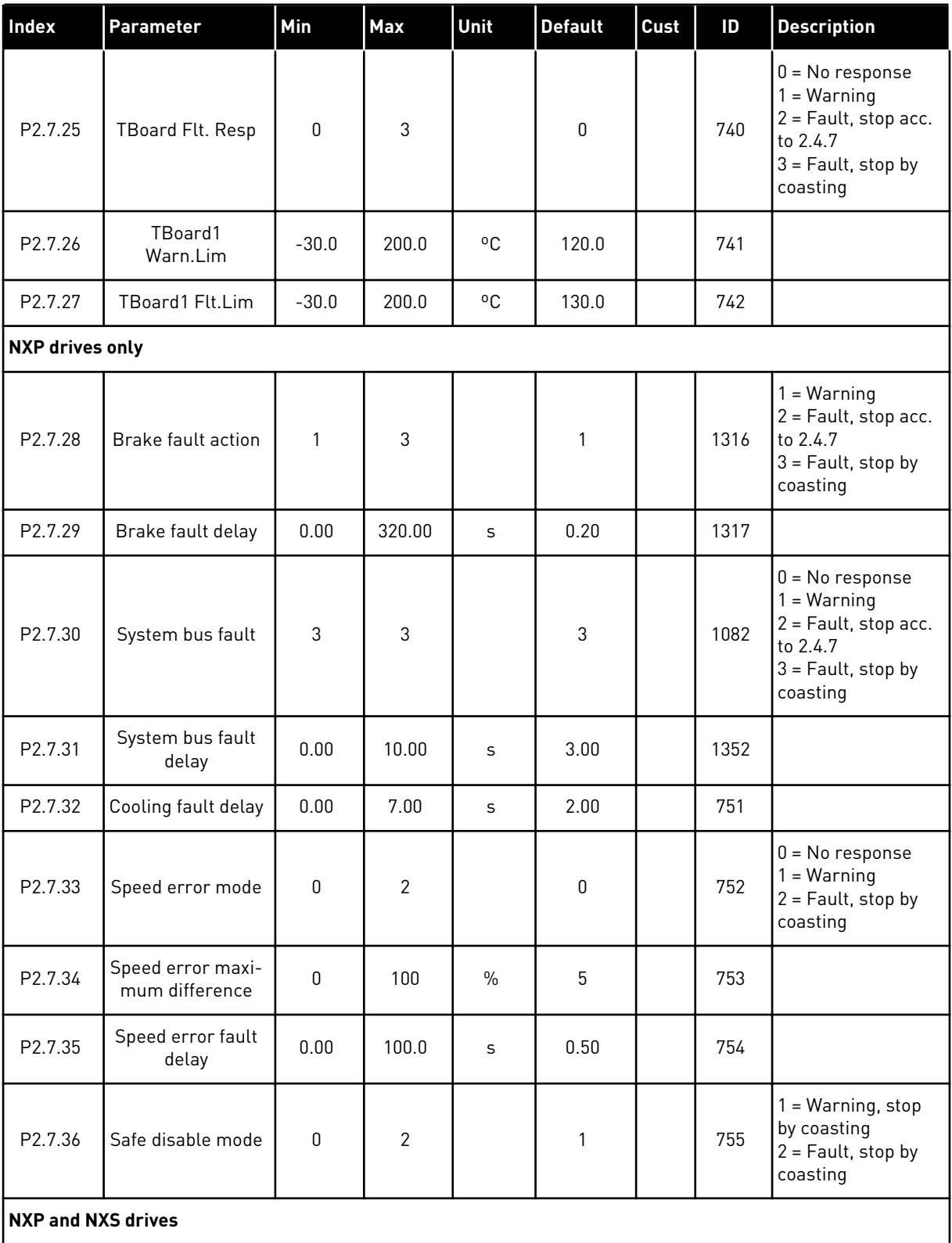

a dhe ann an 1970.<br>Tha ann an 1970, ann an 1970, ann an 1970.

#### *Table 78: Protections, G2.7*

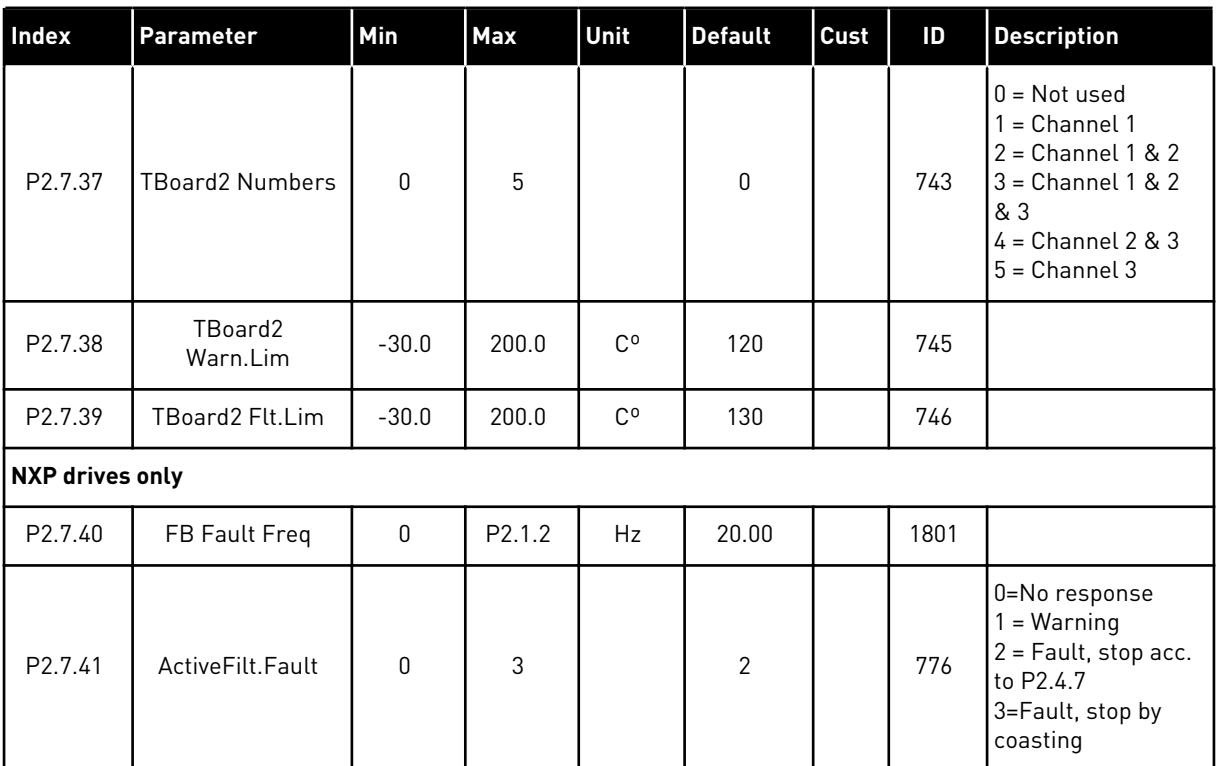

#### 6.4.9 AUTORESTART PARAMETERS (CONTROL KEYPAD: MENU M2 -> G2.8)

#### *Table 79: Autorestart parameters, G2.8*

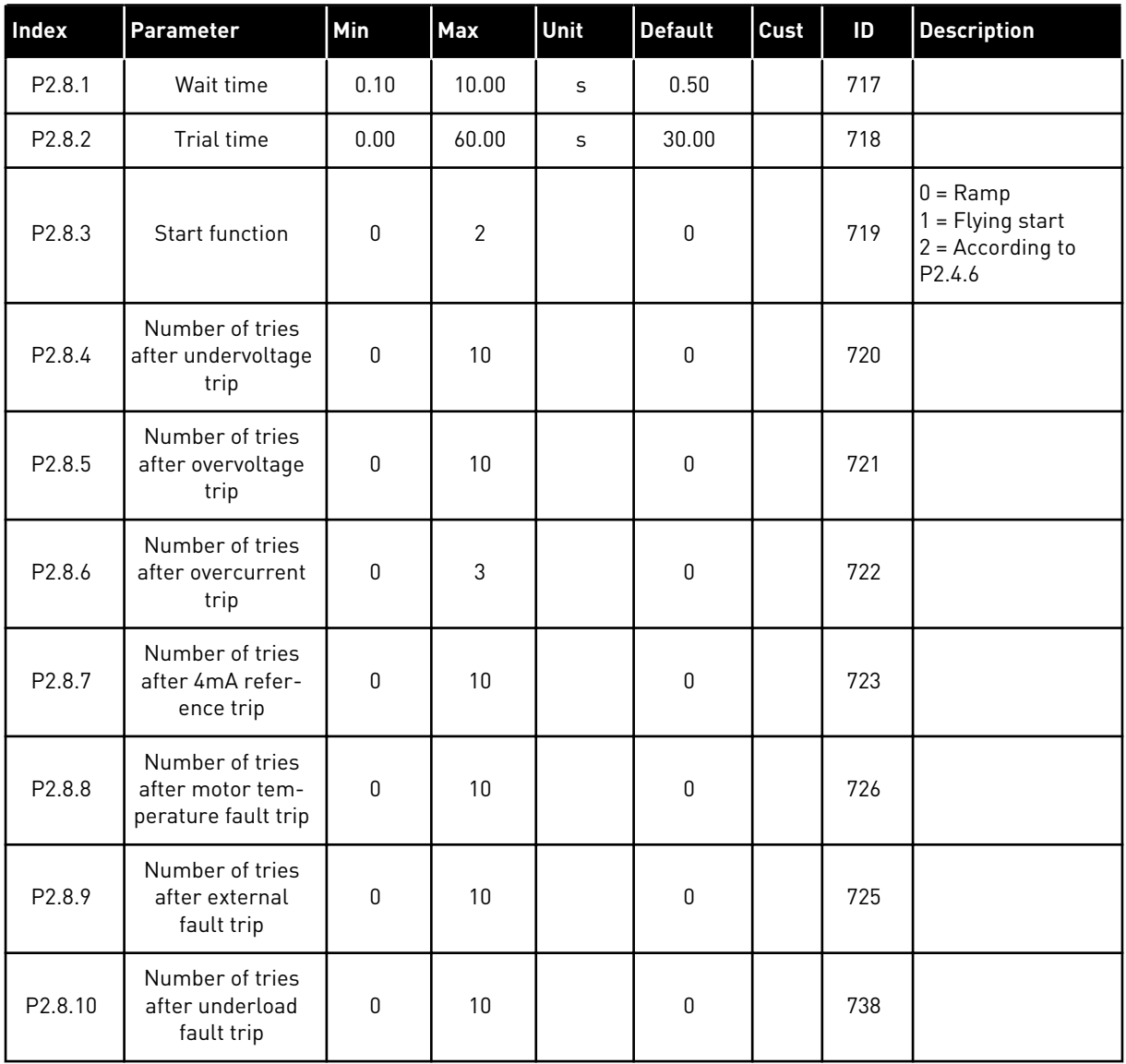

#### 6.4.10 FIELDBUS PARAMETERS (CONTROL KEYPAD: MENU M2 ->G2.9)

#### *Table 80: Fieldbus parameters*

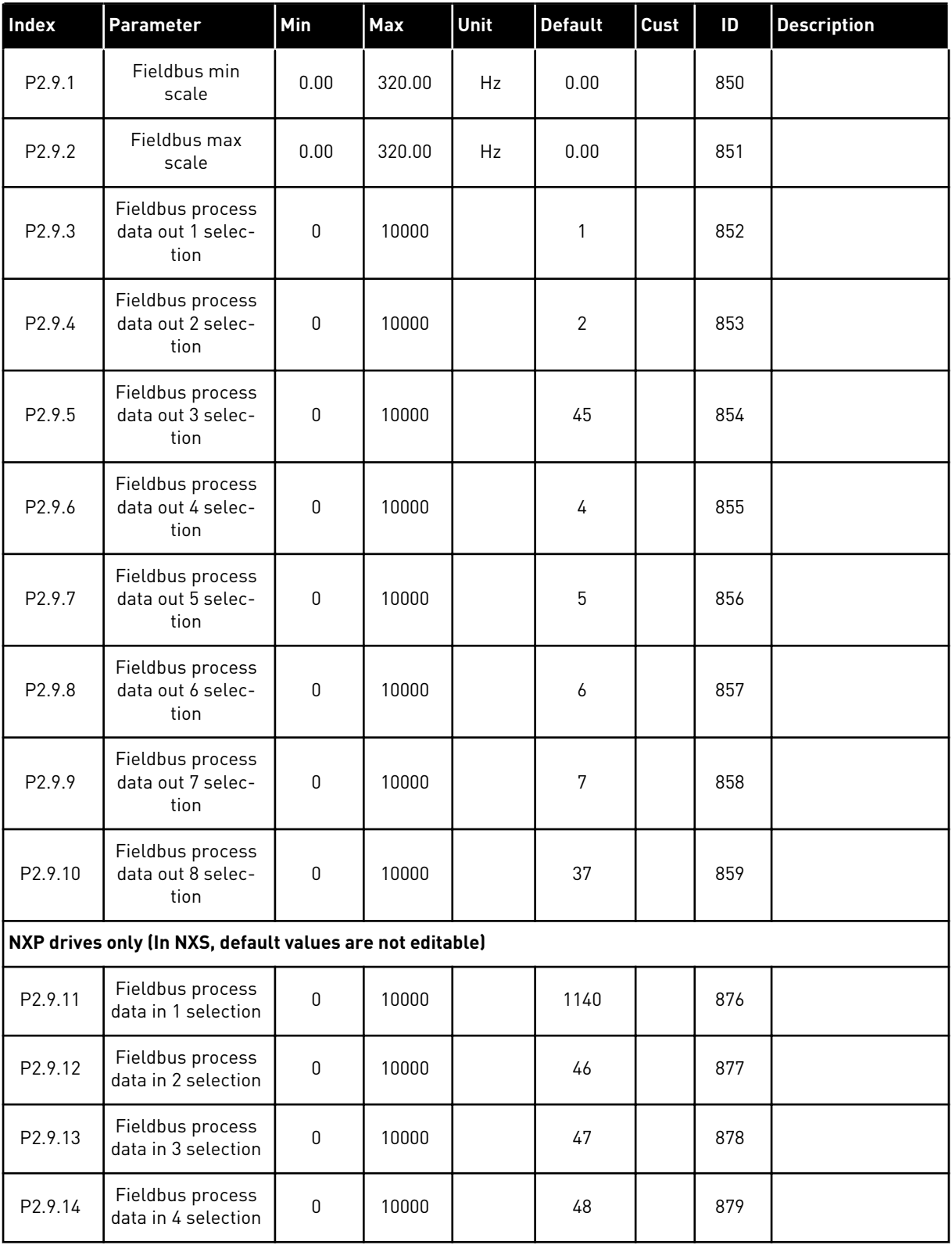

# *Table 80: Fieldbus parameters*

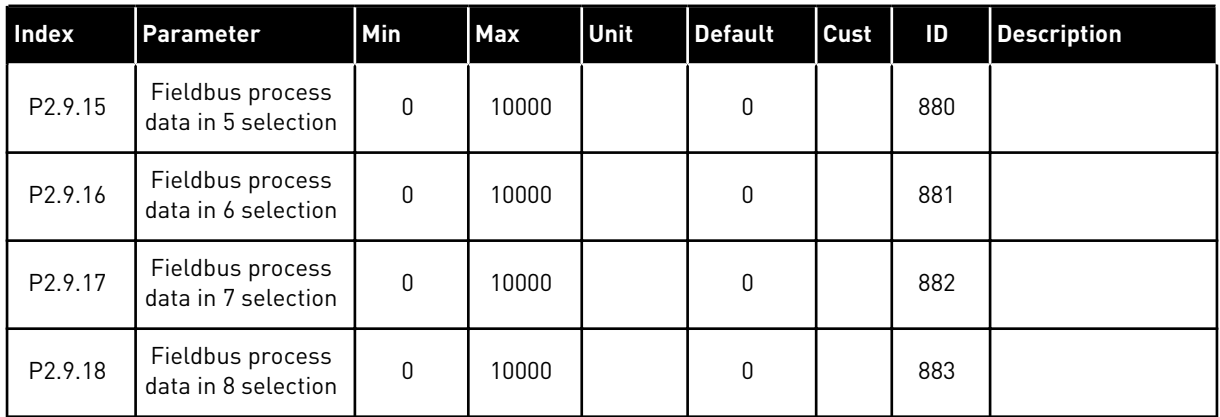

6 LOCAL CONTACTS: HTTP://DRIVES.DANFOSS.COM/DANFOSS-DRIVES/LOCAL-CONTACTS/

a dhe ann ann an 1970.<br>Tha ann an 1970, ann an 1970, ann an 1970.

#### 6.4.11 TORQUE CONTROL PARAMETERS (CONTROL KEYPAD: MENU M2 -> G2.10)

### *Table 81: Torque control parameters, G2.10*

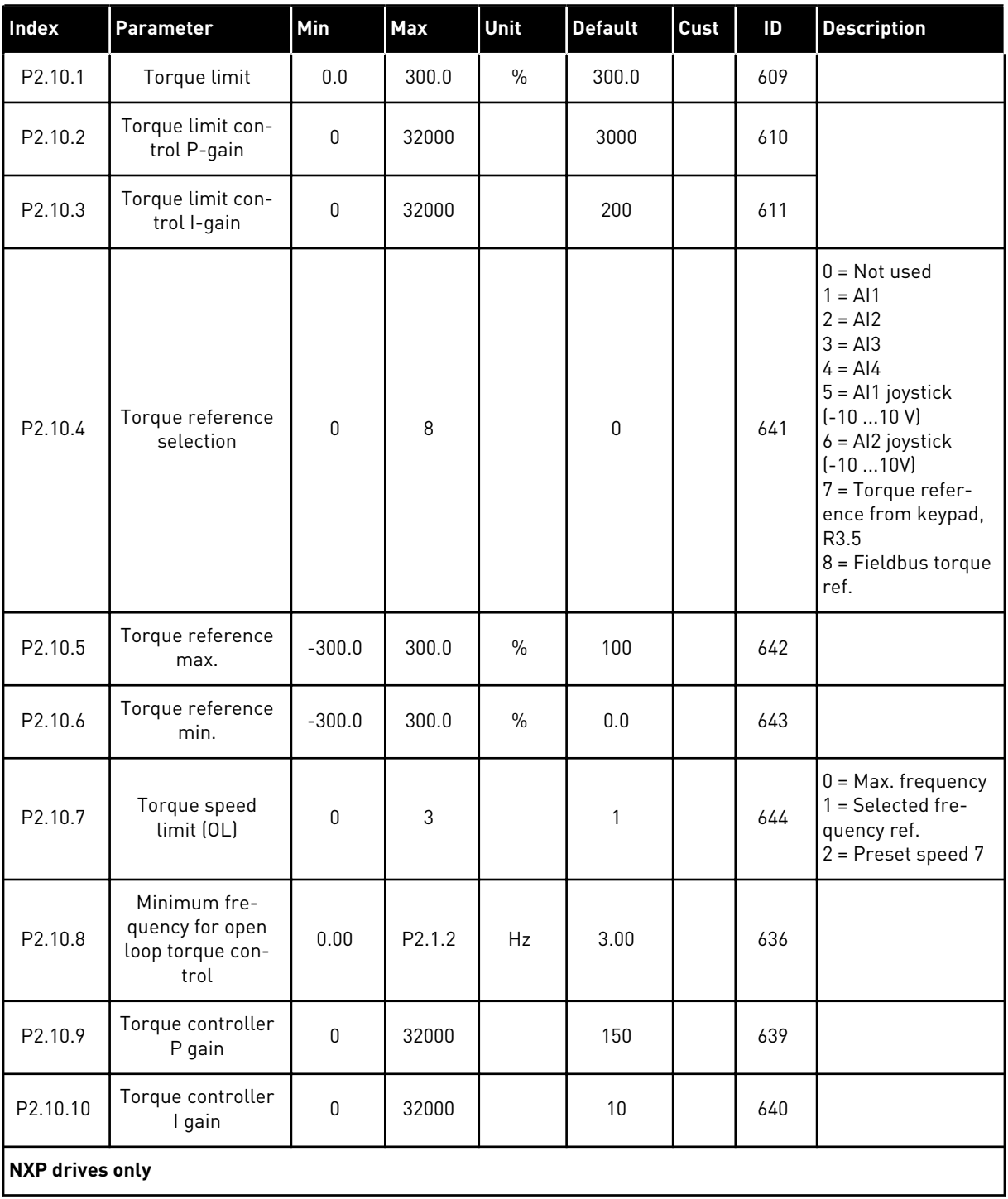

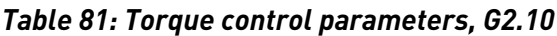

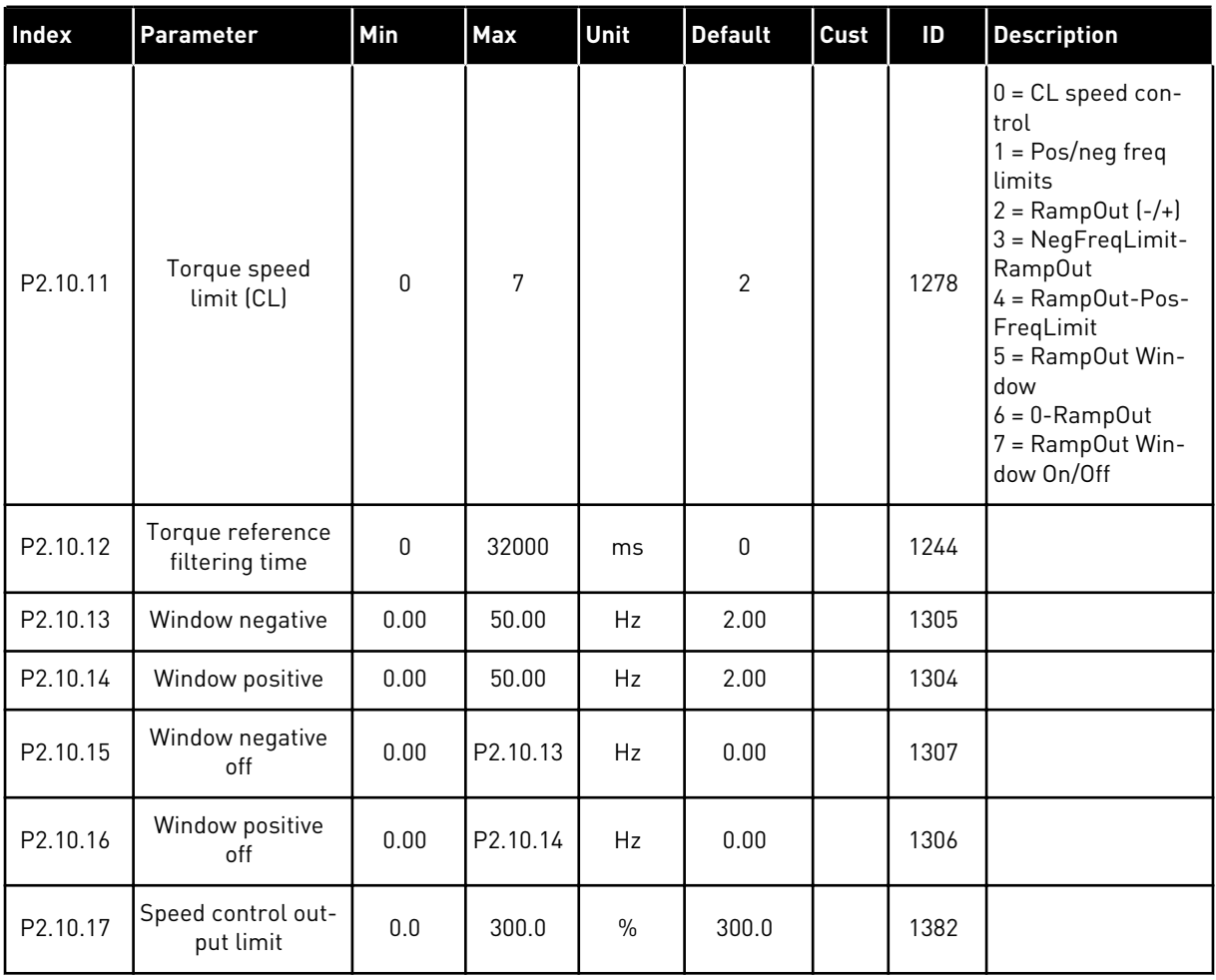

a dhe ann ann an 1970.<br>Tha ann an 1970, ann an 1970, ann an 1970.

#### 6.4.12 NXP DRIVES: MASTER FOLLOWER PARAMETERS (CONTROL KEYPAD: MENU M2 - > G2.11)

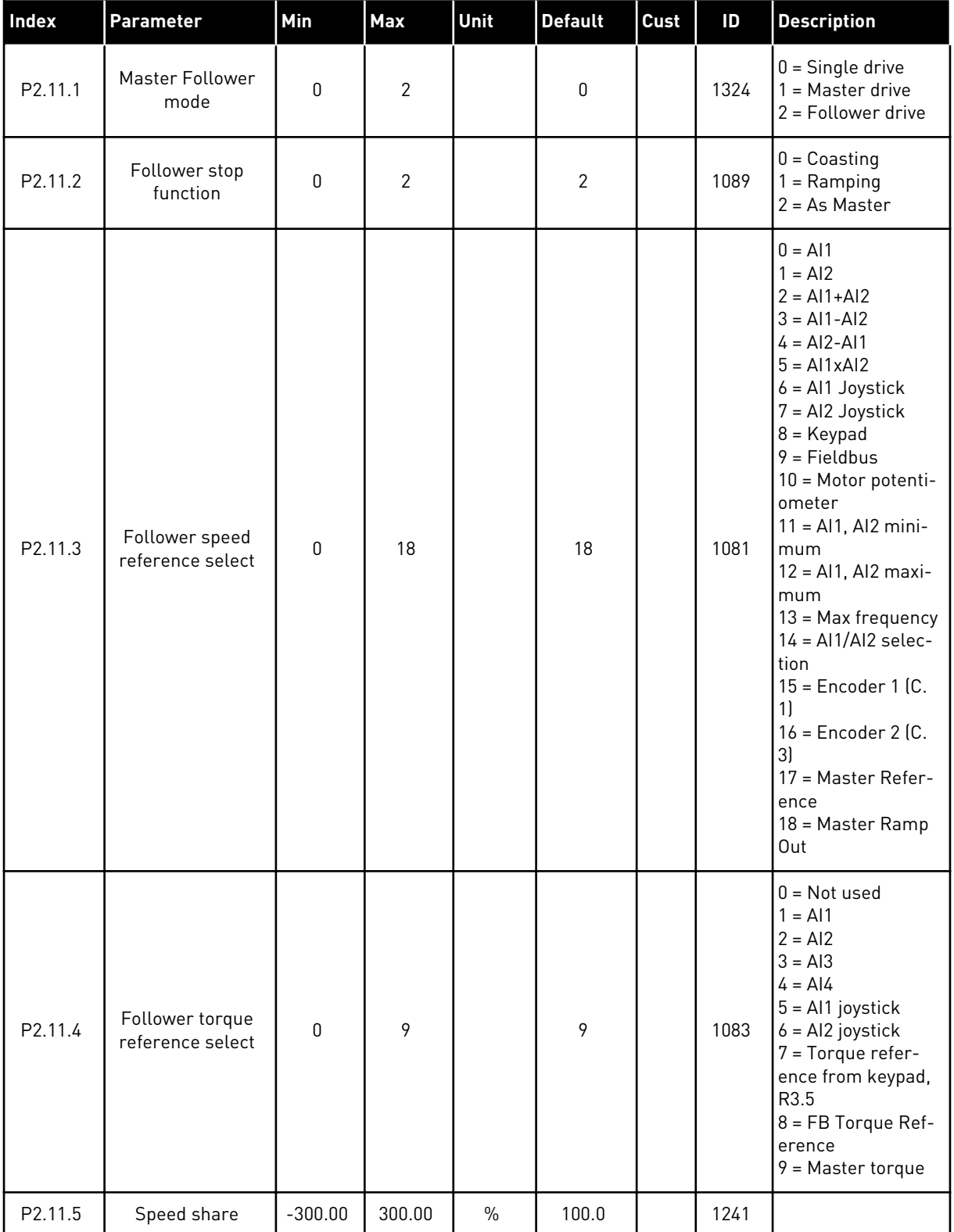

#### *Table 82: Master Follower parameters, G2.5*

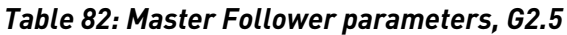

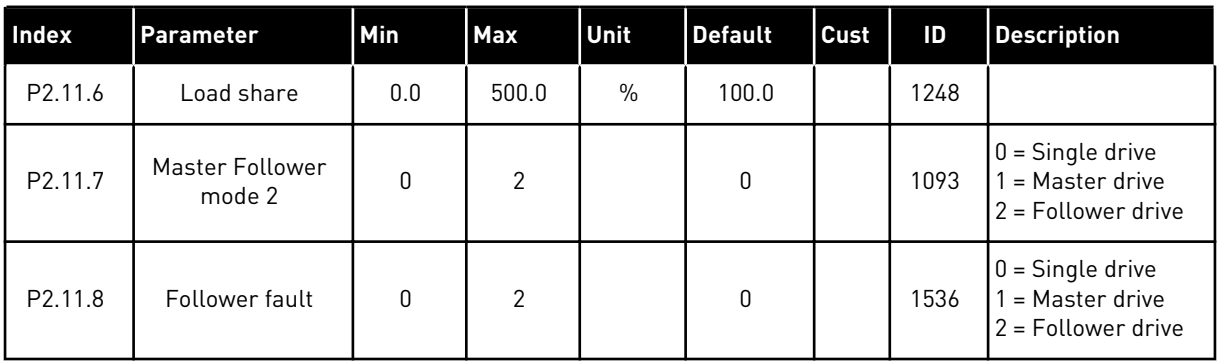

#### 6.4.13 KEYPAD CONTROL (CONTROL KEYPAD: MENU M3)

The parameters for the selection of control place and direction on the keypad are listed below. See the Keypad control menu in the product's User Manual.

*Table 83: Keypad control parameters, M3*

| Index | Parameter                  | Min                | <b>Max</b>         | Unit | <b>Default</b> | Cust | ID  | <b>Description</b>                                                            |
|-------|----------------------------|--------------------|--------------------|------|----------------|------|-----|-------------------------------------------------------------------------------|
| P3.1  | Control place              | 0                  | 3                  |      | 1              |      | 125 | $0 = PC$ Control<br>$1 = 1/0$ terminal<br>$2 = Keypad$<br>$3 = Fieldbus$      |
| R3.2  | Keypad reference           | P <sub>2.1.1</sub> | P <sub>2.1.2</sub> | Hz   | 0.00           |      |     |                                                                               |
| P3.3  | Direction (on key-<br>pad) | 0                  | 1                  |      | 0              |      | 123 | $0 = Forward$<br>= Reverse                                                    |
| P3.4  | Stop button                | $\pmb{0}$          | $\mathbf{1}$       |      |                |      | 114 | $0 =$ Limited func-<br>tion of Stop button<br>= Stop button<br>always enabled |
| R3.5  | Torque reference           | $-300.0$           | 300.0              | $\%$ | 0.0            |      |     |                                                                               |

#### 6.4.14 SYSTEM MENU (CONTROL KEYPAD: MENU M6)

For parameters and functions related to the general use of the AC drive, such as application and language selection, customised parameter sets or information about the hardware and software, see the product's User Manual.

#### 6.4.15 EXPANDER BOARDS (CONTROL KEYPAD: MENU M7

The M7 menu shows the expander and option boards attached to the control board and board related information. For more information, see the product's User Manual.

# **7 PUMP AND FAN CONTROL APPLICATION**

# **7.1 INTRODUCTION**

Select the Pump and Fan Control Application in menu M6 on page S6.2.

The Pump and Fan Control Application can be used to control one variable speed drive and up to four auxiliary drives. The PID controller of the AC drive controls the speed of the variable speed drive and gives control signals to start and stop the auxiliary drives to control the total flow. In addition to the eight parameter groups provided as standard, a parameter group for multi-pump and fan control functions is available.

The application has two control places on the I/O terminal. Place A is the pump and fan control and place B is the direct frequency reference. The control place is selected with input DIN6.

As already its name tells, the Pump and Fan Control Application is used to control the operation of pumps and fans. It can be used, for example, to decrease the delivery pressure in booster stations if the measured input pressure falls below a limit specified by the user.

The application utilizes external contactors for switching between the motors connected to the AC drive. The autochange feature provides the capability of changing the starting order of the auxiliary drives. Autochange between 2 drives (main drive + 1 auxiliary drive) is set as default, see Chapter *[9.11 Automatic changing between drives \(application 7 only\)](#page-364-0)*.

All inputs and outputs are freely programmable.

#### **Additional functions:**

- Analogue input signal range selection
- Two frequency limit supervisions
- Torque limit supervision
- Reference limit supervision
- Second ramps and S-shape ramp programming
- Programmable Start/Stop and Reverse logic
- DC-brake at start and stop
- Three prohibit frequency areas
- Programmable U/f curve and switching frequency
- Autorestart
- Motor thermal and stall protection: fully programmable; off, warning, fault
- Motor underload protection
- Input and output phase supervision
- Sleep function

The parameters of the Pump and Fan Control Application are explained in Chapter *[9](#page-204-0)  [Parameter descriptions](#page-204-0)* of this manual. The explanations are arranged according to the individual ID number of the parameter.

# **7.2 CONTROL I/O**

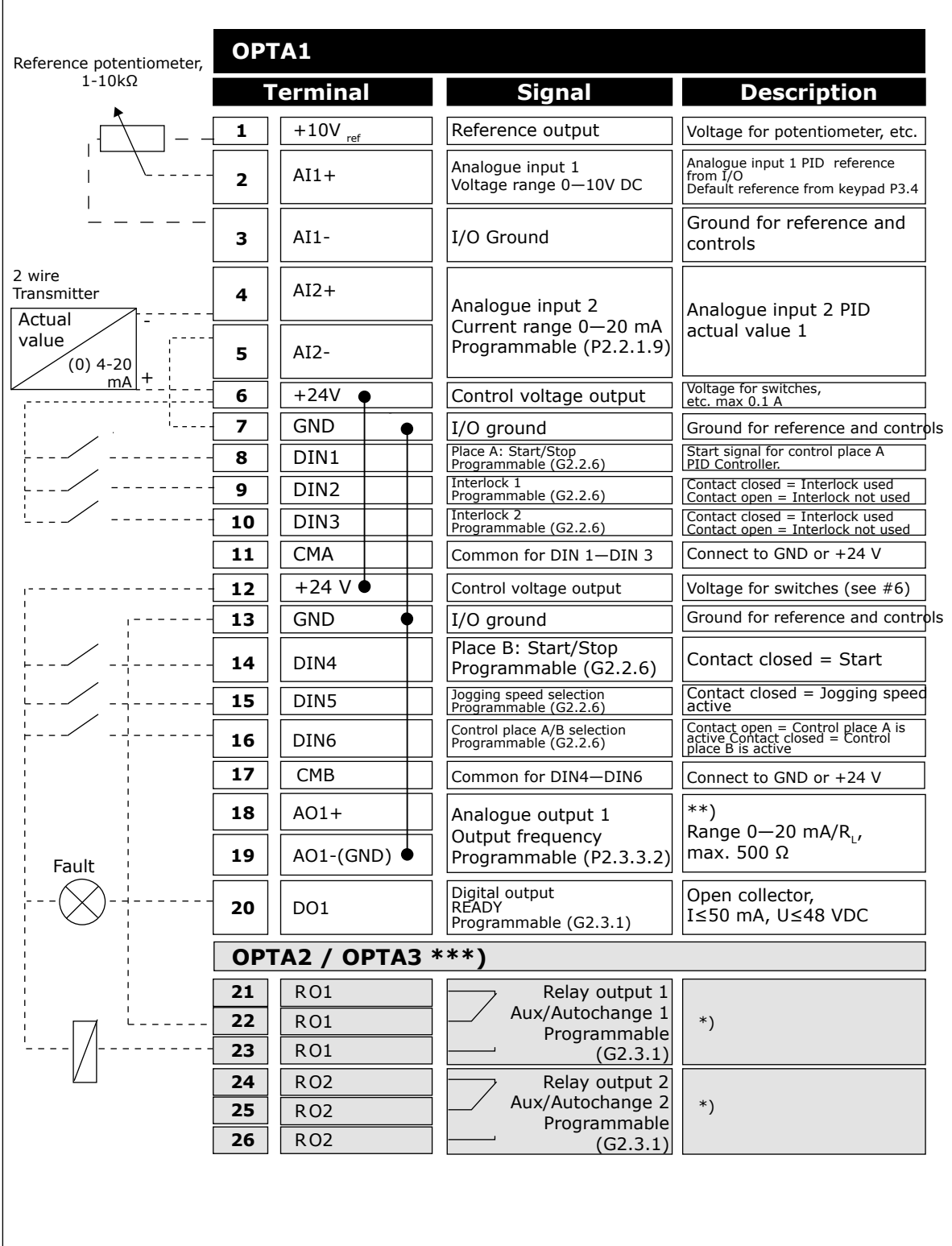

*Fig. 19: Pump and fan control application default I/O configuration and connection example (with 2-wire transmitter)*

\*) See *[Table 92 Digital output signals \(Control keypad: Menu M2 -> G2.3.1\)](#page-183-0)*.

\*\*) See *[Table 94 Analogue output 1 \(Control keypad: Menu M2 -> G2.3.3\)](#page-187-0)*, *[Table 95 Analogue](#page-188-0)  [output 2 \(Control keypad: Menu M2 -> G2.3.4\)](#page-188-0)* and *[Table 96 Analogue output 3 \(Control keypad:](#page-188-0)  [Menu M2 -> G2.3.7\)](#page-188-0)*.

\*\*\*) The option board A3 has no terminal for open contact on its second relay output (terminal 24 is missing).

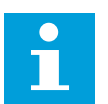

# **NOTE!**

See jumper selections below. More information in the product's User Manual.

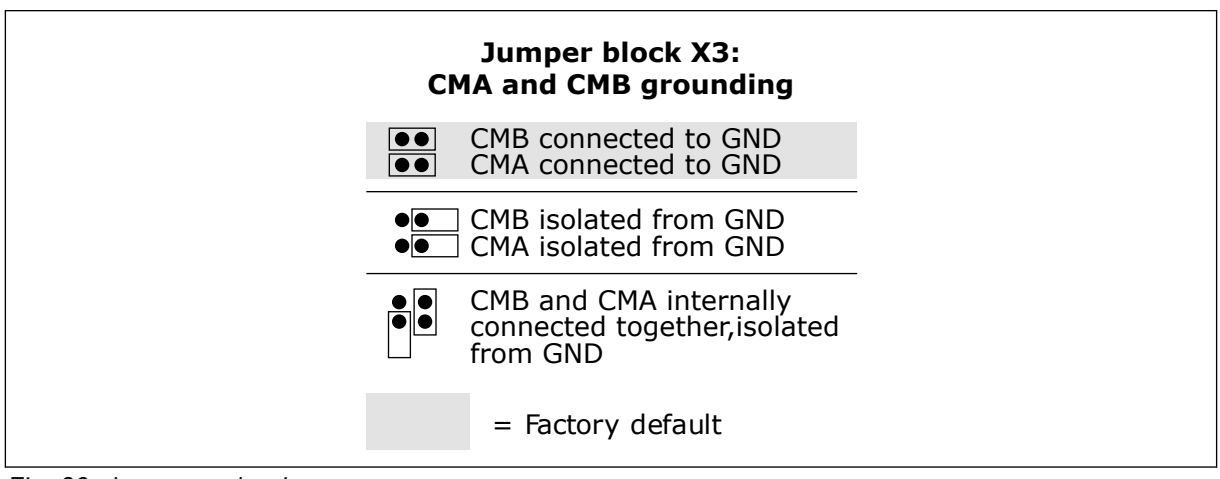

*Fig. 20: Jumper selections*

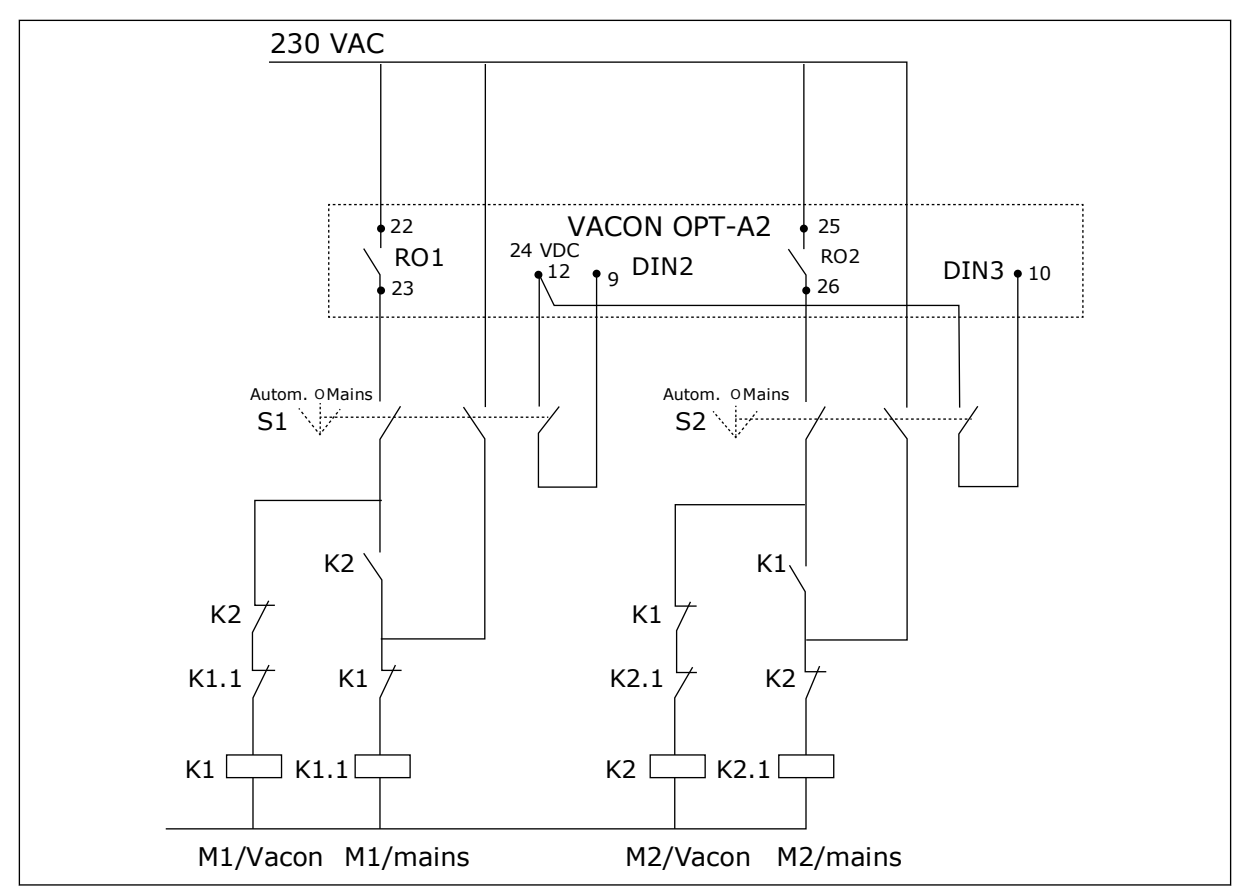

*Fig. 21: Pump autochange system, principal control diagram*

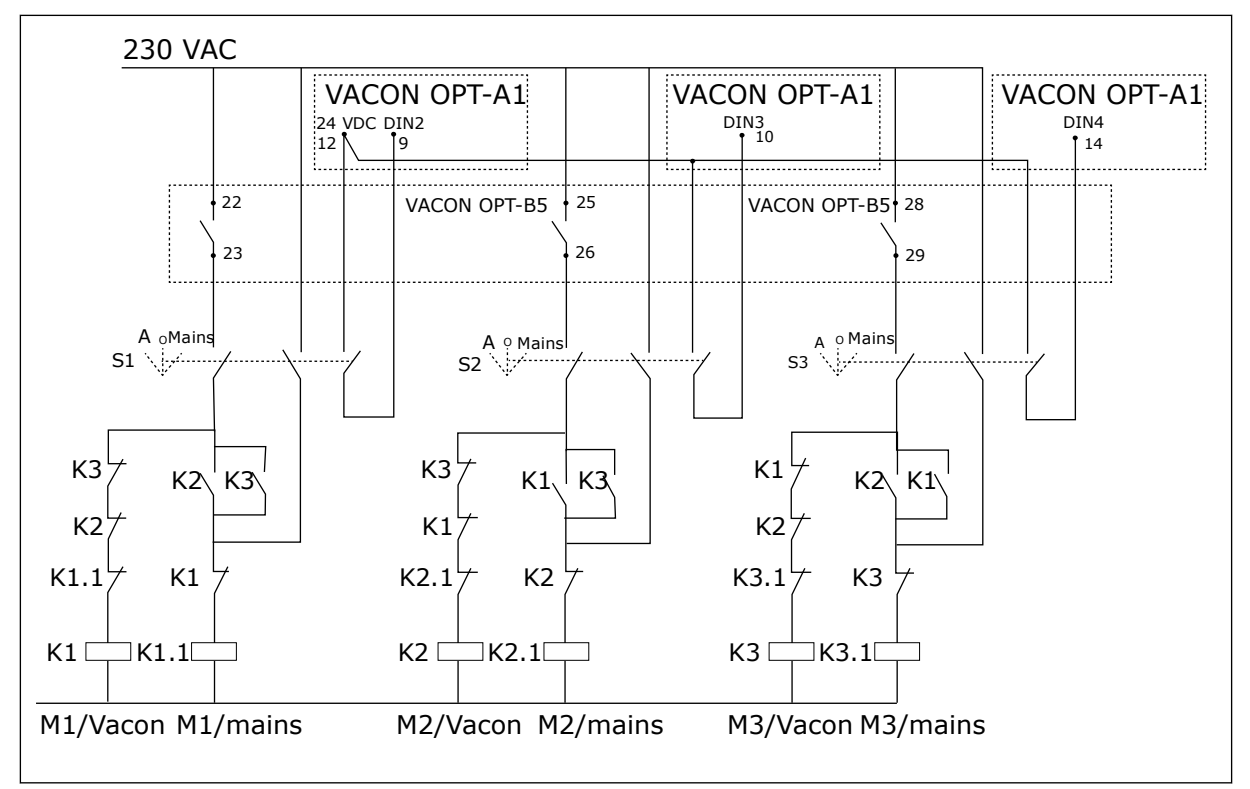

*Fig. 22: Pump autochange system, principal control diagram*

# **7.3 CONTROL SIGNAL LOGIC IN PUMP AND FAN CONTROL APPLICATION**

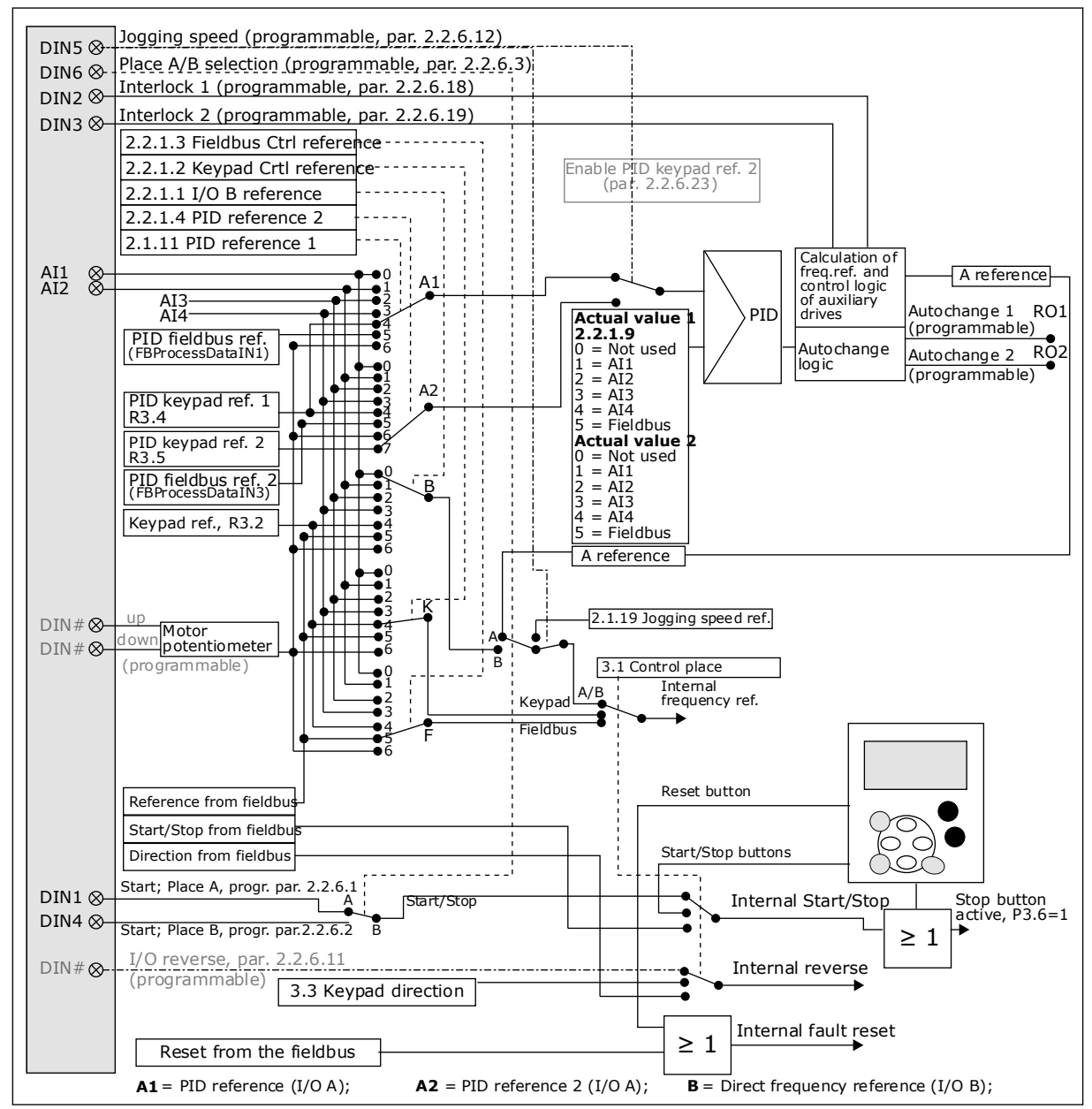

*Fig. 23: Control signal logic of the Pump and Fan Control Application*

# **7.4 PUMP AND FAN CONTROL APPLICATION - PARAMETER LISTS**

### 7.4.1 MONITORING VALUES (CONTROL KEYPAD: MENU M1)

The monitoring values are the actual values of parameters and signals as well as statuses and measurements. Monitoring values cannot be edited.

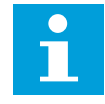

# **NOTE!**

The monitoring values V1.18 to V1.23 are available in the PFC control application only.

# *Table 84: Monitoring values*

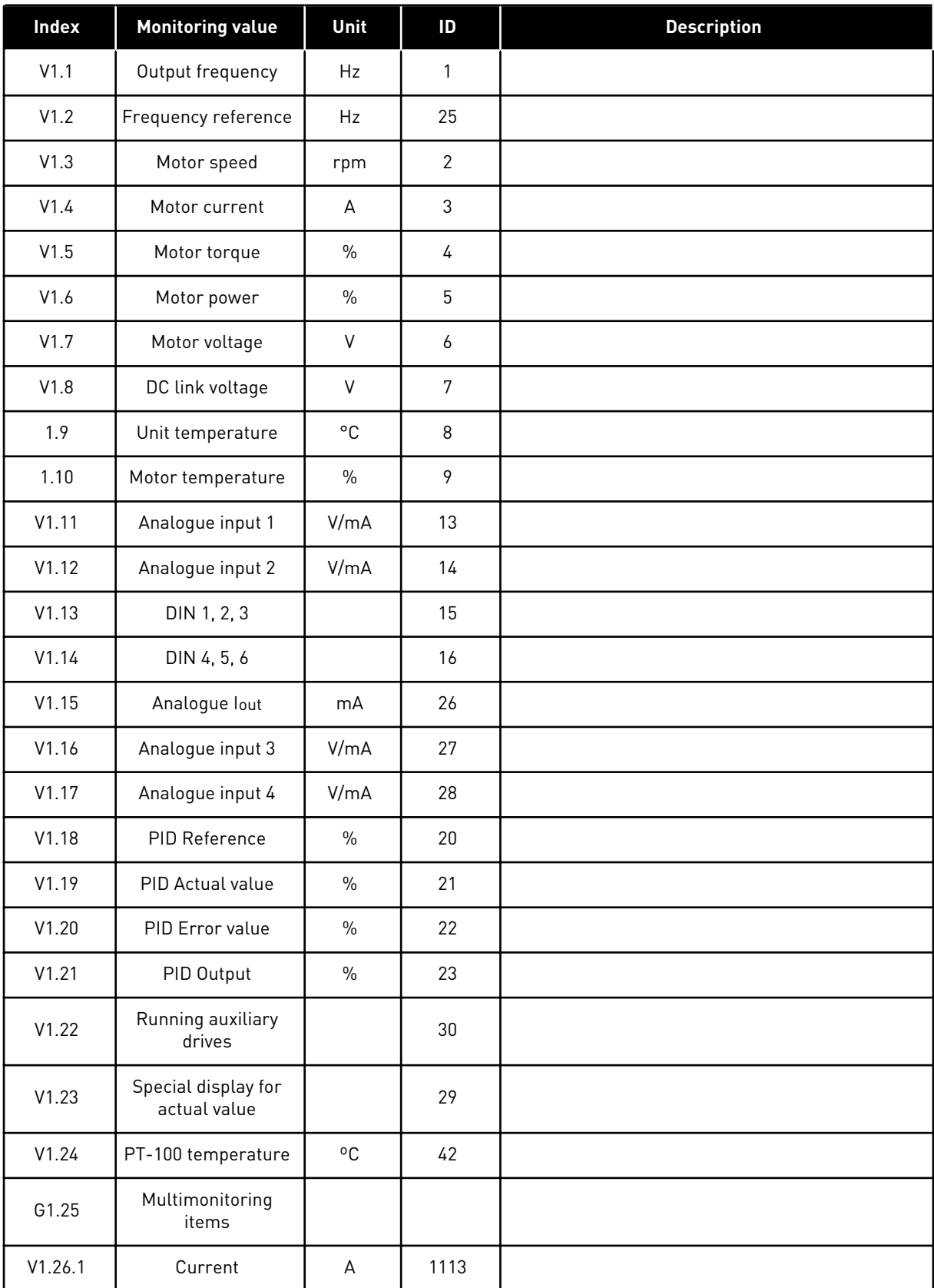

# *Table 84: Monitoring values*

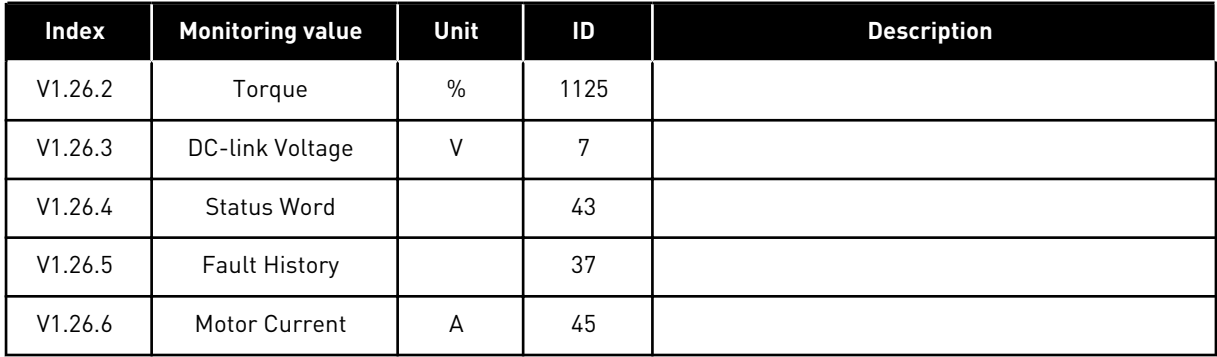

a dhe ann ann an 1970.<br>Tha ann an 1970, ann an 1970, ann an 1970.

#### 7.4.2 BASIC PARAMETERS (CONTROL KEYPAD: MENU M2 -> G2.1)

#### *Table 85: Basic parameters G2.1*

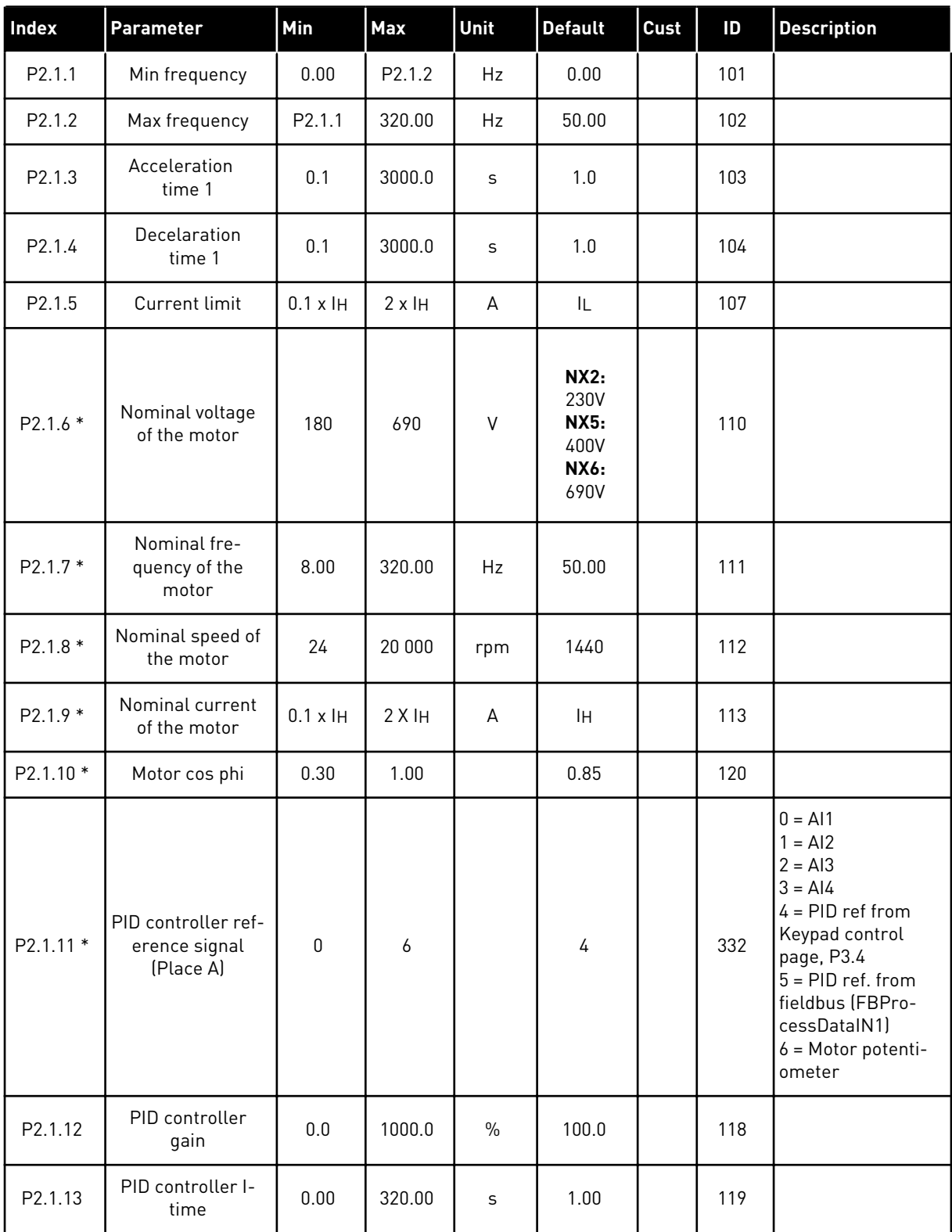

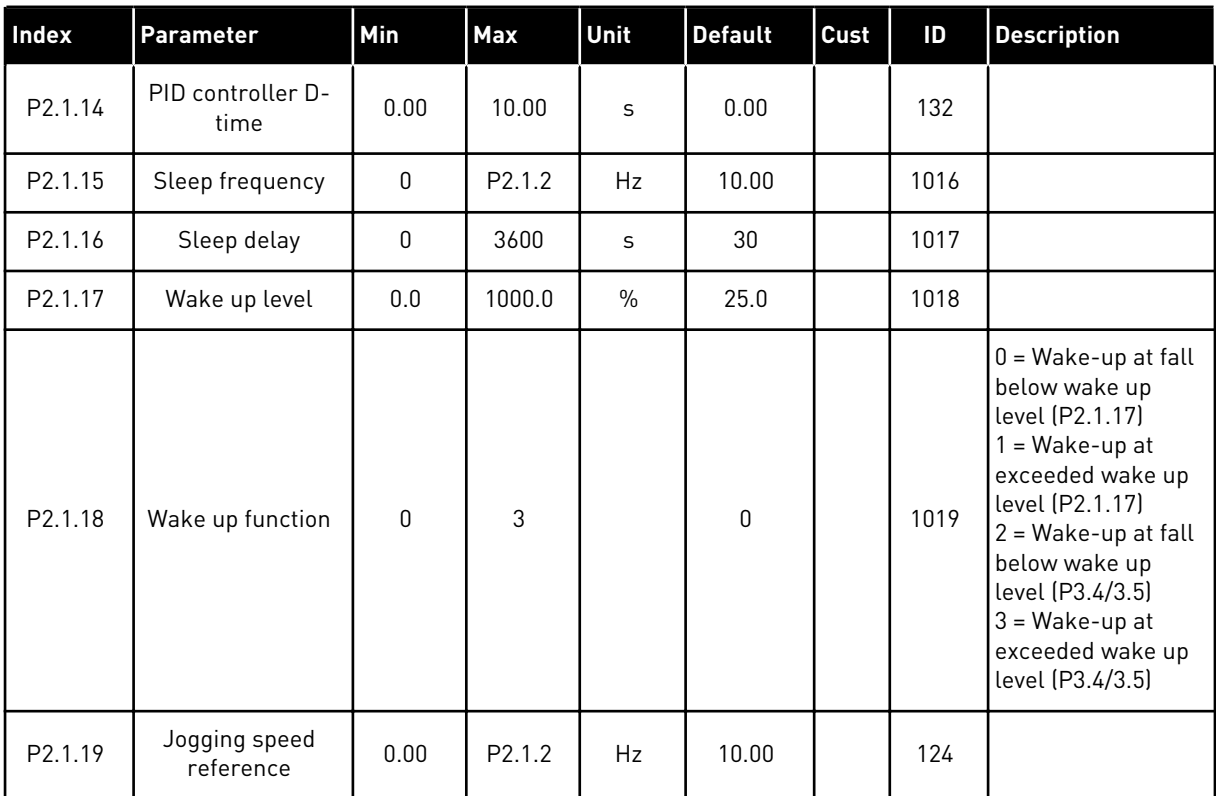

#### *Table 85: Basic parameters G2.1*

\* = Apply the Terminal to Function method (TTF) to these parameters (see Chapter *[9.9](#page-359-0)  ["Terminal to function" \(TTF\) programming principle](#page-359-0)*).

#### 7.4.3 INPUT SIGNALS

### *Table 86: Basic Settings (Control keypad: Menu M2 -> G2.2.1)*

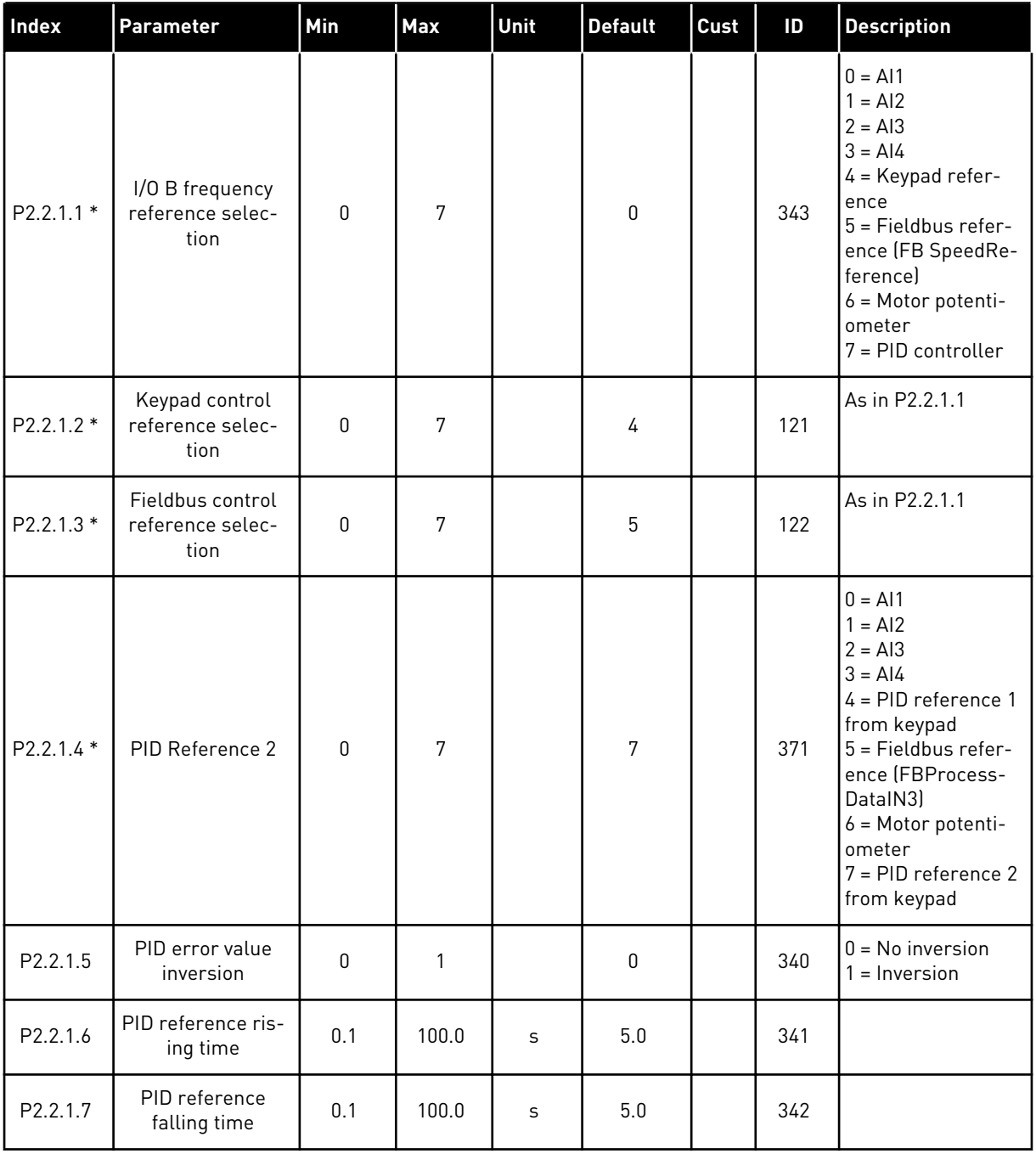

# *Table 86: Basic Settings (Control keypad: Menu M2 -> G2.2.1)*

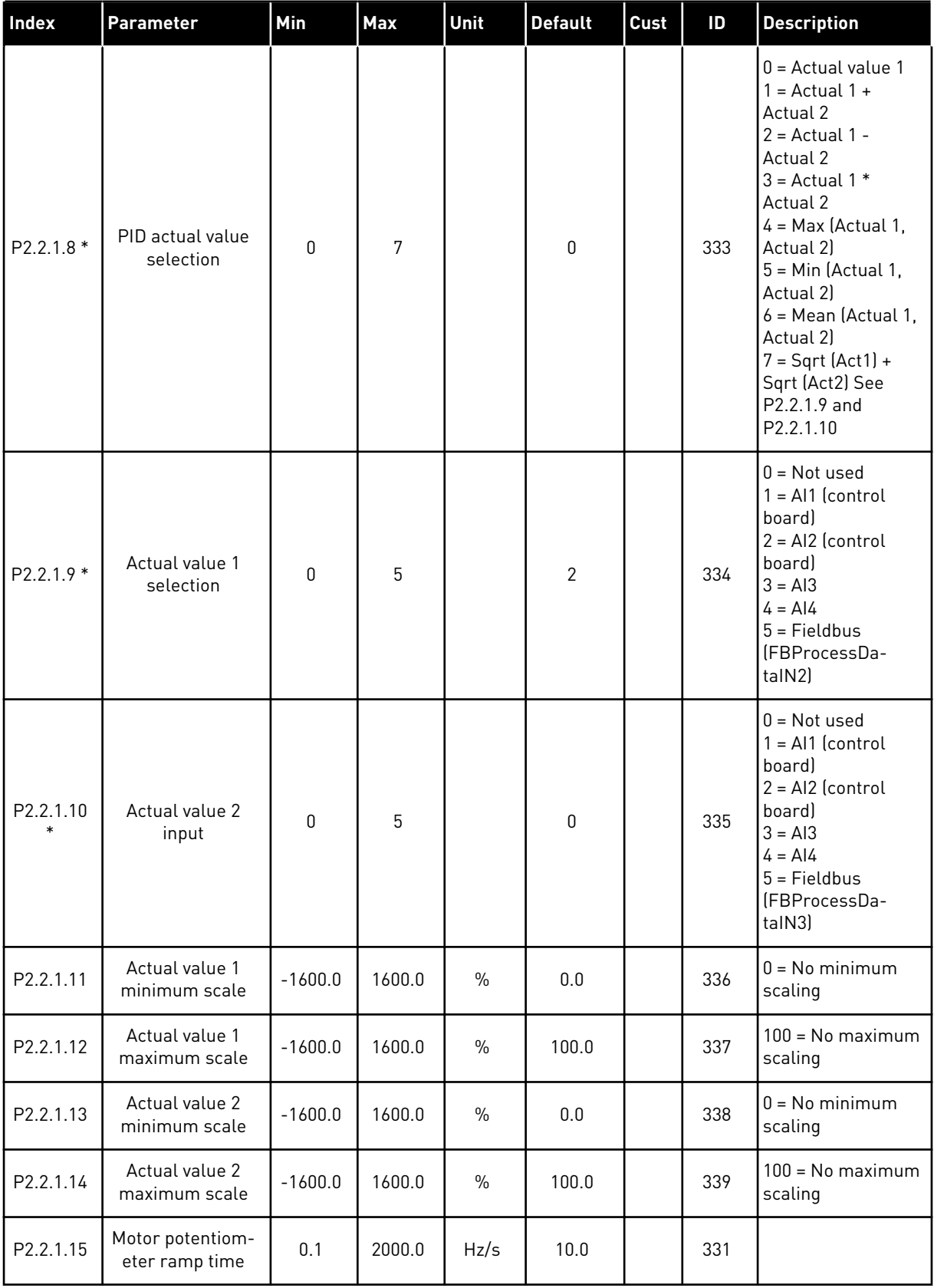

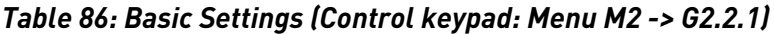

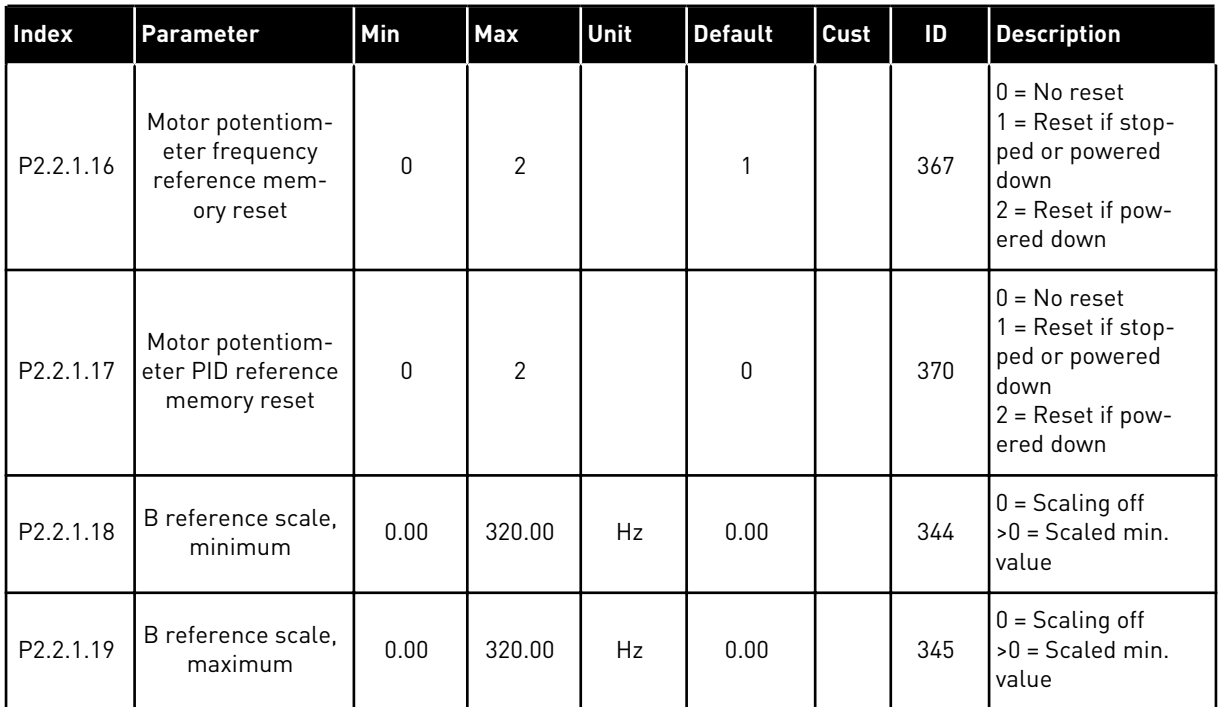

\* = Apply the Terminal to Function method (TTF) to these parameters (see Chapter *[9.9](#page-359-0)  ["Terminal to function" \(TTF\) programming principle](#page-359-0)*).

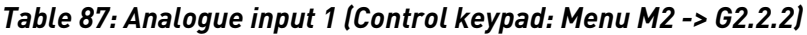

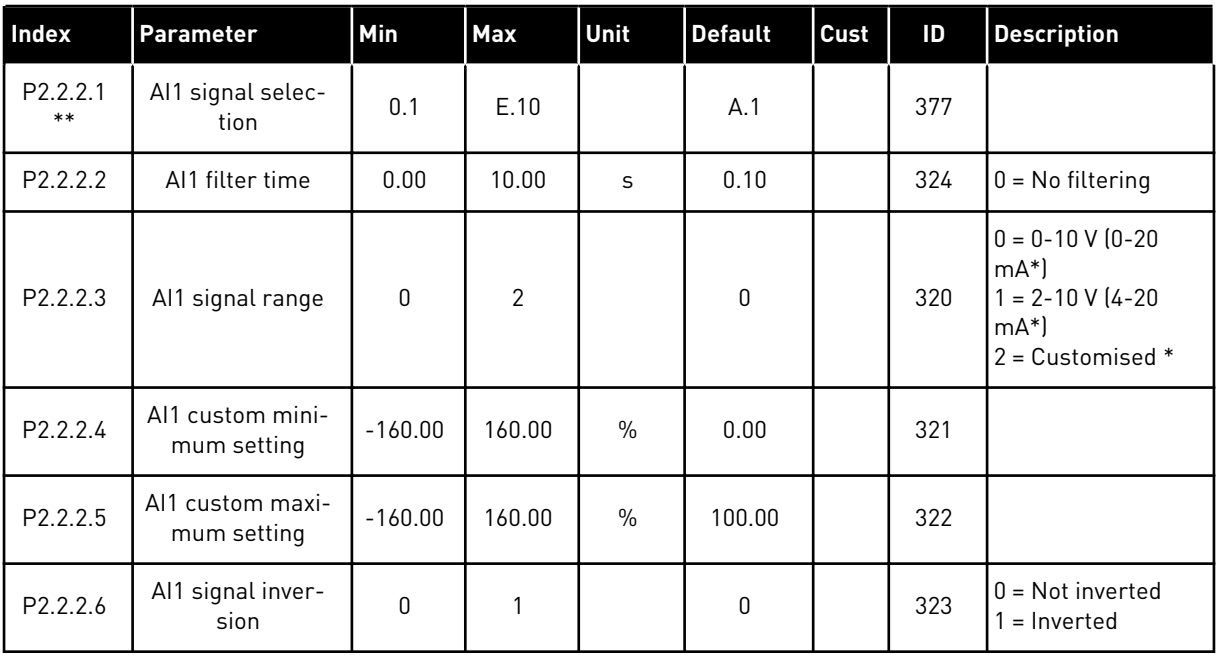

\* = Remember to place jumpers of block X2 accordingly. See the product's User Manual.

\*\* = Apply the Terminal to Function method (TTF) to these parameters (see Chapter *[9.9](#page-359-0)  ["Terminal to function" \(TTF\) programming principle](#page-359-0)*)

| <b>Index</b>      | <b>Parameter</b>                | Min       | Max            | Unit          | <b>Default</b> | Cust | ID  | <b>Description</b>                                                                         |
|-------------------|---------------------------------|-----------|----------------|---------------|----------------|------|-----|--------------------------------------------------------------------------------------------|
| P2.2.3.1<br>$***$ | AI2 signal selec-<br>tion       | 0.1       | E.10           |               | A.2            |      | 388 |                                                                                            |
| P2.2.3.2          | AI2 filter time                 | 0.00      | 10.00          | S             | 0.10           |      | 329 | $0 = No$ filtering                                                                         |
| P2.2.3.3          | Al2 signal range                | $\Omega$  | $\overline{2}$ |               | 1              |      | 325 | $0 = 0 - 10 V$<br>$(0-20mA^*)$<br>$1 = 2 - 10 V (4 - 20)$<br>$mA*$<br>$2 =$ Customised $*$ |
| P2.2.3.4          | Al2 custom mini-<br>mum setting | $-160.00$ | 160.00         | $\frac{0}{0}$ | 0.00           |      | 326 |                                                                                            |
| P2.2.3.5          | Al2 custom maxi-<br>mum setting | $-160.00$ | 160.00         | $\frac{0}{0}$ | 100.00         |      | 327 |                                                                                            |
| P2.2.3.6          | AI2 inversion                   | 0         | 1              |               | 0              |      | 328 | $0 = Not inverted$<br>$=$ Inverted                                                         |

*Table 88: Analogue input 2 (Control keypad: Menu M2 -> G2.2.3)*

\* = Remember to place jumpers of block X2 accordingly. See the product's User Manual.

\*\* = Apply the Terminal to Function method (TTF) to these parameters (see Chapter *[9.9](#page-359-0)  ["Terminal to function" \(TTF\) programming principle](#page-359-0)*).

*Table 89: Analogue input 3 (Control keypad: Menu M2 -> G2.2.4)*

| Index                 | Parameter                                   | Min          | Max            | Unit          | <b>Default</b> | Cust | ID  | <b>Description</b>                                                                        |
|-----------------------|---------------------------------------------|--------------|----------------|---------------|----------------|------|-----|-------------------------------------------------------------------------------------------|
| P2.2.4.1<br>$***$     | AI3 signal selec-<br>tion                   | 0.1          | E.10           |               | 0.1            |      | 141 |                                                                                           |
| P2.2.4.2              | AI3 filter time                             | 0.00         | 10.00          | S             | 0.10           |      | 142 | $0 = No filtering$                                                                        |
| P <sub>2.2</sub> .4.3 | Al3 signal range                            | $\Omega$     | $\overline{2}$ |               | 1              |      | 143 | $0 = 0 - 10 V$<br>$(0-20mA^*)$<br>$1 = 2 - 10 V (4 - 20)$<br>$mA*$<br>= Customised *<br>1 |
| P2.2.4.4              | Al <sub>3</sub> custom mini-<br>mum setting | $-160.00$    | 160.00         | $\frac{0}{0}$ | 0.00           |      | 144 |                                                                                           |
| P2.2.4.5              | Al <sub>3</sub> custom maxi-<br>mum setting | $-160.00$    | 160.00         | $\%$          | 100.00         |      | 145 |                                                                                           |
| P2.2.4.6              | AI3 signal inver-<br>sion                   | $\mathbf{0}$ | 1              |               | 0              |      | 151 | $0 = Not inverted$<br>$=$ Inverted                                                        |

\* = Remember to place jumpers of block X2 accordingly. See the product's User Manual.

\*\* = Apply the Terminal to Function method (TTF) to these parameters (see Chapter *[9.9](#page-359-0)  ["Terminal to function" \(TTF\) programming principle](#page-359-0)*)
| Index             | <b>Parameter</b>                | Min          | Max    | Unit          | <b>Default</b> | Cust | ID  | <b>Description</b>                                                                          |
|-------------------|---------------------------------|--------------|--------|---------------|----------------|------|-----|---------------------------------------------------------------------------------------------|
| P2.2.5.1<br>$***$ | Al4 signal selec-<br>tion       | 0.1          | E.10   |               | 0.1            |      | 152 |                                                                                             |
| P2.2.5.2          | AI4 filter time                 | 0.00         | 10.00  | S             | 0.00           |      | 153 | $0 = No filtering$                                                                          |
| P2.2.5.3          | Al4 signal range                | $\mathbf{0}$ | 2      |               | 1              |      | 154 | $0 = 0 - 10 V$<br>$(0-20mA^*)$<br>$1 = 2 - 10 V (4 - 20)$<br>$mA^*$<br>$2 =$ Customised $*$ |
| P2.2.5.4          | Al4 custom mini-<br>mum setting | $-160.00$    | 160.00 | $\frac{0}{0}$ | 0.00           |      | 155 |                                                                                             |
| P2.2.5.5          | Al4 custom maxi-<br>mum setting | $-160.00$    | 160.00 | $\frac{0}{0}$ | 100.00         |      | 156 |                                                                                             |
| P2.2.5.6          | Al4 signal inver-<br>sion       | $\mathbf{0}$ | 1      |               | 0              |      | 162 | $0 = Not inverted$<br>$=$ Inverted                                                          |

*Table 90: Analogue input 4 (Control keypad: Menu M2 -> G2.2.5)*

\* = Remember to place jumpers of block X2 accordingly. See the product's User Manual.

\*\* = Apply the Terminal to Function method (TTF) to these parameters (see Chapter *[9.9](#page-359-0)  ["Terminal to function" \(TTF\) programming principle](#page-359-0)*)

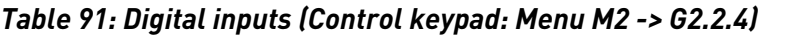

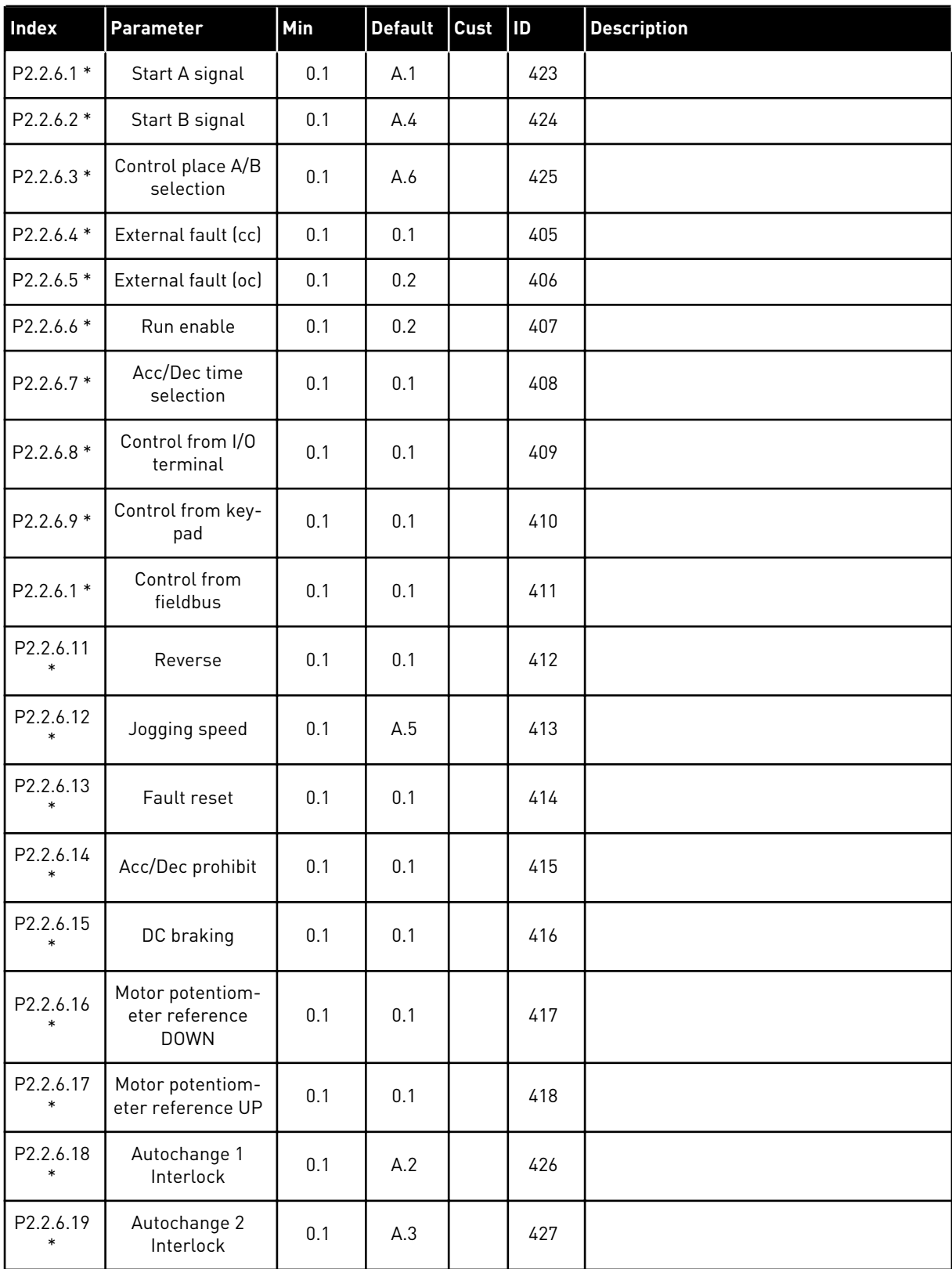

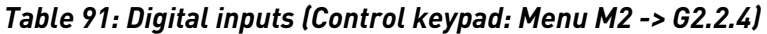

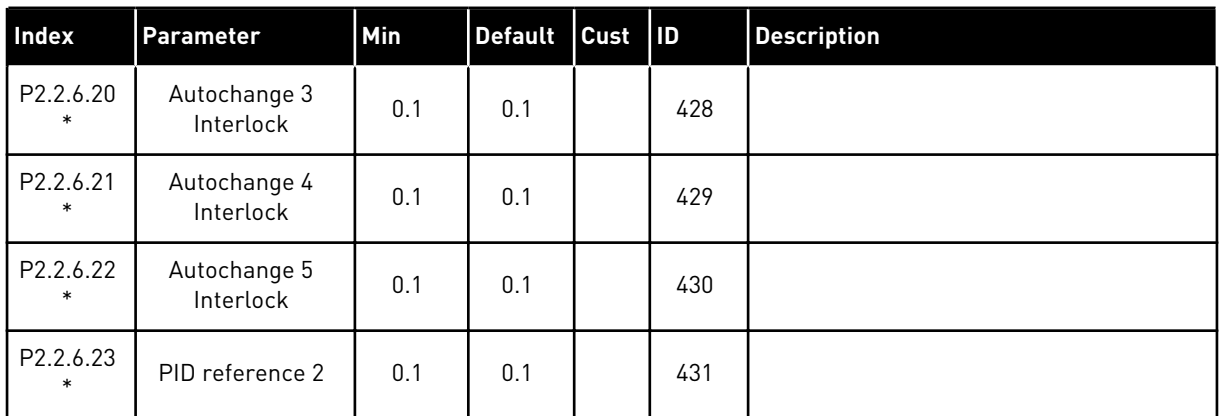

cc = closing contact

oc = opening contact

\* Apply the Terminal to Function method (TTF) to these parameters (see chapter *[9.9](#page-359-0)  ["Terminal to function" \(TTF\) programming principle](#page-359-0)*).

# 7.4.4 OUTPUT SIGNALS

Use TTF method to program for all Digital output signal parameters.

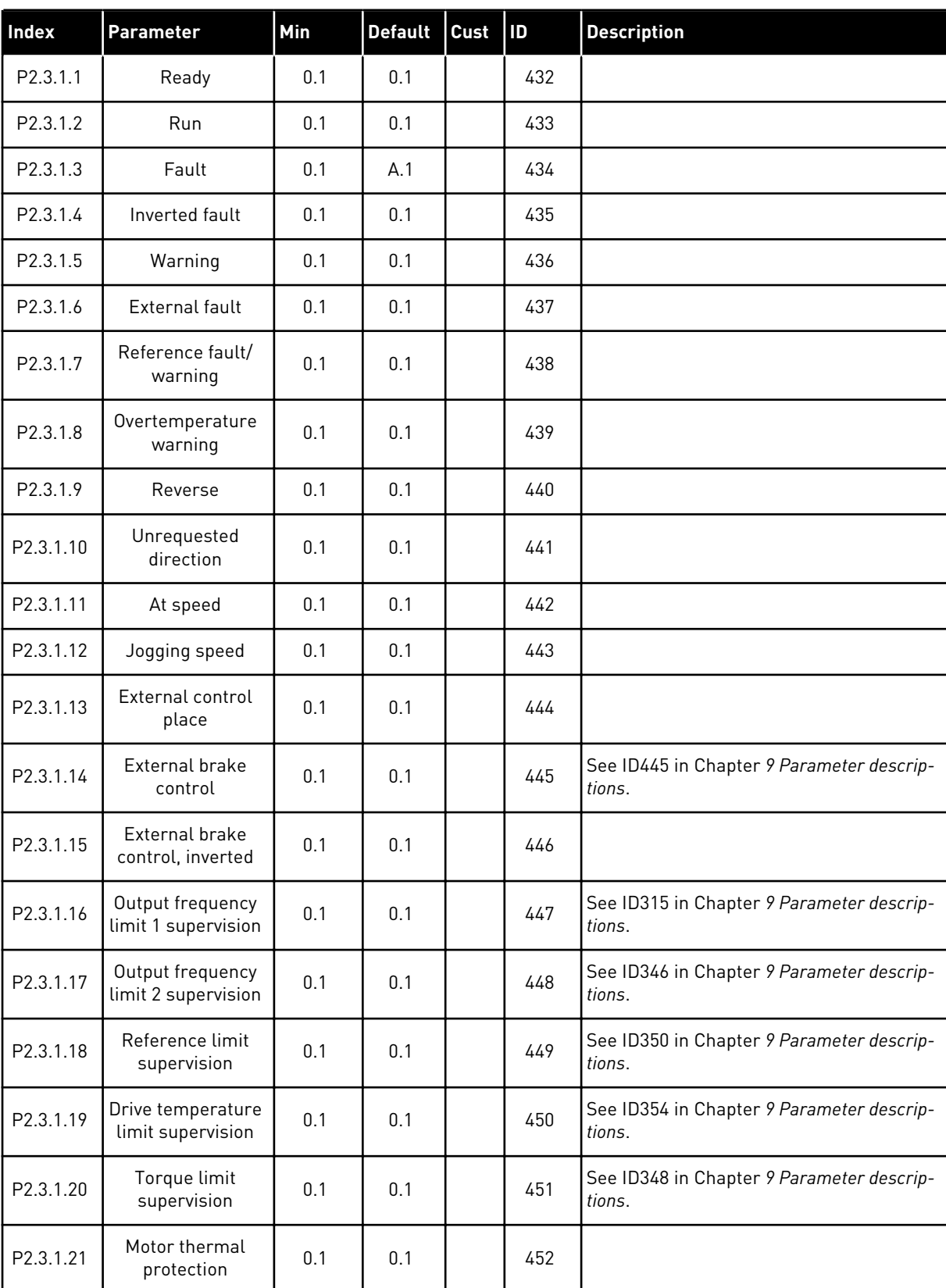

# *Table 92: Digital output signals (Control keypad: Menu M2 -> G2.3.1)*

| Index     | Parameter                           | Min | <b>Default</b> | Cust | ID  | <b>Description</b> |
|-----------|-------------------------------------|-----|----------------|------|-----|--------------------|
| P2.3.1.22 | Analogue input<br>supervision limit | 0.1 | 0.1            |      | 463 |                    |
| P2.3.1.23 | Motor regulator<br>activation       | 0.1 | 0.1            |      | 454 |                    |
| P2.3.1.24 | Fieldbus DIN 1                      | 0.1 | 0.1            |      | 455 |                    |
| P2.3.1.25 | Fieldbus DIN 2                      | 0.1 | 0.1            |      | 456 |                    |
| P2.3.1.26 | Fieldbus DIN 3                      | 0.1 | 0.1            |      | 457 |                    |
| P2.3.1.27 | Autochange 1/Aux<br>1 control       | 0.1 | B.1            |      | 458 |                    |
| P2.3.1.28 | Autochange 2/Aux<br>2 control       | 0.1 | B.2            |      | 459 |                    |
| P2.3.1.29 | Autochange 3/Aux<br>3 control       | 0.1 | 0.1            |      | 460 |                    |
| P2.3.1.30 | Autochange 4/Aux<br>4 control       | 0.1 | 0.1            |      | 461 |                    |
| P2.3.1.31 | Autochange 5                        | 0.1 | 0.1            |      | 462 |                    |

*Table 92: Digital output signals (Control keypad: Menu M2 -> G2.3.1)*

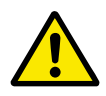

# **CAUTION!**

Be ABSOLUTELY sure not to connect two functions to one and same output in order to avoid function overruns and to ensure flawless operation.

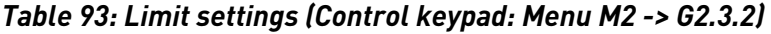

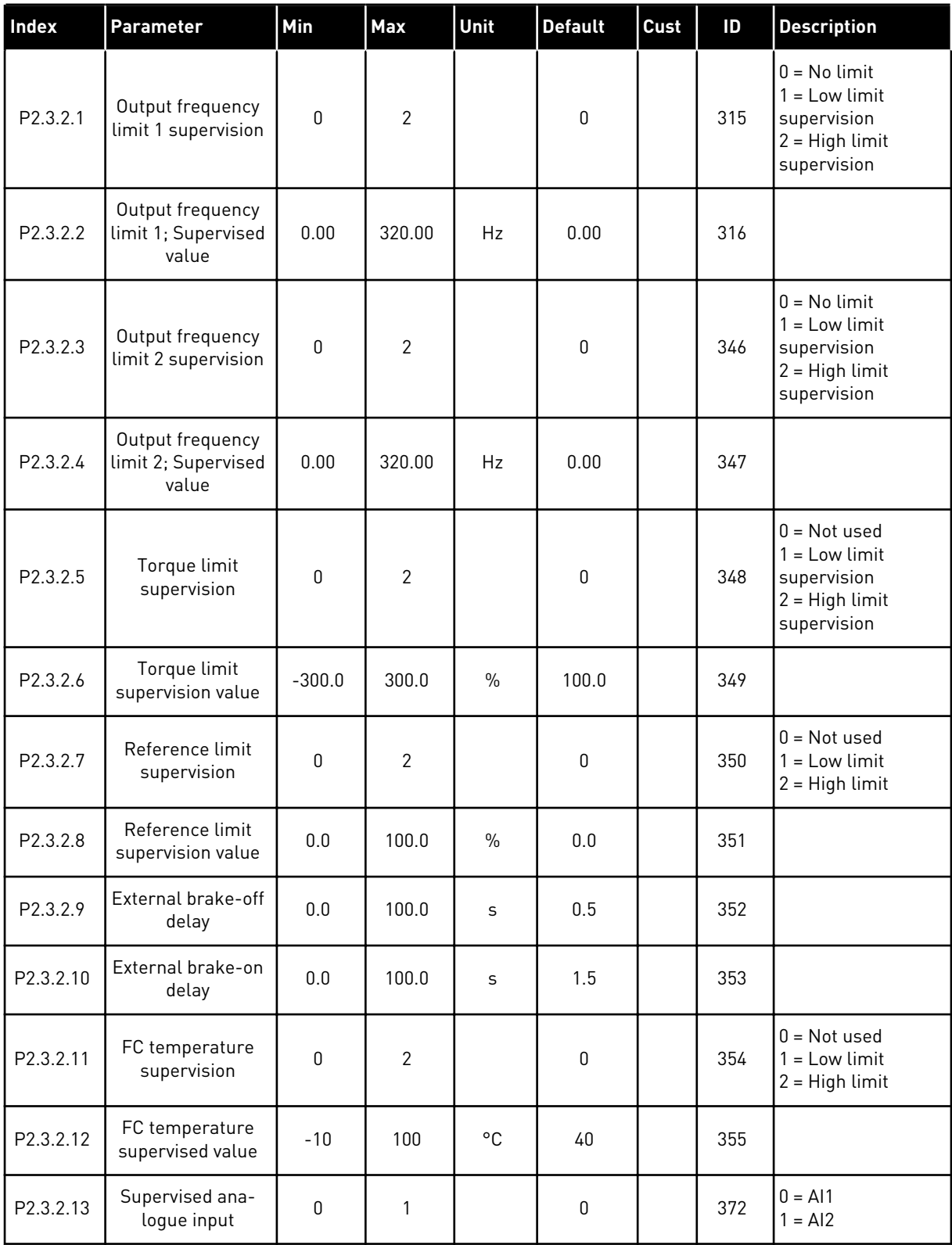

a dhe ann ann an 1970.<br>Tha ann an 1970, ann an 1970, ann an 1970.

# *Table 93: Limit settings (Control keypad: Menu M2 -> G2.3.2)*

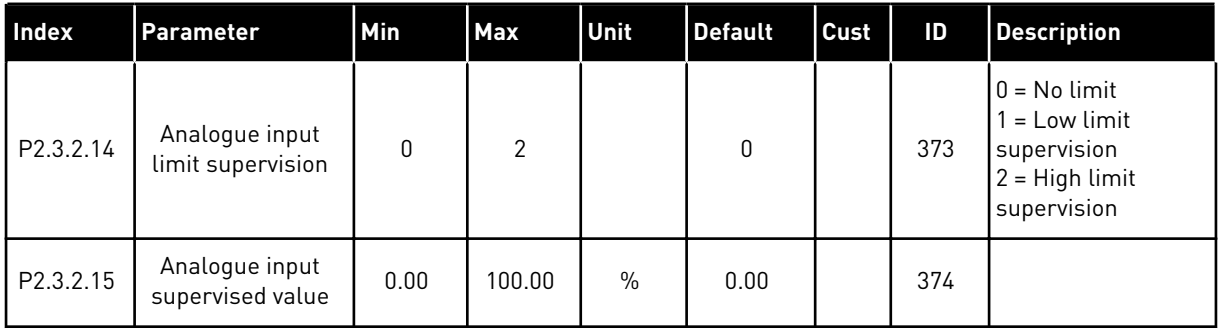

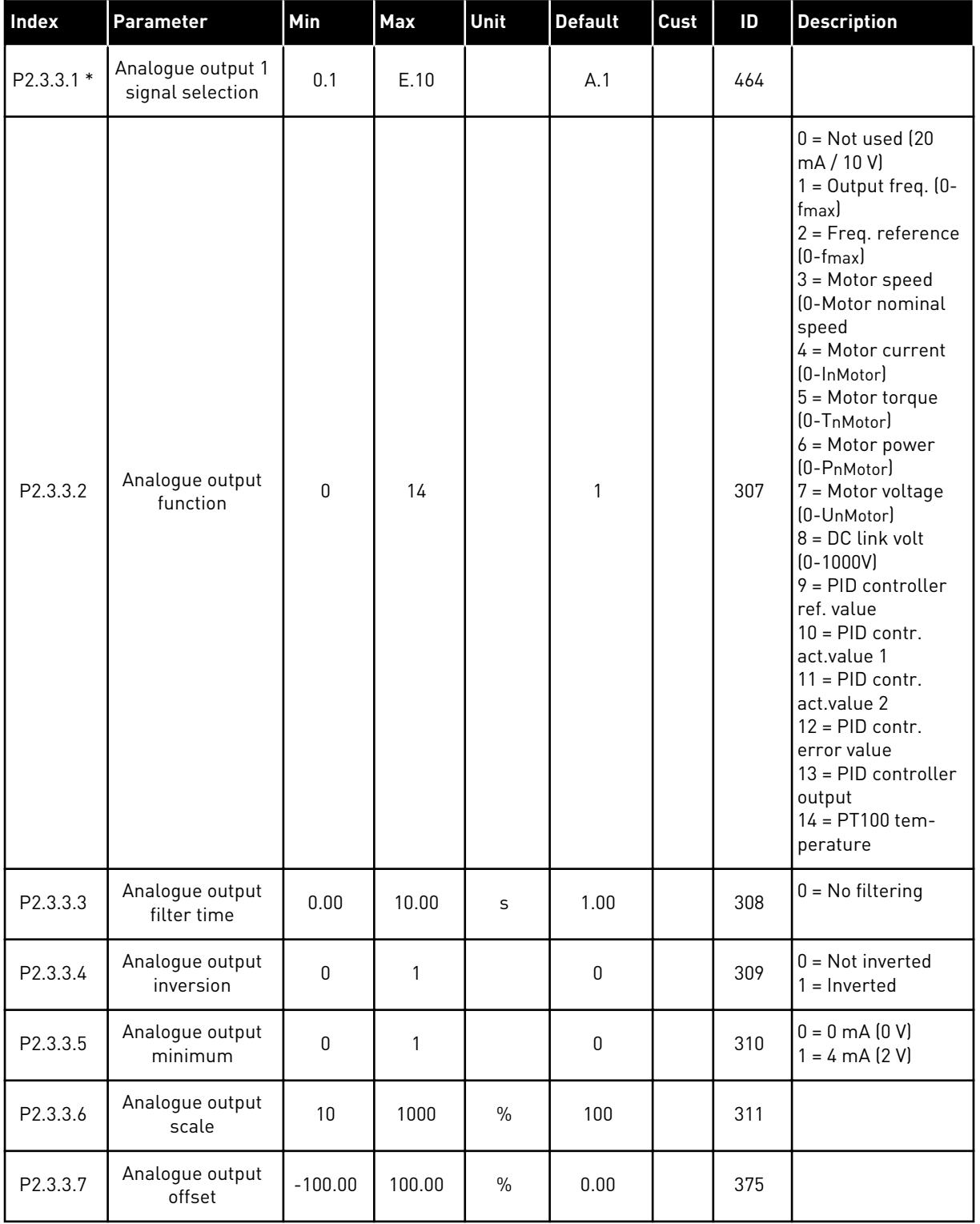

# *Table 94: Analogue output 1 (Control keypad: Menu M2 -> G2.3.3)*

\* = Use TTF method to program these parameters.

| Index      | <b>Parameter</b>                      | Min          | <b>Max</b>   | Unit          | <b>Default</b> | Cust | ID  | <b>Description</b>                                     |
|------------|---------------------------------------|--------------|--------------|---------------|----------------|------|-----|--------------------------------------------------------|
| P2.3.6.1 * | Analogue output 2<br>signal selection | 0.1          | E.10         |               | 0.1            |      | 471 |                                                        |
| P2.3.6.2   | Analogue output 2<br>function         | $\mathbf{0}$ | 14           |               | 0              |      | 472 | See P2.3.3.2                                           |
| P2.3.6.3   | Analogue output 2<br>filter time      | 0.00         | 10.00        | S             | 1.00           |      | 473 | $0 = No$ filtering                                     |
| P2.3.6.4   | Analogue output 2<br>inversion        | $\mathbf 0$  | $\mathbf{1}$ |               | $\mathbf 0$    |      | 474 | $0 = Not inverted$<br>= Inverted                       |
| P2.3.6.5   | Analogue output 2<br>minimum          | $\Omega$     | 1            |               | 0              |      | 475 | $0 = 0$ mA $(0 V)$<br>$1 = 4 \text{ mA} (2 \text{ V})$ |
| P2.3.6.6   | Analogue output 2<br>scale            | 10           | 1000         | $\frac{0}{0}$ | 100            |      | 476 |                                                        |
| P2.3.6.7   | Analogue output 2<br>offset           | $-100.00$    | 100.00       | $\frac{0}{0}$ | 0.00           |      | 477 |                                                        |

*Table 95: Analogue output 2 (Control keypad: Menu M2 -> G2.3.4)*

\* = Use TTF method to program these parameters.

*Table 96: Analogue output 3 (Control keypad: Menu M2 -> G2.3.7)*

| Index      | Parameter                             | Min          | Max    | <b>Unit</b>   | <b>Default</b> | Cust | ID  | <b>Description</b>                                   |
|------------|---------------------------------------|--------------|--------|---------------|----------------|------|-----|------------------------------------------------------|
| P2.3.5.1 * | Analogue output 3<br>signal selection | 0.1          | E.10   |               | 0.1            |      | 478 |                                                      |
| P2.3.5.2   | Analogue output 3<br>function         | $\mathbf{0}$ | 4      |               | 4              |      | 479 | See P2.3.5.2                                         |
| P2.3.5.3   | Analogue output 3<br>filter time      | 0.00         | 10.00  | S             | 1.00           |      | 480 | $0 = No$ filtering                                   |
| P2.3.5.4   | Analogue output 3<br>inversion        | $\mathbf 0$  | 1      |               | $\pmb{0}$      |      | 481 | $0 = Not inverted$<br>$=$ Inverted                   |
| P2.3.5.5   | Analogue output 2<br>minimum          | $\Omega$     | 1      |               | $\mathbf 0$    |      | 482 | $0 = 0$ mA $(0 V)$<br>$= 4 \text{ mA} (2 \text{ V})$ |
| P2.3.5.6   | Analogue output 3<br>scale            | 10           | 1000   | $\frac{0}{0}$ | 100            |      | 483 |                                                      |
| P2.3.5.7   | Analogue output 3<br>offset           | $-100.00$    | 100.00 | $\frac{0}{0}$ | 0.00           |      | 484 |                                                      |

\* = Use TTF method to program these parameters.

#### 7.4.5 DRIVE CONTROL PARAMETERS (CONTROL KEYPAD: MENU M2 -> G2.4

# *Table 97: Drive control parameters, G2.4*

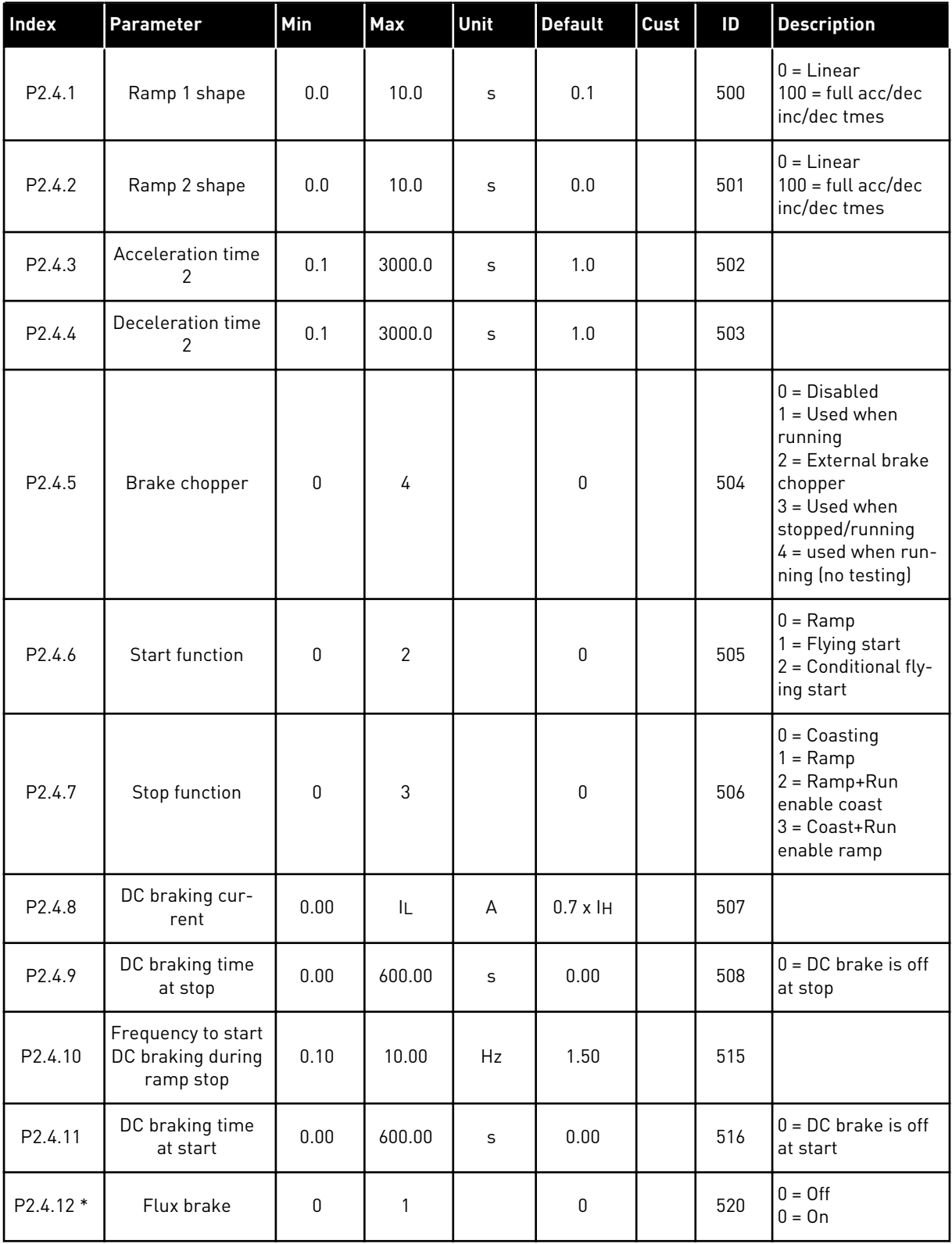

#### *Table 97: Drive control parameters, G2.4*

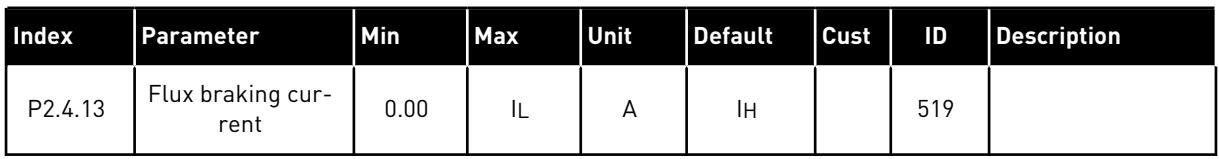

# 7.4.6 PROHIBIT FREQUENCY PARAMETERS (CONTROL KEYPAD: MENU M2 -> G2.5)

#### *Table 98: Prohibit frequency parameters, G2.5*

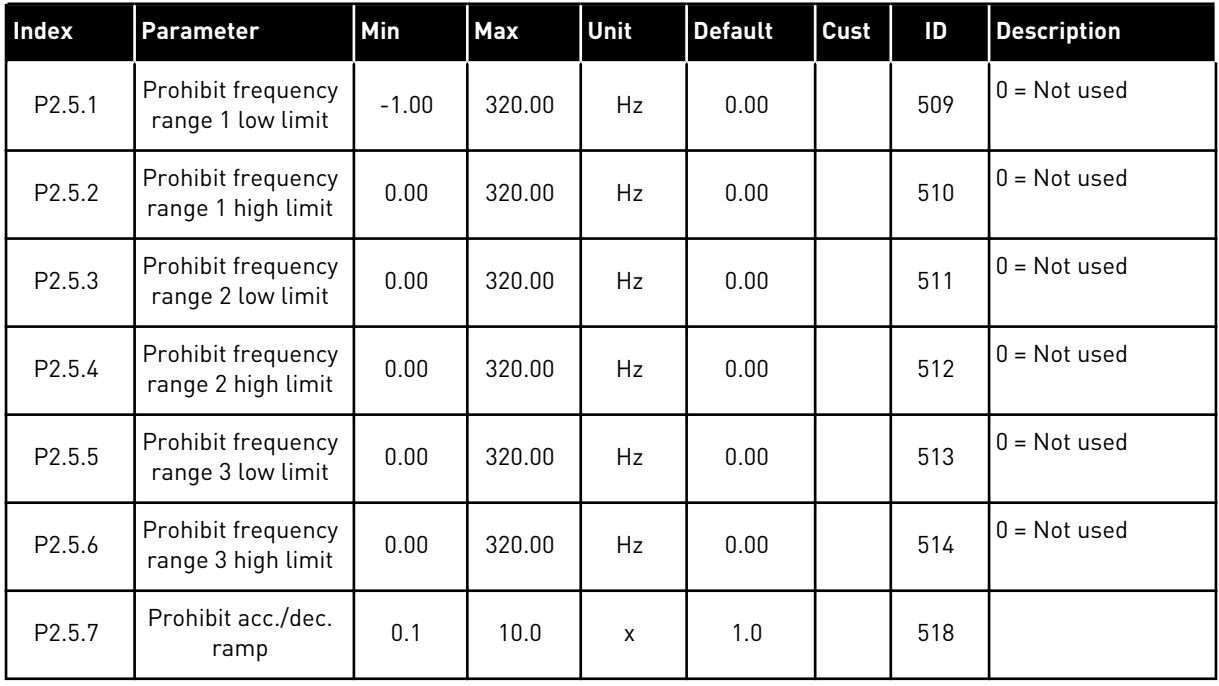

#### 7.4.7 MOTOR CONTROL PARAMETERS (CONTROL KEYPAD: MENU M2 -> G2.6)

#### *Table 99: Motor control parameters, G2.6*

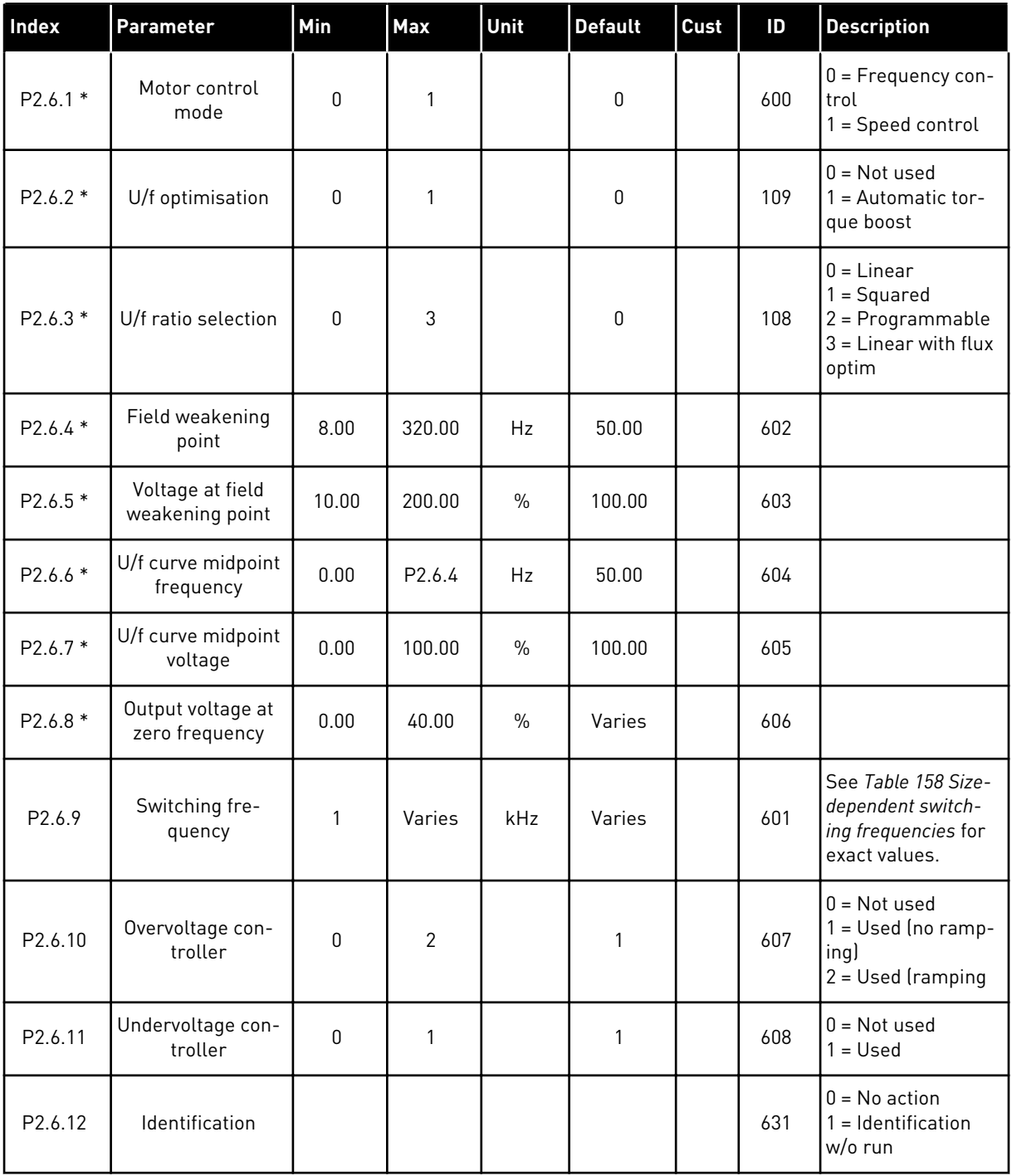

\* = Apply the Terminal to Function (TTF) to these parameters (see Chapter *[9.9 "Terminal to](#page-359-0)  [function" \(TTF\) programming principle](#page-359-0)*).

#### 7.4.8 PROTECTIONS (CONTROL KEYPAD: MENU M2 -> G2.7

# *Table 100: Protections, G2.7*

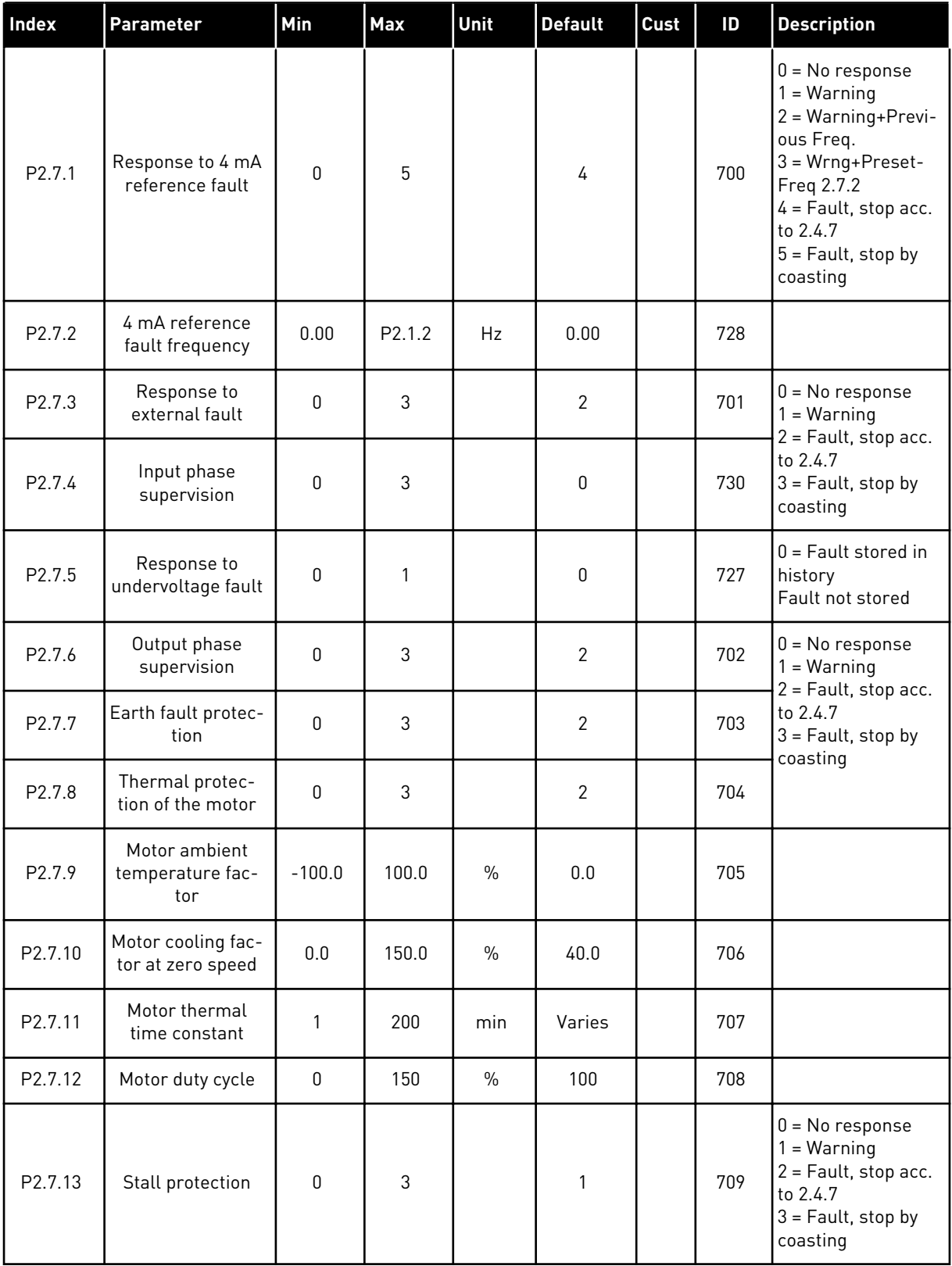

# *Table 100: Protections, G2.7*

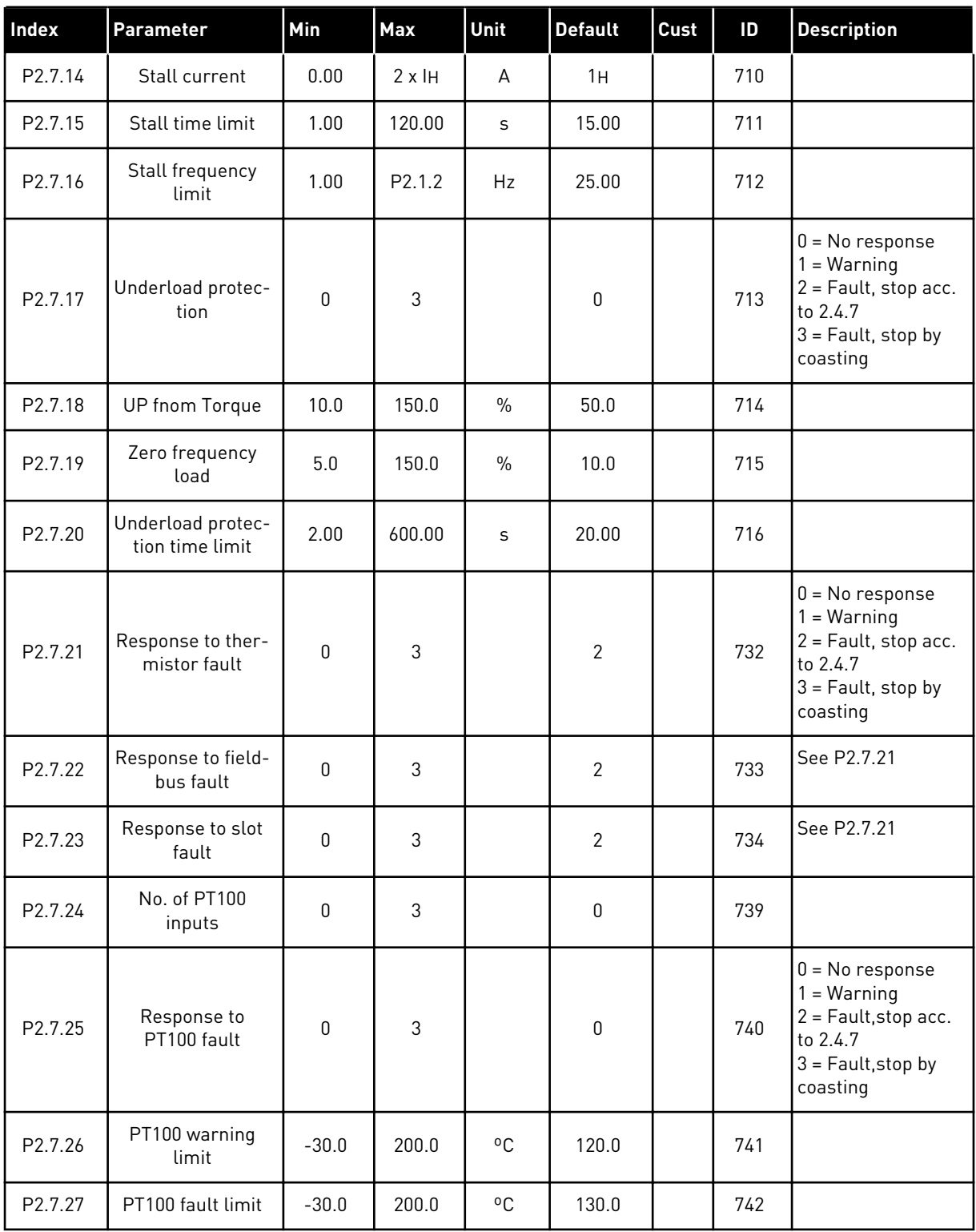

#### 7.4.9 AUTORESTART PARAMETERS (CONTROL KEYPAD: MENU M2 -> G2.8)

# *Table 101: Autorestart parameters, G2.8*

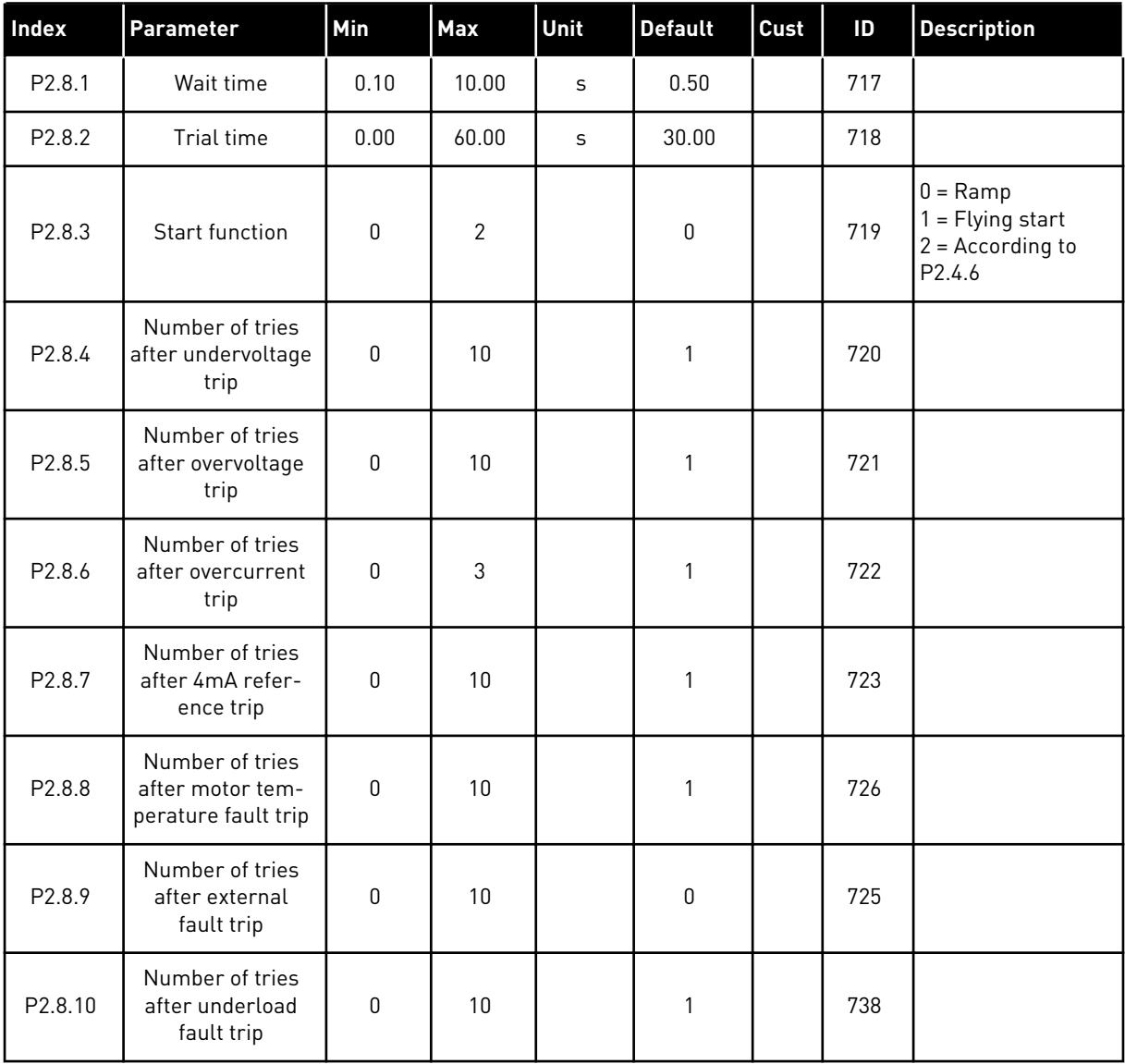

#### 7.4.10 PUMP AND FAN CONTROL PARAMETERS (CONTROL KEYPAD: MENU M2 -> G2.9)

*Table 102: Pump and fan control parameters*

| Index              | Parameter                             | Min         | <b>Max</b>   | Unit          | <b>Default</b>   | Cust | ID   | <b>Description</b>           |
|--------------------|---------------------------------------|-------------|--------------|---------------|------------------|------|------|------------------------------|
| P2.9.1             | Number of auxili-<br>ary drives       | $\mathbf 0$ | 4            |               | 1                |      | 1001 |                              |
| P2.9.2             | Start frequency,<br>auxiliary drive 1 | P2.9.3      | 320.00       | Hz            | 51.00            |      | 1002 |                              |
| P <sub>2.9.3</sub> | Stop frequency,<br>auxiliary drive 1  | P2.1.1      | P2.9.2       | Hz            | 10.00            |      | 1003 |                              |
| P2.9.4             | Start frequency,<br>auxiliary drive 2 | P2.9.5      | 320.00       | Hz            | 51.00            |      | 1004 |                              |
| P2.9.5             | Stop frequency,<br>auxiliary drive 2  | P2.1.1      | P2.9.4       | Hz            | 10.00            |      | 1005 |                              |
| P2.9.6             | Start frequency,<br>auxiliary drive 3 | P2.9.7      | 320.00       | Hz            | 51.00            |      | 1006 |                              |
| P2.9.7             | Stop frequency,<br>auxiliary drive 3  | P2.1.1      | P2.9.6       | Hz            | 10.00            |      | 1007 |                              |
| P2.9.8             | Start frequency,<br>auxiliary drive 4 | P2.9.9      | 320.00       | Hz            | 51.00            |      | 1008 |                              |
| P2.9.9             | Stop frequency,<br>auxiliary drive 4  | P2.1.1      | P2.9.8       | Hz            | 10.00            |      | 1009 |                              |
| P2.9.10            | Start delay, auxili-<br>ary drives    | 0.0         | 300.0        | S             | 4.0              |      | 1010 |                              |
| P2.9.11            | Stop delay, auxili-<br>ary drives     | 0.0         | 300.0        | S             | 2.0              |      | 1011 |                              |
| P2.9.12            | Reference step,<br>auxiliary drive 1  | 0.00        | 100.00       | $\frac{0}{0}$ | 0.00             |      | 1012 |                              |
| P2.9.13            | Reference step,<br>auxiliary drive 2  | 0.00        | 100.00       | $\%$          | 0.00             |      | 1013 |                              |
| P2.9.14            | Reference step,<br>auxiliary drive 3  | 0.00        | 100.00       | $\%$          | 0.00             |      | 1014 |                              |
| P2.9.15            | Reference step,<br>auxiliary drive 4  | 0.00        | 100.00       | $\%$          | 0.00             |      | 1015 |                              |
| P2.9.16            | PID controller<br>bypass              | $\pmb{0}$   | $\mathbf{1}$ |               | $\boldsymbol{0}$ |      | 1020 | $1 = PID$ contr.<br>bypassed |

*Table 102: Pump and fan control parameters*

| Index   | <b>Parameter</b>                                                   | Min              | <b>Max</b>     | Unit          | <b>Default</b> | Cust | $\mathsf{ID}$ | <b>Description</b>                                                                                                    |
|---------|--------------------------------------------------------------------|------------------|----------------|---------------|----------------|------|---------------|----------------------------------------------------------------------------------------------------|
| P2.9.17 | Analogue input<br>selection for input<br>pressure meas-<br>urement | 0                | 5              |               | $\pmb{0}$      |      | 1021          | $0 = Not used$<br>$1 = A11$<br>$2 = AI2$<br>$3 = A13$<br>$4 = A/4$<br>5 = Fieldbus signal<br>(FBProcessDa-<br>talN3)                                                           |
| P2.9.18 | Input pressure<br>high limit                                       | 0.0              | 100.0          | $\%$          | 30.0           |      | 1022          |                                                                                                    |
| P2.9.19 | Input pressure<br>low limit                                        | 0.0              | 100.0          | $\%$          | 20.0           |      | 1023          |                                                                                                    |
| P2.9.20 | Output pressure<br>drop                                            | 0.0              | 100.0          | $\frac{0}{0}$ | 30.0           |      | 1024          |                                                                                                    |
| P2.9.21 | Frequency drop<br>delay                                            | 0.0              | 300.0          | S             | 0.0            |      | 1025          | $0 = No$ delay<br>300 = No frequency<br>drop nor increase                                                                                                    |
| P2.9.22 | Frequency<br>increase delay                                        | 0.0              | 300.0          | S             | 0.0            |      | 1026          | $0 = No$ delay<br>300 = No frequency<br>drop nor increase                                                                                                    |
| P2.9.23 | Interlock selection                                                | $\mathbf{0}$     | $\overline{2}$ |               | 1              |      | 1032          | $0 =$ Interlocks not<br>used<br>$1 = Set new inter-$<br>lock last; update<br>order after value of<br>P2.9.26 or Stop<br>state<br>$2 = Stop$ and<br>update order<br>immediately |
| P2.9.24 | Autochange                                                         | 0                | 1              |               | 1              |      | 1027          | $0 = Not used$<br>$1 = Autochange$<br>used                                                                                                    |
| P2.9.25 | Autoch. and interl.<br>automatics selec-<br>tion                   | $\boldsymbol{0}$ | 1              |               | $\mathbf{1}$   |      | 1028          | $0 =$ Auxiliary drives<br>only<br>$1 = All drives$                                                                                                    |
| P2.9.26 | Autochange inter-<br>val                                           | $0.0\,$          | 3000.0         | h             | 48.0           |      | 1029          | $0.0 = TEST = 40 s$                                                                                                    |
| P2.9.27 | Autochange; Max-<br>imum number of<br>auxiliary drives             | $\pmb{0}$        | 4              |               | 1              |      | 1030          |                                                                                                    |
| P2.9.28 | Autochange fre-<br>quency limit                                    | 0.00             | P2.1.2         | Hz            | 25.00          |      | 1031          |                                                                                                    |

*Table 102: Pump and fan control parameters*

| Index               | Parameter                                       | Min          | Max   | Unit | <b>Default</b> | Cust | ID   | <b>Description</b>                                      |
|---------------------|-------------------------------------------------|--------------|-------|------|----------------|------|------|---------------------------------------------------------|
| P2.9.29             | Actual value spe-<br>cial display mini-<br>mum  | $\mathbf{0}$ | 30000 |      | $\mathbf{0}$   |      | 1033 |                                                         |
| P <sub>2.9.30</sub> | Actual value spe-<br>cial display maxi-<br>mum  | $\mathbf 0$  | 30000 |      | 100            |      | 1034 |                                                         |
| P <sub>2.9.31</sub> | Actual value spe-<br>cial display deci-<br>mals | $\mathbf{0}$ | 4     |      |                |      | 1035 |                                                         |
| P2.9.32             | Actual value spe-<br>cial display unit          | $\mathbf{0}$ | 28    |      | 4              |      | 1036 | See ID1036 in<br>Chapter 9 Parame-<br>ter descriptions. |

#### 7.4.11 KEYPAD CONTROL (CONTROL KEYPAD: MENU M3)

The parameters for the selection of control place and direction on the keypad are listed below. See the Keypad control menu in the product's User Manual.

*Table 103: Keypad control parameters, M3*

| Index | Parameter                  | Min                | Max                | Unit          | <b>Default</b> | Cust | ID  | <b>Description</b>                                                                |
|-------|----------------------------|--------------------|--------------------|---------------|----------------|------|-----|-----------------------------------------------------------------------------------|
| P3.1  | Control place              | 1                  | 3                  |               | 1              |      | 125 | $1 = 1/0$ terminal<br>$2 = Keypad$<br>$3 =$ Fieldbus                              |
| P3.2  | Keypad reference           | P <sub>2.1.1</sub> | P <sub>2.1.2</sub> | Hz            | 0.00           |      |     |                                                                                   |
| P3.3  | Direction (on key-<br>pad) | $\pmb{0}$          | 1                  |               | 0              |      | 123 | $0 =$ Forward<br>= Reverse                                                        |
| P3.4  | PID reference 1            | 0.00               | 100.00             | $\frac{0}{0}$ | 0.00           |      | 167 |                                                                                   |
| P3.5  | PID reference 2            | 0.00               | 100.00             | $\%$          | 0.00           |      | 168 |                                                                                   |
| R3.6  | Stop button                | $\pmb{0}$          | 1                  |               | 1              |      | 114 | $0 =$ Limited func-<br>tion of Stop button<br>$1 = Stop$ button<br>always enabled |

#### 7.4.12 SYSTEM MENU (CONTROL KEYPAD: MENU M6)

For parameters and functions related to the general use of the AC drive, such as application and language selection, customised parameter sets or information about the hardware and software, see the product's User Manual.

#### 7.4.13 EXPANDER BOARDS (CONTROL KEYPAD: MENU M7

The M7 menu shows the expander and option boards attached to the control board and board related information. For more information, see the product's User Manual.

# **8 MONITORING VALUE DESCRIPTIONS**

This chapter gives you the basic descriptions of all monitoring values.

# *1 OUTPUT FREQUENCY (V1.1)*

This monitoring value shows the actual output frequency to the motor.

# *2 MOTOR SPEED (V1.3)*

This monitoring value shows the actual speed of the motor in rpm (calculated value).

#### *3 MOTOR CURRENT (V1.4)*

This monitoring value shows the measured current of the motor.

# *4 MOTOR TORQUE (V1.5)*

This monitoring value shows the actual torque of the motor (calculated value). When the torque is in counterclockwise direction, the value is negative.

#### *5 MOTOR POWER (V1.6)*

This monitoring value shows the actual shaft power of the motor (calculated value) as a percentage of the motor nominal power.

#### *6 MOTOR VOLTAGE (V1.7)*

This monitoring value shows the measured output voltage to the motor.

# *7 DC-LINK VOLTAGE (V1.8, V1.26.3)*

This monitoring value shows the measured voltage in the DC-link of the drive.

#### *8 UNIT TEMPERATURE (V1.9)*

This monitoring value shows the measured heatsink temperature of the drive.

#### *9 MOTOR TEMPERATURE (V1.10)*

This monitoring value shows the calculated motor temperature in percentage of the nominal working temperature.

#### *13 ANALOGUE INPUT 1 (V1.11)*

This monitoring value shows the status of the analogue input 1.

#### *14 ANALOGUE INPUT 2 (V1.12)*

This monitoring value shows the status of the analogue input 2.

#### *15 DIN1, DIN2, DIN3 (V1.13, V1.15)*

This monitoring value shows the status of the digital inputs 1-3 in slot A (Basic I/O).

# *16 DIN4, DIN5, DIN6 (V1.14, V1.16)*

This monitoring value shows the status of the digital inputs 4-6 in OPTA1 (Basic I/O).

#### *17 DO1, RO1, RO2 (V1.15, V1.17)*

This monitoring value shows the status of the digital output and relay outputs 1-2 in OPTA2 and OPTA3.

#### *18 TORQUE REFERENCE (V1.18)*

This monitoring value shows the final torque reference for motor control.

#### *20 PID REFERENCE (V1.18, V1.19)*

This monitoring value shows the PID reference as a percentage of the maximum frequency.

#### *21 PID ACTUAL VALUE (V1.19, V1.20)*

This monitoring value shows the PID actual value as a percentage of the maximum actual value.

#### *22 PID ERROR VALUE (V1.20, V1.21)*

This monitoring value shows the error value of the PID controller.

#### *23 PID OUTPUT (V1.21, V1.22)*

This monitoring value shows the output of the PID controller as a percentage (0-100%).

#### *25 FREQUENCY REFERENCE (V1.2)*

This monitoring value shows the actual frequency reference to the motor control.

#### *26 ANALOGUE IOUT (V1.15, V1.16, V1.18)*

This monitoring value shows the status of the analogue output 1.

#### *27 ANALOGUE INPUT 3 (V1.13, V1.16)*

This monitoring value shows the status of the analogue input 3.

#### *28 ANALOGUE INPUT 4 (V1.14, V1.17)*

This monitoring value shows the status of the analogue input 4.

#### *29 ACTUAL SPECIAL DISPLAY (V1.23)*

This monitoring value shows the actual values of parameters for special display.

#### *30 RUNNING AUXILIARY DRIVES (V1.22)*

This monitoring value shows the actual number of auxliary drives that operate in the system.

#### *31 ANALOGUE OUT 2 (V1.21.20)*

This monitoring value shows the value of the analogue output 2 as a percentage of the used range.

#### *32 ANALOGUE OUT 3 (V1.21.21)*

This monitoring value shows the value of the analogue output 3 as a percentage of the used range.

# *37 FAULT HISTORY (V1.21.5, V1.22.5, V1.26.5)*

This monitoring value shows the fault code of latest activated fault that is not reset.

# *39 U PHASE CURRENT (V1.18.5)*

This monitoring value shows the measured phase current of the motor (1 s filtering).

# *40 V PHASE CURRENT (V1.18.6)*

This monitoring value shows the measured phase current of the motor (1 s filtering).

# *41 W PHASE CURRENT (V1.18.7)*

This monitoring value shows the measured phase current of the motor (1 s filtering).

# *42 SENSOR MAX TEMPERATURE (V1.19, V1.24)*

This monitoring value shows the maximum temperature of the sensor.

# *43 STATUS WORD (V1.18.4, V1.21.4, V1.26.4)*

This monitoring value shows the bit-coded status of the AC drive.

# *44 DC VOLTAGE (V1.18.3, V1.21.3, V1.26.3)*

This monitoring value shows the unfiltered DC-voltage.

#### *45 FB CURRENT (V1.21.6, V1.22.6, V1.26.6)*

This monitoring value shows the measured current of the motor with fixed number of decimals.

#### *46 FB LIMIT SCALING (V1.22.2)*

This monitoring value shows the value of the fieldbus limit scaling as a percentage.

#### *47 FB ADJUST REFERENCE (V1.22.3)*

This monitoring value shows the value of the fieldbus adjust reference as a percentage.

#### *48 FB ANALOG OUT (V1.22.4)*

This monitoring value shows the status of analogue output controlled by fieldbus input.

#### *49 ID RUN STATUS (V1.21.14)*

This monitoring value shows the status of the identification run.

#### *50 SENSOR 1 TEMPERATURE (V1.21.8)*

This monitoring value shows the measured value of the sensor 1 temperature.

#### *51 SENSOR 2 TEMPERATURE (V1.21.9)*

This monitoring value shows the measured value of the sensor 2 temperature.

#### *52 SENSOR 3 TEMPERATURE (V1.21.10)*

This monitoring value shows the measured value of the sensor 3 temperature.

#### *53 ENCODER 2 FREQUENCY (V1.21.11)*

This monitoring value shows the encoder 2 frequency from the OPTA7 board (input C.3).

#### *54 ABS POSITION (V1.21.12)*

This monitoring value shows the ABS position when the OPTBB board is in use.

#### *55 ABS REVOLUTION (V1.21.13)*

This monitoring value shows the number of ABS revolutions when the OPTBB board is in use.

#### *56 DIN STATUSWORD 1 (V1.22.7)*

This monitoring value shows the bit-coded status of the digital input signals.

#### *57 DIN STATUSWORD 2 (V1.22.8)*

This monitoring value shows the bit-coded status of the digital input signals.

#### *58 POLE PAIR NUMBER (V1.21.15)*

This monitoring value shows the pole pair number in use.

#### *59 AI1 (V1.21.16)*

This monitoring value shows the value of the analogue input signal as a percentage of the used range.

#### *60 AI2 (V1.21.17)*

This monitoring value shows the value of the analogue input signal as a percentage of the used range.

#### *61 AI3 (V1.21.18)*

This monitoring value shows the value of the analogue input signal as a percentage of the used range.

# *62 AI4 (V1.21.19)*

This monitoring value shows the value of the analogue input signal as a percentage of the used range.

# *69 SENSOR 4 TEMPERATURE (V1.21.25)*

This monitoring value shows the measured value of the temperature.

#### *70 SENSOR 5 TEMPERATURE (V1.21.26)*

This monitoring value shows the measured value of the temperature.

# *71 SENSOR 6 TEMPERATURE (V1.21.27)*

This monitoring value shows the measured value of the temperature.

# *74 WARNING (V1.21.7, V1.22.9)*

This monitoring value shows the warning code of latest activated warning that is not reset.

#### *83 TOTAL CURRENT (V1.32.2)*

This monitoring value shows the total current of the drives in the Master Follower system.

# *1113 CURRENT (V1.18.1, V1.21.1, V1.26.1)*

This monitoring value shows the unfiltered motor current.

# *1124 ENCODER 1 FREQUENCY (V1.21.5)*

This monitoring value shows the input frequency of the encoder.

#### *1125 TORQUE (V1.18.2, V1.21.2, V1.26.2)*

This monitoring value shows the unfiltered motor torque.

#### *1131 FINAL FREQUENCY REFERENCE CL (V1.21.22)*

This monitoring value shows the final shaft frequency reference for the speed controller.

#### *1132 STEP RESPONSE (V1.21.23)*

This monitoring value shows the response for the frequency ramp step.

#### *1140 FB TORQUE REFERENCE (V1.22.1)*

This monitoring value shows the fieldbus torque reference.

#### *1169 SHAFT ANGLE (V1.21.7)*

This monitoring value shows the shaft angle from the encoder.

# *1170 SHAFT ROUNDS (V1.21.6)*

This monitoring value shows the shaft rounds from the encoder.

#### *1173 FAULT WORD 2 (V1.22.11)*

This monitoring value shows the bit-coded status of the Fault Word 2.

#### *1172 FAULT WORD 1 (V1.22.10)*

This monitoring value shows the bit-coded status of the Fault Word 1.

#### *1174 ALARM WORD 1 (V1.22.12)*

This monitoring value shows the bit-coded status of the Alarm Word.

#### *1508 OUTPUT POWER (V1.21.24)*

This monitoring value shows the output power.

#### *1601 SB SYSTEMSTATUS (V1.23.1)*

This monitoring value shows the status of the SystemBus.

#### *1602 STATUS WORD (V1.23.4.2)*

This monitoring value shows the status of the Status Word of the Follower drive.

#### *1603 STATUS WORD D3 (V1.23.4.3)*

This monitoring value shows the status of the Status Word of the Follower drive.

#### *1604 STATUS WORD D4 (V1.23.4.4)*

This monitoring value shows the status of the Status Word of the Follower drive.

#### *1605 MOTOR CURRENT D2 (V1.23.3.2)*

This monitoring value shows the measured current of the motor.

#### *1606 MOTOR CURRENT D3 (V1.23.3.3)*

This monitoring value shows the measured current of the motor.

#### *1607 MOTOR CURRENT D4 (V1.23.3.4)*

This monitoring value shows the measured current of the motor.

#### *1615 STATUS WORD 1 (V1.23.4.1)*

This monitoring value shows the status of the Status Word of the Follower drive.

#### *1616 MOTOR CURRENT D1 (V1.23.3.1)*

This monitoring value shows the measured current of the motor.

# <span id="page-204-0"></span>**9 PARAMETER DESCRIPTIONS**

On the following pages you find the parameter descriptions arranged according to the individual ID number of the parameter. An asterisk after the parameter ID number (e.g. 418 Motor potentiometer UP \*) indicates that the TTF programming method must be applied to this parameter (see Chapter *[9.9 "Terminal to function" \(TTF\) programming principle](#page-359-0)*).

Some parameter names are followed by a number code indicating the "All in One" applications in which the parameter is included. If no code is shown the parameter is available in all applications. See below. The parameter numbers under which the parameter appears in different applications are also given.

- 1. Basic Application
- 2. Standard Application
- 3. Local/Remote Control Application
- 4. Multi-Step Speed Control Application
- 5. PID Control Application
- 6. Multi-Purpose Control Application
- 7. Pump and Fan Control Application

# *101 MINIMUM FREQUENCY (2.1, 2.1.1)*

Use this parameter to set the minimum frequency reference.

# *102 MAXIMUM FREQUENCY (2.2, 2.1.2)*

Use this parameter to set the maximum frequency reference.

Defines the frequency limits of the AC drive. The maximum value for these parameters is 320 Hz.

Minimum and maximum frequencies set limits to other frequency related parameters (e.g. Preset Speed 1 (ID105), Preset Speed 2 (ID106) and 4 mA fault preset speed (ID728).

#### *103 ACCELERATION TIME 1 (2.3, 2.1.3)*

Use this parameter to set the time that is necessary for the output frequency to increase from zero frequency to maximum frequency.

#### *104 DECELERATION TIME 1 (2.4, 2.1.4)*

Use this parameter to set the time that is necessary for the output frequency to decrease from maximum frequency to zero frequency.

#### *105 PRESET SPEED 1 1246 (2.18, 2.1.14, 2.1.15)*

Use this parameter to set the preset frequency reference when the preset frequencies function is used.

# *106 PRESET SPEED 2 1246 (2.19, 2.1.15, 2.1.16)*

Use this parameter to set the preset frequency reference when the preset frequencies function is used.

These parameters can be used to determine frequency references that are applied when the appropriate digital inputs are activated

Parameter values are automatically limited to the maximum frequency (ID102).

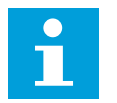

#### **NOTE!**

The use of TTF-programming method in the Multi-purpose Control Application. Because all digital inputs are programmable you first have to assign two DINs for the Preset Speed functions (parameters ID419 and ID420).

#### *Table 104: Preset speed*

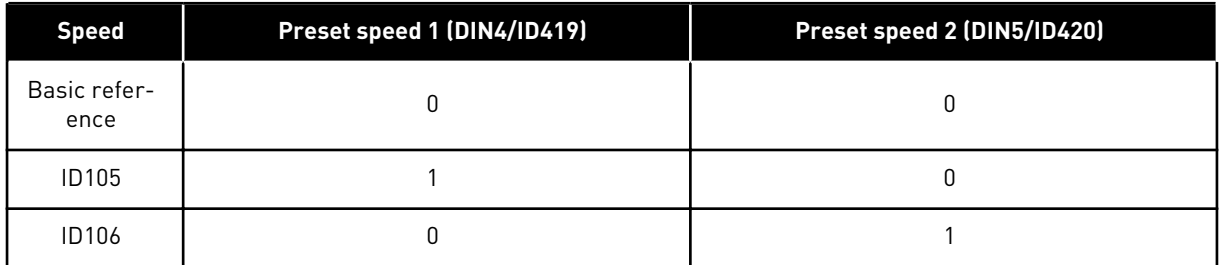

#### *107 CURRENT LIMIT (2.5, 2.1.5)*

Use this parameter to set the maximum motor current from the AC drive.

The range of values for the parameter is different for each enclosure size of the drive. When the current limit is changed the stall current limit (ID710) is internally calculated to 90% of current limit.

When the current limit is active, the drive output frequency decreases.

# $\bullet$

# **NOTE!**

The Current Limit is not an overcurrent trip limit.

#### *108 U/F RATIO SELECTION 234567 (2.6.3)*

Use this parameter to set the type of the U/f curve between zero frequency and the field weakening point.

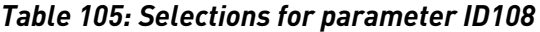

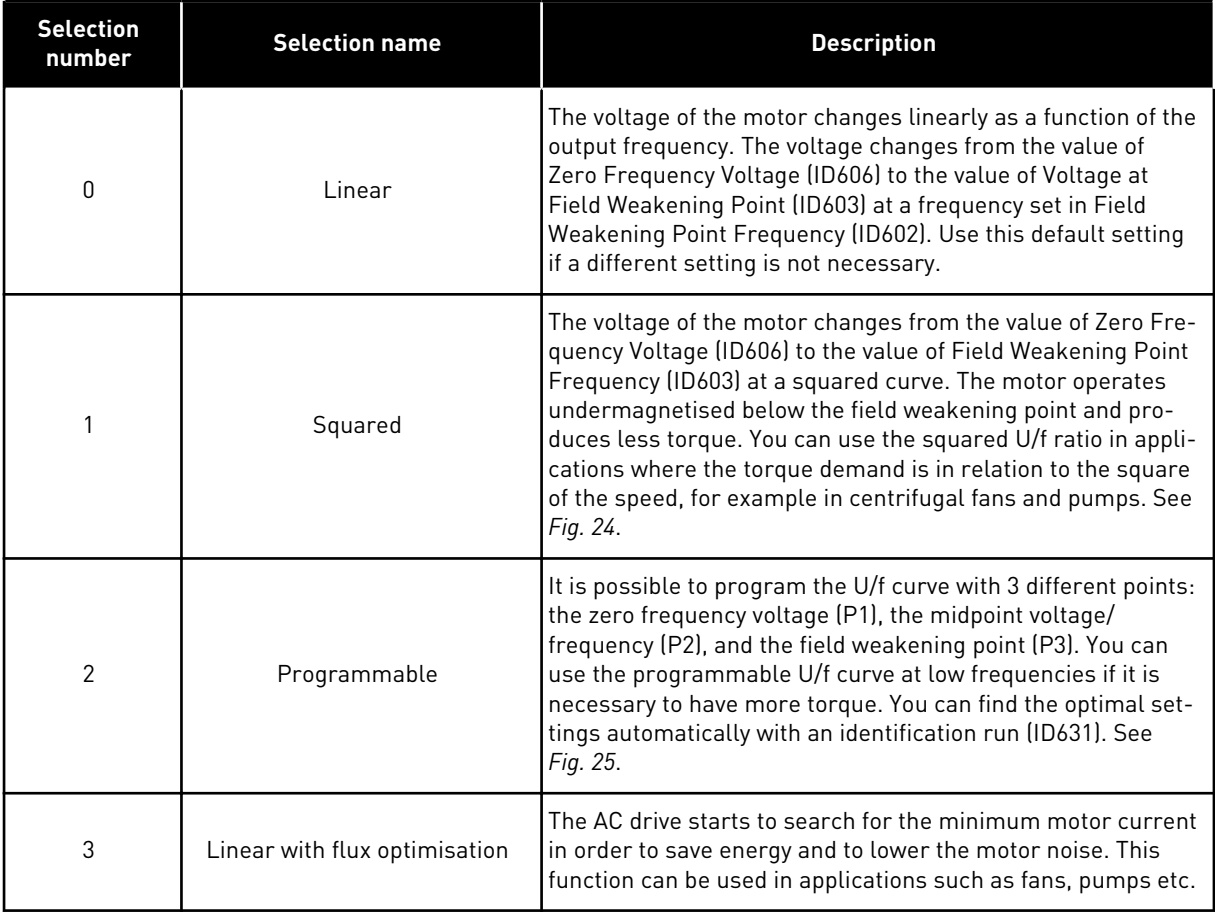

<span id="page-207-0"></span>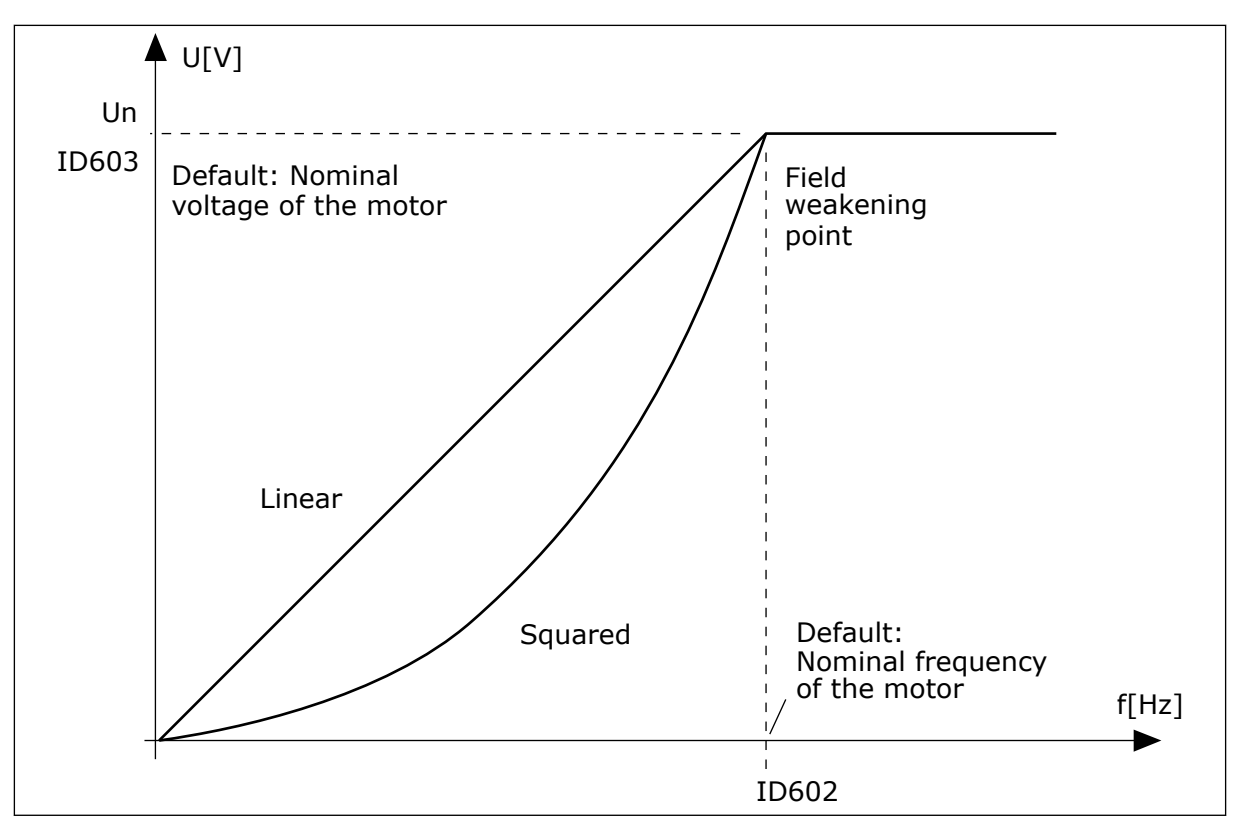

*Fig. 24: Linear and squared change of the motor voltage*

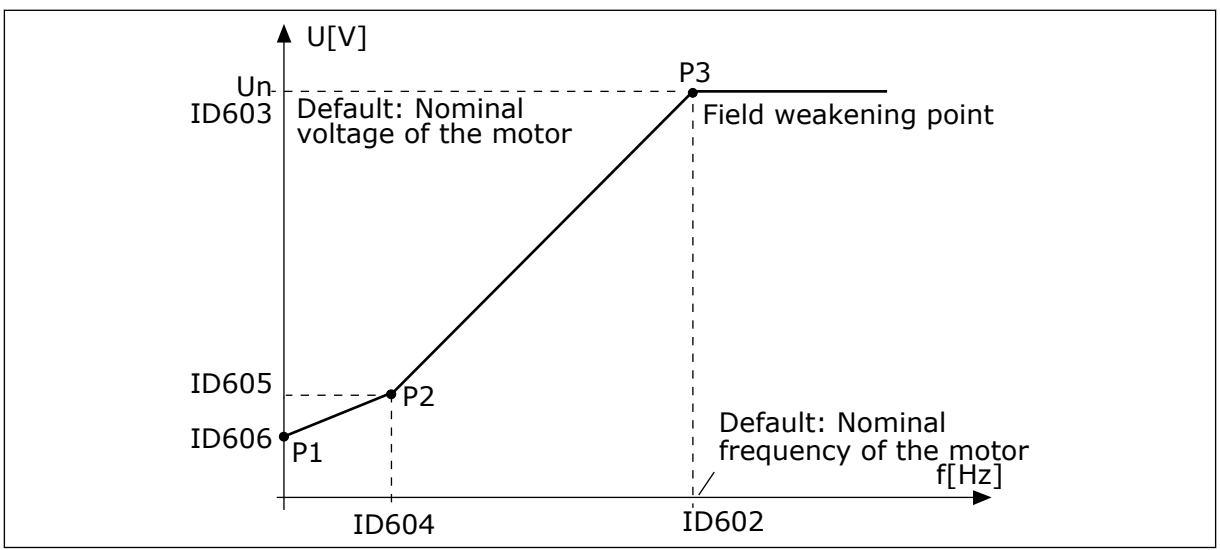

*Fig. 25: The programmable U/f curve*

#### *109 U/F OPTIMISATION (2.13, 2.6.2)*

Use this parameter to set the U/f optimization.

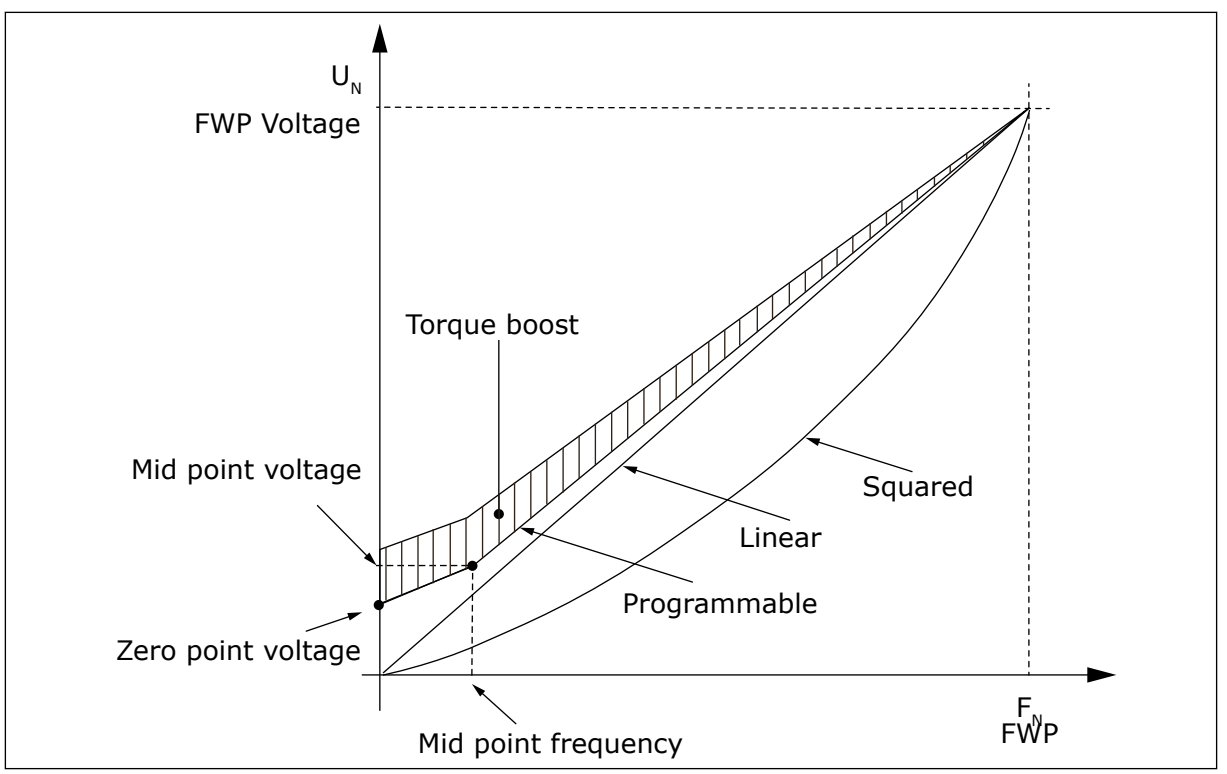

*Fig. 26: U/f optimisation*

The voltage to the motor changes in proportion to required torque which makes the motor produce more torque at start and when running at low frequencies. Automatic torque boost can be used in applications where starting torque due to starting friction is high, for example, in conveyors.

To start with high torque from 0 Hz, set the motor nominal values (Parameter group 2.1) either automatically or manually.

#### **Setting the motor nominal values with automatic functions**

- 1. Make identification run (ID631) with rotating motor.
- 2. If needed, activate the speed control or U/f optimization (Torque boost).
- 3. If needed, activate both the speed control and U/f optimization.

#### **Setting the motor nominal values by manual tuning**

- 1. Set the motor magnetizing current:
	- 1. Run the motor using 2/3 of motor nominal frequency as the frequency reference.
	- 2. Read the motor current in the monitoring menu or use NCDrive for monitoring.
	- 3. Set this current as the motor magnetizing current (ID612).
- 2. Set the U/f ration selection (ID108) to value 2 (programmable U/f curve).
- 3. Run the motor with zero frequency reference and increase the motor zero point voltage (ID606) until the motor current is approximately same as the motor magnetising current. If the motor is in a low frequency area for only short periods, it is possible to use up to 65% of the motor nominal current.
- 4. Set the midpoint voltage (ID605) to 1.4142\*ID606 and midpoint frequency (ID604) to value ID606/100%\*ID111.
- 5. If needed, activate the speed control or U/f optimization (Torque boost).
- 6. If needed, activate both the speed control and U/f optimization.

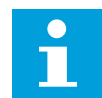

# **NOTE!**

In high torque – low speed applications – it is likely that the motor will overheat. If the motor has to run a prolonged time under these conditions, special attention must be paid to cooling the motor. Use external cooling for the motor if the temperature tends to rise too high.

# *110 NOMINAL VOLTAGE OF THE MOTOR (2.6, 2.1.6)*

Find the value  $U_n$  on the nameplate of the motor.

This parameter sets the voltage at the field weakening point (ID603) to 100%  $*$  U<sub>nMotor</sub>.

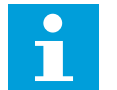

# **NOTE!**

Find out if the motor connection is Delta or Star.

# *111 NOMINAL FREQUENCY OF THE MOTOR (2.7, 2.1.7)*

Find the value  $f_n$  on the nameplate of the motor.

This parameter sets the field weakening point (ID602) to the same value.

#### *112 NOMINAL SPEED OF THE MOTOR (2.8, 2.1.8)*

Find the value  $n_n$  on the nameplate of the motor.

#### *113 NOMINAL CURRENT OF THE MOTOR (2.9, 2.1.9)*

Find the value  $I_n$  on the nameplate of the motor.

If magnetization current is provided set also parameter ID612 before making the Identification run (NXP only

# *114 STOP BUTTON ACTIVATED (3.4, 3.6)*

Use this parameter to enable the keypad stop button.

If you wish to make the Stop button a "hotspot" which always stops the drive regardless of the selected control place, give this parameter the value 1.

See also parameter ID125.

#### *117 I/O FREQUENCY REFERENCE SELECTION 12346 (2.14, 2.1.11)*

Use this parameter to select the reference source when the control place is I/O A.

*Table 106: Selections for parameter ID117*

| Applic.          | 1 to $4$                                        | 6                                                                                           |  |  |  |  |
|------------------|-------------------------------------------------|---------------------------------------------------------------------------------------------|--|--|--|--|
| Sel.             |                                                 |                                                                                             |  |  |  |  |
| $\boldsymbol{0}$ | Analogue input 1 (Al1)                          | Analogue input 1 (Al1). See ID377                                                           |  |  |  |  |
| 1                | Anlogue input 2 (AI2).                          | Anlogue input 2 (AI2). See ID388                                                            |  |  |  |  |
| $\overline{2}$   | Keypad reference (Menu M3)                      | $AI1+AI2$                                                                                   |  |  |  |  |
| 3                | Fieldbus reference                              | $AI1 - AI2$                                                                                 |  |  |  |  |
| 4                | Potentiometer reference (Application 3<br>only) | $AI2 - AI1$                                                                                 |  |  |  |  |
| 5                |                                                 | $AI1*AI2$                                                                                   |  |  |  |  |
| 6                |                                                 | Al1 joystick                                                                                |  |  |  |  |
| 7                |                                                 | AI2 joystick                                                                                |  |  |  |  |
| 8                |                                                 | Keypad reference (Menu M3)                                                                  |  |  |  |  |
| 9                |                                                 | Fieldbus reference                                                                          |  |  |  |  |
| 10               |                                                 | Potentiometer reference; controlled with ID418<br>(TRUE=increase) and ID417 (TRUE=decrease) |  |  |  |  |
| 11               |                                                 | Al1 or Al2, whichever is lower                                                              |  |  |  |  |
| 12               |                                                 | Al1 or Al2, whichever is greater                                                            |  |  |  |  |
| 13               |                                                 | Max. frequency (recommended in torque control<br>only)                                      |  |  |  |  |
| 14               |                                                 | AI1/AI2 selection, see ID422                                                                |  |  |  |  |
| 15               |                                                 | Encoder 1 (Al input C.1)                                                                    |  |  |  |  |
| 16               |                                                 | Encoder 2 (With OPTA7 Speed Synchronization,<br>NXP only) (AI input C.3)                    |  |  |  |  |

#### *118 PID CONTROLLER GAIN 57 (2.1.12)*

Use this parameter to adjust the gain of the PID controller.

If the value of the parameter is set to 100%, a change of 10% in the error value causes the controller output to change by 10%. If the parameter value is set to 0 the PID controller operates as ID controller.

For examples, see ID132.

#### *119 PID CONTROLLER I-TIME 57 (2.1.13)*

Use this parameter to adjust the integration time of the PID controller.

If this parameter is set to 1.00 s, a change of 10% in the error value causes the controller output to change by 10.00%/s. If the parameter value is set to 0.00 s, the PID controller will operate as PD controller.

For examples, see ID132.

#### *120 MOTOR COS PHI (2.10, 2.1.10)*

Find the value on the nameplate of the motor.

#### *121 KEYPAD FREQUENCY REFERENCE SELECTION 234567 (2.1.12, 2.1.13, 2.2.6, 2.2.1.2)*

Use this parameter to select the reference source when the control place is keypad.

#### *Table 107: Selection for parameter ID121*

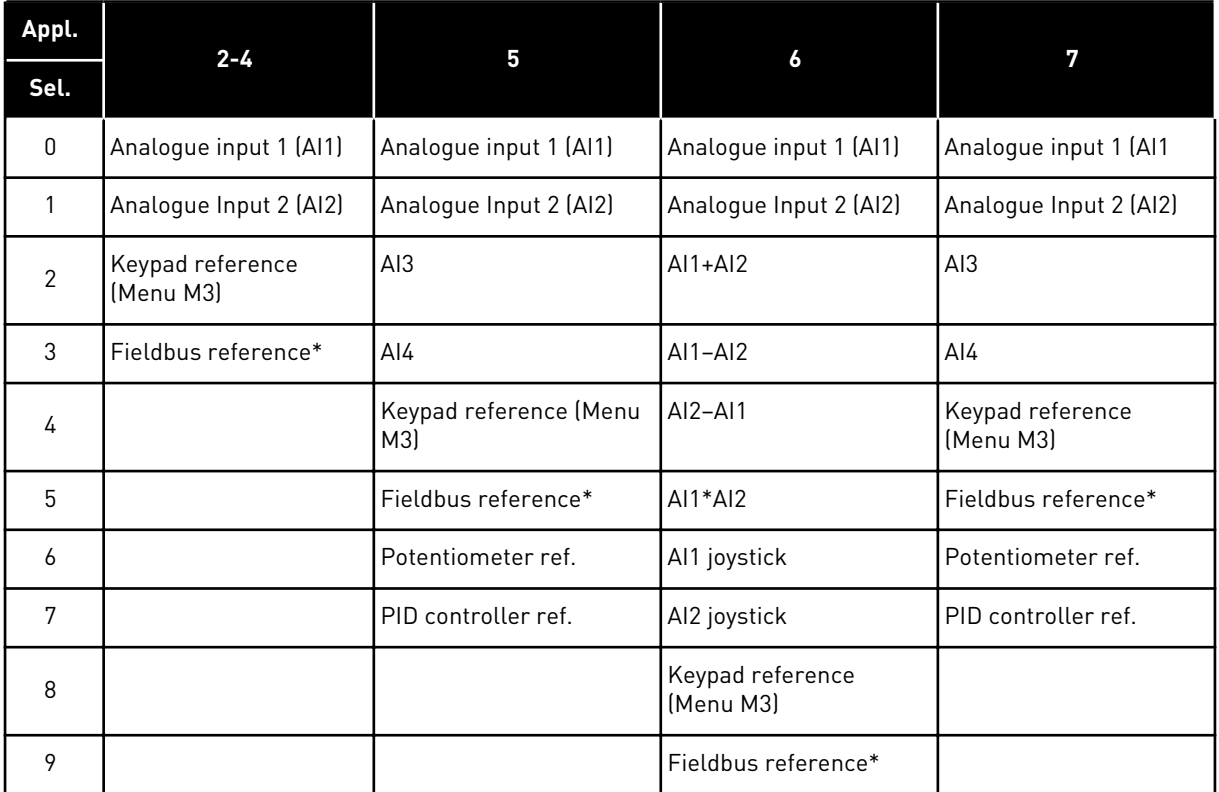

\*FBSpeedReference. For more information, see the used fieldbus manual.

# *122 FIELDBUS FREQUENCY REFERENCE SELECTION 234567 (2.1.13, 2.1.14, 2.2.7, 2.2.1.3)*

Use this parameter to select the reference source when the control place is Fieldbus.

For selections in different applications, see ID121.

#### *123 KEYPAD DIRECTION (3.3)*

Use this parameter to set the rotation direction of the motor when the control place is keypad.

#### *Table 108: Selections for parameter ID123*

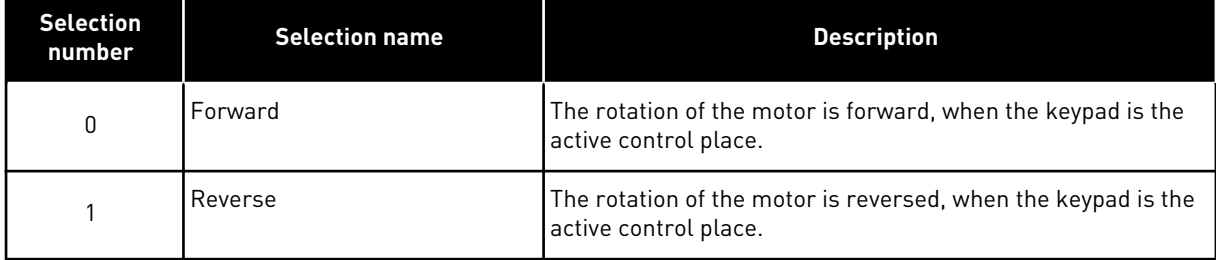

For more information, see the product's User manual.

#### *124 JOGGING SPEED REFERENCE 34567 (2.1.14, 2.1.15, 2.1.19)*

Use this parameter to set the jogging frequency reference when the jogging speed function is in use.

Defines the jogging speed reference when activated by digital input. See parameter ID301 and ID413.

The parameter value is automatically limited to Maximum frequency (ID102).

#### *125 CONTROL PLACE (3.1)*

Use this parameter to select the control place.

For more information, see the product's User manual.

Pushing the Start button for 3 seconds selects the control keypad as the active control place and copies the Run status information (Run/Stop, direction and reference).

#### *Table 109: Selections for parameter ID125*

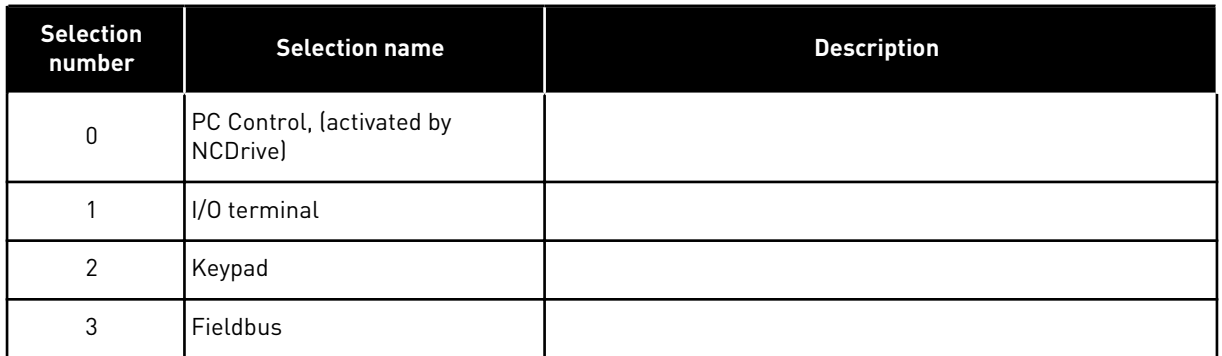

#### *126 PRESET SPEED 3 46 (2.1.17)*

Use this parameter to set the preset speed reference when the preset speed function is used.

#### *127 PRESET SPEED 4 46 (2.1.18)*

Use this parameter to set the preset speed reference when the preset speed function is used.

#### *128 PRESET SPEED 5 46 (2.1.19)*

Use this parameter to set the preset speed reference when the preset speed function is used.

#### *129 PRESET SPEED 6 46 (2.1.20)*

Use this parameter to set the preset speed reference when the preset speed function is used.

#### *130 PRESET SPEED 7 46 (2.1.21)*

Use this parameter to set the preset speed reference when the preset speed function is used.

These parameters can be used to determine frequency references that are applied when appropriate combinations of digital inputs are activated.

In Multi-Step Speed Application (Application 4), digital inputs DIN4, DIN5 and DIN6 are assigned to Preset Speed functions. The combinations of these activated inputs select the preset speed reference.

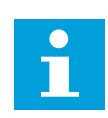

#### **NOTE!**

The use of TTF-programming method in the Multi-purpose Control Application. Because all digital inputs are programmable you first have to assign three DINs for the Preset Speed functions (parameters ID41, ID420 and ID421.

# *Table 110: Preset speeds 1 to 7*

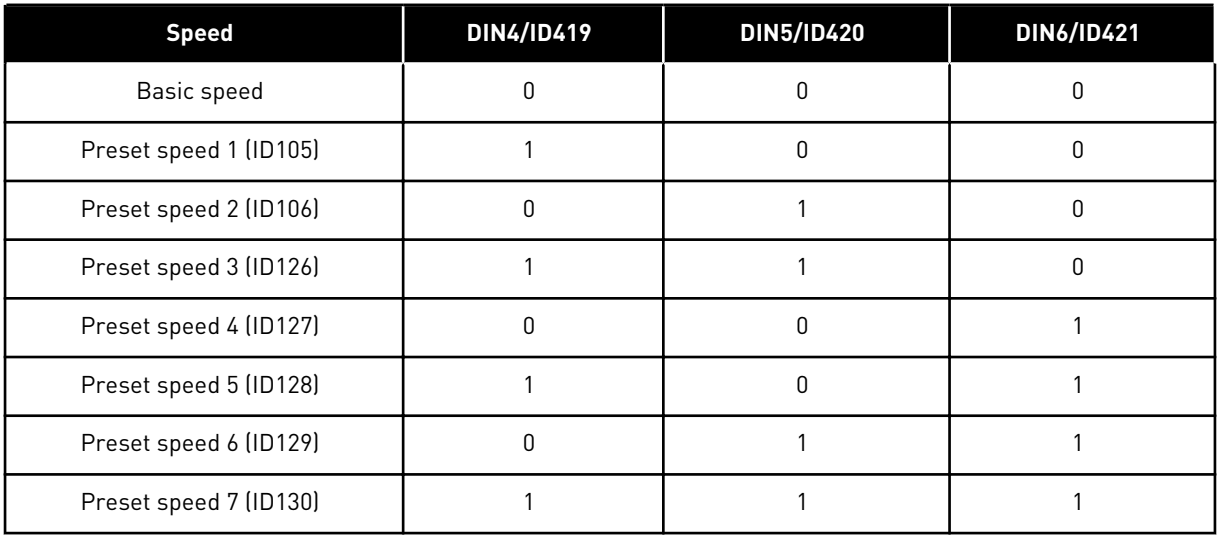

See also parameters ID105 and ID106.

Parameter value is automatically limited to maximum frequency (ID102).

# *131 I/O FREQUENCY REFERENCE SELECTION, PLACE B3 (2.1.12)*

Use this parameter to select the reference source when the control place is I/O B.

See the values of the parameter ID117 above.

#### *132 PID CONTROLLER D-TIME 57 (2.1.14)*

Use this parameter to adjust the derivation time of the PID controller.

If this parameter is set to 1.00 second a change of 10% in the error value during 1.00 s causes the controller output to change by 10.00%. If the parameter value is set to 0.00 s the PID controller will operate as PI controller.

See examples below.

#### **FXAMPLE 1:**

In order to reduce the error value to zero, with the given values, the AC drive output behaves as follows:

#### **Given values:**

 $P2.1.12, P = 0\%$ P2.1.13, I-time = 1.00 s P2.1.14, D-time = 0.00 sMin freq. = 0 Hz Error value (setpoint – process value) = 10.00%Max freq. = 50 Hz

In this example, the PID controller operates practically as I-controller only.

According to the given value of parameter 2.1.13 (I-time), the PID output increases by 5 Hz (10% of the difference between the maximum and minimum frequency) every second until the error value is 0.

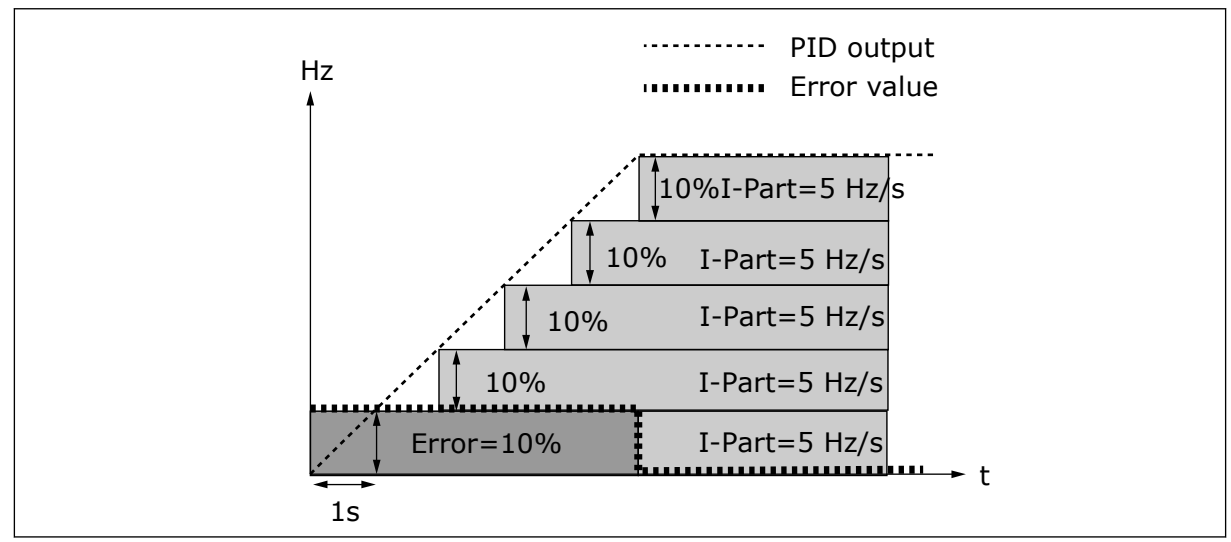

*Fig. 27: PID controller function as I-controller*

# EXAMPLE 2

#### **Given values:**

P2.1.12,  $P = 100\%$ P2.1.13, I-time = 1.00 s P2.1.14, D-time = 1.00 sMin freq. = 0 Hz Error value (setpoint – process value) =  $\pm 10\%$ Max freq. = 50 Hz

As the power is switched on, the system detects the difference between the setpoint and the actual process value and starts to either raise or decrease (in case the error value is negative) the PID output according to the I-time. Once the difference between the setpoint and the process value has been reduced to 0 the output is reduced by the amount corresponding to the value of parameter 2.1.13.

In case the error value is negative, the AC drive reacts reducing the output correspondingly.
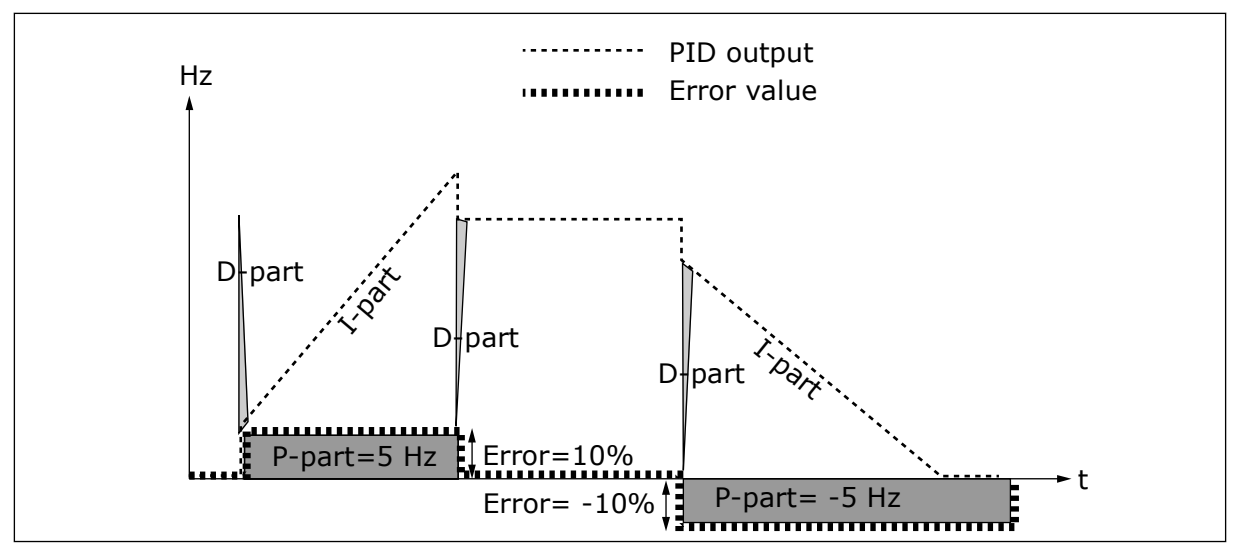

*Fig. 28: PID output curve with the values of Example 2*

#### EXAMPLE 3

#### **Given values:**

P2.1.12,  $P = 100\%$ P2.1.13, I-time = 0.00 s P2.1.14, D-time = 1.00 sMin freq. = 0 Hz Error value (setpoint – process value) =  $\pm 10\%$ /sMax freq. = 50 Hz

As the error value increases, also the PID output increases according to the set values (Dtime = 1.00s).

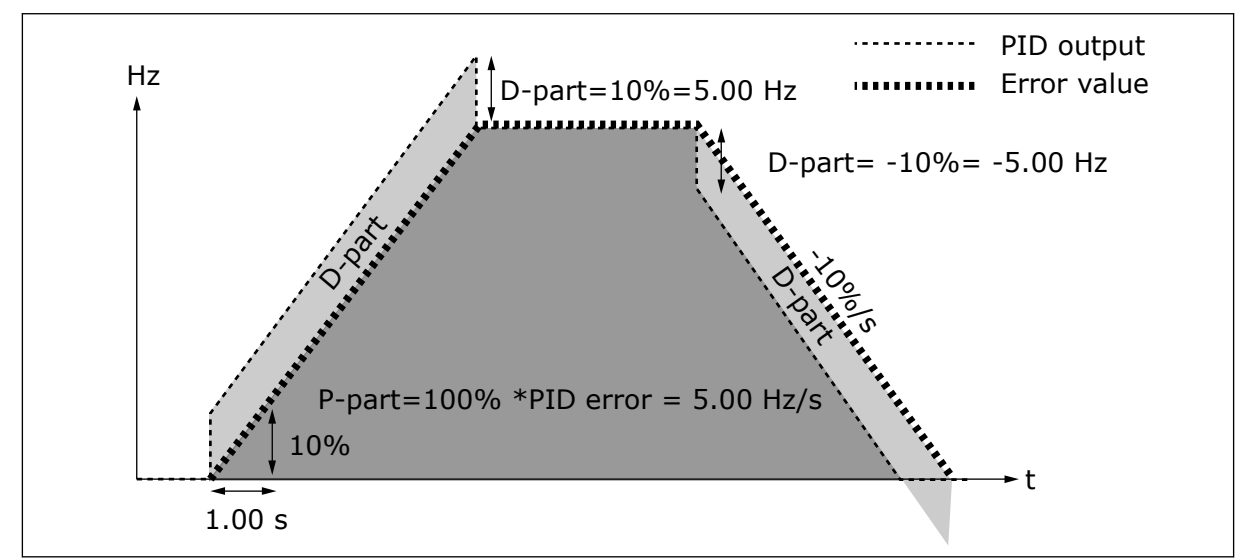

*Fig. 29: PID output with the values of Example 3*

#### *133 PRESET SPEED 8 4 (2.1.22)*

Use this parameter to set the preset speed reference when the preset speed function is used.

## *134 PRESET SPEED 9 4 (2.1.23)*

Use this parameter to set the preset speed reference when the preset speed function is used.

#### *135 PRESET SPEED 10 4 (2.1.24)*

Use this parameter to set the preset speed reference when the preset speed function is used.

## *136 PRESET SPEED 11 4 (2.1.25)*

Use this parameter to set the preset speed reference when the preset speed function is used.

# *137 PRESET SPEED 12 4 (2.1.26)*

Use this parameter to set the preset speed reference when the preset speed function is used.

## *138 PRESET SPEED 13 4 (2.1.27)*

Use this parameter to set the preset speed reference when the preset speed function is used.

## *139 PRESET SPEED 14 4 (2.1.28)*

Use this parameter to set the preset speed reference when the preset speed function is used.

#### *140 PRESET SPEED 15 4 (2.1.29)*

Use this parameter to set the preset speed reference when the preset speed function is used.

To use these preset speeds in the Multi-Step Speed Application (ASFIFF04), parameter ID301 must be given the value 13. In Multi-Step Speed Application (Application 4), digital inputs DIN4, DIN5 and DIN6 are assigned to Preset Speed functions. The combinations of these activated inputs select the preset speed reference.

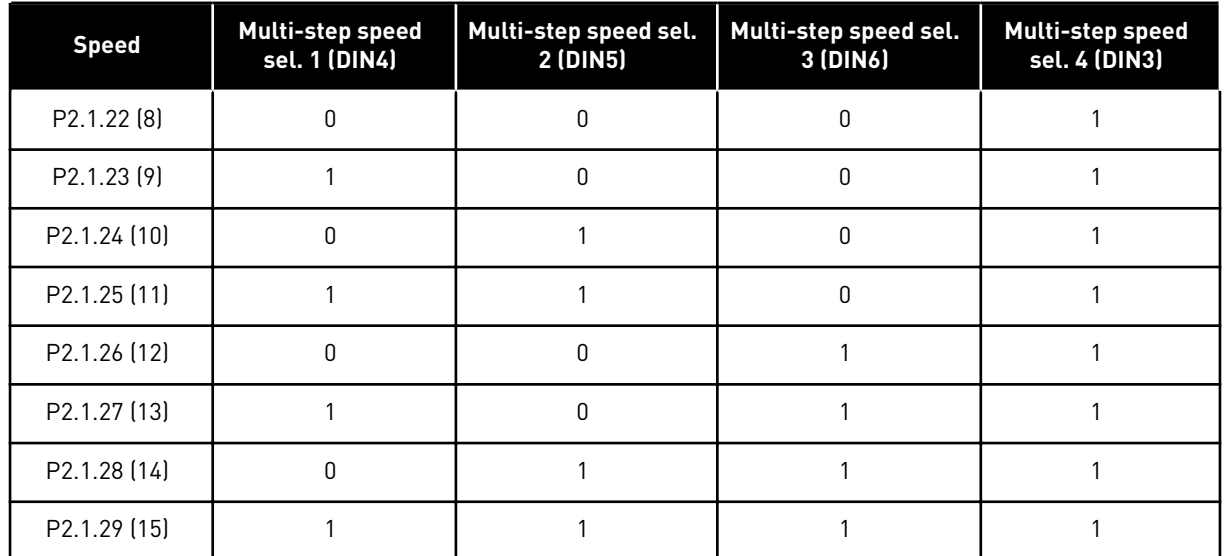

#### *Table 111: Multi-step speed selections with digital inputs DIN3, DIN4, DIN5 and DIN6*

#### *141 AI3 SIGNAL SELECTION \* 567 (2.2.38, 2.2.4.1)*

Use this parameter to connect the AI signal to the analogue input of your choice.

Connect the AI3 signal to the analogue input of your choice with this parameter. For more information, see Chapter *[9.9 "Terminal to function" \(TTF\) programming principle](#page-359-0)*.

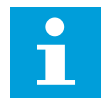

## **NOTE!**

If you use an NXP drive and the Multi-Purpose Control Application (Application 6), you can control AI3 from fieldbus when this input is set the value 0.1.

#### *142 AI3 SIGNAL FILTER TIME 567 (2.2.41, 2.2.4.2)*

Use this parameter to filter out disturbances in the analogue input signal.

When this parameter is given a value greater than 0.0 the function that filters out disturbances from the incoming analogue signal is activated.

Long filtering time makes the regulation response slower. See parameter ID324.

#### *143 AI3 SIGNAL RANGE 567 (2.2.39, 2.2.4.3)*

Use this parameter to change the range of the analogue signal.

With this parameter you can select the AI3 signal range.

#### *Table 112: Selection for parameter ID143*

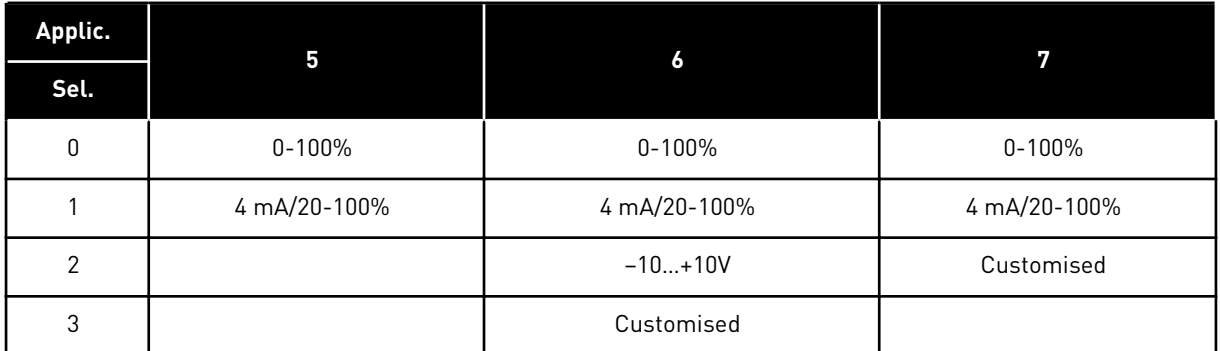

#### *144 AI3 CUSTOM SETTING MINIMUM 67 (2.2.4.4)*

Use this parameter to adjust the scaling of the analogue input signal between -160%...160% freely.

#### *145 AI3 CUSTOM SETTING MAXIMUM 67 (2.2.4.5)*

Use this parameter to adjust the scaling of the analogue input signal between -160%...160% freely.

Set the custom minimum and maximum levels for the AI3 signal within - 160...160%.

Example: Min 40%, Max 80% = 8-16 mA.

#### *151 AI3 SIGNAL INVERSION 567 (2.2.40, 2.2.4.6)*

Use this parameter to invert the analogue input signal.

#### *Table 113: Selections for parameter ID151*

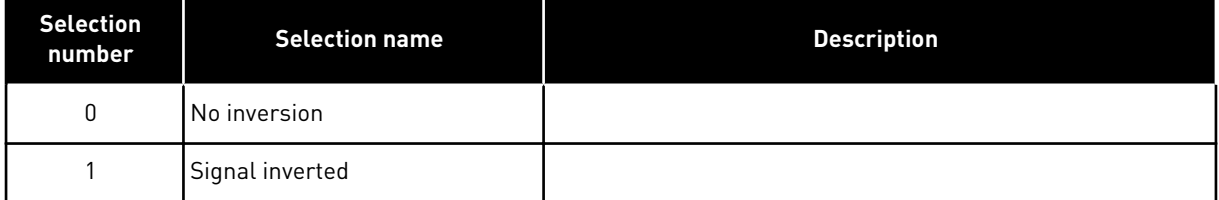

#### *152 AI4 SIGNAL SELECTION \* 567 (2.2.42, 2.2.5.1)*

Use this parameter to connect the AI signal to the analogue input of your choice.

See ID141.

#### *153 AI4 FILTER TIME 567 (2.2.45, 2.2.5.2)*

Use this parameter to filter out disturbances in the analogue input signal. See ID142.

# *154 AI4 SIGNAL RANGE 567 (2.2.43, 2.2.5.3)*

Use this parameter to change the range of the analogue signal.

See ID143.

#### *155 AI4 CUSTOM SETTING MINIMUM 67 (2.2.5.3, 2.2.5.4)*

Use this parameter to adjust the scaling of the analogue input signal between -160%...160% freely.

## *156 AI4 CUSTOM SETTING MAXIMUM \* 67 (2.2.5.4, 2.2.5.5)*

Use this parameter to adjust the scaling of the analogue input signal between -160%...160% freely.

See IDs 144 and 145.

#### *162 AI4 SIGNAL INVERSION 567 (2.2.44, 2.2.5.5, 2.2.5.6)*

Use this parameter to invert the analogue input signal.

See ID151.

#### *164 MOTOR CONTROL MODE 1/2 6 (2.2.7.22)*

Use this parameter to set the motor control mode 1 or 2.

Contact is open (oc) = Motor control mode 1 is selected Contact is closed (cc) = Motor control mode 2 is selected

See parameter IDs 600 and 521.

Change from open loop to closed loop control modes and vice versa can only be made in stop state.

#### *165 AI1 JOYSTICK OFFSET 6 (2.2.2.11)*

Use this parameter to set the frequency zero point. Find the parameter, set the potentiometer at the assumed zero point and press Enter on the keypad.

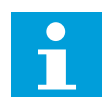

#### **NOTE!**

This will not, however, change the reference scaling.

Press Reset button to change the parameter value back to 0.00%.

#### *166 AI2 JOYSTICK OFFSET 6 (2.2.3.11)*

Use this parameter to set the frequency zero point. Find the parameter, set the potentiometer at the assumed zero point and press Enter on the keypad.

See parameter ID165.

# *167 PID REFERENCE 1 57 (3.4)*

Use this parameter to set the reference value of the PID controller.

The PID controller keypad reference can be set between 0% and 100%. This reference value is the active PID reference if parameter ID332 = 2.

## *168 PID REFERENCE 2 57 (3.5)*

Use this parameter to set the reference value of the PID controller.

The PID controller keypad reference 2 can be set between 0% and 100%. This reference is active if the DIN5 function = 13 and the DIN5 contact is closed.

#### *169 FIELDBUS DIN4 (FBFIXEDCONTROLWORDK, BIT 6) 6 (2.3.3.27)*

Use this parameter to connect the Fieldbus signal (FBFixedControlWord) to the digital input of your choice.

#### *170 FIELDBUS DIN 5 (FBFIXEDCONTROLWORD, BIT 7) 6 (2.3.3.28)*

Use this parameter to connect the Fieldbus signal (FBFixedControlWord) to the digital input of your choice.

See the used fieldbus manual for more details.

## *179 SCALING OF MOTORING POWER LIMIT 6 (2.2.6.7)*

Use this parameter to set limit to the maximum motor power.

The motoring power limit is equal to ID1289 if value 0 'Not used' is selected. If any of the inputs is selected the motoring power limit is scaled between zero and parameter ID1289. This parameter is available for NXP closed loop control mode only.

#### *Table 114: Selections for parameter ID179*

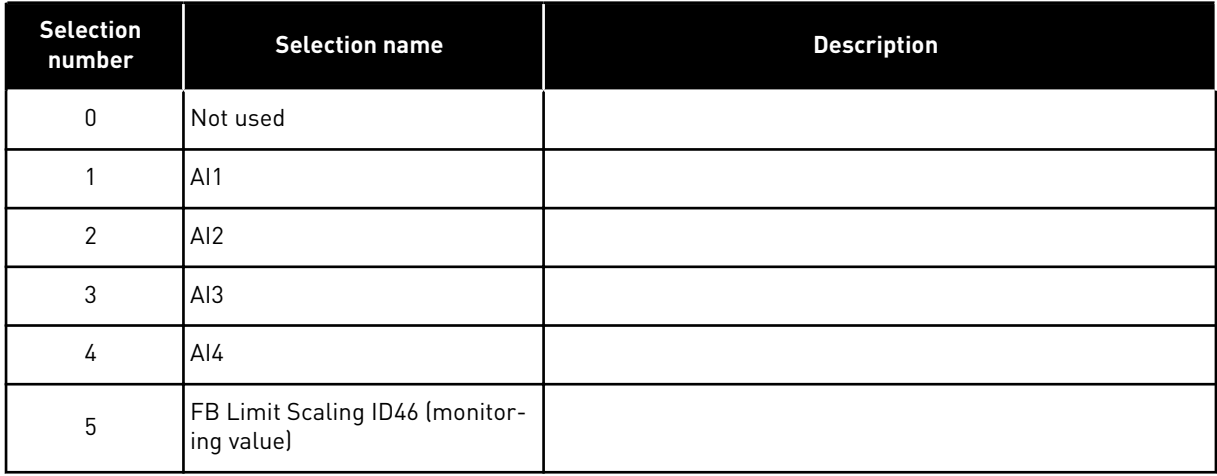

# *214 ACTIVE FILTER FAULT INPUT 6 (2.2.6.7)*

Use this parameter to enable Active Filter Fault.

This parameter selects the digital input which triggers active filter fault/warning according to param. ID776. If the contact is closed, the response defined by parameter ID776 is triggered.

This parameter is present in NXP drives only.

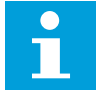

# **NOTE!**

This input is configured as normally open. If a normally closed input is needed, consider using external fault.

#### *300 START/STOP LOGIC SELECTION 2346 (2.2.1, 2.2.1.1)*

Use this parameter to control the start and stop of the drive with the digital signals.

*Table 115: Selections for parameter ID300*

| <b>Selection</b>             | DIN <sub>1</sub>                                                                 | DIN <sub>2</sub>                                                                                                    | DIN <sub>3</sub>                                                                 |
|------------------------------|----------------------------------------------------------------------------------|----------------------------------------------------------------------------------------------------|----------------------------------------------------------------------------------|
| 0                            | closed contact = start forward                                                   | closed contact = start reverse                                                                                                    |                                                                                  |
|                              | See Fig. 30.                                                                     |                                                                                                    |                                                                                  |
| 1                            | closed contact = startopen<br>$contact = stop$                                   | closed contact = reverseopen<br>$contact = forward$                                                                                                    |                                                                                  |
|                              | See Fig. 31.                                                                     |                                                                                                    |                                                                                  |
| $\overline{2}$               | closed contact = startopen<br>$contact = stop$                                   | closed contact = start enable-<br>dopen contact = start disabled<br>and drive stopped if running                                                                                | can be programmed for reverse<br>command                                         |
| $3*$                         | closed contact= start pulse                                                      | open contact = stop pulse                                                                                                    | can be programmed for reverse<br>command                                         |
|                              | See Fig. 32.                                                                     |                                                                                                    |                                                                                  |
| <b>Applications 2 and 4:</b> |                                                                                  |                                                                                                    |                                                                                  |
| 4                            | closed contact = start forward<br>(Rising edge required to start)                | closed contact = start reverse<br>(Rising edge required to start)                                                                                                    |                                                                                  |
| 5                            | closed contact = start (Rising<br>edge required to start)<br>open contact = stop | closed contact = reverse<br>open contact = forward                                                                                                    |                                                                                  |
| 6                            | closed contact = start (Rising<br>edge required to start)<br>open contact = stop | closed contact = start enabled<br>open contact = start disabled<br>and drive stopped if running                                                                                 | can be programmed for reverse<br>command unless selected for<br>DIN <sub>2</sub> |
| Applications 3 and 6:        |                                                                                  |                                                                                                    |                                                                                  |
| 4                            | closed contact = start forward                                                   | closed contact = reference<br>increases (motor potentiome-<br>ter reference; this parameter<br>is automatically set to 4 if<br>parameter ID117 is set to 4<br>[Application 4]]. |                                                                                  |
| 5                            | closed contact = start forward<br>(Rising edge required to start)                | closed contact = start reverse<br>(Rising edge required to start)                                                                                                    |                                                                                  |
| 6                            | closed contact = start (Rising<br>edge required to start)<br>open contact = stop | closed contact = reverse<br>open contact = forward                                                                                                    |                                                                                  |

<span id="page-224-0"></span>*Table 115: Selections for parameter ID300*

| <b>Selection</b>      | DIN1                                                                                | DIN <sub>2</sub>                                                                                | DIN <sub>3</sub> |  |
|-----------------------|-------------------------------------------------------------------------------------|-------------------------------------------------------------------------------------------------|------------------|--|
| 7                     | closed contact = start ( $Rising$<br>edge required to start)<br>open contact = stop | closed contact = start enabled<br>open contact = start disabled<br>and drive stopped if running |                  |  |
| <b>Application 3:</b> |                                                                                     |                                                                                                 |                  |  |
| 8                     | closed contact = start forward<br>(Rising edge required to start)                   | closed contact = reference<br>increases (motor potentiome-<br>ter referencel                    |                  |  |

\* = 3-wire connection (pulse control)

The selections including the text 'Rising edge required to start' must be used to exclude the possibility of an unintentional start when, for example, power is connected, re-connected after a power failure, after a fault reset, after the drive is stopped by Run Enable (Run Enable = False) or when the control place is changed from I/O control. The Start/Stop contact must be opened before the motor can be started.

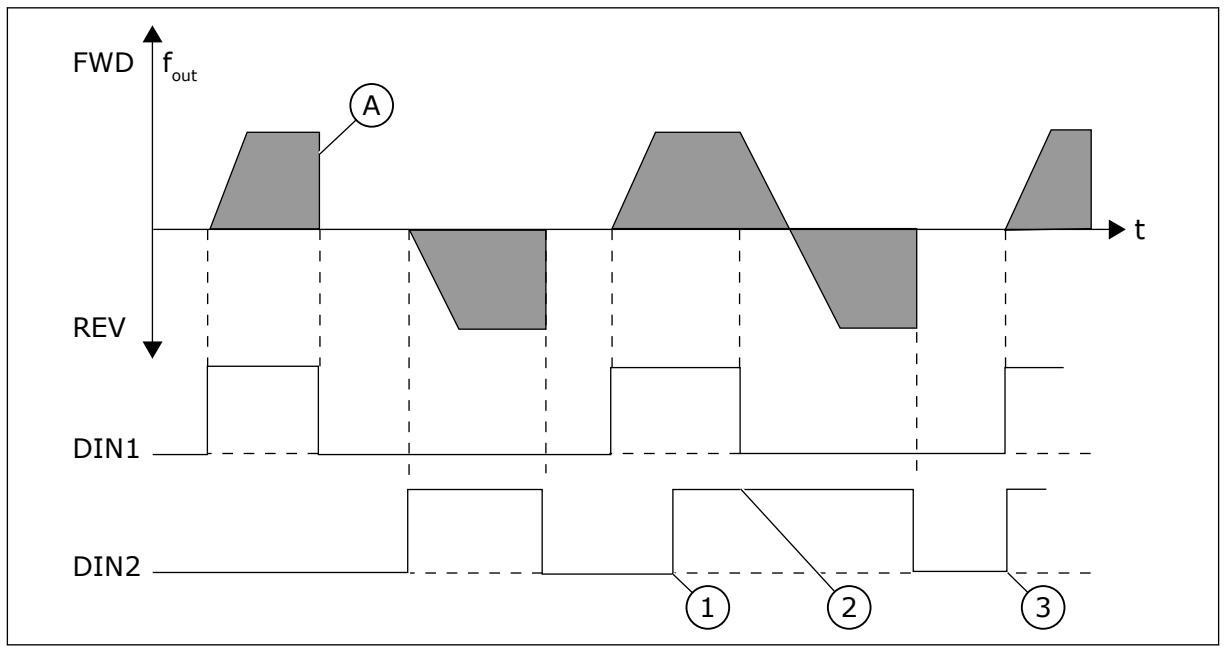

*Fig. 30: Start forward/Start reverse*

- 1. The first selected direction has the highest priority.
- 2. When the DIN1 contact opens the direction of rotation starts the change.
- A) Stop function (ID506) = coasting
- 3. If Start forward (DIN1) and Start reverse (DIN2) signals are active simultaneously the Start forward signal (DIN1) has priority.

<span id="page-225-0"></span>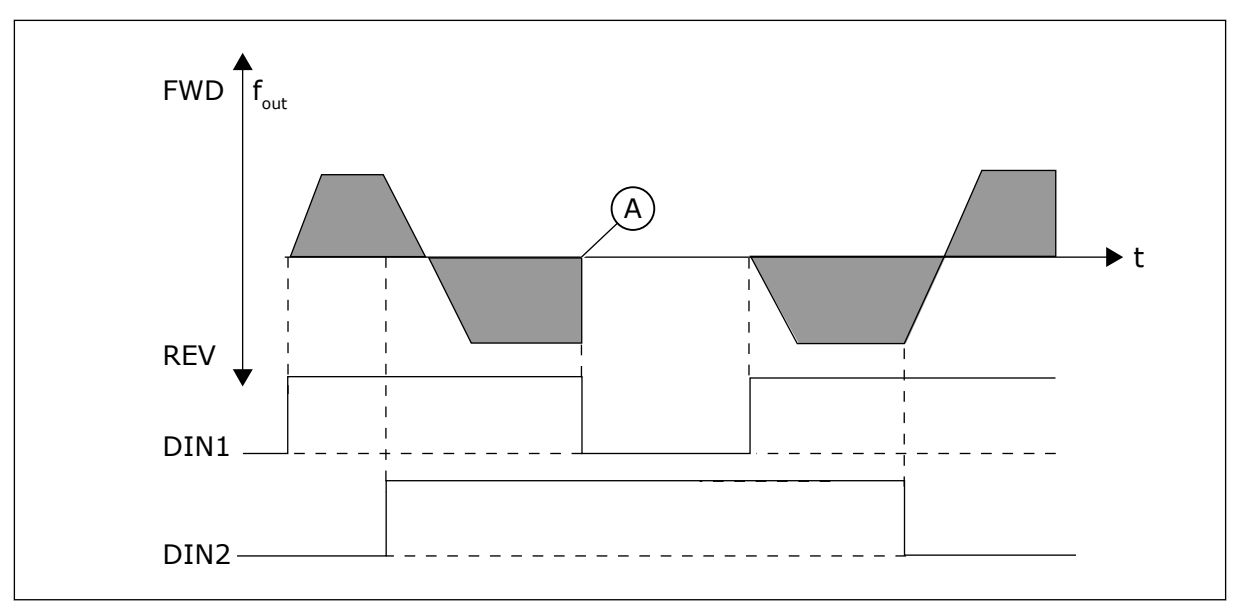

*Fig. 31: Start, Stop, Reverse*

A) Stop function (ID506) = coasting

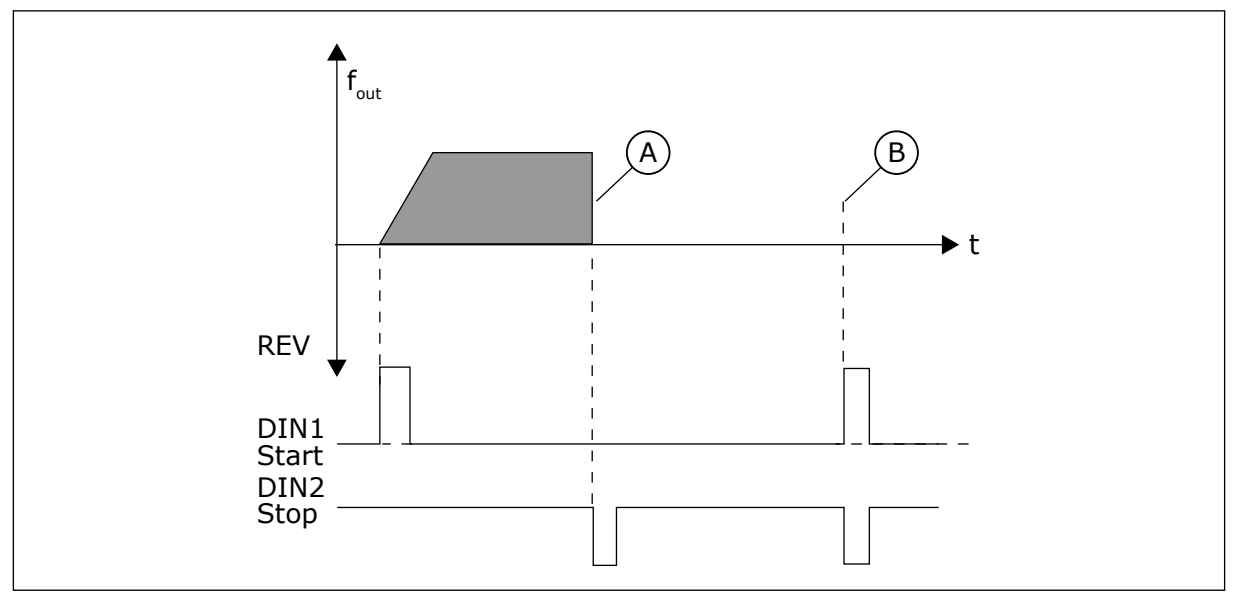

*Fig. 32: Start pulse/ Stop pulse*

- A) Stop function (ID506) = coasting
- B) If Start and Stop pulses are simultaneous the Stop pulse overrides the Start pulse

#### *301 DIN3 FUNCTION 12345 (2.17, 2.2.2)*

Use this parameter to select the function for the digital input A3.

*Table 116: Selections for parameter ID301*

| <b>Selection</b><br>number | <b>Selection name</b>                                            | <b>Description</b>                                                                                        | <b>Notes</b>                                                                                                    |  |
|----------------------------|------------------------------------------------------------------|----------------------------------------------------------------------------------------------------|----------------------------------------------------------------------------------------------------|--|
| $\mathbf{0}$               | Not used                                                         |                                                                                                    |                                                                                                    |  |
| 1                          | External fault                                                   | Closing contact: Fault is shown and respon-<br>ded to according to ID701.                                 |                                                                                                    |  |
| 2                          | External fault                                                   | Opening contact: Fault is shown and respon-<br>ded to according to ID701 when the input is<br>not active. |                                                                                                    |  |
| 3                          | Run enable                                                       | Contact open: Motor start disabled and the<br>motor is stopped<br>READY signal is set to FALSE            |                                                                                                    |  |
|                            |                                                                  | Contact closed: Motor start enabled                                                                       |                                                                                                    |  |
| <b>Application 1</b>       |                                                                  |                                                                                                    |                                                                                                    |  |
|                            | Run enable                                                       | Contact open: Motor start enabled                                                                         |                                                                                                    |  |
| 4                          | Contact closed: Motor start disabled and the<br>motor is stopped |                                                                                                    |                                                                                                    |  |
| <b>Applications 2 to 5</b> |                                                                  |                                                                                                    |                                                                                                    |  |
| 4                          | Acc./Dec time<br>select.                                         | Contact open: Acceleration/deceleration time<br>1 selected                                                | When the control place is<br>forced to change the values<br>of Start/Stop, Direction and                                                                    |  |
|                            |                                                                  | Contact closed: Acceleration/deceleration<br>time 2 selected                                              | Reference valid in the<br>respective control place are<br>used (reference according to                                                                      |  |
| 5                          | Closing contact                                                  | Force control place to I/O terminal                                                                       | parameters ID117, ID121 and<br>ID122).                                                                                                    |  |
| 6                          | Closing contact                                                  | Force control place to keypad                                                                             | NOTE!                                                                                                    |  |
| 7                          | Closing contact                                                  | Force control place to fieldbus                                                                           | The value of parameter<br>ID125 Keypad Control Place<br>does not change.<br>When DIN3 opens the control<br>place is selected according<br>to parameter 3.1. |  |
| <b>Applications 2 to 5</b> |                                                                  |                                                                                                    |                                                                                                    |  |
| 8                          | Reverse                                                          | Contact open: Forward                                                                                     | Can be used for reversing if<br>parameter ID300 value is set                                                                                                |  |
|                            |                                                                  | Contact closed: Reverse                                                                                   | to either 2,3, or 6.                                                                                                    |  |
| <b>Applications 3 to 5</b> |                                                                  |                                                                                                    |                                                                                                    |  |
| 9                          | Jogging sp.                                                      | Contact closed: Jogging speed selected for<br>frequency reference                                         |                                                                                                    |  |

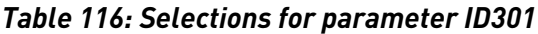

| <b>Selection</b><br>number                                       | <b>Selection name</b>             |                                                                                                    | <b>Description</b>                                                  | <b>Notes</b> |
|------------------------------------------------------------------|-----------------------------------|----------------------------------------------------------------------------------------------------|---------------------------------------------------------------------|--------------|
| 10                                                               | Fault reset                       | Contact closed: Resets all faults                                                                                                    |                                                                     |              |
| 11                                                               | Acc./dec. operation<br>prohibited | Contact closed: Stops acceleration or decel-<br>eration until the contact is opened                                                                |                                                                     |              |
| 12                                                               | DC-braking com-<br>mand           | Contact closed: In Stop mode, the DC-braking<br>operates until the contact is opened, see Fig-<br>ure 30 as well as parameters ID507 and<br>ID1080 |                                                                     |              |
| <b>Applications 3 and 5</b>                                      |                                   |                                                                                                    |                                                                     |              |
| 13                                                               | Motor potentiome-<br>ter down     | contact is opened                                                                                                    | Contact closed: Reference decreases until the                       |              |
| <b>Application 4</b>                                             |                                   |                                                                                                    |                                                                     |              |
| 13                                                               | Preset speed                      |                                                                                                    |                                                                     |              |
| $\mathsf{F}_{\mathsf{out}}$<br>DIN3<br><b>RUN</b><br><b>STOP</b> |                                   | ID515                                                                                                    | $\boldsymbol{\mathsf{f}}_\text{out}$<br>DIN3<br><b>RUN</b><br>STOP- |              |

*Fig. 33: DIN3 as DC-brake command input*

A. Stop mode = Ramp B. Stop mode = coasting

# *302 ANALOGUE INPUT 2, REFERENCE OFFSET 12 (2.15, 2.2.3)*

Use this parameter to set the reference offset for analogue input.

*Table 117: Selections for parameter ID302*

| <b>Selection</b><br>number | <b>Selection name</b>       | <b>Description</b>                                                                                                    |
|----------------------------|-----------------------------|----------------------------------------------------------------------------------------------------|
| 0                          | No offset: 0-20 mA          |                                                                                                    |
|                            | Offset 4 mA ("living zero") | Provides supervision of zero level signal. In Standard Appli-<br>cation, the response to reference fault can be programmed<br>with parameter ID700. |

## *303 REFERENCE SCALING, MINIMUM VALUE 2346 (2.2.4, 2.2.16, 2.2.2.6)*

Use this parameter to set additional reference scaling.

#### *304 REFERENCE SCALING, MAXIMUM VALUE 2346 (2.2.5, 2.2.17, 2.2.2.7)*

Use this parameter to set additional reference scaling.

If both parameter ID303 and parameter ID304 = 0 scaling is set off. The minimum and maximum frequencies are used for scaling.

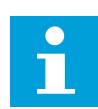

#### **NOTE!**

This scaling does not affect the fieldbus reference (scaled between Minimum frequency (parameter ID101) and Maximum frequency (parameter ID102).

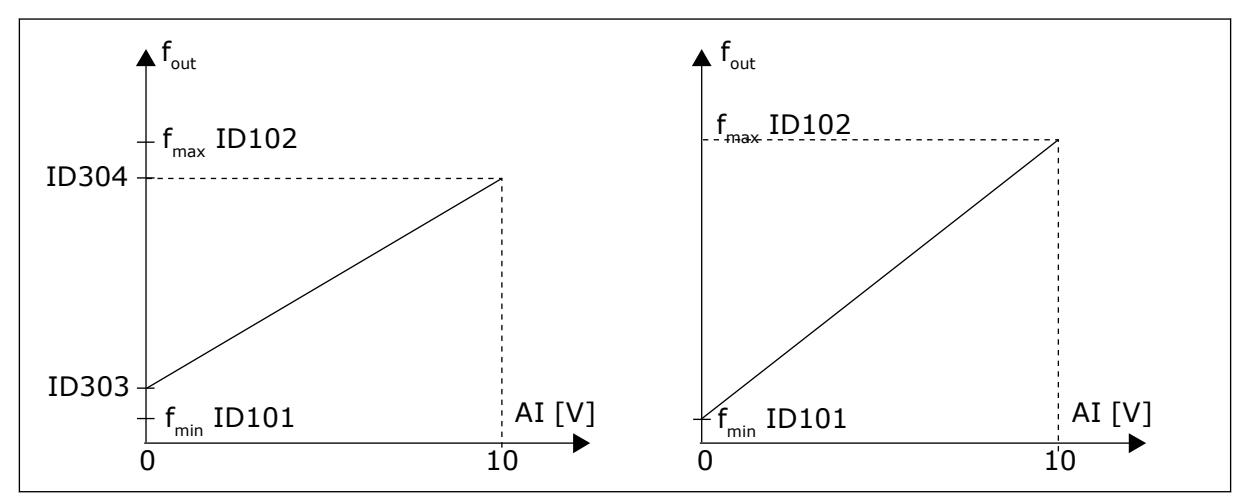

*Fig. 34: Left: Reference scaling; Right: No scaling used (parameter ID303 = 0)*

#### *305 REFERENCE INVERSION 2 (2.2.6)*

Use this parameter to invert the reference direction.

Inverts reference signal: Max. input signal = Min. freq. reference Min. input signal = Max. freq. reference

*Table 118: Selections for parameter ID305*

| <b>Selection</b><br>number | <b>Selection name</b> | <b>Description</b> |
|----------------------------|-----------------------|--------------------|
| U                          | No inversion          |                    |
|                            | Reference inverted    |                    |

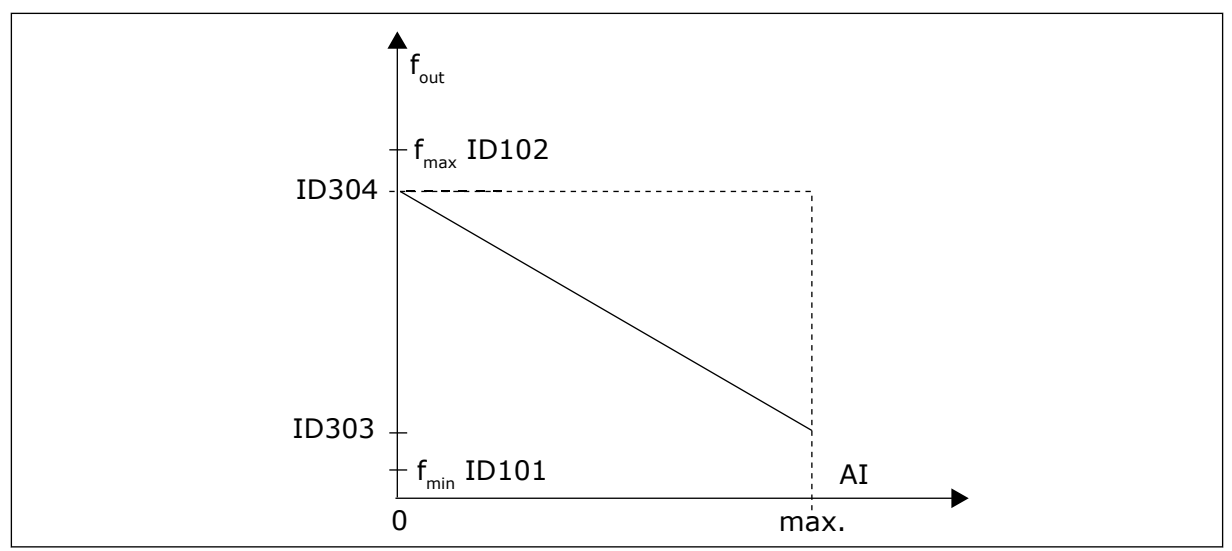

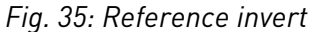

## *306 REFERENCE FILTER TIME 2 (2.2.7)*

Use this parameter to set the filtering time to filter disturbances from the analogue input signals AI1 and AI2.

Long filtering time makes regulation response slower.

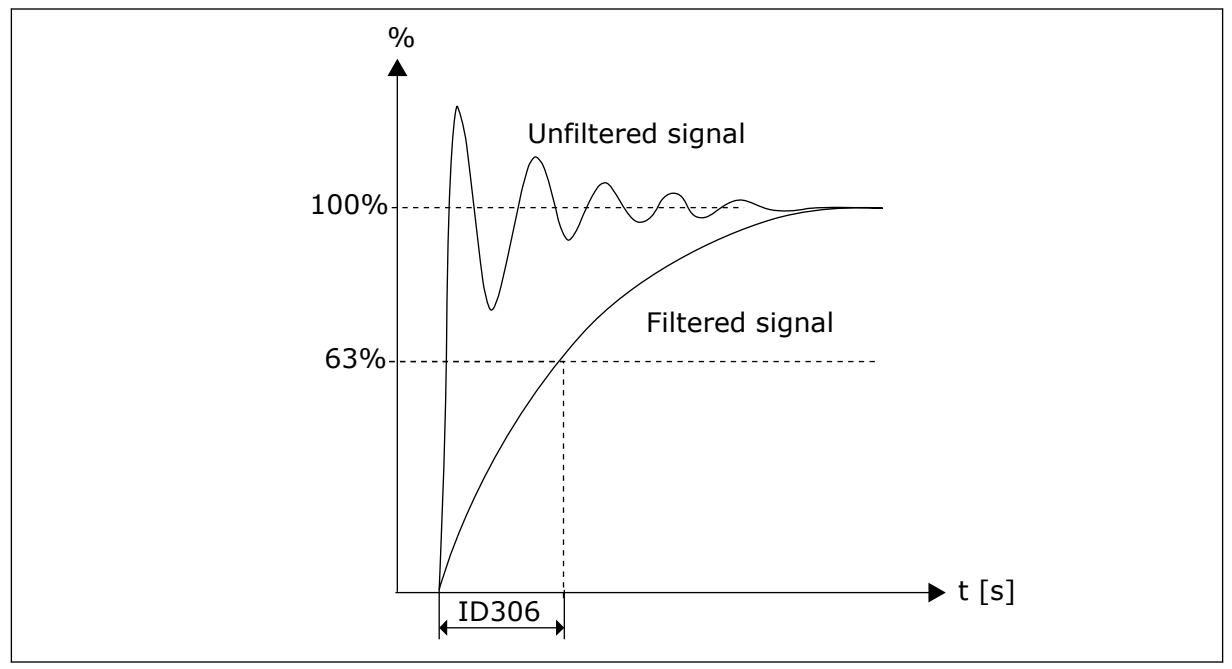

*Fig. 36: Reference filtering*

# *307 ANALOGUE OUTPUT FUNCTION (2.16, 2.3.2, 2.3.5.2, 2.3.3.2)*

Use this parameter to select the function for the analogue output signal.

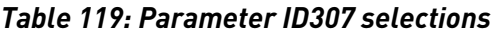

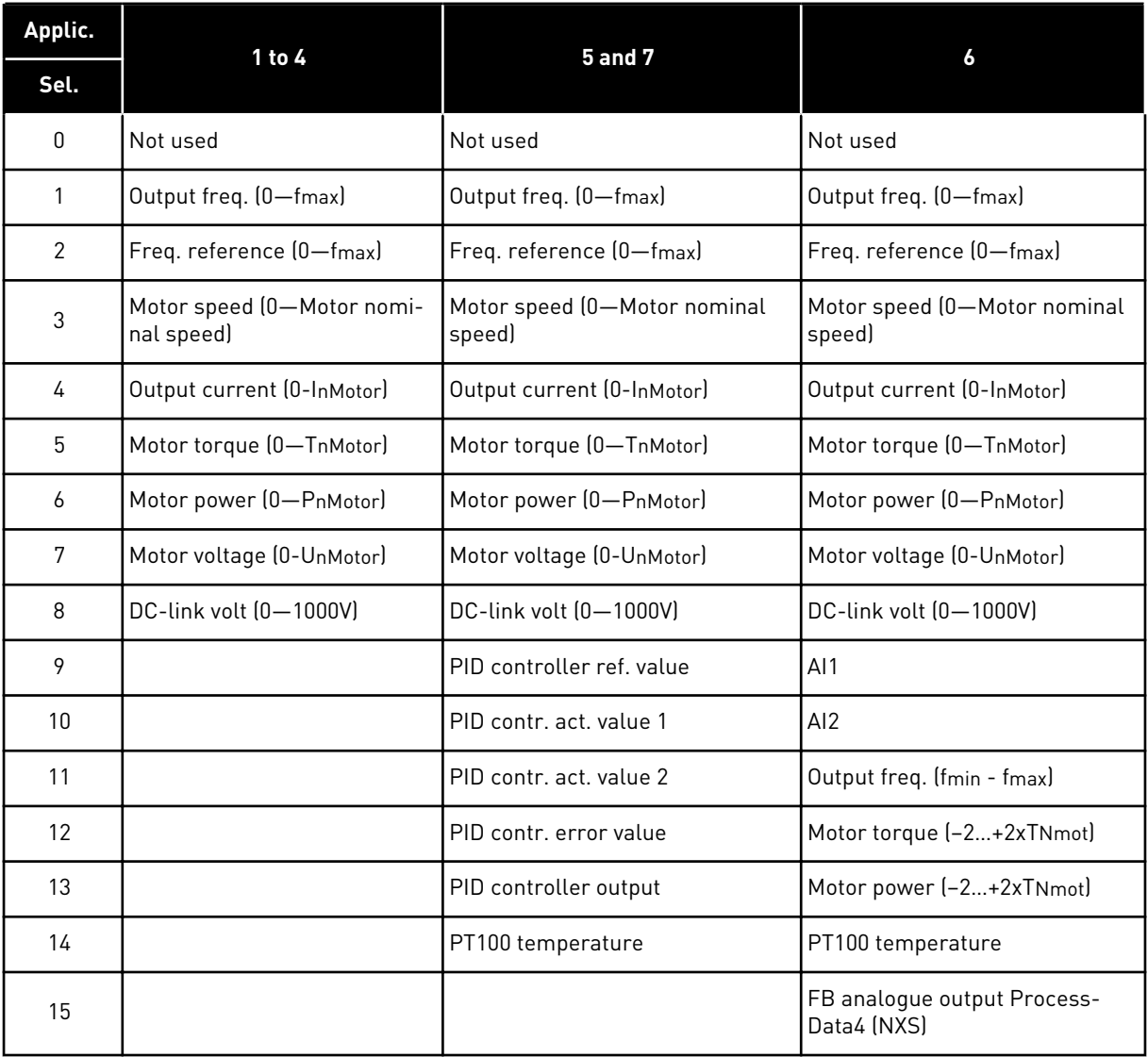

# *308 ANALOGUE OUTPUT FILTER TIME 234567 (2.3.3, 2.3.5.3, 2.3.3.3)*

Use this parameter to set the filtering time of the analogue output signal.

Setting this parameter value 0 will deactivate filtering.

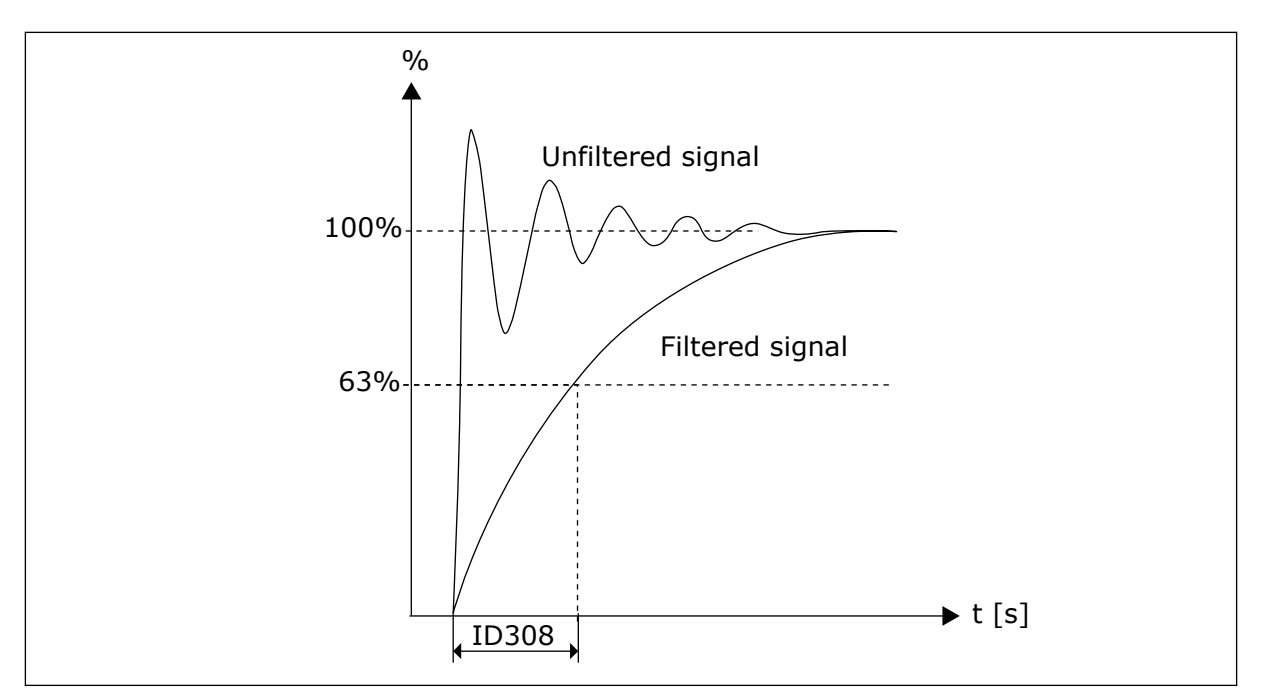

*Fig. 37: Analogue output filtering*

# *309 ANALOGUE OUTPUT INVERSION 234567 (2.3.4, 2.3.5.4, 2.3.3.4)*

Use this parameter to invert the analogue output signal.

Maximum output signal = Minimum set value Minimum output signal = Maximum set value

See parameter ID311 below.

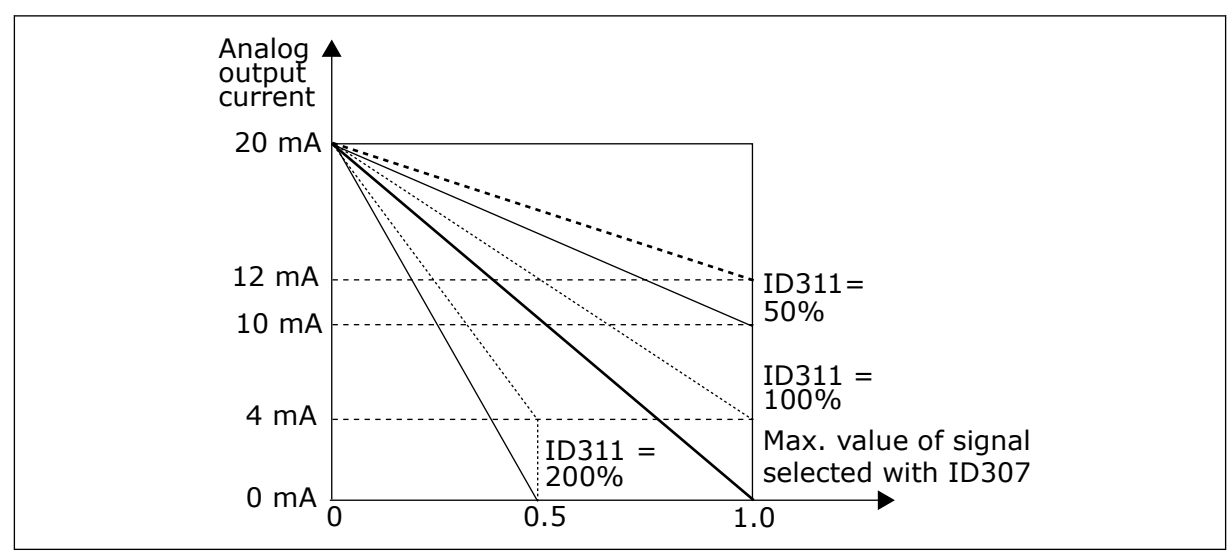

*Fig. 38: Analogue output invert*

# *310 ANALOGUE OUTPUT MINIMUM 234567 (2.3.5, 2.3.5.5, 2.3.3.5)*

Use this parameter to set the minimum value of the analogue output signal.

Defines the signal minimum to either 0 mA or 4 mA (living zero). Note the difference in analogue output scaling in parameter ID311 (8-15).

*Table 120: Selections for parameter ID310*

| <b>Selection</b><br>number | <b>Selection name</b>         | <b>Description</b> |
|----------------------------|-------------------------------|--------------------|
| 0                          | Set minimum value to 0 mA/0 V |                    |
|                            | Set minimum value to 4 mA/2 V |                    |

# *311 ANALOGUE OUTPUT SCALE 234567 (2.3.6, 2.3.5.6, 2.3.3.6)*

Use this parameter to set the scaling factor for the analogue output.

Use the given formula to calculate the values.

*Table 121: Analogue output scaling*

| <b>Signal</b>                               | Max. value of the signal        |  |
|---------------------------------------------|---------------------------------|--|
| Output frequency                            | Max frequency (parameter ID102) |  |
| Freq. Reference                             | Max frequency (parameter ID102) |  |
| Motor speed                                 | Motor nom. speed 1xnmMotor      |  |
| Output current                              | Motor nom. current 1xlnMotor    |  |
| Motor nom. torque 1xTnMotor<br>Motor torque |                                 |  |
| Motor power                                 | Motor nom. power 1xPnMotor      |  |
| Motor voltage                               | 100% x Unmotor                  |  |
| DC-link voltage                             | 1000 V                          |  |
| PI-ref. value                               | 100% x ref. value max.          |  |
| PI act. value 1                             | 100% x actual value max.        |  |
| PI act. value 2                             | 100% x actual value max.        |  |
| PI error value                              | 100% x error value max.         |  |
| PI output                                   | 100% x output max.              |  |

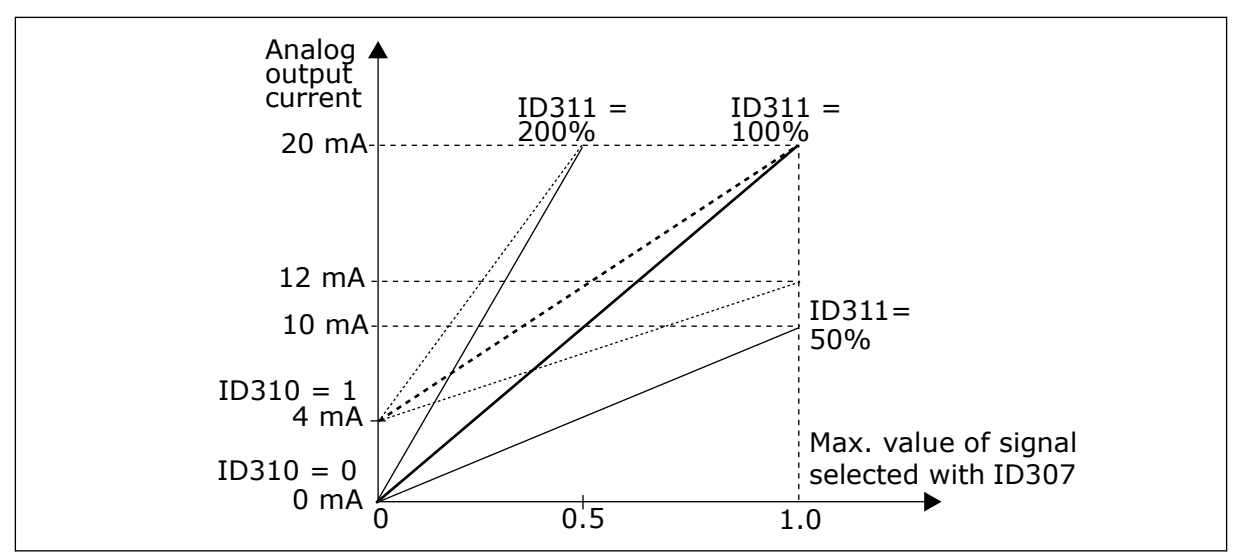

*Fig. 39: Analogue output scaling*

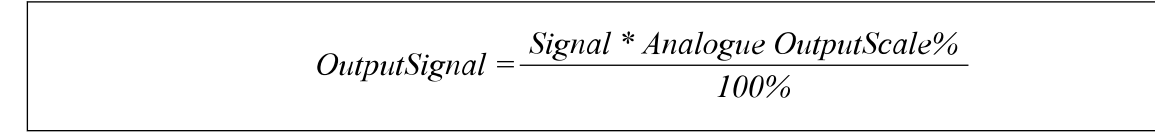

# *312 DIGITAL OUTPUT FUNCTION 23456 (2.3.7, 2.3.1.2)*

Use this parameter to select the function for the digital output signal.

# *313 RELAY OUTPUT 1 FUNCTION 2345 (2.3.8, 2.3.1.3)*

Use this parameter to select the function for the relay output signal.

#### *314 RELAY OUTPUT 2 FUNCTION 2345 (2.3.9)*

Use this parameter to select the function for the relay output signal.

# *Table 122: Output signals via DO1 and output relays RO1 and RO2*

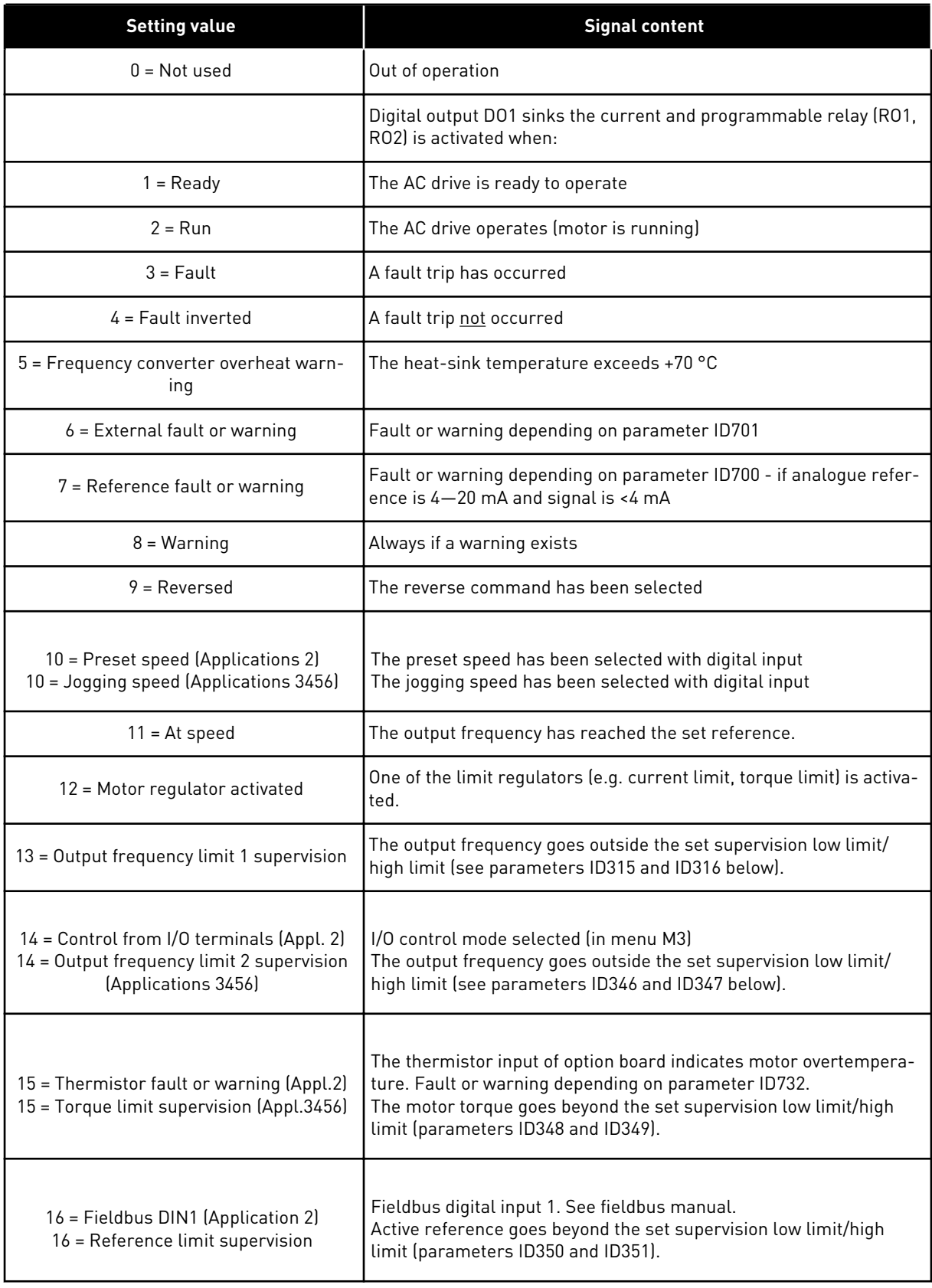

## *Table 122: Output signals via DO1 and output relays RO1 and RO2*

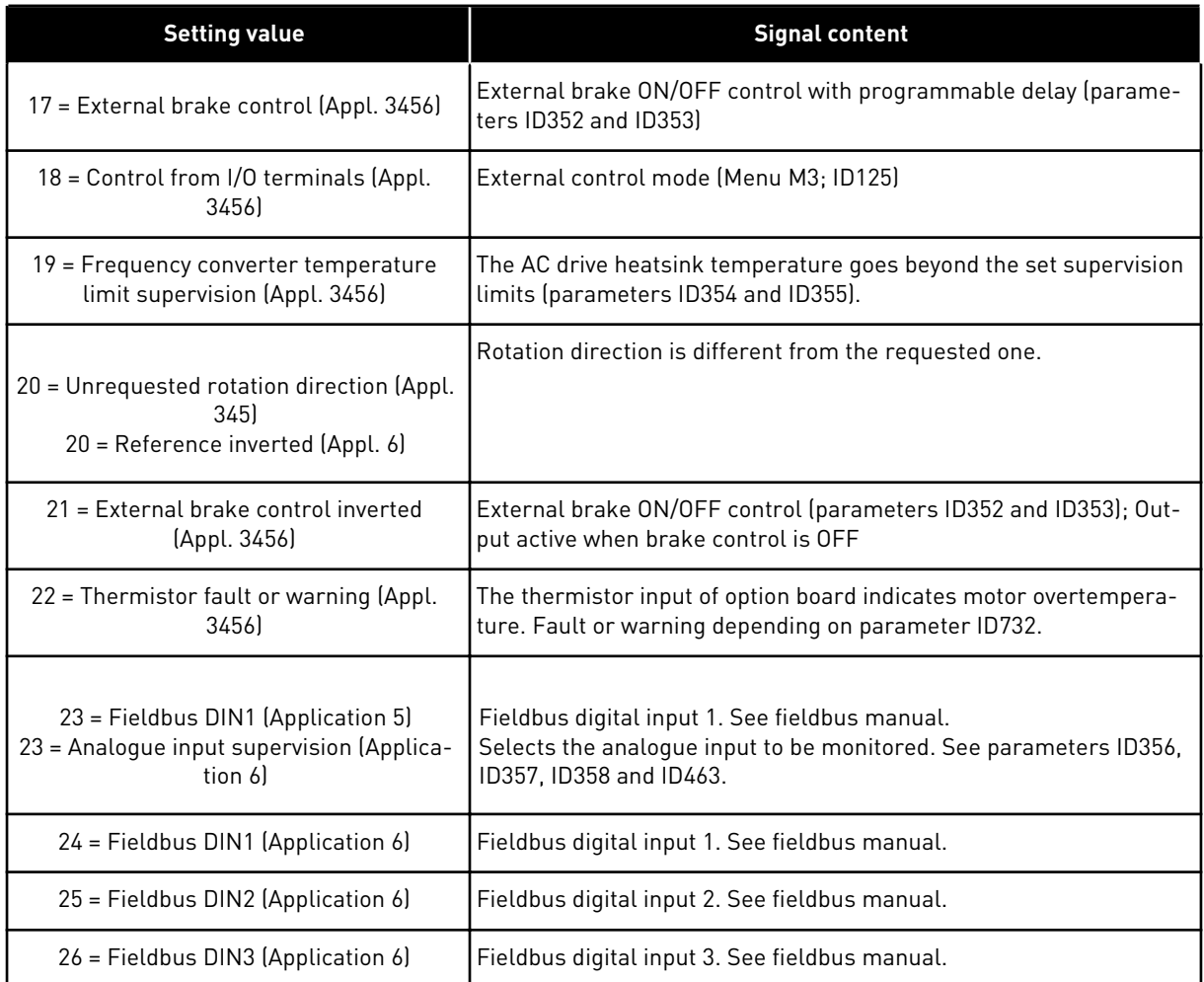

# *315 OUTPUT FREQUENCY LIMIT SUPERVISION FUNCTION 234567 (2.3.10, 2.3.4.1, 2.3.2.1)*

Use this parameter to select the limit supervision function for the output frequency.

*Table 123: Selections for parameter ID315*

| <b>Selection</b><br>number | <b>Selection name</b>  | <b>Description</b>                                                                                                    |
|----------------------------|------------------------|----------------------------------------------------------------------------------------------------|
| 0                          | No supervision         |                                                                                                    |
|                            | Low limit supervision  |                                                                                                    |
| 2                          | High limit supervision |                                                                                                    |
| 3                          | Brake-on control       | (Application 6 only, see Chapter 9.3 External brake control<br>with additional limits (IDs 315, 316, 346 to 349, 352, 353).) |

If the output frequency goes under/over the set limit (ID316) this function generates a message via digital output depending

- <span id="page-236-0"></span>1. on the settings of parameters ID312 to ID314 (applications 3,4,5) or
- 2. on to which output the supervision signal 1 (ID447) is connected (applications 6 and 7).

Brake control uses different output functions. See ID445 & ID446.

## *316 OUTPUT FREQUENCY LIMIT SUPERVISION VALUE 234567 (2.3.11, 2.3.4.2, 2.3.2.2)*

Use this parameter to set the limit supervision value for the output frequency when you activate the limit supervision function.

Selects the frequency value supervised by parameter ID315.

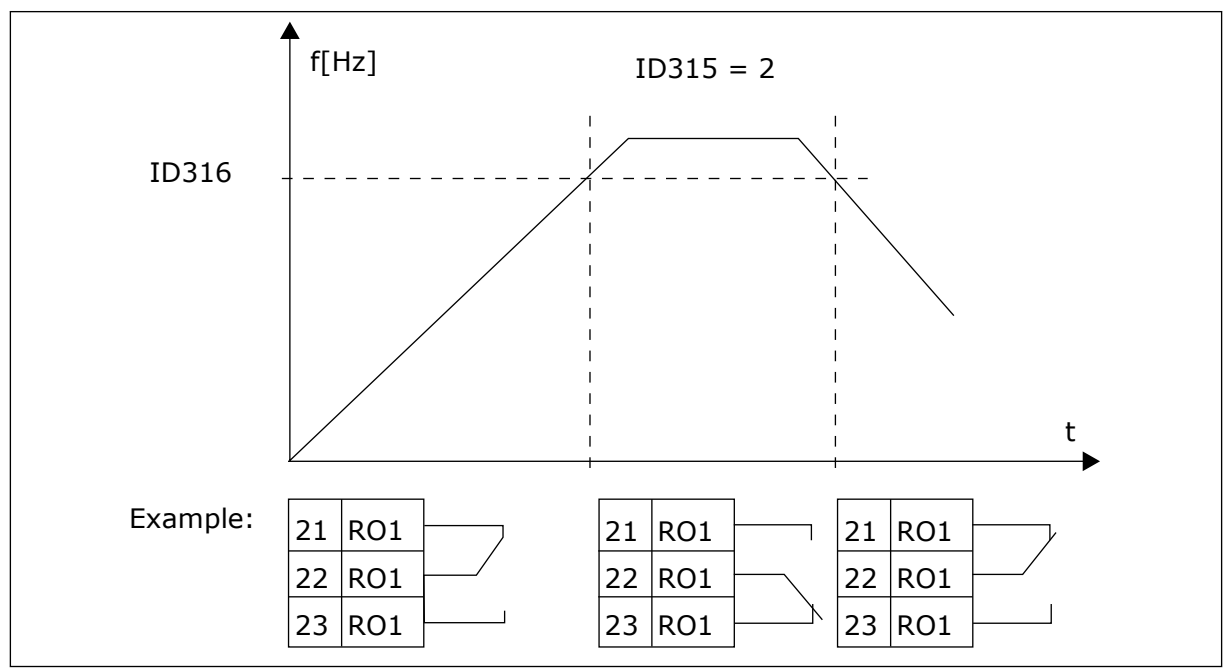

*Fig. 40: Output frequency supervision*

#### *319 DIN2 FUNCTION 5 (2.2.1)*

Use this parameter to select the function for the digital input signal.

This parameter has 14 selections. If digital input DIN2 need not be used, set the parameter value to 0.

| <b>Selection</b><br>number | <b>Selection name</b>                             | <b>Description</b>                                                                                                    | <b>Notes</b>                                                                                                    |
|----------------------------|---------------------------------------------------|----------------------------------------------------------------------------------------------------|----------------------------------------------------------------------------------------------------|
| 1                          | External fault,<br>normally open                  | Contact closed: Fault is displayed and motor<br>stopped when the input is active                                                                            |                                                                                                    |
| $\overline{2}$             | External fault,<br>normally closed                | Contact open: Fault is displayed and motor<br>stopped when the input is not active.                                                                         |                                                                                                    |
| 3                          | Run enable                                        | Contact open, Start of motor disabled.                                                                                                    |                                                                                                    |
|                            |                                                   | Contact closed: Start of motor enabled                                                                                                    |                                                                                                    |
| 4                          | Acceleration or<br>deceleration time<br>selection | Contact open, Acceleration/Deceleration time<br>1 selected                                                                                                  |                                                                                                    |
|                            |                                                   | Contact closed: Acceleration/Deceleration<br>time 2 selected                                                                                                |                                                                                                    |
| 5                          | Closing contact                                   | Force control place to I/O terminal                                                                                                    | When the control place is<br>forced to change the values                                                                                                    |
| 6                          | Closing contact                                   | Force control place to keypad                                                                                                    | of Start/Stop, Direction and<br>Reference valid in the                                                                                                    |
| 7                          | Closing contact                                   | Force control place to fieldbus                                                                                                    | respective control place are<br>used (reference according to<br>parameters ID343, ID121 and<br>ID122).<br>NOTE!<br>The value of ID125 (Keypad<br>Control Place) does not<br>change.<br>When DIN2 opens the control<br>place is selected according<br>to keypad control place |
|                            | Reverse                                           | Contact open: Forward                                                                                                    | selection.<br>If several inputs are pro-                                                                                                    |
| 8                          |                                                   | Contact closed: Reverse                                                                                                    | grammed to reverse, one<br>active contact is enough to<br>set the direction to reverse.                                                                                                    |
| 9                          | Jogging speed<br>(see par. ID124)                 | Contact closed: Jogging speed selected for<br>frequency reference                                                                                           |                                                                                                    |
| 10 <sup>°</sup>            | Fault reset                                       | Contact closed: Resets all faults                                                                                                    |                                                                                                    |
| 11                         | Acceleration/<br>Deceleration pro-<br>hibited     | Contact closed: No acceleration or decelera-<br>tion possible until the contact is opened                                                                   |                                                                                                    |
| 12                         | DC-braking com-<br>mand                           | Contact closed: In Stop mode, the DC braking<br>operates until the contact is opened. See Fig.<br>41 DC braking command (selection 12) selected<br>for DIN2 |                                                                                                    |

*Table 124: Selections for parameter ID319*

#### <span id="page-238-0"></span>*Table 124: Selections for parameter ID319*

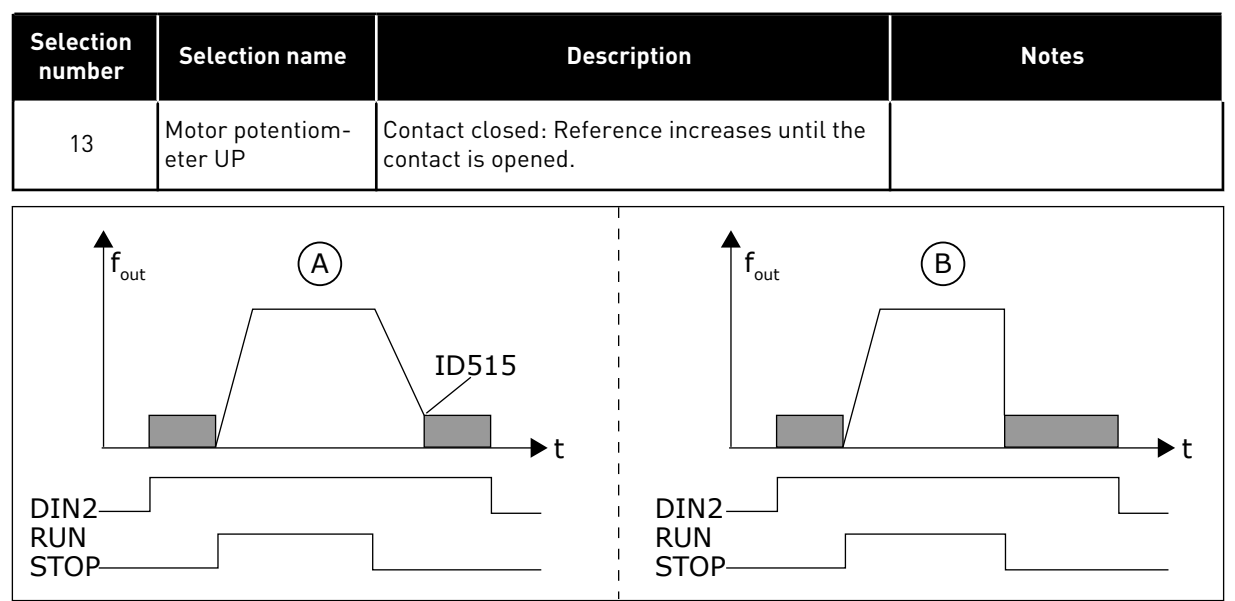

*Fig. 41: DC braking command (selection 12) selected for DIN2*

A. Stop mode = Ramp B. Stop mode = Coasting

## *320 AI1 SIGNAL RANGE 34567 (2.2.4, 2.2.16, 2.2.2.3*

Use this parameter to select the range for the analogue input signal.

#### *Table 125: Selections for parameter ID320*

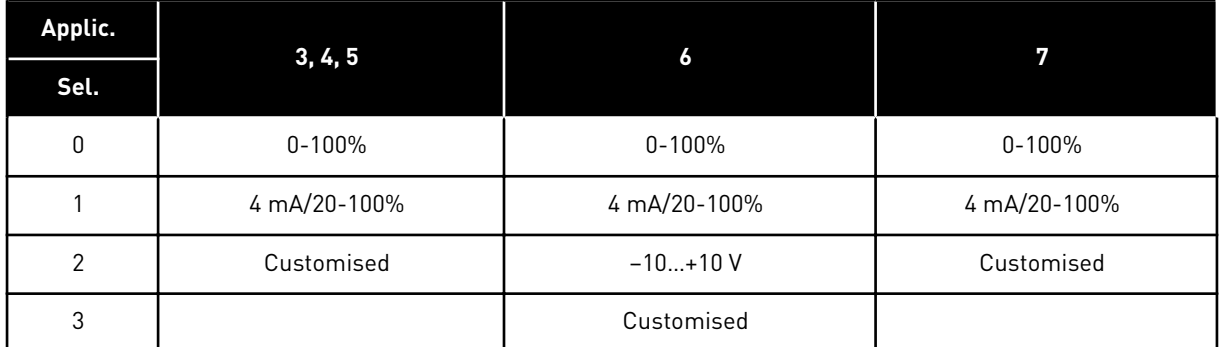

For selection 'Customised', see parameters ID321 and ID322.

#### *321 AI1 CUSTOM SETTING MINIMUM 34567 (2.2.5, 2.2.17, 2.2.2.4)*

Use this parameter to adjust the minimum value of the analogue input signal between -160%...160% freely.

# *322 AI1 CUSTOM SETTING MAXIMUM 34567 (2.2.6, 2.2.18, 2.2.2.5)*

Use this parameter to adjust the maximum value of the analogue input signal between -160%...160% freely.

For example, you can use the analogue input signal as frequency reference, and set these 2 parameters between 40 and 80%. In these conditions, the frequency reference changes between the Minimum frequency reference (ID101) and the Maximum frequency reference(ID102), and the analogue input signal changes between 8 and 16 mA.

# *323 AI1 SIGNAL INVERSION 3457 (2.2.7, 2.2.19, 2.2.2.6)*

Use this parameter to invert the analogue input signal.

If this parameter  $= 0$ , no inversion of analogue input signal takes place

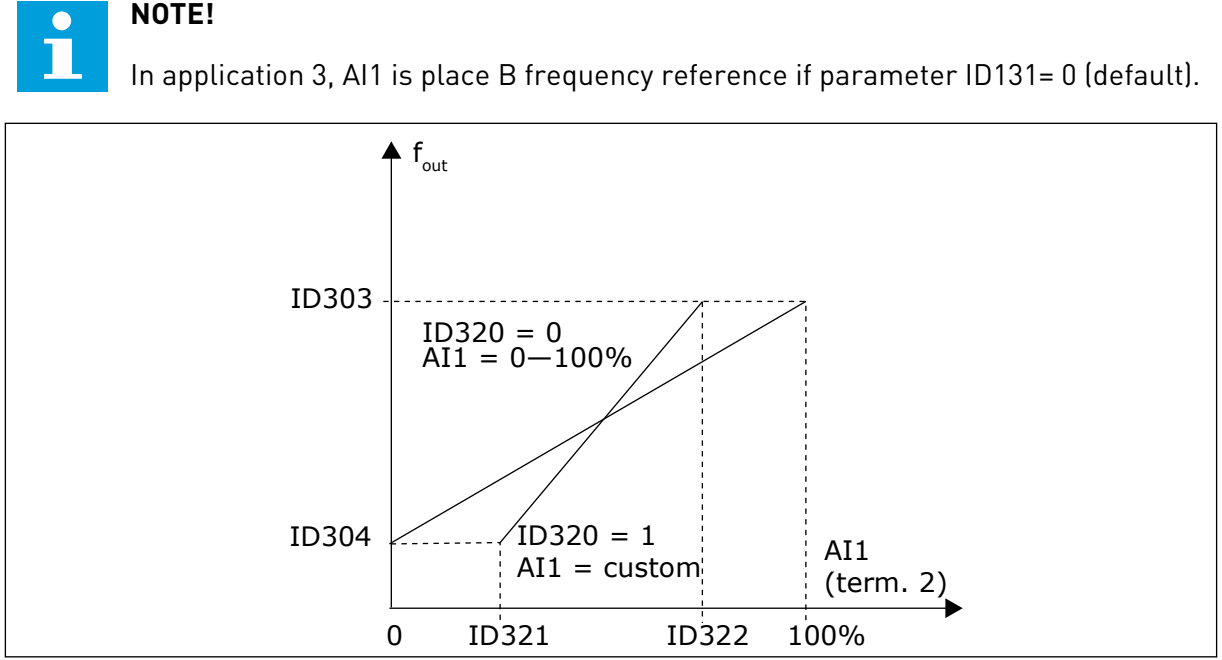

*Fig. 42: AI1 no signal inversion*

If this parameter = 1 inversion of analogue input signal takes place.

Max. Al1 signal = minimum frequency ref. Min. AI1 signal = maximum frequency ref.

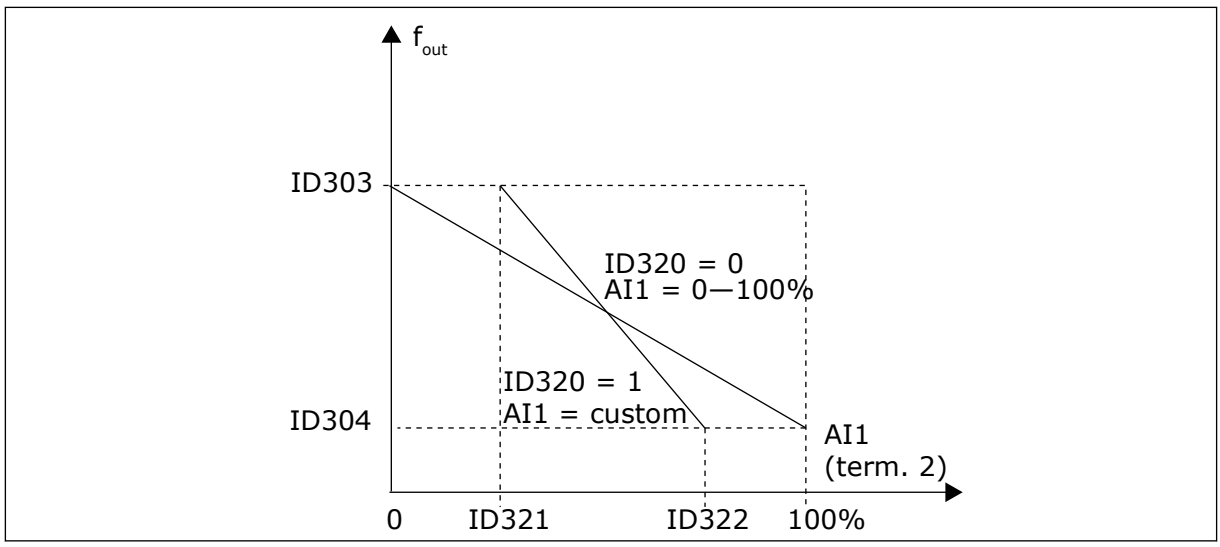

*Fig. 43: AI1 signal inversion*

## *324 AI1 SIGNAL FILTER TIME 34567 (2.2.8, 2.2.20, 2.2.2.2)*

Use this parameter to filter out disturbances in the analogue input signal.

To activate this parameter, give it a value that is bigger than 0.

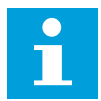

# **NOTE!**

Long filtering time makes the regulation response slower.

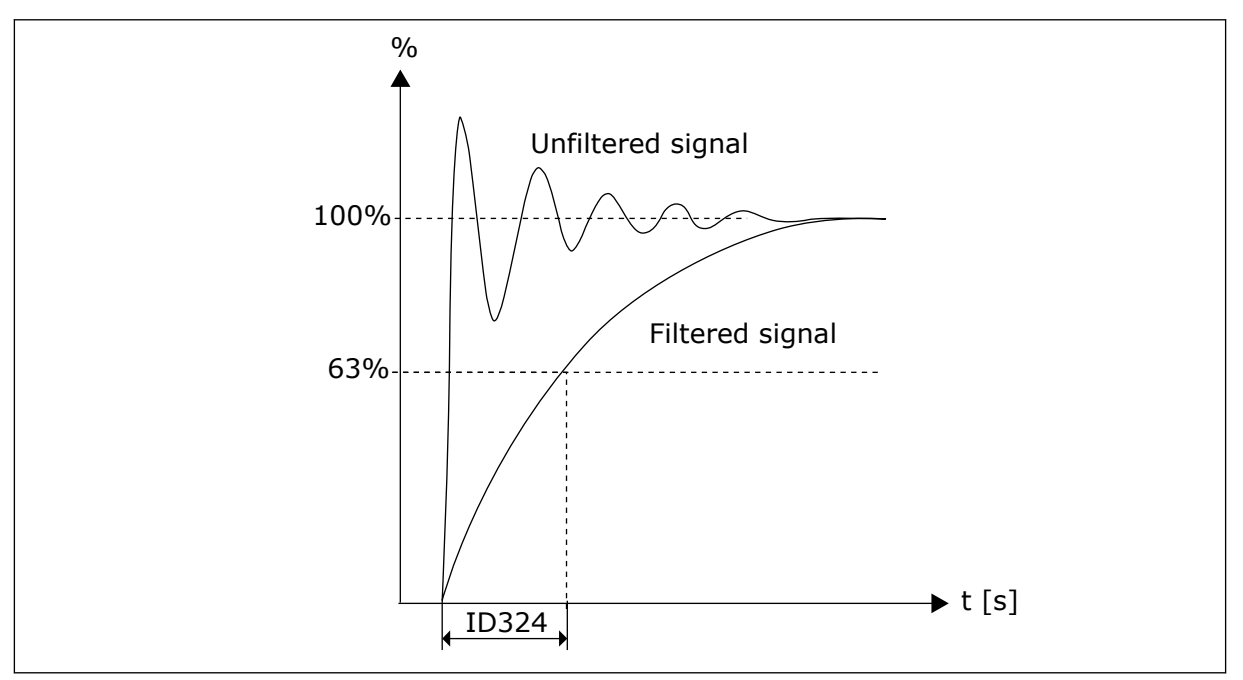

*Fig. 44: AI1 signal filtering*

#### *325 ANALOGUE INPUT AI2 SIGNAL RANGE 34567 (2.2.10, 2.2.22, 2.2.3.3*

Use this parameter to select the range for the analogue input signal.

## *Table 126: Selections for parameter ID325*

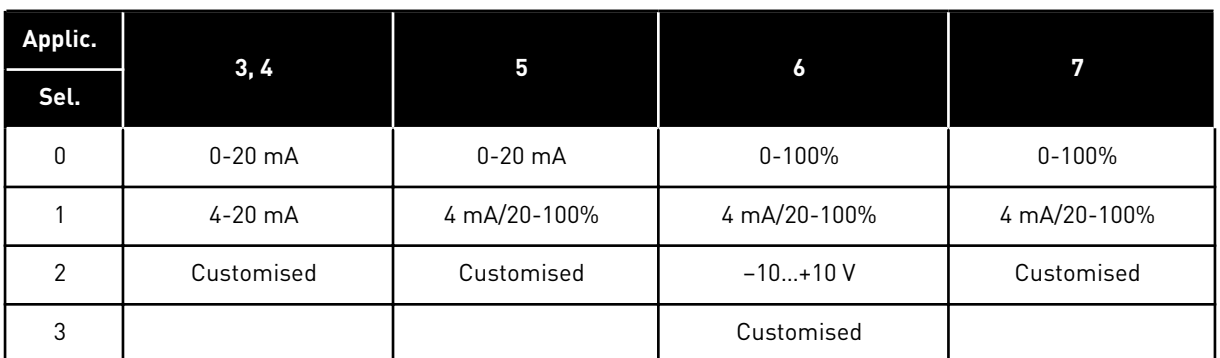

# *326 ANALOGUE INPUT AI2 CUSTOM SETTING MIN. 34567 (2.2.11, 2.2.23, 2.2.3.4)*

Use this parameter to adjust the minimum value of the analogue input signal between -160%...160% freely.

# *327 ANALOGUE INPUT AI2 CUSTOM SETTING MAX. 34567 (2.2.12, 2.2.24, 2.2.3.5)*

Use this parameter to adjust the maximum value of the analogue input signal between -160%...160% freely.

See ID322.

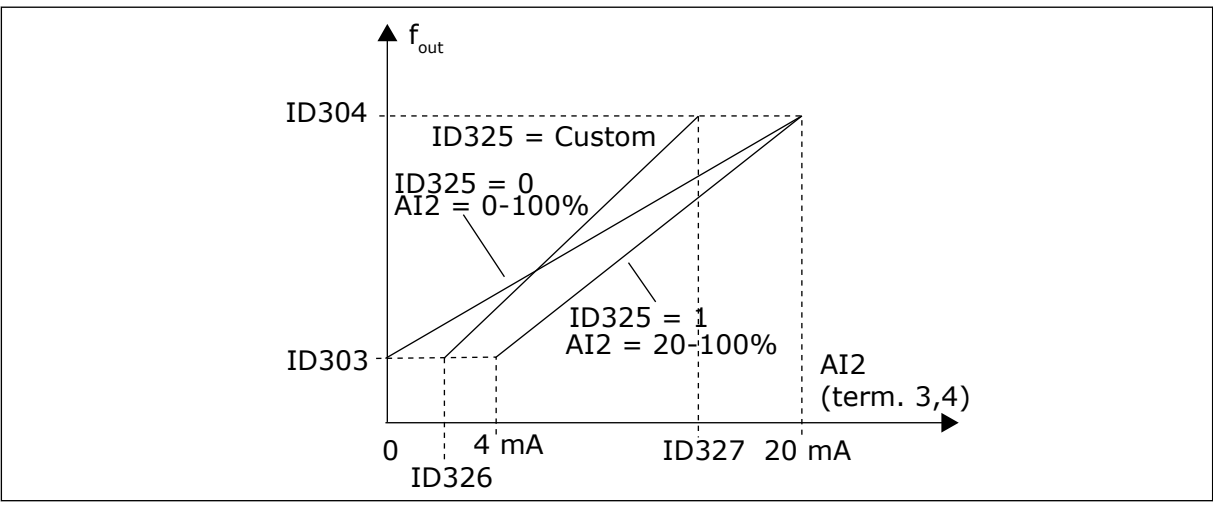

*Fig. 45: Analogue input AI2 scaling*

# *328 ANALOGUE INPUT 2 INVERSION 3457 (2.2.13, 2.2.25, 2.2.3.6)*

Use this parameter to invert the analogue input signal.

See ID323.

# **NOTE!**

In application 3, AI2 is the place A frequency reference, if parameter ID117 = 1 (default)

## *329 ANALOGUE INPUT 2 FILTER TIME 34567 (2.2.14, 2.2.26, 2.2.3.2)*

Use this parameter to filter out disturbances in the analogue input signal.

See ID324.

#### *330 DIN5 FUNCTION 5 (2.2.3)*

Use this parameter to select the function for the digital input signal.

The digital input DIN5 has 14 possible functions. If it need not be used, set the value of this parameter to 0.

The selections are the same as in parameter ID319 except:

13 Enable PID reference 2 Contact open: PID controller reference selected with parameter ID332. Contact closed: PID controller keypad reference 2 selected with parameter R3.5.

#### *331 MOTOR POTENTIOMETER RAMP TIME 3567 (2.2.22, 2.2.27, 2.2.1.2, 2.2.1.15)*

Use this parameter to set the rate of change in the motor potentiometer reference when it is increased or decreased.

Motor control ramp times are still active.

#### *332 PID CONTROLLER REFERENCE SIGNAL (PLACE A) 57 (2.1.11)*

Use this parameter to select the source of the PID controller signal.

#### *Table 127: Selection for parameter ID332*

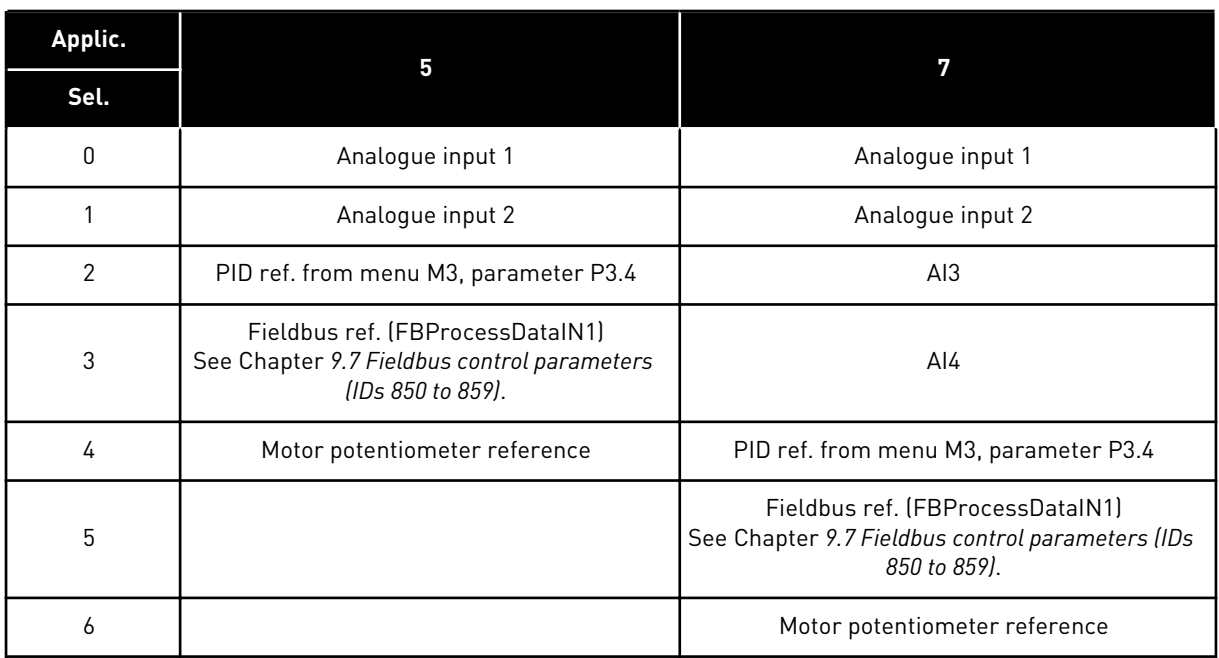

## *333 PID CONTROLLER ACTUAL VALUE SELECTION 57 (2.2.8, 2.2.1.8)*

Use this parameter to select the actual value of the PID controller signal.

*Table 128: Selections for parameter ID333*

| <b>Selection</b><br>number | <b>Selection name</b>                                            | <b>Description</b> |
|----------------------------|------------------------------------------------------------------|--------------------|
| 0                          | Actual value 1                                                   |                    |
|                            | Actual value 1 + Actual value 2                                  |                    |
| 2                          | Actual value 1 - Actual value 2                                  |                    |
| 3                          | Actual value 1 * Actual value 2                                  |                    |
| 4                          | Smaller one of Actual value 1<br>and Actual value 2              |                    |
| 5                          | Greater one of Actual value 1<br>and Actual value 2              |                    |
| 6                          | Mean value of Actual value 1<br>and Actual value 2               |                    |
| 7                          | Square root of Actual value 1 +<br>Square root of Actual value 2 |                    |

#### *334 ACTUAL VALUE 1 SELECTION 57 (2.2.9, 2.2.1.9)*

Use this parameter to select the source of the actual value.

#### *335 ACTUAL VALUE 2 SELECTION 57 (2.2.10, 2.2.1.10)*

Use this parameter to select the source of the actual value.

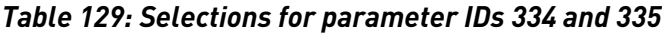

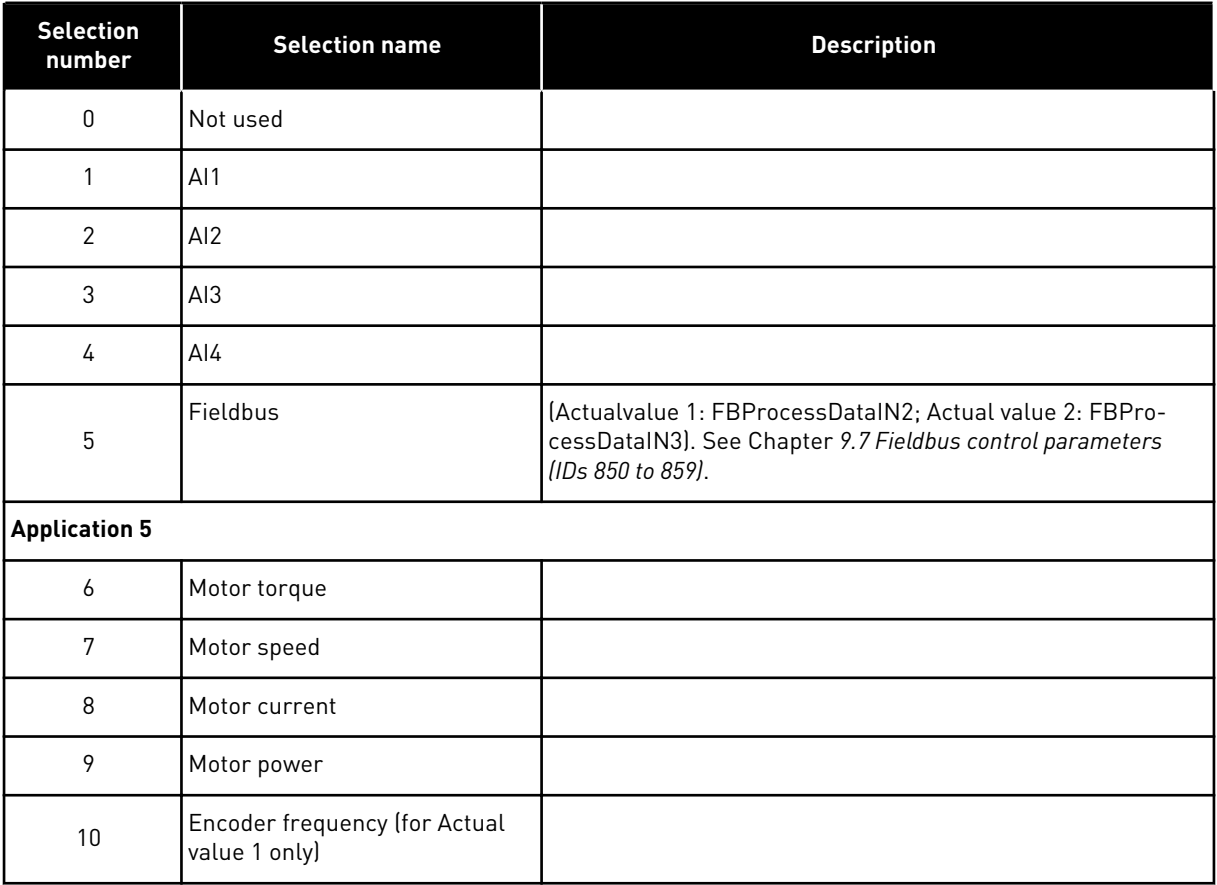

# *336 ACTUAL VALUE 1 MINIMUM SCALE 57 (2.2.11, 2.2.1.11)*

Use this parameter to set the minimum scaling point of the actual value.

See *[Fig. 46 Examples of actual value signal scaling](#page-245-0)*.

# *337 ACTUAL VALUE 1 MAXIMUM SCALE 57 (2.2.12, 2.2.1.12)*

Use this parameter to set the maximum scaling point of the actual value.

See *[Fig. 46 Examples of actual value signal scaling](#page-245-0)*.

# *338 ACTUAL VALUE 2 MINIMUM SCALE 57 (2.2.13, 2.2.1.13)*

Use this parameter to set the minimum scaling point of the actual value.

Sets the minimum scaling point for Actual value 2. See Chapter *339 Actual value 2 maximum scale 57 (2.2.14, 2.2.1.14)*.

# *339 ACTUAL VALUE 2 MAXIMUM SCALE 57 (2.2.14, 2.2.1.14)*

Use this parameter to set the maximum scaling point of the actual value.

Sets the maximum scaling point for Actual value 2. See *[Fig. 46 Examples of actual value signal](#page-245-0)  [scaling](#page-245-0)*.

<span id="page-245-0"></span>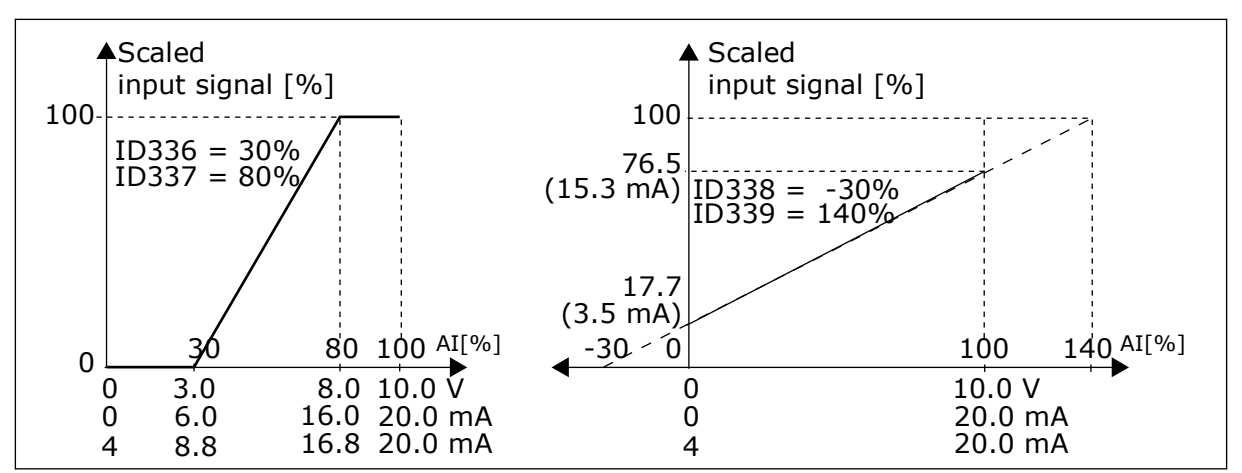

*Fig. 46: Examples of actual value signal scaling*

## *340 PID ERROR VALUE INVERSION 57 (2.2.32, 2.2.1.5)*

Use this parameter to invert the error value of the PID controller.

*Table 130: Selections for parameter ID340*

| <b>Selection</b><br>number | <b>Selection name</b> | <b>Description</b> |
|----------------------------|-----------------------|--------------------|
| 0                          | No inversion          |                    |
|                            | Inverted              |                    |

# *341 PID REFERENCE RISE TIME 57 (2.2.33, 2.2.1.6)*

Use this parameter to set the time during which the PID controller reference rises from 0% to 100%.

# *342 PID REFERENCE FALL TIME 57 (2.2.34, 2.2.1.7)*

Use this parameter to set the time during which the PID controller reference falls from 100% to 0%.

#### *343 I/O REFERENCE SELECTION 57 (2.2.34, 2.2.1.7)*

Use this parameter to select the frequency reference source when I/O terminal is the control place and the reference source B is active.

*Table 131: Selections for parameter ID343*

| <b>Selection</b><br>number | <b>Selection name</b>                         | <b>Description</b>                      |
|----------------------------|-----------------------------------------------|-----------------------------------------|
| $\mathbf{0}$               | Al1 reference                                 | (terminals 2 and 3, e.g. potentiometer) |
|                            | AI2 reference                                 | (terminals 5 and 6, e.g. transducer)    |
| $\mathfrak{p}$             | AI3 reference                                 |                                         |
| 3                          | AI4 reference                                 |                                         |
| 4                          | Keypad reference (parameter<br>R3.2)          |                                         |
| 5                          | Reference from Fieldbus<br>(FBSpeedReference) |                                         |
| 6                          | Motor potentiometer reference                 |                                         |
| 7                          | PID controller reference                      |                                         |

Select actual value (parameter ID333 to ID339) and the PID control reference (parameter ID332). If value 6 is selected for this parameter in Application 5, the values of parameters ID319 and ID301 are automatically set to 13.

In Application 7, the functions Motorpotentiometer DOWN and Motorpotentiometer UP must be connected to digital inputs (parameters ID417 and ID418), if value 6 is selected for this parameter.

#### *344 REFERENCE SCALING MINIMUM VALUE, PLACE B 57 (2.2.35, 2.2.1.18)*

Use this parameter to set the minimum scaling point of the reference value.

#### *345 REFERENCE SCALING MAXIMUM VALUE, PLACE B 57 (2.2.36, 2.2.1.19)*

Use this parameter to set the maximum scaling point of the reference value.

You can choose a scaling range for the frequency reference from control place B between the Minimum and Maximum frequency.

If no scaling is desired set the parameter value to 0.

In figures below, input AI1 with signal range 0-100% is selected for Place B reference.

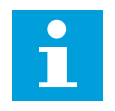

## **NOTE!**

This scaling does not affect the fieldbus reference (scaled between Minimum frequency (parameter ID101) and Maximum frequency (parameter ID102).

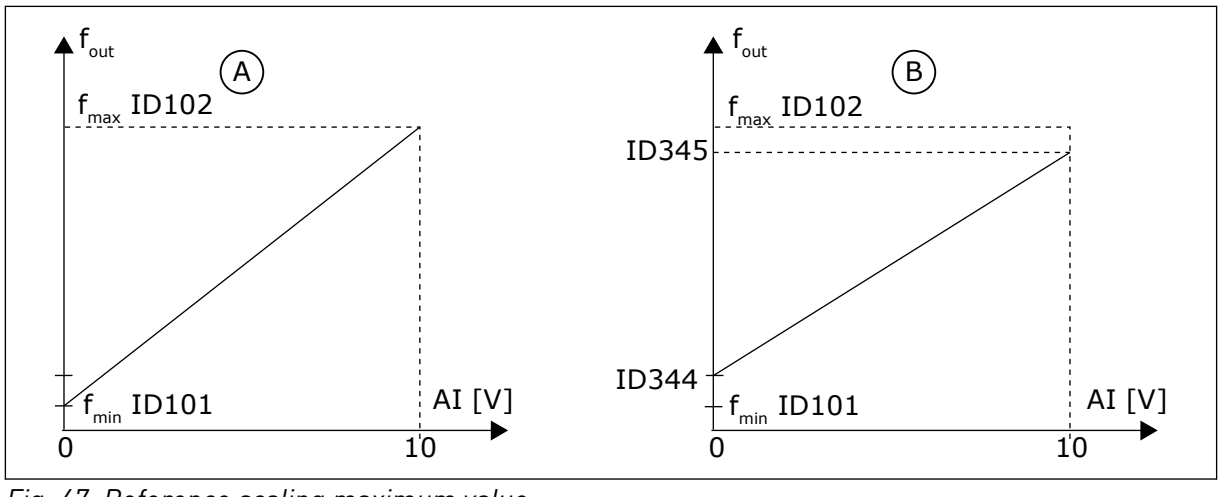

*Fig. 47: Reference scaling maximum value*

A. Par. ID344=0 (No reference scaling) B. Reference scaling

# *346 OUTPUT FREQ. LIMIT 2 SUPERVISION FUNCTION 34567 (2.3.12, 2.3.4.3, 2.3.2.3)*

Use this parameter to select the limit supervision function for the output frequency.

# *Table 132: Selections for parameter ID346*

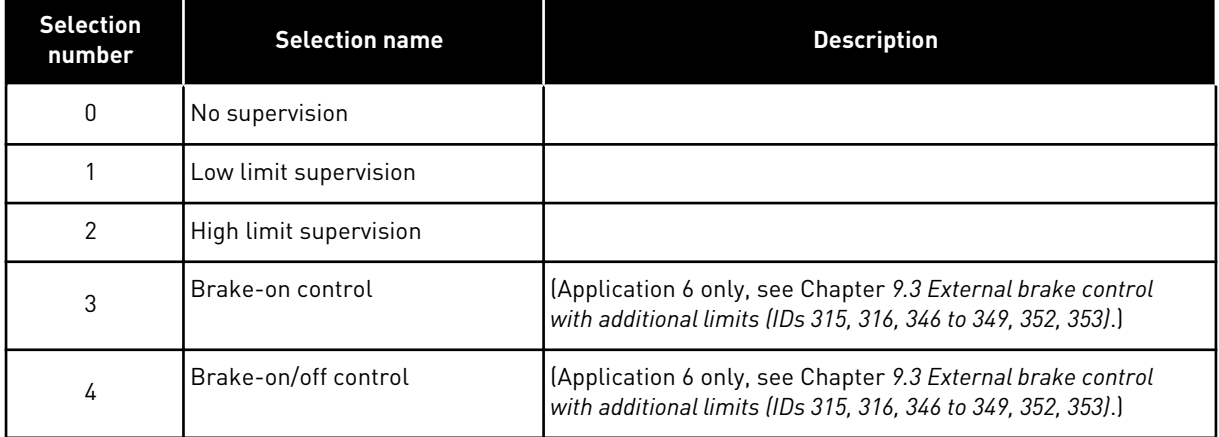

If the output frequency goes under/over the set limit (ID347) this function generates a warning message through a digital output depending on

- 1. the settings of parameters ID312 to ID314 (applications 3,4,5) or
- 2. to which output the supervision signal 2 (ID448) is connected (applications 6 and 7).

Brake control uses different output functions. See parameters ID445 & ID446.

# *347 OUTPUT FREQUENCY LIMIT 2 SUPERVISION VALUE 34567 (2.3.13, 2.3.4.4, 2.3.2.4)*

Use this parameter to set the limit supervision value for the output frequency when you activate the limit supervision function.

Selects the frequency value supervised by parameter ID346. See *[Fig. 40 Output frequency](#page-236-0)  [supervision](#page-236-0)*.

## *348 TORQUE LIMIT, SUPERVISION FUNCTION 34567 (2.3.14, 2.3.4.5, 2.3.2.5)*

Use this parameter to select the limit supervision function for the calculated torque value.

*Table 133: Selections for parameter ID348*

| <b>Selection</b><br>number | <b>Selection name</b>  | <b>Description</b>                                                                                                    |
|----------------------------|------------------------|----------------------------------------------------------------------------------------------------|
| 0                          | No supervision         |                                                                                                    |
|                            | Low limit supervision  |                                                                                                    |
|                            | High limit supervision |                                                                                                    |
| 3                          | Brake-off control      | (Application 6 only, see Chapter 9.3 External brake control<br>with additional limits (IDs 315, 316, 346 to 349, 352, 353).) |

If the calculated torque value falls below or exceeds the set limit (ID349) this function generates a message through a digital output depending on

- 1. the settings of parameters ID312 to ID314 (applications 3,4,5) or
- 2. to which output the torque limit supervision signal (parameter ID451) is connected (applications 6 and 7).

#### *349 TORQUE LIMIT, SUPERVISION VALUE 34567 (2.3.15, 2.3.4.6, 2.3.2.6)*

Use this parameter to set the limit supervision value for the torque when you activate the torque limit supervision function.

Set here the torque value to be supervised by parameter ID348.

#### APPLICATIONS 3 AND 4:

Torque supervision value can be reduced below the setpoint with external free analogue input signal selection and selected function, see parameters ID361 and ID362.

#### *350 REFERENCE LIMIT, SUPERVISION FUNCTION 34567 (2.3.16, 2.3.4.7, 2.3.2.7)*

Use this parameter to select the limit supervision function for the reference value.

#### *Table 134: Selections for parameter ID350*

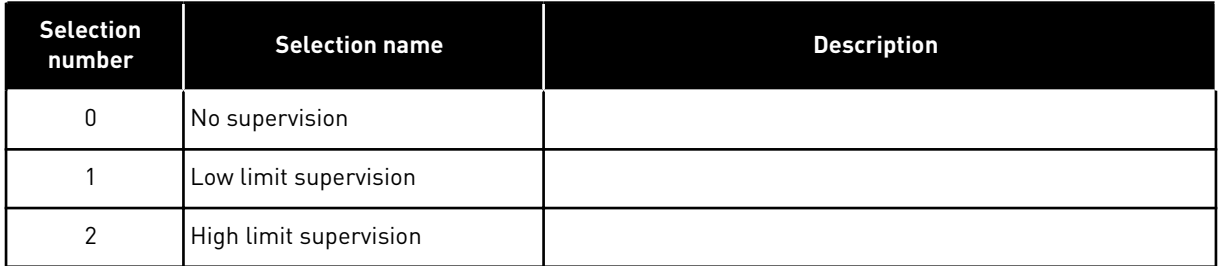

If the reference value falls below or exceeds the set limit (ID351), this function generates a warning through a digital output depending on

- 1. the settings of parameters ID312 to ID314 (applications 3,4,5) or
- 2. to which output the reference limit supervision signal (parameter ID449) is connected (applications 6 and 7).

The supervised reference is the current active reference. It can be place A or B reference depending on DIN6 input, I/O reference, panel reference or fieldbus reference.

## *351 REFERENCE LIMIT, SUPERVISION VALUE 34567 (2.3.17, 2.3.4.8, 2.3.2.8)*

Use this parameter to set the limit supervision value for the reference value when you activate the reference limit supervision function.

The frequency value to be supervised with the parameter ID350. Give the value in percent of the scale between the minimum and maximum frequencies.

## *352 EXTERNAL BRAKE-OFF DELAY 34567 (2.3.18, 2.3.4.9, 2.3.2.9)*

Use this parameter to set the delay time to open the brake after the conditions to open the brake are filled.

#### *353 EXTERNAL BRAKE-ON DELAY 34567 (2.3.19, 2.3.4.10, 2.3.2.10)*

Use this parameter to set the delay time to close the brake after the conditions to close the brake are filled.

The function of the external brake can be timed to the start and stop control signals with these parameters. See *Fig. 48 External brake control* and Chapter *[9.3 External brake control](#page-353-0)  [with additional limits \(IDs 315, 316, 346 to 349, 352, 353\)](#page-353-0)*.

The brake control signal can be programmed via the digital output DO1 or via one of the relay outputs RO1 and RO2, see parameters ID312 to ID314 (applications 3,4,5) or ID445 (applications 6 and 7). The brake-on delay is ignored when the unit is reaching a stop state after a rampdown or if stopped by coasting.

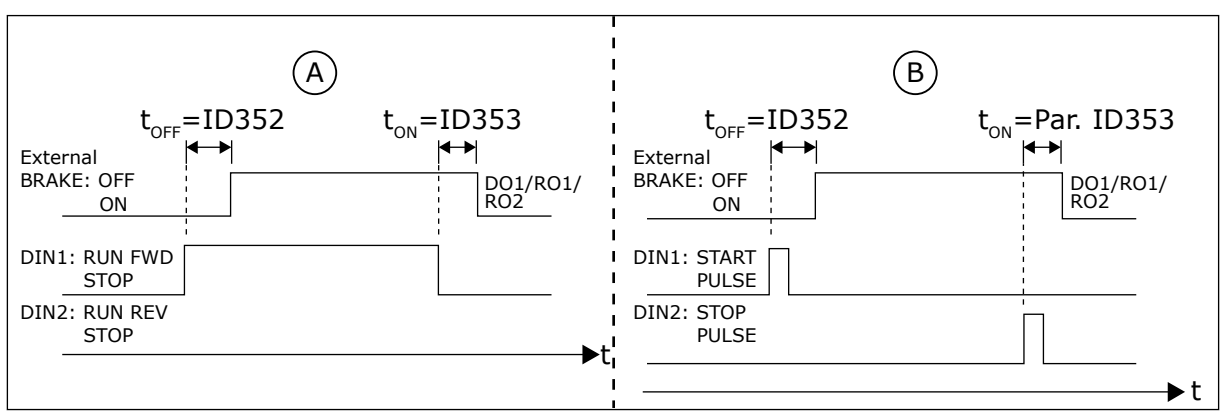

*Fig. 48: External brake control*

- A. Start/Stop logic selection, ID300 = 0, 1 or 2
	- B. Start/Stop logic selection, ID300= 3

## *354 FREQUENCY CONVERTER TEMPERATURE LIMIT SUPERVISION 34567 (2.3.20, 2.3.4.11, 2.3.2.11)*

Use this parameter to select the limit supervision function for the temperature of the AC drive.

*Table 135: Selections for parameter ID354*

| <b>Selection</b><br>number | <b>Selection name</b>  | <b>Description</b> |
|----------------------------|------------------------|--------------------|
| 0                          | No supervision         |                    |
|                            | Low limit supervision  |                    |
| 2                          | High limit supervision |                    |

If the temperature of the AC drive unit falls below or exceeds the set limit (ID355), this function generates a message through a digital output depending on

- 1. the settings of parameters ID312 to ID314 (applications 3,4,5) or
- 2. to which output the temperature limit supervision signal (parameter ID450) is connected (applications 6 and 7).

## *355 FREQUENCY CONVERTER TEMPERATURE LIMIT VALUE 34567 (2.3.21, 2.3.4.12, 2.3.2.12)*

Use this parameter to set the limit supervision value for the temperature when you activate the temperature limit supervision function.

This temperature value is supervised by parameter ID354.

#### *356 ANALOGUE SUPERVISION SIGNAL 6 (2.3.4.13)*

Use this parameter to select the analogue input you want to monitor.

#### *Table 136: Selections for parameter ID356*

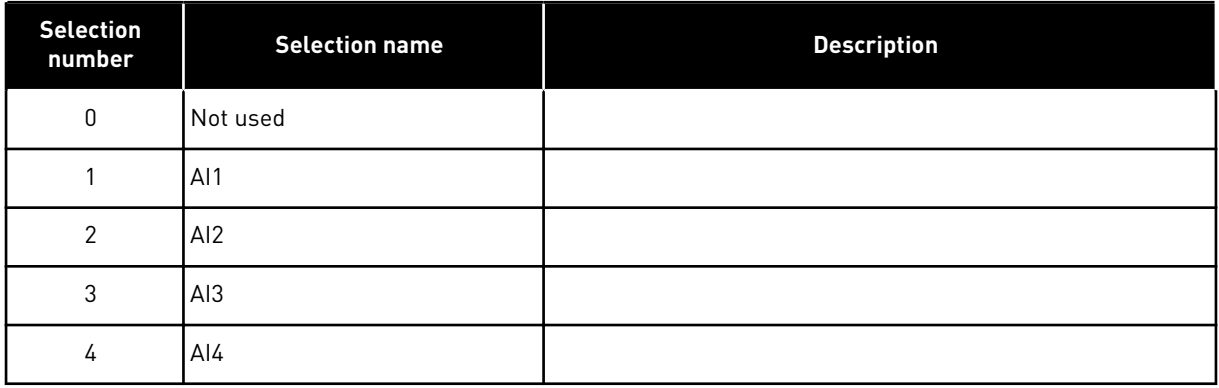

# *357 ANALOGUE SUPERVISION LOW LIMIT 6 (2.3.4.14)*

Use this parameter to set the low limit for the analogue input you selected to be monitored.

#### *358 ANALOGUE SUPERVISION HIGH LIMIT 6 (2.3.4.15)*

Use this parameter to set the high limit for the analogue input you selected to be monitored.

These parameters set the low and high limits of the signal selected with parameter ID356.

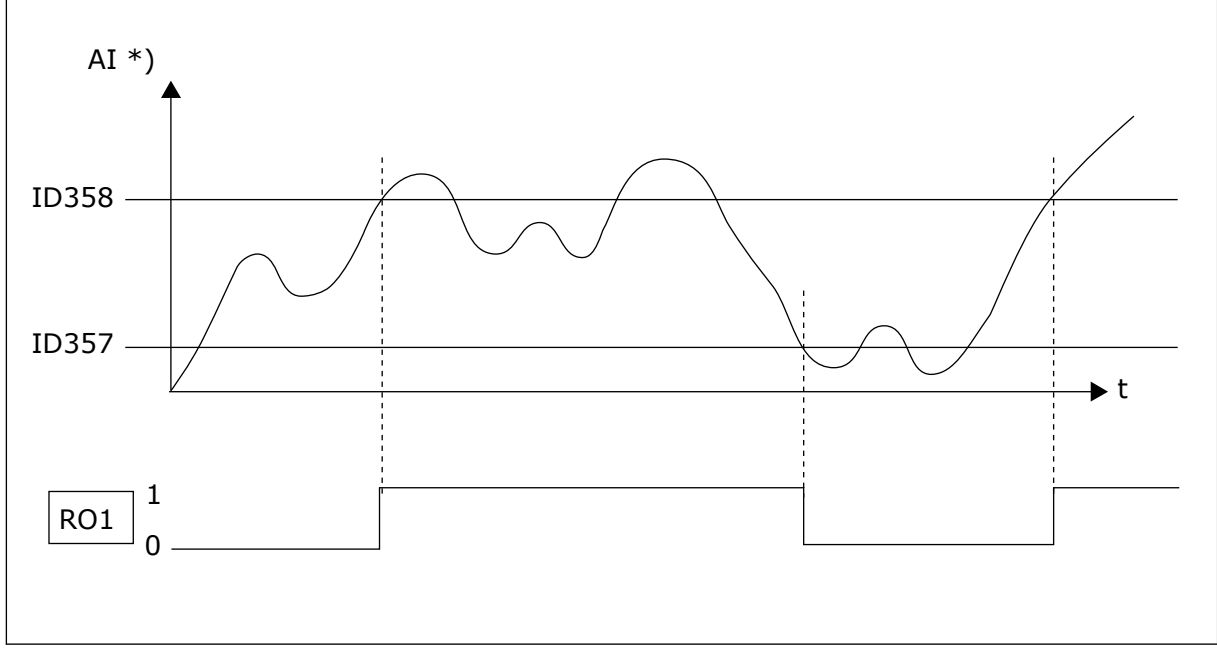

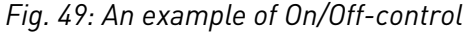

\*) Selected with par. ID356

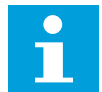

# **NOTE!**

In this example the programming of par.  $ID463 = B.1$ 

#### *359 PID CONTROLLER MINIMUM LIMIT 5 (2.2.30)*

Use this parameter to set the minimum limit for the PID controller output.

#### *360 PID CONTROLLER MAXIMUM LIMIT 5 (2.2.31)*

Use this parameter to set the maximum limit for the PID controller output.

Limit setting:  $-1600.0\%$  (of  $f_{max}$ ) < par. ID359 < par. ID360 < 1600.0% (of  $f_{max}$ ).

These limits are of importance for example when you define the gain, I-time and Dtime for the PID controller.

#### *361 FREE ANALOGUE INPUT, SIGNAL SELECTION 34 (2.2.20, 2.2.17)*

Use this parameter to select the input signal for an analogue input that is not in use for reference signal.
## *Table 137: Selections for parameter ID361*

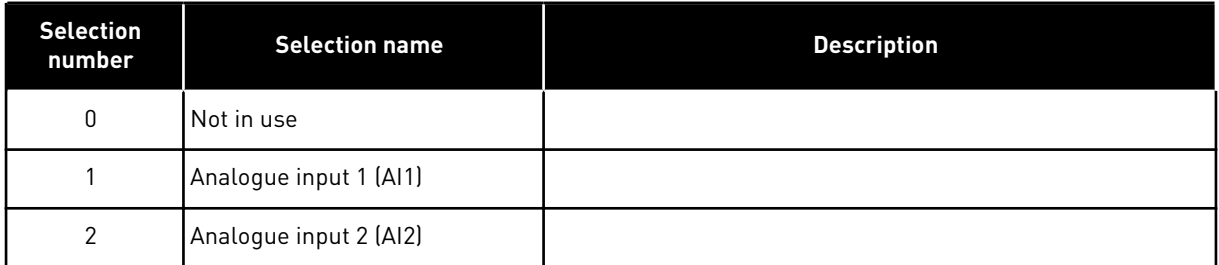

## *362 FREE ANALOGUE INPUT, FUNCTION 34 (2.2.21, 2.2.18)*

Use this parameter to select the function for an analogue input that is not in use for reference signal.

#### *Table 138: Selections for parameter ID362*

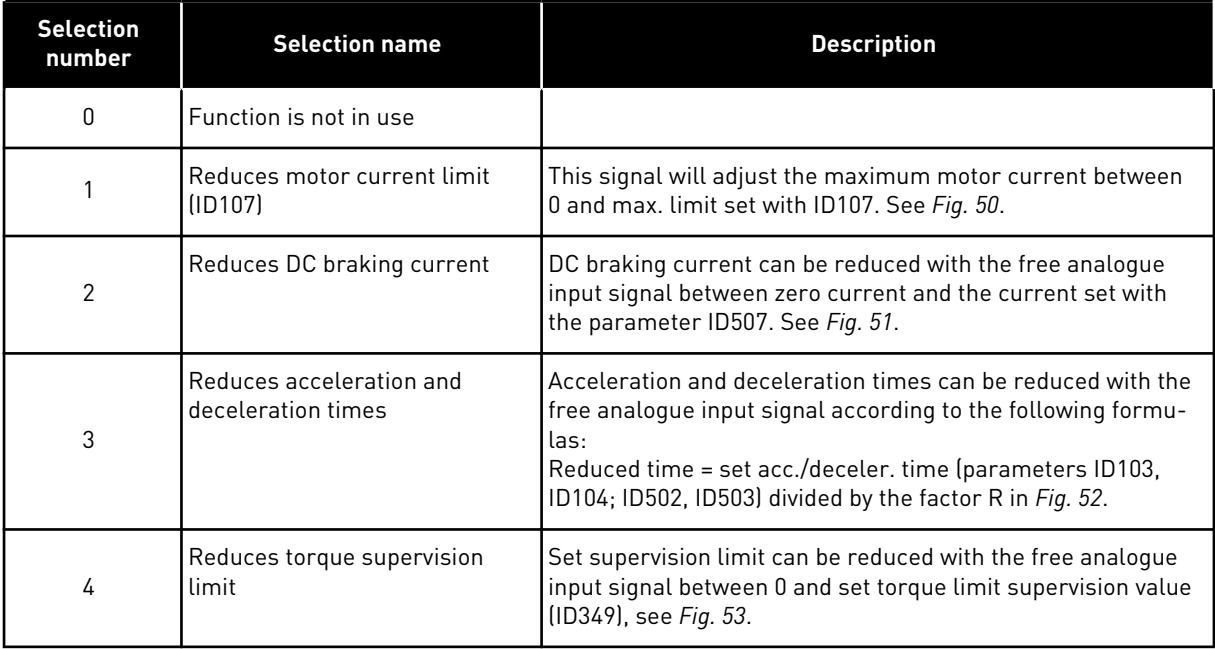

<span id="page-253-0"></span>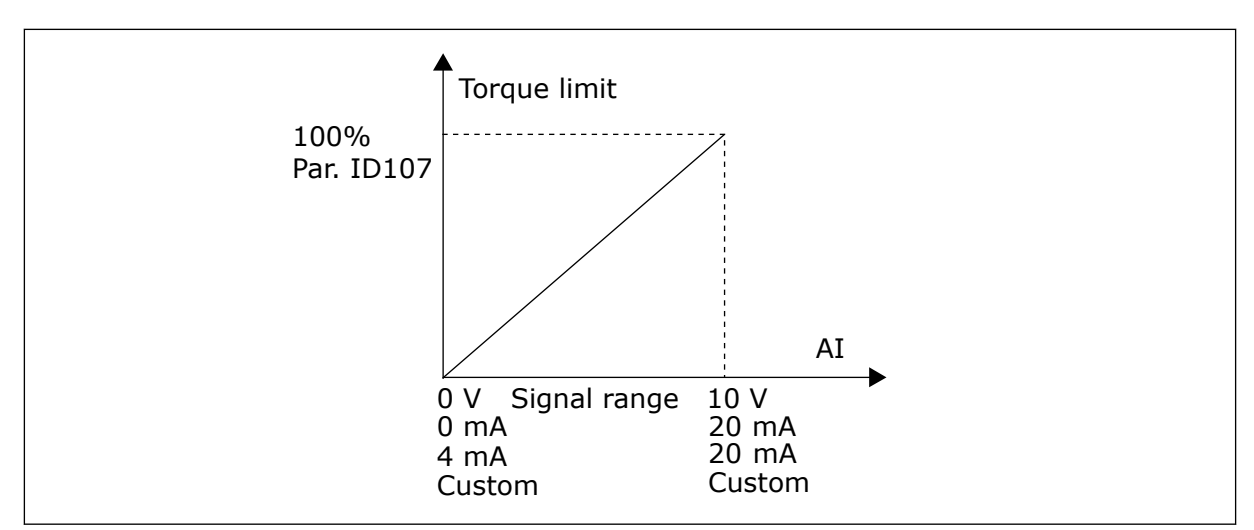

*Fig. 50: Scaling of max. motor current*

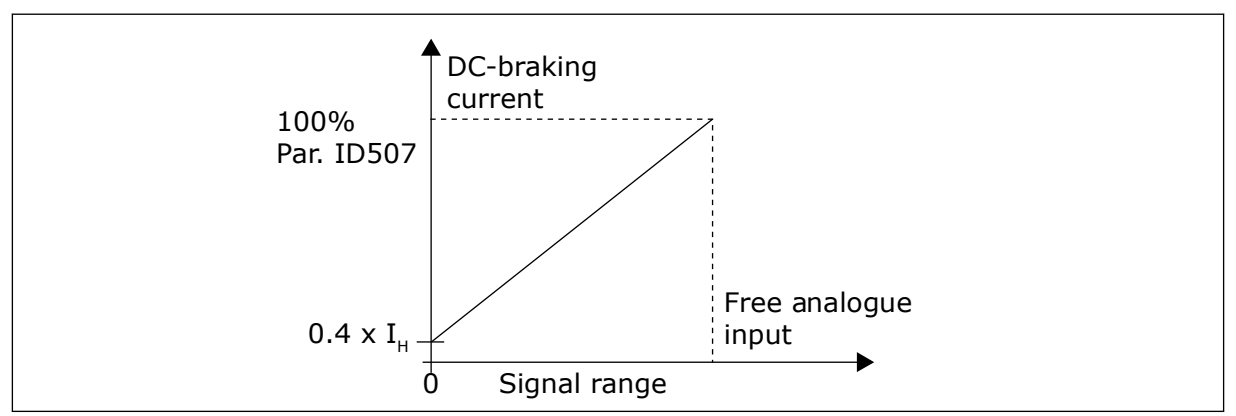

*Fig. 51: Reduction of DC braking current*

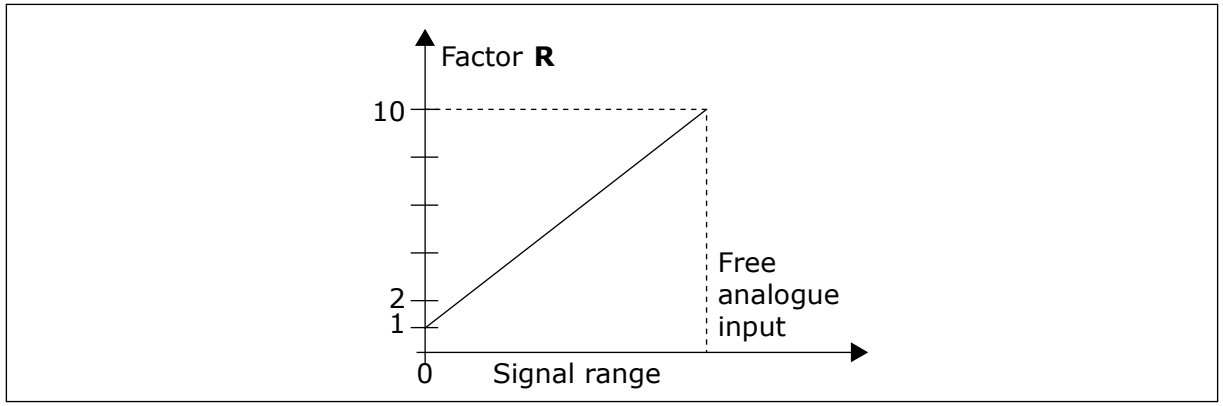

*Fig. 52: Reduction of acceleration and deceleration times*

<span id="page-254-0"></span>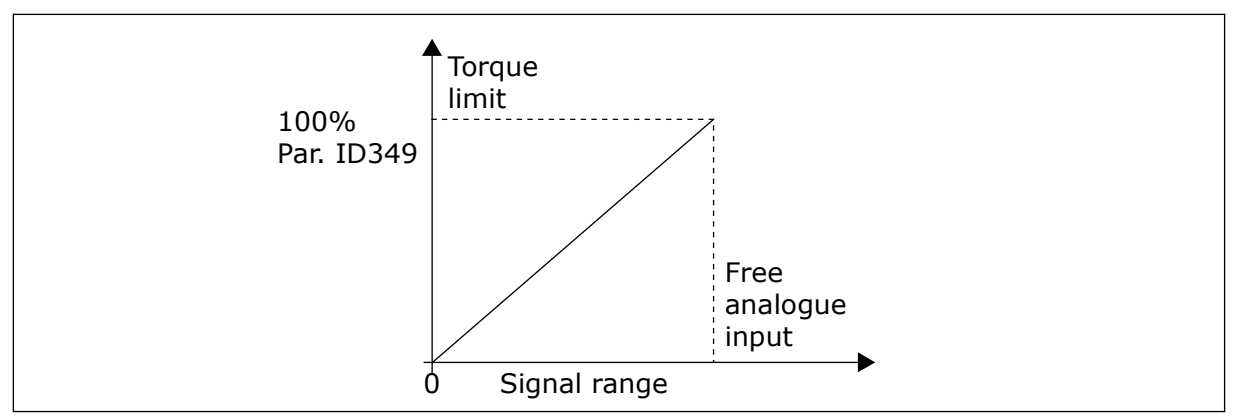

*Fig. 53: Reduction of torque supervision limit*

## *363 START/STOP LOGIC SELECTION, PLACE B3 (2.2.15)*

Use this parameter to control the start and stop of the drive with the digital signals.

*Table 139: Selections for parameter ID363*

| <b>Selection</b> | DIN <sub>3</sub>                         | DIN4                                                                             | DIN <sub>5</sub>                                                                                 |  |
|------------------|------------------------------------------|----------------------------------------------------------------------------------|--------------------------------------------------------------------------------------------------|--|
| 0                |                                          | closed contact = start forward                                                   | closed contact = start reverse                                                                   |  |
|                  | See Fig. 54.                             |                                                                                  |                                                                                                  |  |
| 1                |                                          | closed contact = startopen<br>$contact = stop$                                   | closed contact = reverseopen<br>$contact = forward$                                              |  |
|                  | See Fig. 55.                             |                                                                                  |                                                                                                  |  |
| $\overline{2}$   |                                          | closed contact = start, open<br>$contact = stop$                                 | closed contact = start enabled.<br>open contact = start disabled and<br>drive stopped if running |  |
| $3*$             | Can be programmed for<br>reverse command | closed contact= start pulse                                                      | open contact = stop pulse                                                                        |  |
|                  | See Fig. 56.                             |                                                                                  |                                                                                                  |  |
| $4**$            |                                          | closed contact = start forward<br>(Rising edge required to start)                | closed contact = start reverse<br>(Rising edge required to start)                                |  |
| $5**$            |                                          | closed contact = start (Rising<br>edge required to start)<br>open contact = stop | $closed contact = reverse$<br>open contact = forward                                             |  |
| $6***$           |                                          | closed contact = start (Rising<br>edge required to start)<br>open contact = stop | closed contact = start enabled<br>open contact = start disabled and<br>drive stopped if running  |  |

 $* = 3$ -wire connection (pulse control)

<span id="page-255-0"></span>\*\* = The selections 4 to 6 are used to exclude the possibility of an unintentional start when, for example, power is connected, re-connected after a power failure, after a fault reset, after the drive is stopped by Run Enable (Run Enable = False) or when the control place is changed. The Start/Stop contact must be opened before the motor can be started.

The selections including the text 'Rising edge required to start' are used to exclude the possibility of an unintentional start when, for example, power is connected, re-connected after a power failure, after a fault reset, after the drive is stopped by Run Enable (Run Enable = False) or when the control place is changed from I/O control. The Start/Stop contact must be opened before the motor can be started.

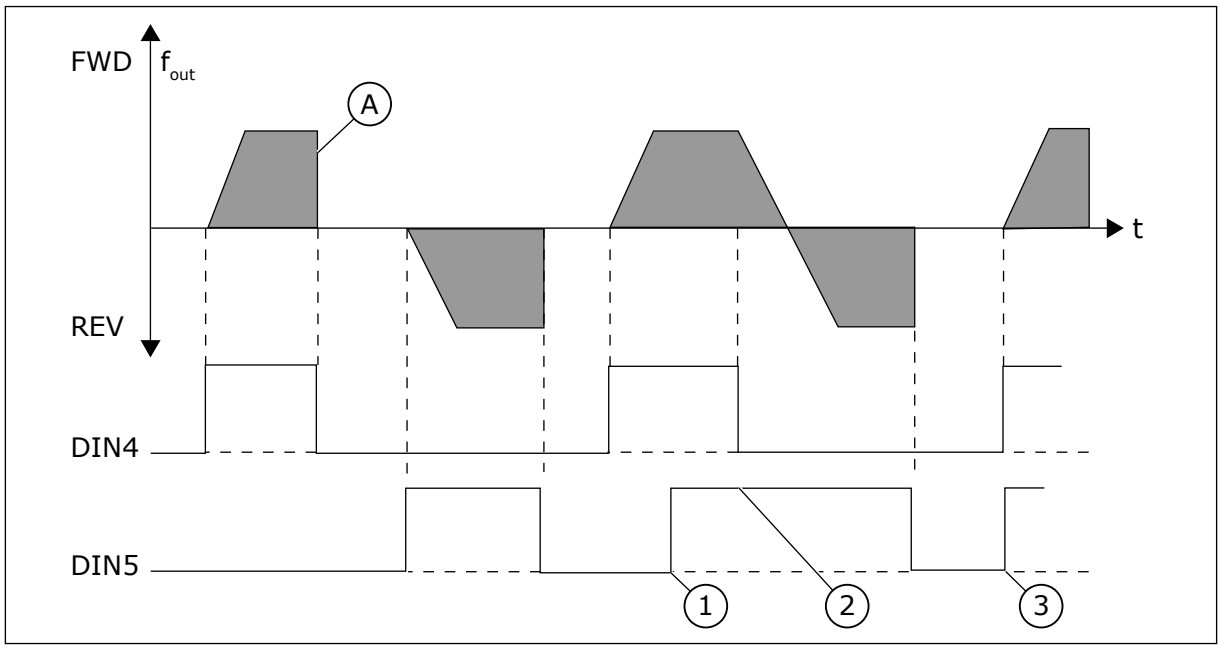

*Fig. 54: Start forward/Start reverse*

- 1. The first selected direction has the highest priority.
- 2. When the DIN4 contact opens the direction of rotation starts the change.
- A) Stop function (ID506) = coasting
- 3. Start pulse/ Stop pulse

<span id="page-256-0"></span>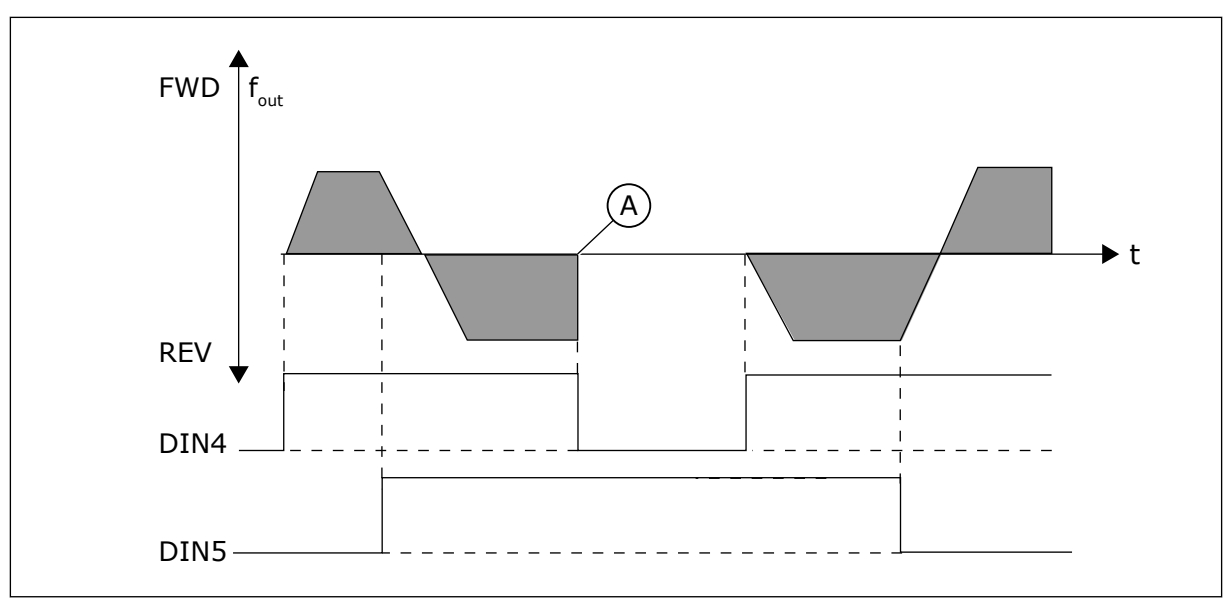

*Fig. 55: Start, Stop, Reverse*

A) Stop function (ID506) = coasting

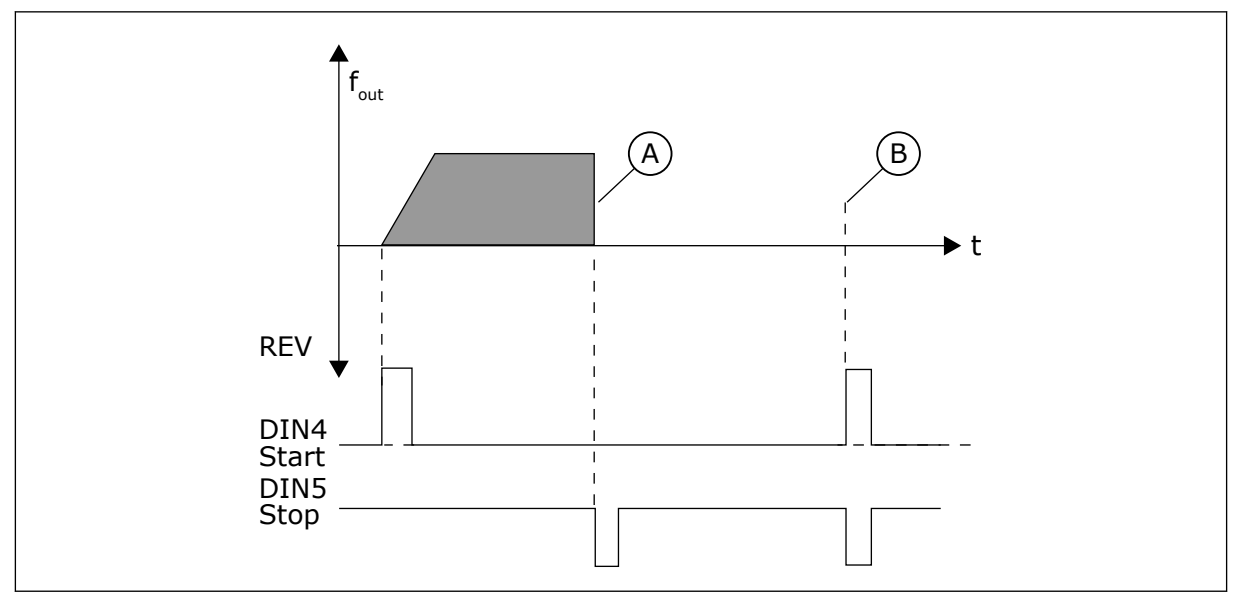

*Fig. 56: Start pulse/ Stop pulse*

- A) Stop function (ID506) = coasting
- B) If Start and Stop pulses are simultaneous the Stop pulse overrides the Start pulse

## *364 REFERENCE SCALING, MINIMUM VALUE, PLACE B3 (2.2.18)*

Use this parameter to set additional reference scaling.

## *365 REFERENCE SCALING, MAXIMUM VALUE, PLACE B3 (2.2.19)*

Use this parameter to set additional reference scaling.

See parameters ID303 and ID304 above.

#### *366 EASY CHANGEOVER 5 (2.2.37)*

Use this parameter to select copy reference function.

#### *Table 140: Selections for parameter ID366*

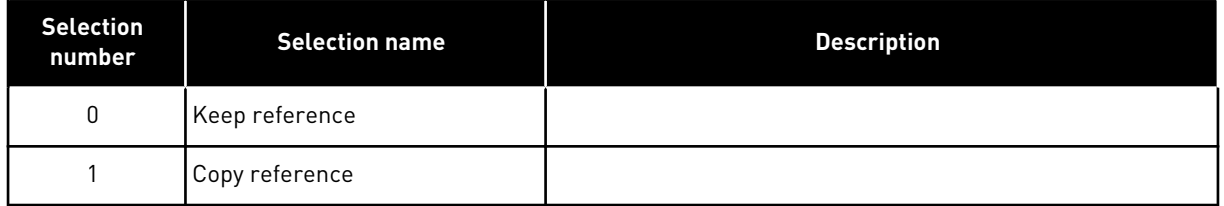

If Copy reference has been selected it is possible to switch from direct control to PID control and back without scaling the reference and actual value.

For example: The process is driven with direct frequency reference (Control place I/O B, fieldbus or keypad) to some point and then the control place is switched to one where the PID controller is selected. The PID control starts to maintain that point.

It is also possible to change the control source back to direct frequency control. In this case, the output frequency is copied as the frequency reference. If the destination place is Keypad the run status (Run/Stop, Direction and Reference) will be copied.

The changeover is smooth when the reference of the destination source comes from the Keypad or an internal motor potentiometer (parameter ID332 [PID Ref.] = 2 or 4, ID343 [I/O B  $Ref$ ] = 2 or 4, par. ID121 [Keypad Ref] = 2 or 4 and ID122 [Fieldbus Ref]= 2 or 4.

## *367 MOTOR POTENTIOMETER MEMORY RESET (FREQUENCY REFERENCE) 3567 (2.2.23, 2.2.28, 2.2.1.3, 2.2.1.16)*

Use this parameter to set the logic for the resetting of the frequency reference of the motor potentiometer.

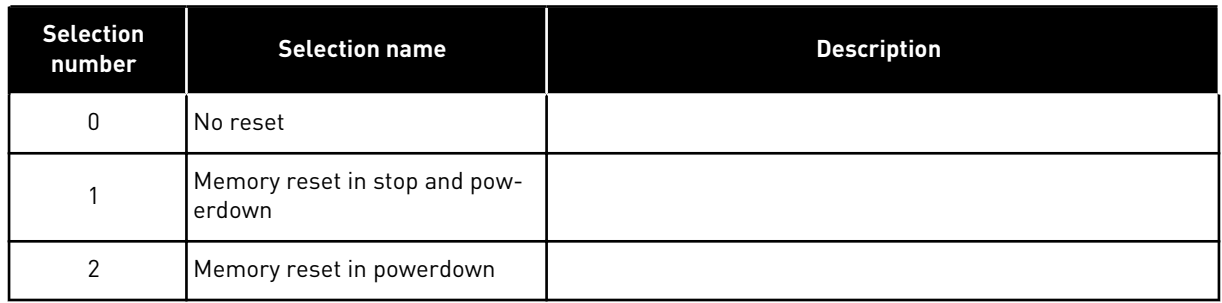

## *Table 141: Selections for parameter ID367*

## *370 MOTOR POTENTIOMETER MEMORY RESET (PID REFERENCE) 57 (2.2.29, 2.2.1.17)*

Use this parameter to set the logic for the resetting of the PID reference of the motor potentiometer.

*Table 142: Selections for parameter ID370*

| <b>Selection</b><br>number | <b>Selection name</b>                     | <b>Description</b> |
|----------------------------|-------------------------------------------|--------------------|
| 0                          | No reset                                  |                    |
|                            | Memory reset in stop and pow-<br>lerdown. |                    |
| 2                          | Memory reset in powerdown                 |                    |

## *371 PID REFERENCE 2 (PLACE A ADDITIONAL REFERENCE) 7 (2.2.1.4)*

Use this parameter to select the reference place for PID controller reference when PID reference is activated.

If the PID reference 2 enable input function (ID330)= TRUE, this parameter defines which reference place is selected as PID controller reference.

*Table 143: Selections for parameter ID371*

| <b>Selection</b><br>number | <b>Selection name</b>                         | <b>Description</b>                                                                                                    |
|----------------------------|-----------------------------------------------|----------------------------------------------------------------------------------------------------|
| $\mathbf{0}$               | Al1 reference                                 | (terminals 2 and 3, e.g. potentiometer)                                                                                                    |
|                            | Al2 reference                                 | (terminals 5 and 6, e.g. transducer)                                                                                                    |
| 2                          | AI3 reference                                 |                                                                                                    |
| 3                          | AI4 reference                                 |                                                                                                    |
| 4                          | PID reference 1 from keypad                   |                                                                                                    |
| 5                          | Reference from Fieldbus<br>(FBProcessDataIN3) | see Chapter 9.7 Fieldbus control parameters (IDs 850 to 859)                                                                                                    |
| 6                          | Motor potentiometer                           | If value 6 is selected for this parameter, the functions Motor<br>potentiometer DOWN and Motor potentiometer UP must be<br>connected to digital inputs (parameters ID417 and ID418). |
| 7                          | PID reference 2 from keypad                   |                                                                                                    |

## *372 SUPERVISED ANALOGUE INPUT 7 (2.3.2.13)*

Use this parameter to select the analogue input for which you want to set the limit supervision function.

## *Table 144: Selections for parameter ID372*

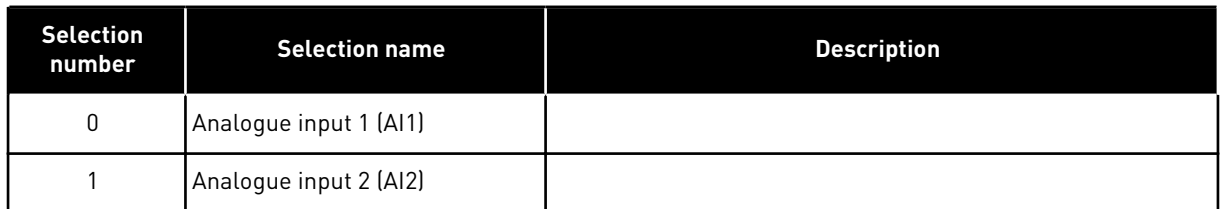

## *373 ANALOGUE INPUT LIMIT SUPERVISION 7 (2.3.2.14)*

Use this parameter select the limit supervision function for the selected analogue input.

If the value of the selected analogue input goes under/over the set supervision value (parameter ID374) this function generates a message through the digital output or the relay outputs depending on to which output the analogue input supervision function (parameter ID463) is connected.

*Table 145: Selections for parameter ID373*

| <b>Selection</b><br>number | <b>Selection name</b>  | <b>Description</b> |
|----------------------------|------------------------|--------------------|
| 0                          | No supervision         |                    |
|                            | Low limit supervision  |                    |
| 2                          | High limit supervision |                    |

# *374 ANALOGUE INPUT SUPERVISED VALUE 7 (2.3.2.15)*

Use this parameter to set the limit supervision value for the selected analogue input when you activate the limit supervision function.

The value of the selected analogue input to be supervised by parameter ID373.

# *375 ANALOGUE OUTPUT OFFSET 67 (2.3.5.7, 2.3.3.7)*

Use this parameter to add offset to the analogue output.

Add –100.0 to 100.0% to the analogue output signal.

# *376 PID SUM POINT REFERENCE (PLACE A DIRECT REFERENCE) 5 (2.2.4)*

Use this parameter to select additional reference sources to the PID controller output when PID controller is used.

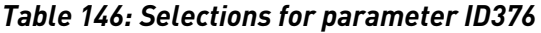

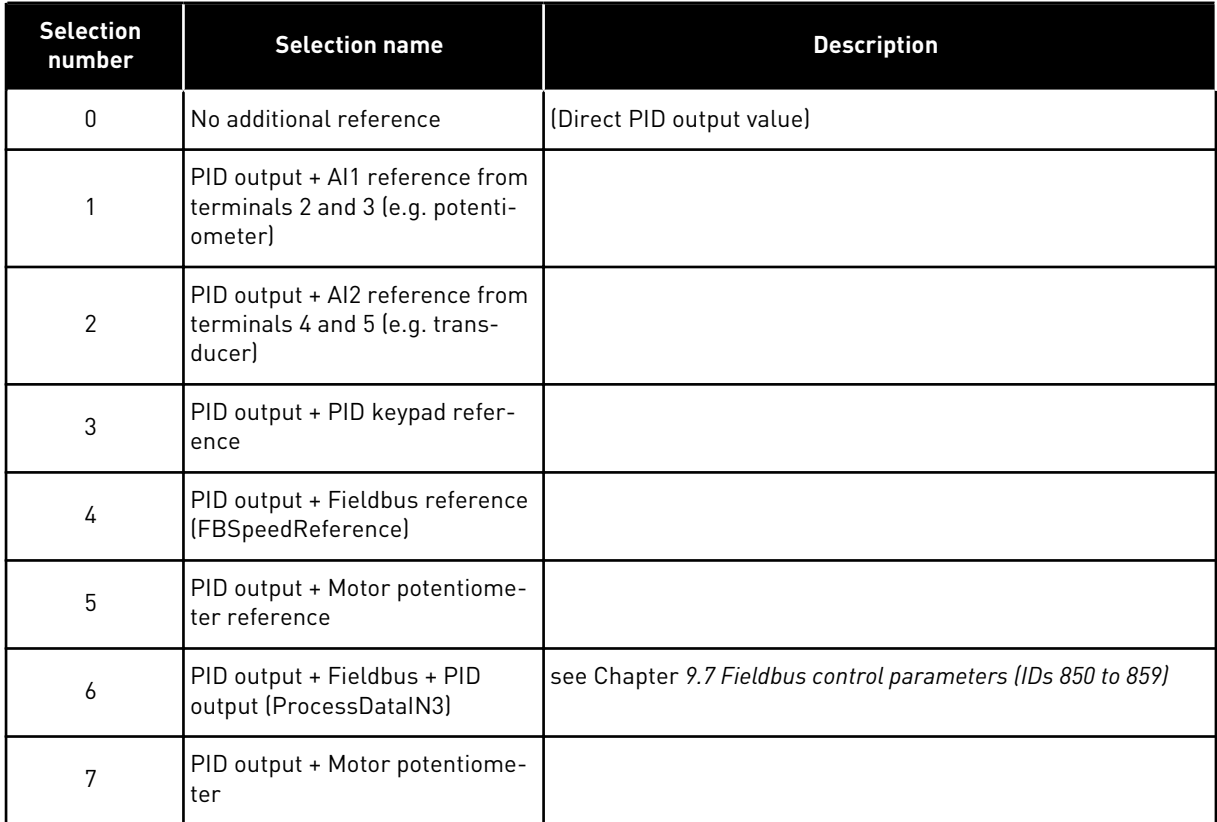

If value 7 is selected for this parameter, the values of parameters ID319 and ID301 are automatically set to 13.

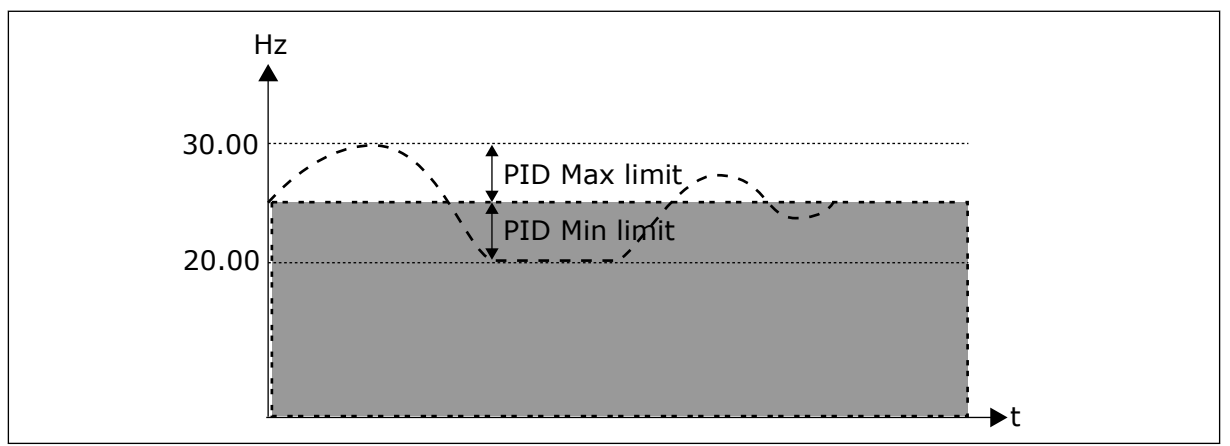

*Fig. 57: PID sum point reference*

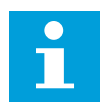

# **NOTE!**

The maximum and minimum limits illustrated in the picture limit only the PID output, no other outputs.

## *377 AI1 SIGNAL SELECTION \* 234567 (2.2.8, 2.2.3, 2.2.15, 2.2.2.1)*

Use this parameter to connect the AI signal to the analogue input of your choice.

For more information about the TTF programming method, see Chapter *[9.9 "Terminal to](#page-359-0)  [function" \(TTF\) programming principle](#page-359-0)*.

#### *384 AI1 JOYSTICK HYSTERESIS 6 (2.2.2.8)*

Use this parameter to set the joystick hysteresis.

This parameter defines the joystick hysteresis between 0 and 20 %.

When the joystick or potentiometer control is turned from reverse to forward, the output frequency falls linearly to the selected minimum frequency (joystick/ potentiometer in middle position) and stays there until the joystick/potentiometer is turned towards the forward command. It depends on the amount of joystick hysteresis defined with this parameter, how much the joystick/potentiometer must be turned to start the increase of the frequency towards the selected maximum frequency.

If the value of this parameter is 0, the frequency starts to increase linearly immediately when the joystick/potentiometer is turned towards the forward command from the middle position. When the control is changed from forward to reverse, the frequency follows the same pattern the other way round.

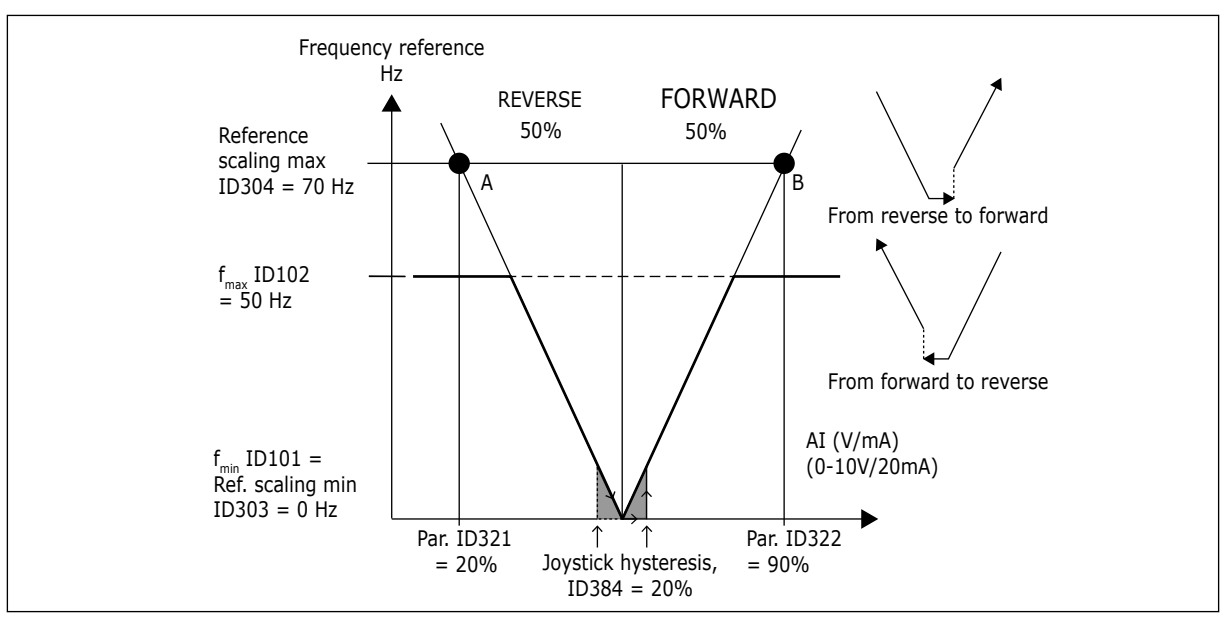

*Fig. 58: An example of joystick hysteresis. In this example, the value of parameter ID385 (Sleep limit) = 0*

#### *385 AI1 SLEEP LIMIT 6 (2.2.2.9)*

Use this parameter to set the sleep limit. The AC drive stops automatically if the AI signal level falls below the value set with this parameter.

See also parameter ID386 and *[Fig. 59](#page-262-0)*.

<span id="page-262-0"></span>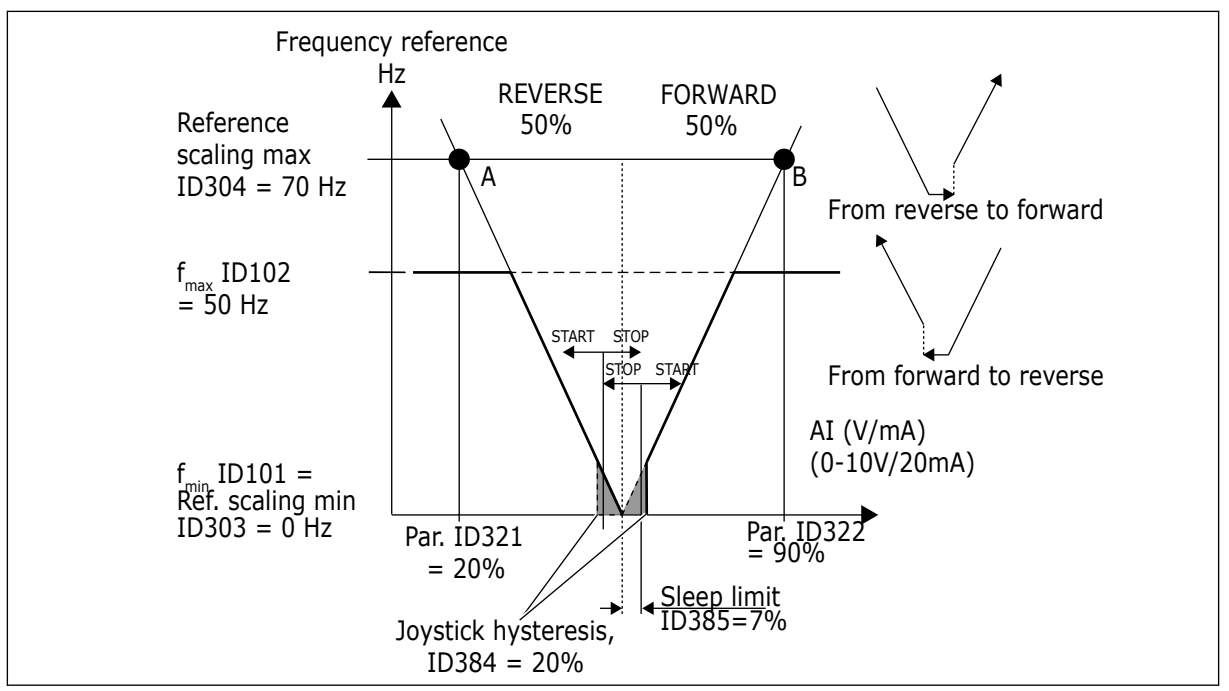

*Fig. 59: Example of sleep limit function*

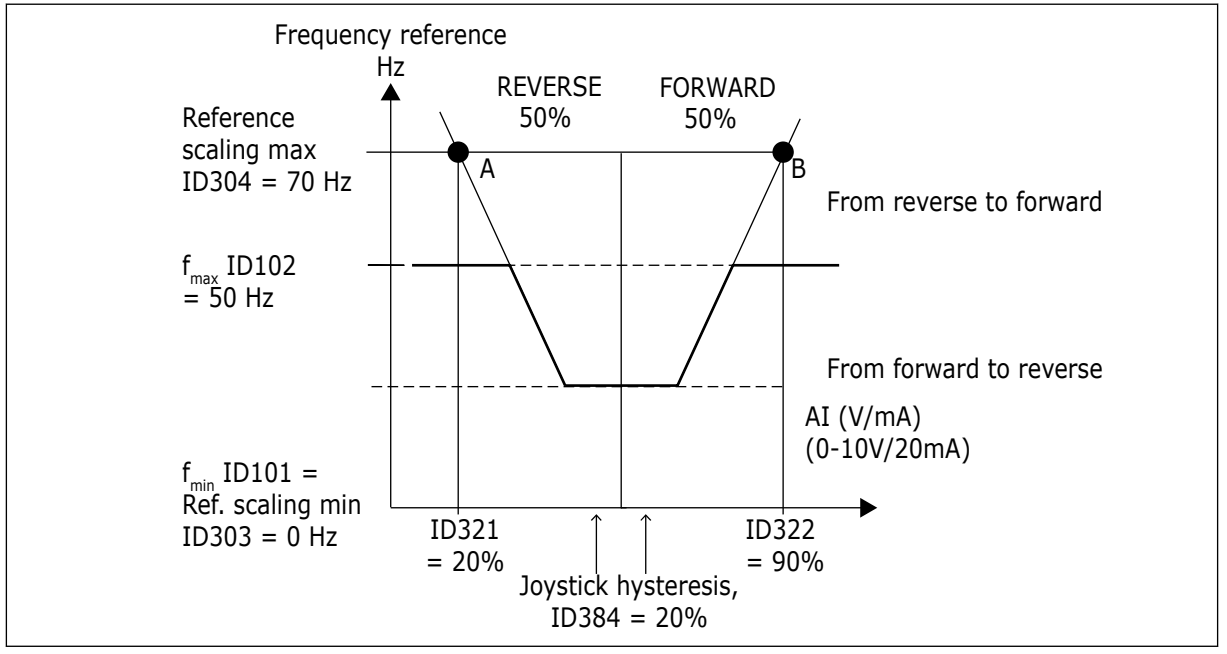

*Fig. 60: Joystick hysteresis with minimum frequency at 35Hz*

## *386 AI1 SLEEP DELAY 6 (2.2.2.10)*

Use this parameter to set the time the analogue input signal must stay under the sleep limit before the AC drive stops.

This parameter defines the time the analogue input signal has to stay under the sleep limit determined with parameter ID385 in order to stop the AC drive.

# *388 AI2 SIGNAL SELECTION \* 234567 (2.2.9, 2.2.21, 2.2.3.1)*

Use this parameter to connect the AI signal to the analogue input of your choice.

Connect the AI2 signal to the analogue input of your choice with this parameter. For more information about the TTF programming method, see Chapter *[9.9 "Terminal to function" \(TTF\)](#page-359-0)  [programming principle](#page-359-0)*.

## *393 AI2 REFERENCE SCALING, MINIMUM VALUE 6 (2.2.3.6)*

Use this parameter to set additional reference scaling.

## *394 AI2 REFERENCE SCALING, MAXIMUM VALUE 6 (2.2.3.7)*

Use this parameter to set additional reference scaling.

If the values of both ID393 and ID394 are zero scaling is set off. The minimum and maximum frequencies are used for scaling. See parameters ID303 and ID304

## *395 AI2 JOYSTICK HYSTERESIS 6 (2.2.3.8)*

Use this parameter to set the joystick hysteresis.

This parameter defines the joystick dead zone between 0 and 20%. See ID384.

## *396 AI2 SLEEP LIMIT 6 (2.2.3.9)*

Use this parameter to set the sleep limit. The AC drive stops automatically if the AI signal level falls below the value set with this parameter.

See also parameter ID397 and *[Fig. 60 Joystick hysteresis with minimum frequency at 35Hz](#page-262-0)*.

See ID385.

## *397 AI2 SLEEP DELAY 6 (2.2.3.10)*

Use this parameter to set the time the analogue input signal must stay under the sleep limit before the AC drive stops.

## *399 SCALING OF CURRENT LIMIT 6 (2.2.6.1)*

Use this parameter to select the signal to adjust the maximum value of the motor current.

#### *Table 147: Selections for parameter ID399*

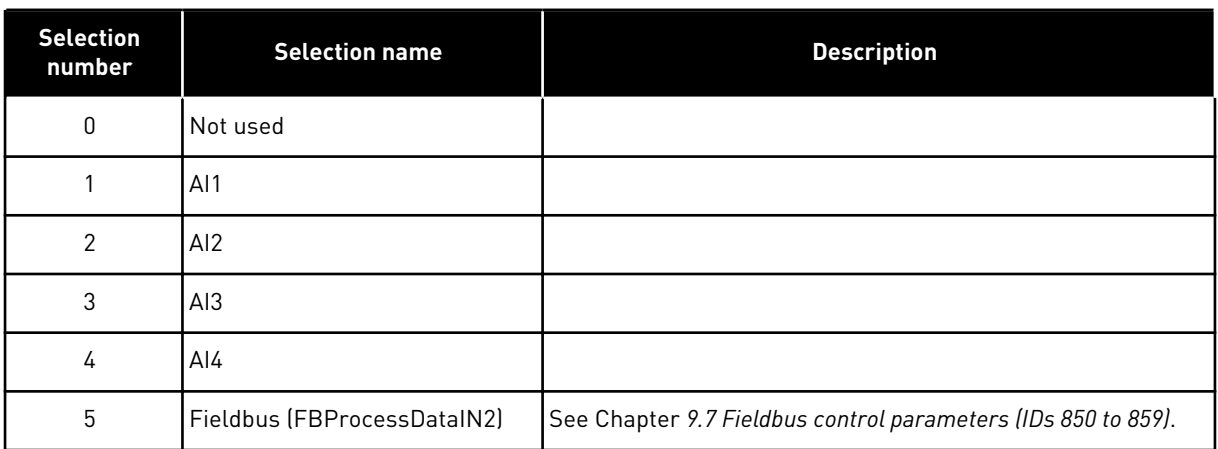

This signal will adjust the maximum motor current between 0 and Motor current limit (ID107).

## *400 SCALING OF DC-BRAKING CURRENT 6 (2.2.6.2)*

Use this parameter to select the signal to adjust the DC-braking current.

See parameter ID399 for the selections.

DC-braking current can be reduced with the free analogue input signal between zero current and the current set with parameter ID507.

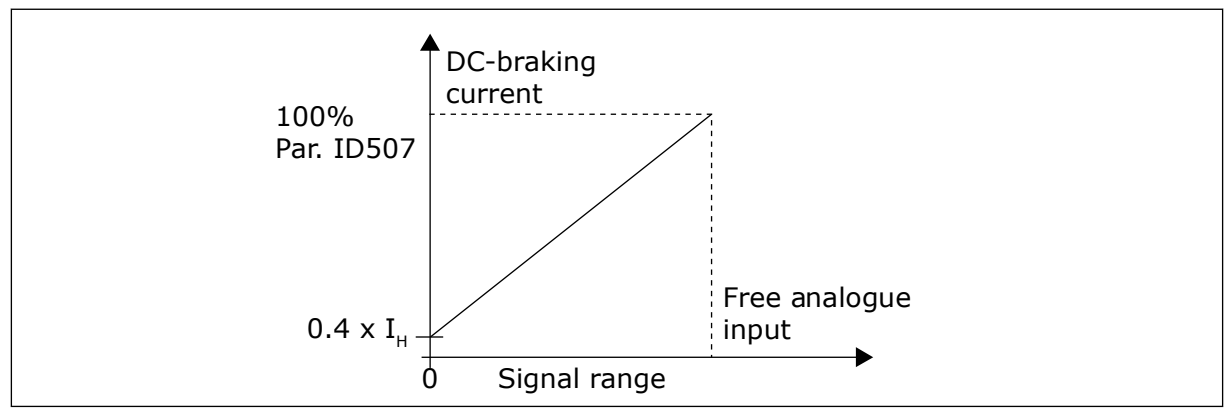

*Fig. 61: Scaling of DC-braking current*

#### *401 SCALING OF ACCELERATION AND DECELERATION TIMES 6 (2.2.6.3)*

Use this parameter to select the signal to adjust the acceleration and deceleration times.

See parameter ID399.

Acceleration and deceleration times can be reduced with the free analogue input signal according to the following formulas:

Reduced time = set acc./deceler. time (parameters ID103, ID104; ID502, ID503) divided by the factor R from *[Fig. 62](#page-265-0)*.

<span id="page-265-0"></span>Analogue input level zero corresponds to ramp times set by parameters. Maximum level means a tenth of value set by parameter.

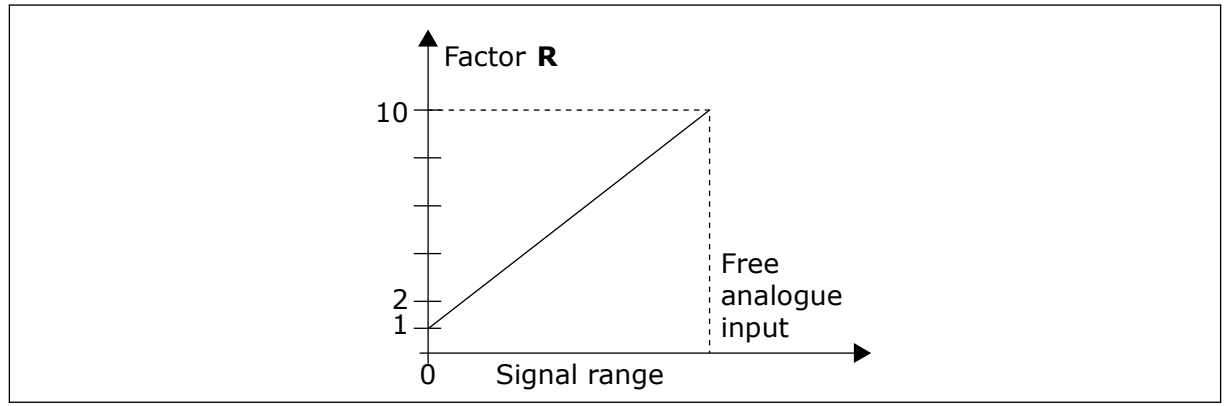

*Fig. 62: Reducing of acceleration and deceleration times*

# *402 SCALING OF TORQUE SUPERVISION LIMIT 6 (2.2.6.4)*

Use this parameter to select the signal to adjust the torque supervision limit.

See ID399.

The set torque supervision limit can be reduced with the free analogue input signal between 0 and the set supervision limit, ID349.

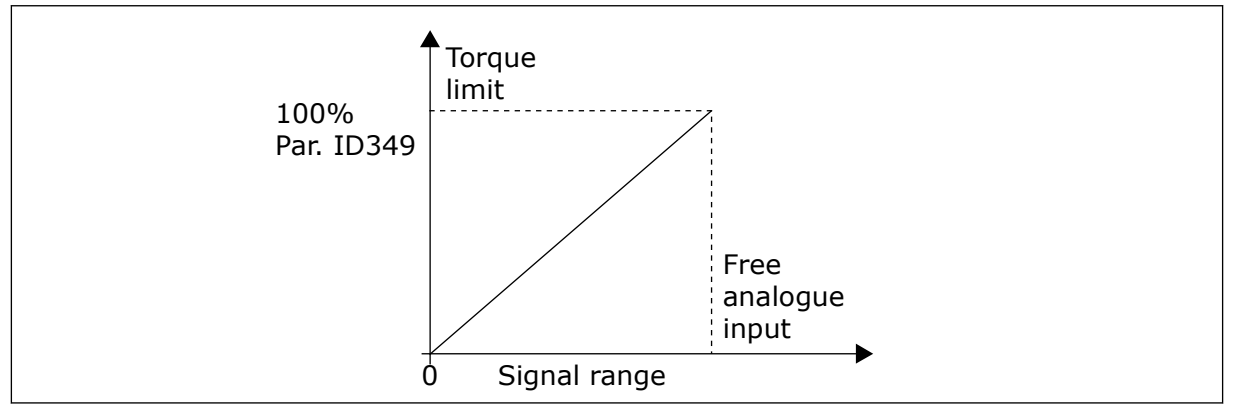

*Fig. 63: Reducing torque supervision limit*

# *403 START SIGNAL \* 16 (2.2.7.1)*

Use this parameter to select the digital input signal (Control Signal 1) that starts and stops the drive when the control place is I/O A (FWD).

Default programming A.1.

# *404 START SIGNAL \* 26 (2.2.7.2)*

Use this parameter to select the digital input signal (Control Signal 2) that starts and stops the drive when the control place is I/O A (REV).

Default programming A.2.

# *405 EXTERNAL FAULT (CLOSE) \* 67 (2.2.7.11, 2.2.6.4)*

Use this parameter to select the digital input signal that activates an external fault.

Contact closed:Fault (F51) is displayed and motor stopped.

# *406 EXTERNAL FAULT (OPEN) \* 67 (2.2.7.12, 2.2.6.5)*

Use this parameter to select the digital input signal that activates an external fault.

Contact open:Fault (F51) is displayed and motor stopped.

## *407 RUN ENABLE \* 67 (2.2.7.3, 2.2.6.6)*

Use this parameter to select the digital input signal that sets the drive to Ready state.

When the contact is OPEN, the start of the motor is disabled. When the contact is CLOSED, the start of the motor is enabled.

To stop, the drive obeys the value of parameter ID506. The follower drive will always coast to stop.

## *408 ACCELERATION/DECELERATION TIME SELECTION \* 67 (2.2.7.13, 2.2.6.7)*

Use this parameter to select the digital input signal that selects the acceleration/ deceleration time 1 or 2.

When the contact is OPEN, the Acceleration/Deceleration time 1 selected When the contact is CLOSED, the Acceleration/Deceleration time 2 selected

Set Acceleration/Deceleration times with parameters ID103 and ID104 and the alternative ramp times with ID502 and ID503.

## *409 CONTROL FROM I/O TERMINAL \* 67 (2.2.7.18, 2.2.6.8)*

Use this parameter to select the digital input signal that switches the control place and the frequency reference source to I/O terminal (from any control place).

Contact closed:Force control place to I/O terminal

This input has priority over parameters ID410 and ID411.

# *410 CONTROL FROM KEYPAD \* 67 (2.2.7.19, 2.2.6.9)*

Use this parameter to select the digital input signal that switches the control place and the frequency reference source to Keypad (from any control place).

Contact closed:Force control place to keypad

This input has priority over parameter ID411 but preceded in priority by ID409.

## *411 CONTROL FROM FIELDBUS \* 67 (2.2.7.20, 2.2.6.10)*

Use this parameter to select the digital input signal that switches the control place and the frequency reference source to Fieldbus (from I/O A, I/O B or Local control).

Contact closed:Force control place to fieldbus

This input is preceded in priority by parameters ID409 and ID410.

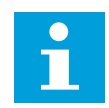

# **NOTE!**

When the control place is forced to change the values of Start/Stop, Direction and Reference valid in the respective control place are used.

The value of parameter ID125 (Keypad Control Place) does not change.

When the input opens the control place is selected according to keypad control parameter ID125.

# *412 REVERSE \* 67 (2.2.7.4, 2.2.6.11)*

Use this parameter to select the digital input signal that changes the direction when Start signal 2 is used for other purposes.

Contact open: Direction forward Contact closed: Direction reverse

This command is active when Start signal 2 (ID404) is used for other purposes.

# *413 JOGGING SPEED \* 67 (2.2.7.16, 2.2.6.12)*

Use this parameter to select the digital input signal that selects jogging speed for the frequency reference.

Contact closed: Jogging speed selected for frequency reference

See parameter ID124.

Default programming: A.4.

# *414 FAULT RESET \* 67 (2.2.7.10, 2.2.6.13)*

Use this parameter to select the digital input signal that resets all active faults.

CLOSED = Resets all active faults.

## *415 ACCELERATION /DECELERATION PROHIBITED \* 67 (2.2.7.14, 2.2.6.14)*

Use this parameter to select the digital input signal that prevents the acceleration and the deceleration of the drive.

No acceleration or deceleration is possible until the contact is open.

## *416 DC-BRAKING \* 67 (2.2.7.15, 2.2.6.15)*

Use this parameter to select the digital input signal that starts DC braking in the STOP mode.

Contact closed:In STOP mode, the DC braking operates until the contact is opened.

See ID1080.

# *417 MOTOR POTENTIOMETER DOWN \* 67 (2.2.7.8, 2.2.6.16)*

Use this parameter to decrease the output frequency with a digital input signal.

Contact closed: Motor potentiometer reference DECREASES until the contact is opened.

## *418 MOTOR POTENTIOMETER UP \* 67 (2.2.7.9, 2.2.6.17)*

Use this parameter to increase the output frequency with a digital input signal.

Contact closed:Motor potentiometer reference INCREASES until the contact is opened.

#### *419 PRESET SPEED \* 16 (2.2.7.5)*

Use this parameter to select the digital input signal that is used as a selector for the preset frequencies.

#### *420 PRESET SPEED \* 26 (2.2.7.6)*

Use this parameter to select the digital input signal that is used as a selector for the preset frequencies.

#### *421 PRESET SPEED \* 36 (2.2.7.7)*

Use this parameter to select the digital input signal that is used as a selector for the preset frequencies.

#### *422 AI1/AI2 SELECTION \* 6 (2.2.7.17)*

Use this parameter to select the analogue input signal that is used for the frequency reference.

With value 14 selected for parameter ID117, this parameter allows you to select either AI1 or AI2 signal for the frequency reference.

## *423 START A SIGNAL \* 7 (2.2.6.1)*

Use this parameter to select the digital input signal that starts and stops the drive when the control place is I/O A.

Default programming: A.1

## *424 START B SIGNAL \* 7 (2.2.6.2)*

Use this parameter to select the digital input signal that starts and stops the drive when the control place is I/O B.

Default programming: A.4

## *425 CONTROL PLACE A/B SELECTION \* 7 (2.2.6.3)*

Use this parameter to select the digital input signal that selects the control place I/O A or I/O B.

Contact open:Control place A Contact closed:Control place B

Default programming: A.6

## *426 AUTOCHANGE 1 INTERLOCK \* 7 (2.2.6.18)*

Use this parameter to select the digital input signal that is used as interlock signal for the Multi-Pump system.

Contact closed:Interlock of autochange drive 1 or auxiliary drive 1 activated.

Default programming: A.2.

#### *427 AUTOCHANGE 2 INTERLOCK \* 7 (2.2.6.19)*

Use this parameter to select the digital input signal that is used as interlock signal for the Multi-Pump system.

Contact closed:Interlock of autochange drive 2 or auxiliary drive 2 activated.

Default programming: A.3.

#### *428 AUTOCHANGE 3 INTERLOCK \* 7 (2.2.6.20)*

Use this parameter to select the digital input signal that is used as interlock signal for the Multi-Pump system.

Contact closed:Interlock of autochange drive 3 or auxiliary drive 3 activated.

#### *429 AUTOCHANGE 4 INTERLOCK 7 (2.2.6.21)*

Use this parameter to select the digital input signal that is used as interlock signal for the Multi-Pump system.

Contact closed:Interlock of autochange drive 4 or auxiliary drive 4 activated.

#### *430 AUTOCHANGE 5 INTERLOCK \* 7 (2.2.6.22)*

Use this parameter to select the digital input signal that is used as interlock signal for the Multi-Pump system.

Contact closed:Interlock of autochange drive 5 activated.

#### *431 PID REFERENCE \* 27 (2.2.6.23)*

Use this parameter to select the source of the PID setpoint signal.

Contact open: PID controller reference selected with parameter ID332. Contact closed: PID controller keypad reference 2 selected with parameter ID371.

#### *432 READY \* 67 (2.3.3.1, 2.3.1.1)*

Use this parameter to select a digital output for the ready status.

## *433 RUN \* 67 (2.3.3.2, 2.3.1.2)*

Use this parameter to select a digital output for the run status.

## *434 FAULT \* 67 (2.3.3.3, 2.3.1.3)*

Use this parameter to select a digital output for the fault status.

## *435 INVERTED FAULT \* 67 (2.3.3.4, 2.3.1.4)*

Use this parameter to select a digital output for the fault inverted status.

## *436 WARNING \* 67 (2.3.3.5, 2.3.1.5)*

Use this parameter to select a digital output for the warning status.

## *437 EXTERNAL FAULT OR WARNING \* 67 (2.3.3.6, 2.3.1.6)*

Use this parameter to select a digital output for the external fault status.

Fault or warning depending on parameter ID701.

## *438 REFERENCE FAULT OR WARNING \* 67 (2.3.3.7, 2.3.1.7)*

Use this parameter to select a digital output for the AI reference fault status.

Fault or warning depending on parameter ID700.

## *439 DRIVE OVERTEMPERATURE WARNING \* 67 (2.3.3.8, 2.3.1.8)*

Use this parameter to select a digital output for the over temperature fault status.

The heatsink temperature exceeds the warning limit.

## *440 REVERSE \* 67 (2.3.3.9, 2.3.1.9)*

Use this parameter to select a digital output for the reverse status.

## *441 UNREQUESTED DIRECTION \* 67 (2.3.3.10, 2.3.1.10)*

Use this parameter to select a digital output for the direction difference status.

Motor rotation direction is different from the requested one.

## *442 AT SPEED \* 67 (2.3.3.11, 2.3.1.11)*

Use this parameter to select a digital output for the motor running at reference speed status.

The output frequency has reached the set reference.

Hysteresis is equal to motor nominal slip with induction motors and to 1.00 Hz with PMS motors.

## *443 JOGGING SPEED \* 67 (2.3.3.12, 2.3.1.12)*

Use this parameter to select a digital output for the jogging speed status.

# *444 I/O CONTROL PLACE ACTIVE \* 67 (2.3.3.13, 2.3.1.13)*

Use this parameter to select a digital output for the external control place status.

## *445 EXTERNAL BRAKE CONTROL \* 67 (2.3.3.14, 2.3.1.14)*

Use this parameter to select a digital output for the external brake control status.

See Chapter *[9.3 External brake control with additional limits \(IDs 315, 316, 346 to 349, 352, 353\)](#page-353-0)* for details.

Example: RO1 on OPTA2 board:

Brake function ON: Terminals 22-23 are closed (relay is energized). Brake function OFF: Terminals 22-23 are open (relay not energized).

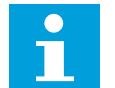

# **NOTE!**

When power from control board is removed terminals 22-23 open.

When using the Master Follower function, the follower drive will open the brake at the same time as the Master does even if the Follower's conditions for brake opening have not been met.

## *446 EXTERNAL BRAKE CONTROL, INVERTED \* 67 (2.3.3.15, 2.3.1.15)*

Use this parameter to select a digital output for the external brake control inverted status.

See Chapter *[9.3 External brake control with additional limits \(IDs 315, 316, 346 to 349, 352, 353\)](#page-353-0)* for details.

Example: RO1 on OPTA2 board:

Brake function ON: Terminals 22-23 are open (relay not energized). Brake function OFF: Terminals 22-23 are closed (relay is energized).

When using the Master Follower function, the follower drive will open the brake at the same time as the Master does even if the Follower's conditions for brake opening have not been met.

## *447 OUTPUT FREQUENCY LIMIT 1 SUPERVISION \* 67 (2.3.3.16, 2.3.1.16)*

Use this parameter to select a digital output for the frequency output supervision 1 status.

The output frequency goes outside the set supervision low limit/high limit (see parameters ID315 and ID316).

## *448 OUTPUT FREQUENCY LIMIT 2 SUPERVISION \* 67 (2.3.3.17, 2.3.1.17)*

Use this parameter to select a digital output for the frequency output supervision 2 status.

The output frequency goes outside the set supervision low limit/high limit (see parameters ID346 and ID347).

## *449 REFERENCE LIMIT SUPERVISION \* 67 (2.3.3.18, 2.3.1.18)*

Use this parameter to select a digital output for the reference limit supervision status.

Active reference goes beyond the set supervision low limit/high limit (see parameters ID350 and ID351).

## *450 TEMPERATURE LIMIT SUPERVISION \* 67 (2.3.3.19, 2.3.1.19)*

Use this parameter to select a digital output for the temperature limit supervision status.

The AC drive heatsink temperature goes beyond the set supervision limits (see parameters ID354 and ID355).

## *451 TORQUE LIMIT SUPERVISION \* 67 (2.3.3.20, 2.3.1.20)*

Use this parameter to select a digital output for the torque limit supervision status.

The motor torque goes beyond the set supervision limits (see parameters ID348 and ID349).

## *452 THERMISTOR FAULT OR WARNING \* 67 (2.3.3.21, 2.3.1.21)*

Use this parameter to select a digital output for the motor thermal fault status.

Motor thermistor initiates a overtemperature signal which can be led to a digital output.

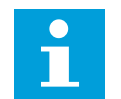

# **NOTE!**

This function requires an AC drive equipped with a thermistor input.

## *453 ANALOGUE INPUT SUPERVISION LIMIT \* 6 (V2.3.3.22)*

Use this parameter to select a digital output for the analogue input supervision status.

The selected analogue input signal goes beyond the set supervision limits (see parameters ID372, ID373 and ID374).

## *454 MOTOR REGULATOR ACTIVATION \* 67 (2.3.3.23, 2.3.1.23)*

Use this parameter to select a digital output for the motor regulator status.

One of the limit regulators (current limit, torque limit) has been activated.

## *455 FIELDBUS DIGITAL INPUT 1 \* 67 (2.3.3.24, 2.3.1.24)*

Use this parameter to select a digital output for the FBFixedControlWord B3 status.

## *456 FIELDBUS DIGITAL INPUT 2 \* 67 (2.3.3.25, 2.3.1.25)*

Use this parameter to select a digital output for the FBFixedControlWord B4 status.

## *457 FIELDBUS DIGITAL INPUT 3 \* 67 (2.3.3.26, 2.3.1.26)*

Use this parameter to select a digital output for the FBFixedControlWord B5 status.

See the fieldbus manual for details. See also ID169 and ID170.

# *458 AUTOCHANGE 1/AUXILIARY DRIVE 1 CONTROL 7 (2.3.1.27)*

Use this parameter to select a digital output for the autochange/auxiliary drive status.

Default programming: B.1

## *459 AUTOCHANGE 2/AUXILIARY DRIVE 2 CONTROL \* 7 (2.3.1.28)*

Use this parameter to select a digital output for the autochange/auxiliary drive status.

Control signal for autochange/auxiliary drive 2.

Default programming: B.2

## *460 AUTOCHANGE 3/AUXILIARY DRIVE 3 CONTROL \* 7 (2.3.1.29)*

Use this parameter to select a digital output for the autochange/auxiliary drive status.

Control signal for autochange/auxiliary drive 3. If three (or more) auxiliary drives are used, we recommend to connect nr 3, too, to a relay output. Since the OPTA2 board only has two relay outputs it is advisable to purchase an I/O expander board with extra relay outputs (e.g. VACON® OPTB5).

## *461 AUTOCHANGE 4/AUXILIARY DRIVE 4 CONTROL \* 7 (2.3.1.30)*

Use this parameter to select a digital output for the autochange/auxiliary drive status.

Control signal for autochange/auxiliary drive 4. If three (or more) auxiliary drives are used, we recommend to connect nr 3 and 4, too, to a relay output. Since the OPTA2 board only has two relay outputs it is advisable to purchase an I/O expander board with extra relay outputs (e.g. VACON® OPTB5).

## *462 AUTOCHANGE 5 CONTROL \* 7 (2.3.1.31)*

Use this parameter to select a digital output for the autochange status.

Control signal for autochange drive 5.

## *463 ANALOGUE INPUT SUPERVISION LIMIT \* 7 (2.3.1.22)*

Use this parameter to select a digital output for the analogue input supervision status.

The selected analogue input signal goes beyond the set supervision limits (see parameters ID372, ID373 and ID374).

## *464 ANALOGUE OUTPUT 1 SIGNAL SELECTION \* 234567 (2.3.1, 2.3.5.1, 2.3.3.1)*

Use this parameter to connect the analogue output signal to the analogue output of your choice.

For more information about the TTF programming method, see Chapter *[9.9 "Terminal to](#page-359-0)  [function" \(TTF\) programming principle](#page-359-0)*.

# *471 ANALOGUE OUTPUT 2 SIGNAL SELECTION \* 234567 (2.3.12, 2.3.22, 2.3.6.1, 2.3.4.1)*

Use this parameter to connect the analogue output signal to the analogue output of your choice.

For more information about the TTF programming method, see Chapter *[9.9 "Terminal to](#page-359-0)  [function" \(TTF\) programming principle](#page-359-0)*.

# *472 ANALOGUE OUTPUT 2 FUNCTION 234567 (2.3.13, 2.3.23, 2.3.6.2, 2.3.4.2)*

Use this parameter to select the function for the analogue output signal.

# *473 ANALOGUE OUTPUT 2 FILTER TIME 234567 (2.3.13, 2.3.23, 2.3.6.3, 2.3.4.3)*

Use this parameter to set the filtering time of the analogue output signal.

# *474 ANALOGUE OUTPUT 2 INVERSION 234567 (2.3.15, 2.3.25, 2.3.6.4, 2.3.4.4)*

Use this parameter to invert the analogue output signal.

## *475 ANALOGUE OUTPUT 2 MINIMUM 234567 (2.3.16, 2.3.26, 2.3.6.5, 2.3.4.5)*

Use this parameter to set the minimum value of the analogue output signal.

## *476 ANALOGUE OUTPUT 2 SCALING 234567 (2.3.17, 2.3.27, 2.3.6.6, 2.3.4.6)*

Use this parameter to set the scaling factor for the analogue output.

For more information on these five parameters, see the corresponding parameters for the analogue output 1 (IDs 307-311).

# *477 ANALOGUE OUTPUT 2 OFFSET 67 (2.3.6.7, 2.3.4.7)*

Use this parameter to add offset to the analogue output.

Add –100.0 to 100.0% to the analogue output.

## *478 ANALOGUE OUTPUT 3, SIGNAL SELECTION \* 67 (2.3.7.1, 2.3.5.1)*

Use this parameter to connect the analogue output signal to the analog output of your choice.

See ID464.

# *479 ANALOGUE OUTPUT 3, FUNCTION 67 (2.3.7.2, 2.3.5.2)*

Use this parameter to select the function for the analogue output signal.

See ID307.

# *480 ANALOGUE OUTPUT 3, FILTER TIME 67 (2.3.7.3, 2.3.5.3)*

Use this parameter to set the filtering time of the analogue output signal.

Setting this parameter value 0 will deactivate filtering. See ID308.

# *481 ANALOGUE OUTPUT 3 INVERSION 67 (2.3.7.4, 2.3.5.4)*

Use this parameter to invert the analogue output signal. See ID309.

# *482 ANALOGUE OUTPUT 3 MINIMUM 67 (2.3.7.5, 2.3.5.5)*

Use this parameter to set the minimum value of the analogue output signal.

Defines the signal minimum to either 0 mA or 4 mA (living zero). See ID310.

# *483 ANALOGUE OUTPUT 3 SCALING 67 (2.3.7.6, 2.3.5.6)*

Use this parameter to set the scaling factor for the analogue output.

Value 200% will double the output. See ID311.

# *484 ANALOGUE OUTPUT 3 OFFSET 67 (2.3.7.7, 2.3.5.7)*

Use this parameter to add offset to the analogue output.

Add –100.0 to 100.0% to the analogue output signal. See ID375.

## *485 SCALING OF MOTORING TORQUE LIMIT 6 (2.2.6.5)*

Use this parameter to select the signal that adjusts the maximum motor torque limit.

## *Table 148: Selections for parameter ID485*

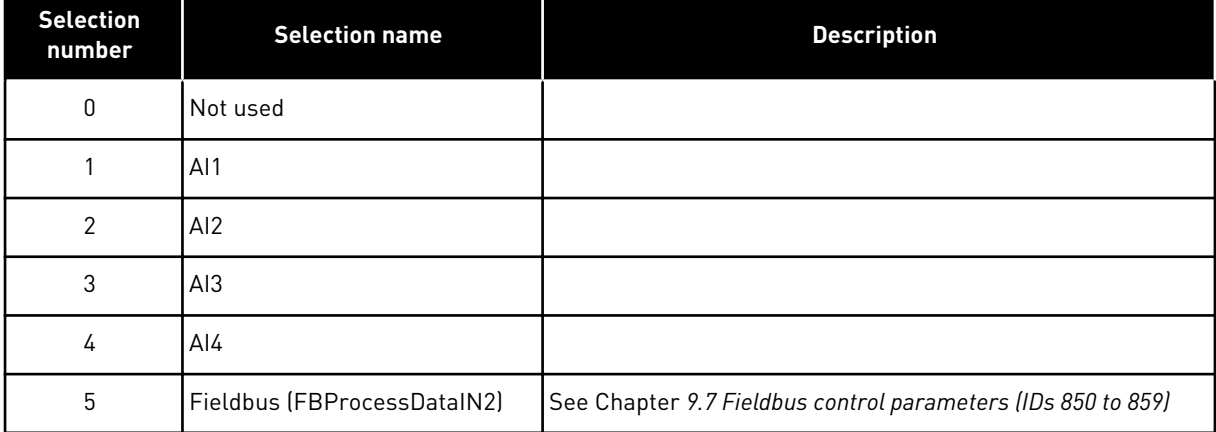

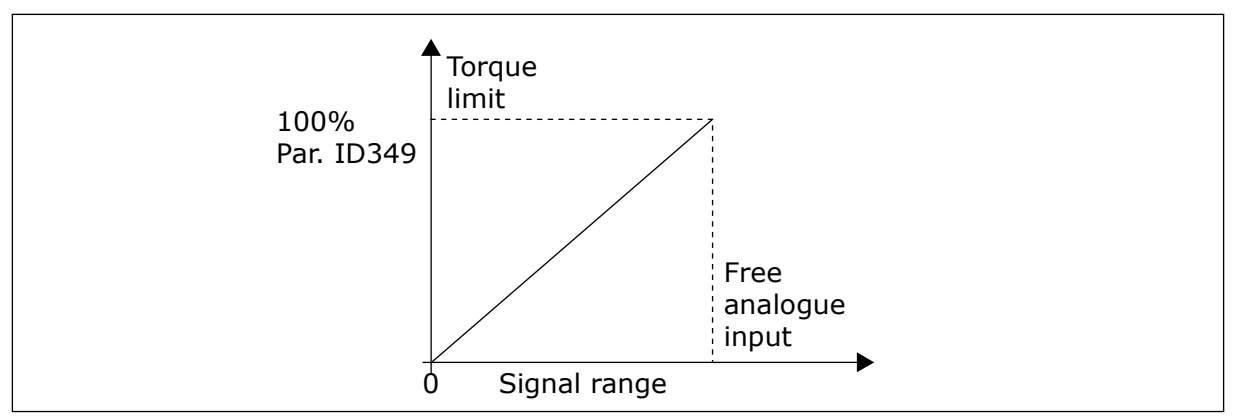

*Fig. 64: Scaling of motoring torque limit*

## *486 DIGITAL OUTPUT 1 SIGNAL SELECTION \* 6 (2.3.1.1)*

Use this parameter to connect the digital output signal to the digital output of your choice.

For more information about the TTF programming method, see Chapter *[9.9 "Terminal to](#page-359-0)  [function" \(TTF\) programming principle](#page-359-0)*. Digital output function can be inverted by Control options, parameter ID1084.

## *487 DIGITAL OUTPUT 1 ON-DELAY (2.3.1.3)*

Use this parameter to set the ON delay for the digital output.

## *488 DIGITAL OUTPUT 1 OFF-DELAY 6 (2.3.1.4)*

Use this parameter to set the OFF delay for the digital output.

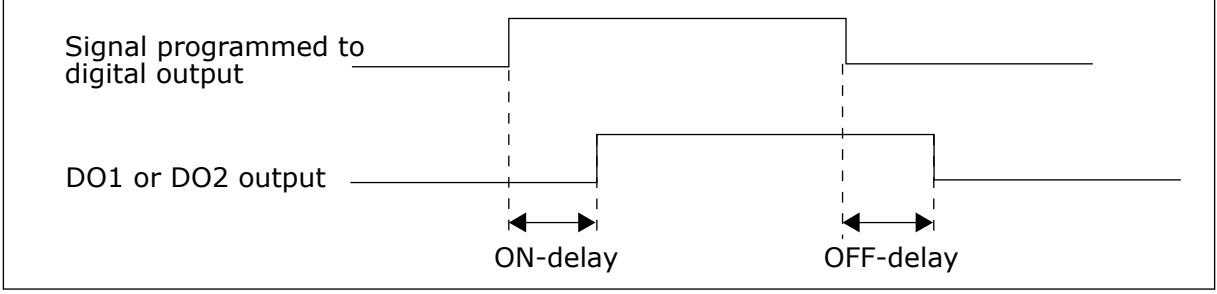

*Fig. 65: Digital outputs 1 and 2, on- and off-delays*

## *489 DIGITAL OUTPUT 2 SIGNAL SELECTION \* 6 (2.3.2.1)*

Use this parameter to connect the digital output signal to the digital output of your choice. See ID486.

# *490 DIGITAL OUTPUT 2 FUNCTION 6 (2.3.2.2)*

Use this parameter to select the function for the digital output signal.

See ID312.

# <span id="page-277-0"></span>*491 DIGITAL OUTPUT 2 ON-DELAY 6 (2.3.2.3)*

Use this parameter to set the ON delay for the digital output.

# *492 DIGITAL OUTPUT 2 OFF-DELAY 6 (2.3.2.4)*

Use this parameter to set the OFF delay for the digital output.

See parameters ID487 and ID488.

## *493 ADJUST INPUT 6 (2.2.1.4)*

Use this parameter to select the signal that adjusts the frequency reference of the motor.

## *Table 149: Selections for parameter ID493*

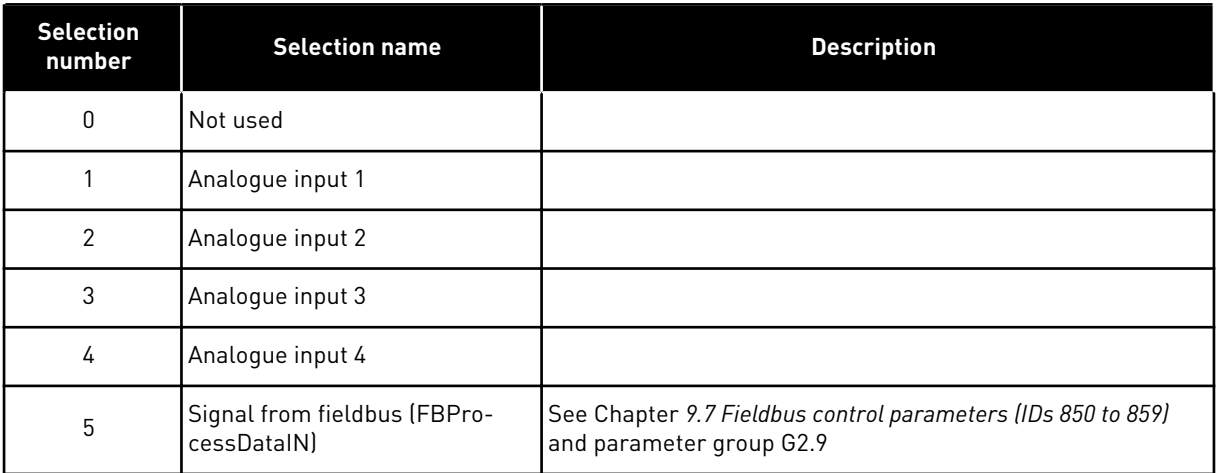

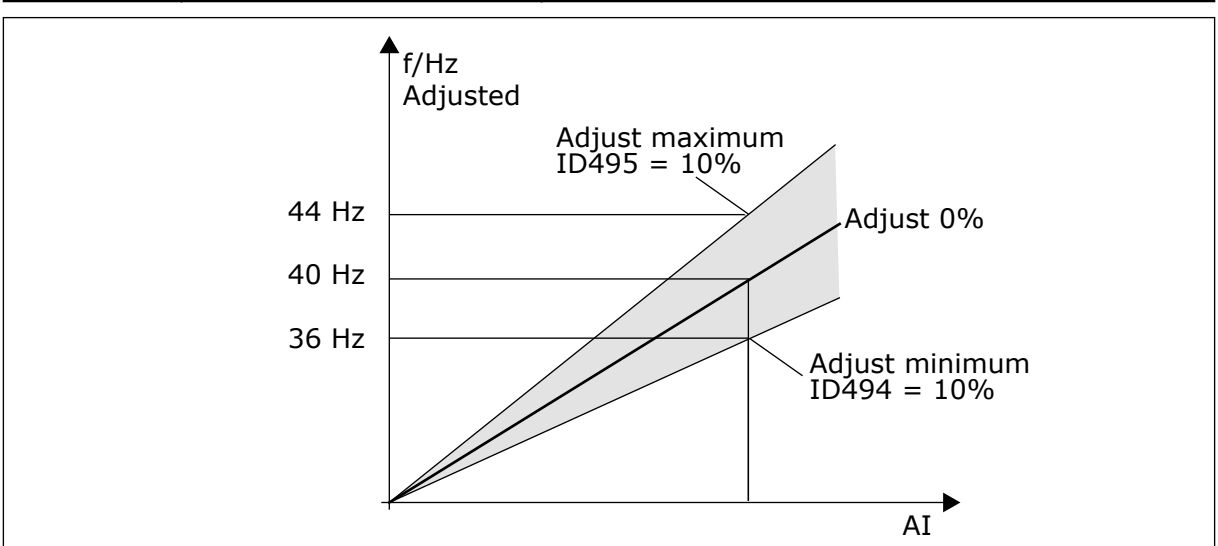

*Fig. 66: An example of adjust input*

# *494 ADJUST MINIMUM 6 (2.2.1.5)*

Use this parameter to set additional scaling to the adjusted frequency reference.

## *495 ADJUST MAXIMUM 6 (2.2.1.6)*

Use this parameter to set additional scaling to the adjusted frequency reference.

See *[Fig. 66 An example of adjust input](#page-277-0)*.

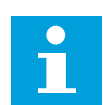

# **NOTE!**

The adjustment is made to the basic reference signal.

#### *496 PARAMETER SET 1/SET 2 SELECTION \* 6 (2.2.7.21)*

Use this parameter to set the digital input that selects the parameter set to be used.

This parameter defines the digital input, which can be used to select between Parameter Set 1 and Set 2. The input for this function can be selected from any slot. The procedure of selecting between the sets is explained in the product's User Manual.

Digital input = FALSE:

Set 1 is loaded as the active set

Digital input = TRUE:

Set 2 is loaded as the active set

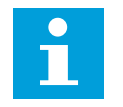

# **NOTE!**

The parameter values are stored only when selecting P6.3.1 Parameter sets Store Set 1 or Store Set 2 in System menu or from NCDrive: Drive > Parameter Sets.

#### *498 START PULSE MEMORY 3 (2.2.24)*

Use this parameter to select if the RUN status is copied when the control place is changed between A and B.

#### *Table 150: Selections for parameter ID498*

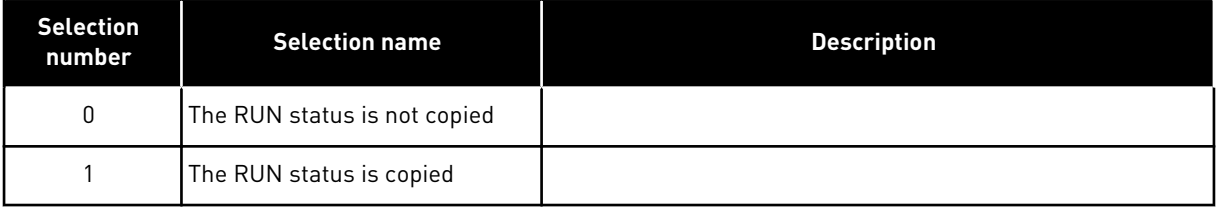

In order for this parameter to have effect, parameters ID300 and ID363 must have been set the value 3.

#### *500 ACCELERATION/DECELARATION RAMP 1 SHAPE 234567 (2.4.1)*

Use this parameter to make the start and the end of the acceleration and deceleration ramps smoother.

# *501 ACCELERATION/DECELERATION RAMP 2 SHAPE 234567 (2.4.2)*

Use this parameter to make the start and the end of the acceleration and deceleration ramps smoother.

If you set the value to 0.0%, you get a linear ramp shape. The acceleration and deceleration act immediately to the changes in the reference signal.

When you set the value between 1.0% and 100.0%, you get an S-shaped acceleration or deceleration ramp. Use this function to reduce mechanical erosion of the parts and current spikes when the reference changes. You can modify the acceleration time with parameters ID103/ID104 (ID502/ID503).

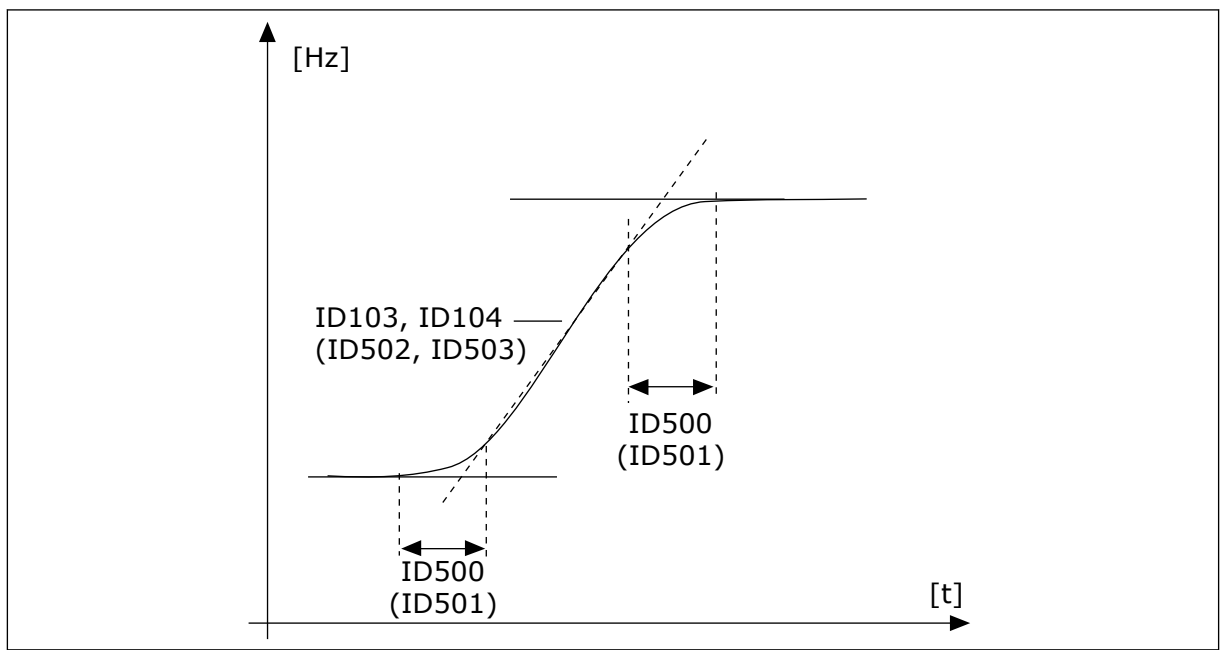

*Fig. 67: Acceleration/Deceleration (S-shaped)*

# *502 ACCELERATION TIME 2 234567 (2.4.3)*

Use this parameter to set the time that is necessary for the output frequency to increase from zero frequency to maximum frequency.

# *503 DECELERATION TIME 2 234567 (2.4.4)*

Use this parameter to set the time that is necessary for the output frequency to decrease from maximum frequency to zero frequency.

These values correspond to the time required for the output frequency to accelerate from the zero frequency to the set maximum frequency (parameter ID102). These parameters give the possibility to set two different acceleration/ deceleration time sets for one application. The active set can be selected with the programmable signal DIN3 (parameter ID301).

## *504 BRAKE CHOPPER 234567 (2.4.5)*

Use this parameter to select the brake chopper mode.

*Table 151: Selections for parameter ID504*

| <b>Selection</b><br>number | <b>Selection name</b>                              | <b>Description</b>                 |
|----------------------------|----------------------------------------------------|------------------------------------|
| 0                          | No brake chopper used                              |                                    |
|                            | Brake chopper in use and tes-<br>ted when running. | Can be tested also in READY state. |
| 2                          | External brake chopper (no<br>testing)             |                                    |
| 3                          | Used and tested in READY state<br>and when running |                                    |
| 4                          | Used when running (no testing)                     |                                    |

When the AC drive is decelerating the motor, the inertia of the motor and the load are fed into an external brake resistor. This enables the AC drive to decelerate the load with a torque equal to that of acceleration (provided that the correct brake resistor has been selected).

The brake chopper test mode generates a pulse to the resistor every second. If the pulse feedback is wrong (resistor or chopper is missing) fault F12 is generated.

See separate Brake resistor installation manual.

#### *505 START FUNCTION (2.4.6)*

Use this parameter to select the type of the start function.

| <b>Selection</b><br>number | <b>Selection name</b>    | <b>Description</b>                                                                                                    |
|----------------------------|--------------------------|----------------------------------------------------------------------------------------------------|
| $\mathbf{0}$               | Ramp                     | The AC drive starts from 0 Hz and accelerates to the set ref-<br>erence frequency within the set acceleration time. (Load<br>inertia or starting friction may cause prolonged acceleration<br>times).                                                                                                    |
| 1                          | Flying start             | The AC drive is able to start into a running motor by applying<br>small current pulses to motor and searching for the fre-<br>quency corresponding to the speed the motor is running at.<br>Searching starts from the maximum frequency towards the<br>actual frequency until the correct value is detected. There-<br>after, the output frequency will be increased/ decreased to<br>the set reference value according to the set acceleration/<br>deceleration parameters.<br>Use this mode if the motor is coasting when the start com-<br>mand is given. With the flying start it is possible to start the<br>motor from actual speed without forcing the speed to zero<br>before ramping to reference. |
| $\overline{2}$             | Conditional flying start | With this mode it is possible to disconnect and connect the<br>motor from the AC drive even when the Start command is<br>active. On re-connecting the motor, the drive will operate as<br>described in selection 1.                                                                                                    |

*Table 152: Selections for parameter ID505*

# *506 STOP FUNCTION (2.4.7)*

Use this parameter to select the type of the stop function.

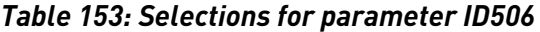

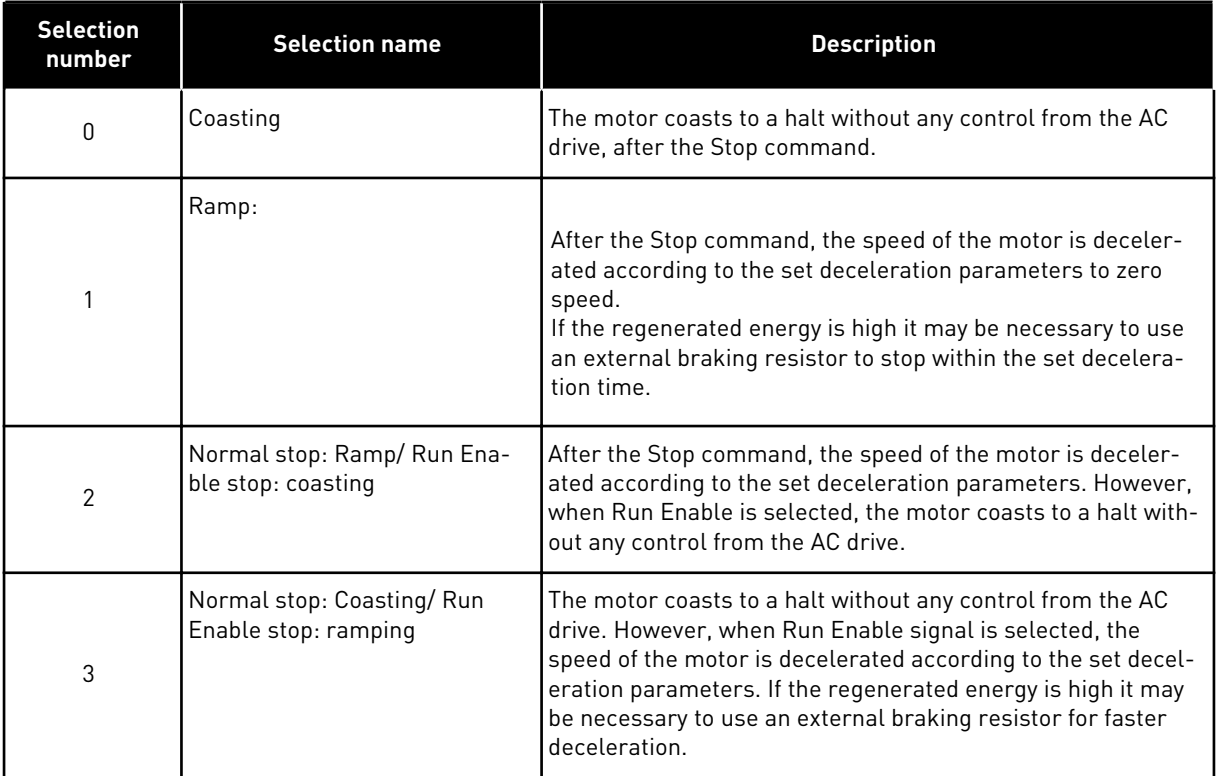

#### *507 DC-BRAKING CURRENT 234567 (2.4.8)*

Use this parameter to set the current that is fed into the motor during DC braking.

DC-brake in stop state will only use a tenth of this parameter value.

This parameter is used together with parameter ID516 to decrease the time before the motor is able to produce maximum torque at start-up.

#### *508 DC-BRAKING TIME AT STOP 234567 (2.4.9)*

Use this parameter to set the braking is ON or OFF and to give the braking time when the motor stops.

The function of the DC-brake depends on the stop function, parameter ID506.

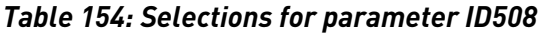

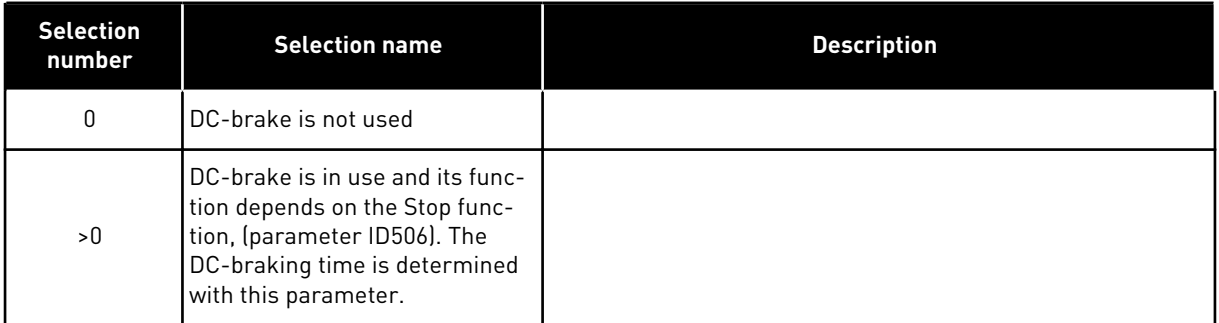

## PARAMETER ID506 = 0; STOP FUNCTION = COASTING:

After the stop command, the motor coasts to a stop without control of the AC drive.

With DC-injection, the motor can be electrically stopped in the shortest possible time, without using an optional external braking resistor.

The braking time is scaled according to the frequency when the DC-braking starts. If the frequency is ≥ the nominal frequency of the motor, the set value of parameter ID508 determines the braking time. When the frequency is ≤10% of the nominal, the braking time is 10% of the set value of parameter ID508. caled accl

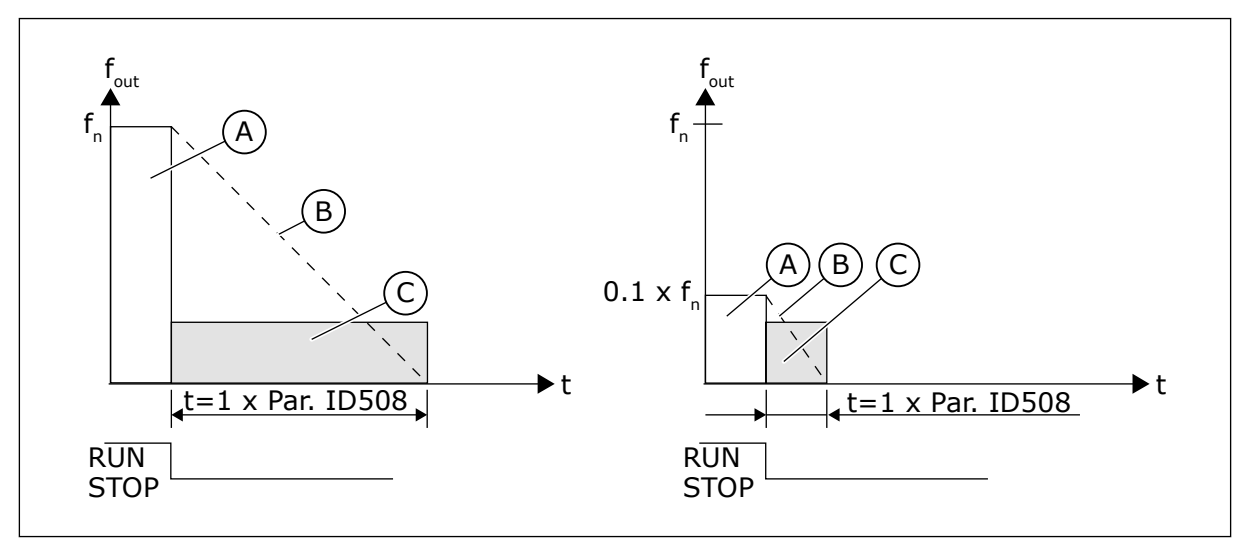

*Fig. 68: DC-braking time when Stop mode = Coasting*

A. Output frequency

C. DC-braking ON

B. Motor speed

# PARAMETER ID506 = 1; STOP FUNCTION = RAMP:

After the Stop command, the speed of the motor is reduced according to the set deceleration parameters, as fast as possible, to the speed defined with parameter ID515, where the DCbraking starts.

The braking time is defined with parameter ID508. If high inertia exists, it is recommended to use an external braking resistor for faster deceleration.

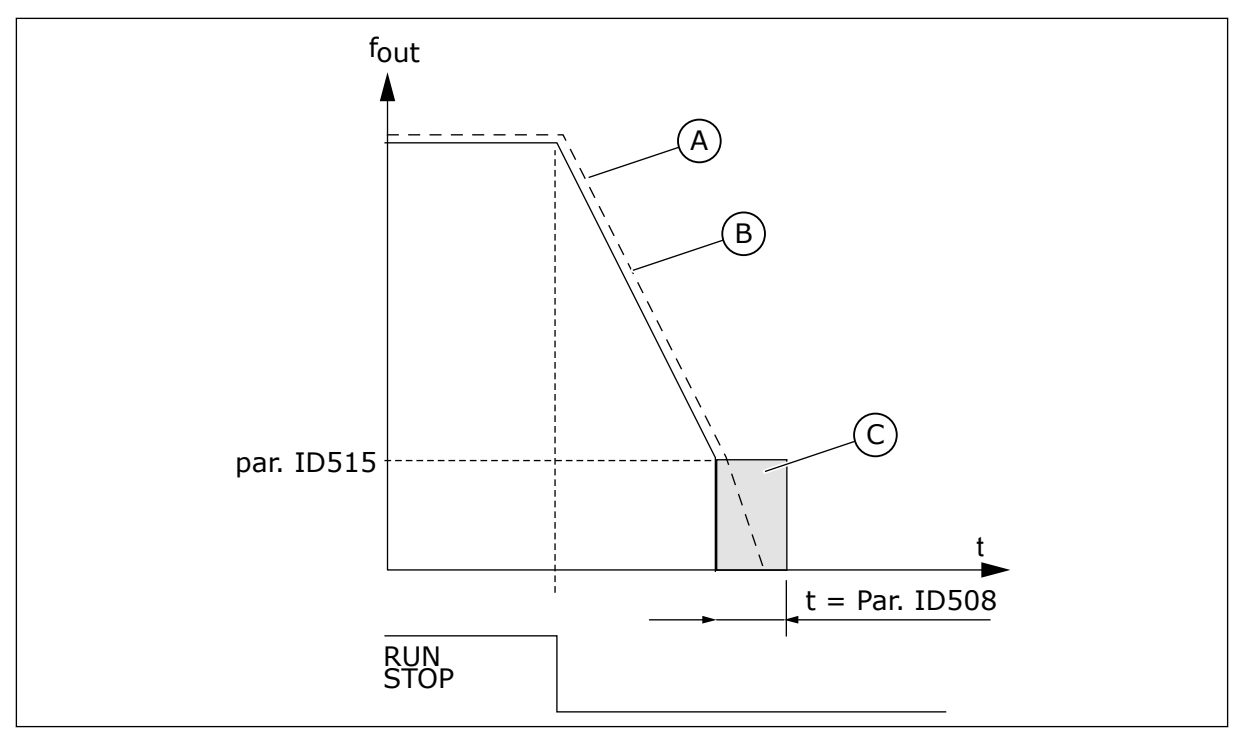

C. DC-braking

*Fig. 69: DC-braking time when Stop mode = Ramp*

- A. Motor speed
- B. Output frequency

## *509 PROHIBIT FREQUENCY AREA 1; LOW LIMIT 23457 (2.5.1)*

Use this parameter to prevent the drive operating on the prohibited frequencies.

# *510 PROHIBIT FREQUENCY AREA 1; HIGH LIMIT 23457 (2.5.2)*

Use this parameter to prevent the drive operating on the prohibited frequencies.

# *511 PROHIBIT FREQUENCY AREA 2; LOW LIMIT 3457 (2.5.3)*

Use this parameter to prevent the drive operating on the prohibited frequencies.

# *512 PROHIBIT FREQUENCY AREA 2; HIGH LIMIT 3457 (2.5.4)*

Use this parameter to prevent the drive operating on the prohibited frequencies.

## *513 PROHIBIT FREQUENCY AREA 3; LOW LIMIT 3457 (2.5.5)*

Use this parameter to prevent the drive operating on the prohibited frequencies.

## *514 PROHIBIT FREQUENCY AREA 3; HIGH LIMIT 3457 (2.5.6)*

Use this parameter to prevent the drive operating on the prohibited frequencies.

In some systems it may be necessary to avoid certain frequencies because of mechanical resonance problems. With these parameters it is possible to set limits for the "skip frequency" region.

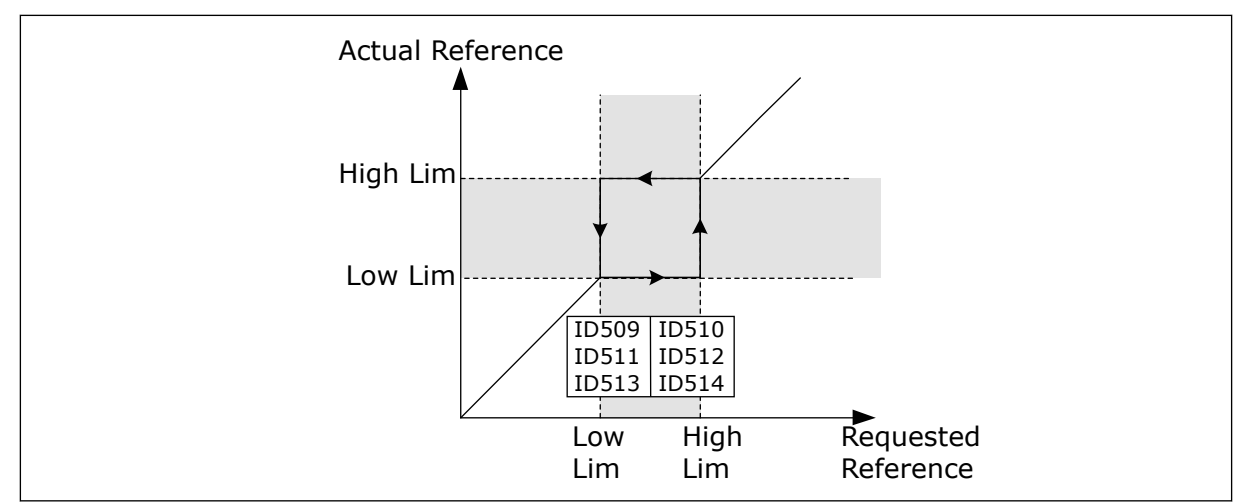

*Fig. 70: Example of prohibit frequency area setting*

# *515 DC BRAKING FREQUENCY AT STOP 234567 (2.4.10)*

Use this parameter to set the output frequency at which the DC braking starts.

See *Fig. 70 Example of prohibit frequency area setting*.

## *516 DC-BRAKING TIME AT START 234567 (2.4.11)*

Use this parameter to set the time during which the DC current is fed to the motor before the acceleration starts.

DC brake current is used at start in order to premagnetize the motor before running. This will improve the torque performance at start. Varying between 100 ms to 3 s, the time needed depends on motor size. A bigger motor requires a longer time. See parameter ID507.

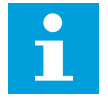

# **NOTE!**

When Flying Start (see parameter ID505) is used as start function DC braking at start is disabled.

## *518 ACCELERATION/DECELERATION RAMP SPEED SCALING RATIO BETWEEN PROHIBIT FREQUENCY LIMITS 23457 (2.5.3, 2.5.7)*

Use this parameter to set the multiplier of the selected ramp times when the output frequency of the drive is between the prohibited frequency limits.

Defines the acceleration/deceleration time when the output frequency is between the selected prohibit frequency range limits (parameters ID509 to ID514). The ramping speed (selected acceleration/ deceleration time 1 or 2) is multiplied with this factor. E.g. value 0.1 makes the acceleration time 10 times shorter than outside the prohibit frequency range limits.

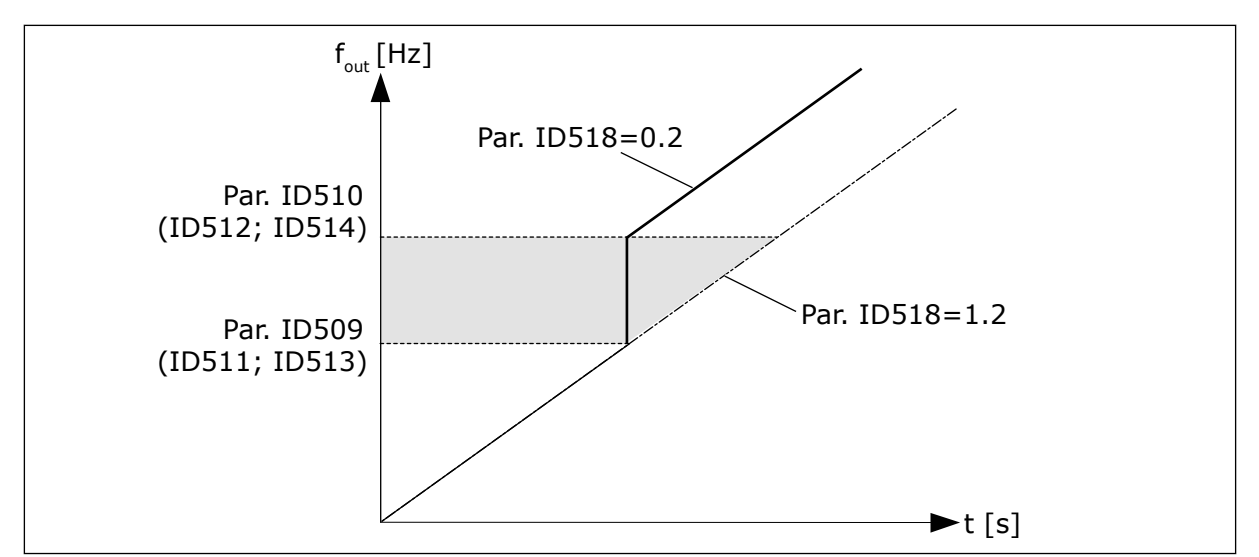

*Fig. 71: Ramp speed scaling between prohibit frequencies*

## *519 FLUX BRAKING CURRENT 234567 (2.4.13)*

Use this parameter to set the current level for the flux braking.

The value setting range depends on the used application.

## *520 FLUX BRAKE 234567 (2.4.12)*

Use this parameter to enable the Flux Braking function.

As an alternative to DC braking, you can use flux braking. Flux braking increases the braking capacity in conditions where additional brake resistors are not necessary.

When braking is necessary, the system decreases the frequency and increases the flux in the motor. This increases the capacity of the motor to brake. The motor speed is controlled during braking.

You can enable and disable Flux Braking.

#### *Table 155: Selections for parameter ID520*

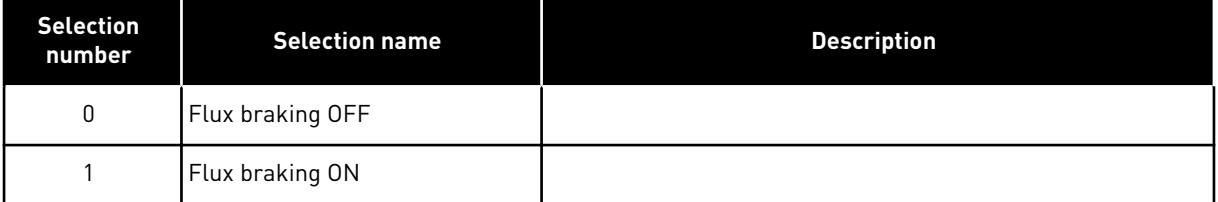

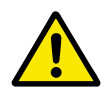

# **CAUTION!**

Use the braking only intermittently. Flux braking converts energy into heat and can cause damage to the motor.

## *521 MOTOR CONTROL MODE 26 (2.6.12)*

Use this parameter to set the AC drive control mode.

Which mode is used is determined with parameter ID164.

For the selections, see parameter ID600.

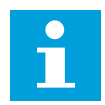

## **NOTE!**

Motor control mode can not be changed from Open Loop to Closed Loop and vice versa while the drive is in RUN state.

#### *530 INCHING REFERENCE 1 6 (2.2.7.27)*

Use this parameter to select the digital input signal that activates the inching reference.

#### *531 INCHING REFERENCE 2 6 (2.2.7.28)*

Use this parameter to select the digital input signal that activates the inching reference.

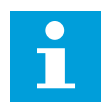

## **NOTE!**

The inputs also start the drive if activated and if there is no Run Request command from anywhere else.

Negative reference is used for reverse direction (see parameters ID1239 and ID1240).

The parameter is available for NXP drives only.

#### *532 ENABLE INCHING 6 (2.2.7.26)*

Use this parameter to select the digital input signal that activates the inching function.

Inching is a combination of a start command and preset speeds (ID1239 and ID1240) with a ramp time (ID533).

If you use the inching function the input value must be TRUE set by a digital signal or by setting the value of the parameter to 0.2. The parameter is available for NXP drives only.

#### *600 MOTOR CONTROL MODE 234567 (2.6.1)*

Use this parameter to set the AC drive control mode.

#### *Table 156: Selections for motor control mode in different applications*

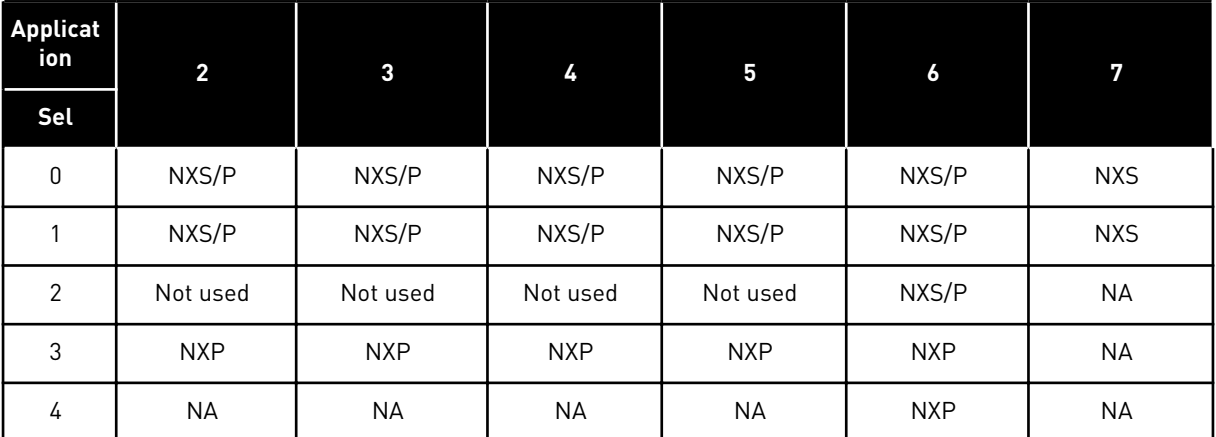
*Table 157: Selection for ID600 Motor control mode*

| <b>Selection</b><br>number | <b>Selection name</b>     | <b>Description</b>                                                                                                    |
|----------------------------|---------------------------|----------------------------------------------------------------------------------------------------|
| 0                          | Frequency control         | Drive frequency reference is set to output frequency without<br>slip compensation. Motor actual speed is finally defined by<br>motor load.                                                                                                    |
|                            | Speed control             | Drive frequency reference is set to motor speed reference.<br>The motor speed is remains the same regardless of motor<br>load. Slip is compensated.                                                                                                    |
| $\overline{2}$             | Torque control            | Speed reference is used as maximum speed limit and the<br>motor produces torque within speed limit to achieve torque<br>reference.                                                                                                    |
| 3                          | Speed crtl (closed loop)  | Drive frequency reference is set to motor speed reference.<br>The motor speed remains the same regardless of motor<br>load. In Closed Loop control mode, speed feedback signal is<br>used to achieve optimum speed accuracy.                                                                 |
| 4                          | Torque crtl (closed loop) | Speed reference is used as the maximum speed limit that<br>depends on the torque speed limit CL (ID1278) and motor<br>produces torque within speed limit to achieve torque refer-<br>ence. In Closed Loop control mode, speed feedback signal is<br>used to achieve optimum torque accuracy. |

## *601 SWITCHING FREQUENCY 234567 (2.6.9)*

Use this parameter to set the switching frequency of the AC drive.

If you increase the switching frequency, the capacity of the AC drive reduces. To reduce capacitive currents in the motor cable, when the cable is long, we recommend that you use a low switching frequency. To reduce the motor noise, use a high switching frequency.

The range of this parameter depends on the size of the AC drive:

*Table 158: Size-dependent switching frequencies*

| Type           | Min. [kHz] | Max. [kHz] | <b>Default [kHz]</b> |
|----------------|------------|------------|----------------------|
| 0003-0061 NX_2 | 1.0        | 16.0       | 10.0                 |
| 0075-0300 NX 2 | 1.0        | 10.0       | 3.6                  |
| 0003-0061 NX_5 | 1.0        | 16.0       | 10.0                 |
| 0072-0520 NX_5 | 1.0        | 6.0        | 3.6                  |
| 0004-0590 NX_6 | 1.0        | 6.0        | 1.5                  |

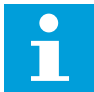

## **NOTE!**

The actual switching frequency might be reduced down to 1.5kHz by thermal management functions. This has to be considered when using sine wave filters or other output filters with a low resonance frequency. See parameters ID1084 and ID655.

## *602 FIELD WEAKENING POINT 234567 (2.6.4)*

Use this parameter to set the output frequency at which the output voltage reaches the field weakening point voltage.

## *603 VOLTAGE AT FIELD WEAKENING POINT 234567 (2.6.5)*

Use this parameter to set the voltage at the field weakening point as a percentage of the motor nominal voltage.

Above the frequency at the field weakening point, the output voltage stays at the set maximum value. Below the frequency at the field weakening point, the U/f curve parameters control the output voltage. See the parameters ID109, ID108, ID604 and ID605.

When you set the parameters ID110 and ID111 (nominal voltage and nominal frequency of the motor), the parameters ID602 and ID603 automatically receive related values. To have different values for the field weakening point and the maximum output voltage, change these parameters only after you set the parameters P3.1.1.1 and P3.1.1.2.

## *604 U/F CURVE, MIDDLE POINT FREQUENCY 234567 (2.6.6)*

Use this parameter to set the middle point frequency of the U/f curve.

If the value of ID108 is programmable, this parameter gives the middle point frequency of the curve. See *[Fig. 24 Linear and squared change of the motor voltage](#page-207-0)* and parameter ID605.

## *605 U/F CURVE, MIDDLE POINT VOLTAGE 234567 (2.6.7)*

Use this parameter to set the middle point voltage of the U/f curve.

If the value of ID108 is programmable, this parameter gives the middle point voltage of the curve. See Chapter *108 U/F ratio selection 234567 (2.6.3)*.

## *606 OUTPUT VOLTAGE AT ZERO FREQUENCY 234567 (2.6.8)*

Use this parameter to set the zero frequency voltage of the U/f curve.

The default value is different for different unit sizes.

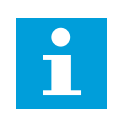

## **NOTE!**

If the value of parameter ID108 is changed this parameter is set to zero. See *[Fig. 25](#page-207-0)  [The programmable U/f curve](#page-207-0)*.

## *607 OVERVOLTAGE CONTROLLER 234567 (2.6.10)*

Use this parameter to set the overvoltage controller out of operation.

When you enable ID607 or ID608, the controllers start to monitor the changes in the supply voltage. The controllers change the output frequency if it becomes too high or too low.

To stop the operation of the undervoltage and the overvoltage controllers, disable these 2 parameters. This is useful if the supply voltage changes more than -15% to +10%, and if the application does not tolerate the operation of the controllers.

*Table 159: Selections for parameter ID607*

| <b>Selection</b><br>number | <b>Selection name</b>                    | <b>Description</b>                          |
|----------------------------|------------------------------------------|---------------------------------------------|
| 0                          | Controller switched off                  |                                             |
|                            | Controller switched on (no<br>ramping)   | Minor adjustments of OP frequency are made  |
| 2                          | Controller switched on (with<br>ramping) | Controller adjusts OP freq. up to max.freq. |

When a value other than 0 is selected also the Closed Loop overvoltage controller becomes active (in Multi-Purpose Control application).

## *608 UNDERVOLTAGE CONTROLLER 234567 (2.6.11)*

Use this parameter to set the undervoltage controller out of operation.

See parameter ID607.

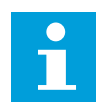

## **NOTE!**

Over-/undervoltage trips may occur when controllers are switched out of operation.

## *Table 160: Selections for parameter ID608*

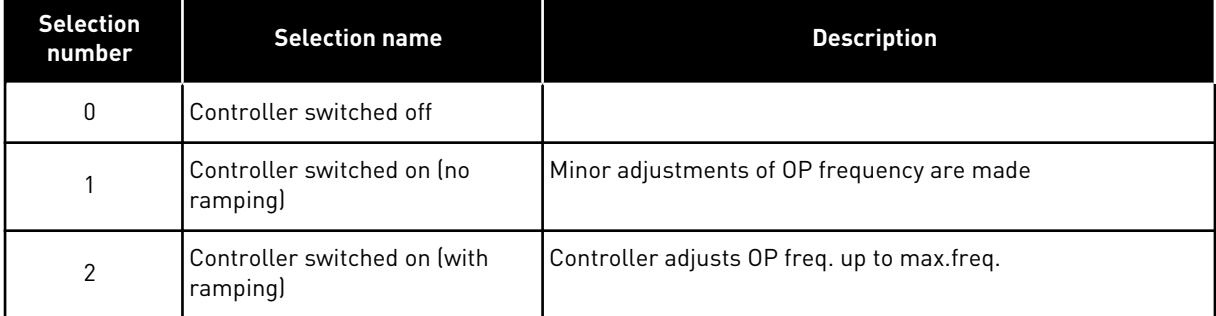

When a value other than 0 is selected also the Closed Loop overvoltage controller becomes active (in Multi-Purpose Control application).

## *609 TORQUE LIMIT 6 (2.10.1)*

Use this parameter to set the torque limit control.

With this parameter you can set the torque limit control between  $0.0$  – 300.0 %.

In the Multi-Purpose Control application, the torque limit is selected between the minimum of this parameter and the motoring and generating torque limits ID1287 and ID1288.

## *610 TORQUE LIMIT CONTROL P-GAIN 6 (2.10.2)*

Use this parameter to set the P-gain of the torque limit controller.

This parameter determines the P-gain of the torque limit controller. It is used in Open Loop control mode only.

## *611 TORQUE LIMIT CONTROL I-GAIN 6 (2.10.3)*

Use this parameter to set the I-gain of the torque limit controller.

This parameter determines the I-gain of the torque limit controller. It is used in Open Loop control mode only.

## *612 CL: MAGNETIZING CURRENT 6 (2.6.23.1)*

Use this parameter to set the magnetising current of the motor.

The magnetising current identifies the values of the U/f parameters if they are given before the identification run. If the value is set to 0, the magnetising current is calculated internally.

In NXP, the values of the U/f parameters are identified according to the magnetizing current if given before identification. See Chapter *[9.8 Closed loop parameters \(IDs 612 to 621\)](#page-358-0)*.

## *613 CL: SPEED CONTROL P GAIN 6 (2.6.23.2)*

Use this parameter to set gain for the speed controller as a percentage per Hz.

Gain value 100% means that nominal torque reference is produced at the speed controller output for a frequency error of 1Hz. See Chapter *[9.8 Closed loop parameters \(IDs 612 to 621\)](#page-358-0)*.

## *614 CL: SPEED CONTROL I TIME 6 (2.6.23.3)*

Use this parameter to set the integral time constant for the speed controller.

See Chapter *[9.8 Closed loop parameters \(IDs 612 to 621\)](#page-358-0)*.

SpeedControl Output(k) = SPC OUT(k-1) + SPC Kp\*[Speed Error(k) – Speed Error (k-1)] + Ki\*Speed error(k)

where Ki = SPC Kp\*Ts/SPC Ti.

#### *615 CL: ZERO SPEED TIME AT START 6 (2.6.23.9)*

Use this parameter to set the time the AC drive stays at zero speed after the start command.

The speed will be released to follow the set frequency/ speed reference after this time has elapsed from the instant where the command is given. See Chapter *[9.8 Closed loop](#page-358-0)  [parameters \(IDs 612 to 621\)](#page-358-0)*.

#### *616 CL: ZERO SPEED TIME AT STOP 6 (2.6.23.10)*

Use this parameter to set the time the AC drive stays at zero speed after the stop command.

This parameter has no effect if the selected stop function (ID506) is Coasting. The zero speed time starts when the ramp time is expected to reach zero speed. See Chapter *[9.8 Closed loop](#page-358-0)  [parameters \(IDs 612 to 621\)](#page-358-0)*.

## *617 CL: CURRENT CONTROL P GAIN 6 (2.6.23.17)*

Use this parameter to adjust the P-gain of the current controller.

This controller is active only in closed loop control mode. The controller generates the voltage vector reference to the modulator. See Chapter *[9.8 Closed loop parameters \(IDs 612 to](#page-358-0)  [621\)](#page-358-0)*.

## *618 CL: ENCODER FILTER TIME 6 (2.6.23.15)*

Use this parameter to set the filtering time for the speed measurement.

The parameter can be used to eliminate encoder signal noise. Too high a filter time reduces speed control stability. See Chapter *[9.8 Closed loop parameters \(IDs 612 to 621\)](#page-358-0)*.

## *619 CL: SLIP ADJUST 6 (2.6.23.6)*

Use this parameter to adjust the voltage of the motor when the motor is loaded.

The motor name plate speed is used to calculate the nominal slip. This value is used to adjust the voltage of motor when loaded. The name plate speed is sometimes a little inaccurate and this parameter can therefore be used to trim the slip. Reducing the slip adjust value increases the motor voltage when the motor is loaded. Value 100% corresponds to nominal slip at nominal load. See Chapter *[9.8 Closed loop parameters \(IDs 612 to 621\)](#page-358-0)*.

## *620 LOAD DROOPING 23456 (2.6.12, 2.6.15)*

Use this parameter to enable the Load Drooping function.

The Load drooping function enables a speed drop. This parameter sets the drooping in percentage of the nominal torque of the motor.

You can use this function when a balanced load is necessary for mechanically connected motors.

If the motor has a nominal frequency of 50 Hz, the motor is loaded with the nominal load (100% of the torque), and Load Drooping is set to 10%, the output frequency is let to decrease 5 Hz from the frequency reference.

## *621 CL: STARTUP TORQUE 6 (2.6.23.11)*

Use this parameter to select the startup torque.

Torque Memory is used in crane applications. Startup Torque FWD/REV can be used in other applications to help the speed controller. See Chapter *[9.8 Closed loop parameters \(IDs 612 to](#page-358-0)  [621\)](#page-358-0)*.

*Table 161: Selections for parameter ID621*

| <b>Selection</b><br>number | <b>Selection name</b>         | <b>Description</b>                                            |
|----------------------------|-------------------------------|---------------------------------------------------------------|
| 0                          | Not Used                      |                                                               |
|                            | TorgMemory                    | Motor will be started at the same torque as it was stopped at |
| 2                          | Torque Ref                    | Torque reference is used at start for the startup torque      |
| 3                          | Torque forward/Torque reverse | See ID633 and 634                                             |

## *626 CL: ACCELERATION COMPENSATION 6 (2.6.23.5)*

Use this parameter to set the inertia compensation to make the speed response during acceleration and deceleration more accurate.

The time is defined as acceleration time to nominal speed with nominal torque. This feature is used when the inertia of the system is known to achieve the best speed accuracy at alternating references.

$$
Accel Compensation TC = J \cdot \frac{2\pi \cdot f_{\text{nom}}}{T_{\text{nom}}} = J \cdot \frac{(2\pi \cdot f_{\text{nom}})^2}{P_{\text{nom}}}
$$

J = System inertia (kg\*m2)  $f_{\text{nom}}$  = Motor nominal frequency (Hz) Tnom = Motor nominal torque Pnom = Motor nominal power (kW)

#### *627 CL: MAGNETIZING CURRENT AT START 6 (2.6.23.7)*

Use this parameter to set the DC current that is fed into the motor at the start.

Defines the current that is applied to motor when the start command is given (in Closed Loop control mode). At start this parameter is used together with parameter ID628 to decrease the time before the motor is able to produce maximum torque.

#### *628 CL: MAGNETIZING TIME AT START 6 (2.6.23.8)*

Use this parameter to set the time during which the DC current is fed to the motor before the acceleration starts.

Defines the time for how long the magnetization current (ID627) is applied to the motor at start. The magnetizing current at start is used in order to premagnetize the motor before running. This will improve the torque performance at start. The time needed depends on the size of the motor. The parameter value varies from 100 ms to 3 seconds. The bigger the motor the more time is needed.

## *631 IDENTIFICATION 23456 (2.6.13,2.6.16)*

Use this parameter to find the parameter values that are optimal for the operation of the drive.

The identification run calculates or measures the motor parameters that are necessary for a good control of the motor and speed.

The identification run helps you to adjust the motor-specific and the drive-specific parameters. It is a tool for the commissioning and the servicing of the drive. The goal is to find the parameter values that are optimal for the operation of the drive.

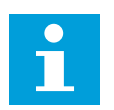

## **NOTE!**

Before you do the identification run, you have to set the motor nameplate parameters.

ID110Nominal voltage of the motor (P2.1.6) ID111Nominal frequency of the motor (P2.1.7) ID112Nominal speed of the motor (P2.1.8) ID113Nominal current of the motor (P2.1.9) ID120Motor cos phi (P2.1.10)

## *Table 162: Selections for parameter ID631*

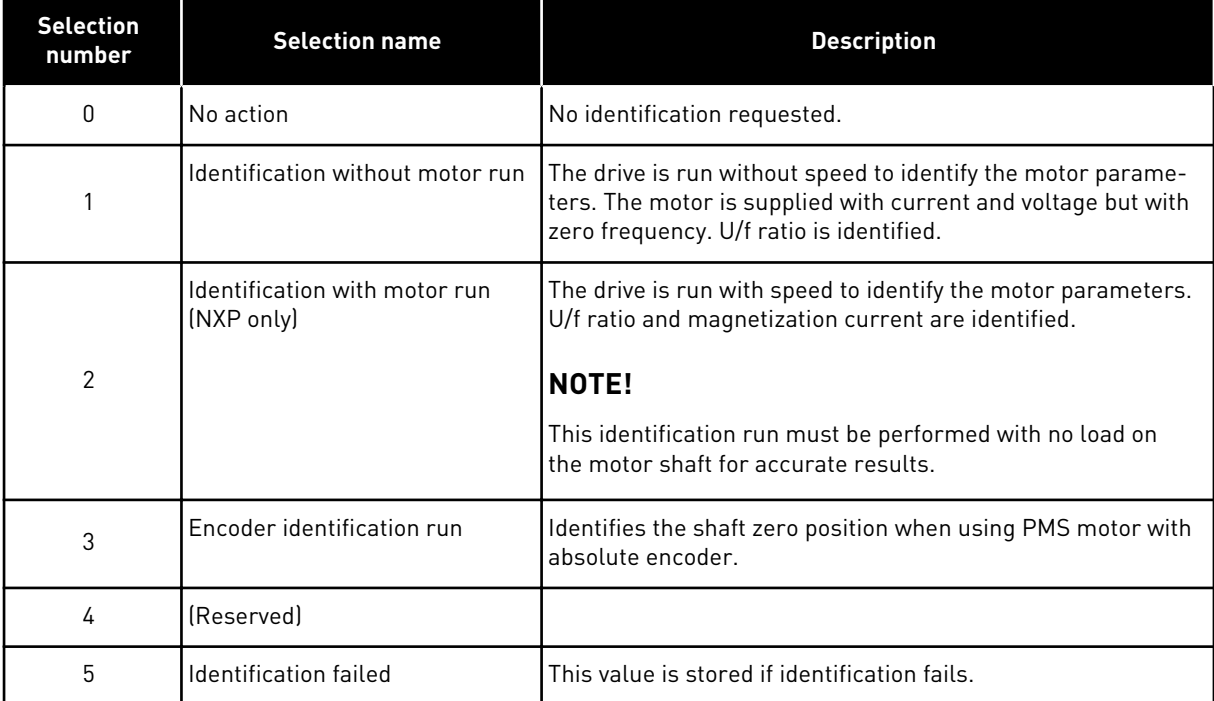

To activate the Identification function, set this parameter and give a start command. You have to give the start command in 20 s. If there is no start command in that time, the identification run does not start. The parameter is reset to the default value and an identification alarm shows.

To stop the identification run before it is completed, give a stop command. This resets the parameter to the default value. If the identification run is not completed, an identification alarm shows.

During Identification Run, the brake control is disabled (see Chapter *[9.3 External brake](#page-353-0)  [control with additional limits \(IDs 315, 316, 346 to 349, 352, 353\)](#page-353-0)*).

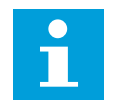

## **NOTE!**

Rising edge required to start after identification.

## *633 CL: START-UP TORQUE, FORWARD 23456 (2.6.23.12)*

Use this parameter to set the start-up torque for forward direction when StartUp Torque is in use.

Sets the start-up torque for forward direction if selected with parameter ID621.

## *634 CL: START-UP TORQUE, REVERSE 23456 (2.6.23.13)*

Use this parameter to set the start-up torque for reverse direction when StartUp Torque is in use.

Sets the start-up torque for reverse direction if selected with parameter ID621.

## *636 MINIMUM FREQUENCY FOR OPEN LOOP TORQUE CONTROL 6 (2.10.7)*

Use this parameter to set the output frequency limit below which the drive operates in the frequency control mode.

Because of the nominal slip of the motor, the internal torque calculation is inaccurate at low speeds where is it recommended to use the frequency control mode.

## *637 SPEED CONTROLLER P GAIN, OPEN LOOP 6 (2.6.13)*

Use this parameter to set the P gain for the speed controller.

## *638 SPEED CONTROLLER I GAIN, OPEN LOOP 6 (2.6.14)*

Use this parameter to set the I gain for the speed controller.

## *639 TORQUE CONTROLLER P GAIN 6 (2.10.8)*

Use this parameter to set the P gain for the torque controller in the open loop control mode.

## *640 TORQUE CONTROLLER I GAIN 6 (2.10.9)*

Use this parameter to set the I gain for the torque controller in the open loop control mode.

## *641 TORQUE REFERENCE SELECTION 6 (2.10.3)*

Use this parameter to select the torque reference.

See Chapter *[9.7 Fieldbus control parameters \(IDs 850 to 859\)](#page-356-0)*.

*Table 163: Selections for parameter ID641*

| <b>Selection</b><br>number | <b>Selection name</b>       | <b>Description</b>                                            |
|----------------------------|-----------------------------|---------------------------------------------------------------|
| $\mathbf 0$                | Not used                    |                                                               |
|                            | Analogue input 1            |                                                               |
| $\overline{2}$             | Analogue input 2            |                                                               |
| 3                          | Analogue input 3            |                                                               |
| 4                          | Analogue input 4            |                                                               |
| 5                          | Analogue input 1 (joystick) |                                                               |
| 6                          | Analogue input 2 (joystick) |                                                               |
| 7                          | From keypad, parameter R3.5 |                                                               |
| 8                          | Fieldbus torque reference   | See Chapter 9.7 Fieldbus control parameters (IDs 850 to 859). |

## *642 TORQUE REFERENCE SCALING, MAXIMUM VALUE 6 (2.10.4)*

Use this parameter to set the maximum torque reference of the positive and negative values.

## *643 TORQUE REFERENCE SCALING, MINIMUM VALUE 6 (2.10.5)*

Use this parameter to set the minimum torque reference of the positive and negative values.

Scale the custom minimum and maximum levels for analogue inputs within -300.0…300.0%.

## *644 TORQUE SPEED LIMIT, OPEN LOOP 6 (2.10.6)*

Use this parameter to select the maximum frequency for the torque control.

## *Table 164: Selections for parameter ID644*

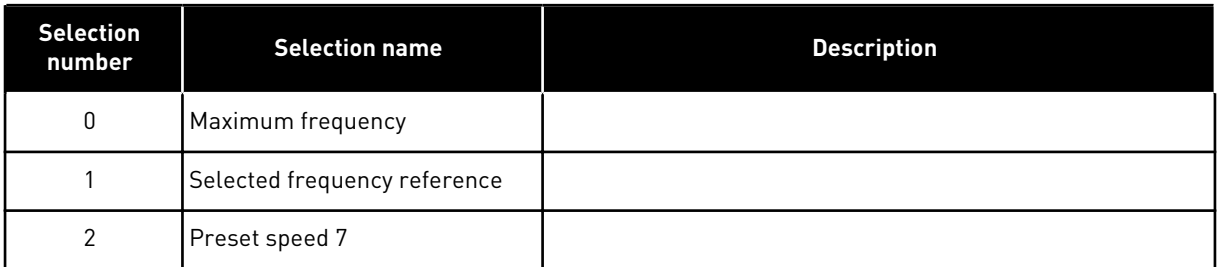

NXP drives have more selections for this parameter in Closed Loop control mode. See ID1278.

## *645 NEGATIVE TORQUE LIMIT 6 (2.6.23.21)*

Use this parameter to set the torque limit for negative direction.

## *646 POSITIVE TORQUE LIMIT 6 (2.6.23.22)*

Use this parameter to set the torque limit for positive direction.

#### *649 PMS MOTOR ZERO SHAFT POSITION 6 (2.6.24.4)*

Use this parameter to set the zero shaft position.

Updated during encoder identification run with an absolute encoder.

#### *650 MOTOR TYPE 6 (2.6.24.1)*

Use this parameter to set the type of motor in your process.

#### *Table 165: Selections for ID650*

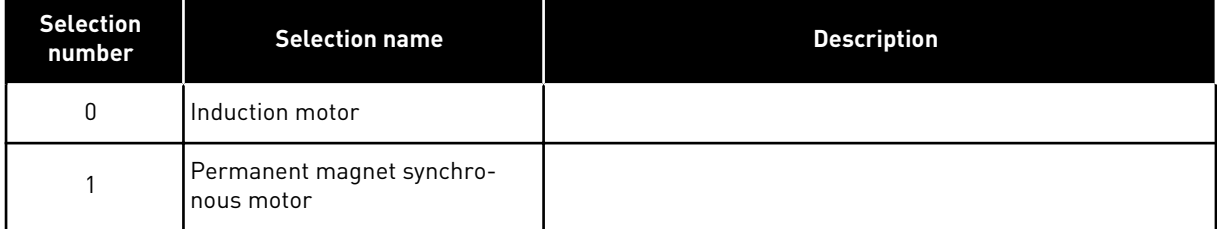

## *651 FLUX CURRENT KP 6 (P2.6.24.8)*

Use this parameter to set the gain for the flux current controller.

Defines the gain for the flux current controller when using a PMS motor. Depending on the motor construction and the ramp rate that is used to go to the field weakening area, high gain may be needed so that the output voltage does not reach maximum limit and prevent proper motor control. Too high gain may lead to unstable control. Integration time is more significant in this case for control.

#### *652 FLUX CURRENT TIME 6 (P2.6.24.9)*

Use this parameter to set the integration time for the flux current controller.

Defines the integration time for the flux current controller when using a PMS motor. Depending on motor construction and the ramp rate that is used to go to field weakening area, short integration times may be needed so that the output voltage do not reach maximum limit and prevent proper motor control. Too fast integration time may also lead to unstable control.

#### *655 MODULATION LIMIT 6 (2.6.23.34)*

Use this parameter to control how the AC drive modulates the output voltage.

Reducing this value limits the maximum output voltage. If a sinusoidal filter is used set this parameter to 96%.

#### *656 LOAD DROOPING TIME 6 (2.6.18)*

Use this parameter to set the drooping time of the motor.

Use load drooping to get a dynamic speed drooping when the load changes. This parameter gives the time during which the speed is restored 63% of the change.

## *657 CURRENT CONTROL TIME 6 (P2.6.23.18)*

Use this parameter to adjust the integrator time constant of current controller. This value is presented in seconds.

## *662 MEASURED VOLTAGE DROP 6 (2.6.25.16)*

Use this parameter to set the measured voltage drop at stator resistance between two phases with the nominal current of the motor.

The measured voltage drop at stator resistance between two phases with the nominal current of the motor. This parameter is identified during the ID run. Set this value to gain the optimum torque calculation for Open Loop low frequencies.

## *664 IR: ADD ZERO POINT VOLTAGE 6 (2.6.25.17)*

Use this parameter to set the amount of voltage that is fed to the motor at zero speed when the torque boost is used.

## *665 IR: ADD GENERATOR SCALE 6 (2.6.25.19)*

Use this parameter to set the scaling factor for the generating side IR-compensation when the torque boost is used.

## *667 IR: ADD MOTORING SCALE 6 (2.6.25.20)*

Use this parameter to set the scaling factor for the motoring side IR-compensation when the torque boost is used.

## *668 IU OFFSET 6 (2.6.25.21)*

Use this parameter to set the offset value for the phase current measurement.

## *669 IV OFFSET 6 (2.6.25.22)*

Use this parameter to set the offset value for the phase current measurement.

## *670 IW OFFSET 6 (2.6.25.23)*

Use this parameter to set the offset value for the phase current measurement.

Identified during ID run.

## *673 LS VOLTAGE DROP 6 (P2.6.25.21)*

Use this parameter to set the Ls voltage drop between two phases.

Leakage inductance voltage drop with nominal current and frequency of the motor. This parameter defines the Ls voltage drop between two phases. Use identification run to determine the optimum setting.

## *674 MOTORBEM VOLTAGE 6 (2.6.25.20)*

Use this parameter to adjust the motor-induced back voltage.

## *700 RESPONSE TO THE 4MA REFERENCE FAULT 234567 (2.7.1)*

Use this parameter to select the response of the AC drive to a '4mA Input' fault.

#### *Table 166: Selections for parameter ID700*

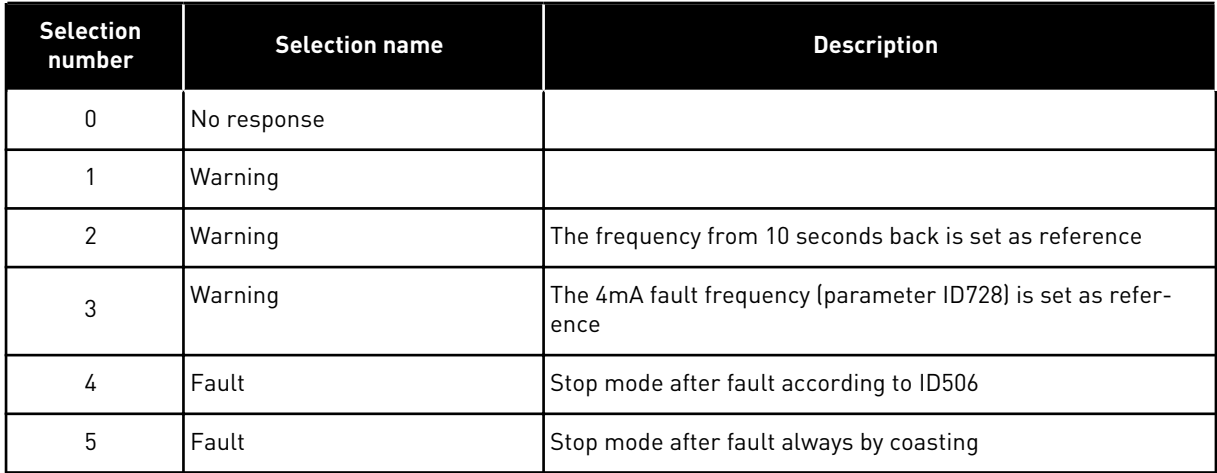

A warning or a fault action and message is generated if the 4-20 mA reference signal is used and the signal falls below 3.0 mA for 5 seconds or below 0.5 mA for 0.5 seconds. The information can also be programmed into digital output DO1 and relay outputs RO1 and RO2.

#### *701 RESPONSE TO EXTERNAL FAULT 234567 (2.7.3)*

Use this parameter to select the response of the drive to an 'External Fault'.

#### *Table 167: Selections for parameter ID701*

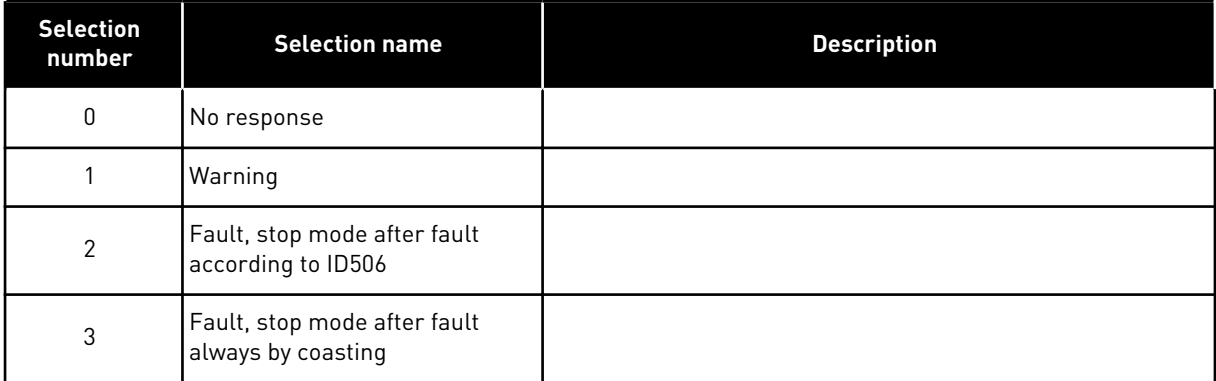

A warning or a fault action and message is generated from the external fault signal in the programmable digital inputs DIN3 or with parameters ID405 and ID406. The information can also be programmed into digital output DO1 and relay outputs RO1 and RO2.

## *702 OUTPUT PHASE SUPERVISION 234567 (2.7.6)*

Use this parameter to select the response of the drive to an 'Output Phase' fault.

*Table 168: Selections for parameter ID702*

| <b>Selection</b><br>number | <b>Selection name</b>                              | <b>Description</b> |
|----------------------------|----------------------------------------------------|--------------------|
| 0                          | No response                                        |                    |
|                            | Warning                                            |                    |
| 2                          | Fault, stop mode after fault<br>according to ID506 |                    |
| 3                          | Fault, stop mode after fault<br>always by coasting |                    |

Output phase supervision of the motor ensures that the motor phases have an approximately equal current.

## *703 EARTH FAULT PROTECTION 234567 (2.7.7)*

Use this parameter to select the response of the drive to an 'Earth Fault'.

#### *Table 169: Selections for parameter ID703*

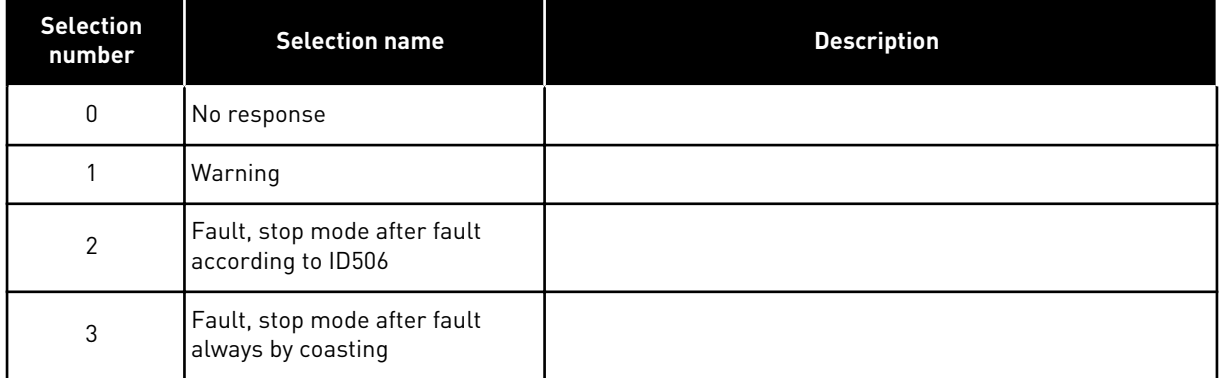

Earth fault protection ensures that the sum of the motor phase currents is zero. The overcurrent protection is always working and protects the AC drive from earth faults with high currents.

## *704 MOTOR THERMAL PROTECTION 234567 (2.7.8)*

Use this parameter to select the response of the drive to 'Motor Overtemperature' fault.

*Table 170: Selections for parameter ID704*

| <b>Selection</b><br>number | <b>Selection name</b>                              | <b>Description</b> |
|----------------------------|----------------------------------------------------|--------------------|
| 0                          | No response                                        |                    |
|                            | Warning                                            |                    |
| $\mathfrak{p}$             | Fault, stop mode after fault<br>according to ID506 |                    |
| 3                          | Fault, stop mode after fault<br>always by coasting |                    |

Deactivating the protection, i.e. setting parameter to 0, will reset the thermal stage of the motor to 0%. See Chapter *[9.4 Parameters of motor thermal protection \(IDs 704 to 708\)](#page-354-0)*.

Motor overtemperature sensing is required if the parameter is set to 0.

## *705 MOTOR THERMAL PROTECTION: MOTOR AMBIENT TEMP. FACTOR 234567 (2.7.9)*

Use this parameter to set the ambient temperature factor at which you install the motor.

The factor can be set between -100.0%...100.0% where

 $-100.0 \% = 0 °C$  $0.0 \% = 40 °C$  $100.0 % = 80 °C$ 

See Chapter *[9.4 Parameters of motor thermal protection \(IDs 704 to 708\)](#page-354-0)*.

## *706 MOTOR THERMAL PROTECTION: MOTOR COOLING FACTOR AT ZERO SPEED 234567 (2.7.10)*

Use this parameter to set the cooling factor at 0 speed in relation to the point where the motor operates at nominal speed without external cooling.

See *[Fig. 72 The motor thermal current IT curve](#page-302-0)*.

The default value is set for conditions where there is no external fan. If you use an external fan, you can set the value higher than without the fan, for example at 90%.

If you change parameter Motor Nominal Current, this parameter is automatically set to its default value.

Although you change this parameter, it does not have an effect on the maximum output current of the drive. See Chapter *[9.4 Parameters of motor thermal protection \(IDs 704 to 708\)](#page-354-0)*.

The corner frequency for the thermal protection is 70% of the value of the parameter Motor Nominal Frequency (ID111).

<span id="page-302-0"></span>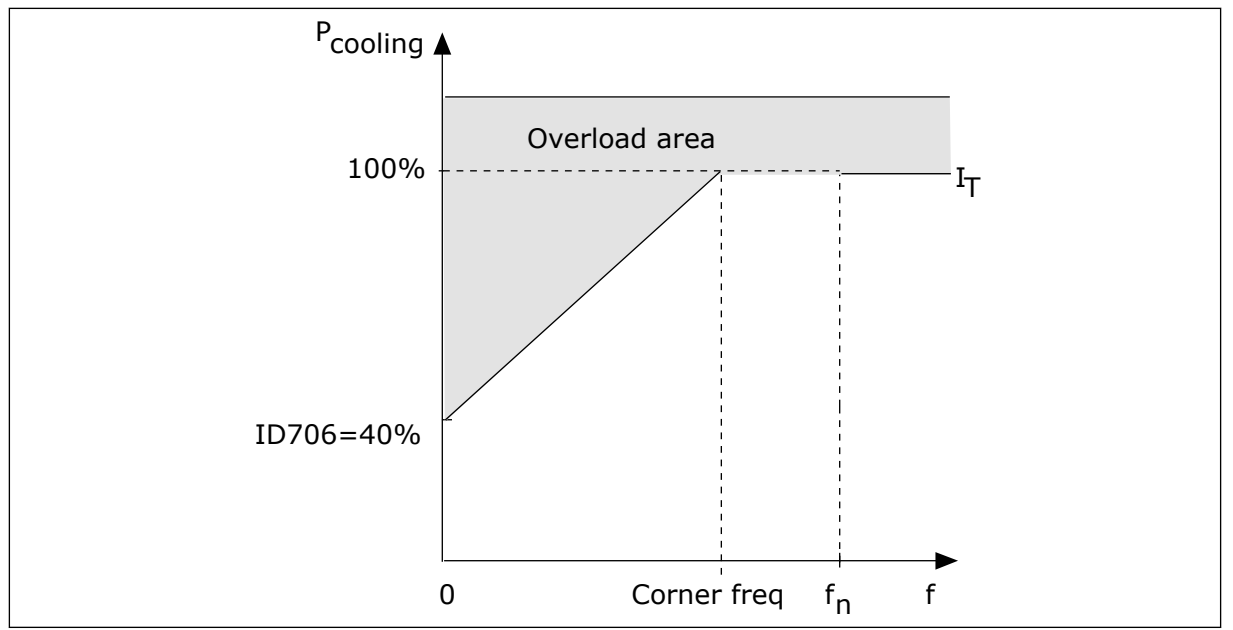

*Fig. 72: The motor thermal current IT curve* 

## *707 MOTOR THERMAL PROTECTION: TIME CONSTANT 234567 (2.7.11)*

Use this parameter to set the motor thermal time constant.

This time can be set between 1 and 200 minutes.

The time constant is the time during which the calculated warming curve becomes 63% of its target value. The length of the time constant is in relation with the dimension of the motor. The bigger the motor, the longer the time constant.

In different motors, the motor thermal time constant is different. It also changes between different motor manufacturers. The default value of the parameter changes from dimension to dimension.

The t6-time is the time in seconds that the motor can safely operate at 6 times the rated current. It is possible that the motor manufacturer gives the data with the motor. If you know the t6 of the motor, you can set the time constant parameter with its help. Usually, the motor thermal time constant in minutes is 2\*t6. When the drive is in the STOP state, the time constant is internally increased to 3 times the set parameter value, because the cooling operates based on convection.

See also *[Fig. 73 The motor thermal time constant](#page-303-0)*.

## *708 MOTOR THERMAL PROTECTION: MOTOR DUTY CYCLE 234567 (2.7.12)*

Use this parameter to set the factor for the thermal loadability of the motor.

The value can be set to 0%-150%. See Chapter *[9.4 Parameters of motor thermal protection](#page-354-0)  [\(IDs 704 to 708\)](#page-354-0)*.

For example, if you set the value to 130%, the motor goes to the nominal temperature with 130% of the motor nominal current.

<span id="page-303-0"></span>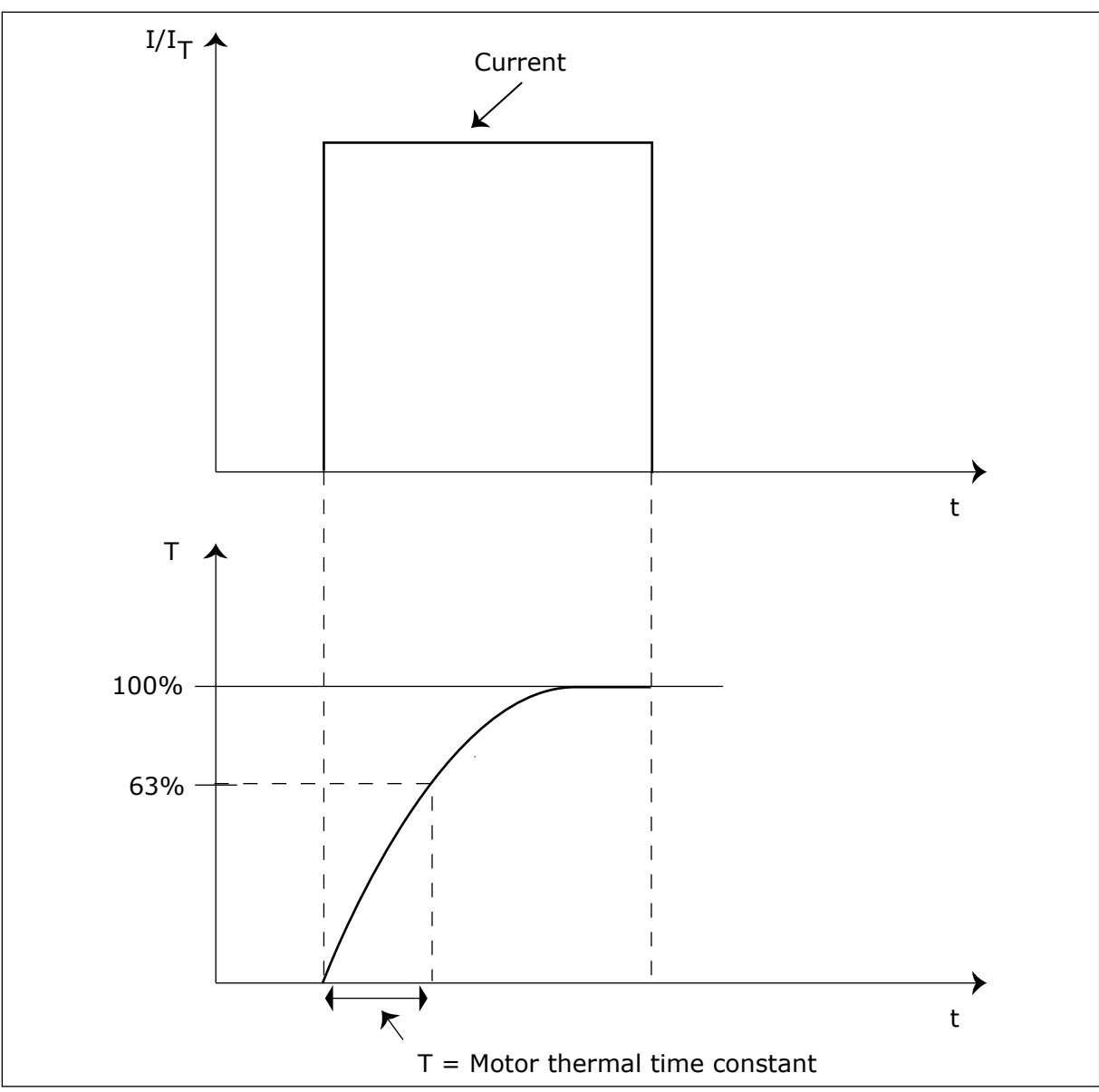

*Fig. 73: The motor thermal time constant*

## *709 STALL PROTECTION 234567 (2.7.13)*

Use this parameter to select the response of the drive to 'Motor Stall' fault.

*Table 171: Selections for parameter ID709*

| <b>Selection</b><br>number | <b>Selection name</b>                              | <b>Description</b> |
|----------------------------|----------------------------------------------------|--------------------|
| $\Omega$                   | No response                                        |                    |
|                            | Warning                                            |                    |
| っ                          | Fault, stop mode after fault<br>according to ID506 |                    |
| 3                          | Fault, stop mode after fault<br>always by coasting |                    |

Setting the parameter to 0 will deactivate the protection and reset the stall time counter. See Chapter *[9.5 Parameters of stall protection \(IDs 709 to 712\)](#page-355-0)*.

## *710 STALL CURRENT LIMIT 234567 (2.7.14)*

Use this parameter to set the limit above which the current of the motor must stay for a stall stage to occur.

You can set the value of this parameter between 0.0 and  $2^*$ I<sub>H</sub>. For a stall status to occur, the current must be higher than this limit. If parameter ID107 Nominal current limit of motor changes, this parameter is automatically calculated to 90% of the current limit. See Chapter *[9.5 Parameters of stall protection \(IDs 709 to 712\)](#page-355-0)*.

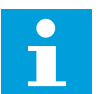

## **NOTE!**

The value of the Stall current limit must be below the motor current limit.

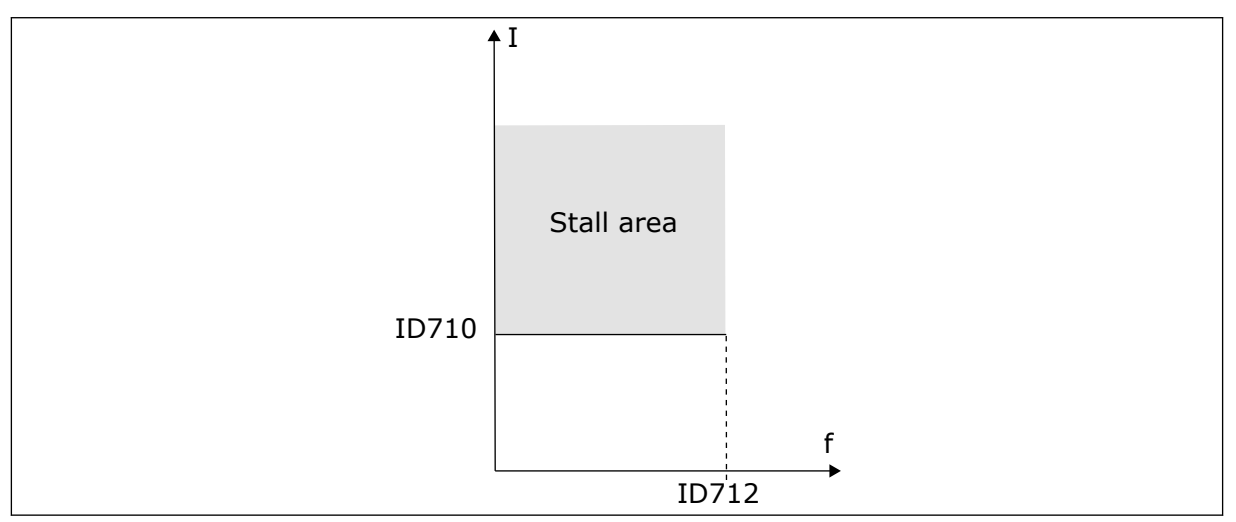

*Fig. 74: The stall characteristics settings*

## *711 STALL TIME 234567 (2.7.15)*

Use this parameter to set the maximum time for a stall stage.

You can set the time limit between 1.0 and 120.0 s.

This is the maximum time for a stall stage. An internal counter counts the stall time. If the value of the counter goes above this limit, the protection causes the drive to trip (see ID709). See Chapter *[9.5 Parameters of stall protection \(IDs 709 to 712\)](#page-355-0)*.

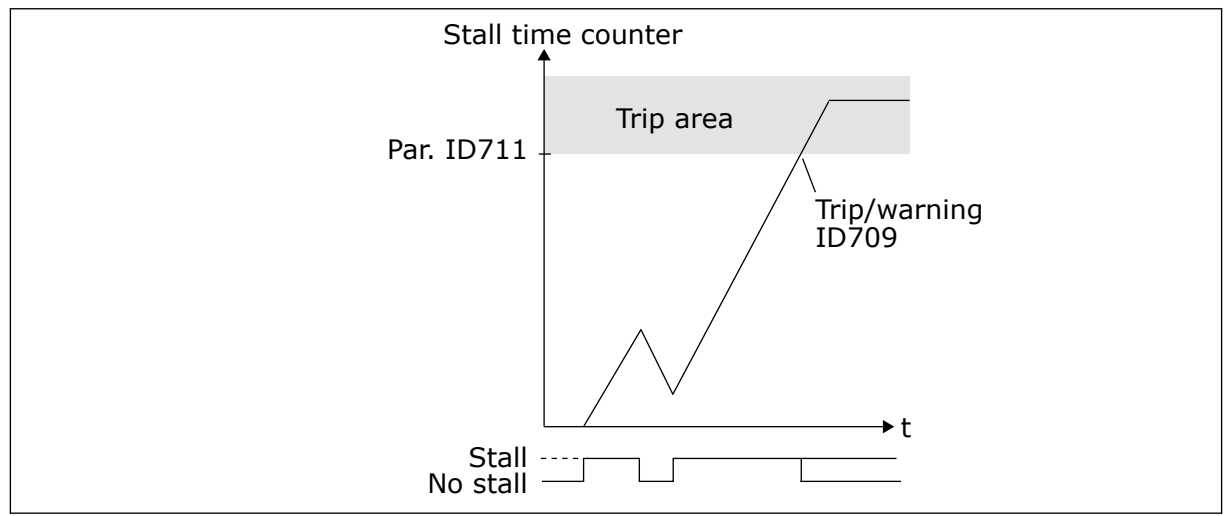

*Fig. 75: Stall time count*

## *712 STALL FREQUENCY LIMIT 234567 (2.7.16)*

Use this parameter to set the limit below which the output frequency of the drive must stay for a stall stage to occur.

The frequency can be set between 1-fmax(ID102).

For a stall state to occur, the output frequency must be below this limit for a certain time. See Chapter *[9.5 Parameters of stall protection \(IDs 709 to 712\)](#page-355-0)*.

## *713 UNDERLOAD PROTECTION 234567 (2.7.17)*

Use this parameter to select the response of the drive to an 'Underload' fault.

## *Table 172: Selections for parameter ID713*

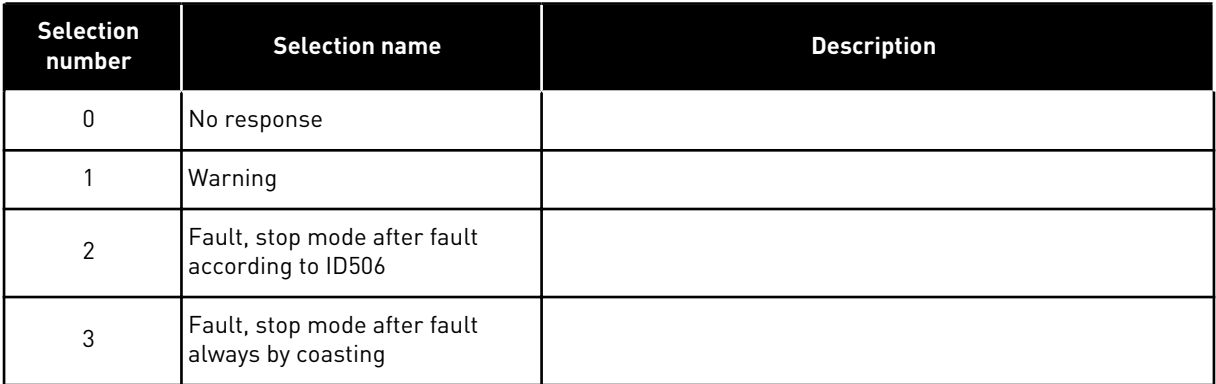

See Chapter *[9.6 Parameters of underload protection \(IDs 713 to 716\)](#page-355-0)*.

## *714 UNDERLOAD PROTECTION, FIELD WEAKENING AREA LOAD 234567 (2.7.18)*

Use this parameter to set the minimum torque that the motor needs when the output frequency of the drive is higher than the frequency of the weakening point.

You can set the value of this parameter between 10.0-150.0 % x TnMotor.

If you change parameter ID113 (Motor nominal current), this parameter goes automatically back to its default value. See Chapter *[9.6 Parameters of underload protection \(IDs 713 to 716\)](#page-355-0)*.

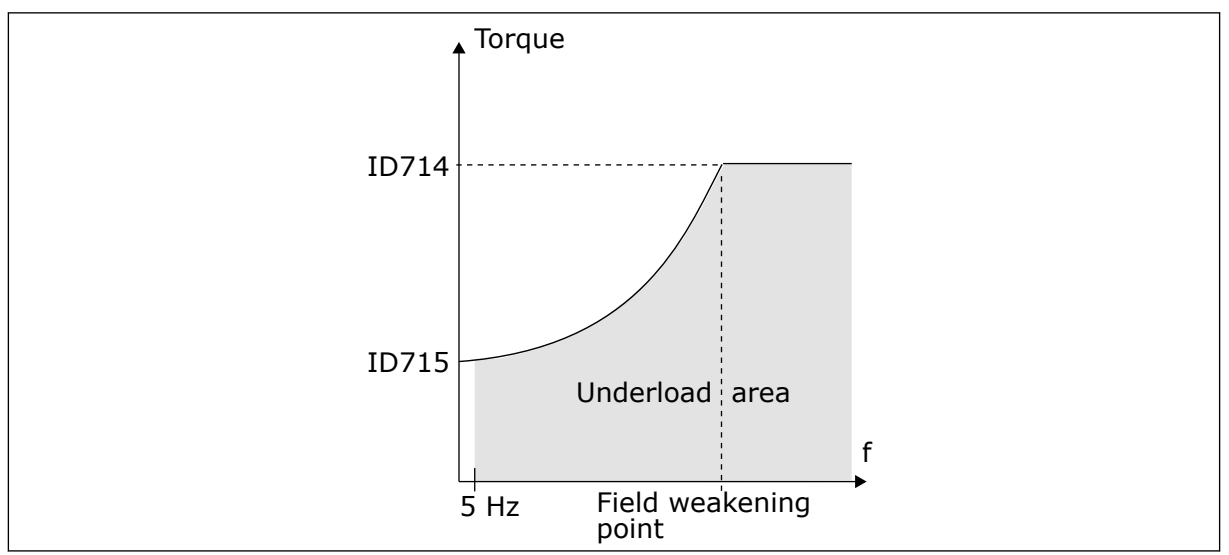

*Fig. 76: Setting of the minimum load*

## *715 UNDERLOAD PROTECTION, ZERO FREQUENCY LOAD 234567 (2.7.19)*

Use this parameter to set the minimum torque that the motor needs when the output frequency of the drive is 0.

The torque limit can be set between  $5.0-150.0$  % x  $T_{nMotor}$ .

See *Fig. 76 Setting of the minimum load*. If you change the value of parameter ID113 (Motor nominal current), this parameter is automatically restored to the default value. See chapter *[9.6 Parameters of underload protection \(IDs 713 to 716\)](#page-355-0)*.

## *716 UNDERLOAD TIME 234567 (2.7.20)*

Use this parameter to set the maximum time for an underload state.

You can set the time limit between 2.0 and 600.0 s.

An internal counter counts the underload time. If the value of the counter goes above this limit, the protection causes the drive to trip. The drive trips as is set in parameter ID713. If the drive stops, the underload counter goes back to 0. See *[Fig. 77 The Underload time counter](#page-307-0)  [function](#page-307-0)* and chapter *[9.6 Parameters of underload protection \(IDs 713 to 716\)](#page-355-0)*.

<span id="page-307-0"></span>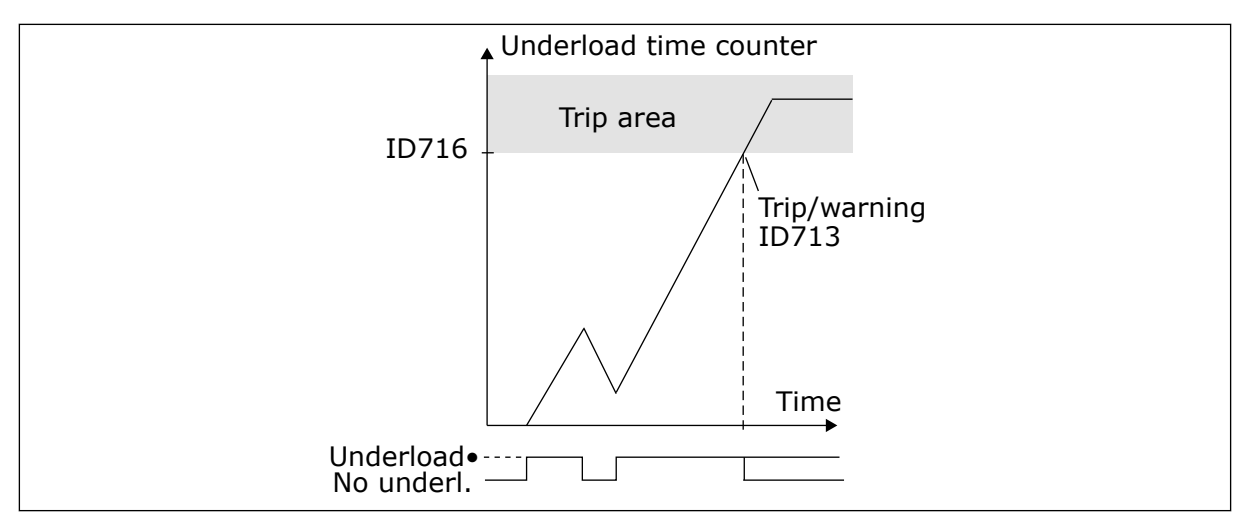

*Fig. 77: The Underload time counter function*

## *717 AUTOMATIC RESTART: WAIT TIME 234567 (2.8.1)*

Use this parameter to set the wait time before the first reset is done.

## *718 AUTOMATIC RESTART: TRIAL TIME 234567 (2.8.2)*

Use this parameter to set the trial time for the automatic reset function.

During the trial time, the automatic reset function tries to reset the faults that occur. If the number of faults during the trial time exceed the value of the respective parameter set with ID720 to ID725 a permanent fault is generated.

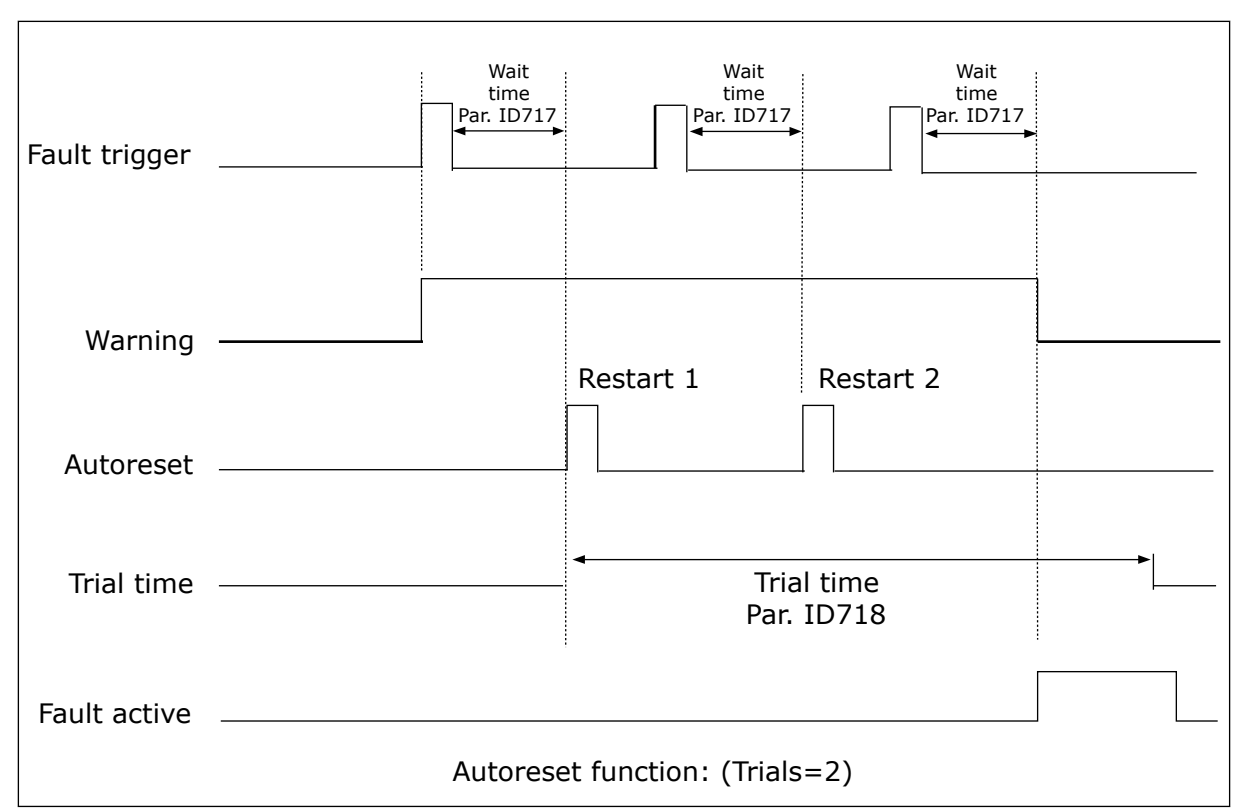

*Fig. 78: Example of Automatic restarts with two restarts*

Parameters ID720 to ID725 determine the maximum number of automatic restarts during the trial time set by parameter ID718. The time count starts from the first autoreset. If the number of faults occurring during the trial time exceeds the values of parameters ID720 to ID725 the fault state becomes active. Otherwise the fault is cleared after the trial time has elapsed and the next fault start the trial time count again.

If a single fault remains during the trial time, a fault state is true.

#### *719 AUTOMATIC RESTART: START FUNCTION 234567 (2.8.3)*

Use this parameter to select the start mode for the Automatic reset function.

#### *Table 173: Selections for parameter ID719*

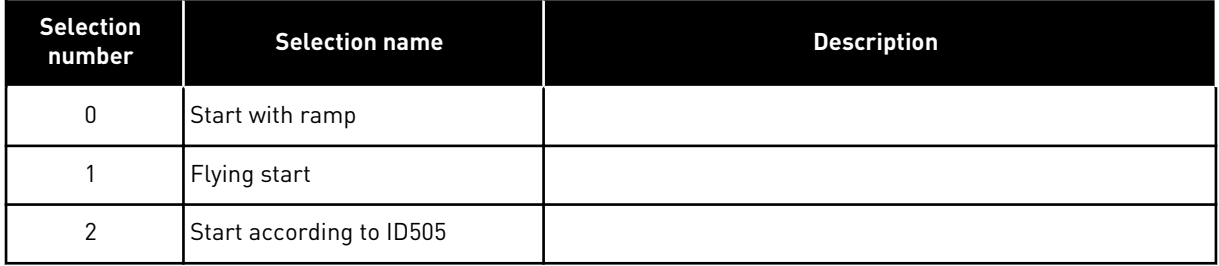

## *720 AUTOMATIC RESTART: NUMBER OF TRIES AFTER UNDERVOLTAGE FAULT TRIP 234567 (2.8.4)*

Use this parameter to set how many automatic restarts the AC drive can make during the set trial time after an undervoltage fault.

*Table 174: Selections for parameter ID720*

| <b>Selection</b><br>number | <b>Selection name</b>                                    | <b>Description</b>                                                                                                    |
|----------------------------|----------------------------------------------------------|----------------------------------------------------------------------------------------------------|
|                            | l No automatic restart                                   |                                                                                                    |
| >0                         | Number of automatic restarts<br>after undervoltage fault | The fault is reset and the drive is started automatically after<br>the DC-link voltage has returned to the normal level. |

## *721 AUTOMATIC RESTART: NUMBER OF TRIES AFTER OVERVOLTAGE TRIP 234567 (2.8.5)*

Use this parameter to set how many automatic restarts the AC drive can make during the set trial time after an overvoltage fault.

## *Table 175: Selections for parameter ID721*

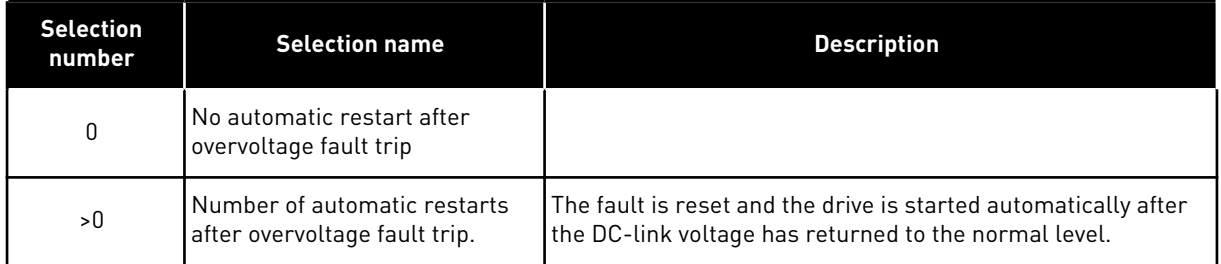

## *722 AUTOMATIC RESTART: NUMBER OF TRIES AFTER OVERCURRENT TRIP 234567 (2.8.6)*

Use this parameter to set how many automatic restarts the AC drive can make during the set trial time after an overcurrent fault.

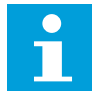

# **NOTE!**

IGBT temp fault also included.

## *Table 176: Selections for parameter ID722*

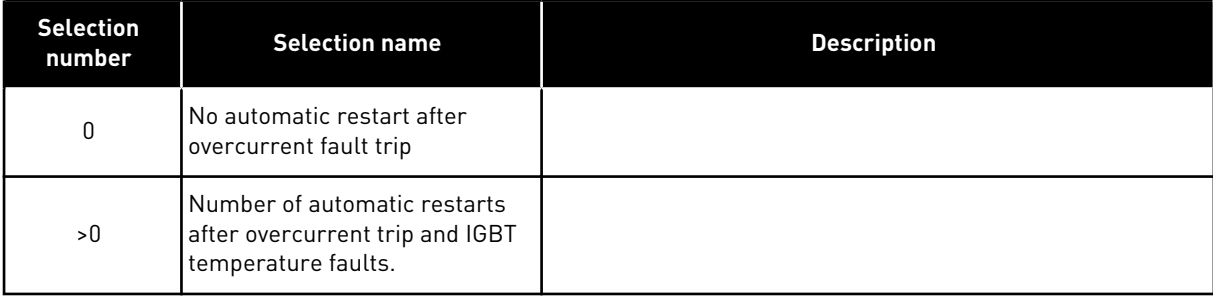

## *723 AUTOMATIC RESTART: NUMBER OF TRIES AFTER 4MA REFERENCE TRIP 234567 (2.8.7)*

Use this parameter to set how many automatic restarts the AC drive can make during the set trial time after a 4mA fault.

*Table 177: Selections for parameter ID 723*

| <b>Selection</b><br>number | <b>Selection name</b>                                                                                                    | <b>Description</b> |
|----------------------------|----------------------------------------------------------------------------------------------------|--------------------|
| 0                          | No automatic restart after ref-<br>erence fault trip                                                                       |                    |
| >0                         | Number of automatic restarts<br>after the analogue current sig-<br>nal (4-20mA) has returned to<br>the normal level (>4mA) |                    |

## *725 AUTOMATIC RESTART: NUMBER OF TRIES AFTER EXTERNAL FAULT TRIP 234567 (2.8.9)*

Use this parameter to set how many automatic restarts the AC drive can make during the set trial time after an external fault.

## *Table 178: Selections for parameter ID725*

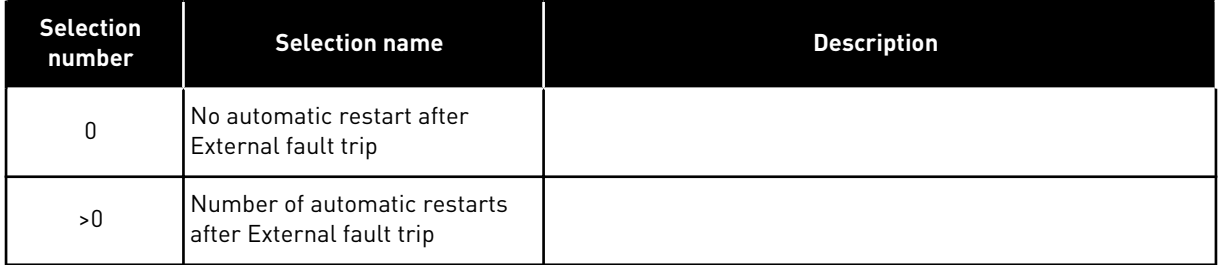

## *726 AUTOMATIC RESTART: NUMBER OF TRIES AFTER MOTOR TEMPERATURE FAULT TRIP 234567 (2.8.8)*

Use this parameter to set how many automatic restarts the AC drive can make during the set trial time after a motor temperature fault.

#### *Table 179: Selections for parameter ID726*

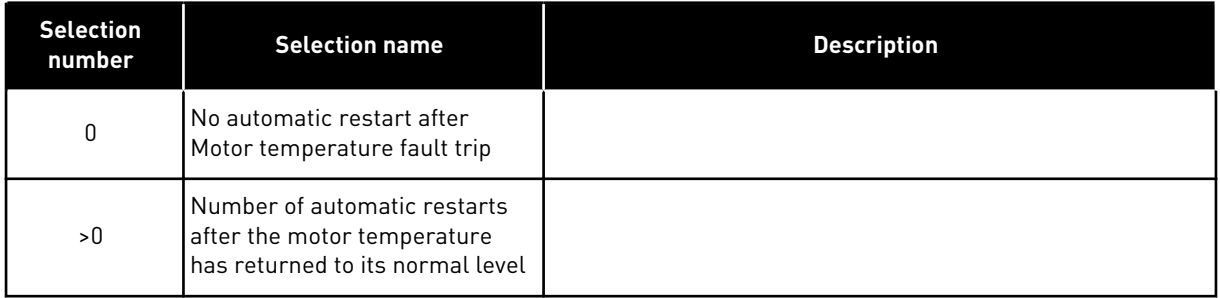

## *727 RESPONSE TO UNDERVOLTAGE FAULT 234567 (2.7.5)*

Use this parameter to enable the automatic reset after an undervoltage fault.

#### *Table 180: Selections for parameter ID727*

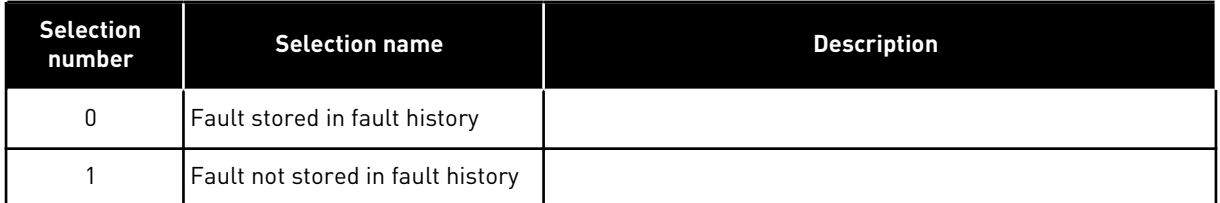

For the undervoltage limits, see the product's User Manual.

## *728 4MA FAULT FREQUENCY REFERENCE 234567 (2.7.2)*

Use this parameter to set the frequency reference of the motor after a 4 mA fault when the response to the 4 mA fault is a warning.

If the value of parameter ID700 is set to 3 and the 4mA fault occurs then the frequency reference to the motor is the value of this parameter.

#### *730 INPUT PHASE SUPERVISION 234567 (2.7.4)*

Use this parameter to select the supply phase configuration of the drive.

*Table 181: Selections for parameter ID730*

| <b>Selection</b><br>number | <b>Selection name</b>                              | <b>Description</b> |
|----------------------------|----------------------------------------------------|--------------------|
| $\Omega$                   | No response                                        |                    |
|                            | Warning                                            |                    |
| 2                          | Fault, stop mode after fault<br>according to ID506 |                    |
| 3                          | Fault, stop mode after fault<br>always by coasting |                    |

The input phase supervision ensures that the input phases of the AC drive have an approximately equal current.

## *731 AUTOMATIC RESTART 1 (2.20)*

Use this parameter to enable the Automatic reset function.

## *Table 182: Selections for parameter ID731*

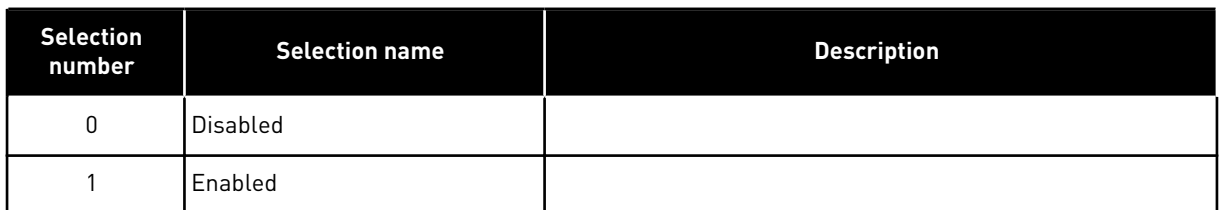

The function resets the following faults (max. three times) (see the product's User Manual:

- Overcurrent (F1)
- Overvoltage (F2)
- Undervoltage (F9)
- Frequency converter overtemperature (F14)
- Motor overtemperature (F16)
- Reference fault (F50)

## *732 RESPONSE TO THERMISTOR FAULT 234567 (2.7.21)*

Use this parameter to select the response of the drive to a 'Thermistor' fault.

## *Table 183: Selections for parameter ID732*

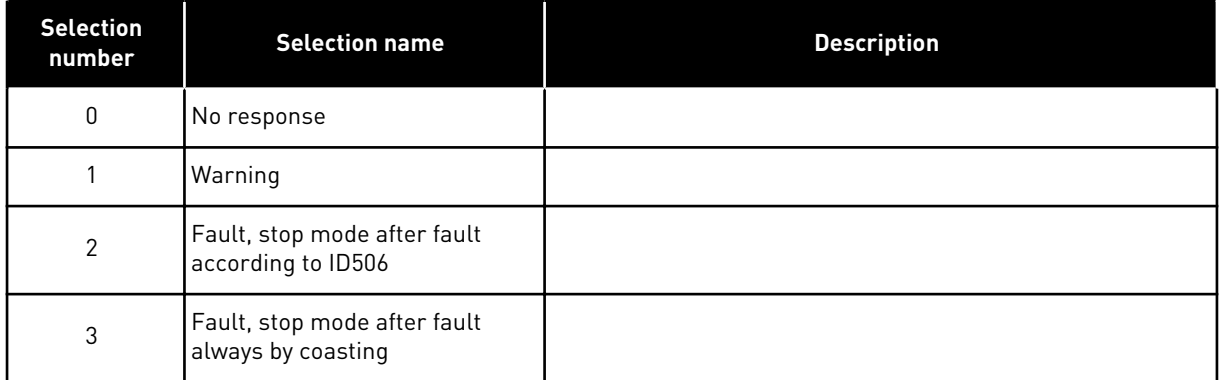

Setting the parameter to 0 will deactivate the protection.

## *733 RESPONSE TO FIELDBUS FAULT 234567 (2.7.22)*

Use this parameter to select the response of the drive to a 'Fieldbus Timeout' fault.

For more information, see the respective Fieldbus Board Manual.

*Table 184: Selections for parameter ID733*

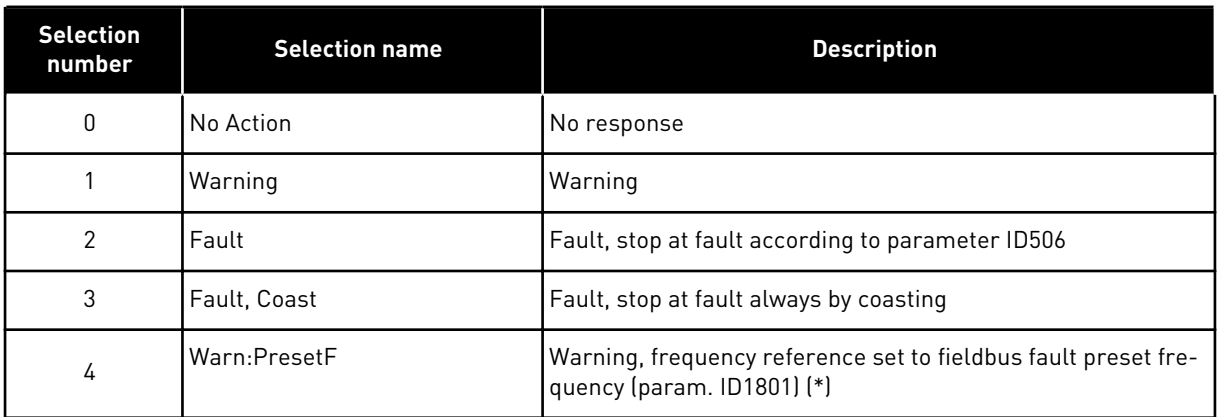

(\*) NXP drives, Multi-purpose application only.

## *734 RESPONSE TO SLOT FAULT 234567 (2.7.23)*

Use this parameter to select the response of the drive to a 'Slot Communication' fault.

Set here the response mode for a board slot fault due to missing or broken board.

See parameter ID732.

## *738 AUTOMATIC RESTART: NUMBER OF TRIES AFTER UNDERLOAD FAULT TRIP (2.8.10)*

Use this parameter to enable the automatic reset after an underload fault.

## *Table 185: Selections for parameter ID738*

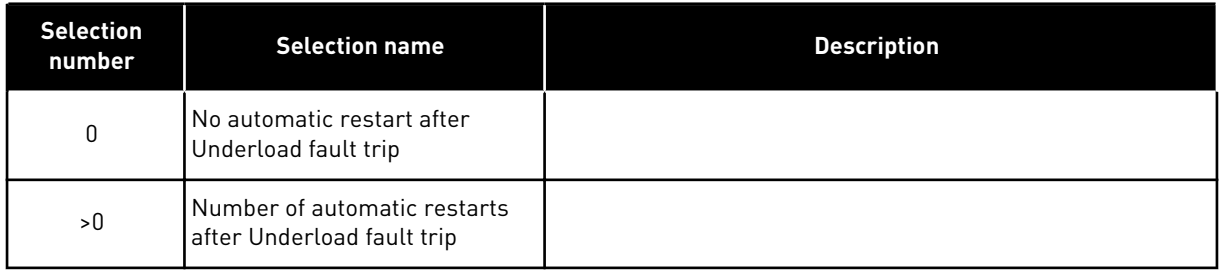

## *739 TBOARD1 NUMBERS (NUMBER OF PT100 INPUTS IN USE) 567 (2.7.24)*

Use this parameter to select the number of sensors in use when a temperature board is installed.

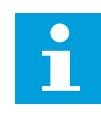

## **NOTE!**

The parameter name TBoard1 Numbers is used in Multi-Purpose Control Application. The old name (Number of PT100 inputs in use) is still used in PID Control Application and Pump and Fan Control Application.

If you have a temperature board installed in your AC drive you can choose here the number of sensors in use. See also the VACON® NX I/O Boards User Manual.

*Table 186: Selections for parameter ID739*

| <b>Selection</b><br>number | <b>Selection name</b> | <b>Description</b> |
|----------------------------|-----------------------|--------------------|
| 0                          | Not used              |                    |
|                            | Channel 1             |                    |
| $\overline{2}$             | Channel 1 and 2       |                    |
| 3                          | Channel 1, 2 and 3    |                    |
| 4                          | Channel 2 and 3       |                    |
| 5                          | Channel 3             |                    |

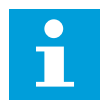

## **NOTE!**

If the selected value is greater than the actual number of used sensors, the display will read 200ºC. If the input is short-circuited the displayed value is –30ºC.

## *740 TBOARD FLT.RESP (RESPONSE TO PT100 FAULT) 567 (2.7.25)*

Use this parameter to select the response of the drive to 'Temperature' fault.

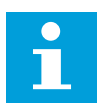

## **NOTE!**

The parameter name TBoard Flt.Resp is used in Multi-Purpose Control Application. The old name (Response to PT100 fault) is still used in PID Control Application and Pump and Fan Control Application.

*Table 187: Selections for parameter ID740*

| <b>Selection</b><br>number | <b>Selection name</b>                              | <b>Description</b> |
|----------------------------|----------------------------------------------------|--------------------|
| 0                          | No response                                        |                    |
|                            | Warning                                            |                    |
| $\mathfrak{p}$             | Fault, stop mode after fault<br>according to ID506 |                    |
| 3                          | Fault, stop mode after fault<br>always by coasting |                    |

## *741 TBOARD1 WARN.LIM (PT100 WARNING LIMIT) 567 (2.7.26)*

Use this parameter to set the temperature warning limit.

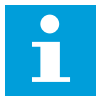

## **NOTE!**

The parameter name TBoard1 Warn.Lim is used in Multi-Purpose Control Application. The old name (PT100 warning limit) is still used in PID Control Application and Pump and Fan Control Application.

## *742 TBOARD1 FLT.LIM (PT100 FAULT LIMIT) 567 (2.7.27)*

Use this parameter to set the temperature fault limit.

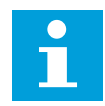

## **NOTE!**

The parameter name TBoard1 Flt.Lim is used in Multi-Purpose Control Application. The old name (PT100 fault limit) is still used in PID Control Application and Pump and Fan Control Application.

## *743 TBOARD2 NUMBERS 6 (2.7.37)*

Use this parameter to select the number of sensors in use when a temperature board is installed.

If you have a temperature board installed in your AC drive you can choose here the number of sensors in use. See also the VACON® NX I/O Boards User Manual.

## *Table 188: Selections for parameter ID743*

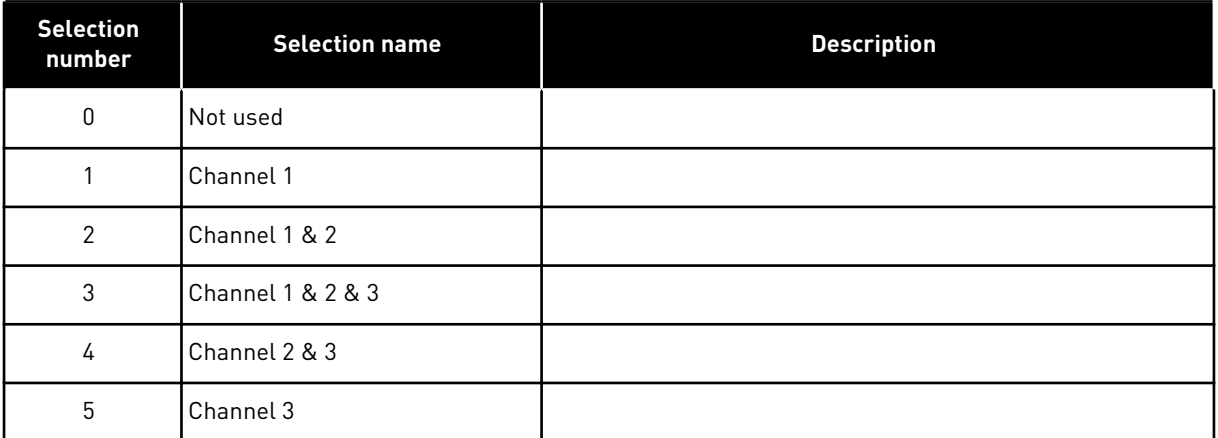

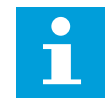

## **NOTE!**

If the selected value is greater than the actual number of used sensors, the display will read 200ºC. If the input is short-circuited the displayed value is –30ºC.

## *745 TBOARD2 WARN. LIM 6 (2.7.38)*

Use this parameter to set the temperature warning limit.

## *746 TBOARD2 FLT.LIM 6 (2.7.39)*

Use this parameter to set the temperature fault limit.

## *750 COOLING MONITOR 6 (2.2.7.23)*

Use this parameter to select the digital input signal that shows the state of the used cooling unit. This parameter is used for liquid-cooled AC drives.

A fault is generated if the input is low when the drive is in RUN state. If the drive is in STOP state only warning is generated. See the VACON® NX Liquid-Cooled Drives User Manual.

## *751 COOLING FAULT DELAY 6 (2.7.32)*

Use this parameter to set the delay after which the AC drive goes to FAULT state when there is no 'Cooling OK' signal.

## *752 SPEED ERROR FAULT FUNCTION 6 (2.7.33)*

Use this parameter to select the fault response when the speed reference and the encoder speed exceed the set limits.

#### *Table 189: Selections for parameter ID752*

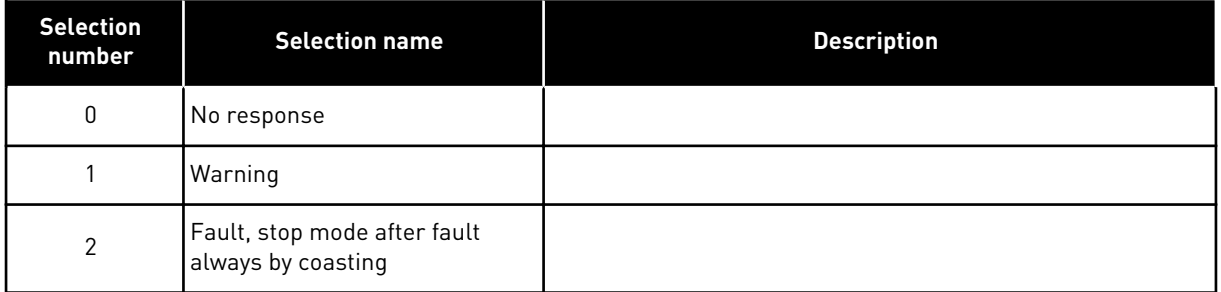

## *753 SPEED ERROR MAXIMUM DIFFERENCE 6 (2.7.34)*

Use this parameter to set the maximum difference between the speed reference and the encoder speed. When the difference goes outside this limit, a fault occurs.

The speed error refers to the difference between the speed reference and the encoder speed. This parameter defines the limit when a fault is generated.

## *754 SPEED ERROR DELAY 6 (2.7.35)*

Use this parameter to set the delay after which the AC drive goes to FAULT state when there is a speed error.

## *755 SAFE DISABLE MODE 6 (2.7.36)*

Use this parameter to select the response to an activated safe disable mode.

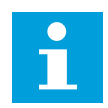

## **NOTE!**

See separate VACON® NX OPTAF (STO) Board Manual for detailed information on the Safe Disable function. This function is available only if the drive is equipped with VACON® option board OPTAF.

With this parameter it is possible to select whether the activated safe disable function is responded as fault or warning. The safe disable input will stop the drive modulation regardless of this parameter value.

## *756 SAFE DISABLE ACTIVE 6 (2.3.3.30)*

Use this parameter to select the digital output signal that shows the status of the Safe Disable.

## *776 RESPONSE TO ACTIVE FILTER FAULT 6 (2.7.41)*

Use this parameter to set the fault response for the active filter fault.

This parameters defines the response to be triggered when the active filter fault input (set with param. ID214) is closed.

*Table 190: Selections for parameter ID776*

| <b>Selection</b><br>number | <b>Selection name</b> | <b>Description</b>                                |
|----------------------------|-----------------------|---------------------------------------------------|
| 0                          | No Action             | No response                                       |
|                            | Warning               | Warning                                           |
| 2                          | Fault                 | Fault, stop at fault according to parameter ID506 |
| 3                          | Fault, Coast          | Fault, stop at fault always by coasting           |

This parameter is present in NXP drives only.

## *850 FIELDBUS REFERENCE MINIMUM SCALING 6 (2.9.1)*

Use this parameter to set scaling to the fieldbus reference signal.

## *851 FIELDBUS REFERENCE MAXIMUM SCALING 6 (2.9.2)*

Use this parameter to set scaling to the fieldbus reference signal.

If ID850 = ID851 custom scaling is not used and the minimum and maximum fre quencies are used for scaling.

The scaling takes place as presented in . See also Chapter *[9.7 Fieldbus control parameters](#page-356-0)  [\(IDs 850 to 859\)](#page-356-0)*.

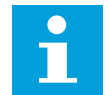

# **NOTE!**

Using this custom scaling function also affects the scaling of the actual value.

## *852 TO 859 FIELDBUS DATA OUT SELECTIONS 1 TO 8 6 (2.9.3 TO 2.9.10)*

Use this parameter to select the data that is sent to the fieldbus with the ID number of the parameter or monitor value.

Enter the ID number of the item you wish to monitor for the value of these parameters. See Chapter *[9.7 Fieldbus control parameters \(IDs 850 to 859\)](#page-356-0)*.

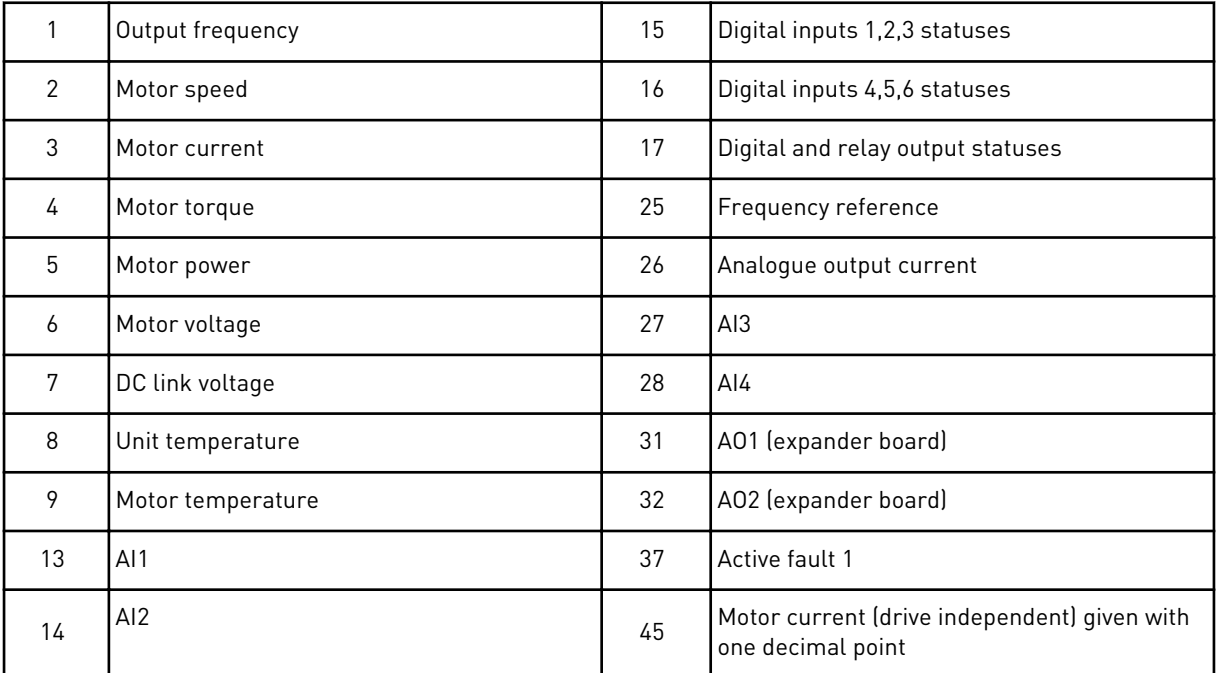

See also Chapter *[6.4.1 Monitoring values \(Control keypad: Menu M1\)](#page-114-0)* for more monitoring values.

#### *876 TO 883 FIELDBUS DATA IN SELECTIONS 1 TO 8*

Use this parameter to select a parameter or monitoring value to be controlled from the fieldbus.

Enter the ID number of the item you wish to control for the value of these parameters. See *[Table 45 Monitoring values, NXP drives](#page-117-0)*.

#### *1001 NUMBER OF AUXILIARY DRIVES 7 (2.9.1)*

Use this parameter to set the total number of auxiliary drives.

The functions controlling the auxiliary drives (parameters ID458 to ID462) can be programmed to relay outputs or digital output. By default, one auxiliary drive is in use and it is programmed to relay output RO1 at B.1.

#### *1002 START FREQUENCY, AUXILIARY DRIVE 17 (2.9.2)*

Use this parameter to set the limit for the frequency of the AC drive that starts the auxiliary drive.

The frequency of the drive controlled by the AC drive must exceed the limit defined with these parameters with 1 Hz before the auxiliary drive is started. The 1 Hz overdraft makes a hysteresis to avoid unnecessary starts and stops. See *[Fig. 79 Example of parameter setting;](#page-320-0)  [Variable speed drive and one auxiliary drive](#page-320-0)*, ID101 and ID102.

## *1003 STOP FREQUENCY, AUXILIARY DRIVE 17 (2.9.3)*

Use this parameter to set the limit for the frequency of the AC drive that stops the auxiliary drive.

The frequency of the drive controlled by the AC drive must fall with 1 Hz below the limit defined with these parameters before the auxiliary drive is stopped. The stop frequency limit also defines the frequency to which the frequency of the drive controlled by the AC drive is dropped after starting the auxiliary drive. See *[Fig. 79 Example of parameter setting; Variable](#page-320-0)  [speed drive and one auxiliary drive](#page-320-0)*.

## *1004 START FREQUENCY, AUXILIARY DRIVE 27 (2.9.4)*

Use this parameter to set the limit for the frequency of the AC drive that starts the auxiliary drive.

## *1005 STOP FREQUENCY, AUXILIARY DRIVE 27 (2.9.5)*

Use this parameter to set the limit for the frequency of the AC drive that stops the auxiliary drive.

## *1006 START FREQUENCY, AUXILIARY DRIVE 37 (2.9.6)*

Use this parameter to set the limit for the frequency of the AC drive that starts the auxiliary drive.

#### *1007 STOP FREQUENCY, AUXILIARY DRIVE 37 (2.9.7)*

Use this parameter to set the limit for the frequency of the AC drive that stops the auxiliary drive.

## *1008 START FREQUENCY, AUXILIARY DRIVE 47 (2.9.8)*

Use this parameter to set the limit for the frequency of the AC drive that starts the auxiliary drive.

## *1009 STOP FREQUENCY, AUXILIARY DRIVE 47 (2.9.9)*

Use this parameter to set the limit for the frequency of the AC drive that stops the auxiliary drive.

See parameters ID1002 and ID1003.

## *1010 START DELAY OF AUXILIARY DRIVES 7 (2.9.10)*

Use this parameter to set the delay time to start the auxiliary drive.

The frequency of the drive controlled by the AC drive must remain above the start frequency of the auxiliary drive for the time defined with this parameter before the auxiliary drive is started. The delay defined applies to all auxiliary drives. This prevents unnecessary starts caused by momentary start limit exceedings. See *[Fig. 79 Example of parameter setting;](#page-320-0)  [Variable speed drive and one auxiliary drive](#page-320-0)*.

## <span id="page-320-0"></span>*1011 STOP DELAY OF AUXILIARY DRIVES 7 (2.9.11)*

Use this parameter to set the delay time to stop the auxiliary drive.

The frequency of the drive controlled by the AC drive must remain below the stop limit of the auxiliary drive for the time defined with this parameter before the drive is stopped. The delay defined applies to all auxiliary drives. This prevents unnecessary stops caused by momentary falls below the stop limit.

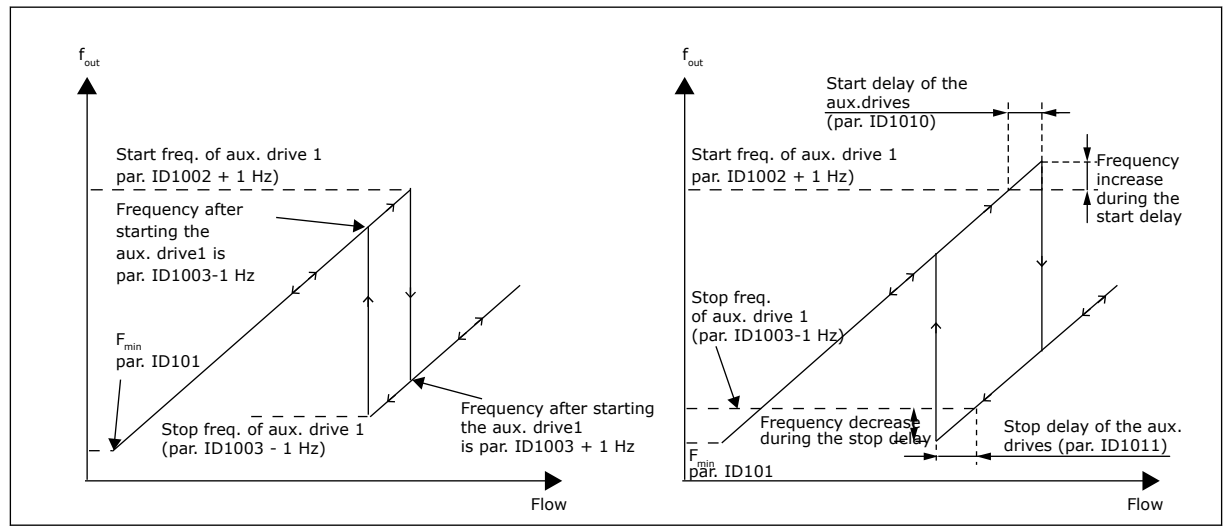

*Fig. 79: Example of parameter setting; Variable speed drive and one auxiliary drive*

## *1012 REFERENCE STEP AFTER START OF AUXILIARY DRIVE 17 (2.9.12)*

Use this parameter to set a reference step that is added to the reference value when the auxiliary drive is started.

#### *1013 REFERENCE STEP AFTER START OF AUXILIARY DRIVE 27 (2.9.13)*

Use this parameter to set a reference step that is added to the reference value when the auxiliary drive is started.

## *1014 REFERENCE STEP AFTER START OF AUXILIARY DRIVE 37 (2.9.14)*

Use this parameter to set a reference step that is added to the reference value when the auxiliary drive is started.

## *1015 REFERENCE STEP AFTER START OF AUXILIARY DRIVE 47 (2.9.15)*

Use this parameter to set a reference step that is added to the reference value when the auxiliary drive is started.

The reference step will be automatically added to the reference value always when the corresponding auxiliary drive is started. With the reference steps e.g. the pressure loss in the piping caused by the increased flow can be compensated.

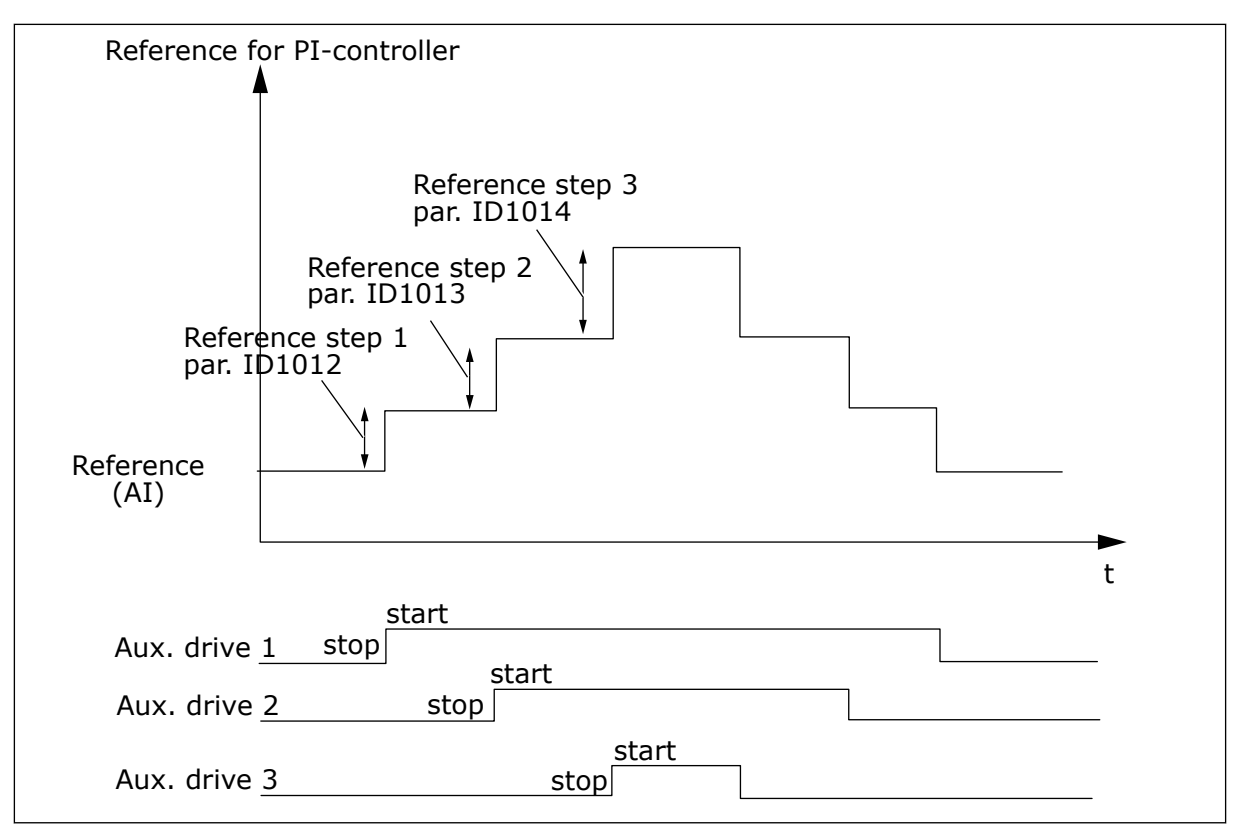

*Fig. 80: Reference steps after starting auxiliary drives*

## *1016 SLEEP FREQUENCY 57 (2.1.15)*

Use this parameter to set the limit below which the output frequency of the drive must stay for a set time before the drive goes to the sleep state.

The drive goes to sleep mode (that is, the drive stops) when the output frequency of the drive is less than the frequency limit that is set in this parameter for a time greater than that determined by parameter ID1017. During the Stop state, the PID controller is operating switching the AC drive to Run state when the actual value signal either falls below or exceeds (see parameter ID1019) the Wake-up level determined by parameter ID1018. See *[Fig. 81 AC](#page-322-0)  [drive sleep function](#page-322-0)*.

## *1017 SLEEP DELAY 57 (2.1.16)*

Use this parameter to set the minimum duration that the output frequency of the drive must stay below the set limit before the drive goes to the sleep state.

See *[Fig. 81 AC drive sleep function](#page-322-0)*.

## *1018 WAKE-UP LEVEL 57 (2.1.17)*

Use this parameter to set the level at which the drive wakes up from the sleep state.

The wake-up level defines the level below which the actual value must fall or which has to be exceeded before the Run state of the AC drive is restored.

<span id="page-322-0"></span>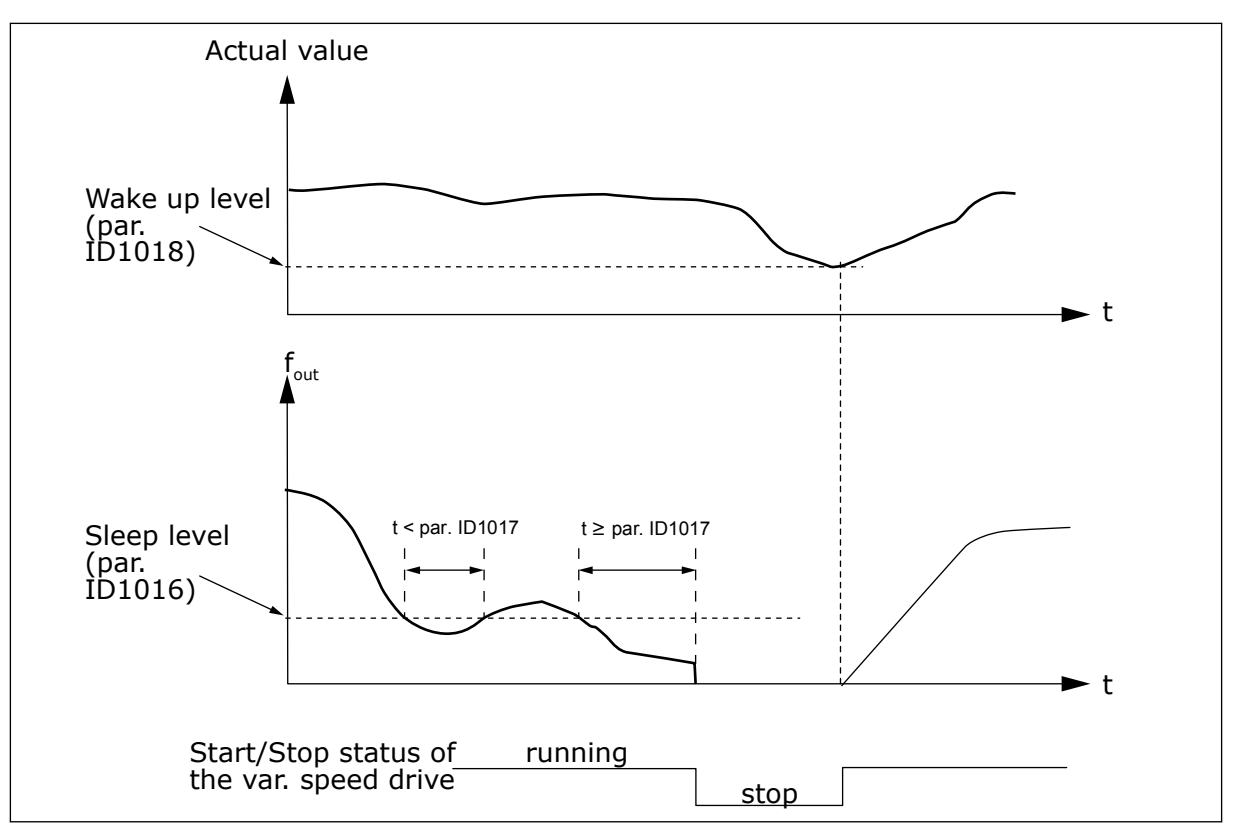

*Fig. 81: AC drive sleep function*

## *1019 WAKE-UP FUNCTION 57 (2.1.18)*

Use this parameter to select the operation for the wake up level parameter.

This parameter defines whether the restoration of the Run state occurs when the actual value signal falls below or exceeds the Wake-up level (parameter ID1018). See Chapter *1018 Wake-up level 57 (2.1.17)* and *[Table 192](#page-323-0)*.

The application 5 has selections 0-1 and application 7 selections 0-3 available.

| <b>Selection</b><br>number | <b>Function</b>                                                 | Limit                                                                                      | <b>Description</b>                                                                  |
|----------------------------|-----------------------------------------------------------------|--------------------------------------------------------------------------------------------|-------------------------------------------------------------------------------------|
| $\mathbf{0}$               | Wake-up happens<br>when actual value<br>goes below the<br>limit | The limit defined with<br>parameter ID1018 is in<br>percent of the maximum<br>actual value | Actual<br>value<br>signal<br>100%<br>Par. ID1018=30%<br>- t<br>Start<br>Stop        |
| $\mathbf{1}$               | Wake-up happens<br>when actual value<br>exceeds the limit       | The limit defined with<br>parameter ID1018 is in<br>percent of the maximum<br>actual value | Actual<br>value<br>signal<br>100%<br>Par. ID1018=60%<br>r t<br><b>Start</b><br>Stop |

<span id="page-323-0"></span>*Table 192: Selectable wake-up functions*

a dhe ann ann an 1970.<br>Tha ann an 1970, ann an 1970, ann an 1970.
*Table 192: Selectable wake-up functions*

| <b>Selection</b><br>number | <b>Function</b>                                                 | Limit                                                                                                    | <b>Description</b>                                                                                                    |
|----------------------------|-----------------------------------------------------------------|----------------------------------------------------------------------------------------------------|----------------------------------------------------------------------------------------------------|
| $\overline{2}$             | Wake up happens<br>when actual value<br>goes below the<br>limit | The limit defined with<br>parameter ID1018 is in<br>percent of the current<br>value of the reference sig-<br>nal | Actual<br>value<br>signal<br>$-100%$<br>reference=50%<br>Par. ID1018=60%<br>limit=60%*reference=30%<br>►t<br><b>Start</b><br>Stop |
| 3                          | Wake up happens<br>when actual value<br>exceeds the limit       | The limit defined with<br>parameter ID1018 is in<br>percent of the current<br>value of the reference sig-<br>nal | Actual<br>value<br>signal<br>100%<br>Par. ID1018=140%<br>limit=140%*reference=70%<br>reference=50%<br>►t<br><b>Start</b><br>Stop  |

### *1020 PID CONTROLLER BYPASS 7 (2.9.16)*

Use this parameter to select if the PID controller is bypassed.

Then the frequency of the controlled drive and the starting points of the auxiliary drives are defined according to the actual value signal.

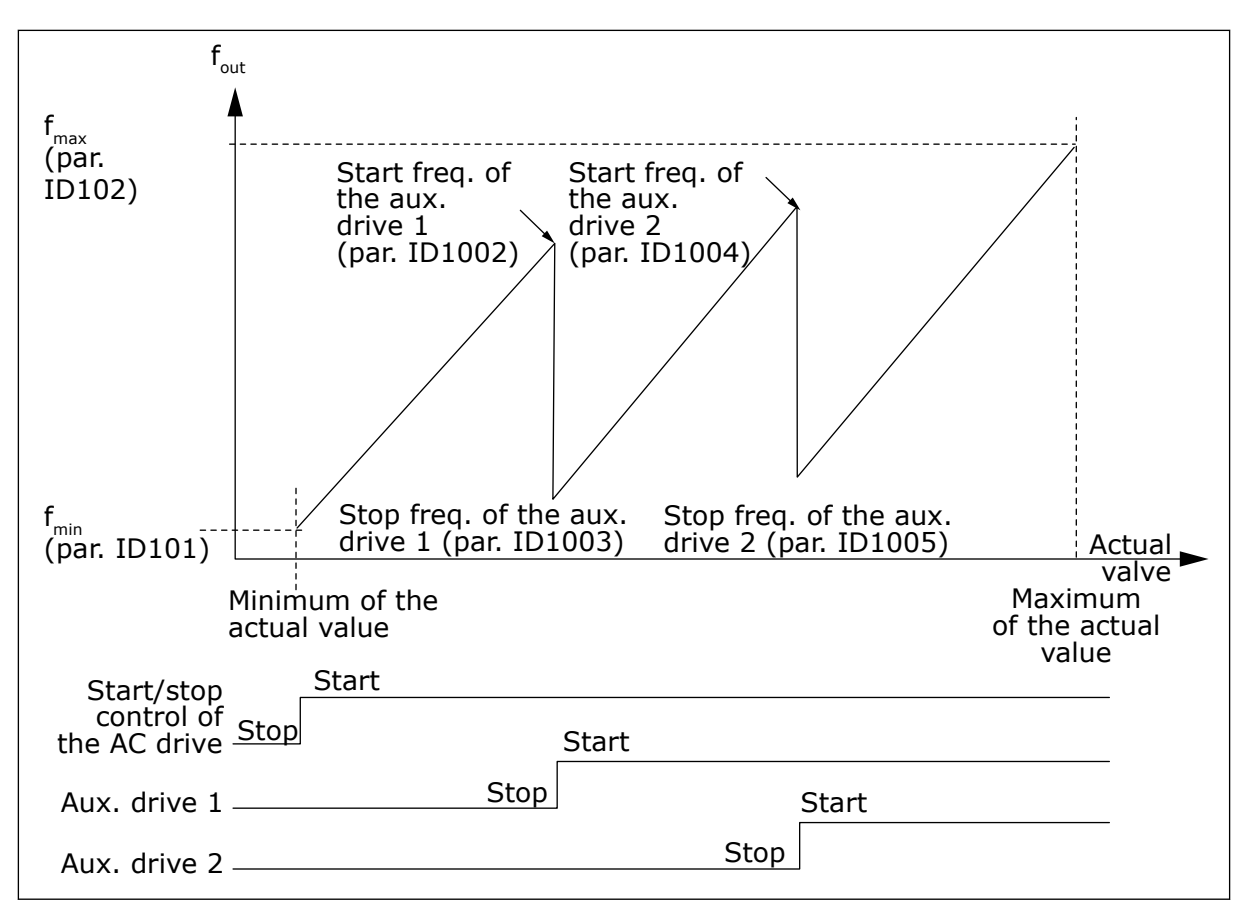

*Fig. 82: Example of variable speed drive and two auxiliary drives with bypassed PID controller*

### *1021 ANALOGUE INPUT SELECTION FOR INPUT PRESSURE MEASUREMENT 7 (2.9.17)*

Use this parameter to select the analogue input signal for which you want to set the input pressure measurement.

### *1022 INPUT PRESSURE HIGH LIMIT 7 (2.9.18)*

Use this parameter to set the high limit for the analogue input you selected for the input pressure measurement.

#### *1023 INPUT PRESSURE LOW LIMIT 7 (2.9.19)*

Use this parameter to set the low limit for the analogue input you selected for the input pressure measurement.

#### *1024 OUTPUT PRESSURE DROP VALUE 7 (2.9.20)*

Use this parameter to set the decrease in output pressure when the input pressure goes below the input pressure low limit.

In pressure increase stations there may be need for decreasing the output pressure if the input pressure decreases below a certain limit. The input pressure measurement which is needed is connected to the analogue input selected with parameter ID1021.

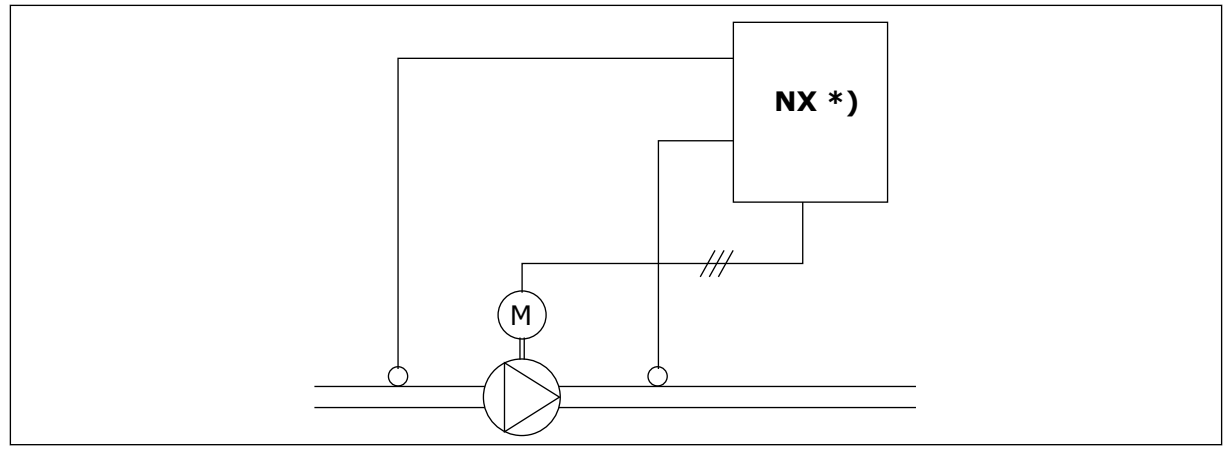

*Fig. 83: Input and output pressure measuring*

**\*)**

- Input pressure measurement selected with par. ID1021
- PI-controller actual value input par. ID333

With parameters ID1022 and ID1023 the limits for the area of the input pressure, where the output pressure is decreased, can be selected. The values are in percent of the input pressure measurement maximum value. With parameter ID1024 the value for the output pressure decrease within this area can be set. The value is in percent of the reference value maximum.

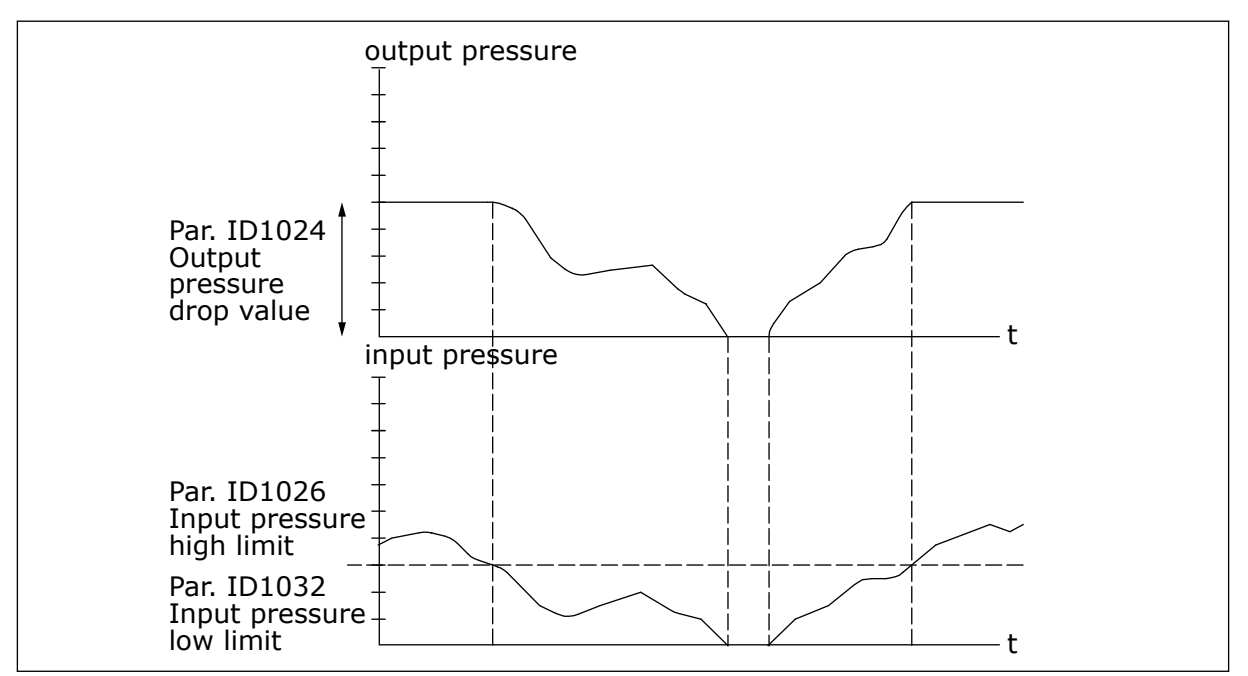

*Fig. 84: Output pressure behaviour depending on input pressure and parameter settings*

### *1025 FREQUENCY DROP DELAY AFTER STARTING AUXILIARY DRIVE 7 (2.9.21)*

Use this parameter to set the delay time after which the frequency is decreased after the auxiliary drive is started.

### *1026 FREQUENCY INCREASE DELAY AFTER STOPPING AUXILIARY DRIVE 7 (2.9.22)*

Use this parameter to set the delay time after which the frequency is increased after the auxiliary drive is stopped.

If the speed of auxiliary drive increases slowly (e.g. in soft starter control) then a delay between the start of auxiliary drive and the frequency drop of the variable speed drive will make the control smoother. This delay can be adjusted with parameter ID1025.

In the same way, if the speed of the auxiliary drives decreases slowly a delay between the auxiliary drive stop and the frequency increase of the variable speed drive can be programmed with parameter ID1026.

If either of the values of parameters ID1025 and ID1026 is set to maximum (300.0 s) no frequency drop nor increase takes place.

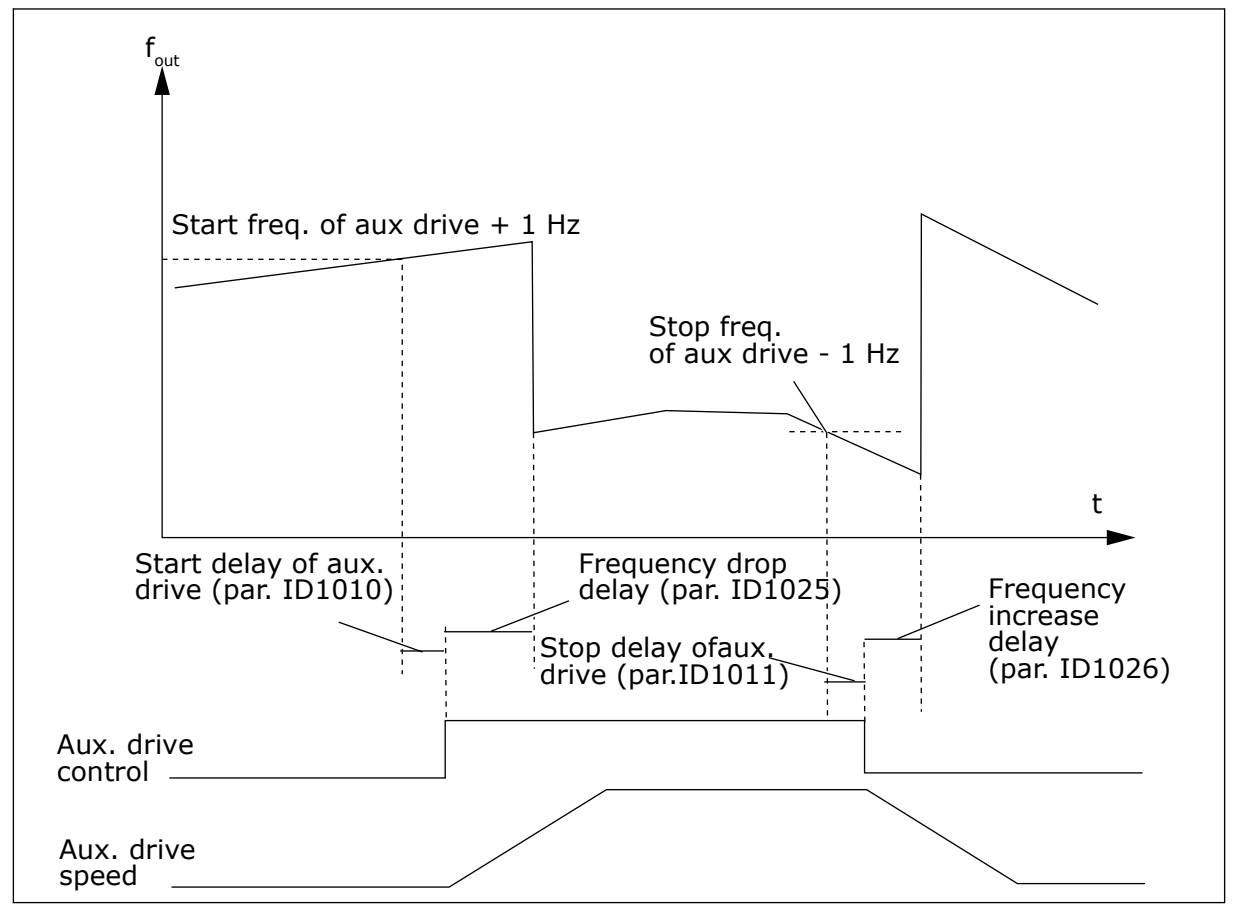

*Fig. 85: Frequency drop and increase delays*

#### *1027 AUTOCHANGE 7 (2.9.24)*

Use this parameter to enable or disable the rotation of the start sequence and the priority of motors.

### *Table 193: Selections for parameter ID1027*

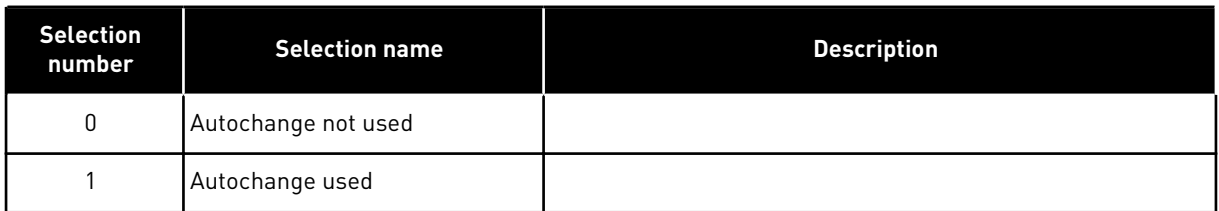

### *1028 AUTOCHANGE/INTERLOCKS AUTOMATICS SELECTION 7 (2.9.25)*

Use this parameter to select if the autochange is applied to the auxiliary drives or all drives.

*Table 194: Selections for parameter ID1028*

| <b>Selection</b><br>number | <b>Selection name</b>                                                          | <b>Description</b>                                                                                                    |  |
|----------------------------|--------------------------------------------------------------------------------|----------------------------------------------------------------------------------------------------|--|
| $\mathbf{0}$               | Automatics (autochange/inter-<br>lockings) applied to auxiliary<br>drives only | The drive controlled by the AC drive remains the same. Only<br>the mains contactor is needed for each drive. See Fig. 86<br>Autochange applied to auxiliary drives only.                                         |  |
|                            | All drives included in the<br>autochange/interlockings<br>sequence             | The drive controlled by the AC drive is included in the auto-<br>matics and two contactors are needed for each drive to con-<br>nect it to the mains or the AC drive. See Fig. 87 Autochange<br>with all drives. |  |

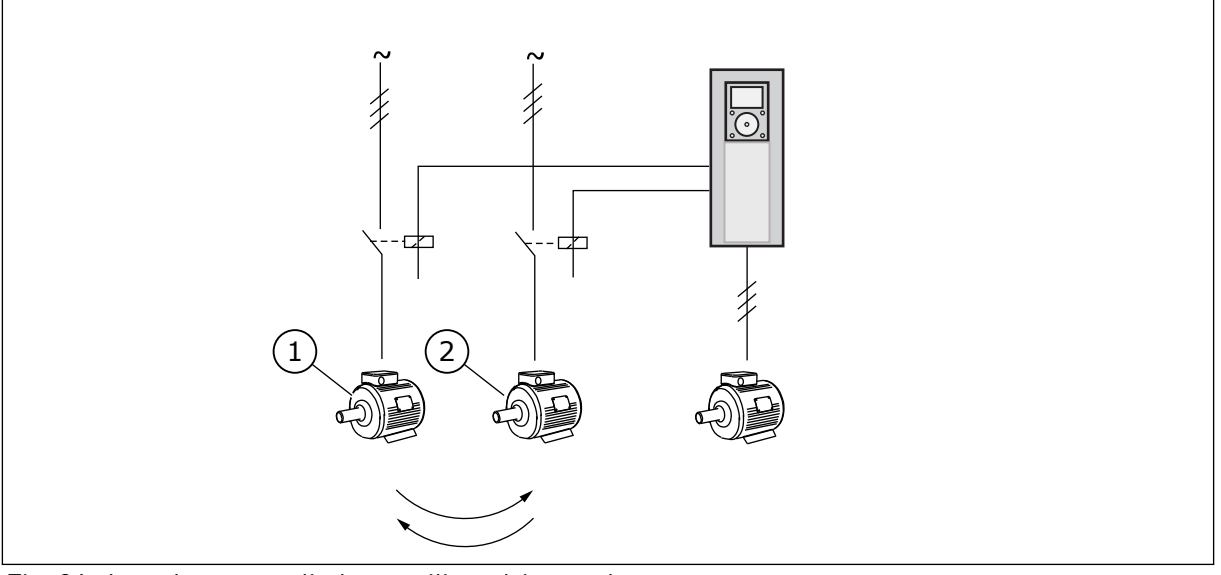

*Fig. 86: Autochange applied to auxiliary drives only*

1. Motor aux.1 2. Motor aux.2

<span id="page-329-0"></span>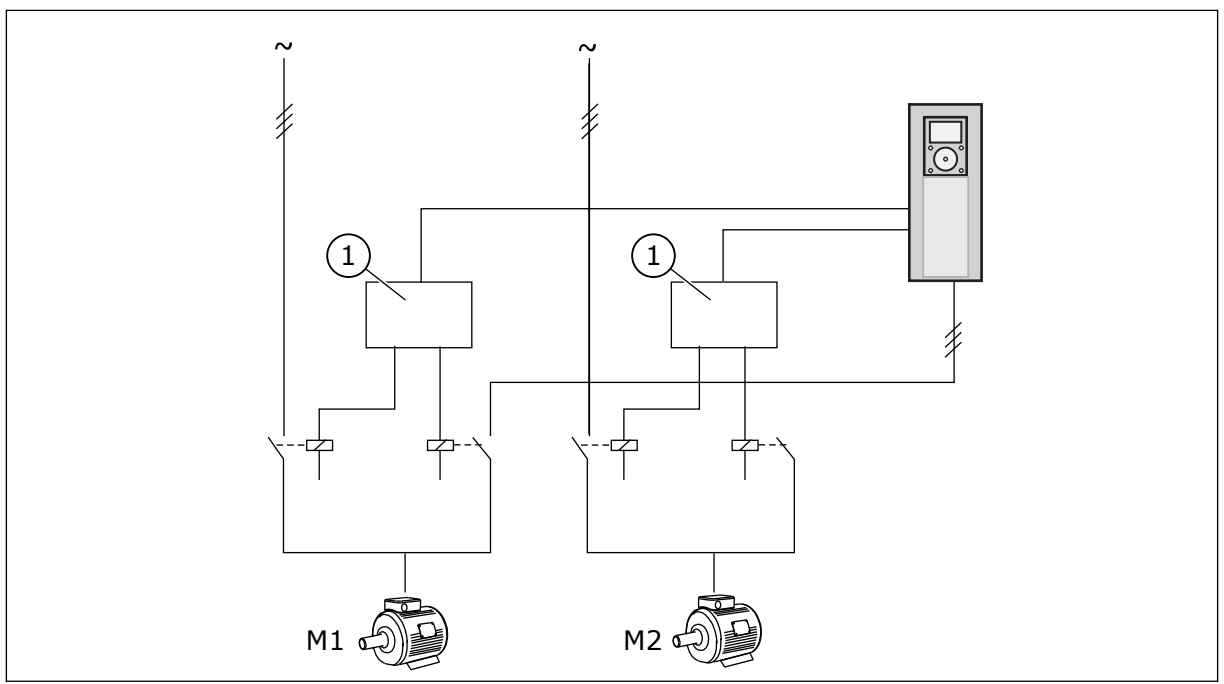

*Fig. 87: Autochange with all drives*

1. Auxiliary connection

### *1029 AUTOCHANGE INTERVAL 7 (2.9.26)*

Use this parameter to adjust the autochange intervals.

When this time is over, the autochange occurs if the capacity is below the level set with parameters ID1031 (Autochange frequency limit) and ID1030 (Maximum number of auxiliary drives). Should the capacity exceed the value of ID1031, the autochange will not take place before the capacity goes below this limit.

The time count is activated only if the Start/Stop request is active.

The time count is reset after the autochange has taken place.

See Chapter *1031 Autochange frequency limit 7 (2.9.28)*.

### *1030 MAXIMUM NUMBER OF AUXILIARY DRIVES 7 (2.9.27)*

Use this parameter to set the amount of auxiliary drives used.

### *1031 AUTOCHANGE FREQUENCY LIMIT 7 (2.9.28)*

Use this parameter to set the autochange frequency limit.

These parameters define the level below which the capacity used must remain so that the autochange can take place.

This level is defined as follows:

- If the number of running auxiliary drives is smaller than the value of parameter ID1030 the autochange function can take place.
- If the number of running auxiliary drives is equal to the value of parameter ID1030 and the frequency of the controlled drive is below the value of parameter ID1031 the autochange can take place.
- If the value of parameter ID1031 is 0.0 Hz, the autochange can take place only in rest position (Stop and Sleep) regardless of the value of parameter ID1030.

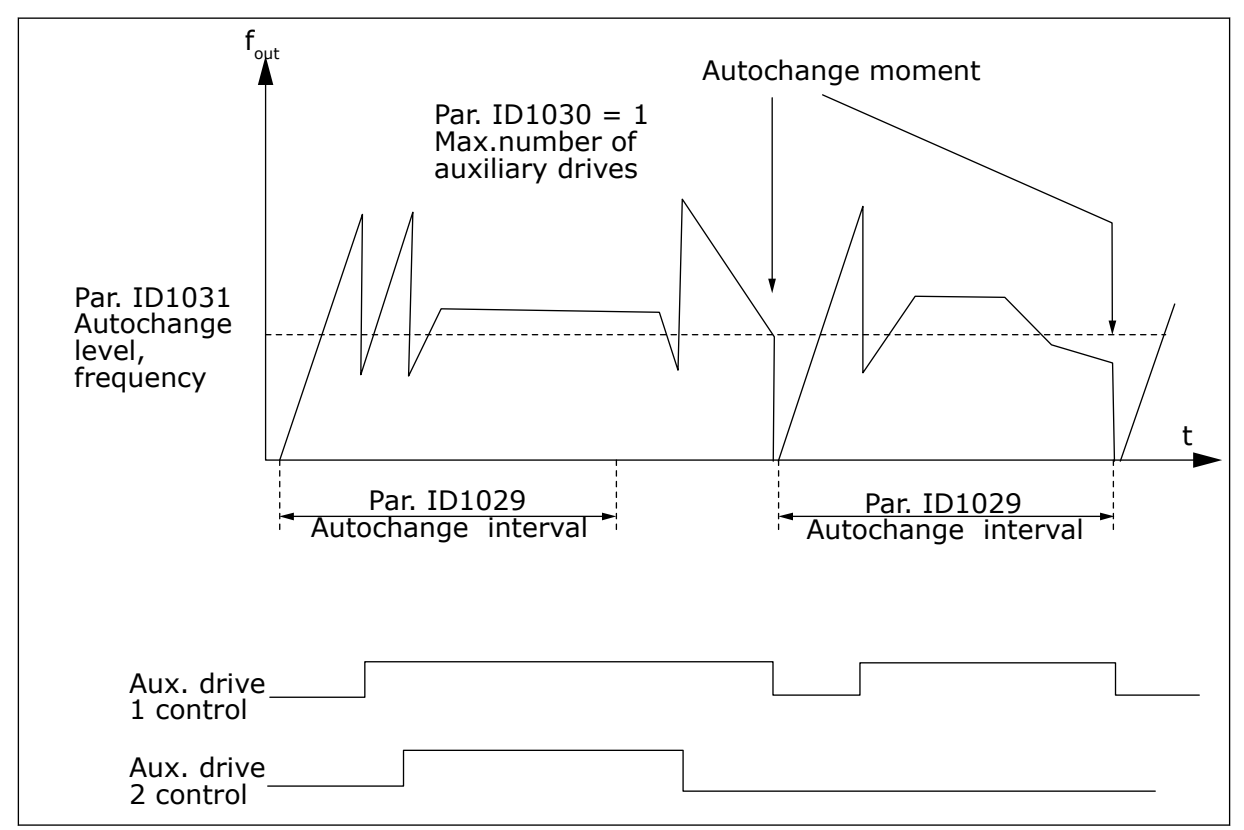

*Fig. 88: Autochange interval and limits*

### *1032 INTERLOCK SELECTION 7 (2.9.23)*

Use this parameter to enable or disable the interlocks.

The interlock feedback signals come from the switches that connect the motors to the automatic control (AC drive), directly to the mains or place them to off-state. The interlock feedback functions are connected to the digital inputs of the AC drive. Program parameters ID426 to ID430 to connect the feedback functions to the digital inputs. Each drive must be connected to its own interlock input. The Pump and fan control controls only those motors whose interlock input is active.

| <b>Selection</b><br>number | <b>Selection name</b>                 | <b>Description</b>                                                                                                    |  |
|----------------------------|---------------------------------------|----------------------------------------------------------------------------------------------------|--|
| 0                          | Interlock feedback not used           | The AC drive receives no interlock feedback from the drives                                                                                                    |  |
| 1                          | Update of autochange order in<br>Stop | The AC drive receives interlock feedback from the drives. In<br>case one of the drives is, for some reason, disconnected<br>from the system and eventually reconnected, it will be placed<br>last in the autochange line without stopping the system.<br>However, if the autochange order now becomes, for exam-<br>ple, [P1 -> P3 -> P4 -> P2], it will be updated in the next Stop<br>(autochange, sleep, stop, etc.)<br><b>EXAMPLE:</b><br>[P1-> P3 -> P4] -> [P2 LOCKED] -> [P1 -> P3 -> P4 -> P2] -><br>[SLEEP] -> [P1 -> P2 -> P3 -> P4] |  |
| $\overline{2}$             | Update of order immediately           | The AC drive receives interlock feedback from the drives. At<br>reconnection of a drive to the autochange line, the automat-<br>ics will stop all motors immediately and re-start with a new<br>set-up.<br><b>EXAMPLE:</b><br>[P1 -> P2 -> P4] -> [P3 LOCKED] -> [STOP] -> [P1 -> P2 -> P3<br>-> P4]                                                                                                    |  |

*Table 195: Selections for parameter ID1032*

### *1033 ACTUAL VALUE SPECIAL DISPLAY MINIMUM 57 (2.2.46, 2.9.29)*

Use this parameter to set the minimum value of the special display.

### *1034 ACTUAL VALUE SPECIAL DISPLAY MAXIMUM 57 (2.2.47, 2.9.30)*

Use this parameter to set the maximum value of the special display.

### *1035 ACTUAL VALUE SPECIAL DISPLAY DECIMALS 57 (2.2.48, 2.9.31)*

Use this parameter to set the decimals of the special display.

### *1036 ACTUAL VALUE SPECIAL DISPLAY UNIT 57 (2.2.49, 2.9.32)*

Use this parameter to select the unit of the special display.

The Actual value special display parameters are used to convert and display the actual value signal in a form more informative to the user.

The Actual value special display parameters are available in PID Control Application and Pump and Fan Control Application.

### EXAMPLE:

The actual value signal sent from a sensor (in mA) tells you the amount of waste water pumped from a tank per second. The signal range is 0(4)-20 mA. Instead of receiving the level of the actual value signal (in mA) on the display, you wish to receive the amount of water pumped in m3/s. You then set a value for parameter ID1033 to correspond to the minimum signal level (0/4 mA) and another value for parameter ID1034 to correspond to the maximum signal level (20 mA). The number of decimals needed can be set with parameter ID1035 and the unit (m3/s) with parameter ID1036. The level of the actual value signal is then scaled between the set min and max values and displayed in the selected unit.

The following units can be selected (parameter ID1036):

## *Table 196: Selectable values for Actual Value Special Display*

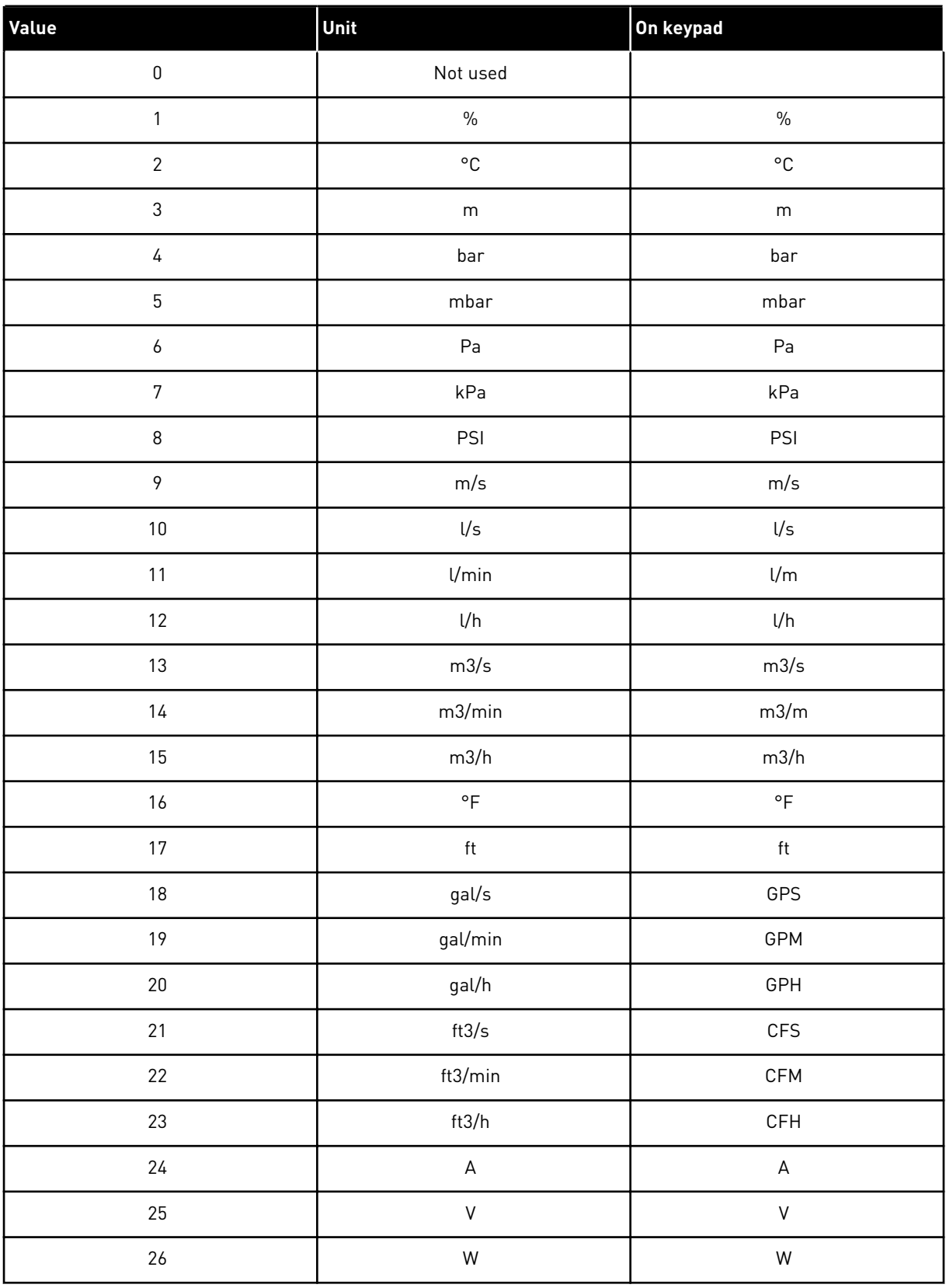

#### *Table 196: Selectable values for Actual Value Special Display*

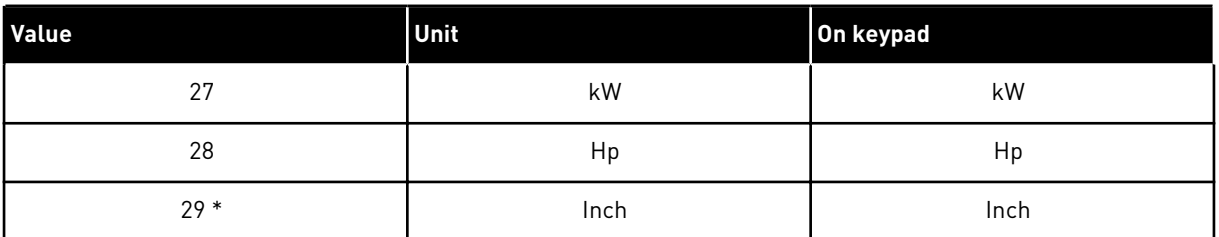

\* = Valid only for Application 5 (PID Control Application).

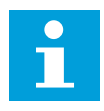

### **NOTE!**

The maximum number of characters that can be shown on keypad is 4. This means that in some cases the display of the unit on the keypad does not comply with the standards.

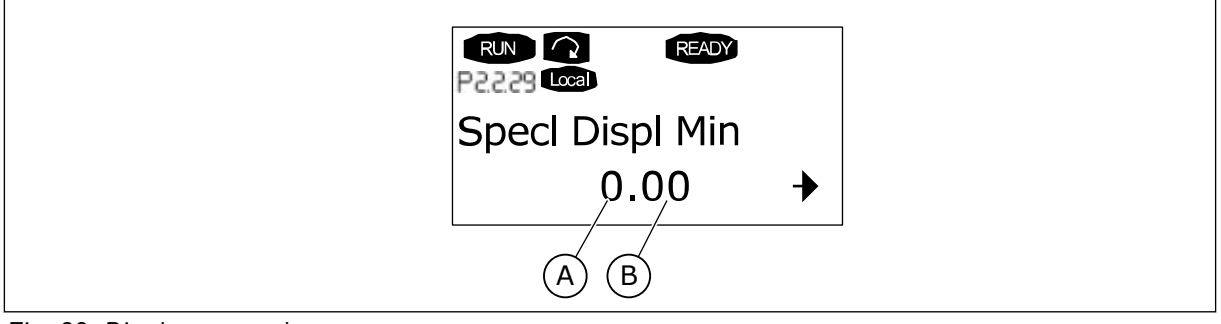

*Fig. 89: Display example*

A. Actual value min (max) B. Number of decimals

### *1080 DC-BRAKE CURRENT AT STOP 6 (2.4.14)*

Use this parameter to set the current fed to the motor in stop state when the DC braking is active.

In the Multi-Purpose Control application, this parameter defines the current injected to the motor in stop state when parameter ID416 is active. In all other applications this value is fixed to a tenth of the DC brake current.

The parameter is available for NXP drives only.

### *1081 FOLLOWER REFERENCE SELECTION 6 (2.11.3)*

Use this parameter to select the speed reference to the follower drive.

*Table 197: Selections for parameter ID1081*

| <b>Selection</b><br>number | <b>Function</b>                                                                                     | <b>Description</b> |
|----------------------------|----------------------------------------------------------------------------------------------------|--------------------|
| 0                          | Analogue input 1 (Al1)                                                                              | See ID377          |
| $\mathbf{1}$               | Anlogue input 2 (AI2)                                                                               | See ID388          |
| $\overline{2}$             | $AI1+AI2$                                                                                           |                    |
| 3                          | $AI1 - AI2$                                                                                         |                    |
| 4                          | $AI2 - AI1$                                                                                         |                    |
| 5                          | $AI1*AI2$                                                                                           |                    |
| 6                          | Al1 joystick                                                                                        |                    |
| 7                          | AI2 joystick                                                                                        |                    |
| 8                          | Keypad reference (R3.2)                                                                             |                    |
| 9                          | Fieldbus reference                                                                                  |                    |
| 10                         | Potentiometer reference; con-<br>trolled with ID418<br>(TRUE=increase) and ID417<br>(TRUE=decrease) |                    |
| 11                         | Al1 or Al2, whichever is lower                                                                      |                    |
| 12                         | Al1 or Al2, whichever is greater                                                                    |                    |
| 13                         | Max. frequency ID102 (recom-<br>mended in torque control only)                                      |                    |
| 14                         | AI1/AI2 selection                                                                                   | See ID422          |
| 15                         | Encoder 1 (Al input C.1)                                                                            |                    |
| 16                         | Encoder 2 (With OPTA7 Speed<br>Synchronization, NXP only Al<br>input C.3)                           |                    |
| 17                         | Master Reference                                                                                    |                    |
| 18                         | Master Ramp Out (default)                                                                           |                    |

### *1082 SYSTEMBUS COMMUNICATION FAULT RESPONSE 6 (2.7.30)*

Use this parameter to select the response of the drive to an 'SystemBus communication'.

*Table 198: Selections for parameter ID1082*

| <b>Selection</b><br>number | <b>Selection name</b>                              | <b>Description</b> |
|----------------------------|----------------------------------------------------|--------------------|
| 0                          | No response                                        |                    |
|                            | Warning                                            |                    |
| $\mathfrak{p}$             | Fault, stop mode after fault<br>according to ID506 |                    |
| 3                          | Fault, stop mode after fault<br>always by coasting |                    |

### *1083 FOLLOWER TORQUE REFERENCE SELECTION 6 (2.11.4)*

Use this parameter to select the torque reference for the follower drive.

### *1084 CONTROL OPTIONS 6 (2.4.19)*

Use this parameter to select the control option.

The parameter is available for NXP drives only.

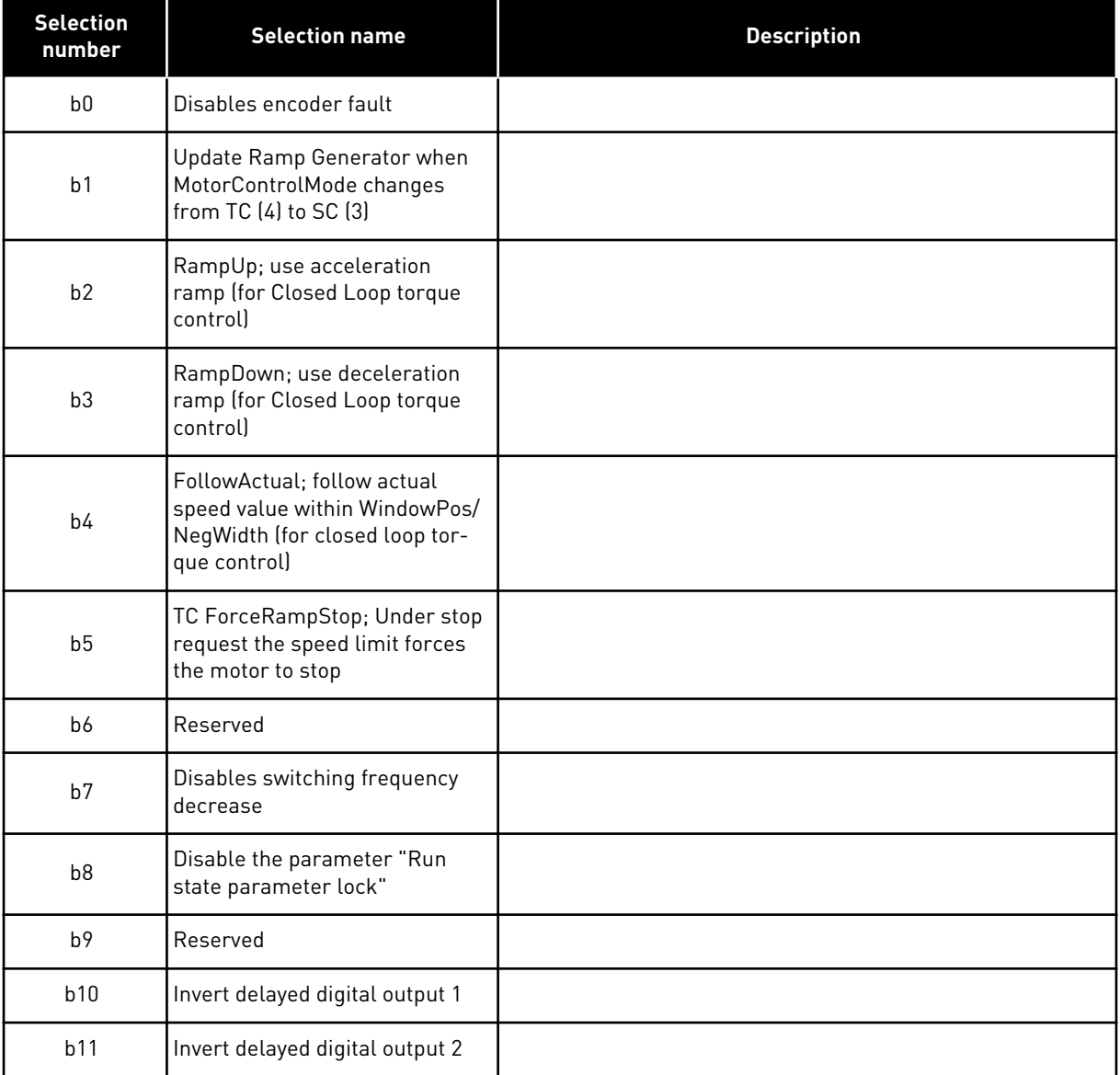

### *Table 199: Selections for parameter ID1084*

### *1085 BRAKE ON/OFF CURRENT LIMIT 6 (2.3.4.16)*

Use this parameter to set the brake current limit.

The mechanical brake closes immediately if the motor current is below this value.

This parameter is available for NXP drives only.

### *1087 SCALING OF GENERATING TORQUE LIMIT 6 (2.2.6.6)*

Use this parameter to select the analogue input signal that adjusts the maximum motor generating torque.

#### *Table 200: Selections for parameter ID1087*

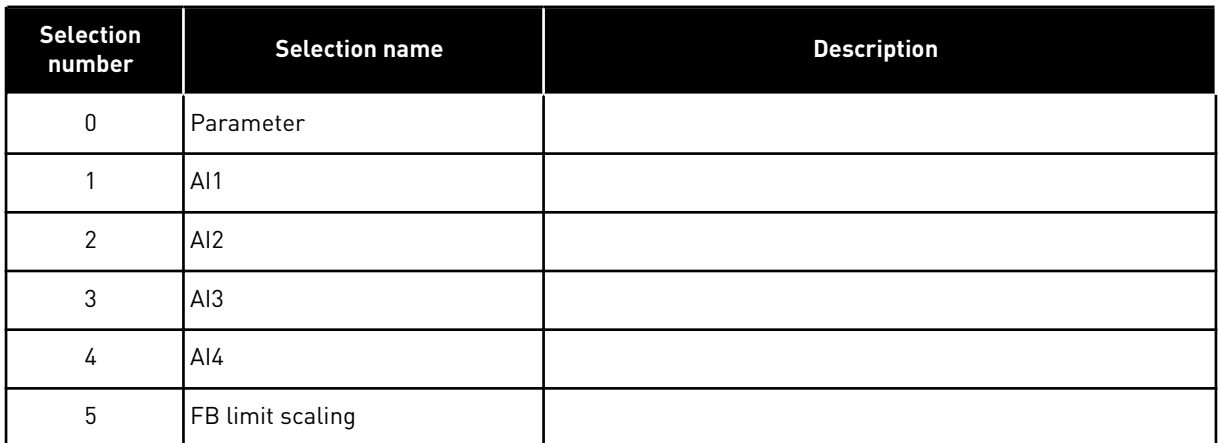

This signal will adjust the maximum motor generating torque between 0 and max. limit set with parameter ID1288. Analogue input level zero means zero generator torque limit. This parameter is available for NXP drives only.

#### *1088 SCALING OF GENERATING POWER LIMIT 6 (2.2.6.8)*

Use this parameter to select the analogue input signal that adjusts the maximum motor generating power.

#### *Table 201: Selections for parameter ID1088*

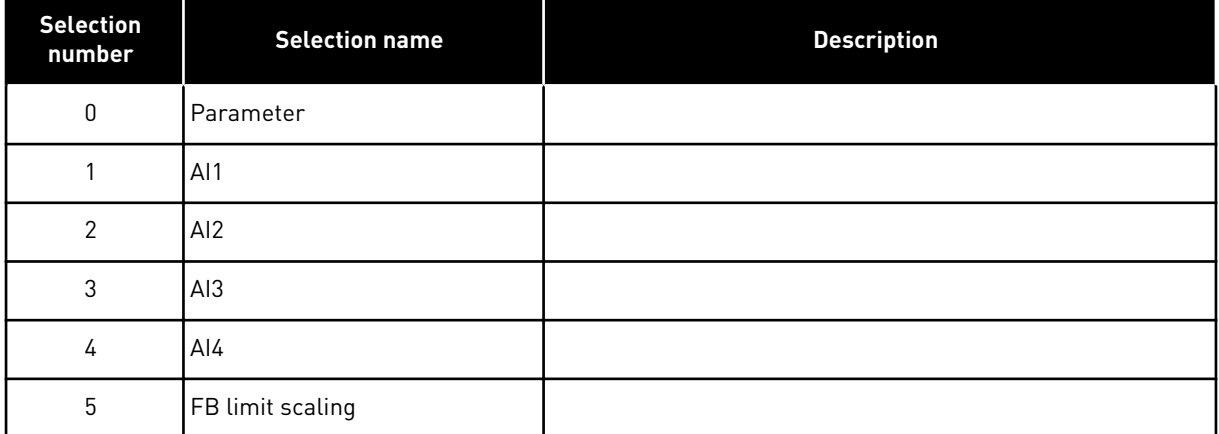

This signal will adjust the maximum motor generating power between 0 and max. limit set with parameter ID1290 This parameter is available for Closed Loop control mode only. Analogue input level zero means zero generator power limit.

### *1089 FOLLOWER STOP FUNCTION 6 (2.11.2)*

Use this parameter to select how the follower drive stops.

Defines how the follower drive stops (when selected follower reference is not Master's ramp, parameter ID1081, selection 18).

#### *Table 202: Selections for parameter ID1089*

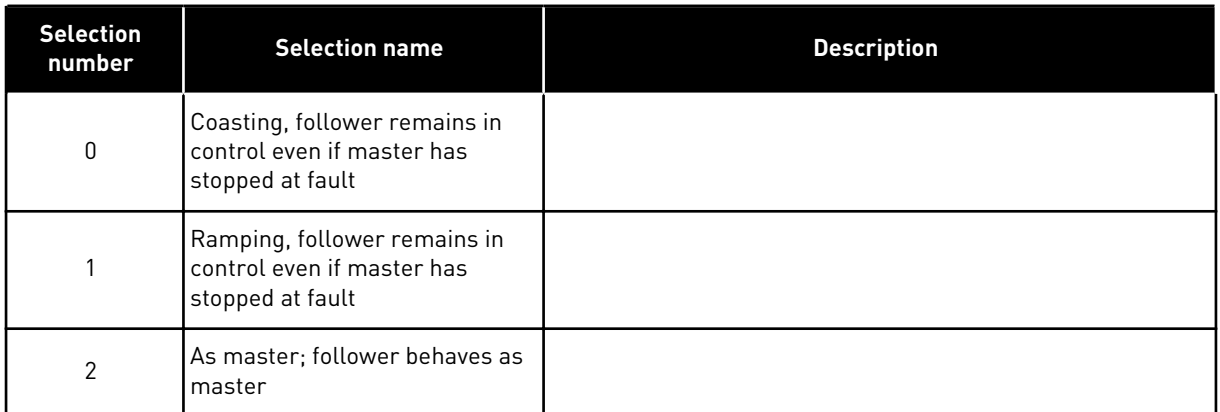

### *1090 RESET ENCODER COUNTER 6 (2.2.7.29)*

Use this parameter to select the digital input signal that resets the monitoring values Shaft Angle and Shaft Rounds to zero.

See *[Table 44 Monitoring values, NXS drives](#page-115-0)*.

The parameter is available for NXP drives only.

### *1092 MASTER FOLLOWER MODE 26 (2.2.7.31)*

Use this parameter to select the digital input signal that activates the second Master Follower mode.

Select the digital input to activate the second Master Follower mode selected by parameter ID1093. The parameter is available for NXP drives only.

### *1093 MASTER FOLLOWER MODE 2 SELECTION 6 (2.11.7)*

Use this parameter to select the Master Follower function.

Select Master Follower mode 2 that is used when the DI is activated. When Follower is selected the Run Request command is monitored from Master and all other references are selectable by parameters.

### *Table 203: Selections for parameter ID1093*

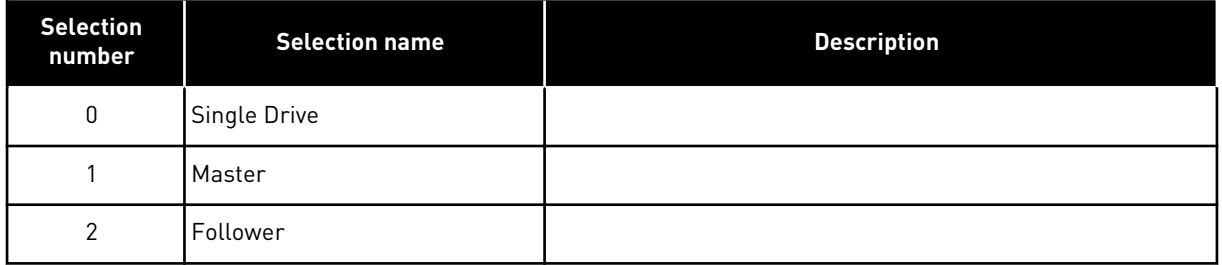

### *1209 INPUT SWITCH ACKNOWLEDGEMENT 6 (2.2.7.32)*

Use this parameter to select the digital input signal that acknowledges the status of the input switch.

The input switch is normally a switch fuse unit or main contactor with which the power is fed to the drive. If the input switch acknowledgement is missing, the drive trips at Input switch open fault (F64). The parameter is available for NXP drives only.

### *1210 EXTERNAL BRAKE ACKNOWLEDGEMENT 6 (2.2.7.24)*

Use this parameter to select the digital input signal that acknowledges the status of the external brake.

Connect this digital input signal to an auxiliary contact of the mechanical brake. If the brake opening command is given, but the contact of the brake feedback signal does not close in given time, a mechanical brake fault shows (fault code 58). The parameter is available for NXP drives only.

### *1213 EMERGENCY STOP 6 (2.2.7.30)*

Use this parameter to select the digital input signal that activates the emergency stop function.

Indication to the drive that the machine has been stopped by the external emergency stop circuit. Select the digital input to activate the emergency stop input to the drive. When the digital input is low the drive stops as per the parameter definition of ID1276 Emergency stop mode and indicates the warning code A63.

The parameter is available for NXP drives only.

### *1217 ID BIT FREE DO1 6 (P2.3.1.6)*

Use this parameter to select the signal that controls the digital output.

The parameter has to be set in format xxxx.yy where xxxx is the ID number of a signal and yy is the bit number. For example, the value for DO control is 43.06. 43 is the ID number of Status Word. So the digital output is ON when bit number 06 of Status Word (ID no. 43) i.e. Run Enable is on.

### *1218 DC READY PULSE 6 (2.3.3.29)*

Use this parameter to select the digital input signal that enables charging of the inverter drive through an input switch.

Charge DC. Used to charge the inverter drive through an input switch. When the DC link voltage is above the charging level a 2-second pulse train is generated to close the input switch. The pulse train is OFF when the input switch acknowledgement goes high. The parameter is available for NXP drives only.

#### *1239 INCHING REFERENCE 1 6 (2.4.15)*

Use this parameter to set the frequency references for the inching function.

### *1240 INCHING REFERENCE 2 6 (2.4.16)*

Use this parameter to set the frequency references for the inching function.

The parameter is available for NXP drives only.

### *1241 SPEED SHARE 6 (2.11.5)*

Use this parameter to set additional scaling to the frequency reference.

Defines the percentage for final speed reference from received speed reference.

#### *1244 TORQUE REFERENCE FILTERING TIME 6 (2.10.10)*

Use this parameter to set the filtering time for the torque reference.

#### *1248 LOAD SHARE 6 (2.11.6)*

Use this parameter to set additional scaling to the torque reference.

Defines the percentage for final torque reference from received torque reference.

### *1250 FLUX REFERENCE 6 (2.6.23.32)*

Use this parameter to set scaling to the magnetising current of the motor.

#### *1252 SPEED STEP 6 (2.6.15.1, 2.6.25.25)*

Use this parameter to adjust the speed controller when NCDrive is used.

See closer NCDrive Tools: Step response. With this tool you can give a step value to speed reference after ramp control.

#### *1253 TORQUE STEP 6 (2.6.25.26)*

Use this parameter to adjust the torque controller when NCDrive is used.

See closer NCDrive Tools: Step response. With this tool you can give step to torque reference.

#### *1257 INCHING RAMP 6 (2.4.17)*

Use this parameter to set the ramp time when inching is active.

The parameter is available for NXP drives only.

#### *1276 EMERGENCY STOP MODE 6 (2.4.18)*

Use this parameter to select how the drive stops when the emergency stop command is given from DI or Fieldbus.

Defines the action after the IO emergency input goes low. The parameter is available for NXP drives only.

#### *Table 204: Selections for parameter ID1276*

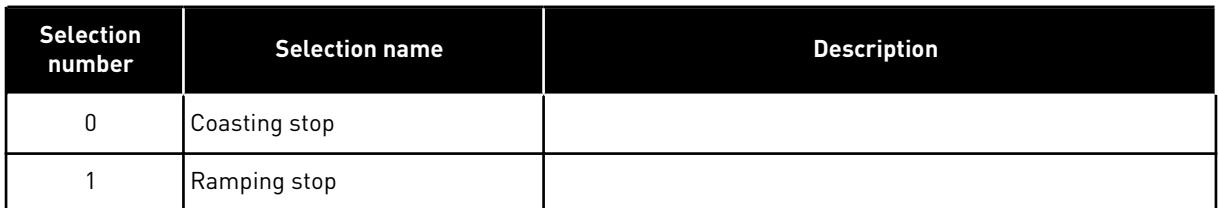

### *1278 TORQUE SPEED LIMIT, CLOSED LOOP 6 (2.10.6)*

Use this parameter to select the output frequency limit mode for the torque control.

### *Table 205: Selections for parameter ID1278*

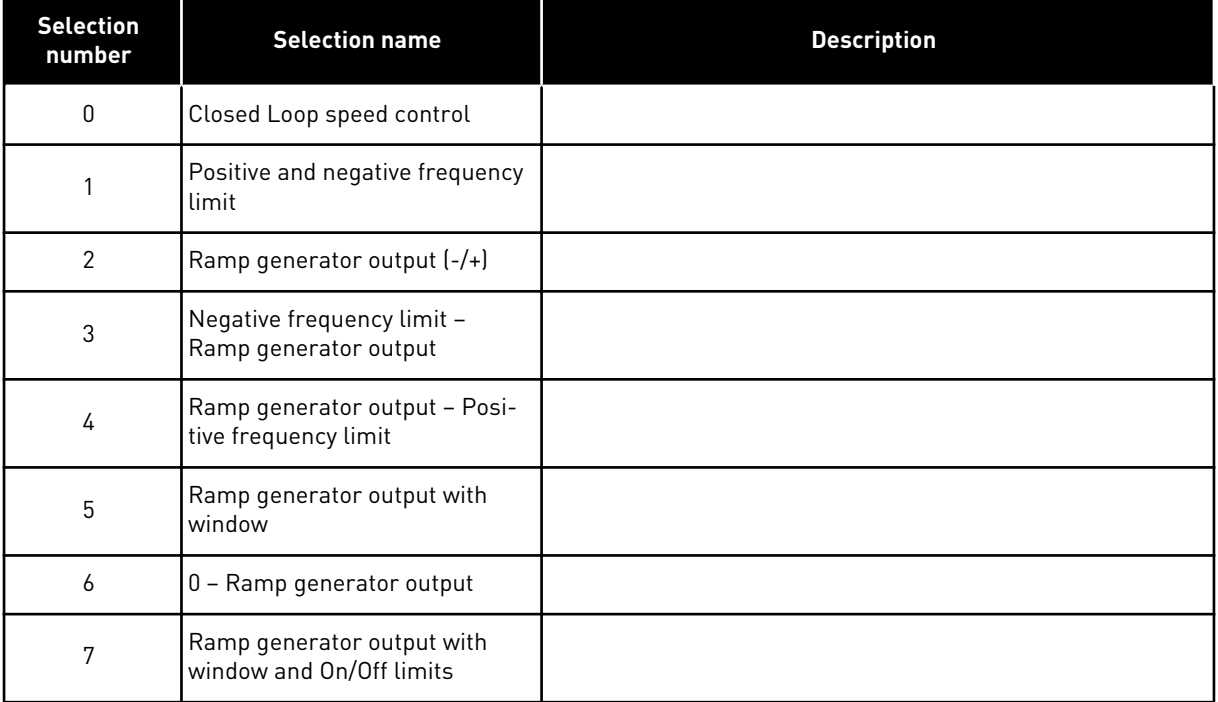

For the selection of this parameter in NXS drives, see ID644.

### *1285 POSITIVE FREQUENCY LIMIT 6 (2.6.20)*

Use this parameter to set the final frequency reference limit for the positive direction.

Maximum frequency limit for the drive. The parameter is available for NXP drives only.

### *1286 NEGATIVE FREQUENCY LIMIT 6 (2.6.19)*

Use this parameter to set the final frequency reference limit for the negative direction.

Minimum frequency limit for the drive. The parameter is available for NXP drives only.

### *1287 MOTORING TORQUE LIMIT 6 (2.6.22)*

Use this parameter to set the maximum torque limit of the motoring side.

The parameter is available for NXP drives only.

### *1288 GENERATOR TORQUE LIMIT 6 (2.6.21)*

Use this parameter to set the maximum torque limit of the generating side.

The parameter is available for NXP drives only.

### *1289 MOTORING POWER LIMIT 6 (2.6.23.20)*

Use this parameter to set the maximum power limit of the motoring side.

For Closed Loop control mode only.

### *1290 GENERATOR POWER LIMIT 6 (2.6.23.19)*

Use this parameter to set the maximum power limit of the generating side.

For Closed Loop control mode only.

### *1316 BRAKE FAULT RESPONSE 6 (2.7.28)*

Use this parameter to set the response type to a brake fault.

### *Table 206: Selections for parameter ID1316*

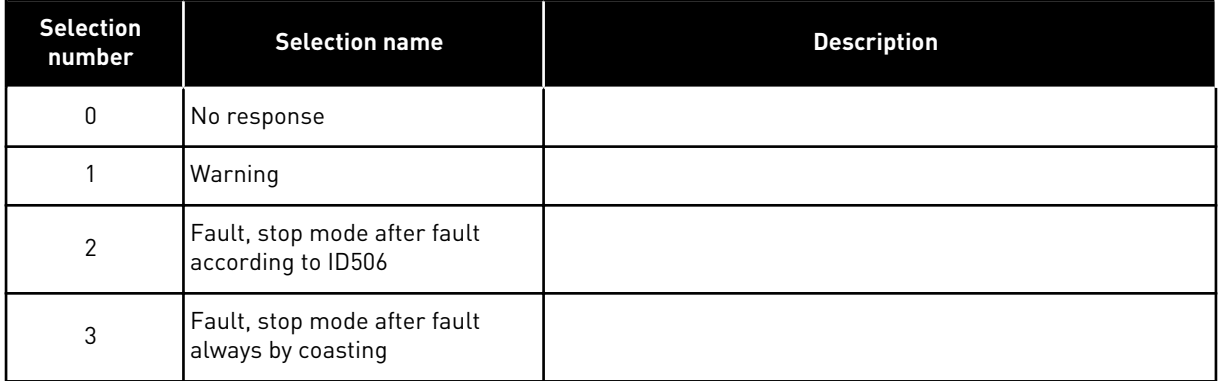

### *1317 BRAKE FAULT DELAYS 6 (2.7.29)*

Use this parameter to set the delay after which the brake fault is activated when there is a mechanical delay in the brake.

See parameter ID1210.

### *1324 MASTER/FOLLOWER SELECTION 6 (2.11.1)*

Use this parameter to select the Master/Follower mode.

When the value Follower is selected the Run Request command is monitored from Master. All other references are selectable by parameters.

#### *Table 207: Selections for parameter ID1324*

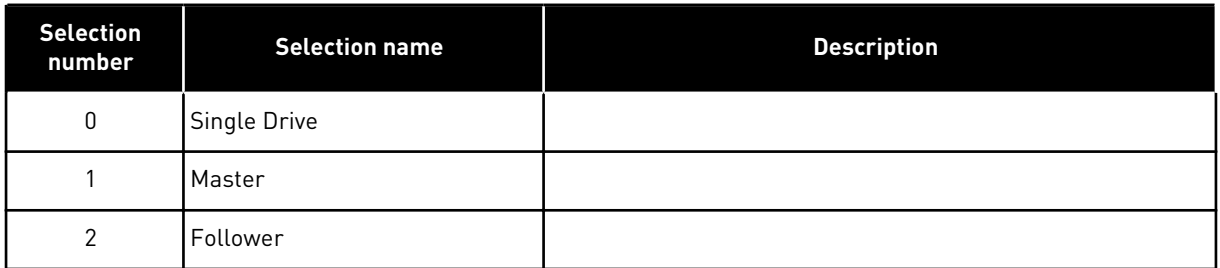

### *1352 SYSTEMBUS FAULT DELAY 6 (2.7.31)*

Use this parameter to set the maximum time for which the heartbeat is missing before a SystemBus fault occurs.

#### *1355 TO 1369 FLUX 10-150% 6 (2.6.25.1 - 2.6.25.15)*

Use this parameter to set the level of flux as a percentage of the nominal flux voltage.

Motor voltage corresponding to 10%-150% of flux as a percentage of nominal flux voltage.

### *1385 ID BIT FREE DO2 6 (P2.3.2.6)*

Use this parameter to select the signal that controls the digital output.

The parameter has to be set in format xxxx.yy where xxxx is the ID number of a signal and yy is the bit number. For example, the value for DO control is 43.06. 43 is the ID number of Status Word. So the digital output is ON when bit number 06 of Status Word (ID no. 43) i.e. Run Enable is on.

### *1401 STOP STATE FLUX 6 (2.6.23.24)*

Use this parameter to set the flux that is kept in the motor after the AC drive stops.

The flux is maintained for the time set by parameter ID1402. This parameter can be used in closed loop motor control mode only.

#### *1402 FLUX OFF DELAY 6 (2.6.23.23)*

Use this parameter to set the time for how long the Stop State Flux is kept in the motor after the AC drive stops.

The flux defined by parameter ID1401 is maintained in the motor for the set time after the drive is stopped. This function is used to shorten the time before the full motor torque is available.

*Table 208: Selections for parameter ID1402*

| <b>Selection</b><br>number | <b>Selection name</b>                                                                                     | <b>Description</b> |
|----------------------------|----------------------------------------------------------------------------------------------------|--------------------|
| 0                          | No flux after the motor is stop-<br>ped.                                                                  |                    |
| >0                         | The flux off delay in seconds.                                                                            |                    |
| < 0                        | The flux is maintained in the<br>motor after stop until the next<br>Run request is given to the<br>drive. |                    |

### *1412 TORQUE STABILIZER GAIN 6 (2.6.26.1)*

Use this parameter to set the gain of the torque stabilator in an open loop control operation.

Additional gain for the torque stabilizer at zero frequency.

### *1413 TORQUE STABILATOR DAMPING 6 (2.6.26.2)*

Use this parameter to set the damping time constant of the torque stabiliser.

The greater the parameter value, the shorter the time constant.

If a PMS motor is used in Open Loop control mode it is recommended to use value 980 in this parameter instead of 1000.

### *1414 TORQUE STABILATOR GAIN IN FIELDWEAKENING POINT 6 (2.6.26.3)*

Use this parameter to set the gain of the torque stabilator at field weakening point in an open loop control operation.

### *1424 RESTART DELAY 6 (2.6.17)*

Use this parameter to set the time delay during which the drive cannot be restarted after coast stop (flying start not in use).

The time can be set up to 60.000 seconds. The Closed Loop control mode uses a different delay.

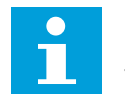

## **NOTE!**

This function is not available when flying start is selected for start function (ID505).

The parameter is available for NXP drives only.

### *1516 MODULATOR TYPE 6 (2.4.20)*

Use this parameter to select the modulator type.

Some operations require use of a software modulator.

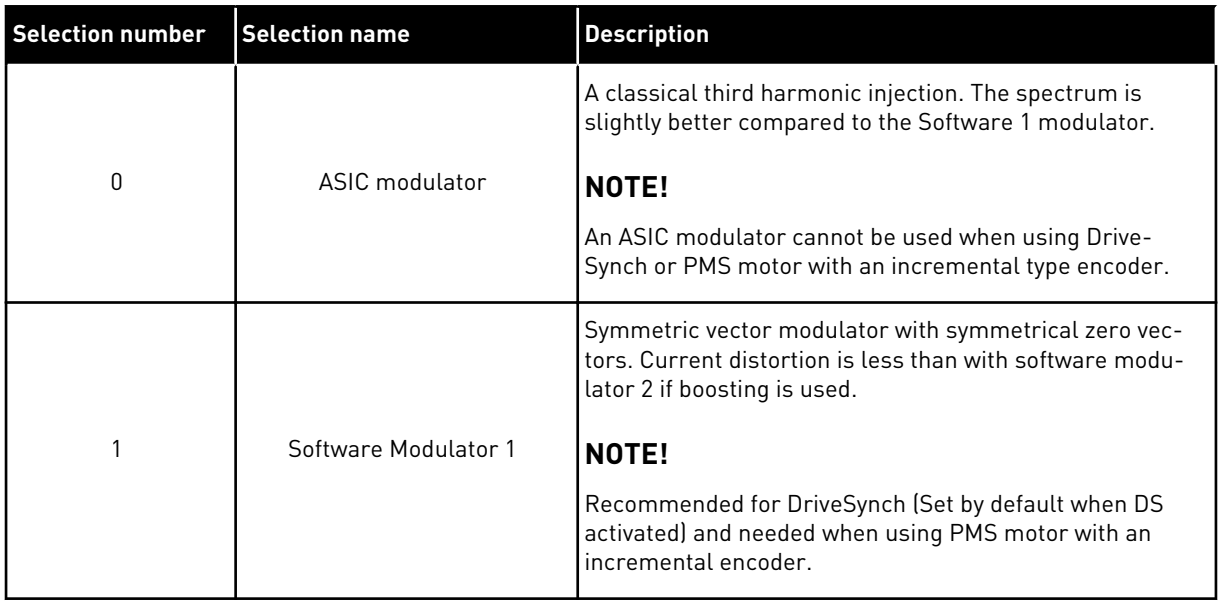

### *1536 FOLLOWER FAULT 6 (2.11.8)*

Use this parameter to select the response of the Master drive to a fault in any of the follower drives.

For diagnostic purposes, when one of the drives trips to fault the master drive will send a command to trigger Data Logger in all the drives.

*Table 209: Selections for parameter ID1536*

| <b>Selection</b><br>number | <b>Selection name</b>                                      | <b>Description</b> |
|----------------------------|------------------------------------------------------------|--------------------|
| 0                          | No response                                                |                    |
|                            | Warning                                                    |                    |
| 2                          | Fault, stop mode after fault<br>according to Stop function |                    |

### *1550 FLUX CIRCLE STABILATOR GAIN 6 (2.6.26.5)*

Use this parameter to set the gain for the flux circle stabilizer.

Gain for flux circle stabilizer (0-32766)

### *1551 FLUX STABILATOR TC 6 (2.6.26.6)*

Use this parameter to set the filter coefficient of the identification current stabilizer.

### *1552 VOLTAGE STABILATOR TC 6 (2.6.26.11)*

Use this parameter to set the damping rate of the voltage stabilizer.

Damping rate of voltage stabilizer, (0-1000).

### *1553 VOLTAGE STABILATOR LIMIT 6 (2.6.26.11)*

Use this parameter to set the limits for the voltage stabilizer output.

This parameter sets the limits for the voltage stabilizer output i.e. the max. and the min. value for the correction term df in FreqScale.

### *1566 POLARITY PULSE CURRENT 6 (P2.6.24.5)*

Use this parameter to set the current level for the polarity direction check of the magnet axis during the start angle identification.

Value 0 means that the internal current level is used, which is typically slightly higher than the normal identification current defined by P2.6.24.4. Polarity direction check is seldom needed because the identification itself gives already the right direction. Hence in most cases, this function can be disabled by setting any negative parameter value, which is recommended especially if there occurs F1 faults during the identification.

#### *1587 INV DELAYED DO1 6 (P2.3.1.5)*

Use this parameter to invert the delayed digital output signal.

Inverts delayed digital output signal 1.

### *1588 INV DELAYED DO2 6 (P2.3.2.5)*

Use this parameter to invert the delayed digital output signal.

Inverts delayed digital output signal 2.

### *1691 START ANGLE ID MODIFIED 6 (P2.6.24.3)*

Use this parameter to select the start angle identification when no absolute encoder or incremental encoder with zpulse are used.

Identification for the start angle, i.e. the rotor magnet axis position in respect to the stator Uphase magnet axis, is needed if no absolute encoder or incremental encoder with zpulse are used. This function defines how the start angle identification is made in those cases. The identification time depends on the motor electrical characteristics but takes typically 50 ms-200 ms.

In case of absolute encoders, the start angle reads the angle value directly from the encoder. On the other hand, incremental encoder z-pulse is used automatically for synchronization if its position is defined different from zero in P2.6.24.2. Also for absolute encoders, P2.6.24.2 must be different from zero, otherwise it is interpreted that the encoder identification run has not been done and the running will be prohibited except if the absolute channel is bypassed by the start angle identification.

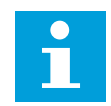

### **NOTE!**

ModulatorType (P2.4.20) needs to be > 0 to be able to use this function.

*Table 210: Selections for parameter ID1691*

| <b>Selection</b><br>number | <b>Selection name</b> | <b>Description</b>                                                                                                    |  |
|----------------------------|-----------------------|----------------------------------------------------------------------------------------------------|--|
| $\Omega$                   | Automatic             | Decision to use start angle identification is made automati-<br>cally based on the encoder type connected to the drive. This<br>will serve common cases. Supports: OPT-A4, OPT-A5, OPT-<br>A7 and OPT-AE boards.                                                                                |  |
|                            | Forced                | Bypasses the drive automatic logic and forces the start angle<br>identification to be active. Can be used, for example, with<br>absolute encoders to bypass absolute channel information<br>and to use start angle identification instead.                                                      |  |
| $\mathfrak{p}$             | On Power UP           | As a default, start angle identification will be repeated in<br>every start if the identification is active. This setting will ena-<br>ble identification only in a first start after drive is powered<br>up. In consecutive starts, angle will be updated based on the<br>encoder pulse count. |  |
| 10 <sup>°</sup>            | Disabled              | Used when Z- pulse from encoder is used for start angle<br>identification.                                                                                                    |  |

### *1693 I/F CURRENT 6 (P2.6.24.6)*

Use this parameter to define the current level that is used when I/f control for PMS motors is enabled.

I/f Current parameter is used for several different purposes.

### I/F CONTROL

This parameter defines the current level during I/f control, in percent of the motor nominal current

### ZERO POSITION WITH INCREMENTAL ENCODER AND Z-PULSE

In closed loop control utilizing the encoder z-pulse, this parameter defines also the current level used in starting before the z-pulse is received to synchronize with.

#### DC START ANGELE IDENTIFICATION

This parameter defines the DC Current level when Start Angle Identification Time is set greater than zero. See P2.8.5.5 Start Angle Identification Time.

### *1720 TORQUE STABILATOR LIMIT RATIO 6 (2.6.26.4)*

Use this parameter to set a limit to the torque stabilator output.

ID111 \* ID1720 = Torque Stabilator Limit

### *1738 VOLTAGE STABILATOR GAIN 6 (2.6.26.9)*

Use this parameter to set the gain of the voltage stabilizer.

### *1756 START ANGLE ID CURRENT 6 (P2.6.24.4)*

Use this parameter to set the current level that is used in the start angle identification.

The correct level depends of the motor type used. In general, 50% of motor nominal current seems to be sufficient, but depending for example on the motor saturation level, higher current might be needed.

### *1790 I/F CONTROL LIMIT 6 (P2.6.24.7)*

Use this parameter to set the frequency limit for the I/f control.

This parameter sets the frequency limit for I/f-control in per cent of the motor nominal frequency. I/f-control is used if the frequency is below this limit. The operation changes back to normal when the frequency is above this limit with 1 Hz hysteresis.

### *1796 FLUX STABILATOR COEFFICIENT 6 (2.6.26.8)*

Use this parameter to set the coefficient of the flux stabilizer for induction motors.

### *1797 FLUX STABILATOR GAIN 6 (2.6.26.7)*

Use this parameter to set the gain of the flux stabilizer for induction motors.

### *1801 FB FAULT PRESET FREQUENCY 6 (P2.7.40)*

Use this parameter to set the frequency reference for the fieldbus communication warning.

This parameter represents the frequency reference value to be used when fieldbus is the active control place, if fieldbus fault is active and the response to the fault (param. ID733) is set to 4/Warn:PresetF.

This parameter is present in NXP drives only.

### *1900 RAMP; SKIP S2 6 (P2.4.21)*

Use this parameter to bypass the second corner S ramp.

This function is used to bypass the second corner S ramp (i.e. to avoid the unnecessary speed increase, shown with the solid line in *[Fig. 90 Ramp; Skip S2](#page-350-0)*) when the reference is changed before the final speed is reached. Also S4 is bypassed when reference is increased while speed is ramping down.

<span id="page-350-0"></span>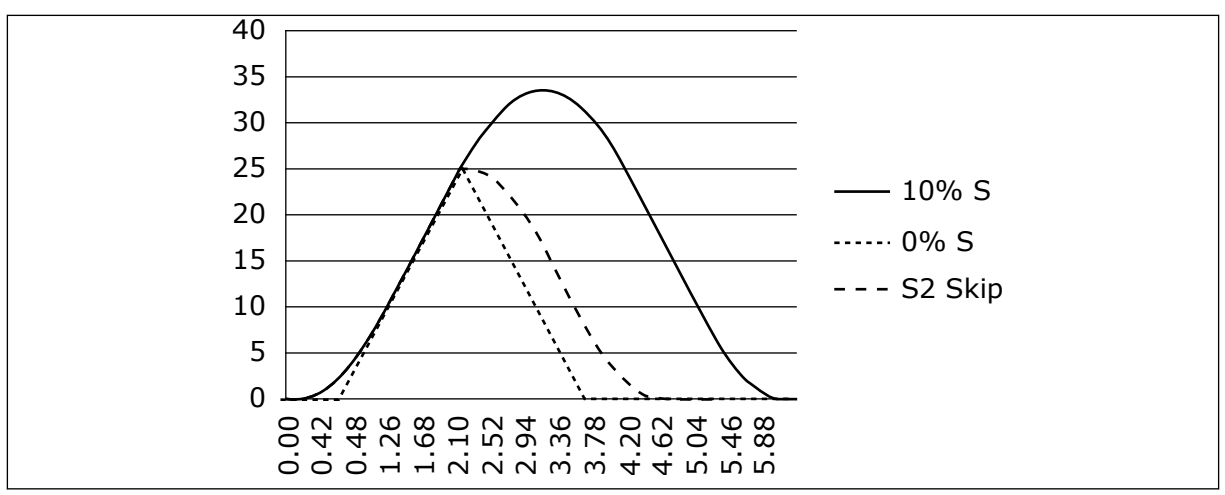

*Fig. 90: Ramp; Skip S2*

Second S curve is bypassed when reference changes at 25 Hz.

### **9.1 KEYPAD CONTROL PARAMETERS**

Unlike the parameters listed above, these parameters are located in the M3 menu of the control keypad. The frequency and torque reference parameters do not have an ID number.

#### *114 STOP BUTTON ACTIVATED (3.4, 3.6)*

Use this parameter to enable the keypad stop button.

If you wish to make the Stop button a "hotspot" which always stops the drive regardless of the selected control place, give this parameter the value 1. See also parameter ID125.

#### *125 CONTROL PLACE (3.1)*

Use this parameter to select the control place.

The active control place can be changed with this parameter. For more information, see the product's User Manual.

Pushing the Start button for 3 seconds selects the control keypad as the active control place and copies the Run status information (Run/Stop, direction and reference).

#### *Table 211: Selections for parameter ID125*

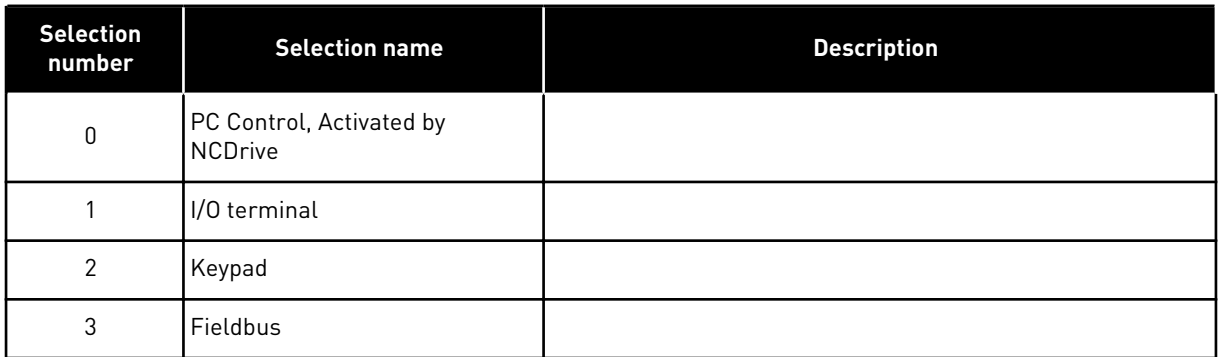

### *123 KEYPAD DIRECTION (3.3)*

Use this parameter to set the rotation direction of the motor when the control place is keypad.

*Table 212: Selections for parameter ID123*

| <b>Selection</b><br>number | <b>Selection name</b> | <b>Description</b>                                                                     |  |
|----------------------------|-----------------------|----------------------------------------------------------------------------------------|--|
| 0                          | Forward               | The rotation of the motor is forward, when the keypad is the<br>active control place.  |  |
|                            | Reverse               | The rotation of the motor is reversed, when the keypad is the<br>active control place. |  |

For more information, see the product's User Manual.

#### *R3.2 KEYPAD REFERENCE (3.2)*

The frequency reference can be adjusted from the keypad with this parameter.

The output frequency can be copied as the keypad reference by pushing the Stop button for 3 seconds when you are on any of the pages of menu M3. For more information, see the product's User Manual.

#### *167 PID REFERENCE 1 57 (3.4)*

Use this parameter to set the reference value of the PID controller.

The PID controller keypad reference can be set between 0% and 100%. This reference value is the active PID reference if parameter ID332 = 2.

#### *168 PID REFERENCE 2 57 (3.5)*

Use this parameter to set the reference value of the PID controller.

The PID controller keypad reference 2 can be set between 0% and 100%. This reference is active if the DIN5 function = 13 and the DIN5 contact is closed.

### *R3.5 TORQUE REFERENCE 6 (3.5)*

Define here the torque reference within -300.0…300.0%.

## **9.2 MASTER/FOLLOWER FUNCTION (NXP ONLY)**

The Master/Follower function is designed for applications in which the system is run by several NXP drives and the motor shafts are coupled to each other via gearing, chain, belt etc. It is recommended that the Closed Loop control mode be used.

The external Start/Stop control signals are connected to the Master drive only. Speed and torque references and control modes are selected for each drive separately. The Master controls the Follower(s) via a SystemBus. The Master station is typically speed-controlled and the other drives follow its torque or speed reference.

Torque control of the Follower should be used when the motor shafts of the Master and Follower drives are solidly coupled to each other by gearing, a chain etc., so that no speed difference between the drives is possible. Window control is recommended to keep the speed of the follower close to that of the master.

Speed control of the Follower should be used when the demand of speed accuracy is lower. In such cases, use of load drooping is recommended in all drives to balance the load.

### 9.2.1 MASTER/FOLLOWER LINK PHYSICAL CONNECTIONS

In figures below, the master drive is located on the left side and all others are followers. The master/follower physical link can be built with OPTD2 option board. See VACON® NX I/O Boards User Manual for further information.

### 9.2.2 OPTICAL FIBRE CONNECTION BETWEEN AC DRIVES WITH OPTD2

The OPTD2 board in the Master has the default jumper selections, i.e. X6:1-2, X5:1-2. For the followers, the jumper positions have to be changed: X6:1-2, X5:2-3. This board also has a CAN communication option that is useful for multiple drive monitoring with NCDrive PC software, when commissioning Master Follower functions or line systems.

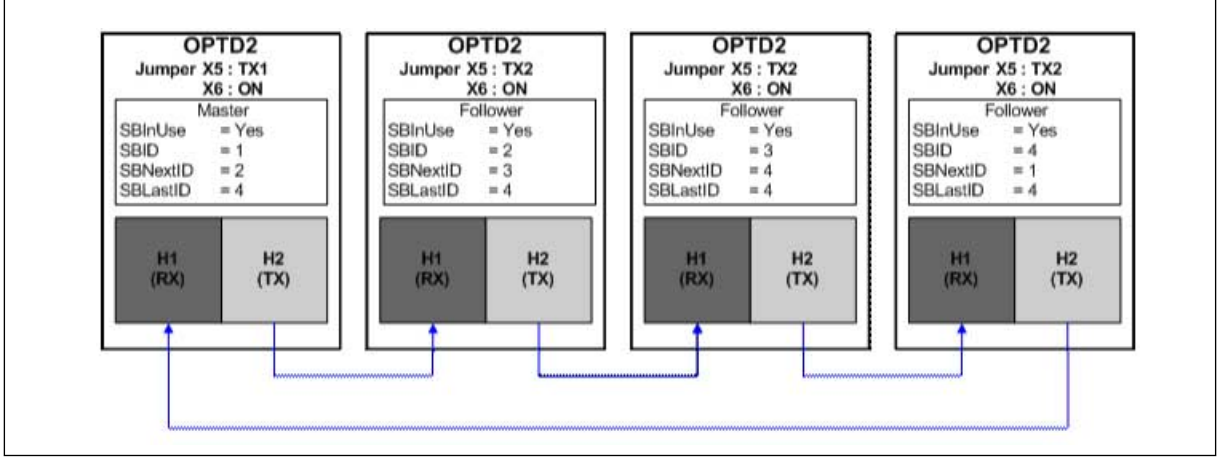

*Fig. 91: System bus physical connections with the OPTD2 board*

For information on the OPTD2 expander board parameters, see VACON® NX I/O Boards User Manual.

## **9.3 EXTERNAL BRAKE CONTROL WITH ADDITIONAL LIMITS (IDS 315, 316, 346 TO 349, 352, 353)**

The external brake used for additional braking can be controlled through parameters ID315, ID316, ID346 to ID349 and ID352/ID353. Selecting On/Off Control for the brake, defining the frequency or torque limit(s) the brake should react to and defining the Brake-On/-Off delays will allow an effective brake control

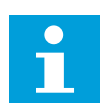

### **NOTE!**

During Identification Run (see parameter ID631), brake control is disabled.

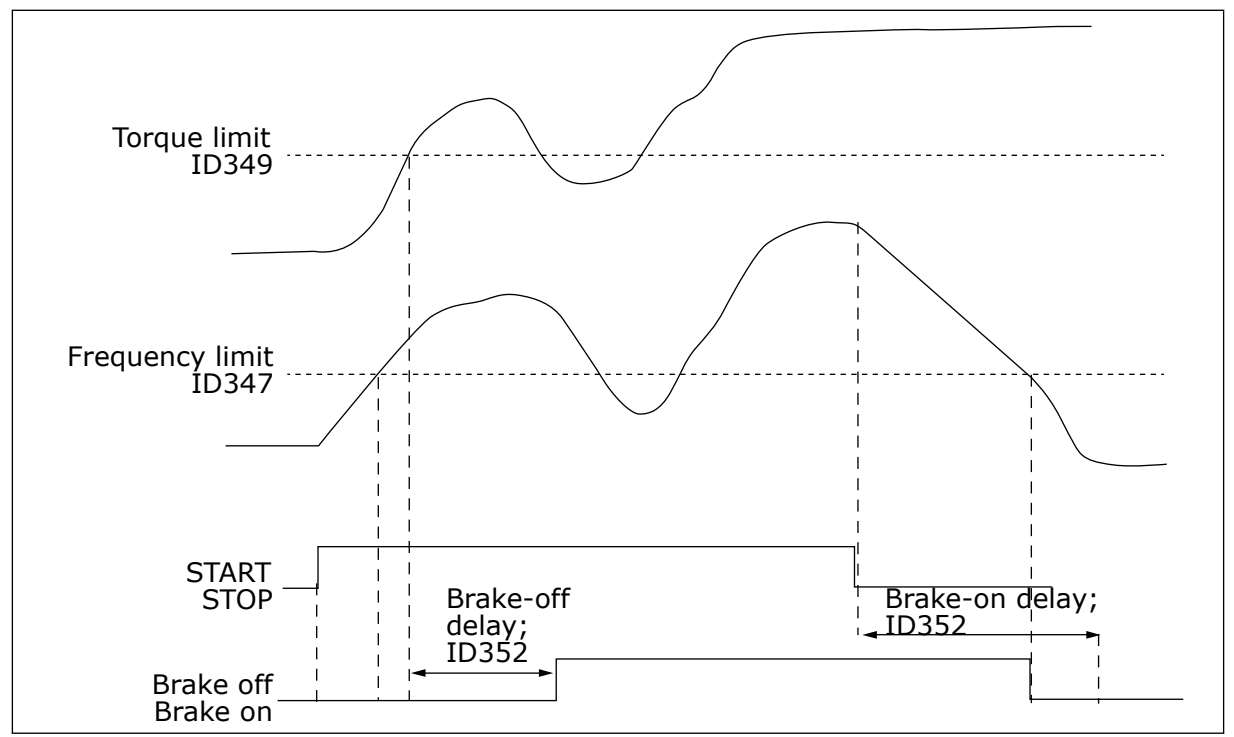

*Fig. 92: Brake control with additional limits*

In 21 above, the brake control is set to react to both the torque supervision limit (parameter ID349) and frequency supervision limit (ID347). Additionally, the same frequency limit is used for both brake-off and brake-on control by giving parameter ID346 the value 4. Use of two different frequency limits is also possible. Then parameters ID315 and ID346 must be given the value 3.

Brake-off: In order for the brake to release, three conditions must be fulfilled: 1) the drive must be in Run state, 2) the torque must be over the set limit (if used) and 3) the output frequency must be over the set limit (if used).

Brake-on: Stop command activates the brake delay count and the brake is closed when the output frequency falls below the set limit (ID315 or ID346). As a precaution, the brake closes when the brake-on delay expires, at the latest.

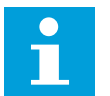

### **NOTE!**

A fault or Stop state will close the brake immediately without a delay.

It is strongly advisable that the brake-on delay be set longer than the ramp time in order to avoid damaging of the brake.

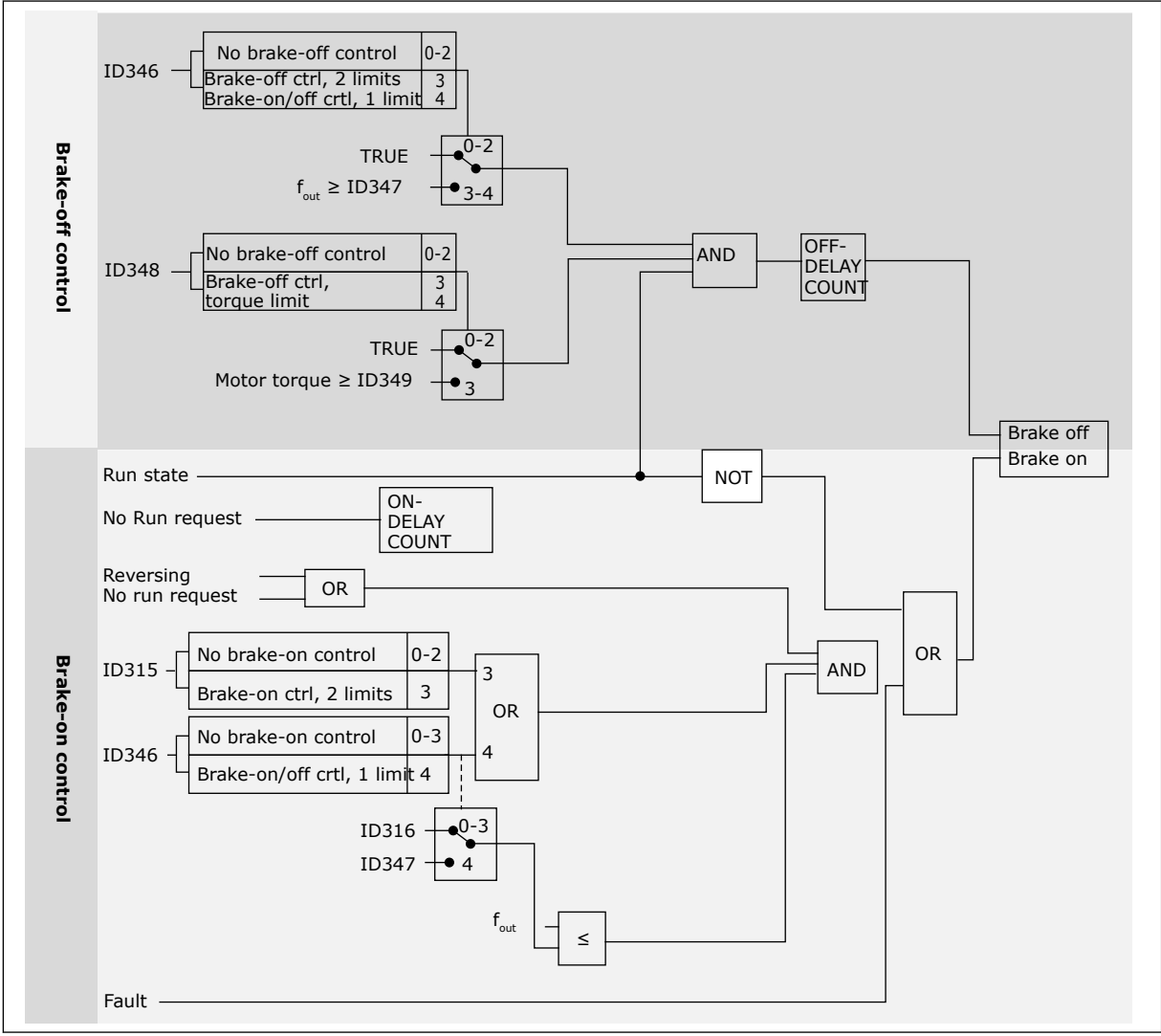

*Fig. 93: Brake control logic*

When using the Master Follower function, the follower drive will open the brake at the same time with the Master even if the Follower's conditions for brake opening have not been met.

### **9.4 PARAMETERS OF MOTOR THERMAL PROTECTION (IDS 704 TO 708)**

The motor thermal protection prevents the motor from becoming too hot.

The AC drive can supply a current that is higher than the nominal current. The high current can be necessary to the load, and it must be used. In these conditions, there is a risk of a thermal overload. Low frequencies have a higher risk. At low frequencies, the cooling effect and the capacity of the motor decrease. If the motor has an external fan, the load reduction at low frequencies is small.

The motor thermal protection is based on calculations. The protection function uses the output current of the drive to know what is the load on the motor. If the control board is not energised, the calculations are reset.

The motor thermal protection can be adjusted with parameters. The thermal current IT specifies the load current above which the motor is overloaded. This current limit is a function of the output frequency.

The thermal stage of the motor can be monitored on the control keypad display. See the product's User Manual.

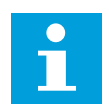

## **NOTE!**

If you use long motor cables (max. 100 m) with small drives (≤1.5 kW), the motor current that the drive measures can be much higher than the actual motor current. It is because there are capacitive currents in the motor cable.

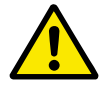

### **CAUTION!**

Make sure that the airflow to the motor is not blocked. If the airflow is blocked, the function does not protect the motor, and the motor can become too hot. This can cause damage to the motor.

## **9.5 PARAMETERS OF STALL PROTECTION (IDS 709 TO 712)**

The motor stall protection function gives protection to the motor against short overloads. An overload can be caused, for example, by a stalled shaft. It is possible to set the reaction time of the stall protection shorter than that of the motor thermal protection.

The stall status of the motor is specified with parameters ID710 (Stall current) and ID712 (Stall frequency limit). If the current is higher than the limit, and the output frequency is lower than the limit, the motor is in a stall status.

The stall protection is a type of overcurrent protection.

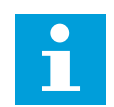

## **NOTE!**

If you use long motor cables (max. 100 m) with small drives (≤1.5 kW), the motor current that the drive measures can be much higher than the actual motor current. It is because there are capacitive currents in the motor cable.

## **9.6 PARAMETERS OF UNDERLOAD PROTECTION (IDS 713 TO 716)**

The motor underload protection makes sure that there is a load on the motor when the drive operates. If the motor loses the load, a problem can occur in the process. For example, a belt can break or a pump become dry.

You can adjust the motor underload protection with parameters ID714 (Field Weakening Area Load) and ID715 (Zero Frequency Load). The underload curve is a squared curve between the zero frequency and the field weakening point. The protection is not active below 5 Hz. The underload time counter does not operate below 5 Hz.

The values of the underload protection parameters are set in percentage of the nominal torque of the motor. To find the scaling ratio for the internal torque value, use the data in the name plate data of the motor, the motor nominal current and the nominal current of the drive IH. If you use another current than the nominal motor current, the precision of the calculation decreases.

# $\bullet$ П

**NOTE!**

If you use long motor cables (max. 100 m) with small drives (≤1.5 kW), the motor current that the drive measures can be much higher than the actual motor current. It is because there are capacitive currents in the motor cable.

## **9.7 FIELDBUS CONTROL PARAMETERS (IDS 850 TO 859)**

The Fieldbus control parameters are used when the frequency or the speed reference comes from the fieldbus (Modbus, Profibus, DeviceNet etc.). With the Fieldbus Data Out Selection 1-8 you can monitor values from the fieldbus.

### 9.7.1 PROCESS DATA OUT (SLAVE -> MASTER)

The fieldbus master can read the AC drive's actual values using process data variables. Basic, Standard, Local/Remote, Multi-Step, PID control and Pump and fan control applications use process data as follows:

### *Table 213: The default values for Process Data Out in fieldbus*

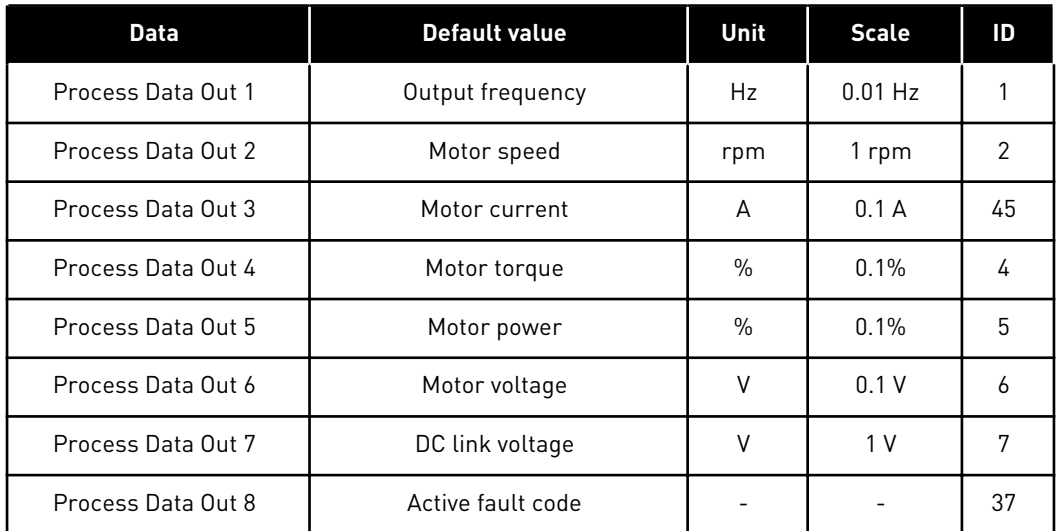

The Multipurpose application has a selector parameter for every Process Data. The monitoring values and drive parameters can be selected using the ID number. Default selections are as in the table above.

### 9.7.2 CURRENT SCALING IN DIFFERENT SIZE OF UNITS

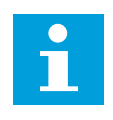

### **NOTE!**

Monitoring value ID45 (usually in Process data OUT3) is given with one decimal only.

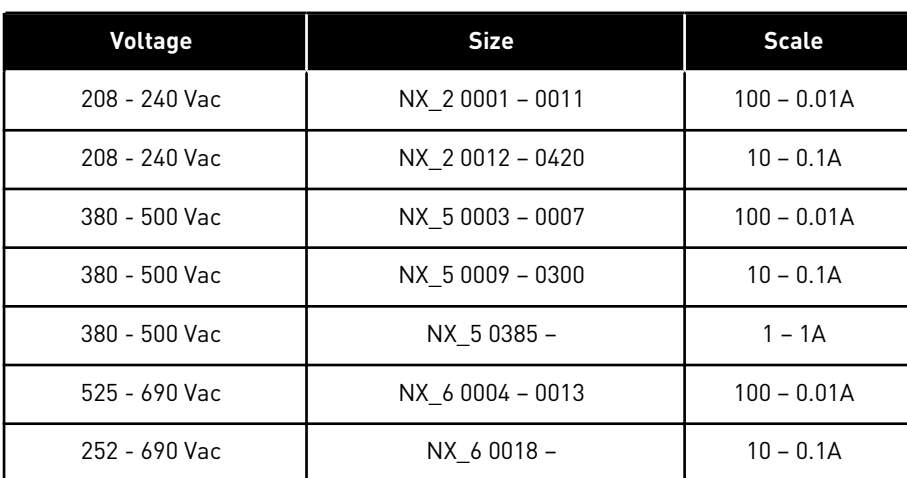

### *Table 214: Current scaling in different size of units*

### 9.7.3 PROCESS DATA IN (MASTER -> SLAVE)

ControlWord, Reference and Process Data are used in All in One applications as follows:

#### *Table 215: Basic, Standard, Local/Remote, Multi-Step applications*

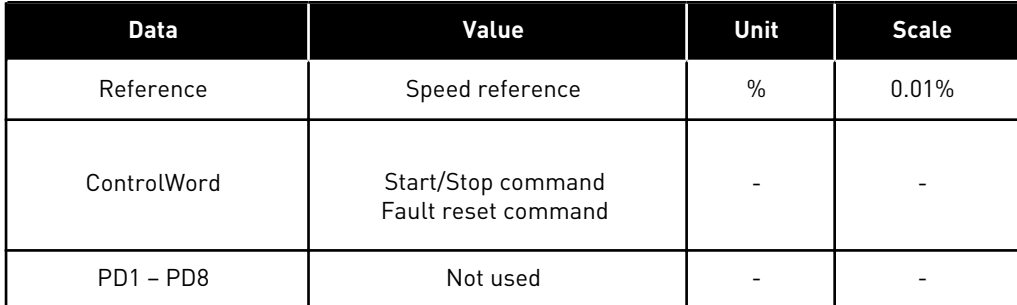

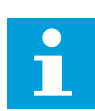

#### **NOTE!**

Settings in the table below are factory defaults. See also parameter group G2.9.

*Table 216: Multipurpose control application*

| <b>Data</b>      | Value                                     | Unit | <b>Scale</b> |
|------------------|-------------------------------------------|------|--------------|
| Reference        | Speed reference                           | $\%$ | 0.01%        |
| ControlWord      | Start/Stop command<br>Fault reset command |      |              |
| Process Data IN1 | Torque reference                          | $\%$ | 0.1%         |
| Process Data IN2 | Free analogue input                       | $\%$ | 0.01%        |
| Process Data IN3 | Adjust input                              | $\%$ | 0.01%        |
| $PD3 - PD8$      | Not used                                  |      |              |

*Table 217: PID control and Pump and fan control applications*

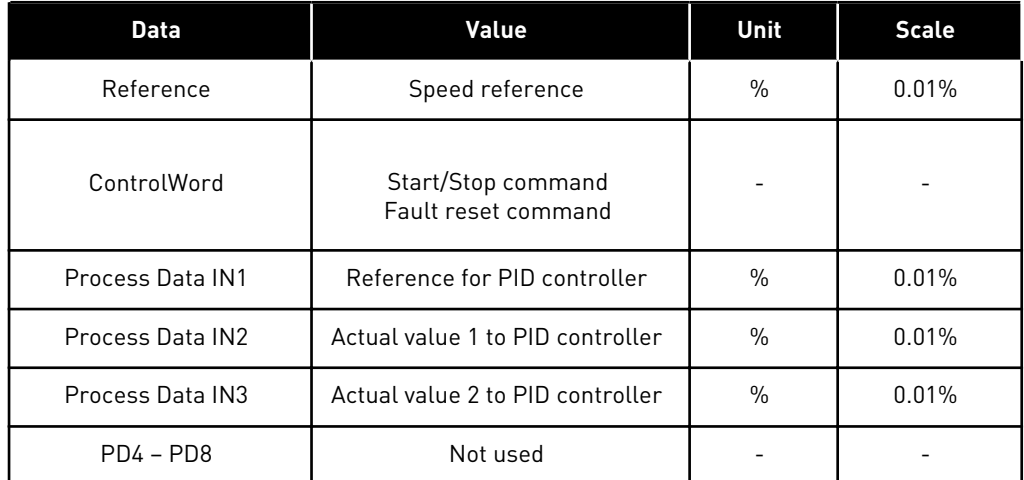

### **9.8 CLOSED LOOP PARAMETERS (IDS 612 TO 621)**

Select the Closed loop control mode by setting value 3 or 4 for parameter ID600.

Closed loop control mode (see Chapter *600 Motor control mode 234567 (2.6.1)*) is used when enhanced performance near zero speed and better static speed accuracy with higher speeds are needed. Closed loop control mode is based on "rotor flux oriented current vector control". With this controlling principle, the phase currents are divided into a torque producing current portion and a magnetizing current portion. Thus, the squirrel cage induction machine can be controlled in a fashion of a separately excited DC motor.

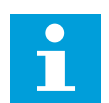

### **NOTE!**

These parameters can be used with VACON® NXP drive only.

### EXAMPLE:

Motor Control Mode = 3 (Closed loop speed control)

This is the usual operation mode when fast response times, high accuracy or controlled run at zero frequencies are needed. Encoder board should be connected to slot C of the control unit. Set the encoder P/R-parameter (P7.3.1.1). Run in open loop and check the encoder speed and direction (V7.3.2.2). Switch the encoder wiring or the phases of motor cables if necessary. Do not run if encoder speed is wrong. Program the no-load current to parameter ID612 or perform the ID run without load on motor shaft and set parameter ID619 (Slip Adjust) to get the voltage slightly above the linear U/f-curve with the motor frequency at about 66% of the nominal motor frequency. The Motor Nominal Speed parameter (ID112) is critical. The Current Limit parameter (ID107) controls the available torque linearly in relative to motor nominal current.

### **9.9 "TERMINAL TO FUNCTION" (TTF) PROGRAMMING PRINCIPLE**

The programming principle of the input and output signals in the Multipurpose Control Application as well as in the Pump and Fan Control Application (and partly in the other applications) is different compared to the conventional method used in other VACON® NX applications.

In the conventional programming method, Function to Terminal Programming Method (FTT), you have a fixed input or output that you define a certain function for. The applications mentioned above, however, use the Terminal to Function Programming method (TTF) in which the programming process is carried out the other way round: Functions appear as parameters which the operator defines a certain input/output for. See Warning in Chapter *[9.9.2 Defining a terminal for a certain function with NCDrive programming tool](#page-360-0)*.

### 9.9.1 DEFINING AN INPUT/OUTPUT FOR A CERTAIN FUNCTION ON KEYPAD

Connecting a certain input or output with a certain function (parameter) is done by giving the parameter an appropriate value. The value is formed of the Board slot on the VACON® NX control board (see the product's User Manual) and the respective signal number, see below.

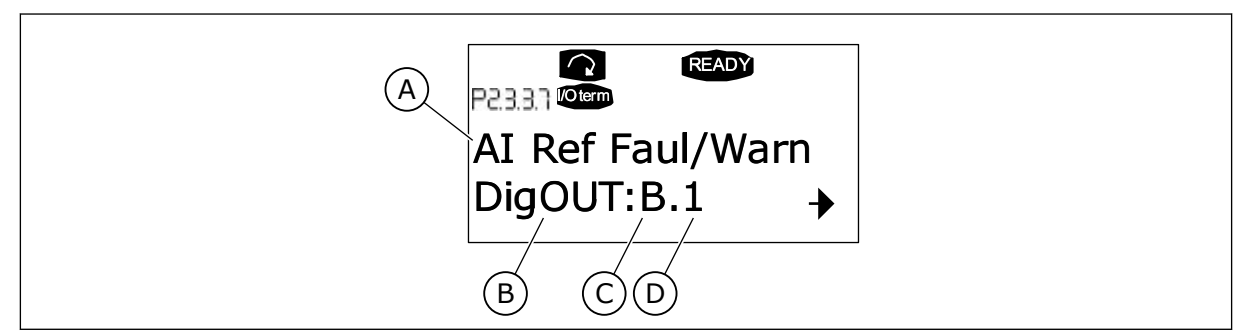

*Fig. 94: Defining an input/output for a certain function on keypad*

- A. Function name
- B. Terminal type
- C. Slot
- D. Terminal number
# EXAMPLE

You want to connect the digital output function Reference fault/warning (parameter 2.3.3.7) to the digital output DO1 on the basic board OPTA1 (see the product's User Manual).

1 Find the parameter 2.3.3.7 on the keypad. Press the Menu button right once to enter the edit mode. On the value line, you will see the terminal type on the left (DigIN, DigOUT, An.IN, An.OUT) and on the right, the present input/output the function is connected to (B.3, A.2 etc.), or if not connected, a value (0.#).

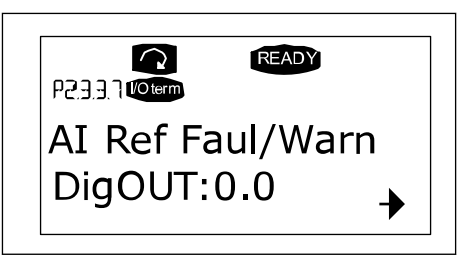

- 2 When the value is blinking, hold down the Browser button up or down to find the desired board slot and signal number. The program will scroll the board slots starting from 0 and proceeding from A to E and the I/O selection from 1 to 10.
- 3 Once you have set the desired value, press the Enter button once to confirm the change.

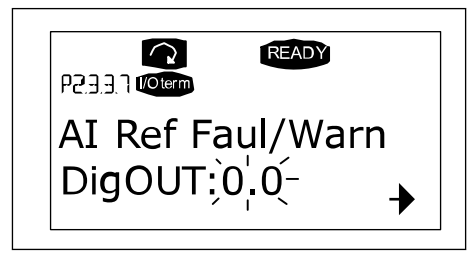

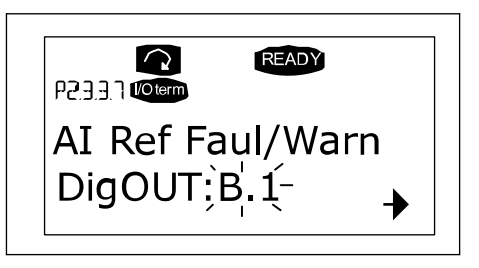

# 9.9.2 DEFINING A TERMINAL FOR A CERTAIN FUNCTION WITH NCDRIVE PROGRAMMING TOOL

If you use the NCDrive Programming Tool for parametrizing you will have to establish the connection between the function and input/output in the same way as with the control panel. Just pick the address code from the drop-down menu in the Value column.

| <b>LOADED</b>                                                                                                    |                                          |                                                           |                                                                                                    |                                                                                                    |                | Compare |      |     |                                                                                                    |
|----------------------------------------------------------------------------------------------------|------------------------------------------|-----------------------------------------------------------|----------------------------------------------------------------------------------------------------|----------------------------------------------------------------------------------------------------|----------------|---------|------|-----|----------------------------------------------------------------------------------------------------|
| E- G 2.25 ANALOG INPUT 4<br>G 2.26 DIGITAL INPUTS<br>$+$<br>G 2.3 OUTPUT SIGNALS<br>⊟<br>$\Box$ G 2.3.1 DIG OUT SIGNALS<br>P 2.3.1.1 Ready<br><b>■ P2312Run</b><br>■ P231.3 Fault<br>P 2.3.1.4 Fault, Inverted<br>P 23.1.5 Warning<br>P 2.3.1.6 External Fault<br>P 2.3.1.7 Al Ref Faul/Warn<br>P 2.3.1.8 OverTemp Warn.<br>P2319Reserved<br>P23110 Direct Difference<br>P 2.3.1.11 At Ref. Speed<br>P 2.3.1.12 Jogging Speed<br>P 231.13 ExtControl Place<br>P23114 Fxt Brake Contri<br>P 2.3.1.15 ExtBrakeCtrl.Inv<br>P 2.3.1.16 FreqDut SupvLim1<br>P 2.3.1.17 FreqUut SupvLim2<br>P 2.3.1.18 Ref Lim Superv. | $\blacktriangle$<br>$\blacktriangledown$ | Index<br>P 2.3.1.3<br>P 2.3.1.4<br>P 2.3.1.5<br>P 2.3.1.6 | Variable Text<br>Fault<br>Fault, Inverted<br>Warning<br>External Fault<br>P 2.3.1.7 Al Ref Faul/Warn | Value<br>Dig0UT:A.1<br>Dig0UT:0.1<br>DigOUT:0.1<br>DigOUT:0.1<br>DioOUT:B.1<br>DigOUT:A.4<br>DigOUT:A.5<br>Dig0UT:A.6<br>DigOUT:A.7<br>DigOUT:A.8<br>Dig0UT:A.9<br>DigOUT:A.10<br>Dig0UT B.1<br>DigOUT:B.2<br>DigOUT:B.3 | $\overline{ }$ | Default | Unit | Min | Max<br>Dig0UT:0.1 Dig0UT:E.10<br>DigOUT:0.1 DigOUT:E.10<br>DigOUT:0.1 )igOUT:E.10<br>Dig0UT:0.1 )ig0UT:E.10<br>DigOUT:0.1 DigOUT:E.10 |

*Fig. 95: Screenshot of NCDrive programming tool; Entering the address code*

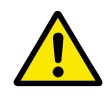

# **CAUTION!**

Be ABSOLUTELY sure not to connect two functions to one and same output in order to avoid function overruns and to ensure flawless operation.

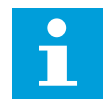

# **NOTE!**

The inputs, unlike the outputs, cannot be changed in RUN state.

# 9.9.3 DEFINING UNUSED INPUTS/OUTPUTS

All unused inputs and outputs must be given the board slot value 0 and the value 1 also for the terminal number. The value 0.1 is also the default value for most of the functions. However, if you want to use the values of a digital input signal for e.g. testing purposes only, you can set the board slot value to 0 and the terminal number to any number between 2-10 to place the input to a TRUE state. In other words, the value 1 corresponds to 'open contact' and values 2 to 10 to 'closed contact'.

In case of analogue inputs, giving the value 1 for the terminal number corresponds to 0% signal level, value 2 corresponds to 20%, value 3 to 30% and so on. Giving value 10 for the terminal number corresponds to 100% signal level.

# **9.10 SPEED CONTROL PARAMETERS (APPLICATION 6 ONLY)**

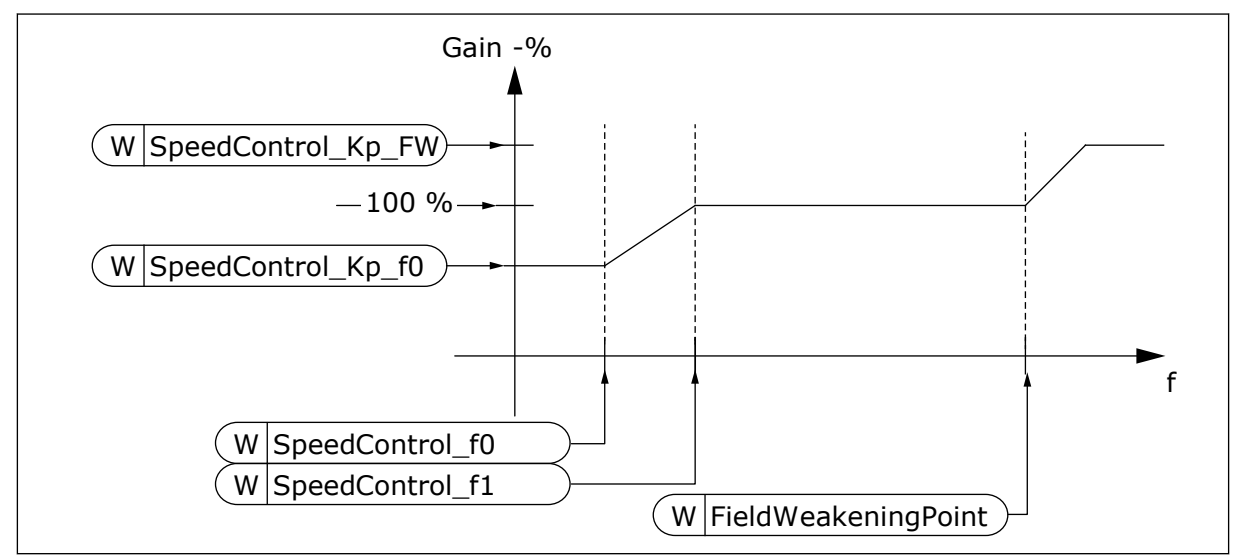

*Fig. 96: Speed Controller adaptive gain*

# *1295 SPEED CONTROLLER TORQUE MINIMUM GAIN 6 (2.6.23.30)*

Use this parameter to set the relative gain in percentage when the torque is below SPC Torq Min.

The relative gain as a percentage of ID613 of the speed controller when the torque reference or the speed control output is less than the value of parameter ID1296. This parameter is normally used to stabilise the speed controller for a drive system with gear backlash.

# *1296 SPEED CONTROLLER TORQUE MINIMUM 6 (2.6.23.29)*

Use this parameter to set the limit for the reduced speed controller gain.

The level of torque reference below which the speed controller gain is changed from ID613 to ID1295. This is in percentage of motor nominal torque. The change is filtered according to parameter ID1297.

# *1297 SPEED CONTROLLER TORQUE MINIMUM FILTERING TIME 6 (2.6.23.31)*

Use this parameter to set the filtering time for speed controller gain.

Filtering time for torque when the speed controller gain is changed between ID613 and ID1295 depending on ID1296.

# *1298 SPEED CONTROLLER GAIN IN FIELD WEAKENING AREA 6 (2.6.23.28)*

Use this parameter to set the final gain for speed controller gain at field weakening point.

The relative gain of the speed controller in the field weakening area as a percentage of parameter ID613.

# *1299 SPEED CONTROLLER GAIN F0 6 (2.6.23.27)*

Use this parameter to set the relative gain in percentage below the speed controller F0 point.

The relative gain of the speed controller as a percentage of parameter ID613 when the speed is below the level defined by ID1300.

# *1300 SPEED CONTROLLER F0 POINT 6 (2.6.23.26)*

Use this parameter to set the speed level below which the speed controller gain is equal to speed controller gain F0.

The speed level in Hz below which the speed controller gain is equal to parameter ID1299.

# *1301 SPEED CONTROLLER F1 POINT 6 (2.6.23.25)*

Use this parameter to set the speed level above which the speed controller gain is equal to Speed control P gain.

The speed level in Hz above which the speed controller gain is equal to parameter ID613. From the speed defined by parameter ID1300 to speed defined by parameter ID1301, the speed controller gain changes linearly from parameters ID1299 to ID613 and vice versa.

# *1304 WINDOW POSITIVE 6 (2.10.12)*

Use this parameter to set the size of the window to the positive direction from the final speed reference.

# *1305 WINDOW NEGATIVE 6 (2.10.11)*

Use this parameter to set the size of the window to the negative direction from the final speed reference.

# *1306 WINDOW POSITIVE OFF LIMIT 6 (2.10.14)*

Use this parameter to set the positive off limit to the speed controller when the speed comes back to the window.

# *1307 WINDOW NEGATIVE OFF LIMIT 6 (2.10.13)*

Use this parameter to set the negative off limit to the speed controller when the speed comes back to the window.

# *1311 SPEED ERROR FILTER TC 6 (2.6.23.33)*

Use this parameter to set the filtering time for the speed reference and the actual speed error.

Can be used to remove small disturbances in the encoder signal.

# *1382 SPEED CONTROL OUTPUT LIMIT 6 (2.10.15)*

Use this parameter to set a maximum torque limit for the speed controller output as a percentage of the motor nominal torque.

# **9.11 AUTOMATIC CHANGING BETWEEN DRIVES (APPLICATION 7 ONLY)**

The Autochange function allows the starting and stopping order of drives controlled by the pump and fan automatics to be changed at desired intervals. The drive controlled by AC drive can also be included in the automatic changing and locking sequence (P2.9.25). The Autochange function makes it possible to equalize the run times of the motors and to prevent e.g. pump stalls due to too long running breaks.

- Apply the Autochange function with parameter 2.9.24, Autochange.
- The autochange takes place when the time set with parameter 2.9.26, Autochange interval, has expired and the capacity used is below the level defined with parameter 2.9.28, Autochange frequency limit.
- The running drives are stopped and re-started according to the new order.
- External contactors controlled through the relay outputs of the AC drive connect the drives to the AC drive or to the mains. If the motor controlled by the AC drive is included in the autochange sequence, it is always controlled through the relay output activated first. The other relays activated later control the auxiliary drives (see *[Fig. 98 Example of 2](#page-369-0) [pump autochange, main diagram](#page-369-0)* and *[Fig. 99 Example of 3-pump autochange, main diagram](#page-369-0)*).

# *1027 AUTOCHANGE 7 (2.9.24)*

Use this parameter to enable or disable the rotation of the start sequence and the priority of motors.

# *Table 218: Selections for parameter ID1027*

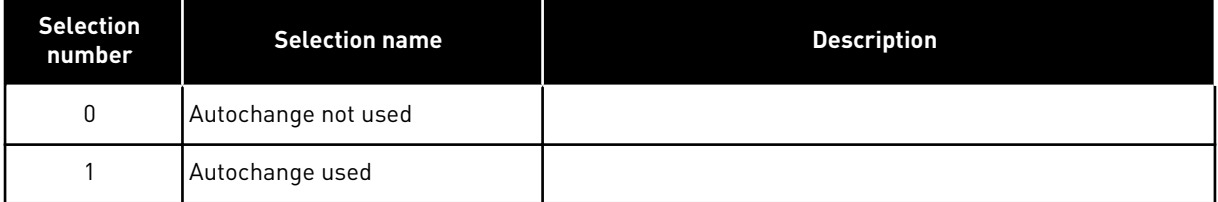

The automatic change of starting and stopping order is activated and applied to either the auxiliary drives only or the auxiliary drives and the drive controlled by the AC drive. depending on the setting of parameter 2.9.25, Automatics selection. By default, the Autochange is activated for 2 drives. See *[Fig. 19 Pump and fan control application default I/O](#page-167-0)  [configuration andconnection example \(with 2-wire transmitter\)](#page-167-0)* and *[Fig. 98 Example of 2-pump](#page-369-0)  [autochange, main diagram](#page-369-0)*.

# *1028 AUTOCHANGE/INTERLOCKINGS AUTOMATICS SELECTION 7 (2.9.25)*

Use this parameter to select if the autochange is applied to the auxiliary drives or all drives.

*Table 219: Selections for parameter ID1028*

| <b>Selection</b><br>number | <b>Selection name</b>                                                          | <b>Description</b>                                                                                                    |
|----------------------------|--------------------------------------------------------------------------------|----------------------------------------------------------------------------------------------------|
| 0                          | Automatics (autochange/inter-<br>lockings) applied to auxiliary<br>drives only | The drive controlled by the AC drive remains the same.<br>Therefore, mains contactor is needed for one auxiliary drive<br>only.                                        |
|                            | All drives included in the<br>autochange/interlockings<br>sequence             | The drive controlled by the AC drive is included in the auto-<br>matics and a contactor is needed for each drive to connect it<br>to either the mains or the AC drive. |

# *1029 AUTOCHANGE INTERVAL 7 (2.9.26)*

Use this parameter to adjust the autochange intervals.

After the expiry of the time defined with this parameter, the autochange function takes place if the capacity used lies below the level defined with parameters 2.9.28 (Autochange frequency limit) and 2.9.27 (Maximum number of auxiliary drives). Should the capacity exceed the value of P2.9.28, the autochange will not take place before the capacity goes below this limit.

- The time count is activated only if the Start/Stop request is active at control place A.
- The time count is reset after the autochange has taken place or on removal of Start request at control place A.

# *1030 AND 1031 MAXIMUM NUMBER OF AUXILIARY DRIVES AND AUTOCHANGE FREQUENCY LIMIT (2.9.27 AND 2.9.28)*

1030: Use this parameter to set the amount of auxiliary drives used.

1031: Use this parameter to set the autochange frequency limit.

These parameters define the level below which the capacity used must remain so that the autochange can take place.

This level is defined as follows:

- If the number of running auxiliary drives is smaller than the value of parameter 2.9.27 the autochange function can take place.
- If the number of running auxiliary drives is equal to the value of parameter 2.9.27 and the frequency of the controlled drive is below the value of parameter 2.9.28 the autochange can take place.
- If the value of parameter 2.9.28 is 0.0 Hz, the autochange can take place only in rest position (Stop and Sleep) regardless of the value of parameter 2.9.27.

# **9.12 INTERLOCK SELECTION (P2.9.23)**

This parameter is used to activate the interlock inputs. The interlocking signals come from the motor switches. The signals (functions) are connected to digital inputs which are programmed as interlock inputs using the corresponding parameters. The pump and fan control automatics only control the motors with active interlock data.

- The interlock data can be used even when the Autochange function is not activated
- If the interlock of an auxiliary drive is inactivated and another unused auxiliary drive available, the latter will be put to use without stopping the AC drive.
- If the interlock of the controlled drive is inactivated, all motors will be stopped and restarted with the new set-up.
- If the interlock is re-activated in Run status, the automatics functions according to parameter 2.9.23, Interlock selection:

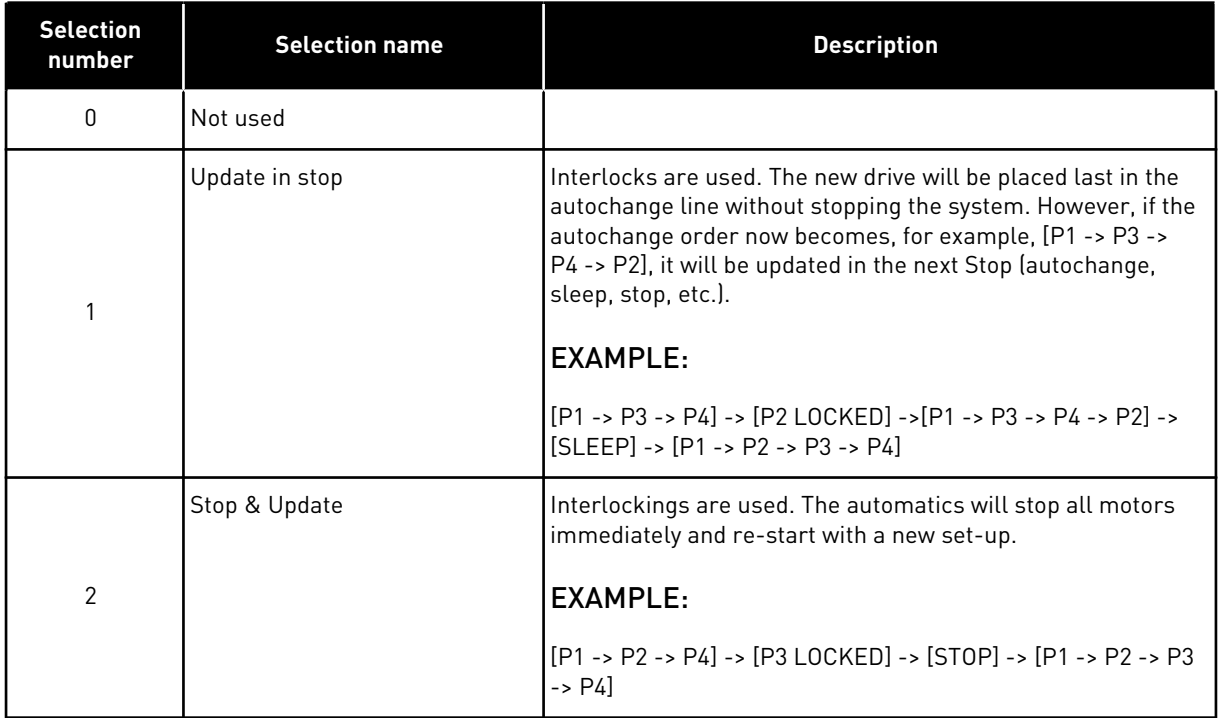

#### *Table 220: Selections for Interlock selection*

See Chapter *9.13 Examples of Autochange and Interlock selection*.

# **9.13 EXAMPLES OF AUTOCHANGE AND INTERLOCK SELECTION**

# 9.13.1 PUMP AND FAN AUTOMATICS WITH INTERLOCKS AND NO AUTOCHANGE

# **Situation:**

- One controlled drive and three auxiliary drives.
- Parameter settings: 2.9.1=3, 2.9.25=0
- Interlock feedback signals used, autochange not used.
- Parameter settings: 2.9.23=1, 2.9.24=0
- The interlock feedback signals come from the digital inputs selected with parameters 2.2.6.18 to 2.2.6.21.
- The Auxiliary drive 1 control (P2.3.1.27) is enabled through Interlock 1 (P2.2.6.18), the Auxiliary drive 2 control (P2.3.1.28) through Interlock 2 (P2.2.6.19) etc.

# **Phases:**

- 1. The system and the motor controlled by the AC drive are started.
- 2. The Auxiliary drive 1 starts when the main drive reaches the starting frequency set (P2.9.2).
- 3. The main drive decreases speed down to Auxiliary drive 1 Stop frequency (P2.9.3) and starts to rise toward the Start frequency of Auxiliary drive 2, if needed.
- 4. The Auxiliary drive 2 starts when the main drive has reached the starting frequency set  $[P294]$
- 5. The Interlock feedback is removed from Aux. drive 2. Because the Aux. drive 3 is unused, it will be started to replace the removed Aux. drive 2.
- 6. The main drive increases speed to maximum because no more auxiliary drives are available.
- 7. The removed Aux.drive 2 is reconnected and placed last in the auxiliary drive start order which now is 1-3-2. The main drive decreases speed to the set Stop frequency. The auxiliary drive start order will be updated either immediately or in the next Stop (autochange, sleep, stop, etc.) according to P2.9.23.
- 8. If still more power is needed, the main drive speed rises up to the maximum frequency placing 100% of the output power in the system's disposal.

When the need of power decreases, the auxiliary drives turn off in the opposite order (2-3-1; after the update 3-2-1).

# 9.13.2 PUMP AND FAN AUTOMATICS WITH INTERLOCKS AND AUTOCHANGE

The above is also applicable if the autochange function is used. In addition to the changed and updated start order, also the change order of main drives depends on parameter 2.9.23.

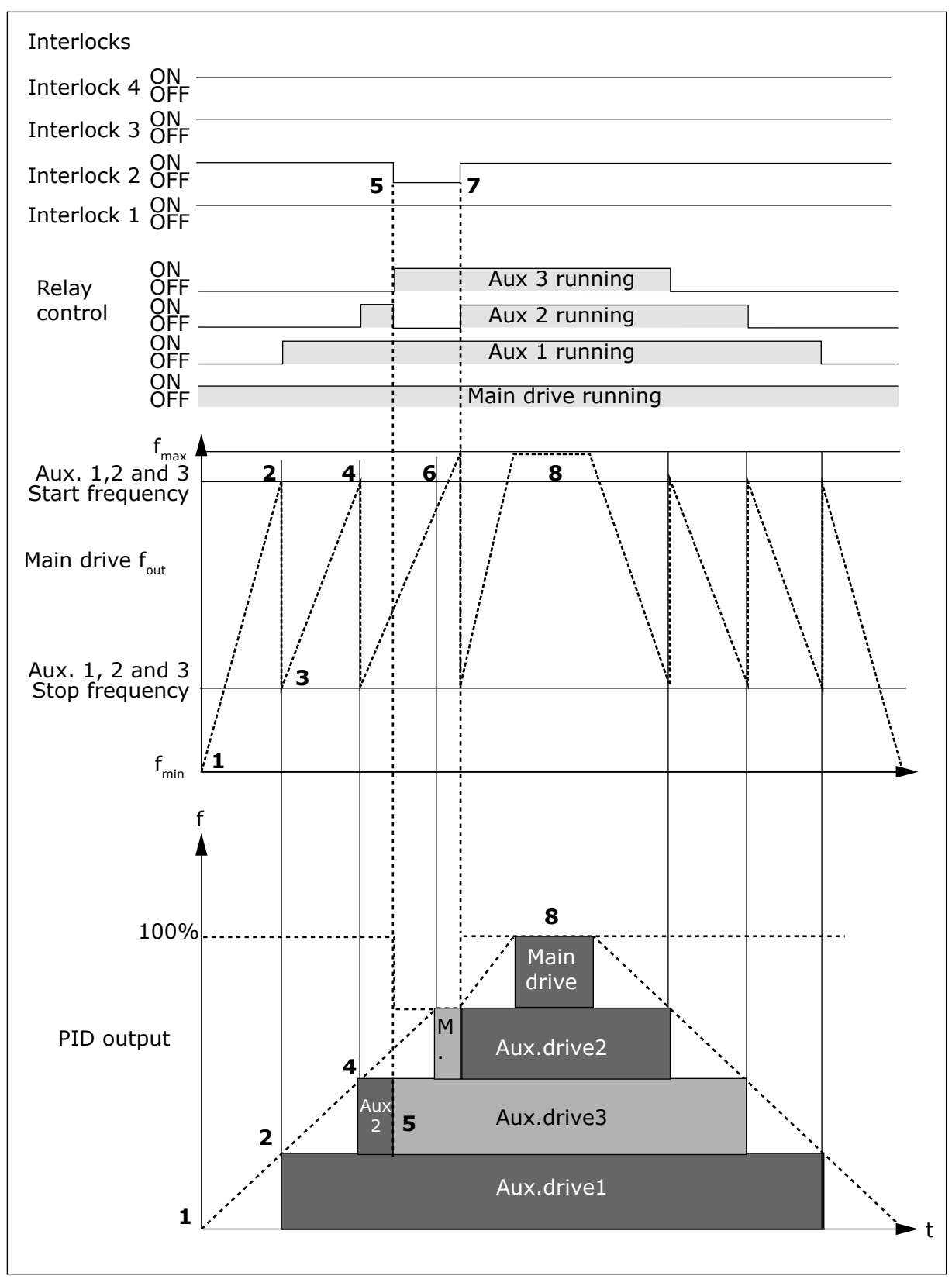

*Fig. 97: Example of the function of the PFC application with three aux. drives*

<span id="page-369-0"></span>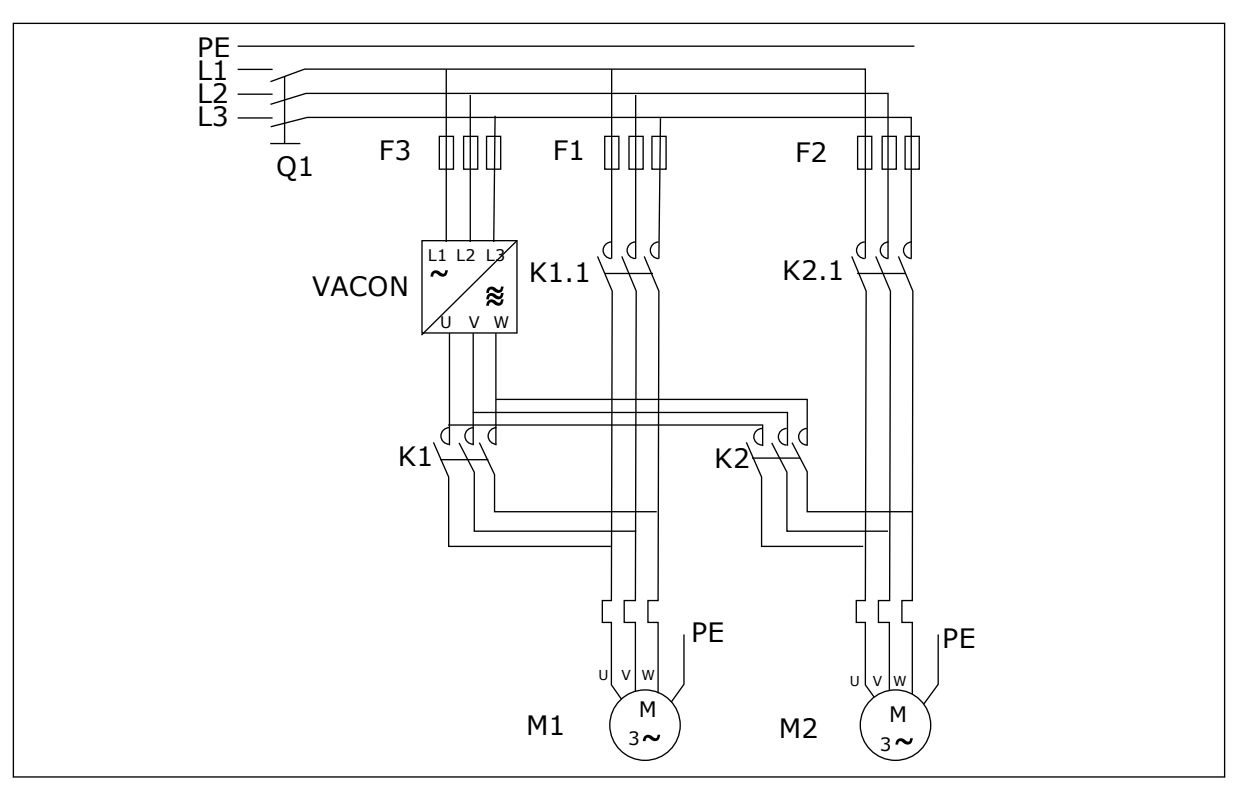

*Fig. 98: Example of 2-pump autochange, main diagram*

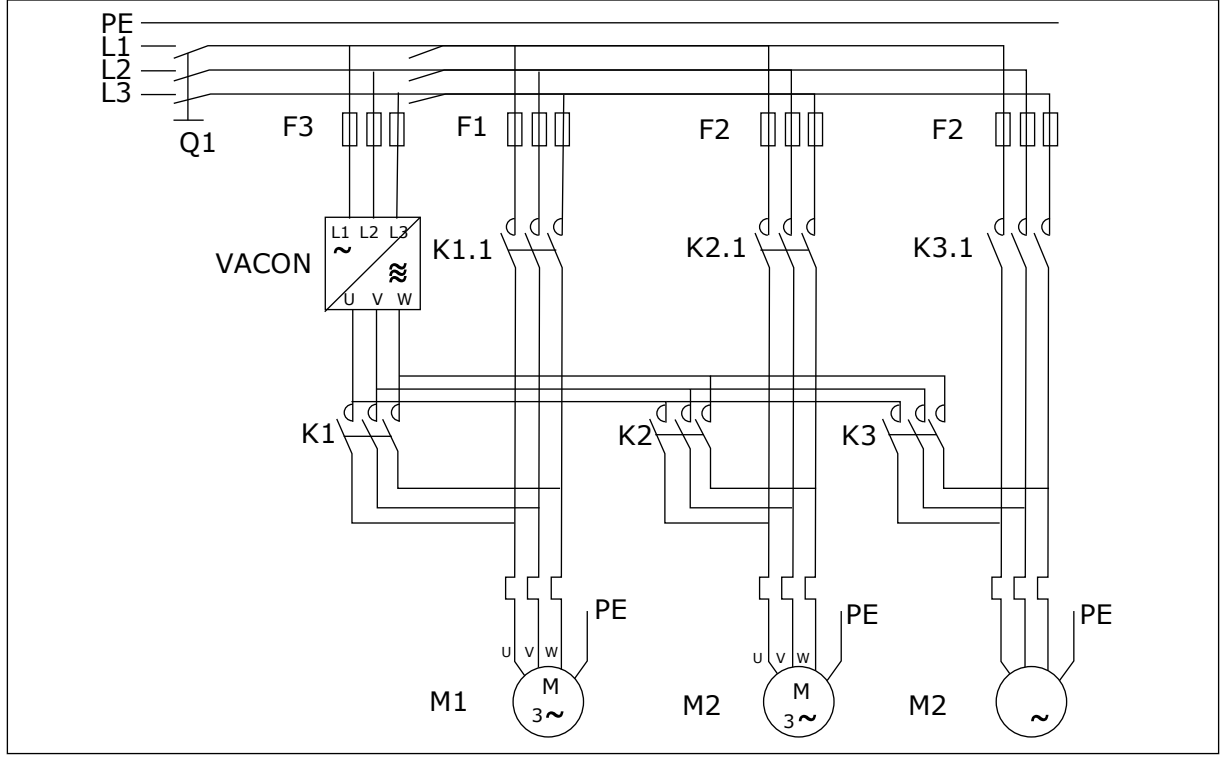

*Fig. 99: Example of 3-pump autochange, main diagram*

# **10 FAULT TRACING**

# **10.1 FAULT CODES**

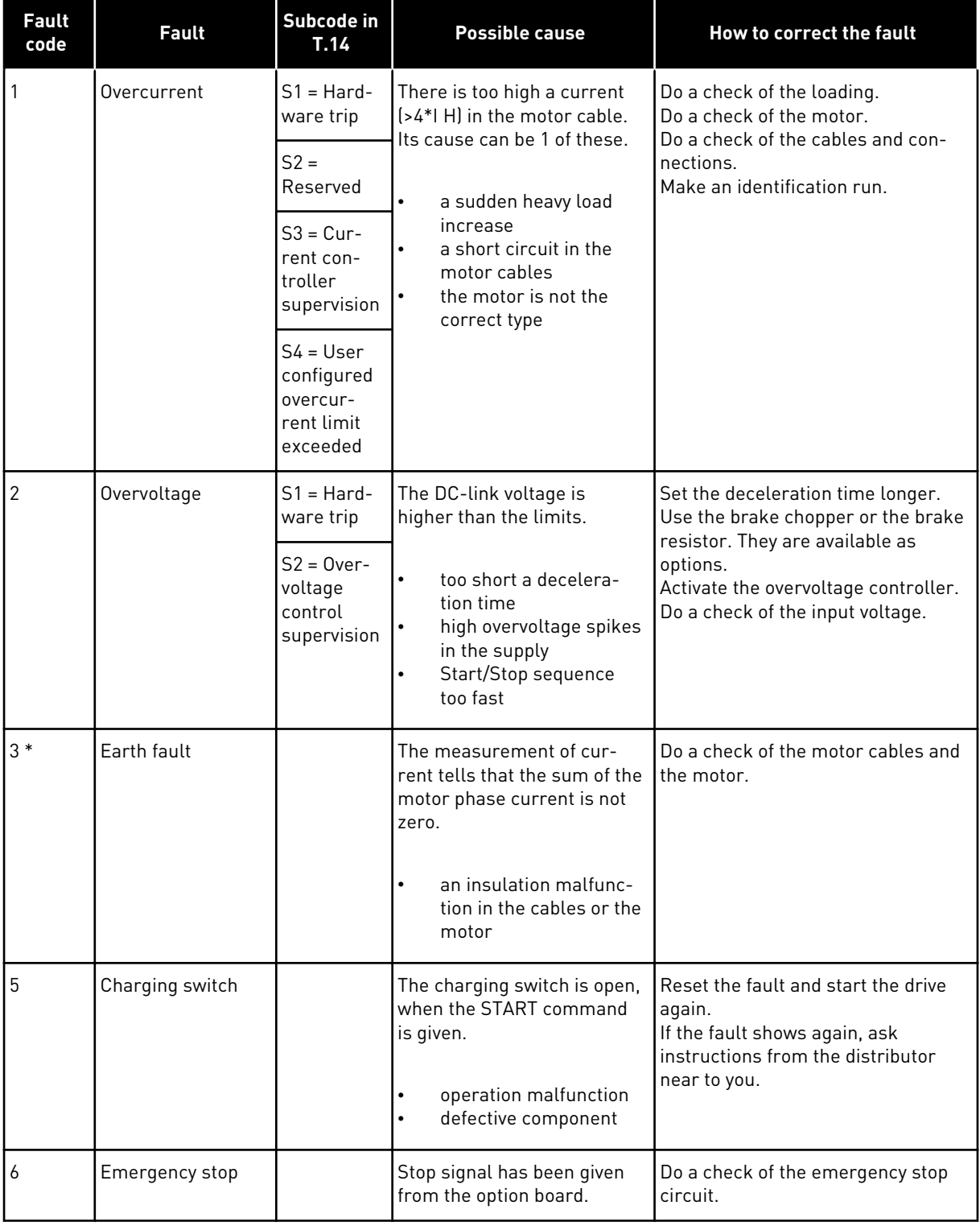

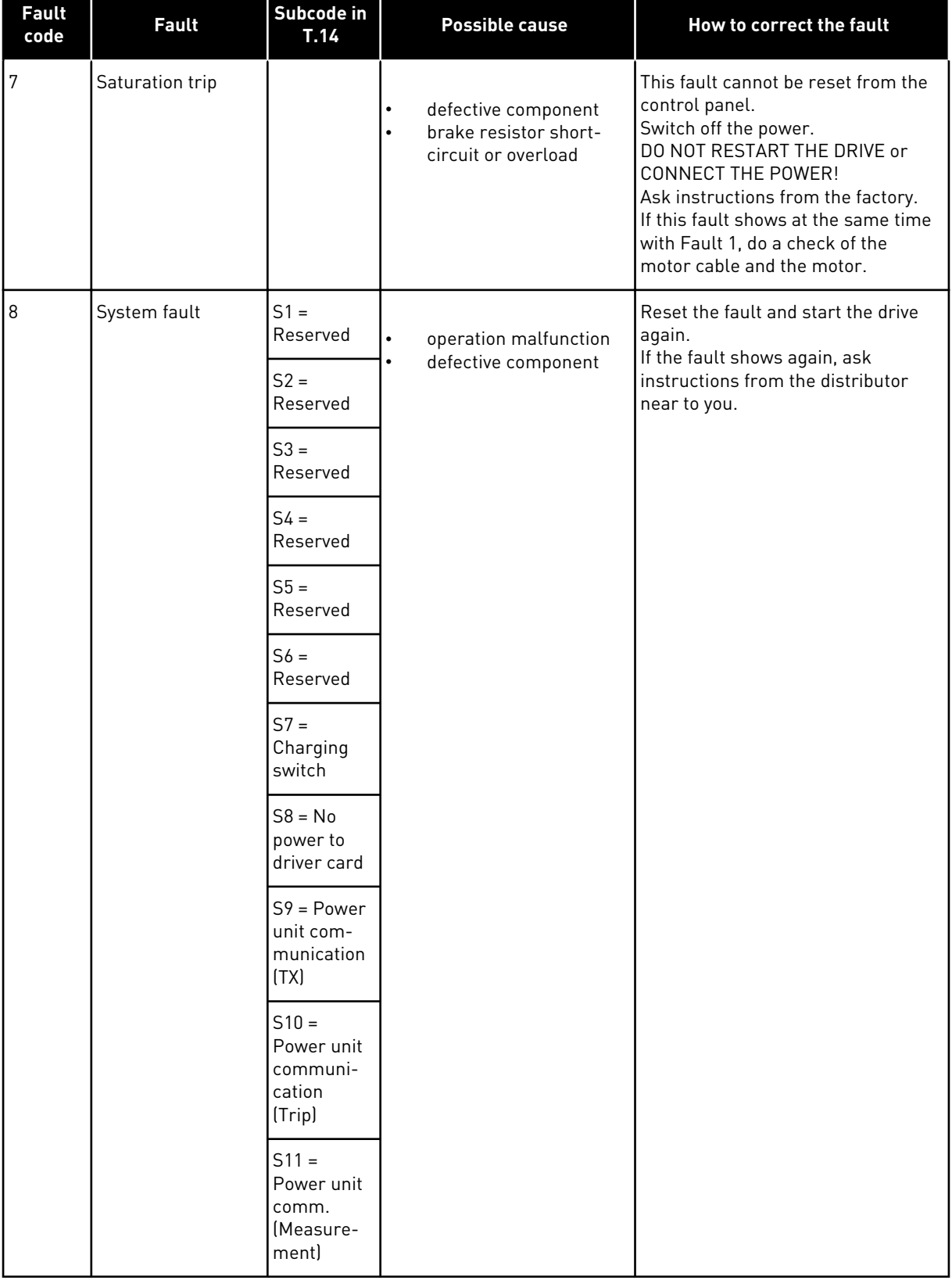

a dhe ann an 1970.<br>Chuirtean

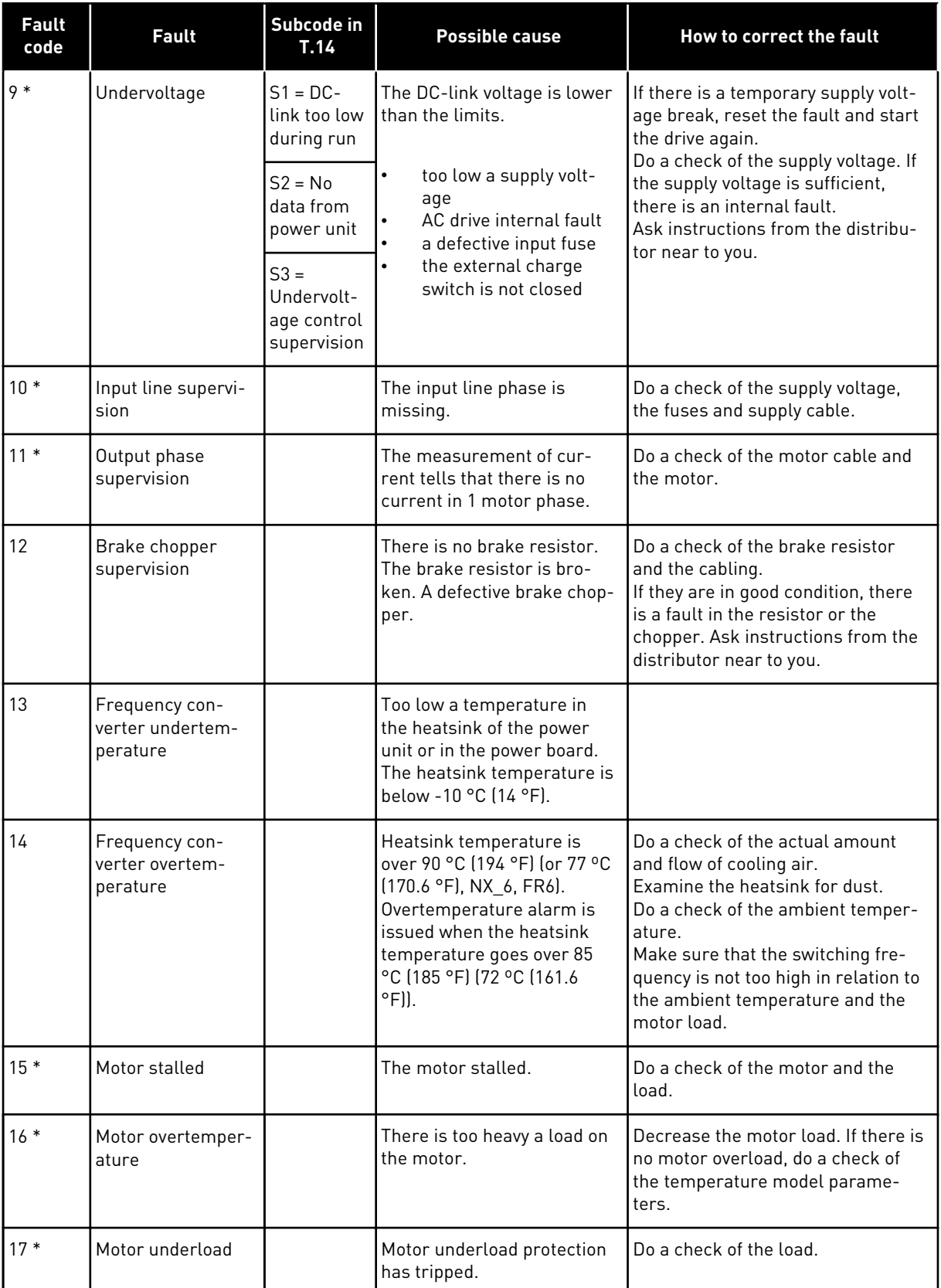

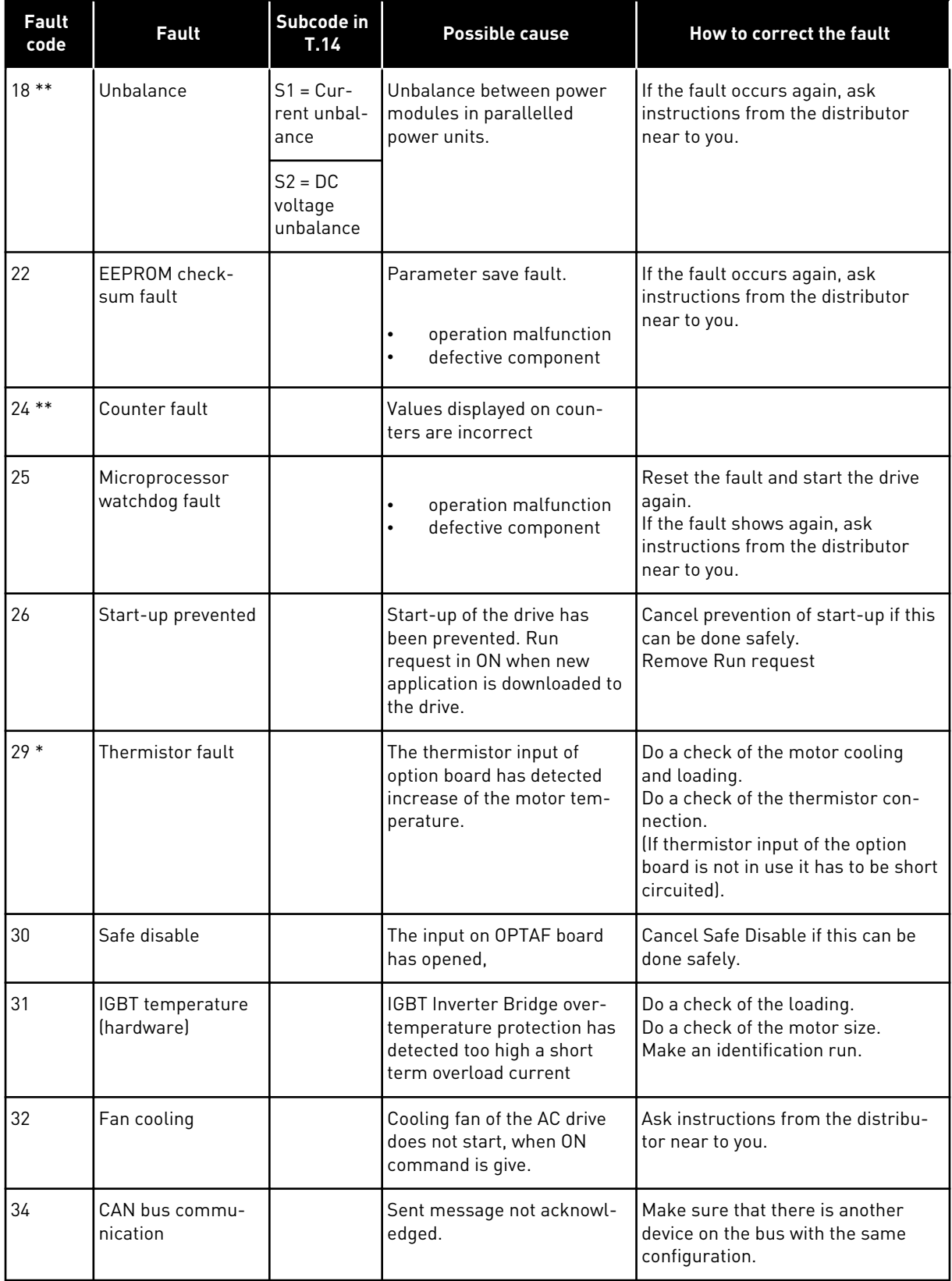

a dhe ann an 1970.

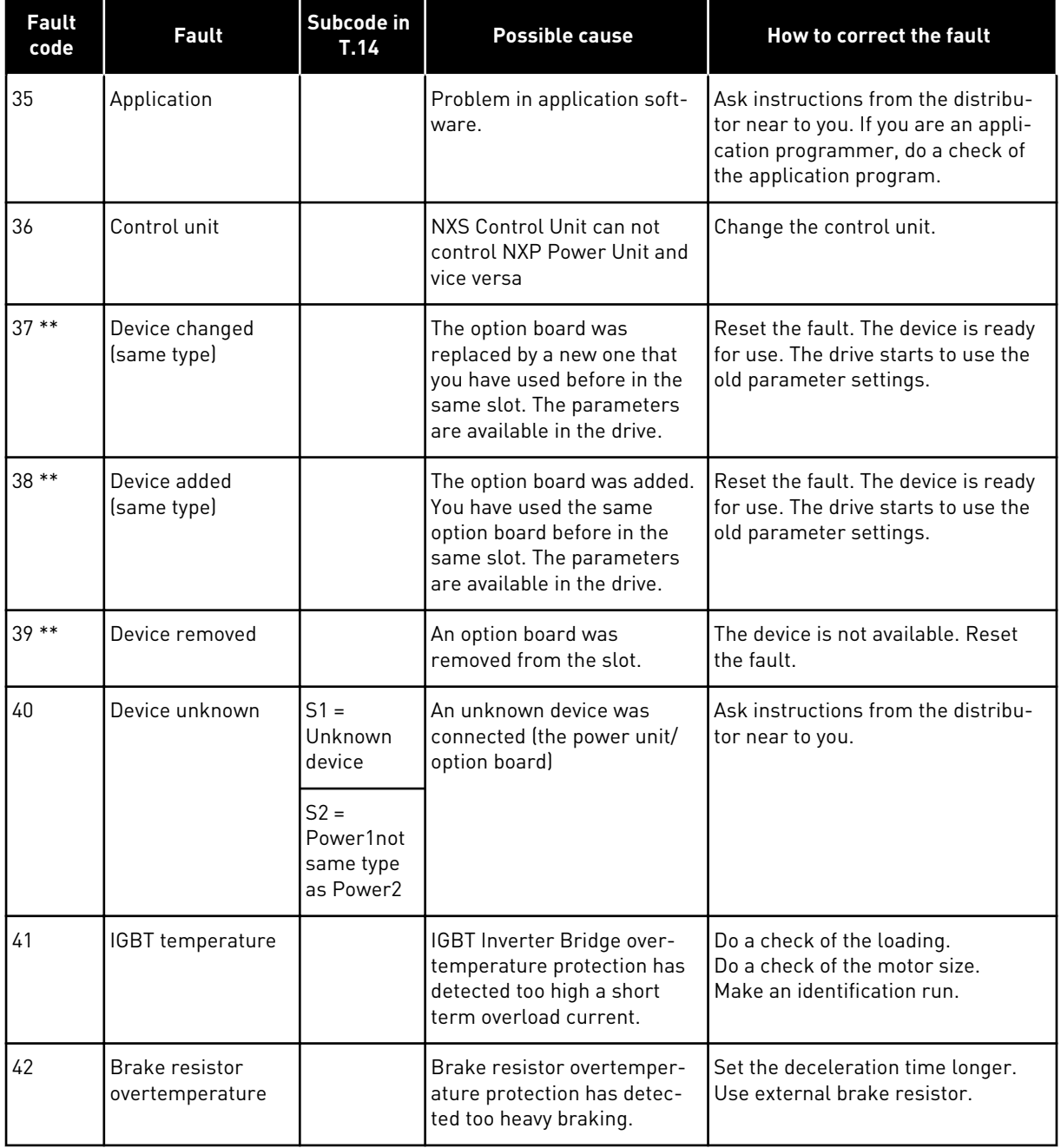

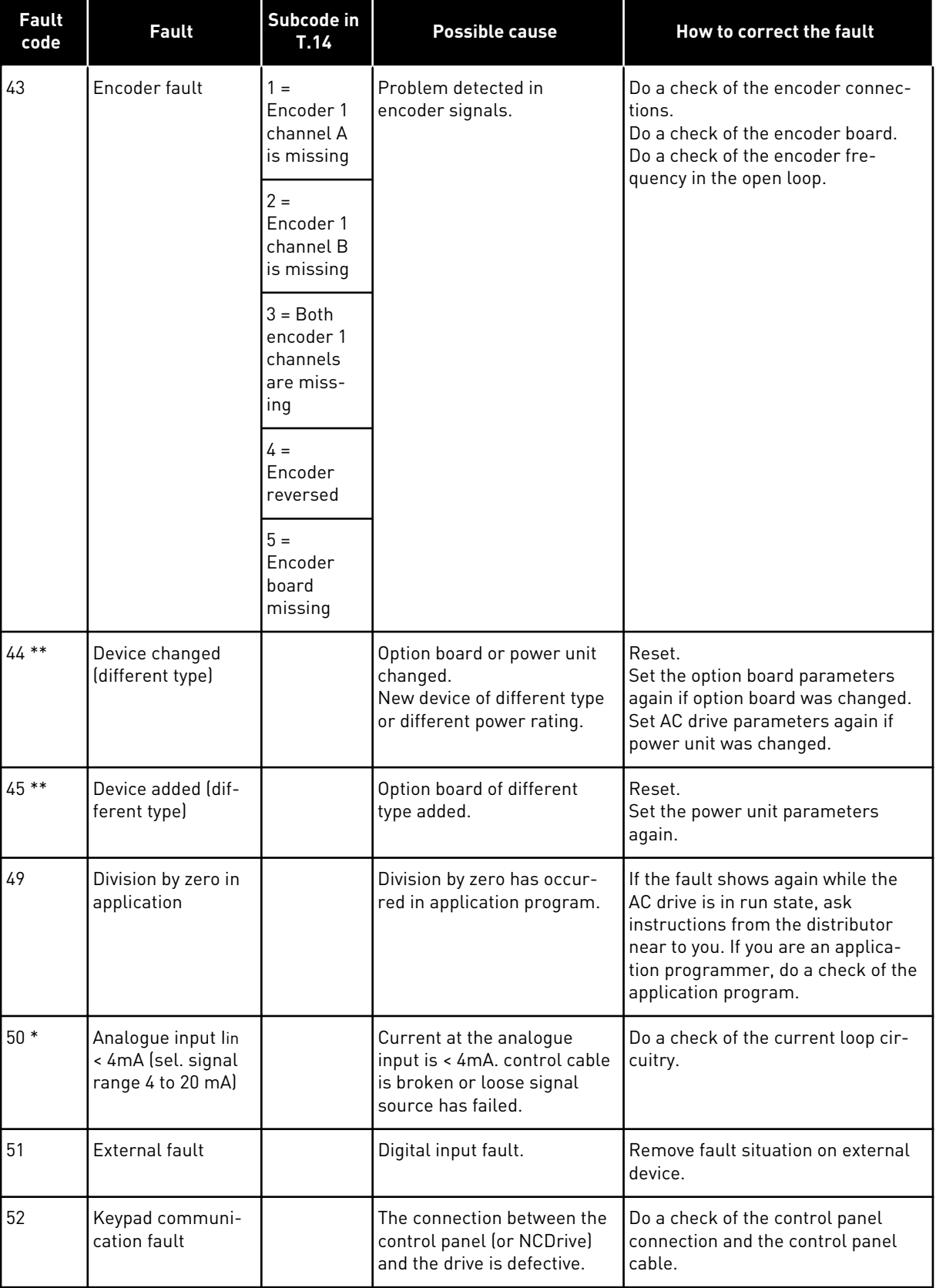

a dhe ann ann an 1970.<br>Tha ann an 1970, ann an 1970, ann an 1970.

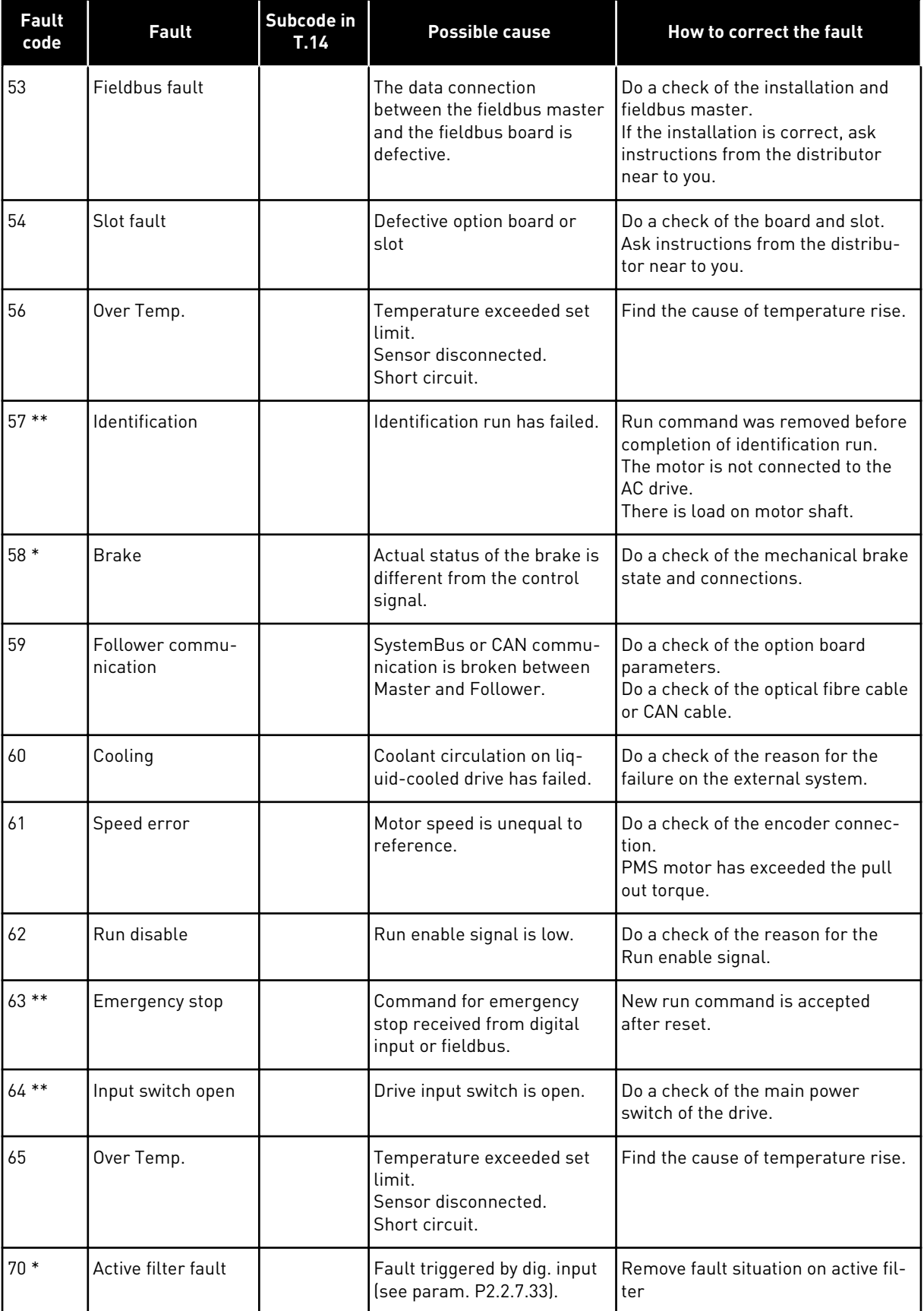

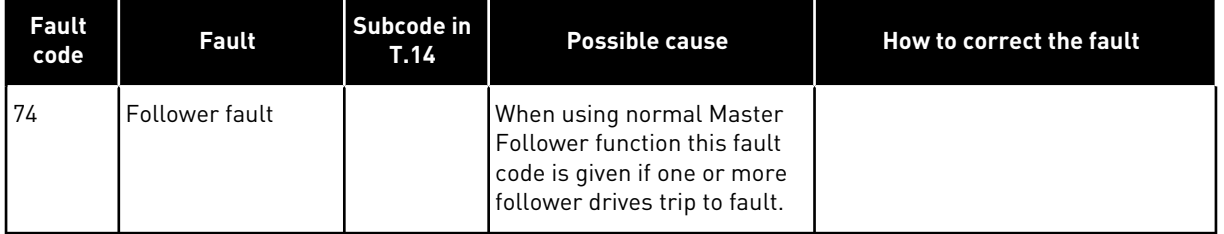

\* = You can set different responses in the application for these faults. See parameter group Protections.

\*\* = A faults (alarms) only.

a dhe ann ann an 1970.<br>Tha ann an 1970, ann an 1970, ann an 1970.

# VAGON®

www.danfoss.com

Document ID:

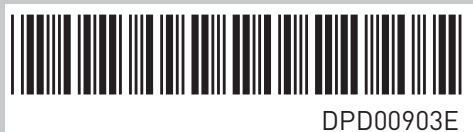

Rev. E

Vacon Ltd Member of the Danfoss Group Runsorintie 7 65380 Vaasa Finland

Sales code: DOC-APPNXALL+DLUK